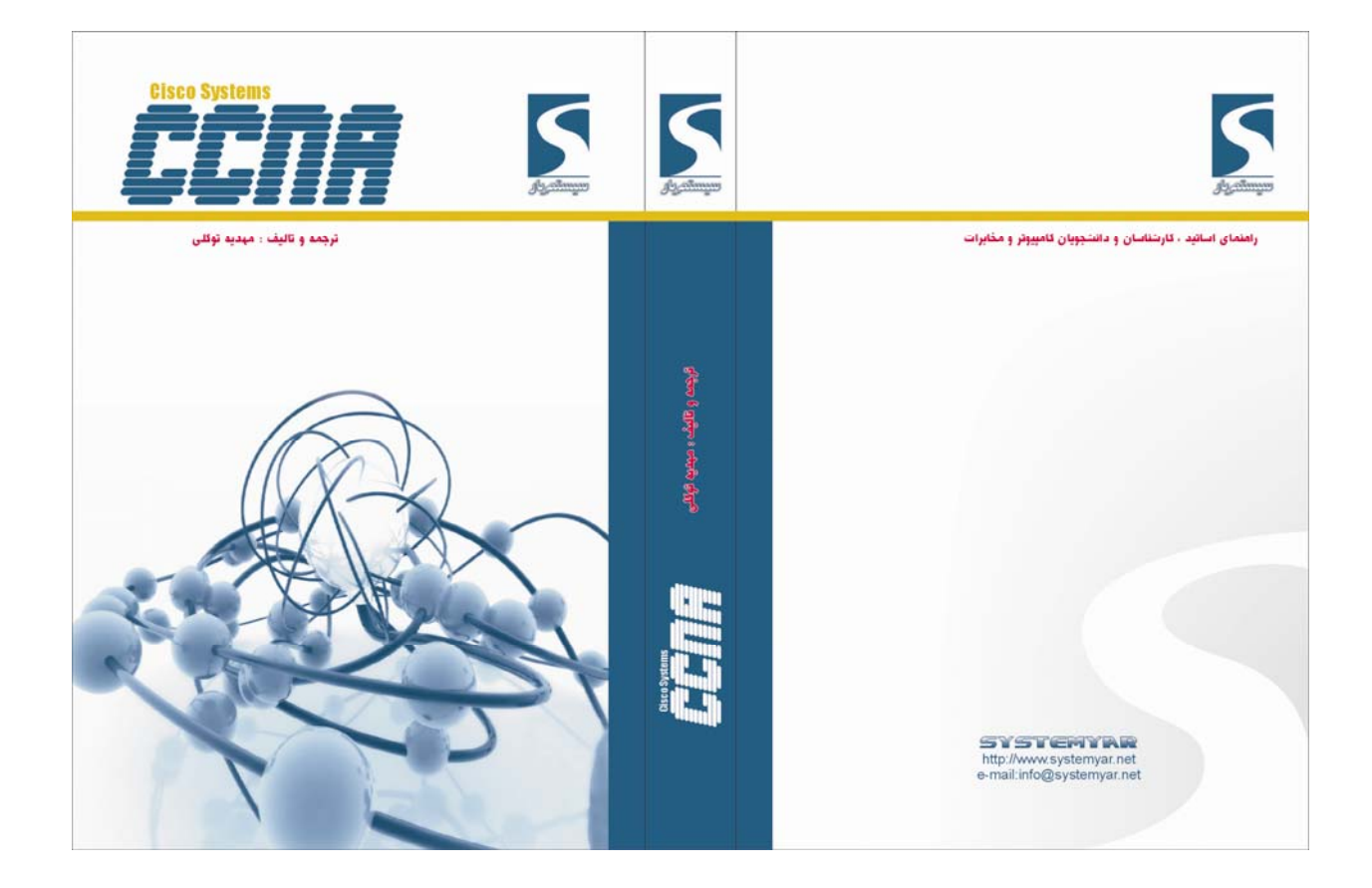

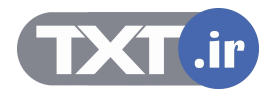

# **فصل اول :**

# **OSI and TCP/IP Model**

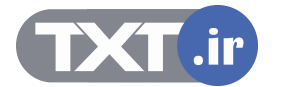

این فصل مروری بر دلایل طراحی مدل چند لایه ای و مزایای آن و معرفی استانداردهای جهانی خواهد داشت .

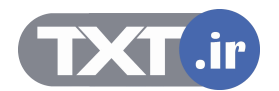

**درس اول :** 

# **OSI** Layer **Part 1 of 2: Single Area OSPF TCP/IP Layer**

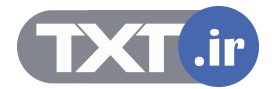

# **هدف :**

- .١ بررسی دلایل و ضرورت نياز به یک مدل چند لایه ای .
	- .٢ شناخت مدل هفت لایه ای OSI .
	- .٣ شناخت مدل چهار لایه ای IP/TCP .
- .۴ بررسی وظایف تک تک لایه ها و نحوه عملکرد هر کدام از آنها در کنار یکدیگر.

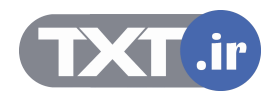

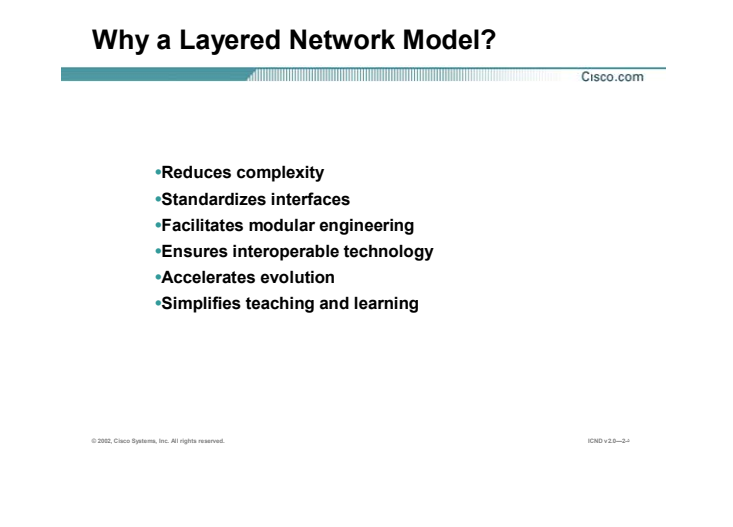

# **دلایل مدل چند لایه ای :**

مقایسه مدل چند لایه ای در مقابل ساختار تک لایه ای ، متناظر با فعاليت یک گروه روی یک فعاليت در مقابل فعاليت تک تک اعضاء گروه به صورت مجزا روی آن فعاليت می باشد .

فعاليت گروهی روی یک موضوع زمانی امکان پذیر می باشد که تقسيم وظایف صورت پذیرفته باشد . بنابراین

- هر شخص در این گروه دارای شرح وظایف مشخصی می باشد .
- عدم حضور و یا عدم فعاليت صحيح یک فرد در این گروه براحتی قابل تشخيص می باشد .
- عدم فعاليت صحيح یک فرد روی عملکرد بقيه افراد گروه تأثير منفی گذاشته و درنتيجه فعاليت گروهی به نتيجه نخواهد رسيد .
- تقسيم وظایف به گونه ای صورت گرفته می گيرد که هر فرد علارقم وابستگی به گروه به تنهایی می تواند وظایف مشخص شده خود را انجام دهد .

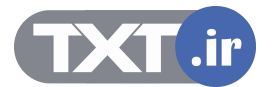

# **Why a Layered Network Model?**

**AND CONTINUES OF PERSONS AND LOCAL CONTINUES.** Cisco.com

•**Reduces complexity** •**Standardizes interfaces** •**Facilitates modular engineering** •**Ensures interoperable technology** •**Accelerates evolution** •**Simplifies teaching and learning**

**© 2002, Cisco Systems, Inc. All rights reserved. ICND v2.0—2-۵**

**دلایل مدل چند لایه ای( ادامه ) :** 

بنابراین در این معماری چند لایه ای هر لایه مستقل از لایه های دیگر عمل می کند و با وجود مستقل بودن ، می بایست وابستگی بين لایه ها حفظ شود به گونه ای که حذف یک لایه منجر به نتيجه نرسيدن فعاليت های کل لایه ها شود .

با مشخص شدن وظایف هر کدام از لایه ها ، ارتقاء و <mark>بهبود ع</mark>ملکرد هر کدام از آنها براحتی امکان پذیر خواهد شد. این نیاز منجر به طراحی یک مدل هفت لایه تحت <mark>عن</mark>وان OSI توسط موسسه جهانی استاندارد (ISO ) در سال ۱۹۸۴ ميلادی شد . د**لابل مدل چند لابه ای ( ادامه ) :**<br>نابراین در این معماری چند لابه ای هر لابه مستقل از لابه های دیگر عمل می کند و با وجود مستقل بو<br>ایست واستگی بین لابه ها حفظ شود به گونه ای که حذف یک لابه منحر به نتیجه نرسیدن فعالیت های

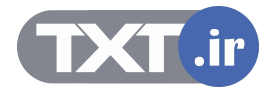

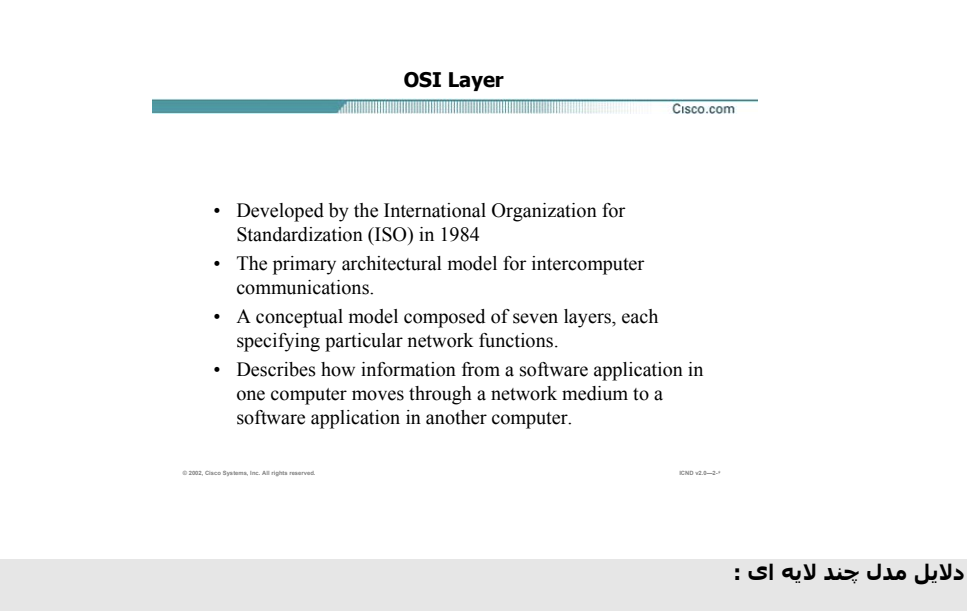

مدلی که موسسه ISO به عنوان یک استاندارد جهانی در ارتباطات شبکه ای معرفی کرد یک مدل هفت لایه ای است . هر کدام از لایه ها دارای توابع و شرح وظایف خاص خود می باشند و هر کدام از آنها در تعامل با یکدیگر ، می توانند اثر بخش باشند . این هفت لایه عبارتنداز :

- Application •
- Presentation
	- Session
	- **Transport** 
		- **Network**
	- Data Link
	- Physical •

در ادامه با لایه های فوق و شرح عملکرد هر یک ، بيشتر آشنا خواهيد شد .

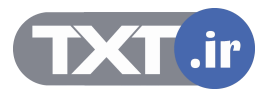

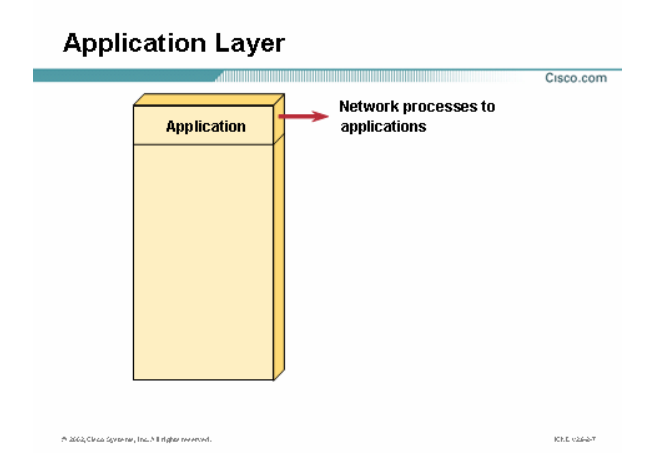

#### **:Application Layer**

لایه Application ، لایه هفتم از مدل هفت لایه ای OSI می باشد .

این لایه مجموعه ای از استانداردها و توابع مختلفی می باشد ، به طوریکه وظيفه برقراری ارتباط با کاربر از یک سوی و از سوی دیگر ارتباط با لایه های زیرین را به عهده دارد .

وقتی شما یک مرورگر صفحه web را می گشایيد ، این مرورگر به عنوان یک نرم افزار لایه هفتم وظيفه برقراری ارتباط با کاربر را به عهده دارد.

بنابراین سرویس هایی چون سرویس وب و سرویس Email دارای هویت لایه هفتمی هستند که وظيفه برقراری ارتباط با لایه های زیرین و در نتيجه برقراری ارتباط کار با شبکه را به عهده دارند .

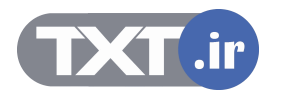

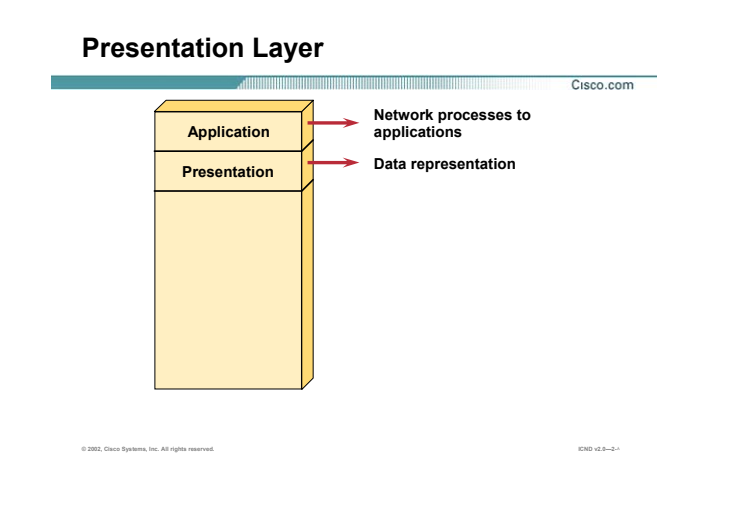

### **:Presentation Layer**

این لایه وظيفه فشرده سازی و رمزنگاری داده ها را به عهده دارد . فشرده سازی اطلاعات به منظور کاهش حجم اطلاعات ارسالی بر روی خطوط انتقال می باشد .

بنابراین در این لایه قبل از اینکه اطلاعات تحویل لایه پایين تر شود می بایست بر اساس استانداردهای موجود فشرده شده و به لایه زیرین تحویل داده شود و در سوی دیگر اطلاعات دریافتی از لایه زیرین در این لایه پس از مشخص شدن قالب فشرده سازی ، از حالت فشرده و کد شده خارج شده و به لایه بالاتر تحویل داده می شود .

سرویس های 3MP و JPEG و GIF را می توان به عنوان نمونه ای از سرویسهای لایه ششم نام برد .

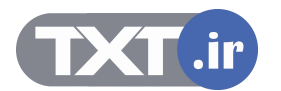

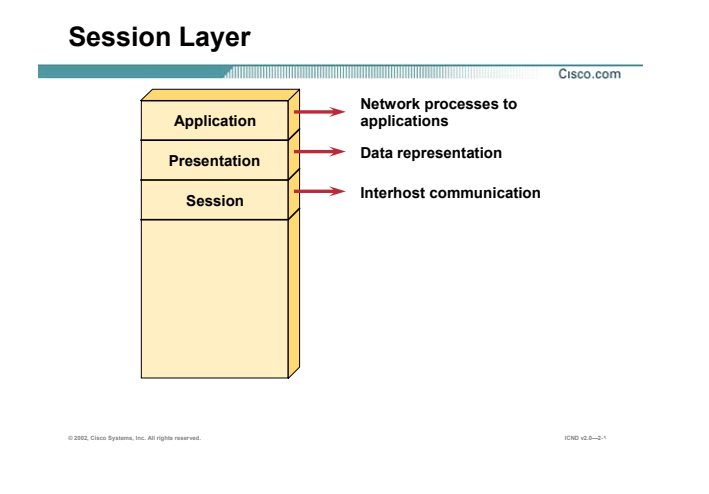

#### **: Session Layer**

این لایه وظيفه برقراری شرایط یک Session بين دو Station نهایی را به عهده دارد.

وظيفه تأیيد هویت (Authentication ( و برقراری یک Session و مدیریت یک Session و درنهایت اتمام session و بررسی حساب (Accounting (را به عهده دارد .

پس از برقراری یک Session ، اطلاعات تحویل لایه چهارم داده می شود . اطلاعاتی که از این سه لایه گذشته و تحویل لایه چهارم داده می شود ، Data User گفته می شود و پس از تحویل به لایه چهارم به قطعات استاندارد شکسته شده و در واقع بسته بندی می شوند .

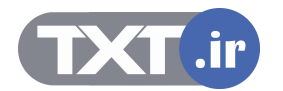

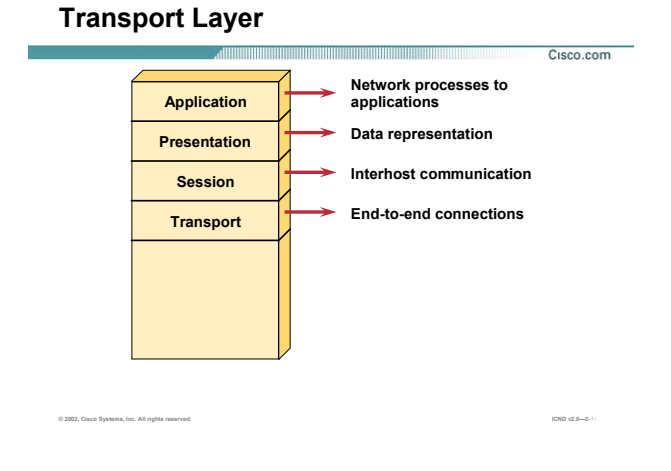

#### **: Transport Layer**

لایه چهارم وظيفه برقراری یک ارتباط end-to-end را به عهده دارد . درواقع این لایه ، وظيفه کنترل ارتباط برقرار شده را به عهده دو Station نهایی می گذارد و آمادگی Station نهایی را برای دریافت ترافيک بررسی می کند و پس از برقراری ارتباط توسط لایه چهارم، ترافيک هدایت خواهد شد .

Data User بعد از تحویل به لایه چهارم در بسته های استانداردی به نام سگمنت بسته بندی (Encapsulate) می شود . ساختار سگمنت و وظایف لایه چهارم به تفسير در پایان این ماژول شرح داده می شود .

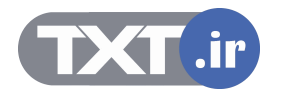

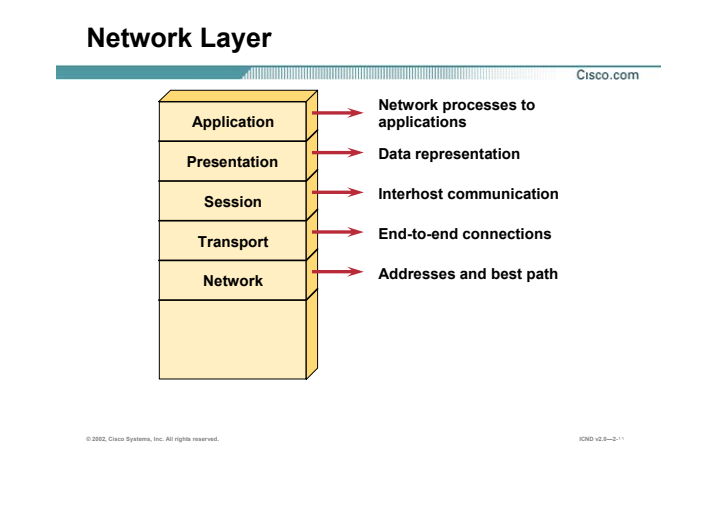

#### **: Network Layer**

این لایه وظيفه مسيریابی و هدایت ترافيک را به عهده دارد . درواقع وظيفه انتخاب بهترین مسير درميان مسيرهای متفاوت به عهده این لایه می باشد. روتر به عنوان یک Device لایه سوم وظيفه مسيریابی و هدایت ترافيک را به عهده دارد .

هدایت ترافيک در این لایه براساس پروتکل ها و الگوریتم های مسيریابی متفاوتی صورت می گيرد. در این لایه آدرس دهی بسته ها براساس پروتکل IP ، IPX و یا talk Apple صورت می گيرد. دراین لایه هيچگونه پيگيری جهت رسيدن و یا نرسيدن بسته ها صورت نمی گيرد . درواقع وظيفه پيگيری رسيدن بسته ها به مقصد به عهده این لایه نخواهد بود بلکه وظيفه لايه بالاتر ( Transport ) می باشد .

در فصل آشنایی با روشهای مسيریابی با پروتکل های این لایه و عملکرد هر کدام از آنها به تفسير آشنا خواهيد شد.

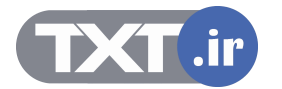

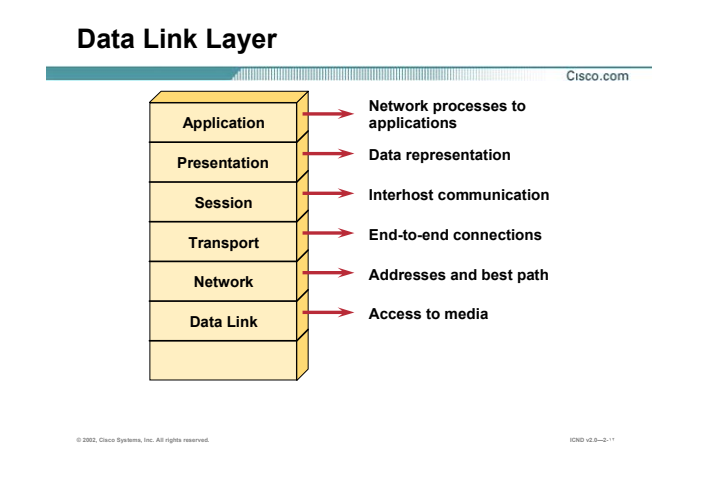

#### **: Data Link Layer**

این لایه وظيفه مدیریت منابع سخت افزاری موجود در شبکه های LAN را به عهده دارد. در یک شبکه LAN از آنجایی که منابع سخت افزاری در یک بستر ارتباطی مشترک به تبادل اطلاعات می پردازند ، نياز به تعریف یکسری استانداردها برای جلوگيری از تصادم و از بين رفتن داده وجود دارد . تعریف این استاندارد ها در لایه دوم از مدل هفت لایه ای OSI صورت می گيرد .

اطلاعات دریافتی از لایه بالاتر در بسته هایی به نام فریم بسته بندی می شود و آدرس دهی هر فریم براساس آدرس سخت افزاری ( MAC Address ) خواهد بود .

یکی از سخت افزارهایی که وظيفه مدیریت منابع سخت افزاری و ارتباط هر یک از آنها را براساس لایه دوم به عهده دارد سوئيچ می باشد . در ادامه این کتاب با سوئيچ و نحوه عملکرد آن در شبکه به خوبی آشنا می شوید .

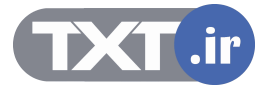

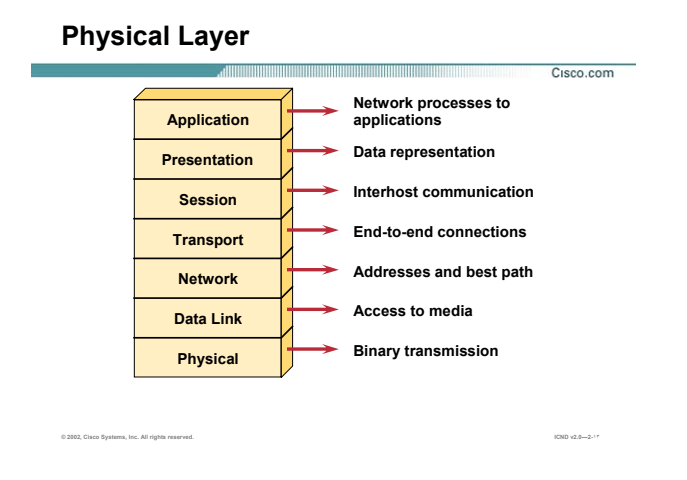

#### **: Physical Layer**

در این لایه اطلاعات دریافتی از لایه های بالاتر تبدیل به یک سری بيتهای ٠ و ١ شده و جهت انتقال برروی بستر ارتباطی ، تبدیل به سيگنال الکتریکی و یا موج نوری خواهند شد .

در این لایه هيچ پردازشی بر اطلاعات ارسالی و یا دریافتی صورت نمی گيرد . نکاتی که در این لایه مورد اهميت می باشد نوع بستر ارتباطی و پهنای باند مربوط به آن و نرخ ارسال اطلاعات و نوع مدولاسيون مورد اهميت می باشد . کارت شبکه به عنوان یک واسط ارتباطی در این لایه ، اطلاعات دریافتی از لایه بالاتر را دریافت و پس از تبدیل به

بيتهای صفر و یک ، تحویل بستر ارتباطی می دهد .

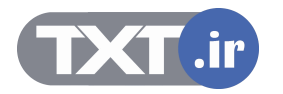

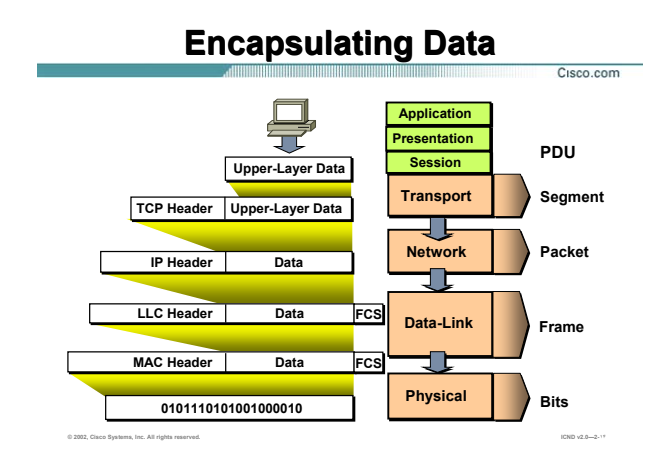

#### **بسته بندی کردن داده ها در هر لایه :**

تا به اینجا با لایه ها و عملکرد هر کدام از آنها به اختصار آشنا شدید .

به صورت کلی اطلاعاتی که سه لایه بالاتر را طی می کند با عنوان User Data به لایه چهارم تحویل داده می شود . درلایه چهارم اطلاعات دریافتی درون بسته های استانداردی به نام سگمنت بسته بندی می شود . در این لایه هر کدام از بسته ها یک سری اطلاعات تکمیلی و کنترلی در غالب TCP Header و یا UDP Header خواهند داشت . بعد از اینکه بسته های سگمنت تحویل لایه سوم یعنی Network Layer داده شدند بسته بندی جدیدی در مورد آنها صورت می گيرد . فرض کنيد آدرس دهی در این لایه براساس پروتکل IP باشد . بنابراین بعد از اضافه شدن Header IP به بسته های دریافتی تحویل لایه پایين تر یعنی لایه Link Data داده می شود . به هر کدام از بسته ها در لایه Network ، Packet گفته می شود .

درلایه دوم یا Layer Link Data با اضافه شدن Header LLC و Header Mac به آن بسته بندی جدیدی به نام Frame خواهيم داشت و در نهایت فریم ها تبدیل به یک سری بيتهای ٠ و ١ شده و جهت انتقال روی بستر ارتباطی به سيگنالهای الکتریکی و یا موج نوری تبدیل می شوند .

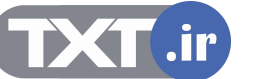

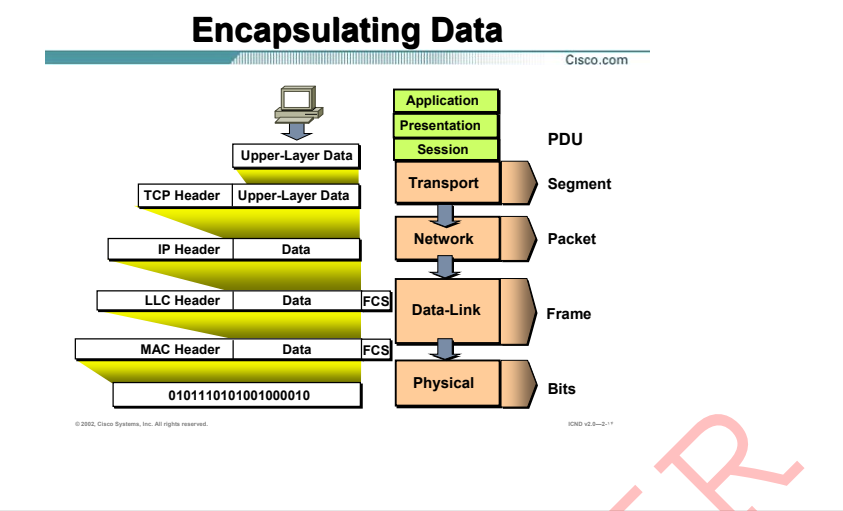

**بسته بندی کردن داده ها در هر لایه (ادامه ) :** 

شکل فوق نوع Encapsulation را در هر لایه نشان می دهد . بنابراین روی اطلاعات به ترتيب از لایه هفتم به سمت لایه اول بسته بندی های مختلفی صورت گرفته و در نهایت جهت انتقال در اختیار لایه اول یا Physical Layer قرار می

گيرد .

سنه بندی کردن داده ها کر هر لابه (ادامه ) :<br>شکل فوق بوع Encapsulation را در هر لابه بشان می دهد . بنابراین روی اطلاعات به ترتیب از لابه هفتم<br>ذیه اول بسنه بندی های مختلفی صورت گرفته و در تهایت جهت انتقال در اختیار لایه اول

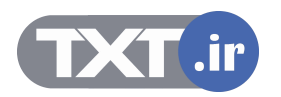

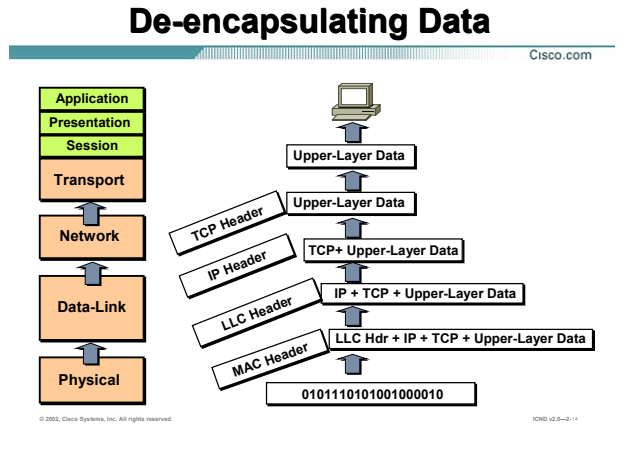

**بسته بندی کردن داده ها در هر لایه :** 

تا به اینجا هفت لایه OSI و پروسه مربوط به آن را از لایه هفتم تا لایه اول بررسی کردیم . از سوی دیگر زمانيکه بيتهای ٠ و ١ توسط لایه یک (Layer Physical (دریافت شدند در اختيار لایه دوم قرار می گيرند تا با مشخص شدن MAC Header و LLC Header و رفع نيازهای لايه دوم در اختيار لايه سوم قرار گيرد . در لايه سوم هر کدام از پکتها بررسی شده و پس از مشخص شدن آدرس مبدأ و مقصد ، تحویل لایه بالاتر ، Layer Transport داده می شود . در این لایه با توجه به Header TCP و یا Header UDP ، شماره پورت مورد نظر و نحوه دریافت اطلاعات مشخص شده و در نهایت با مشخص شدن فرمت و باز شدن داده های فشرده و کد شده دراختيار لایه هفتم و نرم افزارهایی چون مرورگر Web قرار می گيرد.

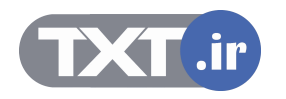

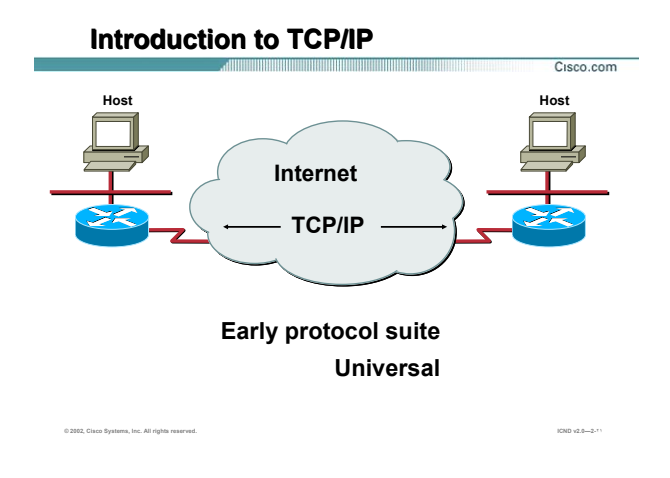

# **مدل چهار لایه ای IP/TCP :**

IP/TCP محصول پروژه تحقيقاتی شبکه ARPANET مربوط به آژانس پروژه های تحقيقاتی دفاعی (DARPA (وابسته به وزارت دفاع امریکا می باشد .

این معماری که امروزه اساس شبکه جهانی اینترنت به حساب می آید یک معماری چهار لایه ای به شرح زیر می باشد :

- Application •
- Transport •
- Internet •
- ( Network Access) Network Interface •

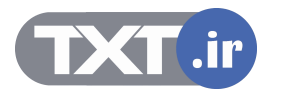

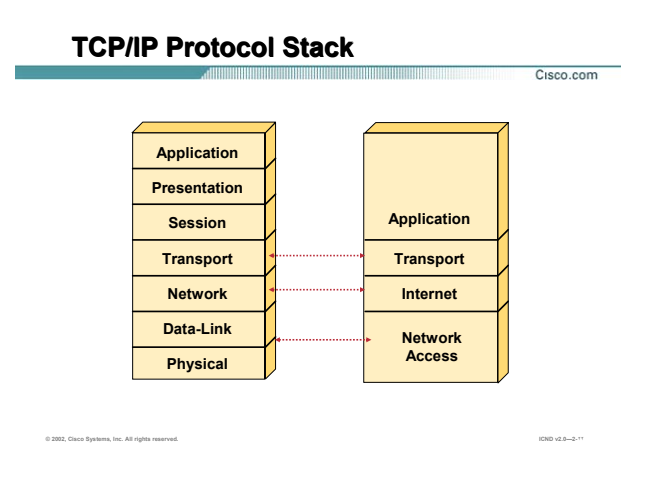

**مدل چهار لایه ای IP/TCP :** 

شکل فوق تناظر بين هفت لایه OIS با چهار لایه IP/TCP را نمایش می دهد .

همانطور که مشاهده می کنيد سه لایه بالایی از مدل OSI با لایه Application در مدل IP/TCP و دو لایه پایينی با لایه Access Network در مدل IP/TCP متناظر می باشد .

وظيفه هر کدام از این لایه ها متناظر با عملکرد مدل هفت لایه ای OSI می باشد .

تا به اینجا با هر کدام از لایه ها به اختصار آشنا شدید ، در ادامه چهار لایه از مدل هفت لایه ای OSI به عبارتی لایه های Network Layer ، Data Link Layer ، Physical Layer و Transport Layer را مورد بررسی بیشتری قرار می دهيم .

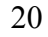

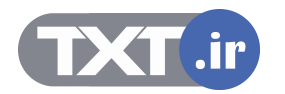

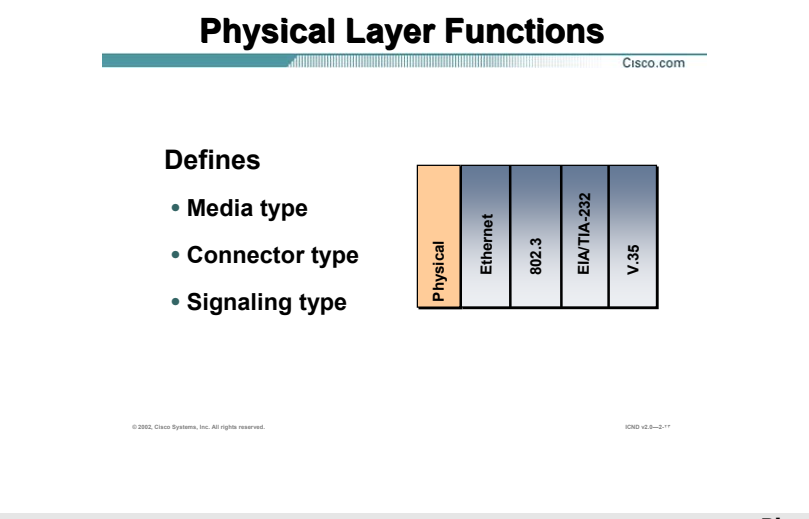

# **:Physical Layer**

.

این لایه شامل معرفی انواع بسترهای ارتباطی ( کابل ، امواج رادیویی ، ...) و اتصالات مربوط به هر کدام و معرفی انواع سيگنالهایی که وظيفه انتقال بيتهای صفر و یک را به عهده دارند ( سيگنالهای الکتریکی ، امواج نوری ، ... ) می باشـد

در واقع این لایه شامل یک سری استانداردها مربوط به شبکه LAN) 802.3 ( و شبکه WAN ) .35V ( می باشد .

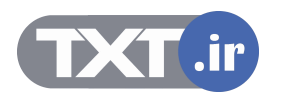

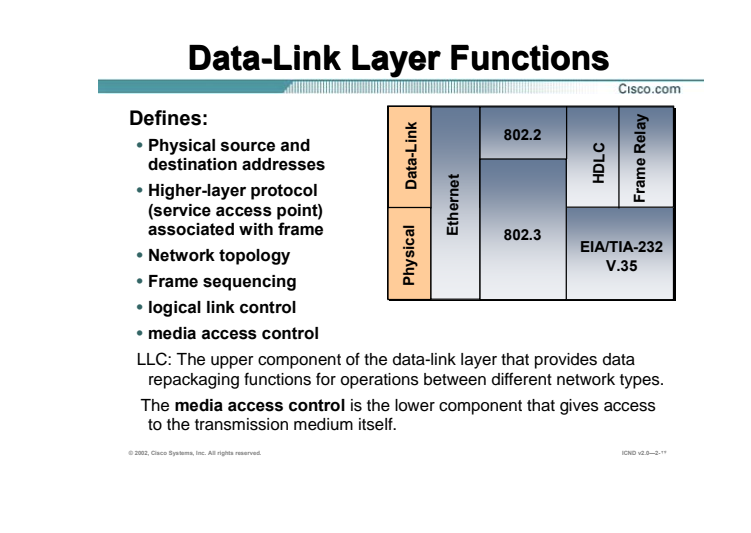

#### **:Data-Link Layer**

Layer Link-Data به عنوان لایه دوم از مدل هفت لایه ای OSI وظيفه برقراری یک لينـک مـورد اطمينـان بـين دو Station نهایی در یک شبکه LAN را به عهده دارد . آدرس دهی فریم هـا در ایـن لایـه براسـاس آدرس فيزیکـی (Address MAC( می باشد . بنابراین اطلاعات در این لایه به تعدادی فریم تقسيم شده و در هـر فـریم بعـد از قـرار گـرفتن آدرس فيزیکـی مبدأ و مقصد و اضافه شدن بيتهای خطایابی ، تحویل لایه فيزیکی جهت انتقال داده می شود .

این لایه شامل یکسری استانداردهای مربوط به شبکه LLC ، MAC) LAN )و شـبکه Frame Relay ، HDLC) WAN) مـی باشد.

در شبکه LAN ، این لایه به دو زیر لایه LLC و MAC تقسيم می شود .

زیرلایه LLC ) Control Link Logical ( وظيفه کنترل مبادله دیتا را برعهده دارد . این لایه بـسته بـه پروتکلهـای لایـه هـای بالاتر عمل می کند و می تواند یک سرویس اتصال گرا و یا یک سرویس بدون اتصال باشد . این بدان معنی است کـه در صورتی که در لایه های بالاتر عمليات تضمين انتقال صورت گيرد نيازی به این تضمين در این لایه نيست بنـابراین LLC بـه صورت یک سرویس بدون اتصال عمل خواهد کرد.

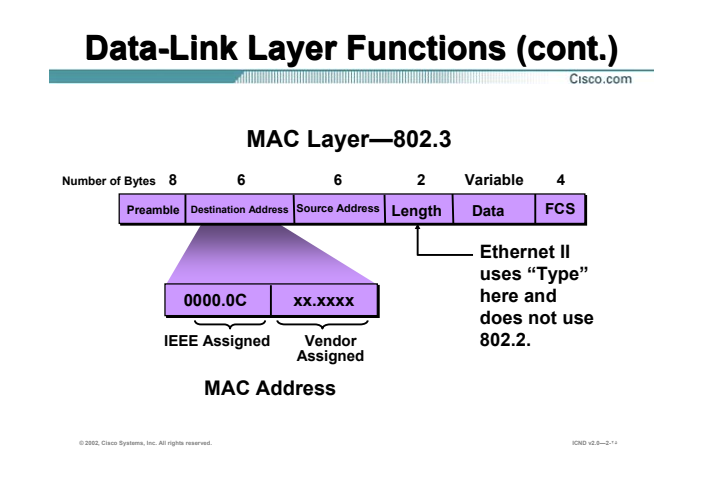

#### **:( ادامه (Data-Link Layer**

زیرلایه MAC وظيفه خطایابی فریم براساس فيلد FCS و هـدایت فـریم LLC براسـاس فيلـدهای Address MAC Source و Address MAC Destination را به عهده دارد .

Address MAC دارای ساختار ۴٨ بيتی می باشد که شامل دو بخش ٢۴ بيتی می باشد .

٢۴ بيت اول توسط IEEE به هر کدام از شرکتهای سازنده به صورت منحصر به فرد ارائه می شود و ٢۴ بيـت دوم توسـط

هر شرکت به هر سخت افزاری که نياز به یک آدرس فيزیکی دارد به صورت منحصربه فرد نسبت داده می شود .

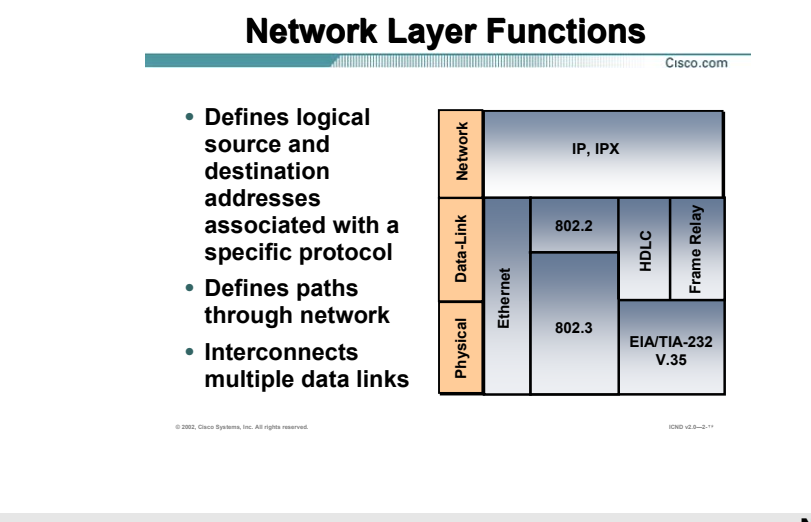

# **:Network Layer**

Layer Network به عنوان لایه سوم از مدل هفت لایه ای OSI ، وظيفه تعيين بهترین مسير از ميان مـسيرهای متفـاوت و هدایت پکتها براساس آدرس منطقی در مبدأ و مقصد را به عهده دارد .

آدرس منطقی در این لایه براساس پروتکل IP ، IPX و talk Apple خواهد بود و مسيریابی به کمک الگوریتم و پروتکلهای مسيریابی همچون RIP و OSPF خواهد بود .

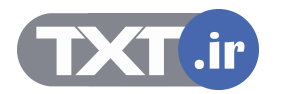

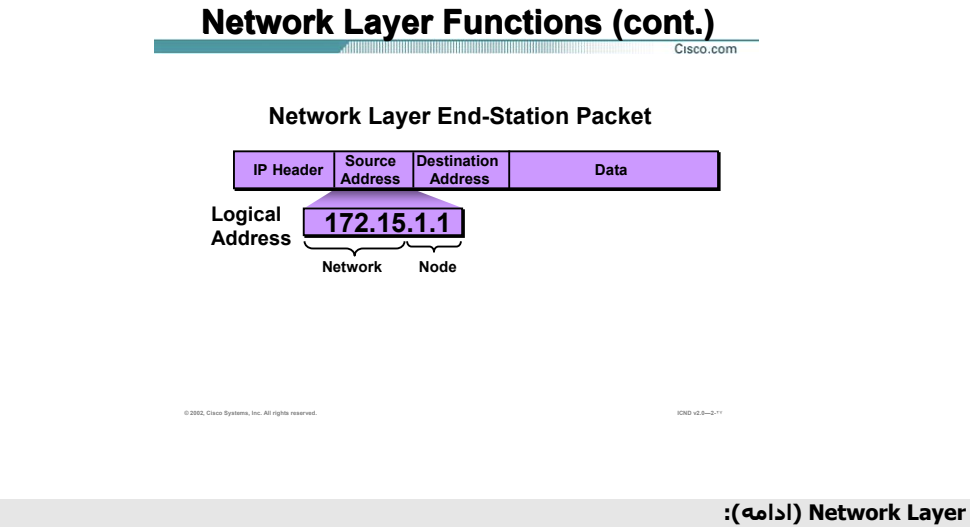

شکل فوق ساختار یک پکت IP را نمایش می دهد . پروتکل IP در دو ورژن متفاوت ارائه شده است ، 4IPV و 6IPV .

4V Address IP یک آدرس ٣٢ بيتی و 6V Address IP یک آدرس ١٢٨ بيتی می باشد .

برای شناخت بيشتر با پروتکل IP و ساختار آن و نحوه استفاده از آن در یک شبکه بـه مـاژول دوم و درس سـوم مراجعـه کنيد .

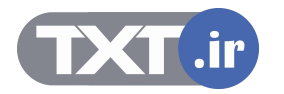

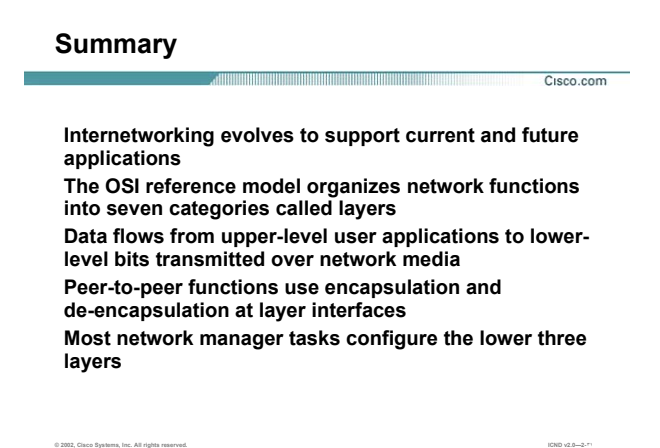

**خلاصه :** 

ارتباطات شبکه ای براساس وجود یک ساختار مشخص و یک قاعده کلی می باشد که با رعایـت کـردن و حرکـت کـردن براساس این الگو نقل و انتقالات شبکه ای بين دو سخت افزار از دو شرکت سازنده مختلف امکان پذیر باشد . هفت لایه OSI و یا مدل چهار لایه ای IP/TCP به منظـور ارتباطـات شـبکه ای تعریـف شـده انـد . بنـابراین براسـاس ایـن استانداردها هر لایه دارای تعاریف و مکانيزم کـاری مریـوط بـه خـود مـی باشـد و هـر لایـه عـلاوه بـر اینکـه دارای وظـایف مشخصی می باشد مستقل از لایه های بالا و یا پایين تر نخواهد بود .

اطلاعات بعـد از دریافـت از لایـه هـای بـالاتر و پـس از اعمـال بـسته بنـدی (Encapsulation ( تحویـل لایـه زیـرین شـده و درنهایت تحویل آخرین لایه جهت انتقال داده می شود .

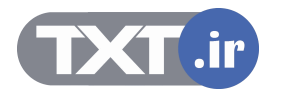

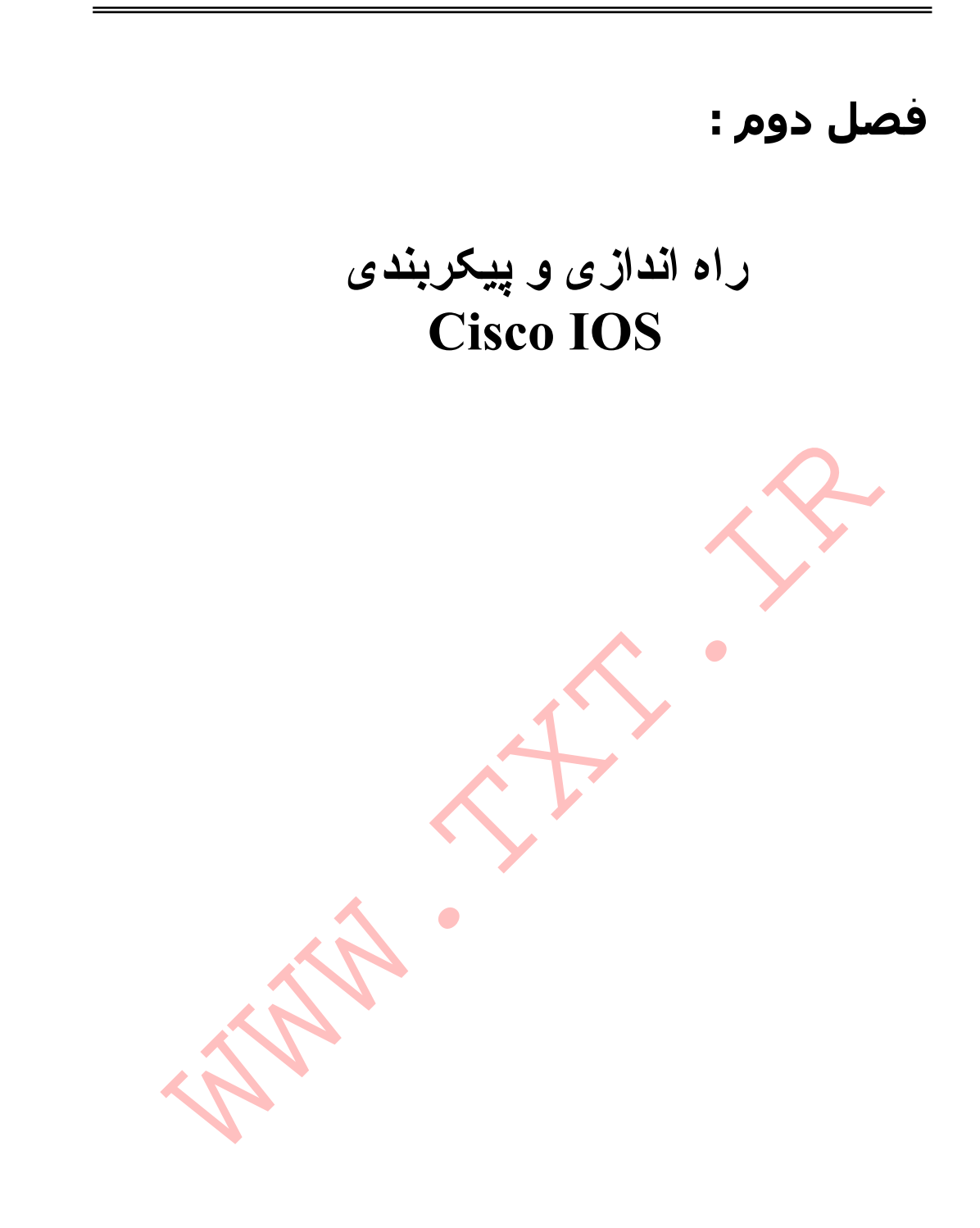

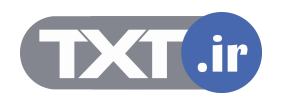

ایــن فــصل شــامل معرفــی Device هــای سيــسکو چــون روتــر و ســوئيچ و سيــستم عامــل مخــتص بــه سيــسکو (IOS Cisco ( و نحوه ارتباط و پيکربندی اوليه هر کدام از آنها می باشد . در انتهای ایـن فـصل مـی آموزیـد کـه چگونـه بـا Device هایی چون router و switch ارتباط برقرار کرده و آنها را جهت استفاده در یک شبکه پيکربندی کنيد .

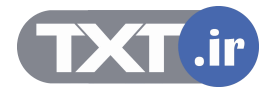

# **درس اول :**

**Ch.6 – OSPF معرفی و آشنايی با**  $C$ **isco IOS** 

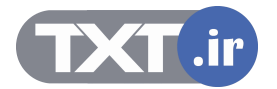

# **هدف :**

- .١ معرفی راه های برقراری ارتباط با تجهيزات سيسکو جهت پيکربندی و مدیریت آنها در شبکه .
	- .٢ معرفی IOS و ویژگی های آنها .
	- .٣ معرفی CLI و جایگاه های مختلف ( Mode ( آن و شرح تک تک آنها .

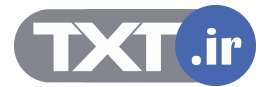

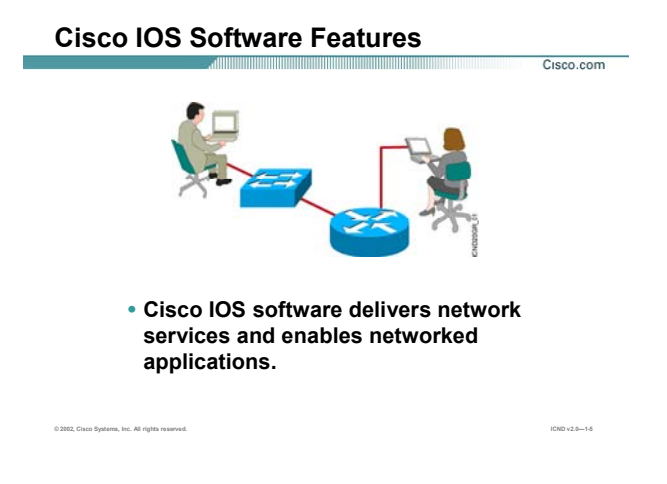

### **:IOS**

(IOS (System operating Internetwork هسته مرکزی روتر و بيـشتر سـوئيچ هـای سيـسکو چـون سـوئيچ 2950 مـی باشد . در واقع سيستم عامل روترهای سيسکو همانند دیگر سيستم عامل ها وظيفه ذخيره و بازیابی فایـل ، مـدیریت حافظه و مدیریت سرویس های مختلف را به عهده دارد . این سيستم عامل فاقد محيط گرافيکی بوده و مبتنی بـر خـط فرمان می باشد لذا دارای یک واسط کاربری UI می باشد که به کمـک آن دسترسـی بـه فـرامين و پيکربنـدی تجهيـزات سيسکو امکان پذیر می باشد.

IOS در دو mode پيکربندی می شود ، mode up set و دیگری CLI.

#### **:Set UP Mode**

هنگامی که روتر و یا بعضی از سوئيچ های سيسکو مثل سوئيچ 2950 را برای بـار نخـست راه انـدازی مـی کنيـد وارد mode up set شده و می توانيد تنظيمات اوليه چون آدرس دهی و تنظيم پسوردها را انجـام دهيـد . درواقـع یـک سـری سوالات به صورت متوالی از شما پرسيده می شود و می توانيد با پاسخ دادن به هـر کـدام از آنهـا تنظيمـات اوليـه را در همين ابتدای کار انجام دهيد . البته این تنظيمات کامل نخواهند بود و برای تنظيم بيشتر می بایست به Mode دیگری

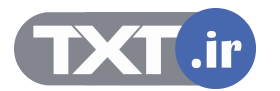

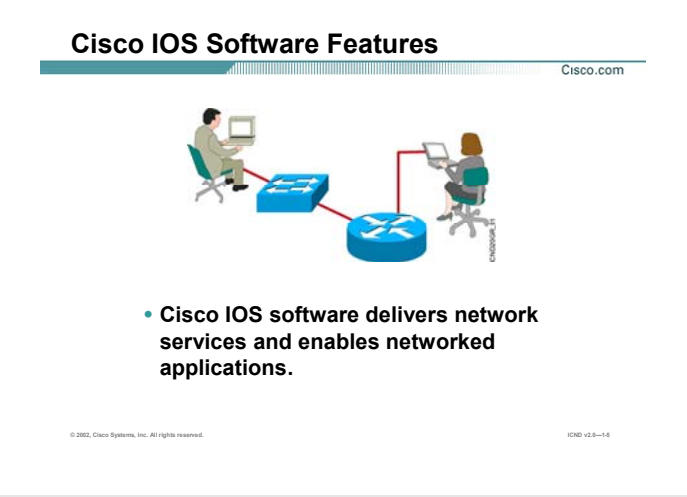

# **IOS ) ادامه ):**

مراجعه کرد . همچنين می توانيد به جای پاسخ دادن به این سوالات مستقيما وارد Mode Setup شوید و در هنگام نياز

این تنظيمات را انجام دهيد .

# **:(Common Line Interface) CLI**

(CLI (interface line-Command IOS Cisco جایگـاهی اسـت کـه مـی توانيـد تنظيمـات بيـشتری را روی روتـر و سـوئيچ

انجام دهيد. CLI یک محيط Base text می باشد به طوری که user در این محيط فرامين مورد نظرش را type می کند.

برای دسترسی به این محيط سه روش وجود دارد که در ادامه این درس با این سه روش آشنا می شوید.

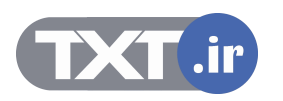

# **Configuring Network Devices**

- **Configuration sets up the device with the following:**
	- **Network policy of the functions required**
	- **Protocol addressing and parameter settings**
	- **Options for administration and management**
- **Catalyst switch memory has initial configuration with default settings**
- **Cisco router will prompt for initial configuration if there is no configuration in memory**

**© 2002, Cisco Systems, Inc. All rights reserved. ICND v2.0—1-7**

**تنظيمات تجهيزات شبکه :** 

Cisco.com

تنظيم یک Device جهت کار در شبکه شامل تنظيم یـک سـری پروتکـل هـا و توابـع خـاص مـی باشـد . سـوئيچ یکـی از تجهيزات شبکه می باشد که به صورت پيش فرض دارای یک سری تنظيمات اوليه بـوده و بـدون تنظـيم اضـافی قـادر بـه هدایت ترافيک در یک شبکه LAN می باشد . اما روتر بدون تنظيم نمی تواند در شبکه وظيفه خود را انجام دهد بنـابراین می بایست آن را جهت انجام وظيفه مسيریابی تنظيم کرد .

بنابراین در برخورد با روتر و سوئيچی که برای بار نخست تنظـيم مـی شـوند ، Mode Setup اولـين Mode ایـی مـی باشد که با آن مواجه می شوید .

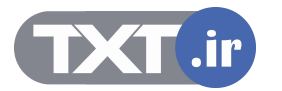

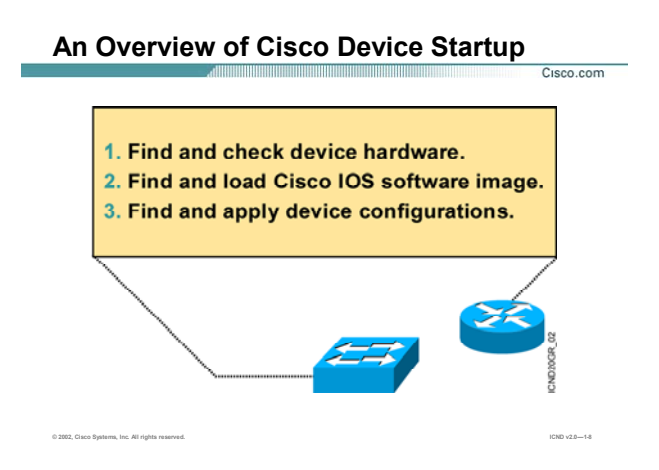

# **مروری بر نحوه راه اندازی سخت افزارهای سيسکو:**

به طور کلی Device های شرکت Cisco از لحظه ای که روشن می شوند تا آمادگی برای شروع کار ٣ گام را پشت سـر می گذارند .

در گام اول بعد از زدن کليد power سخت افزارها شناخته شده و سالم بودن آن از نظر سخت افزاری چک می شود.

گام دوم پيدا کردن IOS می باشد . در ادامه این درس می آموزید کـه IOS بـه صـورت پـيش فـرض از کجـا load شـده و چگونه می توان پيش فرض Load شدن آن را تغيير داد .

گام آخر پيدا کردن تنظيمات ذخيره شده و اعمال این تنظيمات روی device .

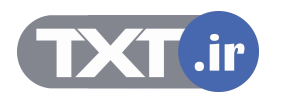

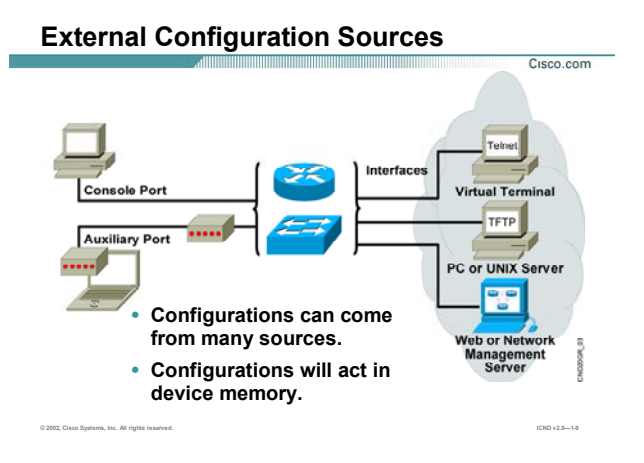

# **راههای دسترسی به تجهيزات سيسکو:**

برای دسترسی به روتر یا سوئيچ پنج روش وجود دارد . سه روش جهت دسترسی به CLI و یک روش جهت ارتباط بـين TFTP Server و تجيزات سـيسـکو و روش آخر تنظيم کردن تجهيزات سـيسـکو به کمک Web Browser مـی باشـد . ســه روش برای دسترسی به CLI عبارتنداز :

- console port •
- Auxiliary port
	- **Telnet**

#### **:Console port**

هنگامی که یک device را برای بار اول خریداری می کنيد هيچ تنظيمی روی آن وجود ندارد بنابراین تنها راه دسترسـی به IOS و configure کردن آن استفاده از پورت console می باشد.

در این روش شما به کمک کابل Rollover ، روتر یا سوئیچ را به یک PC متصل و به کمک نرم افزار Hyper Terminal با روتر و یا سوئيچ ارتباط برقرار کرده و آن را تنظيم می کنيد .

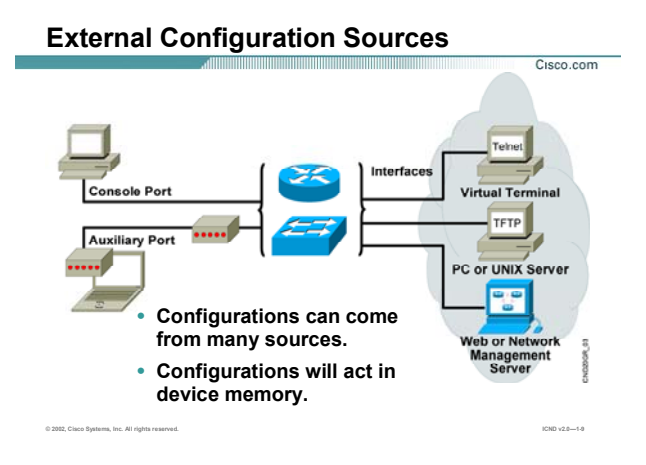

# **راههای دسترسی به تجهيزات سيسکو ( ادامه ) :**

بعد از تنظيم روتر و یا سوئيچ از طریق پورت Console و دادن اجازه دسترسی از طریـق روشـهای بعـدی ، قـادر خواهيـد بود از روشهای دیگر برای برقراری ارتباط بدون ارتباط از طریق پورت Console استفاده کنيد .

نکته : کابل Rollover کابلی است که یـک سـر آن دارای کـانکتور 45 Rj جهـت اتـصال بـه پـورت Console و سـر دیگـر آن

دارای کانکتور pin 9 جهت اتصال به Port Com کامپيوتر می باشد .

# **:Auxiliary port**

در روش دوم یعنی استفاده از پورت AUX ، شما می توانيد از راه دور با روتر و یا سوئيچ ارتباط برقرار کرده و آنها را تنظيم

کنيد . این ارتباط از طریق بستر مخابراتی صورت می پذیرد.

به طور مثال با متصل کردن یک روتر به یک مودم و ارتباط از طریق خطوط up Dial می توان به روتر دسترسـی پيـدا کـرده و آن را تنظيم کنيد .

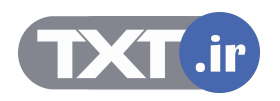
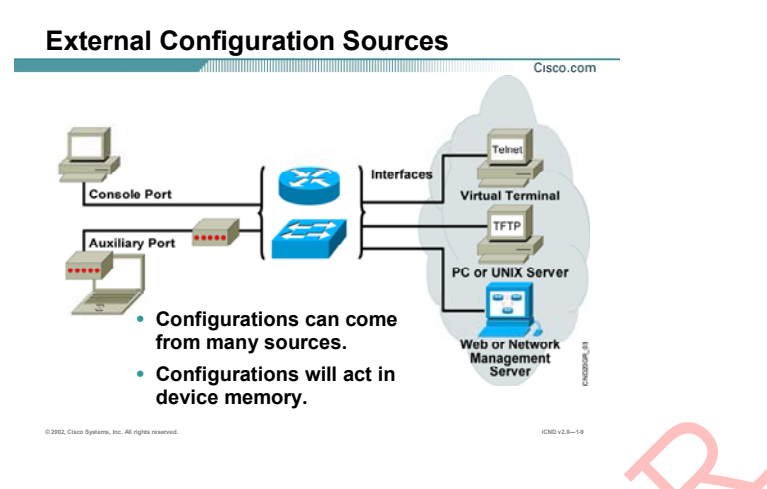

## **راههای دسترسی به تجهيزات سيسکو ( ادامه ) :**

## **:Telnet**

در صورتی که هنگام تنظيم کردن اوليه روتر و یـا سـوئيچ آدرسـی ( address IP ( را بـه آن نـسبت داده باشـيد براحتـی می توانيد در یک شبکه IP/TCP به روتر یا سوئيچ دسترسی پيدا کرده و آن را تنظيم کنيد. این ارتباط از طریـق سـرویس Telnet و استفاده از پروتکل Telnet می باشد . .<br>**. ادامهات دستبرسدی به تجهیزات سیسکو ( ادامه ) :**<br>در مورتی که هنگام تنظیم کردن اولیه رویز و یا سوئیچ آدرسدی ( P address ) را به آن نسبت داده باشب<br>می توانید در یک شبکه TCP/IP به روتر یا سوئیچ شسترسدی بیدا کرده و آن را تن

بنابراین درصورت داشتن آدرس (IP Address ) روتر و یا سوئیچ و همچنین فعال بودن امکان دسترسی از طریق Telnet ، می توانيد با telnet کردن به آنها تنظيمات مورد نظرتان را روی آنها اعمال کنيد .

#### **:TFTP**

یکی دیگر از راههای ارتباطی ، ارتباط بین تجهیزات سیسکو با TFTP Server می باشد. بنابراین می توان با بهره گرفتن از پروتکل TFTP ، تنظيمات و IOS روتر و یا سوئيچ را در جـای دیگـری در شـبکه و درواقـع در یـک Server TFTP نگهـداری

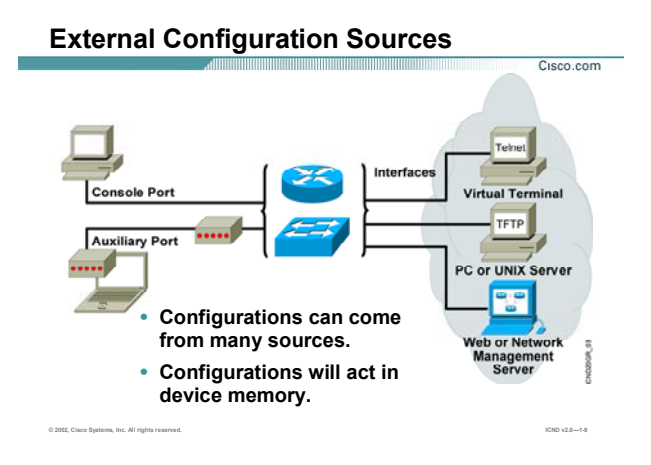

**راههای دسترسی به تجهيزات سيسکو ( ادامه ) :** 

## **:Web Browser**

آخرین راه ارتباط از طریق Browser Web می باشد . این ارتباط زمانی امکان پذیر خواهد بود که Device سيـسکو جهـت کار در شبکه IP/TCP آماده شده باشد . این بدان معنی اسـت کـه دارای یـک Address IP باشـد تـا بـه کمـک آن بتـوان Page Web مربوطه را Browse کنيد .

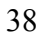

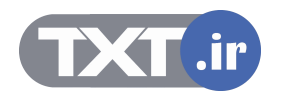

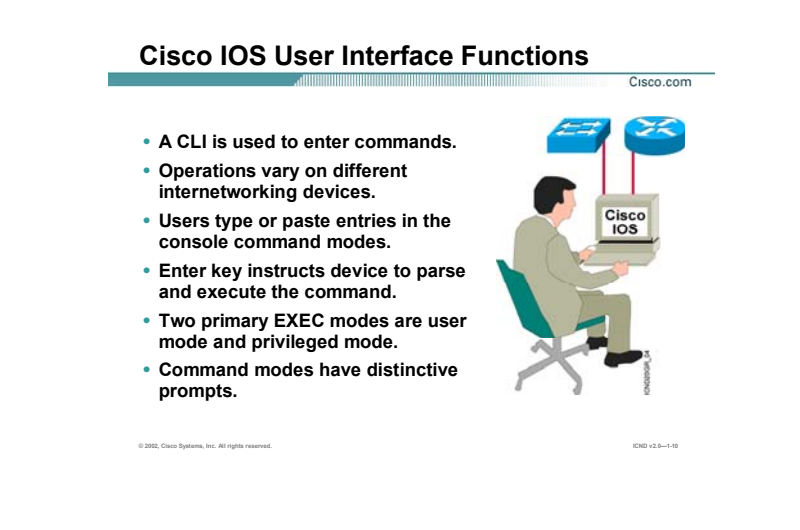

#### **:CLI**

همان طور که گفته شد CLI یا همان Interface Line Common یک محيط Base Text می باشـد و شـما مـی توانيـد در این قسمت تنظيمات مختلفی را روی روتر و یا سوئيچ انجام دهيد.

CLI در IOS سيسکو دارای دو mode اجرایی می باشد :

- user mode •
- privileged mode •

این بدان معنی است که برای وارد کردن تنظيمات روی روتر و یا سوئيچ می بایست وارد mode مربوطه شوید.

#### **:User Mode**

در این Mode می توانيد عمليات محدودی را انجام دهيد . در واقـع ایـن Mode پـایين تـرین سـطح دسترسـی بـه روتـر یـا سوئيچ را نشان می دهد . در این Mode عمليات Monitoring قابل اجرا است .در واقع افراد مختلف مـی تواننـد وارد ایـن Mode شده و بدون دسترسی داشتن به تنظيمات ، عمليات محدودی چون چک کردن عملکرد روتر و یا سـوئيچ را انجـام دهند.

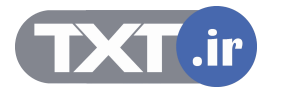

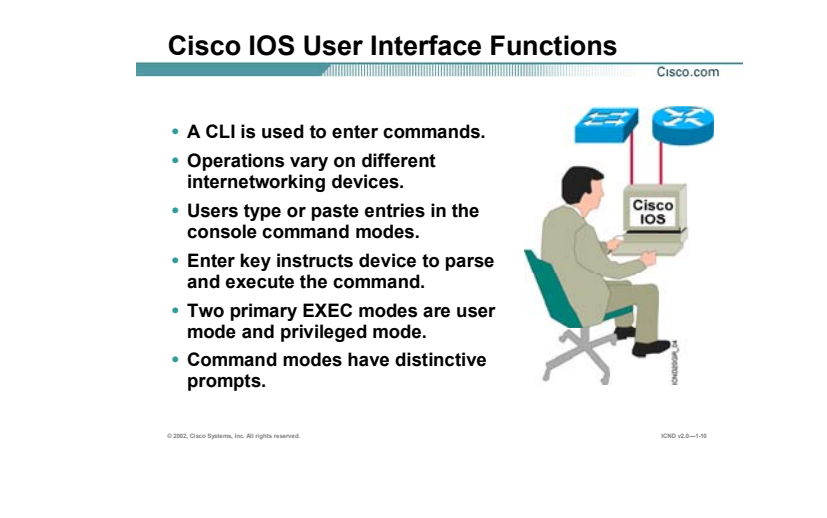

## **CLI ) ادامه ):**

بنابراین این Mode پایين ترین Mode از نظر سطح دسترسی خواهـد بـود . لـذا فـرامين کمتـری در ایـن Mode قابـل اجـرا خواهد بود .

#### **:Privileged Mode**

همانطور که از نامش پيداست ایـن Mode ، جایگـاهی بـا سـطح دسترسـی بـالاتر بـرای انجـام تنظيمـات روی روتـر و یـا سوئيچ می باشد . به صورت پيش فرض برای وارد شدن به ایـن Mode نيـازی بـه وارد کـردن پـسورد نيـست ، امـا بـرای برقراری امنيت می بایست قبل از وارد شدن به این Mode پـسورد چـک شـود تـا فقـط افـراد خاصـی بـا داشـتن پـسورد بتوانند به این Mode دسترسی پيدا کنند.

بنابراین در این Mode ، دسترسی به تنظيمات روتر و یا سوئيچ و مشاهده و تغيير تنظيمات امکان پذیر می باشد .

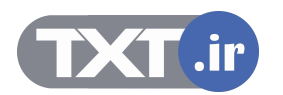

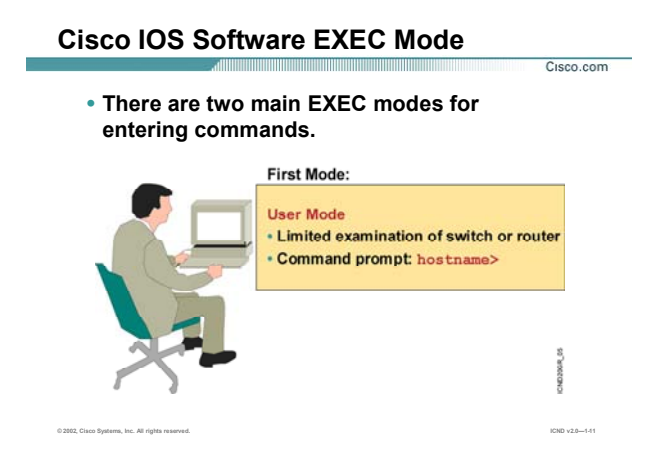

#### **:User Mode**

بعد از Boot شدن IOS و Load شدن کامل تنظيمات ، Mode User اولين جایگاهی اسـت کـه CLI نـشان مـی دهـد . در این جایگاه prompt Command به صورت زیر می باشد :

## **Hostname >**

همانطور که گفته شد mode user یک mode با سطح دسترسی های محدود می باشد . بنـابراین در ایـن Mode شـما قادر به اجرا و به کار بردن برخی فرامين خاص هستيد .

به طور مثال برای اجرای بعضی گزارشات همچـون وضـعيت حافظـه و کنتـرل ميـزان ترافيـک ورودی و یـا خروجـی بـه هـر اینترفيس روتر و یا سوئيچ از این مد استفاده می شود.

**Hostname > show flash** 

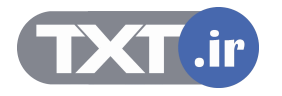

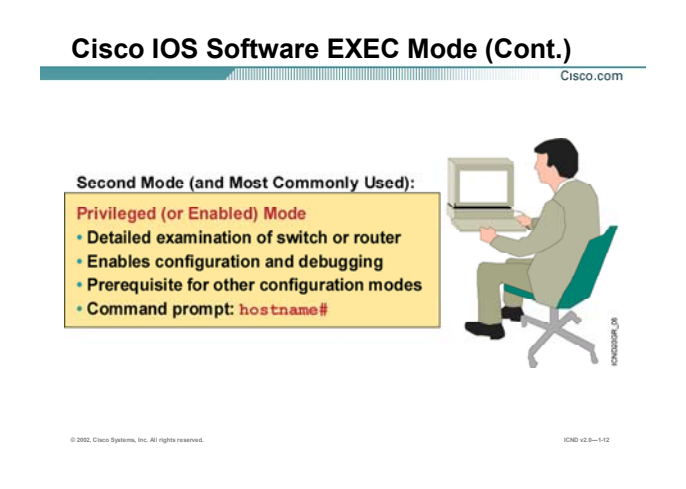

## **:Privileged Mode**

در این mode که به آن mode enable نيز گفته می شـود، اجـازه دسترسـی کامـل بـه تمـامی فـرامين جهـت تنظيمـات بيشتر داده می شود . با وارد کردن فرمان زیر در Mode User وارد Mode Privilade خواهيد شد :

**Hostname > enable** 

با وارد کردن فرمان بالا ، prompt command به صورت زیر تغيير می کند :

**Hostname #** 

برای خارج شدن از این mode فرمان زیر را وارد می کنيد.

#### **Hostname # exit**

در mode privileged شما دسترسی به mode های دیگری چون mode global و mode interface را خواهيد داشت .

در واقع در این mode هدایت کامل روتر یا سوئيچ به شما واگذار می شود .

در ادامه این فصل می آموزید که چگونه می توان با تعریف کردن password ، امنيت این mode را برقرار کرد.

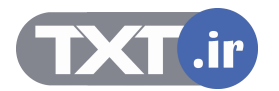

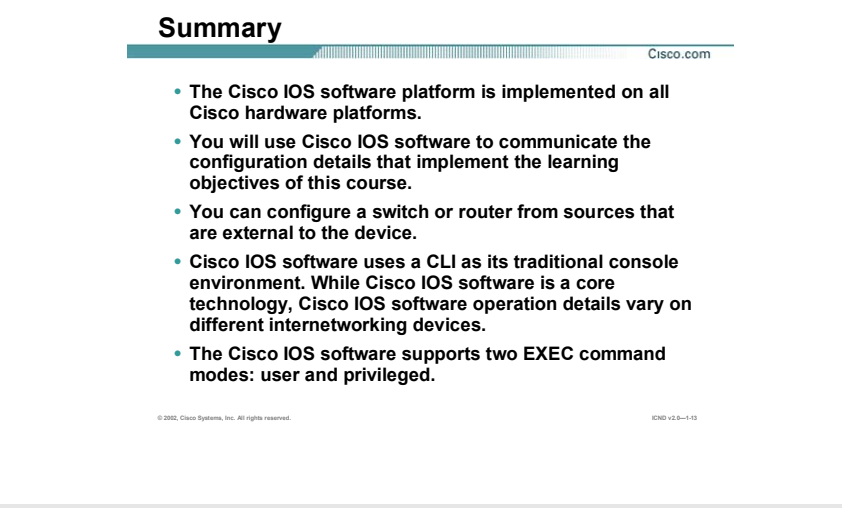

**خلاصه :** 

در این درس با سيستم عامل روتر (IOS Cisco (و نحوه ارتباط با آن آشنا شدید . IOS سيـسکو Base Text بـوده و فاقـد محيط گرافيکی می باشد . برای دسترسی به روتر یا سوئيچ پنج روش وجود دارد . سه روش جهت دسترسـی بـه CLI و یک روش جهت ارتباط بين Server TFTP و تجيزات سيسکو و روش آخر تنظيم کردن تجيـزات سيـسکو بـه کمـک Web Browser می باشد .

همچنين CLI یک محيط base-text است به طوری که دارای دو mode اجرایی زیر می باشد:

- user mode •
- privileged mode •

 mode user یـک مـد اجرایـی محـدود اسـت و تمـامی فـرامين در ایـن مـد قابـل اجـرا نمـی باشـند در حـالی کـه mode privileged ، جایگاهی با حيطه اجرایی بالا ست و کنترل ، مدیریت و تنظيمات به صورت کلی در ایـن Mode قابل اجرا می باشند.

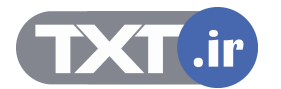

**درس دوم :** 

# **آشنايی با Router**

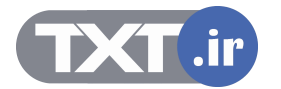

## **هدف :**

- .١ مراحل بوت شدن IOS در روترهای سيسکو
- .٢ CLI و تعامل ميان روتر و کاربر به کمک آن .
	- .٣ CLI و استفاده از help در آن .
- .۴ انواع حافظه ها و محل قرارگيری و نحوه مشاهده محتویات هر کدام از آنها.

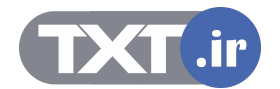

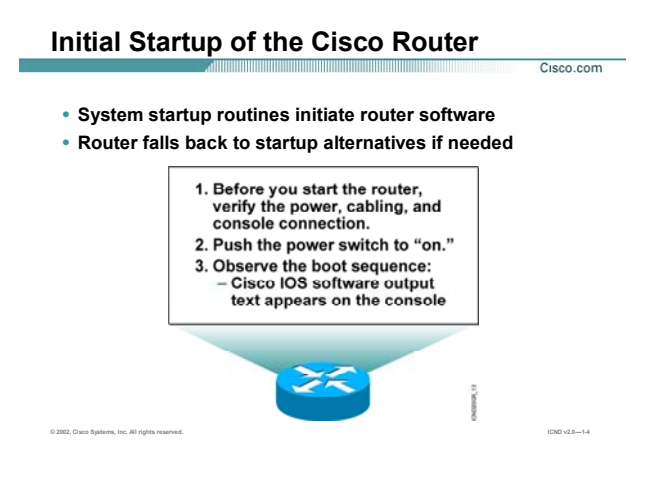

## **راه اندازی اوليه روتر :**

برای راه اندازی اوليه روتر ابتدا منبع تغذیه کننده برق را چک کنيد و سپس به کمک یک کابـل rollover ارتبـاط کـامپيوتر و روتر را برقرار کنيد.

یادآوری : همانطور که گفته شد کابل rollover کابلی است که یک سر آن دارای کانکتور -45RJ می باشد که آن را درون پورت console قرار داده و سر دیگر آن دارای کانکتور pin 9 می باشد که آن را به port COM کامپيوتر متصل می کنيد. بعد از برقراری ارتباط فيزیکی نوبت به یک نرم افزار می رسد که به کمک آن به CLI روتر دسترسی پيدا کنيد . بـه کمـک نرم افزار Terminal Hyper ارتباط نرم افزاری با روتر برقرار می شود .

برای این منظور مراحل زیر را به ترتيب انجام دهيد:

١. مسير زير را دنبال کنيد و سپس Hyper terminal را اجرا کنيد:

Start -> all programs -> accessories -> communications -> Hyper Terminal

- .٢ در پنجره Description Connection نام دلخواهی را وارد کرده و سپس گزینه OK را انتخاب کنيد.
- .٣ در پنجره To Connect و در قسمت Using Connect شماره پورت سریال از کامپيوتر کـه کابـل Rollover را بـه آن متصل کرده اید را انتخاب کنيد .

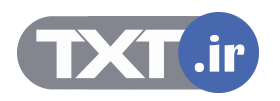

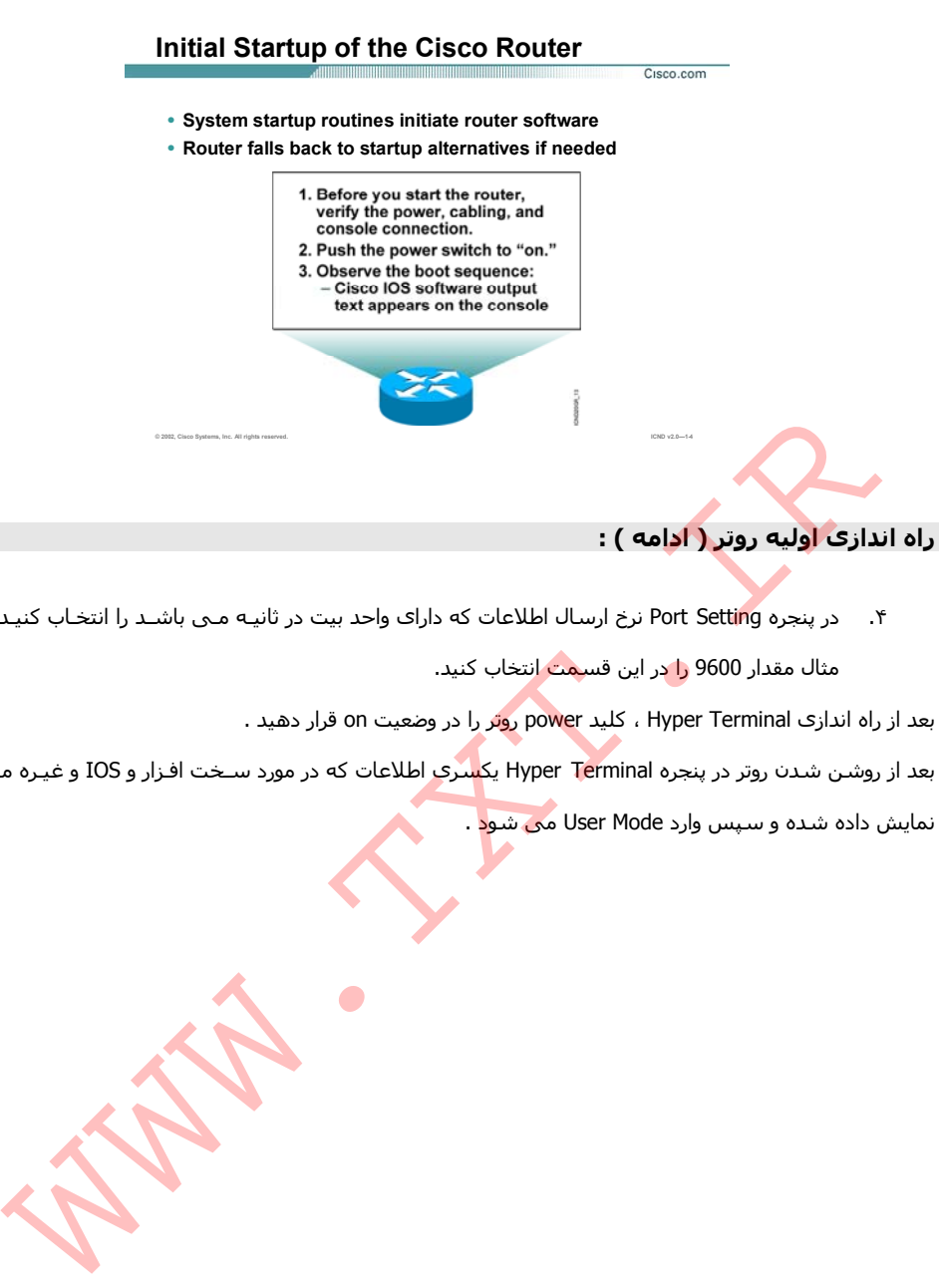

.۴ در پنجره Setting Port نرخ ارسال اطلاعات که دارای واحد بيت در ثانيـه مـی باشـد را انتخـاب کنيـد. بـه طـور مثال مقدار 9600 را در این قسمت انتخاب کنيد.

بعد از راه اندازی Hyper Terminal ، کليد power روتر را در وضعيت on قرار دهيد .

بعد از روشن شدن روتر در پنجره Hyper Terminal یک<mark>س</mark>ری اطلاعات که در مورد سـخت افـزار و IOS و غـیـره مـی باشـد

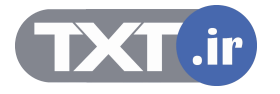

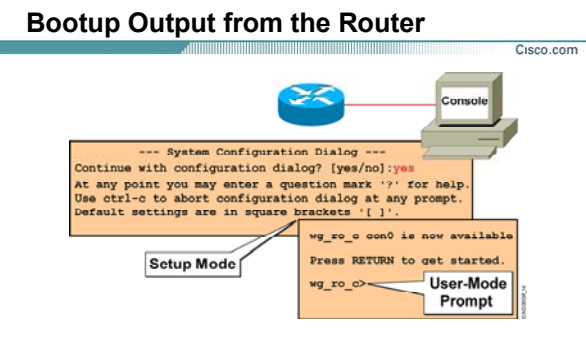

**Unconfigured Versus Configured Router**

**© 2002, Cisco Systems, Inc. All rights reserved. ICND v2.0—1-5**

## **Mode up Set و تنظيمات اوليه روتر :**

هنگامی که یک روتر را برای بار اول روشن مـی کنيـد وارد Mode up Set مـی شـود . همچنـين درصـورتی کـه یـک روتـر تنظيمات خود را از دست داده باشد و یا به هر علتی فراموش کنيد تنظيمات را در یک حافظه دائمی ذخيـره کنيـد بعـد از Boot مجدد وارد این Mode می شود .

درواقع پس از روشن کردن روتر و بعد از گذراندن مرحله چک سخت افزاری و اطمينان از safe بودن آنها نوبت بـه خوانـدن تنظيمات و load آنها می رسد و از آنجایی که روتر فاقد تنظيم است، وارد مرحله Mode Setup می شود .

در این حالت یک سری سوالات به صورت متوالی پرسيده می شود . بنابراین می توانيد یک سری تنظيمـات اوليـه چـون نام و آدرس دهی به اینترفيسها را در این مرحله انجام دهيد.

اما شما می توانيد این کار به موقع دیگری موکول کنيد . بنابراین در پاسخ به سوال زیر گزینه No را انتخـاب کنيـد تـا وارد . شوید User Mode

**Continue with configuration Dialog? [Yes/no]** 

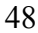

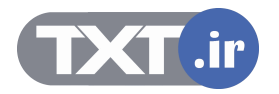

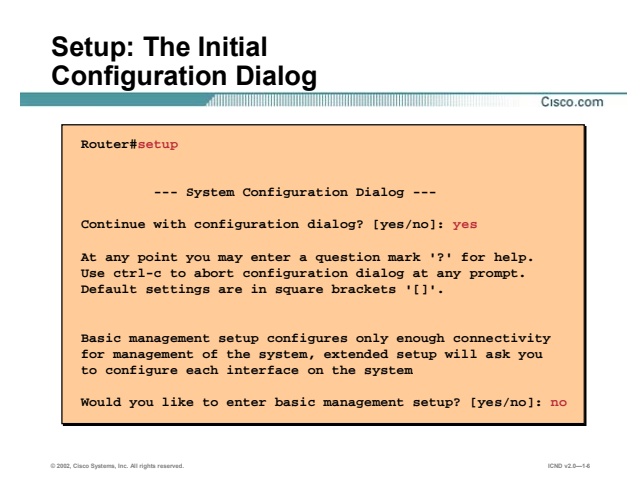

اگر بخواهيد روتر را در گام اول به کمک یک سری سوال و جواب ها تنظيم کنيد در پاسخ به اولين سوال کـه بعـد از boot شدن روتر پرسيده می شود پاسخ Yes را انتخاب کنيد.

## **Continue with configuration Dialog? [Yes/no] yes**

سوال بعدی در مورد setup extended می باشد . درواقع دراین قسمت می توانيـد بـا پاسـخ دادن بـه سـوالات متـوالی تنظيمات دقيق تری را در مورد اینترفيس های مختلف روی روتر انجـام دهيـد .درغيـر ایـن صـورت در پاسـخ بـه سـوال زیـر پاسخ no را انتخاب کنيد.

**Would you like to enter basic management setup? [Yes/no]: no**

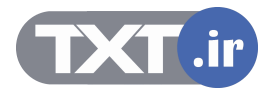

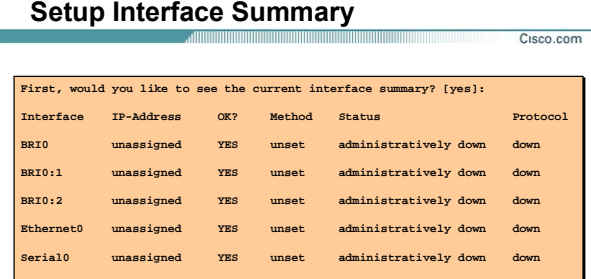

#### **Interfaces Found During Startup**

**© 2002, Cisco Systems, Inc. All rights reserved. ICND v2.0—1-7**

## **Mode up Set و تنظيمات اوليه روتر :**

سوال بعدی از شما می پرسد که آیا مایليد تعداد اینترفيس ها و وضعيت هر کدام از آنها چون up یا down بودن و غيره را مشاهده کنيد یا خير ؟

## **First, would you like to see the current interface summary? [Yes]:**

در صورتی که پاسخ پيش فرض را انتخاب کنيد ليست اینترفيس های روتـر و state مربـوط بـه هـر کـدام از آنهـا بـه شـما نمایش داده می شود .

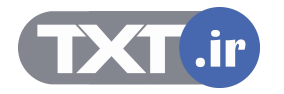

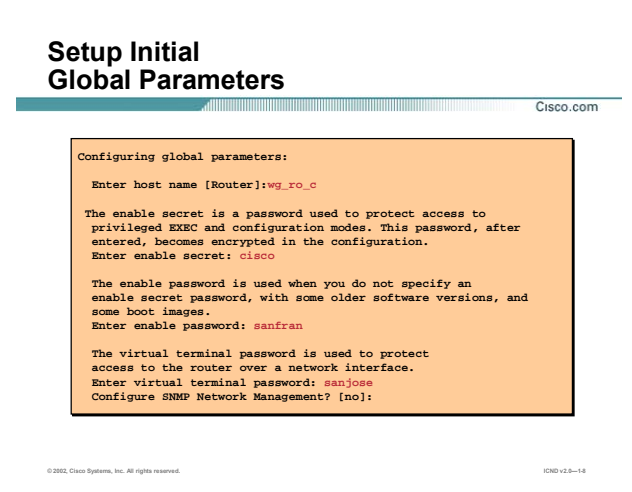

سوال بعدی از شما می پرسد چه نامی را می خواهيد برای روتر خود انتخاب کنيد ؟

#### **Enter host name [Router] :**

در صورتی که متنی را وارد نکنيد و کليد ENTER را بفشارید این به معنی آن اسـت کـه نـام پـيش فرضـی کـه در داخـل کروشه نوشته شده است را به عنوان نام روتر پذیرفته اید .

مرحله بعد و سوالات بعدی به منظور افزایش امنيت دسترسی به روتر است . همانطور که می دانيد دسترسی بـه CLI از طریـق سـه روش امکـان پـذیر اسـت . بنـابراین بایـد در مقابـل هـر کـدام از آنهـا مـانعی قـرار داشـته باشـد تـا بعـد از authentication و تایيد اعتبار دسترسی به روتر امکان پذیر باشد.

چهار نوع پسورد موجود می باشد:

- enable password •
- secret password •
- telnet password •
- console password •

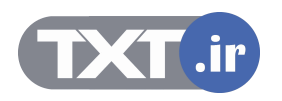

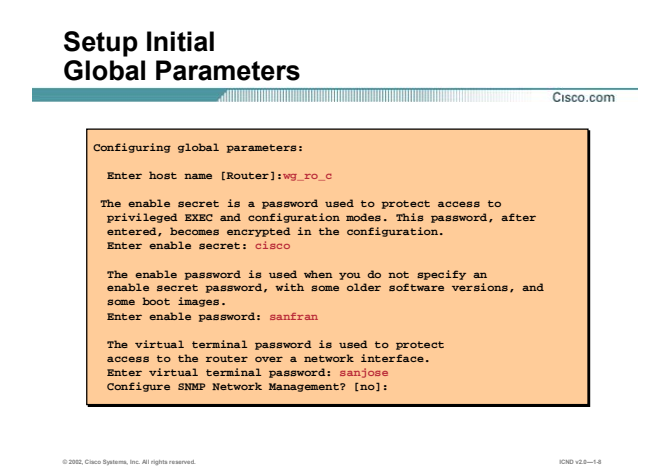

## **Mode up Set و تنظيمات اوليه روتر (ادامه ) :**

در پایان این فصل می آموزید که هر کدام از اینها در کجا و چگونه عمل می کنند.

اما در mode setup می بایست سه تا از این چهار مورد را تنظيم کنيد .

در واقع در اینجا password enable و password secret و password telnet را به ترتيب برای روتر مشخص می کنيد .

سوال بعدی در مورد پروتکل SNMP و manage کردن آن می باشد . همانطور که می دانيد SNMP پروتکل مدیریت شبکه و دارای option های بسياری است .

در اینجا مقدار پيش فرض که همان no می باشد را انتخاب کنيد تا تنظيم آن را به زمان دیگر موکول کند.

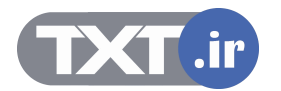

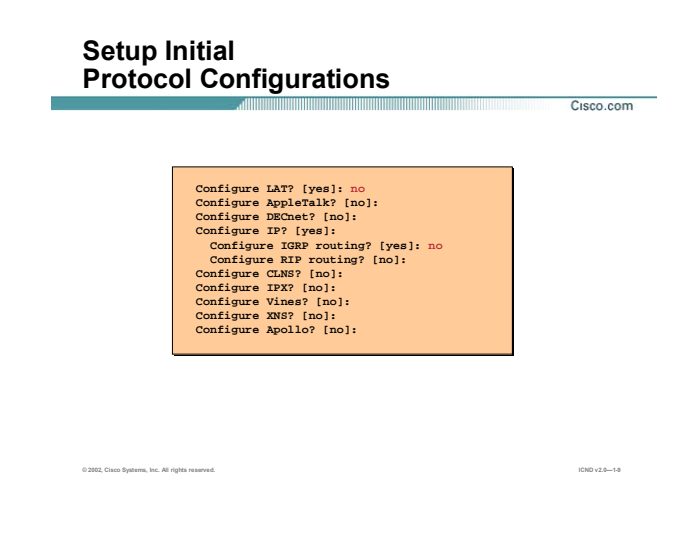

در ادامه سوالات به این مرحله می رسید که می بایست تنظیمات اولیه پروتکل ها همچـون نـوع Routing protocol و یا نوع پروتکلی که روی Interface فعال می شود را مشخص کنيد .

در این قسمت به جز تنظيم پروتکل IP ، به سوالات دیگر پاسخ no را وارد کنيد . درواقع با این کار تنظيم بقيه موارد را بـه زمان دیگری موکول خواهيم کرد.

**Configure IP? [Yes]:**

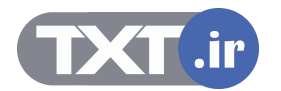

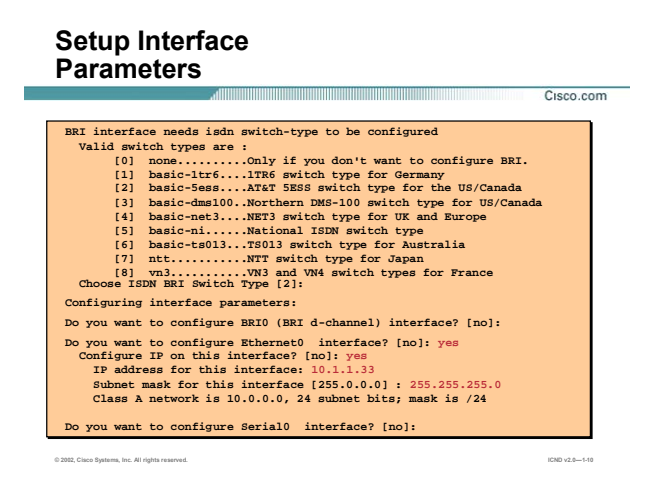

در این مرحله پارامتر های اوليه مربوط به یک اینترفيس چون address IP تنظيم می شود.

برای هر اینترفيس address IP و mask subnet مربوط به آن پرسيده می شود .

با توجه به کلاس address IP ایی که شما وارد کرده اید ، mask Subnet مربوطـه را مـشخص مـی کنـد کـه شـما مـی

توانيد مقدار پيش فرض را نپذيرفته و subnet mask مورد نظرتان را وارد کنيد.

**Do you want to configure Ethernet0 interface? [No]: yes** 

**Configure IP on this interface? [No]: yes** 

**IP address for this interface: 10.1.1.33** 

**Subnet mask for this interface [255.0.0.0]: 255.255.255.0**

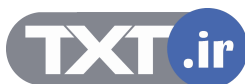

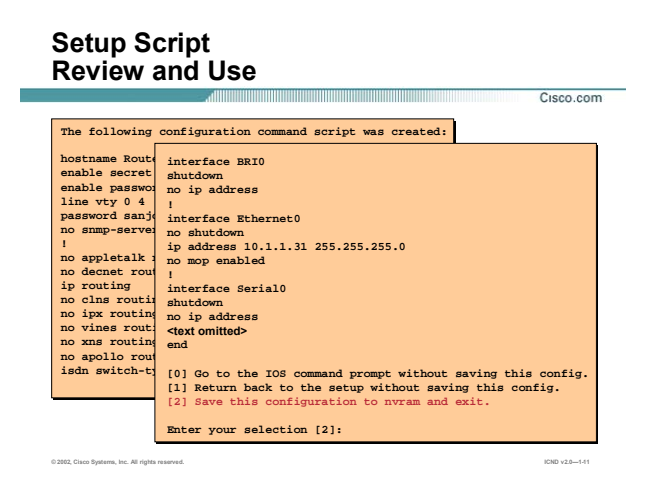

بعد از پایان سوالات نوبت به ذخيره سازی آن می رسد.

شما با سه گزینه روبه رو هستيد:

#### **[0] Go to the IOS command prompt without saving this config.**

#### **[1] Return back to the setup without saving this config.**

#### **[2] Save this configuration to nvram and exit.**

اگر اولين گزینه یعنی [0] را انتخاب کنيد ، روتر بدون ذخيره کردن تنظيمات فعلی وارد CLI می شود. یعنـی بـدون ذخيـره

شدن این تنظيمات وارد mode user شده و انجام تنظيمات به وقت دیگری موکول می شود.

اگر گزینه دوم یعنی [1] را انتخاب کنيد ، این بدان معنی است که شما بدون ذخيره کردن تنظيمات فعلـی مـی خواهيـد دوباره به اولين سوال در mode up set برگشته و مجددا به سوالات پاسخ دهيد .

اگر گزینه آخر یعنی [2] را انتخاب کنيد ، شما می خواهيد تمامی تنظيماتی که تاکنون بـه صـورت سـوال و جـواب انجـام داده اید را در یک حافظه دائم ( nvram( ذخيره کنيد.

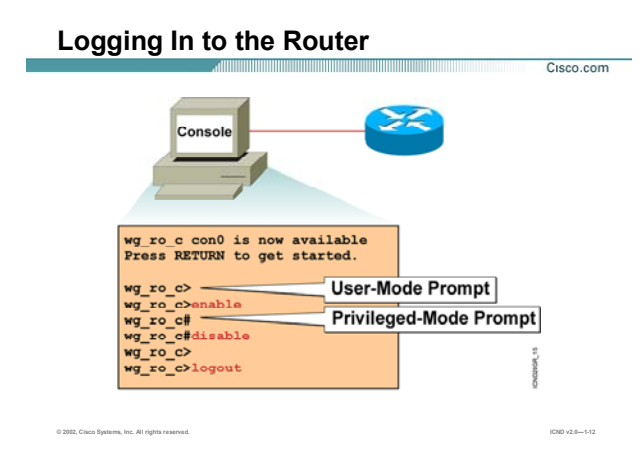

#### **:Privileged Mode و User Mode**

بعد از boot کامل و بعد از وارد شدن به CLI ، اولين mode ای که آن را می بينيد mode-user می باشد .

#### **wg\_ro\_c>**

همانطور که قبلا به آن اشاره کردیم این mode دارای محدودیت اجرایی است. این بدان معنی است کـه تعـداد کمـی از فرامين در این mode قابل اجرا هستند.جایگاه دیگر mode privileged مـی باشـد . در ایـن mode شـما مـی توانيـد بـه تمامی فرامين دسترسی داشته باشيد . برای وارد شدن به ایـن mode در mode user فرمـان enable را بـه صـورت زیـر وارد کنيد:

#### **wg\_ro\_c> enable**

شما می توانيد به جای نوشتن کل فرمان بخشی از آن را type کنيد . به طور مثـال بـه جـای نوشـتن enable کافيـست type کنيد en .با وارد شدن به mode privileged ، prompt command به صورت زیر در می آید:

**wg\_ro\_c #** 

برای خارج شدن از این mode نيز می توانيد از فرمان exit یا disable استفاده کنيد.

**wg\_ro\_c # exit** 

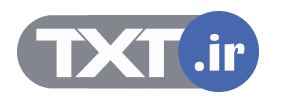

## **Router User-Mode Command List** <u> 1989 - Jan Andrews Maria (f. 1989)</u> Cisco.com **wg\_ro\_c>? Exec commands:** access-enable Create a temporary Access-List entry<br>access-list entry Access<br>tarming Commands<br>clear Change current device<br>clear Reset functions<br>distributions of the List files on given a terminal commetion<br>distribution<br>comm **-- More --**

• **You can abbreviate a command to the fewest characters that make a unique character string.**

**© 2002, Cisco Systems, Inc. All rights reserved. ICND v2.0—1-13**

## **فعال شدن Help به کمک علامت ؟ در Mode User:**

برای دیدن ليست فرمانها در یک mode می توان از علامت ؟ استفاده کرد . در واقع help روتر یا سوئيچ را با زدن ؟ فعـال می کنيد و با وارد کردن ؟ ، کليه فرامين که در این Mode قابل اجرا می باشد نمایش داده می شود .درصورتی که تعداد فرامين نمایش داده شده از یک صفحه بيشتر باشـد ، بـا زدن کليـد space صـفحه بـه صـفحه و بـا زدن کليـد enter مـی توانيد خط به خط فرامين را مشاهده کنيد . Criaracters trainmake a unique character string.<br>بدت لیست فرماتها در یک mode می توان از علامت ؟ استفاده کرد . در واقع help روتر یا سوئیچ را با زدن ؟ فعال<br>نیز یا لیست فرماتها در یک مغجه بیشتر باشی ، با زدن کلید space مضجه

همچنين می توانيد چند character اول از یک کلمه را نوشته و سپس با زدن علامت ؟ فرمانهایی که با این حـروف آغـاز می شوند را ببينيد. به طور مثال بعد از نوشتن حرف e علامت ؟ را تایپ کنيـد . بنـابراین کلمـاتی کـه بـا حـرف e نوشـته شده اند فيلتر شده و به صورت زیر به شما نمایش داده می شود .

**wg\_ro\_c > e ?** 

## **enable, exit**

می توانيـد ليـست فرمانهـایی را کـه در mode user قابـل اسـتفاده هـستند را بـا زدن علامـت ؟ در مقابـل command prompt مشاهده کنيد :

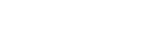

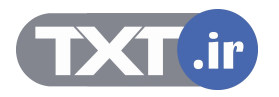

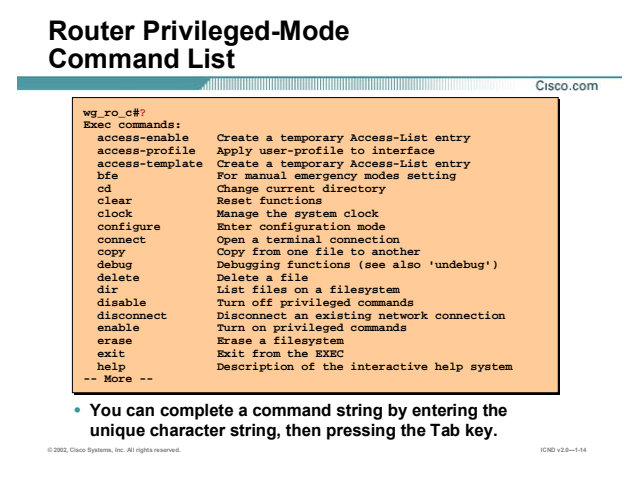

## **فعال شدن Help به کمک علامت ؟ در Mode Privileged:**

برای فعال کردن Help در mode privileged ، ؟ استفاده می شود .

توجه داشته باشيد که بعضی از فرمانها هم در Mode User و هم در Mode Privilede قابل اجرا هستند.

بـه طـور مثـال فرمـان ping قابـل اجـرا در mode privileged و mode user هـستند درحـالی کـه برخـی دیگـر فقـط در

Mode Privileged قابل اجرا می باشند و این به خاطر ممتاز بودن این Mode است .

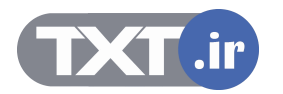

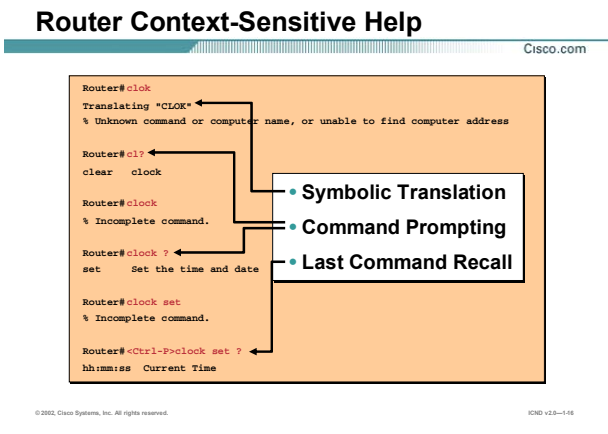

#### **استفاده از Help در یک مثال :**

تا به اینجا با Command History و Context-Sensitive Help آشنا شدید . این مثال ترکیبی از این دو ویژگی می باشـد . فرض کنيـد قـرار اسـت شـما سـاعت مربـوط بـه روترتـان را تنظـيم کنيـد و ایـن کـار را تـا بـه حـال انجـام نـداده ایـد . در mode privileged فرمان Clok را type می کنيد .

همانطور که می بينيد پيغامی نمایش داده می شود مبنی بر اینکه یک فرمان ناشناخته می باشد و می بایست ایـن فرمان اصلاح شود . فرض کنيد شما نحوه نوشتن آن را فراموش کـرده ایـد ، بنـابراین دو حـرف اول آن را نوشـته و بعـد بـا نوشتن ؟ از help استفاده می کنيد .

همانطور که می بينيد دو کلمه با فيلتری که گذاشتيد منطبق هستند :Clear و clock .

بنابراین شما clock را type می کنيد و کليد enter را می زنيد .

دوباره به شما پيغام می دهد .

#### **% incomplete command.**

فرمان شما کامل نيست . بنابراین باید آن را کامل کنيد ولی شما از ادامه فرمان هيچ آگاهيی ندارید پس چه باید کرد؟ این بار هم از help استفاده می کنيم پس با زدن کليد space و زدن علامت ؟ نتيجه help را می بينيد:

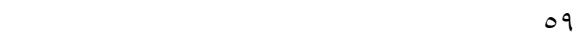

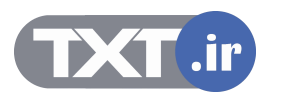

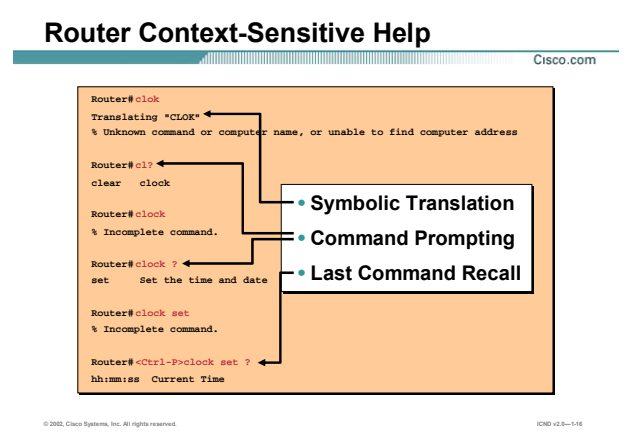

## **استفاده از Help در یک مثال (ادامه ) :**

#### **set Set the time and date**

بنابراین کلمه بعدی set می باشد که آن را وارد می کنيد و کليد enter را می زنيد. باز به شما پيغام کامل نبودن فرمـان داده شود . آیا راه را دوباره باید بروید و فرمانی را که تا به اینجا نوشته اید را دوباره type کنيد؟

خير ، شما از history کمک می گيرید . History ليستی از آخرین فرمانهایی را که وارد کرده اید را فراخوانی می کند. بـا زدن **P-Ctrl** می توانيد آخرین فرمان را صدا بزنيد . اگر آن را چند بار بزنيد فرمانهای قبلی نيز بـه ترتيـب بـه شـما نـشان داده خواهد شد .

به کمک فرمان زیر می توانيد history و محتویات آن را مشاهده کنيد .

**Router# show history**

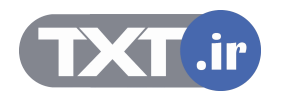

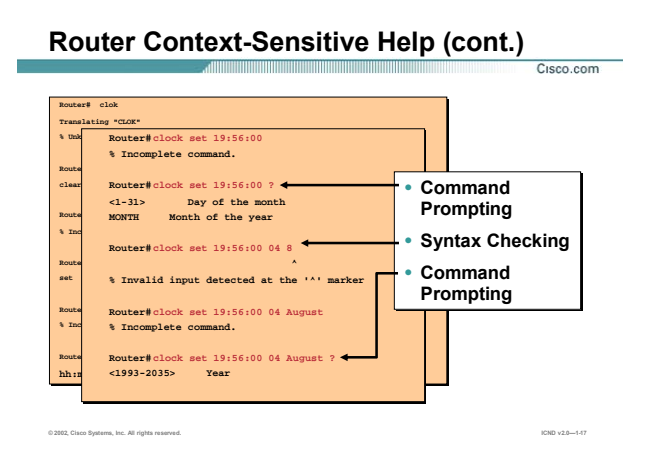

## **استفاده از Help در یک مثال(ادامه) :**

بنابراین همان طور که مشاهده مـی کنیـد بـه کمـک اسـتفاده از Command History و Context-Sensitive Help ، کـار

تنظيم ساعت و تاریخ روی این روتر به پایان رسيد.

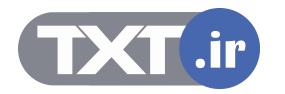

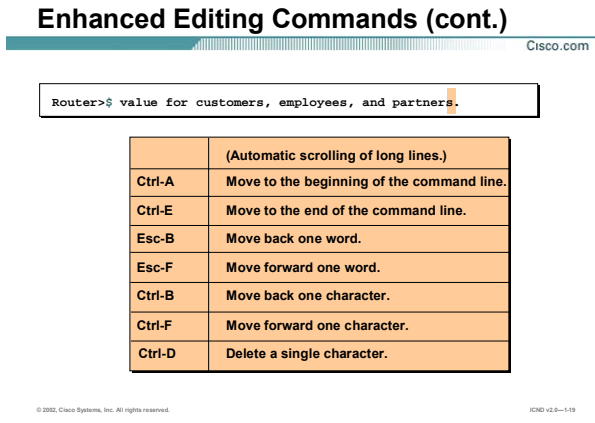

## **استفاده از کليدهای ميانبر در CLI :**

استفاده از کليدهای ميانبر در استفاده بهينه از فرمانها به شما کمـک بـسياری مـی کننـد . ليـست برخـی از کليـدهای

حرکتی در IOS سيسکو به شرح زیر می باشد:

**A-Ctrl**: برای رفتن به ابتدای خط فرمان.

**E-Ctrl**: برای رفتن به انتهای خط فرمان.

**B-Esc**: برای رفتن به اندازه یک کلمه به عقب.

**F-Esc**: برای رفتن به اندازه یک کلمه به جلو.

**B-Ctrl**: برای رفتن به اندازه یک کارکتر به عقب.

**F-Ctrl**: برای رفتن به اندازه یک کارکتر به جلو.

**D-Ctrl**: برای پاک کردن یک کارکتر استفاده می شود.

**P-Ctrl و N-Ctrl:** فراخوانی فرامين از حافظه History .

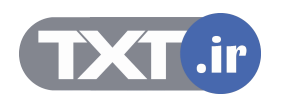

## **show version Command**

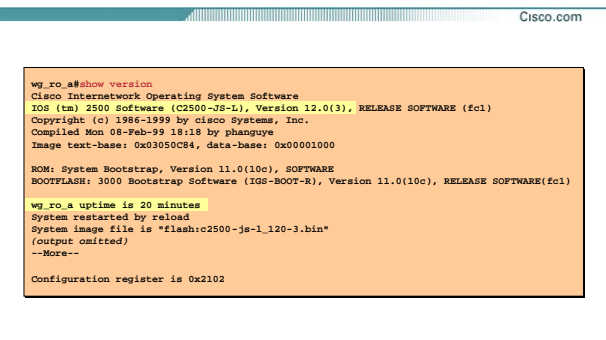

**© 2002, Cisco Systems, Inc. All rights reserved. ICND v2.0—1-٢١**

**فرمان Version Show و مفاهيم استخراجی از آن :** 

این فرمان برای دیدن اطلاعات پایه ای کاربرد فراوانی دارد . به کمک ایـن فرمـان مـی تـوان در مـورد سـخت افـزار و ورژن IOS و ميزان حافظه های RAM و NVRAM و FLASH و نام platform و مدت زمان up بودن device ، اطلاعـاتی را بدسـت آورد .

**(L-JS2500-C (:** IOS به صورت یک فایل اجرایی binary در حافظه flash ذخيره می شود و این فایل دارای نـامی مـی باشد که به صورت پيش فرض سه قسمتی است:

**2500C**: نام سخت افزاری device است که در این مثال روتری از سری ٢۵٠٠ می باشد.

**JS**: این نشان می دهد که این ورژن از IOS نسخه enterprise بوده و توانایی توسعه پيدا کردن را دارد.

**L**: این نشانه بيانگر این است که این فایل توانایی move دادن از حافظه flash را دارد.

**(3)12.0 Version:** ورژن IOS را نمایش می دهد.

نکته دیگری که ميتوان از این فرمان بدست آورد ميزان حافظه flash و DRAM ميباشد که در هنگـام ارتقـاء و انتخـاب IOS باید به این دو مورد توجه بسياری کنيد .

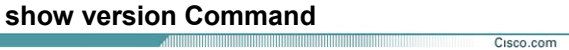

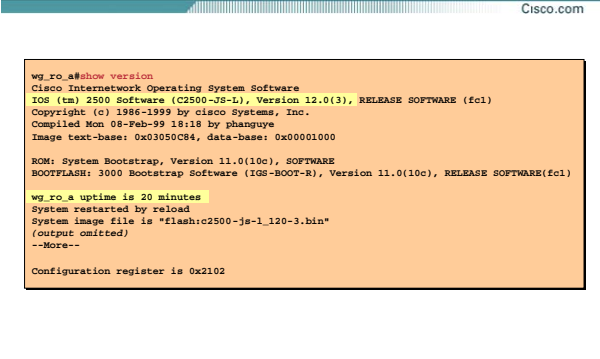

**© 2002, Cisco Systems, Inc. All rights reserved. ICND v2.0—1-٢١**

## **فرمان Version Show و مفاهيم استخراجی از آن :**

به کمک این فرمان ميتوان ورژن Registry را دید. در مبحث recovery password برای دیدن ورژن Registry از این فرمـان به خوبی استفاده خواهيد کرد .

## **Configuration register is 0x2102**

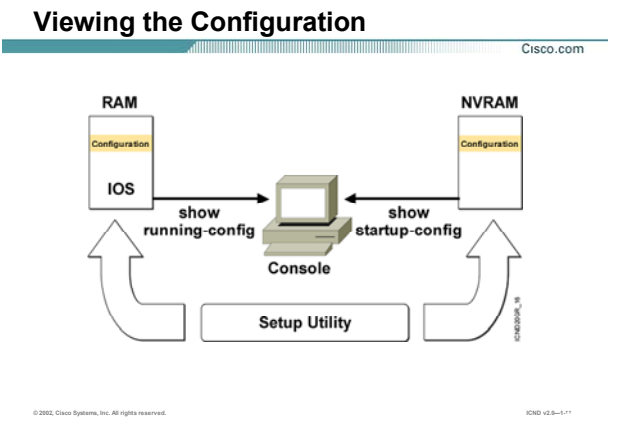

## **بررسی حافظه های RAM و NVRAM :**

علاوه بر حافظه Flash و ROM روتر دو حافظه دیگری نيز دارد : RAM و NVRAM .

هنگامی که روتر را روشن می کنيد روتر بعد از گذراندن مرحله test-self on-power یا همـان POST و بعـد از load کـردن IOS به دنبال تنظيماتی می گردد که قبلا آنها را در حافظه NVRAM ذخيره کرده اید.

در صورتی که آنها را پيدا کند ، آنها را در حافظه فرار و جاری روتر که همان حافظه RAM می باشـد قـرار مـی دهـد و در صورتی که موجود نباشد وارد mode up set می شود .

تمامی تنظيمات تا زمانی که روتر روشن می باشد در حافظه فرار روتـر قـرار دارد و ایـن منطقـی نيـست کـه بـا خـاموش شدن روتر، تمامی تنظيمات را از دست بدهيد . بنابراین باید آنها را در به یک حافظه دائمی منتقل کنيد .

NVRAM حافظه دائمی می باشد که محل قرار گيری فایلی بـه نـام config-startup مـی باشـد و RAM محـل قرارگيـری فایلی به نام config-running .

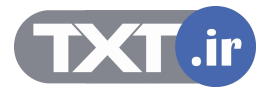

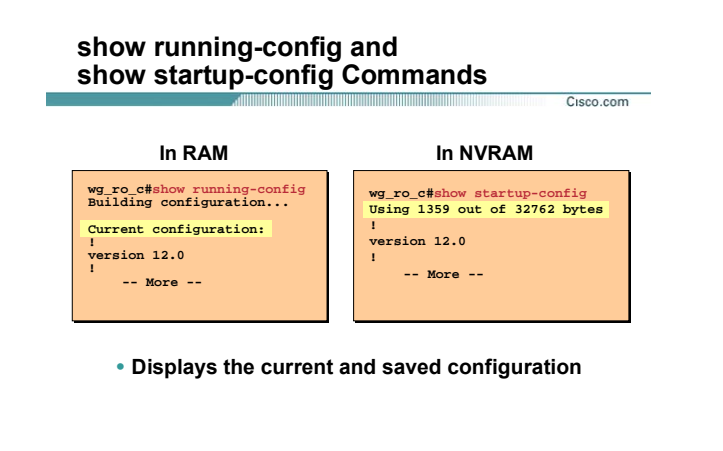

**© 2002, Cisco Systems, Inc. All rights reserved. ICND v2.0—1-٢٣**

**بررسی حافظه های RAM و NVRAM :** 

برای دیدن محتویات فایل startup-config که در حافظه NVRAM قرار دارد از فرمان زیر استفاده می کنیم :

**wg\_ro\_c#show startup-config**

برای دیدن محتویات فایل config-running که در حافظه RAM قرار دارد از فرمان زیر استفاده می کنيم :

**wg\_ro\_c#show running-config**

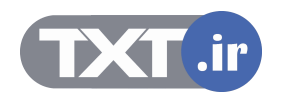

#### **Summary**

**© 2002, Cisco Systems, Inc. All rights reserved. ICND v2.0—1-٢۴**

Cisco.com a di Barat da Barat da Barat da Barat da Barat da Barat da Barat da Barat da Barat da Barat da Barat da Barat

- **The startup of a Cisco router requires that you verify the physical installation, power up the router, and view the Cisco IOS software output on the console.**
- **The router startup sequence is similar to the startup sequence of the Catalyst switch. The router first performs POST, then it finds and loads the IOS image. Finally, it finds and loads the device configuration file.**
- **Use the enable command to access the privileged EXEC mode from the user EXEC mode.**

بعد اینکه روتر را روشن می کنید روتر وارد مرحله Power-on self-test می شـود در ایـن مرحلـه سـخت افـزار هـا از نظـر عملکرد تست می شوند . بعد از گذر از این مرحله و بعد از load شدن IOS ، محتویات NVARM بررسی می شود . تنظيمات تحت نام startup-config در حافظ<mark>ه دائمی NVRAM</mark> ذخيره می شود . هد اینکه روتر را روشن می کنید روتر وارد مرحله Power-on self-test می شود در این مرحله سنت افزار از AVARM درسدی می<br>عملکرد تست می شوند . بعد از گذر از این مرحله و بعد از Doal شدن IOS ، محتویات WARM درسدی می ش<br>نظیمات تحت نام

در صورتی که روتر را برای بار اول راه اندازی کنيد و یا اینکه فرامـوش کـرده باشـيد تنظيمـات قبلـی را در NVRAM ذخيـره کنيد ، روتر وارد mode setup می شود.

در غير این صورت تنظيمات از NVRAM خوانده شده و در حافظه RAM بارگذاری می شود.

برای دیدن اطلاعات پایه چون ميزان حافظه DRAM و Flash و همچنين نام فایل IOS که خـود شـامل اطلاعـات بـسياری می باشد از فرمان show version استفاده می کنیم.

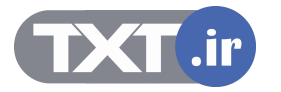

**خلاصه :** 

# **درس سوم :**

# **معرفی پروتکل IP و تنظيم آن روی Cisco Router**

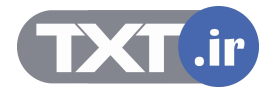

## **هدف :**

- .١ تنظيم اوليه یک روتر.
- .٢ CLI و Mode های مختلف.
- .٣ انواع پسوردها و نحوه تنظيم آنها .

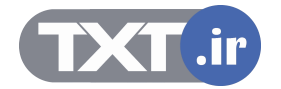

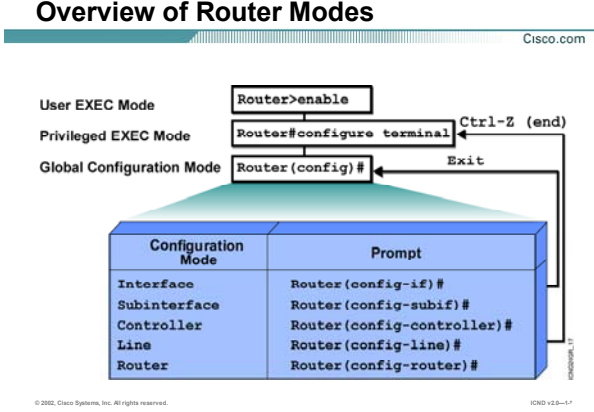

## **CLI و Mode های مختلف :**

تا به اینجا با دو mode آشنا شدید mode user و mode privileged .

اما mode دیگر ، تحت عنوان mode global موجود می باشد.

در این mode تنظيمات اصلی چون تنظيمات اینترفيس ها و فعال کردن Protocol Routing ها و غيره صورت می گيرد.

بـرای وارد شـدن بـه mode global ابتـدا بایـد وارد mode privileged شـده و سـپس بـا وارد کـردن فرمـان Configure terminal وارد این mode شوید.

**Router# Configure terminal** 

با وارد شدن به این mode شکل prompt command به صورت زیر تغيير می کند .

**Router(config)#** 

برای خارج شدن از mode global کافی است فرمان exit را در این mode وارد کنيد.

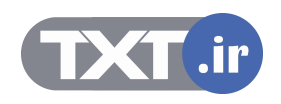

## **Saving Configurations**

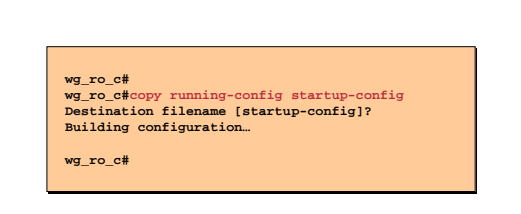

• **Copies the current configuration to NVRAM**

**© 2002, Cisco Systems, Inc. All rights reserved. ICND v2.0—1-۵**

#### **ذخيره کردن تنظيمات :**

تا به اینجا با انواع حافظه ها آشنا شدید . همـانطور کـه مـی دانيـد تنظيمـات در حافظـه فـرار روتـر تحـت فایـل -running config قرار دارند و با خاموش شدن روتر از بين می رود .

بنابراین باید این تنظيمات را به حافظه پایدار یا همان NVRAM منتقل کنيم . بنابراین با copy کـردن فایـل config-running در config-startup عمليات انتقال صورت می گيرد.

## **wg\_ro\_c# copy running-config startup-config**

از طرفی می توان فایل config-startup یا همان محتویات NVRAM را پاک کرد .

برای این منظور فرمان زیر را در privileged mode به صورت زیر وارد کنید:

Cisco.com

**wg\_ro\_c# erase startup-config**

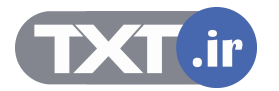

## **Configuring Router Identification**

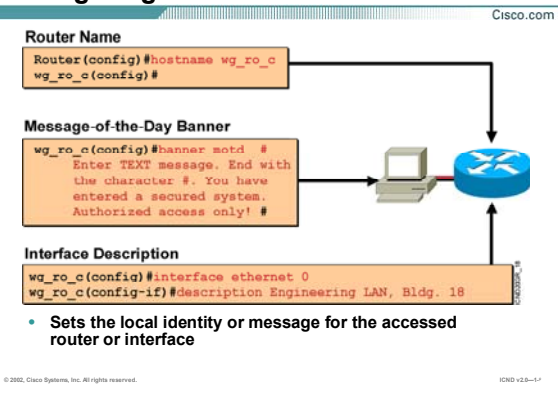

## **تنظيم نام و Dscription:**

.

**Hostname**: برای تغيير نام روتر یا سوئيچ از این فرمان استفاده می شود.

نامی که شما به روتر یا سوئيچ نسبت می دهيد فقط یک نام محلی می باشد و روی عملکرد آن تأثيری نمی گذارد.

پيشنهاد می شود نامی که به روتر نسبت می دهيد متناسب با محل جغرافيایی و موقعيت مکانی آن باشد.

**Banner MOTD:** MOTDیا همان day the of Message پيغامی می باشد که در هر بار login کـردن بـه روتـر بـرای هـر user و برای هر ارتباط نشان داده می شود.

در واقع ارتباط چه از طریق port console و port auxiliary باشد و چه از طریق telnet این پيغام نمایش داده خواهد شـد

این پيام یک اخطار امنيتی می تواند باشد که قبل از login کردن نمایش داده می شود.

**Description Hostname:** توضيحی می باشد که برای هر اینترفيس مـی تـوان نوشـت و ماننـد hostname فقـط یـک مشخصه محلی می باشد و برای مدیریت بهتر اینترفيس ها از آن استفاده کرد.

برای دیدن description هر اینترفیس می توان از فرمان show running-config کمک گرفت.

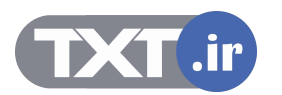
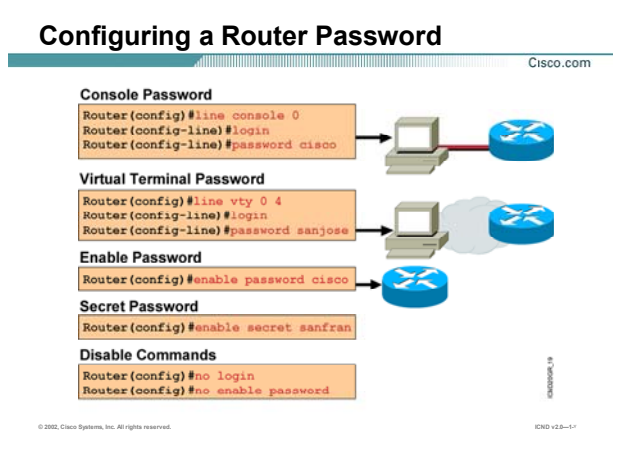

### **انواع پسورد و نحوه تنظيم کردن آنها :**

تابه اینجا با روشهای برقراری ارتباط با روتر یا سوئيچ آشنا شدید . همانطور که مـی دانيـد بـرای افـزایش امنيـت نيـاز بـه authentication و تأیيد هویت می باشد.

در این قسمت انواع پسوردها و محل استفاده از هریک از آنها را مورد بررسی قرار می دهيم :

پنج نوع پسورد وجود دارد:

- Enable Password .١
- Secret Password .٢
	- AUX Password .٣
- Telnet Password .۴
- Console Password .۵

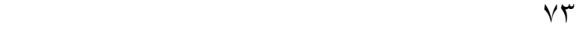

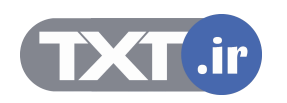

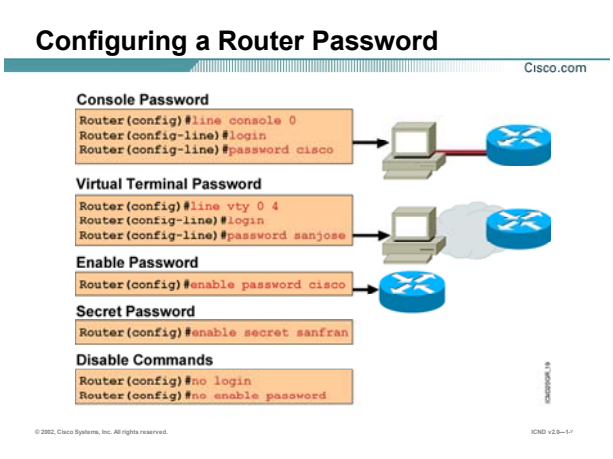

**password Enable:** برای برقراری امنيت هنگام ورود به mode privileged استفاده می شود . هنگـامی کـه در user mode فرمان enable را وارد می کنيد و می خواهيد وارد mode privileged شوید این password پرسيده می شود.

#### **Router(config)#enable password cisco**

این پسورد به صورت text clear ذخيره مـی شـود و بـه کمـک فرمـان run show مـی توانيـد آن را بـه صـورت clear و کـد نشده ببينيد.

**Password Secret:** هماننـد password enable مـی باشـد. بـا ایـن تفـاوت کـه پـسورد بـه صـورت کـد شـده در فایـل config-Running و config-startup ذخيره می شود و به صورت text-clear نمایش داده نمی شود .

#### **Router(config)#enable password cisco**

توجه داشته باشيد هنگامی که password secret را تنظيم می کنيد، تا زمان فعال بـودن password secret ، Password enable به صورت غير فعال در می آید و می بایست هنگـام ورود بـه Mode Priviledeg ، پـسورد مربـوط بـه Password Secret را وارد کنيد .

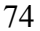

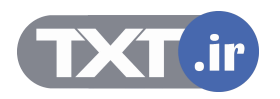

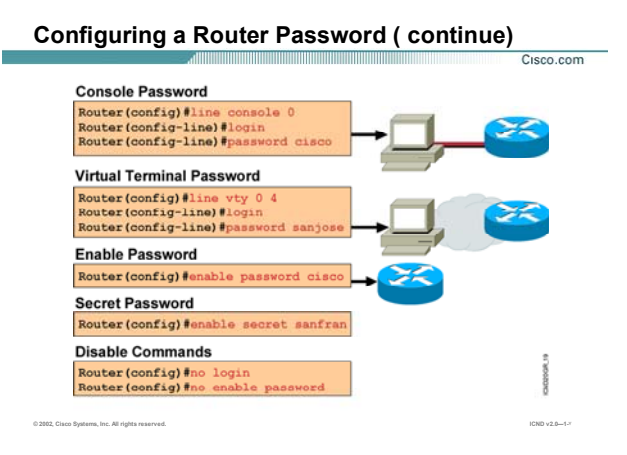

**Password Telnet:** یکـی از راههـای دسترسـی بـه روتـر Terminal Virtual یـا همـان Telnet مـی باشـد . بنـابراین درصورتيکه به یک روتر Telnet می کنيد ، می بایست بعد از بررسی و صحت Authentiction ، ارتباط برقرار شود .

برای تنظيم کردن password telnet وارد mode global شده و فرمان زیر را وارد می کنيد:

### **Router(config)#line vty 0 4**

به ازای هر ارتباط Telnet یک Session برقرار می شود بنابراین به اندازه تعداد Line هایی که IOS ساپورت می کند مـی

توانيد Session Telnet برقرار کنيد.

برای دیدن تعداد Line هایی که IOS ساپورت می کند کافی است از Help کمک بگيرید .

**Router(config-line)#line vty 0 ?** 

**<1-4> Last Line Number** 

**<cr>**

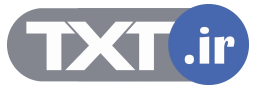

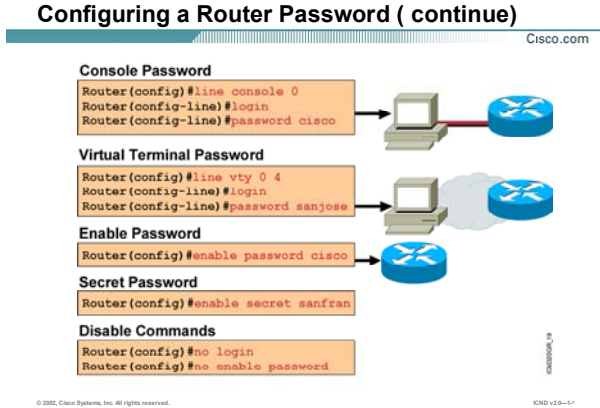

فرمان بعدی login می باشـد . در واقـع بـا ایـن فرمـان مـی گویيـد کـه در صـورت telnet شـدن بـه ایـن device ، پـسورد پرسيده شود.

### **Router(config-line)#login**

به همين ترتيب می توان با به کار بـردن فرمـان login no ، بگـویيم کـه در صـورت telnet شـدن بـه ایـن device ، پـسورد پرسيده نشود.

**Router(config-line)#no login** 

مرحله آخر تعریف پسورد می باشد:

#### **Router(config-line)#password sanjose**

توجه داشته باشيد password telnet قبل از وارد شدن user به mode user پرسيده می شود. به کمک فرمان session show می توان تمامی session های برقرارشده و مـدت زمـان connect بـودن هـر یـک از آنهـا را مشاهده کرد.

**Router# show session** 

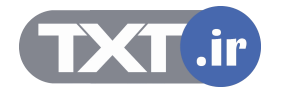

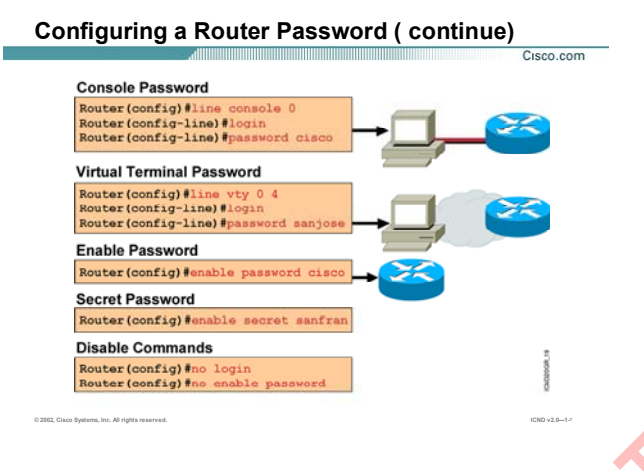

و می توانيد به کمک فرمان disconnect ، ارتباط session خاصی را با روتر قطع کرد . برای این منظور کافی است فرمـان زیر را به صورت زیر وارد کنيد.

### **Router# disconnect connection-number**

از طرفی با فرمان resume می توانيد بين connection ها حرکت کنيد بدون اینکه connection ایی را disconnect کنيد.

**Router# resume connection-number** 

#### **:AUX Password**

همانطور که می دانيد یکی دیگر از راه های برقراری ارتباط remote ، روش استفاده از پـورت AUX مـی باشـد . در این روش روتر را از طریق یک مودم به خط dial-up متصل شده است و دسترسـی بـه صـورت remote بـه آن امکـان پـذیر می باشد. Aux password ، پسوردی است که قبل از وارد شدن به <mark>us</mark>er mode پرسیده می شود . **بستورد و تحوه تنظیم کردن آنها (ادامه) :**<br>Router# disconnect connection-number ، ارتباط session ادامه) ، اروتر قطع کرد . برای این منظور کافی است فرمان<br>Connect connection-number می توانید بین connection می است از این است ا

**Router(config)# line aux 0** 

**Router(config-line)# login** 

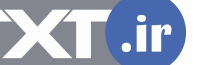

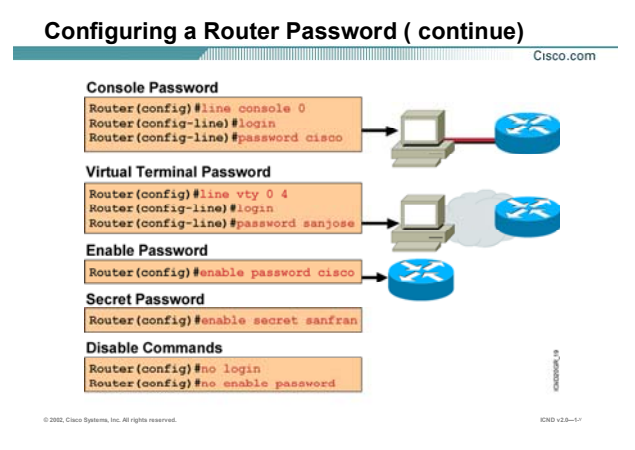

#### **:Console password**

همانطور که گفته شد تنها راه ارتباط با روتر که بدون تنظيم می باشـد اسـتفاده از port console اسـت. بنـابراین بعـد از انجام تنظيمات می توانيد روتر را در یک جای ثابت قرار داده و از این به بعد آن را از طریق telnet یا Browser کردن تنظيم کنيد.

اما توجه داشته باشيد که نداشـتن پـسورد و محـدودیت دسترسـی افـراد بـرای admin دردسـر سـاز مـی شـود. Password Console ، پسوردی است که قبل از وارد شدن به Mode User پرسيده می شود و به صورت زیر تنظـيم مـی شود .

**Router(config)# line console 0 Router(config-line)# login Router(config-line)# password Cisco** 

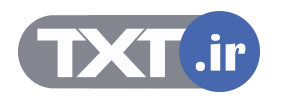

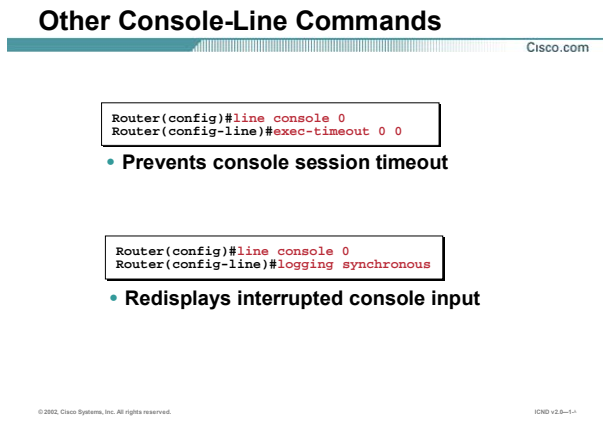

# **تنظيمات اضافی پورت Console :**

تا به اینجا با اینترفيس console آشنا شدید . مدت زمان برقراری ارتباط console با روتر یا سـوئيچ بـدون قطـع شـدن ایـن ارتباط به صورت پيش فرض ١٠ دقيقه می باشد. به کمک دستور زیر می توانيد مـدت زمـانی کـه ایـن ارتبـاط برقـرار مـی شود را به صورت نامحدود تعریف کنيد. در واقع اگر packet ایی برای مدت زمان طولانی از این اینترفيس رد و بـدل نـشود این ارتباط قطع نخواهد شد.

**Router(config)#line console 0** 

**Router(config-line)#exec-timeout 0 0** 

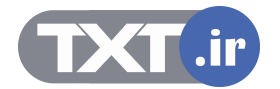

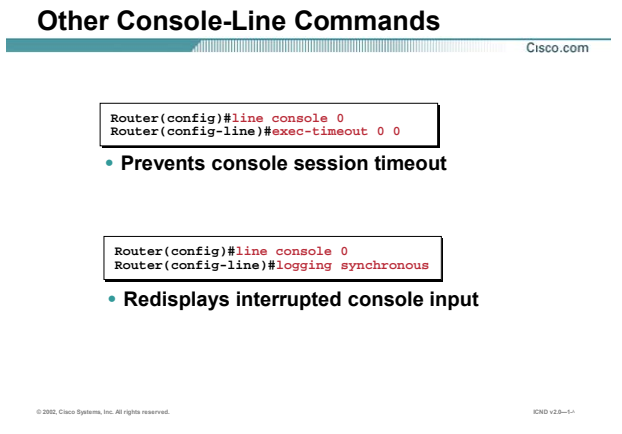

### **تنظيمات اضافی پورت Console :**

یکی دیگر از مشکلاتی که ممکن است با آن مواجه شوید ،این است کـه شـما فرمـانی را در command prompt روتر یا سوئیچ وارد می کنید به طور مثال فرمان show run و منتظر نتیجه آن هستید در این لحظه پیام جدیدی مبنی بـر اینکه یکی از اینترفيس ها up شده است ظاهر می شود . بنابراین نمی توانيد تفاوت بين نتيجه فرمان خودتان و پيـامی که ظاهر شده را متوجه شوید. به کمک فرمان زیر می توانيد به روتـر بگویيـد پيـام جدیـد را بعـد از خروجـی فرمـان شـما نمایش دهد.

**Router(config)#line console 0** 

**Router(config-line)#logging synchronous**

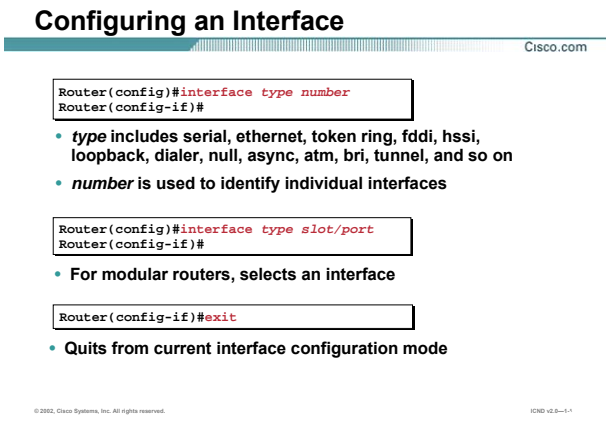

## **Mode Interface و تنظيم آن :**

تا به اینجا با انواع راه های برقراری ارتباط با روتر آشنا شـدید . در واقـع ایـن ارتبـاط از طریـق اینتـرفيس هـا و پـورت هـای موجود بر روی روتر امکان پذیر می باشد.

به این نکته توجه داشته باشيد که یکی از ملاکهای انتخاب روتر نوع و تعداد اینترفيس های آن می باشد.

یک اینترفيس ممکن است روی روتر به صورت in-built نباشـد ، امـا از طرفـی روتـر مـی توانـد دارای تعـدادی slat خـالی باشد که می توانيد ماژول مربوطه را خریداری کرده و در آن قرار دهيد . بنابراین روترها از نظر نوع و تعداد اینترفيس هـای که ساپورت می کنند متفاوت می باشند .

برای اینکه یک اینترفيس را تنظيم کنيد به طور مثـال بـه آن Address IP بدهيـد و یـا پهنـای بانـد آن را تغييـر بدهيـد مـی بایست ابتدا تغيير mode داده و وارد Mode interface شده و سپس تظيمات مربوط به آن اینترفيس را انجام دهيد. به کمک فرمان زیر می توان وارد اینترفيس مورد نظر شده و آن را تنظيم کرد .

**Router(config)#interface type number** 

**Router(config-if)#**

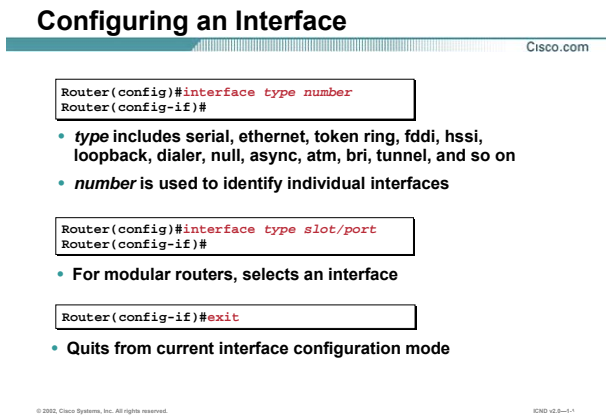

### **Mode Interface و تنظيم آن (ادامه ) :**

توجه داشته باشيد برای این کار باید نام انيترفيس و شماره آن را بدانيـد.بـه طـور مثـال مـی خواهيـد اینتـریس serial بـا شماره ١ را تنظيم کنيد .ابتدا وارد mode global شده و سپس فرمان زیر را وارد کنيد.

### **Router(config)#interface serial ١**

#### **Router(config-if)#**

برای ماژول هایی که در slat های خالی قرار می گيرند نام گذاری بـه ایـن صـورت اسـت کـه ابتـدا بایـد نـوع اینتـرفيس و

سپس شماره slat و سپس شماره اینترفيس را وارد کنيد.

به طور مثال فرض کنيد در slat شماره ٠ دو پورت serial وجود داشته باشد، بنابراین برای صدا زدن آنها می گویيم serial

0/0 و یا 0/1 serial.

برای خارج شدن از mode interface از فرمان Exit استفاده می شود .

**Router(config-if)#exit**

**Router(config)#** 

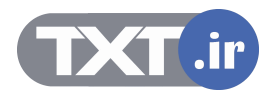

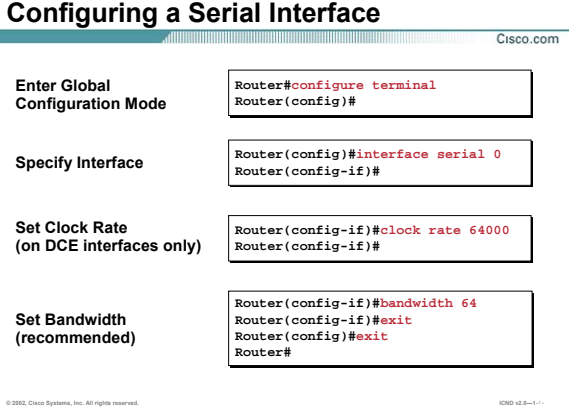

### **Interface Serial و تنظيم آن :**

به منظور برقراری ارتباط یک روتر بـا روتـر دیگـر بـه صـورت Point-to-Point مـی تـوان از اینتـرفيس serial اسـتفاده کـرد . بنابراین اتصال دو روتر به صورت نقطه به نقطه به صورت یکی از دو حالت زیر می باشد:

back-to-back .١

.٢ در دو محل جغرافيایی مختلف بوده و ارتباط آن دو با استفاده از خطوط مخابراتی صورت می گيرد. دو روتری که قرار است با هم ارتباط داشته باشند باید با نرخ یکسان ارسال و دریافت اطلاعات کنند.

در روترهایی که خطوط ارتباطی بستر مخابراتی می باشد ، مودم DSU/CSU کار تنظيم ایـن نـرخ را بـه صـورت اتوماتيـک انجام می دهند.

در صورتی که روترها را به صورت back-to-back به یکدیگر متصل کنيد ، کابـل هـای DCE/DTE ایـن ارتبـاط را برقـرار مـی کنند . در این حالت یک روتر به عنوان DTE و طرف دیگر DCE خواهد بود.

بنابراین لازم است که rate clock را روی اینترفيسی که به کابل DCE متصل شده است ، تنظيم کنيد.

اما این سوال اینجا پيش می آید که اینترفيس کدام روتر نقش DTE و کدام یک DCE خواهد بود.

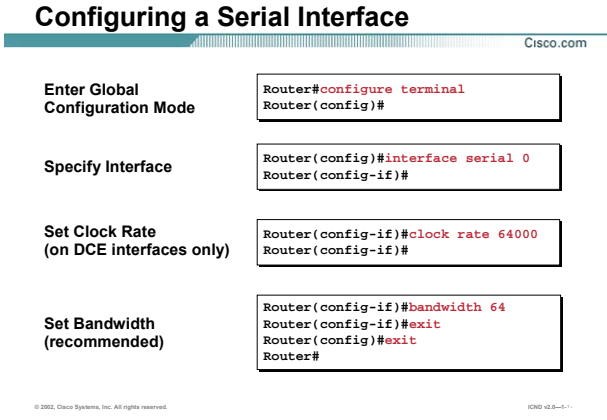

### **Interface Serial و تنظيم آن (ادامه ):**

به کمک فرمان زیر می توانيد از DTE یا DCE بودن اینترفيس های Serial ،آگاه شوید.

**Router> show controller serial 0** 

برای تنظيم کردن clock rate روی اینترفيس serial به صورت زیر عمل می کنيد:

### **Router(config)#interface serial 0**

### **Router(config-if)#Clock rate 64000**

Bandwidth یکی دیگر از ویژگيهای اینترفيس serial می باشد که می توانيد آن را به کمک فرمان زیر تغيير دهيد.

#### **Router(config-if)#bandwidth 64**

پهنای باند یکی از ملاکهای می باشد که در مبحث protocol routing ها کاربرد فراوانی دارد و ملاکـی مـی باشـد کـه در انتخاب بهترین مسير نقش بسزایی را ایفا می کند . در مبحث routing با اهميت این ملاک بـه خـوبی آشـنا خواهيـد شد.

نکته: اینترفيس serial به صورت پيش فرض دارای پهنای باند Mbps 1.544 می باشد.

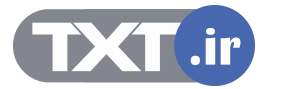

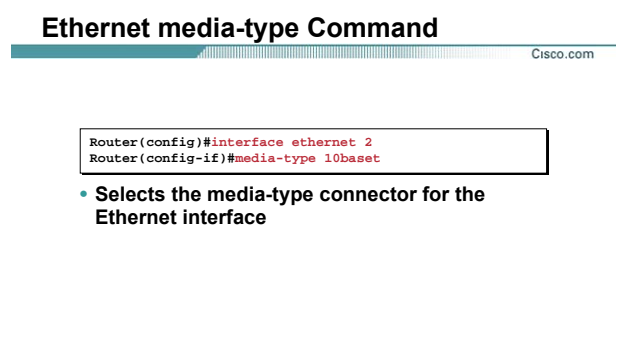

# **Ethernet Interface و Ethernet Fast Interface و نحوه تنظيمات آن :**

یکی دیگر از انواع اینترفيس ها،اینترفيسهای Ethernet و Ethernet Fast هستند که کـاربرد آن در اتـصال روتـر بـه شـبکه LAN می باشد .

**© 2002, Cisco Systems, Inc. All rights reserved. ICND v2.0—1-١١**

اینترفيس Ethernet با سرعت Mbps 10/100 کار می کند در حالی کـه Ethernet Fast بـا سـرعت Mbps 10/100/1000 کار می کند و از هر دو برای ارتباط روتر به سوئيچ و در نتيجه به شبکه LAN استفاده می شود.

اینترفيس Ethernet با سرعت Mbps 10/100 کار می کند. این بدان معنی است که این اینتـرفيس مـی توانـد هـم با سرعت 10 کار کند و هم با سرعت 100 و اینکه با کدام سرعت کار کند درصورت تنظيم نکردن آن ، خود اینتـرفيس بـه صورت اتوماتيک تشخيص می دهد . اما شما می توانيد این اینترفيس را طوری تنظيم کنيد که فقط با سـرعت Mbps 10 کار کند . برای این منظور وارد اینترفيس مربوطه شده و فرمان زیر را وارد می کنيد.

**Router(config-if)#media-type 10baset**

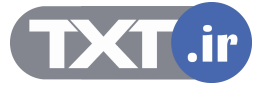

**Disabling or Enabling an Interface**

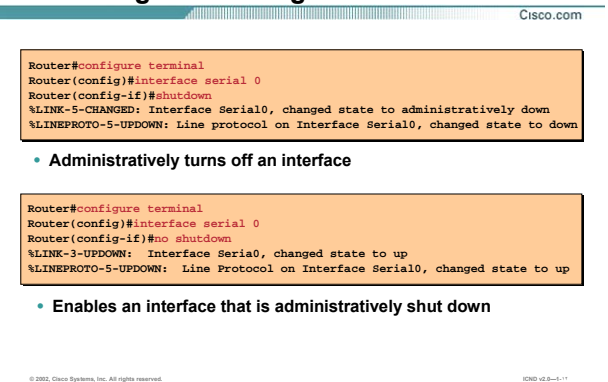

## **فعال و غيرفعال کردن یک اینترفيس :**

تمامی اینترفیس های روتر به صورت default غیرفعال (Shut Down) هستند.

بنابراین زمانی که بخواهيـد از یـک اینتـرفيس اسـتفاده کنيـد ابتـدا مـی بایـست آن را فعـال کنيـد. بـرای ایـن منظـور وارد اینترفيس مربوطه شده و فرمان زیر را وارد می کنيم.

### **Router(config)#interface serial 0**

#### **Router(config-if)#no shutdown**

بعد از فعال کردن یک اینترفيس ، پيامی مبنی بر اینکه اینترفيس up شده و تغيير state داده است ظاهر می گردد.

بالعکس برای غير فعال کردن اینترفيس به صورت دستی از فرمان زیر استفاده می کنيم:

#### **Router(config-if)#shutdown**

نکته: اینترفيسی که shutdown باشد هيچ گونه پکتی را ارسال و یا دریافت نمی کند.

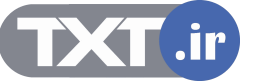

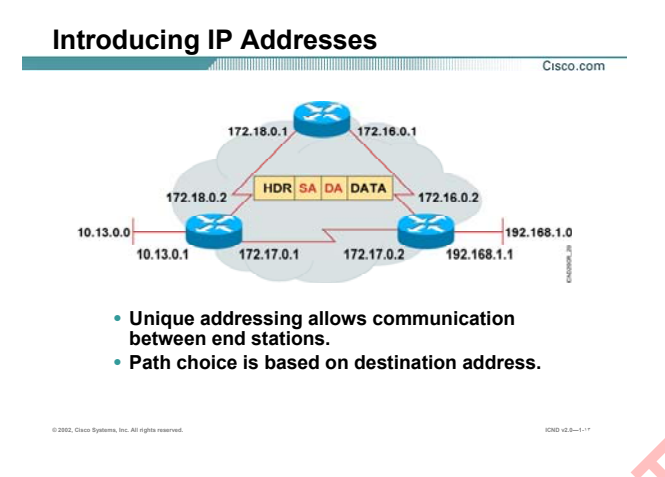

#### **: IP Address معرفی**

تا به اینجا با انواع اینترفيس ها و ویژگيهای مهم آنها مانند bandwidth و نحوه فعال کردن آنها روی یـک اینتـرفيس آشـنا شدید . درواقع تا به اینجا هر کدام از روترها به تنهایی و مستقل از روترهای دیگـر بررسـی شـده انـد ، امـا سـوالی کـه اینجا مطرح می شود اینست ، چگونه روترها می توانند با هم ارتباط برقرار کنند؟

چگونه می توان به یک روتر از طریق یـک شـبکه و بـا اسـتفاده از سـرویس Telnet و بـدون اسـتفاده از پـورت console ، ارتباط برقرار کرده و آن را تنظيم کرد؟

و یا به عبارتی علاوه بر فراهم آوردن بستر ارتباطی مناسب چه پارامترهای دیگری در ارتبـاط بـين روترهـا نقـش خواهـد داشت .

یک پاسخ برای تمامی این سوالات وجود دارد و آن هم وجود پارامتری به نام آدرس ، که بـه کمـک آن روترهـا همـدیگر را شناخته و با یکدیگر ارتباط برقرار می کنند . این آدرس منحصربه فرد بوده و امکان دسترسی به تک تک عناصـر شـبکه را فراهم می کند . این شناسه منحصر به فرد در شـبکه هـای مختلـف متفـاوت مـهمی باشـ<mark>ـد ،</mark> بـه طـور مثـال در شـبکه IP/TCP ، این شناسه براساس پروتکل IP و یا پروتکل IPX خواهد بود . **مصرفی IP Address :**<br>تا به اینجا با انواع ایشرفیس ها و ویزگیهای مهم آنها مانند bandwidth و نحوه فعال کردن آنها روی بـک اینتـرف<br>شدید . درواقع تا به اینجا هر گفام از روزها به تنویابی و مستقل از روزهای دیگر بررســی شـده انـد

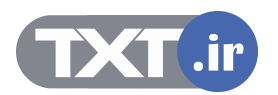

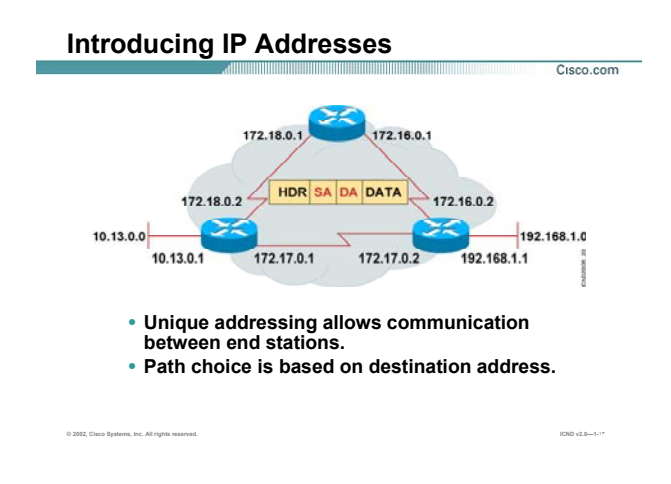

#### **معرفی Address IP) ادامه ) :**

در واقــع هــر پکــت در شــبکه ماننــد نامــه ای اســت کــه دارای آدرس فرســتنده (address source (و آدرس گيرنــده ( destination address) می باشد. همانطور که در ساختار شـهری تمـامی آدرس هـا منحـصر بـه فـرد بـوده و شـما نمـی توانيد پلاک پستی یکـسانی را بـرای دو خانـه پيـدا کنيـد ، Address IP هـا نيـز در شـبکه از ایـن سـاختار پيـروی کـرده و منحصر به فرد خواهند بود .

زمانی که صحبت از منحصربه فرد بودن آدرسها پيش می آید ، بلافاصله مسئله نظارت و کنترل اهميـت پيـدا مـی کنـد . امروزه در دنيا یک مرکز متصدی این امر می باشد.

در واقع **ICANN**)Number and Name Assigned Corporation Internet (وظيفه نظارت و مدیریت روی نام ها ، IP ها و پروتکل ها را به عهده دارد .

ICANN کره زمين را از نظر جغرافيایی به پنج ناحيه (Region (تقسيم بندی می کند و هر کدام از این region هـا وظيفـه دادن IP و نظارت و مدیریت روی هر کدام از آنها را به عهده خواهد داشت .

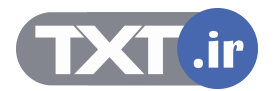

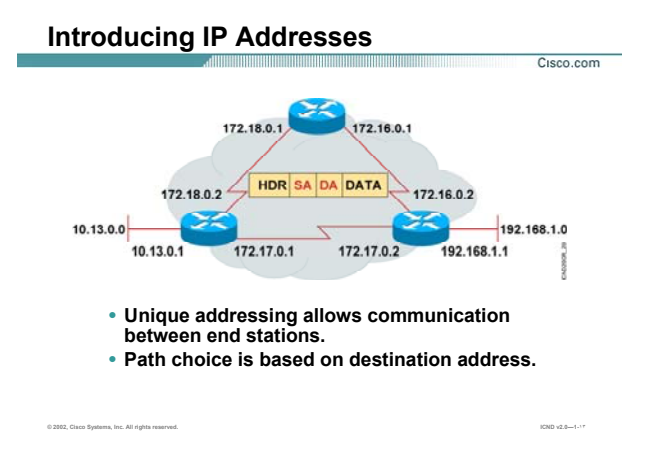

# **معرفی Address IP) ادامه ):**

این پنج ناحيه به شرح زیر می باشد:

- .١ NCC RIP : منطقه اروپا،خاورميانه و آسيای مرکزی را تحت پوشش دارد.
	- .٢ ARIN : منطقه امریکای شمالی را تحت پوشش دارد.
	- .٣ APNIC : منطقه آسيای شرقی و اقيانوسيه را تحت پوشش دارد.
		- .۴ AfriNIC : منطقه افریقا را تحت پوشش دارد.
	- .۵ LACNIC : منطقه امریکای لاتين و جزایر کاریب را تحت پوشش دارد.

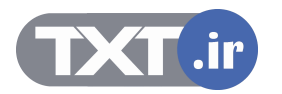

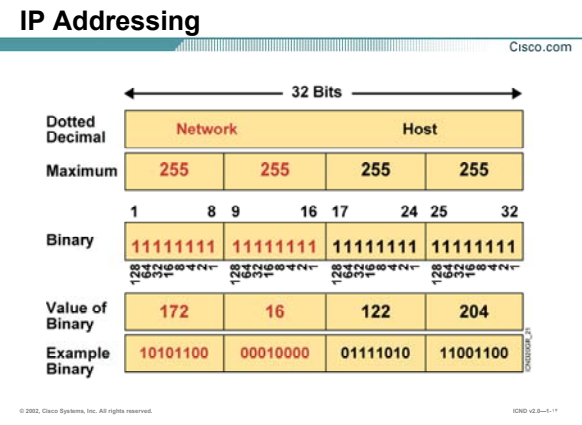

### **: IP Address ساختار**

تا به اینجا با اهميت آدرس دهی یکتا در شـبکه آشـنا شـدید ، در ادامـه بـا Address IP و سـاختار ایـن پروتکـل و دسـته بندی های متفاوت آن بيشتر آشنا خواهيد شد.

4V IP و یا به عبارتی 4 Version IP ، یک آدرس ٣٢ بيتی می باشد . این آدرس از چهار قـسمت (octet (تـشکيل شـده است و به هر قسمت یک Octet گفته می شود که ٨ بيت می باشد.

درصورتی که در یک octet یک بيت دارای مقدار یک و بقيه بيتها مقدار صفر داشته باشند ، و یا به عبارتی هفت بيـت بـا مقدار ١ و یک بيت با مقدار صفر موجود باشد ، متناسب با جایگاه آن بيتی که دارای مقدار یک می باشد ، مقـدار Octet در مبنای ده می تواند مقادیر ١٢٨ ، ۶۴ ، ٣٢ ، ١۶ ، ٨ ، ۴ ، ٢ و ١ به خود بگيرد .

همانطور که گفته شد Address IP یـک آدرس ٣٢ بيتـی و دارای چهـار قـسمت مـی باشـد . هـر قـسمت مـی توانـد عددی در رنج ٠ تا ٢۵۵ باشد. همانطور که در شکل می بينيد Address IP از دو بخش اصلی تشکيل شده است : بخش اول network و بخش دوم host .

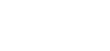

**TXT.ir** 

E

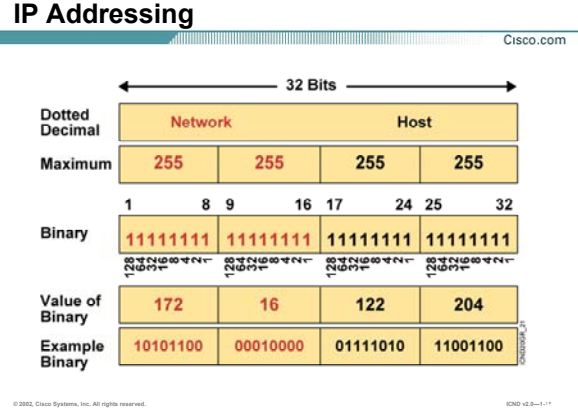

L.

## **ساختار Address IP) ادامه):**

سوالی که پيش می آید اینست که هر کدام از آنها چيستند و محدوده آنها چگونه تعيين می شود ؟

**ID Network:** بخش اول یا همان Network ، مشخصه یک شبکه اسـت. بنـابراین ایـن قـسمت در تمـام station هـای موجود در یک شبکه یکسان خواهد بود .

به طور مثال فرض کنيد در یک شبکه station ها هر کدام دارای یک Address IP در رنج 172.16.1.1 تا 172.16.255.254 باشد. در این حالت network یا همان مشخصه شبکه ، 172.16.0.0می باشد . زیرا دو قـسمت اول در تمـامی آدرسـها یکسان بوده و تغيير نکرده است.

**ID Host:** این بخش تمایز بين Address IP را نشان می دهد. بنابراین در یک شبکه بـا ID network یکـسان، تمـایز IP Address ها توسط بخش دوم آدرس IP یا همان ID Host صورت می گيرد .

سوالی که اینجا مطرح می شود این است که طول ID network و ID Host چقدر است؟

این اندازه متغير است و این متغير بودن ، به کلاس Address IP ها بستگی دارد.

یعنی ممکن است که ID network یک یا دو یا سه octet باشد و ID host نيـز متناسـب بـا انـدازه ID Network تغييـر خواهد کرد.

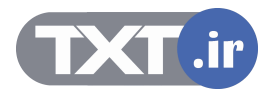

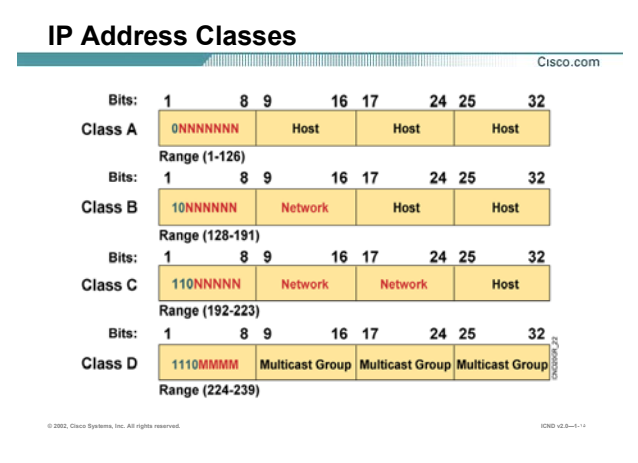

### **کلاسهای مختلف IP :**

سوالی که مطرح می شود اینست که کلاس IP چيست ؟

در یک Address IP بخش ( octet (اول از سمت چپ مهم تـرین نقـش را در تعيـين نـوع کـلاس بـازی مـی کنـد و مقـادیر مختلفی که این بخش به خود می گيرد می تواند به دسته بندی های مختلفی منجر شود.

به طور استاندارد ۴ دسته Address IP وجود دارد که به صورت فعال از آن استفاده مـی شـود . ایـن دسـته بنـدی بـه شرح زیر می باشد :

- **Class A .١**
- **Class B .٢**
- **Class C .٣**
- **Class D .۴**

**A Class :** در این کلاس بيت اول از octet اول دارای مقدار صفر می باشد. بنابراین مقادیری کـه ایـن octet در مبنـای ده می تواند به خود بگيرد عددی در رنج ١ تا ١٢۶ خواهد بود.

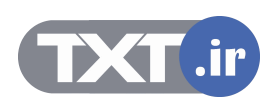

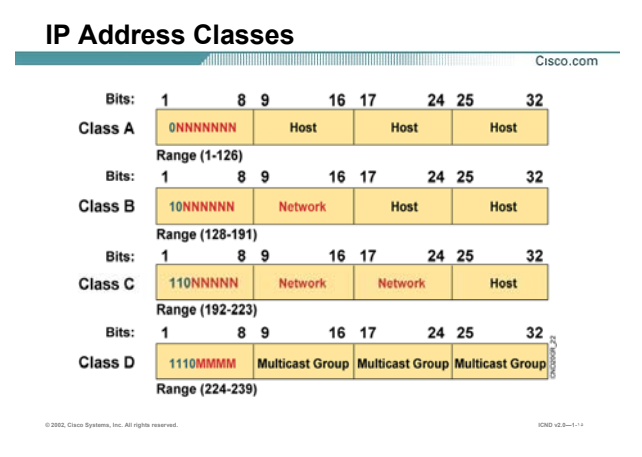

#### **کلاسهای مختلف IP) ادامه) :**

بنابراین در تمامی Address IP هایی که در رنج کلاس A هستند ، octet اول نقش ID network و سه octet آخـر نقـش ID Host را بازی می کند.

ID Network ، مشخصه یک رنج address IP ایی می باشد که در یک network قرار دارند.

فرض کنید در یک station ، network ها IP Address های خود را از رنـج 10.0.0.1 الـی 10.255.255.254 انتخـاب کـرده باشند. بنابراین اگر بخواهيم یک مشخصه بـرای تمـای ایـن Address IP هـا معرفـی کنـيم کـه نماینـده و معرفـی کننـده تمامی آنها باشد چه کاری باید کرد؟

همانطور که می بينيد octet اول در تمامی آنها ثابت بوده و بقيه octet ها متغير هستند. بنـابراین بخـش ثابـت را آورده و به ازای قسمتهای متغيير مقدار صفر قرار می دهيم.

بنابراین octet ثابت به عنوان network و قسمتهایی که متغيير هستند به عنوان host انتخاب می شوند.

در این مثال ID network ، 10.0.0.0 می باشد .

بنابراین به صورت کلی می توان گفت که در تمـامی Address IP هـایی کـه در رنـج کـلاس A هـستند، octet اول نقـش ID network و سه تا octet آخر نقش ID Host را بازی می کند.

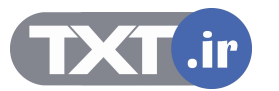

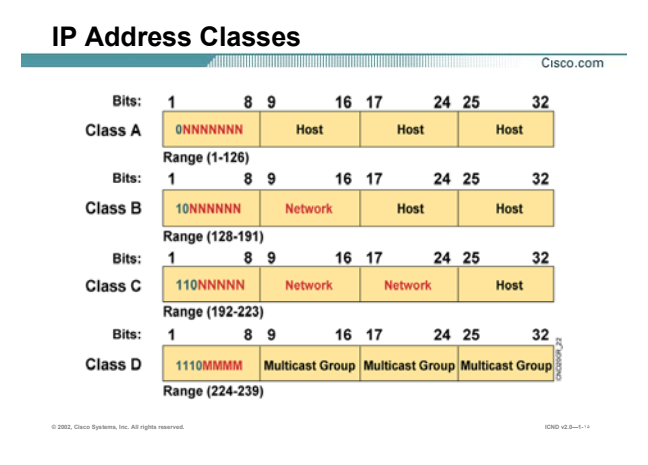

#### **کلاسهای مختلف IP) ادامه) :**

**B Class :** در ایـن کـلاس، در octet اول، بيـت اول دارای مقـدار یـک و بيـت دوم دارای مقـدار صـفر مـی باشـد. بنـابراین مقادیری که این octet در مبنای ده می تواند به خود بگيرد عددی در رنج ١٢٨ تا ١٩١ می باشد. از طرفی در تمامی Address IP هایی که در رنج کلاس B هستند ،دو تا octet اول نقش ID network و دو تـا octet دوم نقش ID Host را بازی می کند.

**C Class :** در این کلاس، در octet اول، بيـت اول و دوم دارای مقـدار یـک و بيـت سـوم دارای مقـدار صـفر مـی باشـد. بنابراین مقادیری که این octet در مبنای ده می تواند به خود بگيرد عددی در رنج ١٩٢ تا ٢٢٣ می باشد. ازطرفی در تمامی Address IP هایی که در رنـج کـلاس C هـستند ، سـه تـا octet اول نقـش ID network و octet آخـر نقش ID Host را بازی می کند.

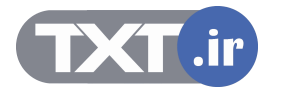

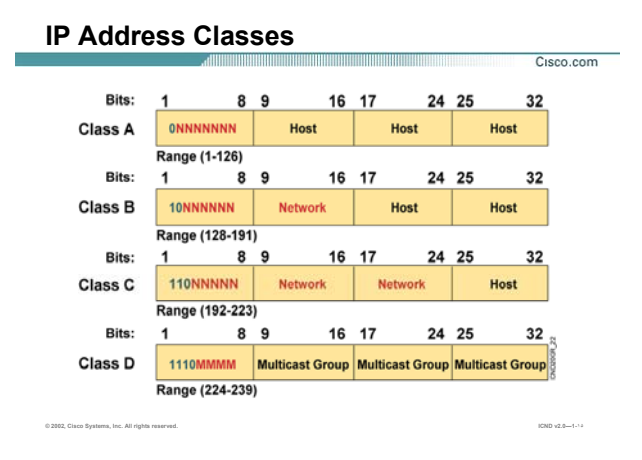

#### **کلاسهای مختلف IP) ادامه):**

**D Class :** در این کلاس، در octet اول، بيـت اول و دوم و سـوم دارای مقـدار یـک و بيـت چهـارم دارای مقـدار صـفر مـی باشد. بنابراین مقادیری که این octet در مبنای ده می تواند به خود بگيرد عددی در رنج ٢٢۴ تا ٢٣٩ می باشد. از این کلاس برای انجام عمليات multicasting در شبکه اسـتفاده مـی شـود. در واقـع اگـر بخواهيـد پکـت خاصـی را در شبکه پخش کنيد به طوری که آن دسته از station هایی که مورد نظـر شـما هـستند ایـن پکـت را دریافـت کننـد ، مـی بایست آدرس مقصد آن را یـک آدرس در رنـج کـلاس D قـرار دهيـد .نگـران کـاربرد ایـن کـلاس نباشـيد و بـا آن در مباحـث Routing آشنا می شویيد . درضمن در این کلاس به سه octet آخر Group multicast نيز گفته می شود. نکته : یک دسته کلاس به نام D class نيز در دسته بندی ها آورده مـی شـود ولـی ایـن کـلاس از آنجـایی کـه هنـوز بـه صورت جهانی از آن استفاده نمی شود و کاربرد خاصی نيز ندارد در معرفی کلاس های فعال گفته نخواهد شد . به کلاس A و کلاس B توجه کنيد و به رنج مقایری که octet اول به خود گرفته است دقت کنيـد. همـانطور کـه مـشاهده می کنيد عدد ١٢٧ در هيچ یـک از کلاسـها گنجانـده نـشده اسـت. ایـن عـدد بـرای کـار خاصـی رزرو شـده اسـت.آدرس 127.0.0.1 که به آنAddress loopback نيز گفته می شـود در هـيچ یـک از دو کـلاس A و B گنجانـده نمـی شـود و یـک آدرس رزرو شده است که جهت تست کارت شبکه از آن استفاده می شود.

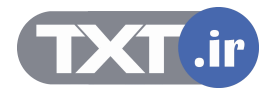

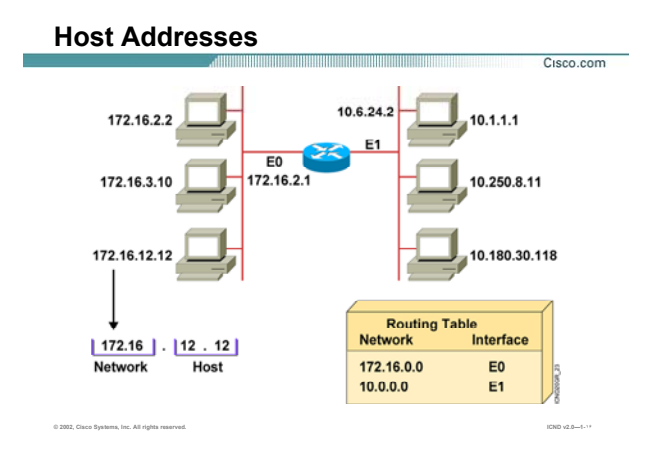

#### **:Host Address**

به شکل فوق توجه کنيد. دو شبکه با رنج Address IP متفاوت وجود دارد.

در سمت راست یک شبکه با رنج IP کلاس A و در طرف دیگر کلاس B وجود دارد.

و به هر کدام از station ها یک Address IP منحصر به فرد نسبت داده شده است.

همانطور که مـشاهده مـی کنيـد در شـبکه سـمت راسـت octet اول ثابـت و بقيـه octet هـا متغييـر هـستند ، بنـابراین ID network این شبکه 10.0.0.0 خواهد بود.در سمت چپ نيز 172.16.0.0 به عنوان مشخصه تمامی address IP های موجود در شبکه می باشد. از طرفی تمامی station هایی که دارای ID network یکسانی هستند می تواننـد همـدیگر را ببينند . به طور مثال station ایـی بـا آدرس 172.16.2.2 مـی تواننـد براحتـی بـا station ایـی بـا آدرس 172.16.12.12 تبادل اطلاعات کند. فرض کنيد که station با آدرس 172.16.2.2 بخواهد پکتی را به خارج از شبکه خود و به station ایی با آدرس 10.1.1.1 بفرستد. چگونه این انتقال صورت می گيرد؟در واقع چگونه می توان چندین شبکه ای که هر کـدام در رنج های مختلف IP هستند با یکدیگر ارتباط برقرار کنند ؟

پاسخ به این سوال ، عمليات Routing می باشد . یعنی جهت دادن به پکتهایی که مقصد آنها شـبکه محلـی نيـست و می بایست به سمت شبکه دیگری هدایت شود . روتر این وظيفه را به خوبی انجام می دهد. درواقع روتر هم شبکه

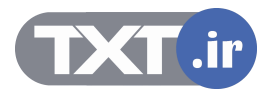

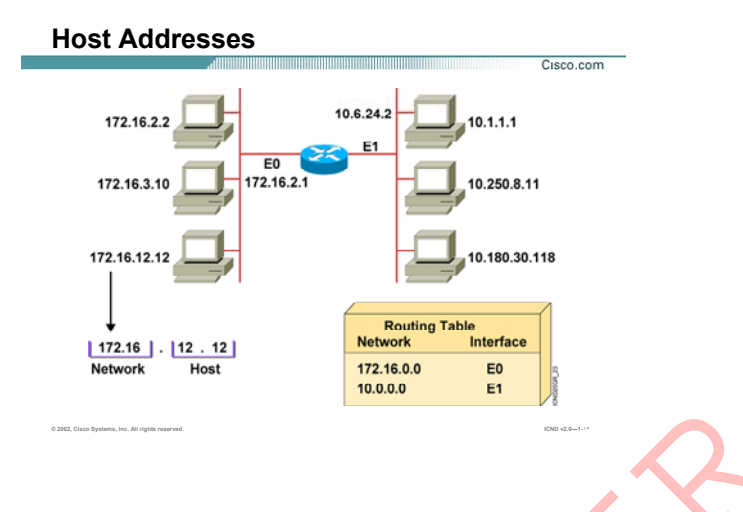

## **:( ادامه (Host Address**

مبداء و هم شبکه مقصد را به خوبی می شناسد . بنابراین درخواستی که بـه آن وارد مـی شـود را براحتـی بـه سـمت شبکه مقصد هدایت می کند. این کار به کمک تعریف یک الگوریتم مسيریابی و فعال کردن آن روی روتر امکـان پـذیر مـی باشد . درنهایت روتر به کمک این الگوریتم Table ایی کـه شـامل رکوردهـایی براسـاس شـبکه هـای مختلـف و راههـای دسترسی به هر کدام از آنها می باشد را ساخته و عمليات مسيریابی را انجام می دهد. این table شامل اطلاعات زیر می باشد: IR. TXT. Add شبکه و می را در دریافت کرده و سپس آنها را در در در است.<br>از دریافت کرده و سپس آنها در این خود دریافت کرده و سپس آنها را در در دریافت که به آن وارد می شود را براحتی بر<br>درنهایت روتر به کمک این الگوریتم Table یعی

- .١ ID Network شبکه هایی که به روتر به صورت مستقيم متصل هستند. در این مثال دو شبکه بـا network ID ، 172.16.0.0 و 10.0.0.0 به روتر متصل هستند.
- .٢ ID network شبکه هایی که به روتر های دیگر به صورت مستقيم متصل هستند و این روتر ایـن شـبکه هـا را از طریق دیگران شناخته است . در مباحث آتی متوجه می شوید که روتر چگونه اطلاعات روتر های دیگـر

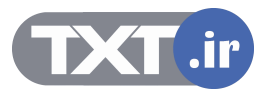

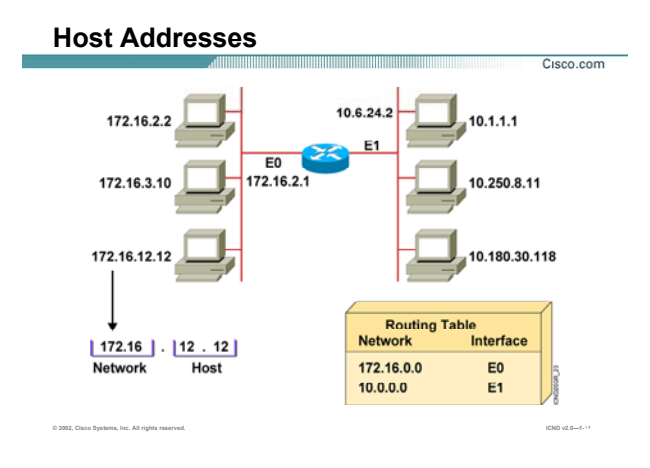

# **:( ادامه (Host Address**

.٣ اینترفيس هایی که به کمک آنها به شبکه های connect و یـا غيـر connect دسترسـی پيـدا مـی کنـد. بـا توجه به شکل، روتر بـه کمـک اینتـرفيس 0E بـه شـبکه بـا آدرس 172.16.0.0 و بـه کمـک اینتـرفيس 1E بـه شبکه با آدرس 10.0.0.0 دسترسی پيدا می کند.

در مبحث Routing با نحوه پرشدن Table Routing و همچنين نحوه شناخت از شبکه های غيرمحلی بيـشتر آشـنا مـی شوید .

تا به اینجـا بـا Address IP و سـاختار آن آشـنا شـدید . در هـر کـدام از کلاسـها مـا بخـشی را بـه عنـوان ID Network و بخشی را به عنوان ID Host در نظر گرفتيم بدون اینکه بگویيم ایـن تفکيـک براسـاس چـه ملاکـی صـورت گرفتـه اسـت . سوالی که مطرح می شود اینست که چگونه و با چه ملاکی این کار صورت گرفت .

پاسخ به این سوال mask Subnet می باشد . در واقـع بـه کمـک mask Subnet مـی تـوان ایـن دو قـسمت را از یکـدیگر تفکيک کرد .

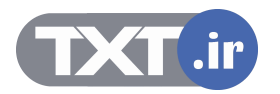

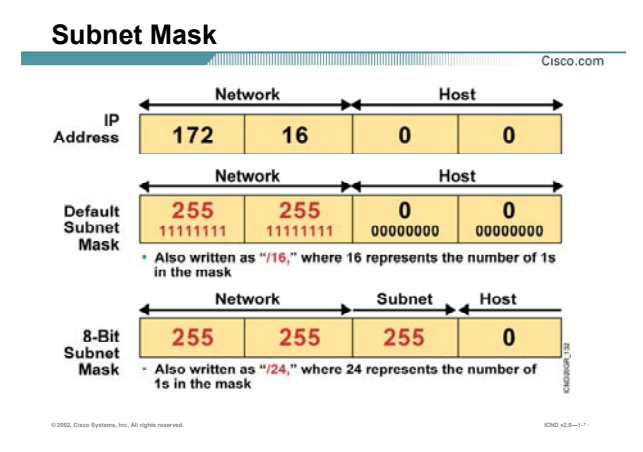

#### **:Subnet mask**

Mask Subnet مشخصه ای است که تمایز بين دو بخش Network و host را در Address IP مـشخص مـی کنـد . یـک station به کمک mask subnet می تواند ID Network و ID Host را از یکـدیگر تـشخيص دهـد. در واقـع mask Subnet ، یک رشته ٣٢ بيتی می باشد که از چپ به راست شامل دنبالـه متـوالی از بيتهـایی بـا مقـدار یـک و سـپس یـک دنبالـه متوالی از بيتهایی با مقدار صفر می باشد. بنابراین در mask subnet قسمت هایی که دارای مقدار یـک هـستند بخـش network و قسمتهایی که دارای مقدار صفر هستند بخش host را مشخص می کنند.subnet mask به صورت default برای کلاسهای IP به صورت زیر خواهد بود:

**A Class:** همانطور که با کلاس A آشنا شـدید، octet اول مـشخص کننـده network و سـه octet آخـر مـشخص کننـده host می باشد. این بدان معنی است که در mask subnet بيتهای که در Octet اول قـرار دارنـد مقـدار یـک و بقيـه بيتهـا مقدار صفر خواهند داشت . بنابراین mask subnet در مبنای ٢ و در مبنای ١٠ به صورت زیر خواهد بود:

Binary: 11111111.00000000.0000000.000000000

Decimal: 255.0.0.0

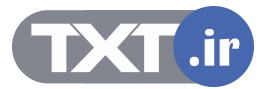

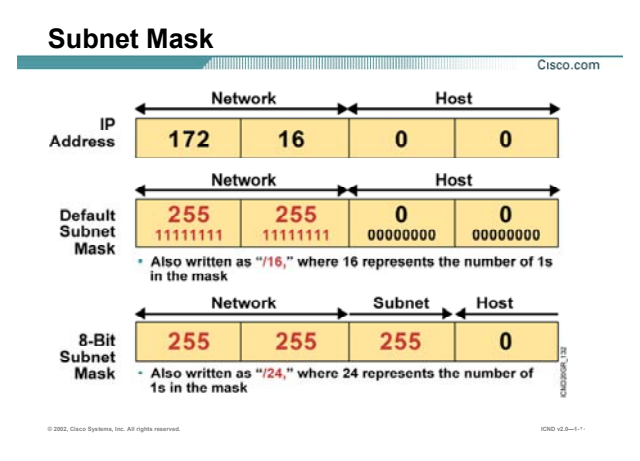

#### **:( ادامه (Subnet mask**

**B Class:** همانطور که می دانيد در این کـلاس دو octet اول مـشخص کننـده network و دو octet آخـر مـشخص کننـده host می باشد. بنابراین mask subnet به صورت default برای این کلاس به صورت زیر خواهد بود:

Binary: 11111111.11111111.00000000.00000000

Decimal: 255.255.0.0

**C Class:** همانطور که می دانيد در این کلاس سه تا octet اول مـشخص کننـده network و octet آخـر مـشخص کننـده host می باشد. بنابراین mask subnet به صورت default برای این کلاس به صورت زیر خواهد بود :

Binary: 11111111.11111111.111111111.00000000

Decimal: 255.255.255.0

تا به اینجا با ساختار mask subnet به صورت پيش فرض برای هر کدام از کلاس ها آشنا شدید.

فرض کنيد Address IP مربوط بـه یـک station را داشـته باشـيد و بخواهيـد بـه کمـک mask subnet ، ID network آن را تشخيص دهيد .

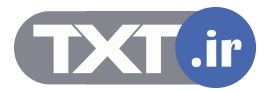

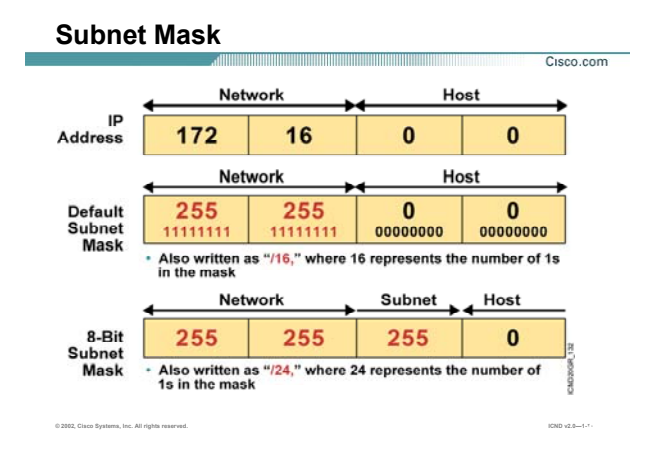

#### **:( ادامه (Subnet mask**

بـه طـور مثـال فـرض کنيـد Address IP مربـوط بـه یـک station ، 172.16.12.12 و mask subnet مربـوط بـه آن نيـز 255.255.0.0 باشد ، بنابراین به کمک mask subnet می توان تشخيص داد کـه ID network مربـوط بـه آن 172.16.0.0 می باشد.

# **:Prefix Notation**

تا به اینجا با فرمتهای نمایش mask subnet آشنا شدید ، نمایش در مبنای دو و نمایش در مبنای ده.

به طور مثال نمایش mask subnet برای Address IP های کلاس A به صورت زیر می باشد :

Binary: 11111111.00000000.0000000.000000000

Decimal: 255.0.0.0

همانطور که متوجه شدید mask subnet جدا کننده دو بخش network و host می باشد. بنابراین بـه دنبـال قـرار گـرفتن یک دنباله متوالی از بيتهایی با مقدار یک ، یک دنباله بيت با مقدار صفر خواهيم داشت که نـشان دهنـده قـسمت host هستند.

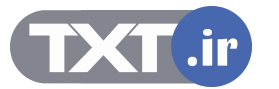

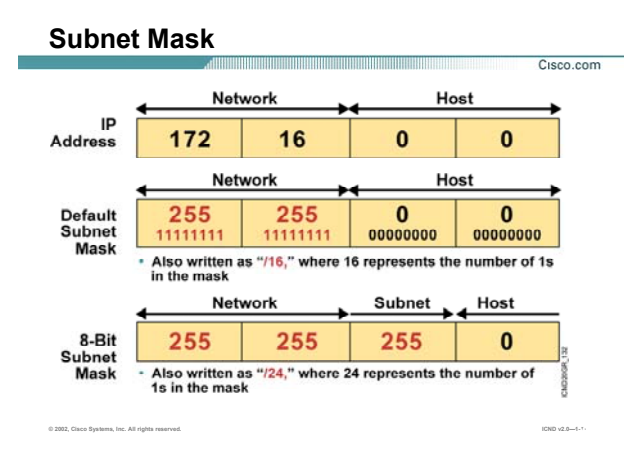

# **:( ادامه (Subnet mask**

لذا می توانيم یک نماد دیگر را برای mask subnet ارائـه دهـيم . در ایـن فرمـت تعـداد بيتهـای یـک را شـمرده و subnet mask را به کمک آن نمایش دهيم .

به طور مثال نمایش mask subnet برای Address IP های کلاس A بـه صـورت اسـتاندارد ، (/8) خواهـد بـود. زیـرا Octet اول نشان دهنده Network و سه Octet آخر نشان دهنده Host مـی باشـد .بنـابراین تعـداد هـشت بيـت نـشان دهنـده قسمت Network خواهد بود .

به صورت کلی می توان نمایش Subnetmask ، برای کلاس های A ، B و C را به ترتيب /8 ، /16 و /24 معرفی کرد.

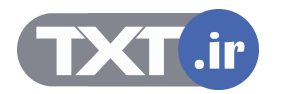

|                                                  |          |   |           |    |   |          |             |   |          |     | Cisco.com      |
|--------------------------------------------------|----------|---|-----------|----|---|----------|-------------|---|----------|-----|----------------|
|                                                  |          |   | 128 64 32 | 16 | 8 | 4        | $\mathbf 2$ |   |          |     |                |
|                                                  | $\Omega$ | 0 | 0         | 0  | 0 | 0        | 0           | 0 |          | 0   |                |
|                                                  | 1        | 0 | 0         | 0  | 0 | 0        | 0           | 0 | $\equiv$ | 128 |                |
|                                                  |          | 1 | 0         | 0  | 0 | 0        | 0           | 0 | $\equiv$ | 192 |                |
|                                                  |          | 1 | 1         | 0  | 0 | 0        | 0           | 0 | =        | 224 |                |
|                                                  |          | 1 |           | 1  | 0 | 0        | 0           | 0 | $=$      | 240 |                |
|                                                  | 1        | 1 | 1         | 1  | 1 | $\bf{0}$ | 0           | 0 | $\equiv$ | 248 |                |
|                                                  |          | 1 |           | 1  | 1 | 1        | 0           | 0 | $\equiv$ | 252 |                |
|                                                  |          | 1 | 1         | 1  | 1 | 1        | 1           | 0 | =        | 254 |                |
|                                                  |          |   |           |    |   |          | 1           | 1 | $\equiv$ | 255 |                |
| 0 2002, Cisco Systems, Inc. All rights reserved. |          |   |           |    |   |          |             |   |          |     | ICND v2.0-1-21 |

**Decimal Equivalents of Bit Patterns**

### **اعداد کليدی و مجموع بيتها از چپ به راست:**

این جدول و یادگيری آن به شما در مبحث Subnetting و همچنين تبدیل Binary به Decimal کمک بسياری می کند . همانطور که می دانيد هر Octet شامل هشت بيت می باشد بطوریکه هر کدام از بيتها می توانند مقدار یک یا صـفر بـه خود بگيرند .

ما برای اینکار دو کليد تعریف می کنيم :

- .١ مجموع بيتها از چپ به راست
- .٢ مجموع بيتها از راست به چپ

**مجموع بيتها از چپ به راست :** 

همانطور که روی شکل مشاهده می کنيد ، هشت حالت با قرار گرفتن یک و صـفرهای ایجـاد کـرده ایـم کـه درآن یـک و صفرها به صورت متوالی پشت سر هم قرارگرفته اند (این به معنی تمامی حالتهایی که بـا یـک و صـفر مـی تـوان ایجـاد کرد نمی باشد).

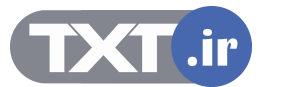

|                                                                    |   |   |           |             |   |   |                |          |                         | Cisco.com |
|--------------------------------------------------------------------|---|---|-----------|-------------|---|---|----------------|----------|-------------------------|-----------|
|                                                                    |   |   | 128 64 32 | 16          | 8 | 4 | $\overline{2}$ |          |                         |           |
|                                                                    | 0 | 0 | 0         | $\mathbf 0$ | 0 | 0 | $\mathbf 0$    | $\Omega$ | 0<br>=                  |           |
|                                                                    |   | 0 | 0         | $\bf{0}$    | 0 | 0 | 0              | 0        | 128<br>$\equiv$         |           |
|                                                                    |   | 1 | 0         | 0           | 0 | 0 | 0              | 0        | 192<br>Ξ                |           |
|                                                                    |   | 1 | 1         | 0           | 0 | 0 | 0              | 0        | 224<br>=                |           |
|                                                                    |   |   |           |             | 0 | 0 | 0              | 0        | 240<br>$=$              |           |
|                                                                    |   | 1 | 1         | 1           | 1 | 0 | 0              | 0        | 248<br>$\equiv$         |           |
|                                                                    |   |   |           |             | 1 | 1 | 0              | 0        | 252<br>$\equiv$         |           |
|                                                                    |   | 1 |           |             | 1 | 1 | 1              | 0        | $=$<br>254              |           |
|                                                                    |   |   |           |             |   |   |                |          | $\qquad \qquad =$<br>25 |           |
| © 2002, Cisco Systems, Inc. All rights reserved.<br>ICND v2.0-1-21 |   |   |           |             |   |   |                |          |                         |           |

**Decimal Equivalents of Bit Patterns**

#### **اعداد کليدی و مجموع بيتها از چپ به راست (ادامه ):**

مقدار صفر : درحالتی که تمامی بيتها یک Octet صفر باشند ، مقداری که بـه Octet در مبنـای ده مـی تـوان نـسبت داد مقدار صفر می باشد .

مقدار ١٢٨ : درحالتی که بيت هشتم از هر Octet مقدار یک و بقيه بيتها مقـدار صـفر داشـته باشـند ، مقـداری کـه بـه Octet در مبنای ده می توان نسبت داد مقدار ١٢٨ می باشد .

مقدار ١٩٢ : درحالتی که دو بيت اول (بيت هـشتم و هفـتم ) از هـر Octet مقـدار یـک و بقيـه بيتهـا مقـدار صـفر داشـته باشند ، مقداری که به Octet در مبنای ده می توان نسبت داد مقدار ١٩٢ می باشد .

مقدار ٢٢۴ : درحالتی که سه بيت اول از هر Octet مقدار یک و بقيه بيتها مقدار صـفر داشـته باشـند ، مقـداری کـه بـه Octet در مبنای ده می توان نسبت داد مقدار ٢٢۴ می باشد .

مقدار ٢۴٠ : درحالتی که چهار بيت اول از هر Octet مقدار یک و بقيه بيتها مقدار صفر داشـته باشـند ، مقـداری کـه بـه Octet در مبنای ده می توان نسبت داد مقدار ٢۴٠ می باشد .

مقدار ٢۴٨ : درحالتی که پنج بيت اول از هر Octet مقدار یک و بقيه بيتها مقـدار صـفر داشـته باشـند ، مقـداری کـه بـه Octet در مبنای ده می توان نسبت داد مقدار ٢۴٨ می باشد .

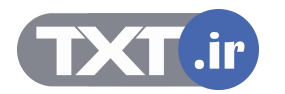

|                                                  |          |   |              |   |   |   |             |   |          |     | Cisco.com      |
|--------------------------------------------------|----------|---|--------------|---|---|---|-------------|---|----------|-----|----------------|
|                                                  |          |   | 128 64 32 16 |   | 8 | 4 | $\mathbf 2$ |   |          |     |                |
|                                                  | $\Omega$ | 0 | 0            | 0 | 0 | 0 | 0           | 0 |          | 0   |                |
|                                                  | 1        | 0 | 0            | 0 | 0 | 0 | 0           | 0 | $\equiv$ | 128 |                |
|                                                  |          | 1 | 0            | 0 | 0 | 0 | 0           | 0 | $\equiv$ | 192 |                |
|                                                  |          | 1 | 1            | 0 | 0 | 0 | 0           | 0 | =        | 224 |                |
|                                                  |          | 1 |              | 1 | 0 | 0 | 0           | 0 | =        | 240 |                |
|                                                  | 1        | 1 | 1            | 1 | 1 | 0 | 0           | 0 | $\equiv$ | 248 |                |
|                                                  |          | 1 | 1            | 1 | 1 | 1 | 0           | 0 | Ξ        | 252 |                |
|                                                  |          | 1 | 1            | 1 | 1 | 1 | 1           | 0 | =        | 254 |                |
|                                                  |          |   |              | 1 |   |   | 1           | 1 | $\equiv$ |     |                |
| 0 2002, Cisco Systems, Inc. All rights reserved. |          |   |              |   |   |   |             |   |          |     | ICND v2.0-1-21 |

**Decimal Equivalents of Bit Patterns**

### **اعداد کليدی و مجموع بيتها از چپ به راست (ادامه ):**

مقدار ٢۵٢ : درحالتی که شش بيت اول از هر Octet مقدار یک و بقيه بيتها مقدار صفر داشته باشند ، مقـداری کـه بـه Octet در مبنای ده می توان نسبت داد مقدار ٢۵٢ می باشد .

مقدار ٢۵۴ : درحالتی که هفت بيت اول از هر Octet مقدار یک و بقيه بيتها مقدار صفر داشته باشـند ، مقـداری کـه بـه Octet در مبنای ده می توان نسبت داد مقدار ٢۵۴ سمی باشد .

مقدار ٢۵۵ : درحالتی که تمامی بيتها از هر Octet مقدار یک داشته باشـند ، مقـداری کـه بـه Octet در مبنـای ده مـی توان نسبت داد مقدار ٢۵۵ می باشد .

#### **Decimal Equivalents of Bit Patterns**

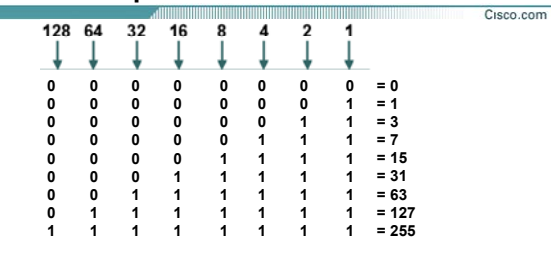

**اعداد کليدی و مجموع بيتها از راست به چپ :** 

در صورتی که محاسبات را از سمت راست به چپ انجام دهيم هماننـد جـدول فـوق اعـدادی حاصـل مـی شـود کـه در محاسبات Subnetting به شما کمک بسياری خواهند کرد.

**© 2002, Cisco Systems, Inc. All rights reserved. ICND v2.0—1-21**

#### **:Subnet**

همانطور که متوجه شدید mask subnet جدا کننده دو بخش network و host می باشد. بنابراین بـه دنبـال قـرار گـرفتن یک دنباله بيت با مقدار یک ، یک دنباله بيت با مقدار صفر خواهيم داشت . بيتهایی که دارای مقـدار یـک هـستند نـشان دهنده بخش Network و بيتهایی که دارای مقدار صفر هستند نشان دهنده بخش host خواهند بود.

همانطور که می دانيد بيتهایی که نشان دهنده Host در Address IP هستند ، می تواننـد تغييـر کننـد و بـا تغييـر مقـدار آنها آدرسهای جدیدی ایجاد خواهند شد . به عبارتی دیگر ، بيتهـایی کـه دارای مقـدار صـفر در mask Subnet هـستند ، اجازه تغيير مقدار بيتهای متناظر در Address IP را خواهند داد .

به طور مثال به ID network با mask subnet زیر توجه کنيد:

Network ID: 192.168.1.0

Subnet mask: 111111111.11111111.111111111.000000000

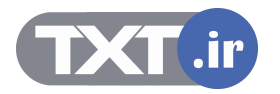

#### **Decimal Equivalents of Bit Patterns**

**© 2002, Cisco Systems, Inc. All rights reserved. ICND v2.0—1-21**

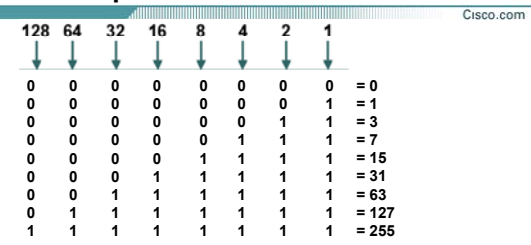

# **اعداد کليدی و مجموع بيتها از راست به چپ (ادامه ):**

چون هشت بيت آخر در mask subnet دارای مقدار صفر می باشـد ، بنـابراین بـه ازای هـر بيـت صـفر از mask subnet ، بيت متناظر در Address IP می تواند دارای مقدار یـک یـا صـفر باشـد. درنتيجـه بـا تغييـر مقـدار ایـن بيتهـا مـی تـوان IP Address های متفاوتی را بدست آورد.

به طور مثال اگر بيت اول از octet چهارم از mask subnet مقدار ١ و بقيه بيت ها از این octet صفر باشد ، در این صـورت متناظر با آن آدرس 192.168.1.128 را خواهيم داشت و یا بـه طـور مثـال اگـر بيـت اول از octet چهـارم در Subnet mask دارای مقدار صفر و بقيه بيتها از این octet دارای مقدار یک باشند، در ایـن صـورت متنـاظر بـا آن آدرس 192.168.1.127 را خواهيم داشت. **ISLIS اكتلبذكی و مجموع تبيتها از راست به جب (ادامه ):**<br>جون هشت بيت أخر «و IP Address دارناك مقدار صفر مى باشد ، بنابراين به ازاى هر بيت صفر از subnet mask ،<br>بيت متناظر در Rodress ها م**تى تواند داراى مقدار بك بـا صغر باشد** 

بنابراین به کمک mask subnet می توان دید کدام بيتها در Address IP می تواند مقـدار یـک و یـا صـفر بـه خـود بگيـرد و منجر به ایجاد Address IP های متفاوتی شوند.

درواقع اگر وارد قسمت بيتهای host در mask Subnet شده و تعدادی از بيتهای آن را تغييـر مقـدار دهـيم ، یعنـی مقـدار صفر آنها را به مقدار یک تبدیل کنیم ، در این صورت ما اجازه تغییر مقدار بیتهای متناطر <mark>در IP Address</mark> را خواهیم داشت

# **Decimal Equivalents of Bit Patterns**

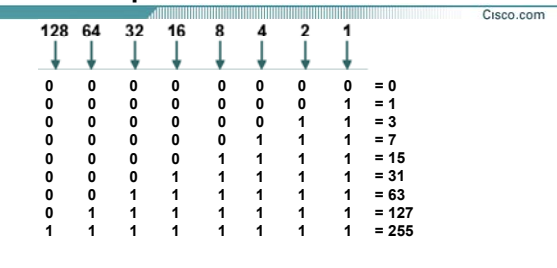

### **اعداد کليدی و مجموع بيتها از راست به چپ (ادامه ):**

بيتهایی که از بخش host در mask Subnet قرض گرفته می شوند به عنوان بيت subnet معرفـی شـده و مقـدار آنهـا از صفر به یک تبدیل می شود.

**© 2002, Cisco Systems, Inc. All rights reserved. ICND v2.0—1-21**

به این نکته توجه کنيد در صورتی که ما به صورت استاندارد کار کنيم ، یک network و تعدادی host خواهيم داشت .

به طور مثال به network ID با subnet mask زیر توجه کنید:

Network ID: 192.168.1.0

Subnet mask: 111111111.11111111.111111111.00000000

در ادامه این درس با نحوه Subnetting در یک شبکه بيشتر آشنا می شوید .

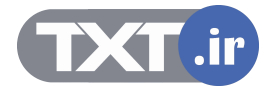
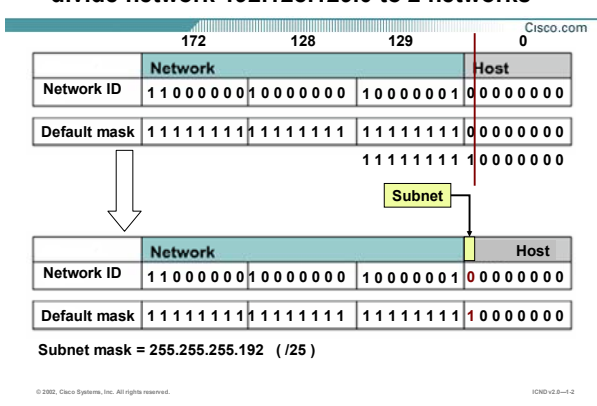

**divide network 192.128.129.0 to 2 networks**

## **معرفی Subnetting در یک مثال:**

به شکل فوق توجه کنيد . در این مثال Address network با mask subnet زیر آورده شده است :

Network ID: 192.168.1.0

Subnet mask: 111111111.11111111.111111111.100000000

همانطور که مشاهده می کنيد به اندازه یک بيت به سمت Host پيشروی کرده ایم. درواقع به اندازه یـک بيـت از بخـش host قرض گرفته شده و مقدار آن از صفر به یک تبدیل شده است .بنابراین تعداد بيتهای بخـش Host هفـت بيـت و یـک بيت به عنوان بيت subnet انتخاب می شود.

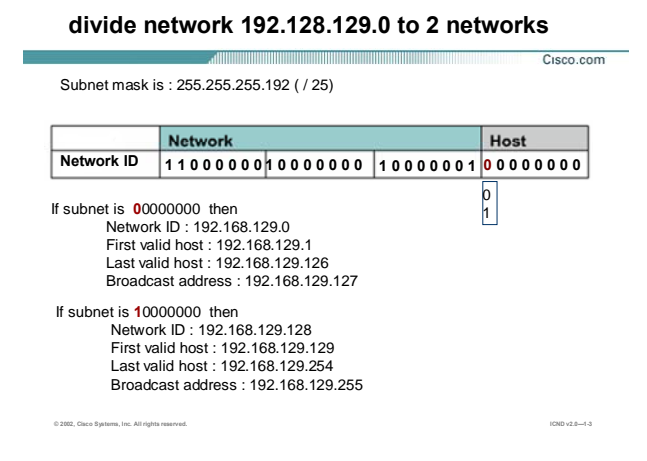

### **معرفی Subnetting در یک مثال (ادامه):**

تعداد بيتهای بخش subnet به اندازه یک بيت می باشد و تعداد حالتهایی که یک بيت می تواند داشـته باشـد دو حالـت است، یک و صفر .

بنابراین به کمک تعداد بيتهـای subnet مـی تـوان تعـداد network هـای ایجـاد شـده را تـشخيص داد . در ایـن مثـال یـک network با 256 عدد آدرس به دو network ، هر کدام با تعداد ١٢٨ عدد آدرس تبدیل شده است.

دراین مثال بيت هشتم از Octet چهارم می تواند هم مقدار یک و هم مقدار صفر بگيرد، بنابراین با توجه به مقـادیر یـک و صفری که بيت هشتم می تواند به خود گيرد، دو حالت زیر را خواهيم داشت :

#### **صفر:**

بيت هشتم صفر و هفت بيت دیگر می توانند مقدار یک و صفر به خـود بگيرنـد ، بنـابراین رنـج address IP ایـی کـه مـی توانيم داشته باشيم با احتساب صفر بودن بيت هشتم ، 192.168.1.1 الی 192.168.1.127 خواهـد بـود. در ایـن حالـت ID network تغيير نکرده و همان 192.168.1.0 خواهد بود با این تفاوت که رنج Address IP ها تغيير کرده است.

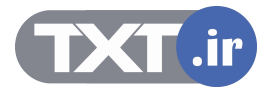

#### **divide network 192.128.129.0 to 2 networks** and the community of the community of the community of the community of the community of the community of the community of the community of the community of the community of the community of the community of the community Cisco.com Subnet mask is : 255.255.255.192 ( / 25) Network Host **Network ID 1 1 0 0 0 0 0 0 1 0 0 0 0 0 0 0 1 0 0 0 0 0 0 1 0 0 0 0 0 0 0 0** 0 1 If subnet is **0**0000000 then Network ID : 192.168.129.0 First valid host : 192.168.129.1 Last valid host : 192.168.129.126 Broadcast address : 192.168.129.127 If subnet is **1**0000000 then Network ID : 192.168.129.128 First valid host : 192.168.129.129 Last valid host : 192.168.129.254 Broadcast address : 192.168.129.255 **© 2002, Cisco Systems, Inc. All rights reserved. ICND v2.0—1-3**

### **معرفی Subnetting در یک مثال (ادامه):**

### **یک :**

بيت هشتم یک و هفت بيت دیگر می توانند مقدار یک و صفر به خود بگيرند ، بنابراین رنج address IP ایی که با شـرایط جدید می توانيم داشته باشيم با احتساب یک بودن بيت هشتم ، 192.168.1.129 الی 192.168.1.254 خواهد بود. سوالی که مطرح می شود اینست که Address network در این حالت چه خواهد بود؟ همانطور که می دانيـد بـرای تعيـين Address Network مـی بایـست در Address IP ، بيتهـایی کـه نـشان دهنـده Host هستند مقدار صفر بگيرند . لذا Address network با احتساب یک بودن بيت هشتم ، 192.168.1.128 خواهد بود. و تعداد IP Address هایی که می توان در این شبکه استفاده کرد با حذف کردن حالتهای مربوط به Network Address و Address Broadcast ، 126 آدرس خواهد بود .

بنابراین در این مثال با استفاده از subnetting یک network به دو تا network تبدیل شده و از طرفی با شکسته شدن network ها تعداد host ها نيز تقسيم شده و در هر Network تعداد 126 عدد host وجود خواهد داشت.

تا به اینجا با subnet و نحوه ایجاد آن تا حدودی آشنا شدید.

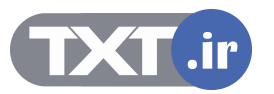

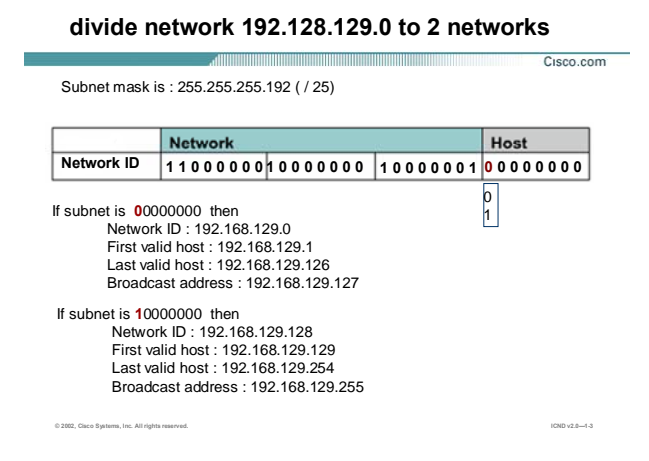

### **معرفی Subnetting در یک مثال (ادامه):**

اما سوالی که اینجا مطرح می شود اینست که چه ضرورتی برای انجام این کار وجود دارد و این روش چه مزایـایی را بـه همراه خواهد داشت؟

سه علت عمده زیر این ضرورت را نشان می دهند :

- .١ کاهش ترافيک و افزایش کارایی شبکه.
- .٢ افزایش توان مدیریتی روی شبکه و در نتيجه اشکال زدایی راحتر.
- .٣ کوچک شدن اندازه table Routing و درنتيجه بالا رفتن سرعت Convergence شبکه .

لازم به ذکراست ، دلایل دیگری نيز موجود می باشد و از آنجایی کـه آوردن ایـن دلایـل نيـاز بـه دانـش بيـشتری دارد لـذا

بحث بيشتر در مورد این موضوع به سطوح بالاتر در Cisco واگذار می شود .

بنابراین با شکستن شبکه به چندین زیرشبکه ، تعـداد host هـا در یـک شـبکه کـم شـده و در نتيجـه مـدیریت و اشـکال زدایی روی این شبکه راحتر می شود.

از طرفی ترافیک به صورت محلی در می آید ، درنتیجه broad cast های یک زیرشبکه روی زیرشبکه دیگر تأثیری نخواهد گذاشت .

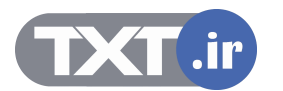

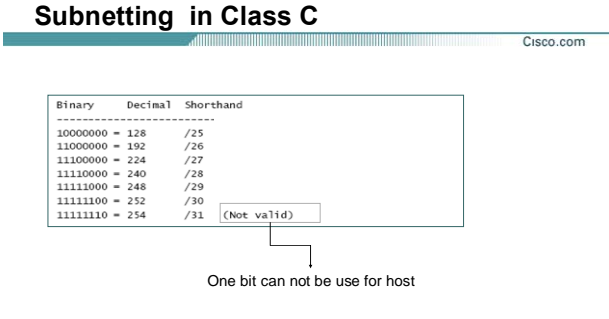

#### **Subnetting در کلاس C:**

تا به اینجا با مفهوم Subnetting در یک شبکه آشنا شدید . در Subnetting در هر کلاسی که باشيد هميـشه از سـمت چپ به راست روی بيتها حرکت خواهيد کرد. یعنی هميشه تعدادی بيت از سمت راسـت قـرض گرفتـه مـی شـود و بـه سمت چپ اضافی می شود .

**© 2002, Cisco Systems, Inc. All rights reserved. ICND v2.0—1-4**

بنابراین می توان بررسی کرد در هر کلاس به ازای هر بيت قرض گرفتـه شـده چـه mask Subnet و چـه Network هـای جدیدی بوجود می آید .

جدول فوق ليست حالتهای ممکنه روی mask Subnet را نشان می دهد . به طور مثال در کلاس C درصورتی کـه تعـداد بيتهای قرض گرفته شده به اندازه یک بيت باشد ، در این حالت mask Subnet جدید /25 خواهـد شـد و در تنـاظر بـا آن در Address IP فقط هفت بيت به عنوان بيتهای Host انتخاب شده و در تعيين رنج Address IP نقش خواهند داشت . در کلاس c درصورتی کهsubnet mask به صورت 30/ باشد ، لذا دو بيت به عنوان بيتهـای host و شــش بيـت بـه عنـوان بيتهای Subnet شناخته می شوند . در نتيجه تعداد حالتهایی که با دو بيت می توان داشت چهار حالت بوده ، که از

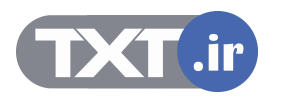

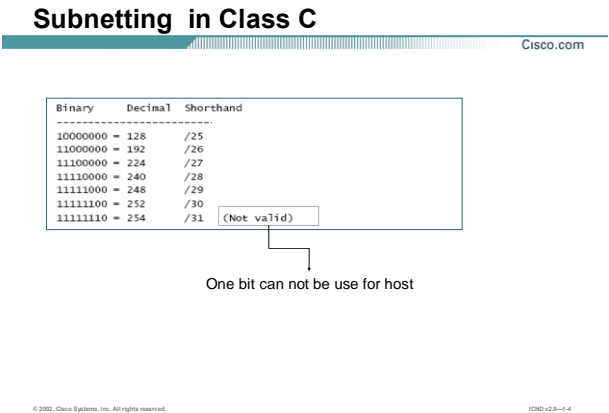

## **Subnetting در کلاس C ) ادامه ):**

این تعداد فقط دو مورد را می توان به عنوان Address IP Valid به station ها نـسبت داد و دو مـورد دیگـر نـشان دهنـده . بود خواهند Broadcast Address و Network Address

از طرفی /31 قابل قبول نمی باشد . زیرا در این حالت یک بيت برای قسمت Host باقی می ماند و دو حالتی که با یـک بيت می توان ایجاد کرد را نمی توان به عنوان Address IP به یک Host نسبت داد . زیرا درصورتی که این یک بيت دارای مقـدار صـفر باشـد مـا address network را خـواهيم داشـت و درصـورتی کـه ایـن یـک بيـت دارای مقـدار یـک باشـد مـا address broadcast را خواهيم داشت .

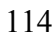

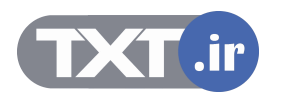

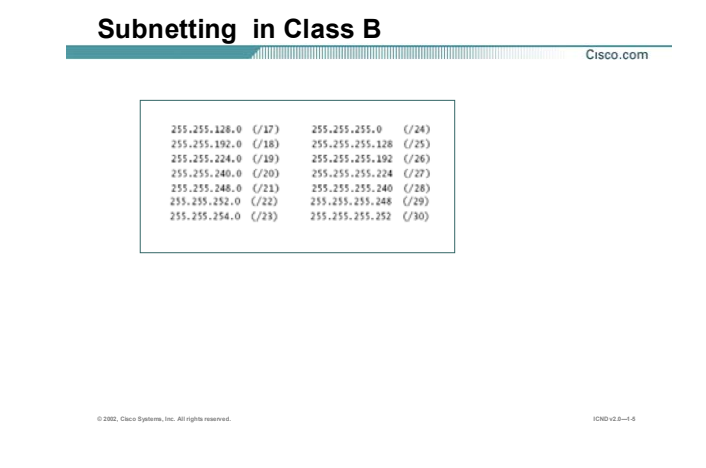

## **Subnetting در کلاس B:**

شکل فوق ، تعداد حالتهای مختلف mask Subnet در کلاس B ، که با قرض گرفتن بيتهایی از قسمت Host شکل گرفته

اند را نمایش می دهد .

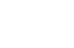

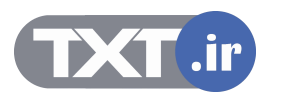

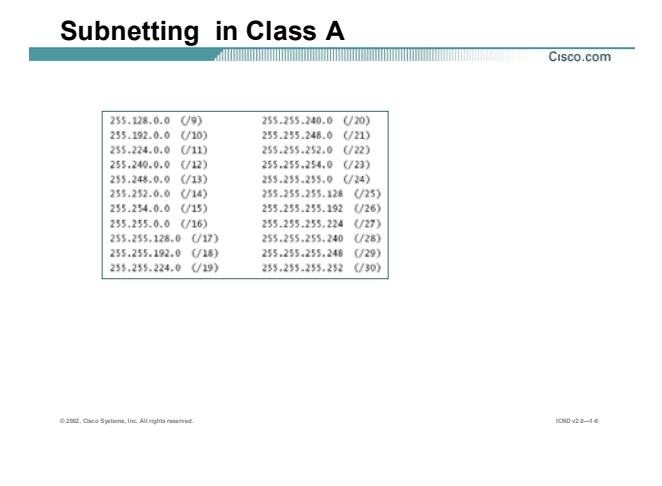

## **Subnetting در کلاس A:**

این شکل تعداد حالتهای مختلف mask Subnet در کلاس A ، که با قرض گرفتن بيتهـایی از قـسمت Host شـکل گرفتـه

اند را نشان می دهد .

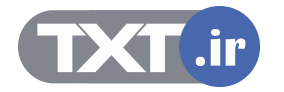

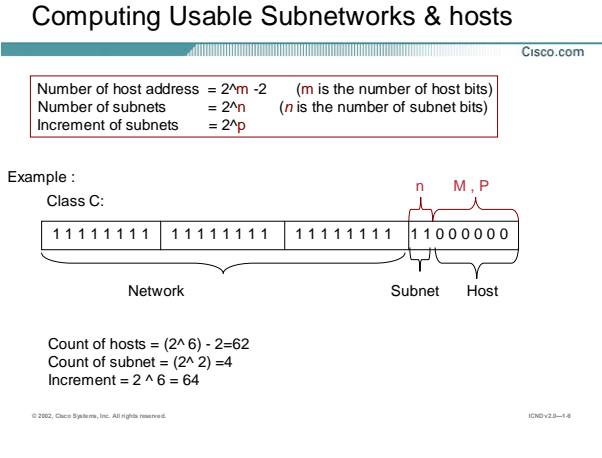

### **محاسبه تعداد Host و Network:**

تـا بـه اینجـا بـا تبـدیل کـردن Address IP از حالـت Decimal بـه Binary و متنـاظر کـردن آن بـا بيتهـای mask Subnet ، توانسـتيم Subnet work ها و رنج آدرس ه<mark>ای ه</mark>ر کدام را تعيين کنيم . اما این روش زمان بر می باشد . روش سریعتری وجود دارد که می توان به کمک Subnet mask تعداد Subnetwork ها و تعداد Address IP های Valid در هر Subnetwork را مشخص کرد. به شکل فوق توجـه کنيـد . درحالـت Default کـلاس C دارای mask subnet بـا مقـدار /24 مـی باشـد ، تعـدادی بيـت از **Number mask الجزائري المسا**ه Subnet mask از دالت Binary و متناظر كردن آن با بينهاى Subnet mask .<br>نيم Subnet work ها و روة آدرس هاى هر كدام را تعيين كنيم .<br>Subnet work ها و روة آدرس هاى هر كدام را تعيين كنيم .<br>Subnet work

قسمت Host قرض گرفته شده و به قسمت Network اضافه می شـود ، بنـابراین قـسمتی تحـت عنـوان subnet ایجـاد خواهد شد که شامل همان بيتهای قرض گرفته شده می باشد .

#### **محاسبه تعداد Network Subnet :**

برای محاسبه این تعداد کافی است تعداد بيتهایی که نشان دهنده قـسمت Subnet مـی باشـد را محاسـبه کـرده و در فرمول زیر قرار دهيد .

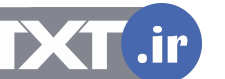

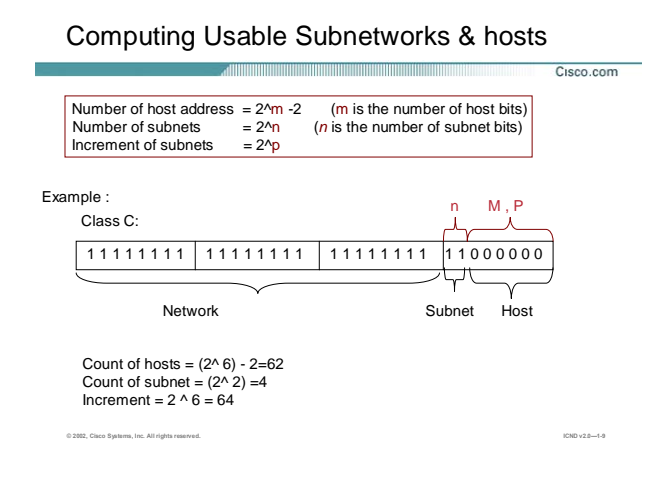

#### **محاسبه تعداد Host و Network:**

#### **محاسبه مرتبه افزایش work Subnet :**

به فاصله بـين دو Subnetwork گفتـه مـی شـود . بـه طـور مثـال فاصـله بـين دو Network بـا آدرس /24 192.168.1.0 و /24 192.168.2.0 به اندازه 256 تا می باشد . اما درحالتی کـه مـا از subnetting در شـبکه اسـتفاده کنـيم بـا دانـستن فاصله بين دو Subnetwork می توان ID Subnetwork های مختلف را بدست آوریم . برای این منظور تعداد بيتهای قرض گرفتـه شـده در Subnetmask را محاسـبه کـرده و در فرمـول زیـر قـرار مـی دهـيم ، امـا ایـن شـمارش در Octet ایـی از Subnetmask صورت می گيرد که دارای تعدادی بيت یک و صفر باشد . به طور مثـال در کـلاس C تعـداد بيتهـای مـورد نظر برای بخش Subnet ،با کل تعداد بيتهای Host یکی می باشد .

#### **Increment of subnets**  $= 2^{\wedge}p$

#### **محاسبه تعداد Host ها در هر Work Subnet :**

برای محاسبه این تعداد کافی است تعداد بيتهایی از Subnetmask که نشان دهنده قـسمت Host و دارای مقـدار صـفر می باشد را محاسبه کرده و آن را در فرمول زیر قرار دهيد .

**Number of host address = 2^m -2 (m is the number of host bits)** 

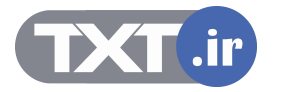

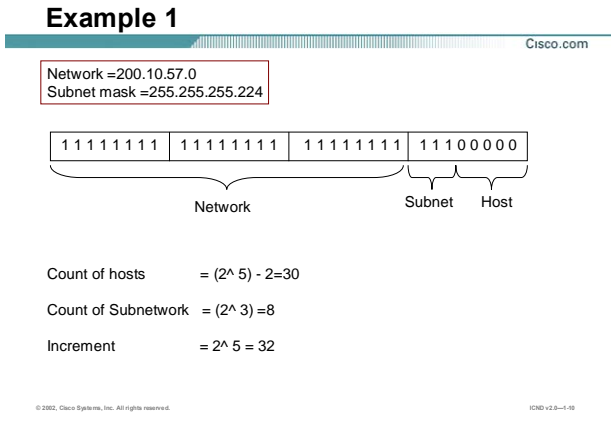

### **محاسبه تعداد Host و Network در یک مثال:**

شکل فوق ، یک Address Network در کلاس C را نمایش می دهد کـه دارای Subnetmask بـه صـورت 255.255.255.0 می باشد.

در صـورتی کـه بخواهيـد شـبکه را بـه کمـک mask Subnet جدیـد بـا فرمـت 255.255.255.224 ، Subnet کنيـد تعـداد Subnetwork و Host ها و ID هر کدام از آنها را می توان به کمک روش اخير بدسـت آورد . همـانطور کـه مـشاهده مـی کنيد /27 دارای پنج بيت Host و سه بيت برای Subnet می باشد . به کمک آنچه گفته شد می توان تعداد هـر کـدام از آنها و مرتبه افزایش را به صورت زیر محاسبه کرد:

تعداد Subnetwork ها : ٨ تا .

مرتبه افزایش : ٣٢ تا .

تعداد Host های موجود در هر Subnetwork : ٣٠ تا .

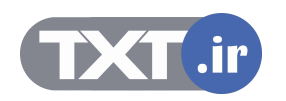

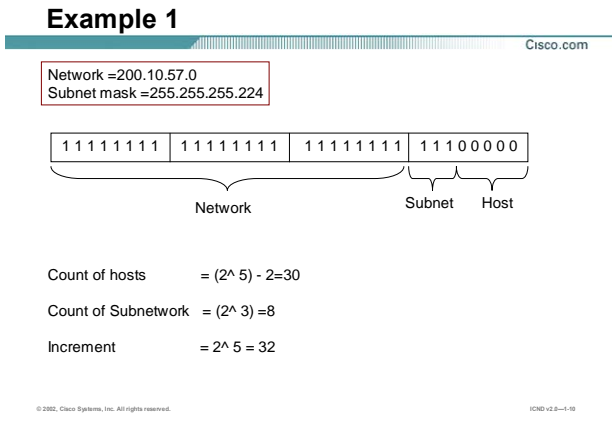

بنابراین Network با مشخصه 200.20.57.0 به ٨ تا Subnetwork تجزیه شده ، که برای مشخص کردن هر کـدام از آنهـا از مرتبه افزایش کمک می گيریم . مرتبه افزایش برای این مثال ٣٢ می باشد . بنابراین فاصـله بـين هـر دو Subnetwork متوالی به کمک مرتبه افزایش ٣٢ بوده و هر کدام از ID Network های جدید به صورت زیر می باشد :

- Subnet 0 : 200.20.57.0
- Subnet 1 : 200.20.57.32
- Subnet 2 : 200.20.57.64
- Subnet 3 : 200.20.57.92
- Subnet 4 : 200.20.57.128
- Subnet 5 : 200.20.57.160
- Subnet 6 : 200.20.57.192
- Subnet 7 : 200.20.57.224

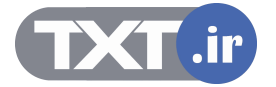

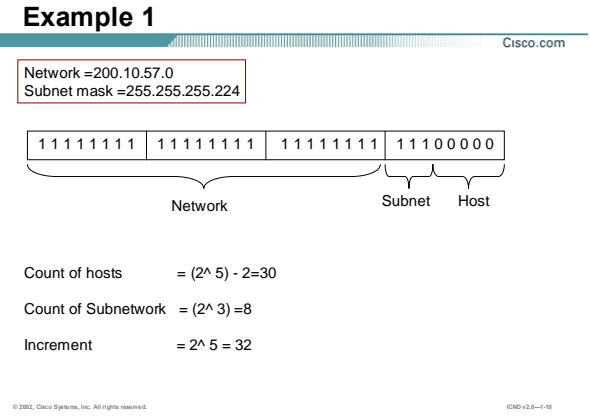

بنابراین هر یک از این Subnet work به منزله یک Network جدید خواهد بود. بنابراین بعد از مشخص شدن Subnetwork های جدید نوبت به مشخص کردن رنج Address IP ها مربوطه می رسد . برای محاسبه رنج Address IP ها ابتدا می بایست دو Subnetwork متوالی مشخص شـود . فـرض کنيـد بخواهيـد رنـج آدرس های مشخص شده توسط Network با مشخصه 200.20.57.0/27 را مـشخص کنيـد . بنـابراین مـی بایـست دو work Subnet متوالی زیر را محاسبه کنيد :

Subnet 0 : 200.20.57.0

Ė

Subnet 1 : 200.20.57.32

به کمک 0 Subnet اولين Address IP و به کمک 1 Subnet آخرین Address IP مشخص می شود .

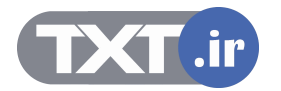

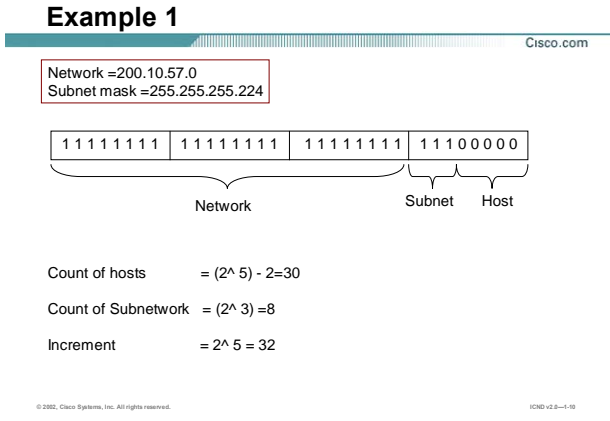

بنابراین با درنظر گرفتن 0 Subnet و اضافه کردن مقدار یک به آن اولين Address IP محاسبه می شود :

First IP Address : 200.20.57.1

و با درنظر گرفتن 1 Subnet و کم کردن مقدار یک از آن Address cast Broad مشخص می شود :

Broadcast Address : 200.20.57.31

و با کم کردن مقدار ٢ از 1 Subnet مقدار آخرین Address IP مشخص می شود :

Last IP Address : 200.20.57.30

تا به اینجا رنج Address IP و Address Broadcast مربوط به 0 Subnet مشخص شدند . بنابراین برای تک تک Subnet work ها به همين ترتيب عمل کرده و رنج Address IP مربوط به هر کدام مشخص می شود.

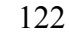

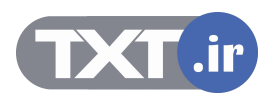

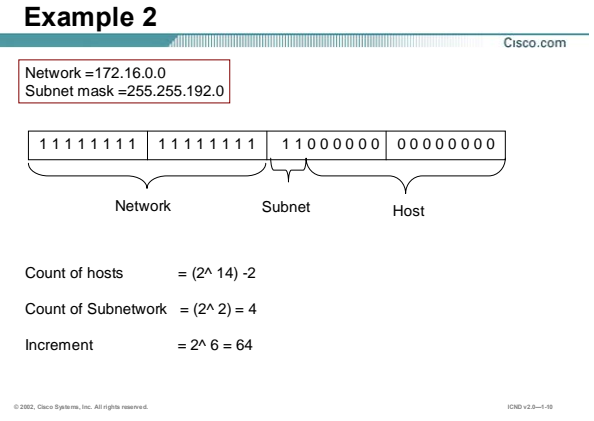

### **محاسبه تعداد Host و Network در یک مثال:**

این مثال شـامل یـک Address Network در کـلاس B مـی باشـد بنـابراین دارای mask Subnet بـه صـورت 255.255.0.0 خواهد بود . در صورتی که بخواهيد شبکه را به کمک mask Subnet جدید با فرمت ،255.255.192.0 Subnet کنيد تعداد Subnet work و ID ها و ID هر کدام از آنها را می توان به کمک روش اخير محاسبه و تعيين کرد . همانطور که در شکل فوق مشاهده می کنيد تعداد work Subnet ها ۴ و مرتبه افزایش ۶۴ می باشد . بنابراین هر کدام از این Subnet work ها عبارتنداز :

Subnet 0 : 172.16.0.0

Ė

Subnet 1 : 172.16.64.0

Subnet 2 : 172.16.128.0

Subnet 3 : 172.16.192.0

برای تعيين کردن رنج Address IP های هر کدام از work Subnet ها به صورت زیر عمل می کنيم :

Subnet 0 : 172.16.0.0

Subnet 1 : 172.16.64.0

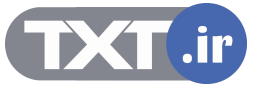

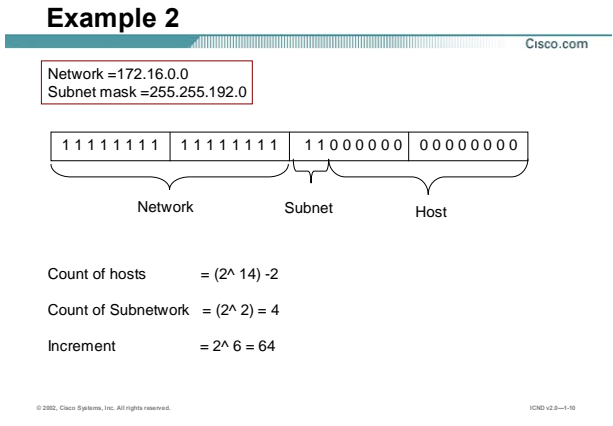

به کمک 0 Subnet اولين Address IP و به کمک 1 Subnet آخرین Address IP مشخص می شود . بنابراین با درنظر گرفتن 0 Subnet و اضافه کردن مقدار یک به آخرین Octet ، اولين Address IP محاسبه می شود : First IP Address : 172.16.0.1

و با درنظر گرفتن 1 Subnet و کم کردن مقدار یـک از Octet سـوم و در نظـر گـرفتن مقـدار ٢۵۵ بـرای Octet آخـر Broad Address cast مشخص می شود :

Broadcast Address : 172.16.63.255

و با درنظر گرفتن 1 Subnet و کم کردن مقدار یک از Octet سوم و با در نظر گرفتن مقدار ٢۵۴ بـرای Octet آخـر IP Last Address مشخص می شود .

Last IP Address : 172.16.63.254

به همين ترتيب رنج IP Address ها در مورد Subnet work های بعدی تعيين می شود.

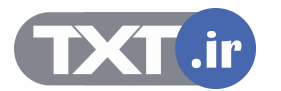

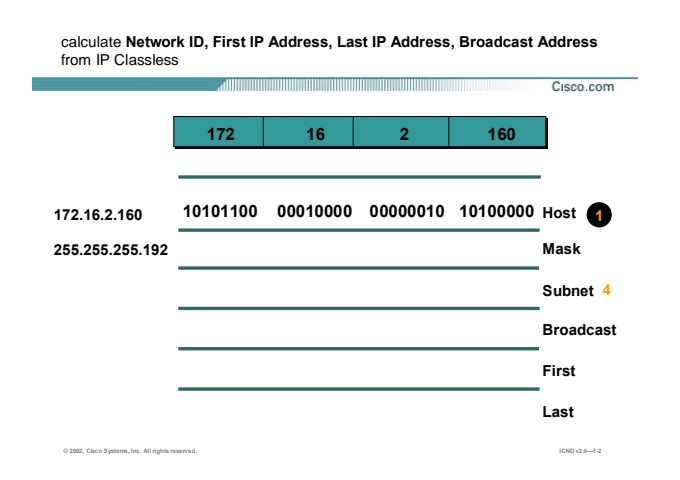

#### **محاسبه رنج Address IP های یک شبکه به کمک Address IP :**

تا به اینجا با روش تجزیه کردن یک Address Network به چند work Subnet و مشخص کردن رنج آدرسهای هـر کـدام از آنها آشنا شدید . حال اگر بخواهيـد رودخانـه را بـرعکس شـنا کنيـد و بخواهيـد از روی یـک Address IP ، work Subnet مربوط به آن را تعيين کنيد و یا بخواهيد رنجی که این آدرس در آن واقع شده اسـت را مـشخص کنيـد چگونـه عمـل مـی کنيد ؟

درصورتی که به شما یک Address IP به صـورت Full Class داده شـود ، بـه کمـک mask Subnet مـی توانيـد Network Address مربوطه را تعيين کنيد . فـرض کنيـد بـه شـما آدرس /24 192.168.1.1 داده شـود و از شـما Address Network مربوط به آن خواسته شود .در این حالـت چـون ایـن Address IP آدرسـی در کـلاس C بـوده و بـه صـورت full Class مـی باشد ، بنابراین قسمتی که ID network را مـشخص مـی کنـد در Address IP بـدون تغييـر بـاقی مانـده و فقـط قسمتی که مشخص کننده ID Host در Address IP می باشد دچار تغيير مـی شـود . بنـابراین زمـانی کـه بـه صـورت Full Class کار می کنيد سه Octet اول بدون تغيير باقی مانده و فقط بيتهای Octet چهـارم بـه صـفر تبـدیل مـی شـود . بنابراین Address Network مربوطه /24 192.168.1.0 خواهد بود .

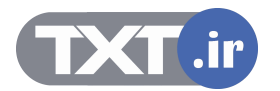

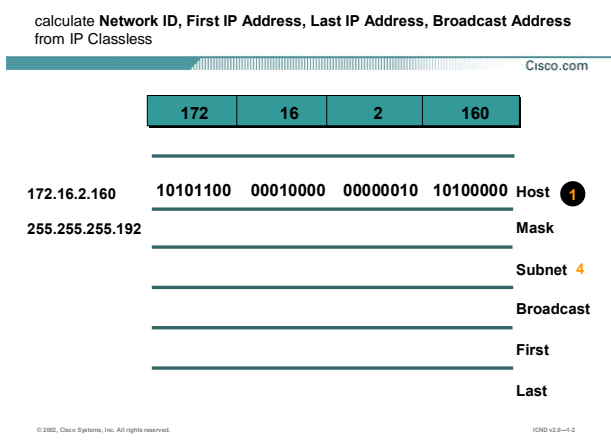

## **محاسبه رنج Address IP های یک شبکه به کمک Address IP) ادامه ):**

بنابراین بـه کمـک Subnet mask بيتهـای Network و Host مـشـخص شـده و بـا ايـن دانـش مـی تـوان Subnet work مربوطه را مشخص کرد .

به شکل فوق توجه کنيد . در این شـکل یـک Address IP بـه صـورت classless داده شـده اسـت و مـی بایـست

برای آن Subnet work و رنج آدرسـهایی که این آدرس در آن واقع شـده اسـت را مشـخص کنید.

برای مشخص کردن آن مراحل زیر را دنبال کنيد :

**مرحله ١ :** 

ابتدا Address IP داده شده را به فرمت Binary تبدیل کنيد .

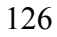

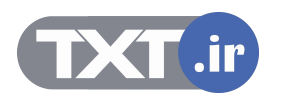

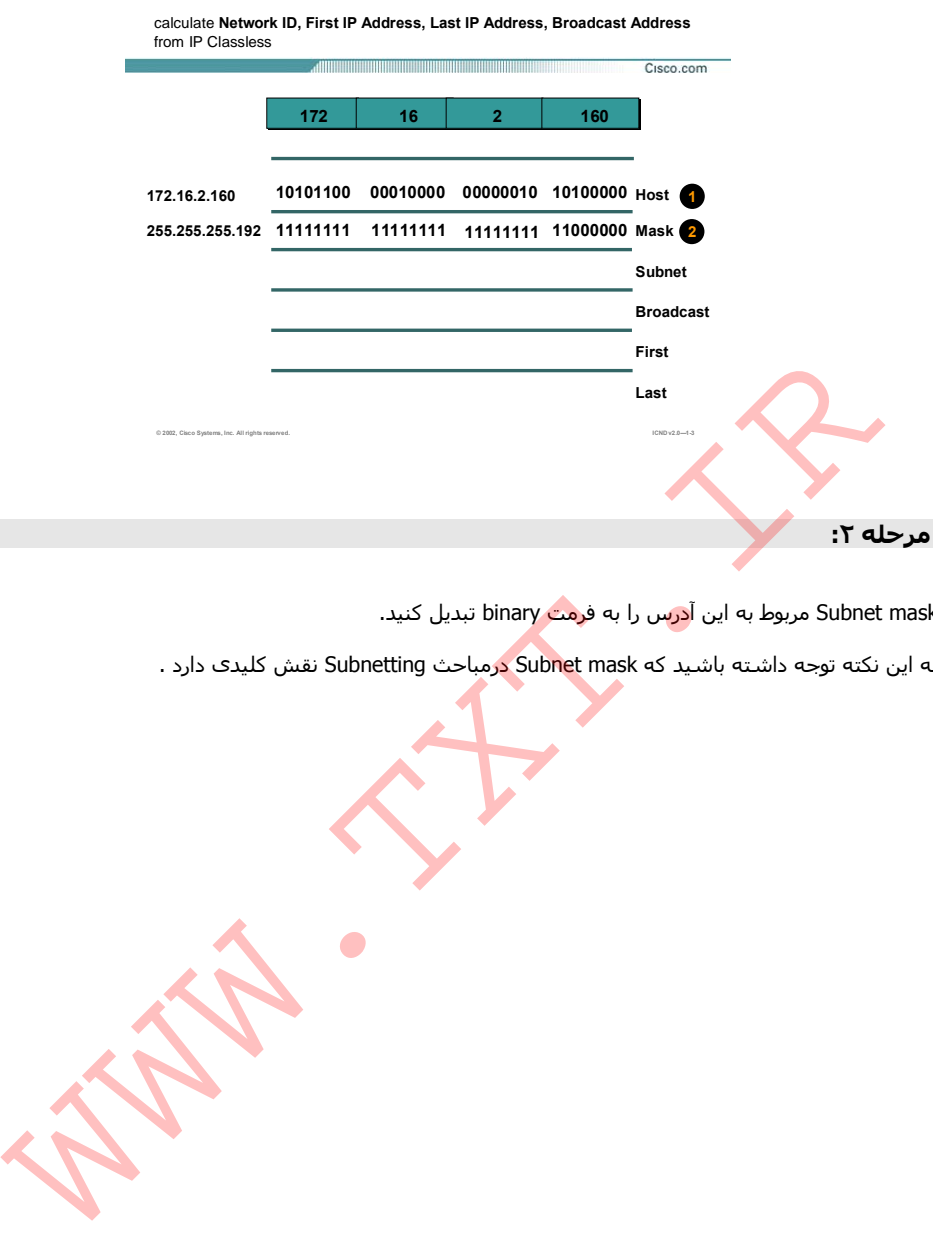

mask Subnet مربوط به این آدرس را به فرمت binary تبدیل کنيد.

به این نکته توجه داشته باشيد که mask Subnet درمباحث Subnetting نقش کليدی دارد .

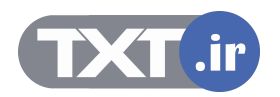

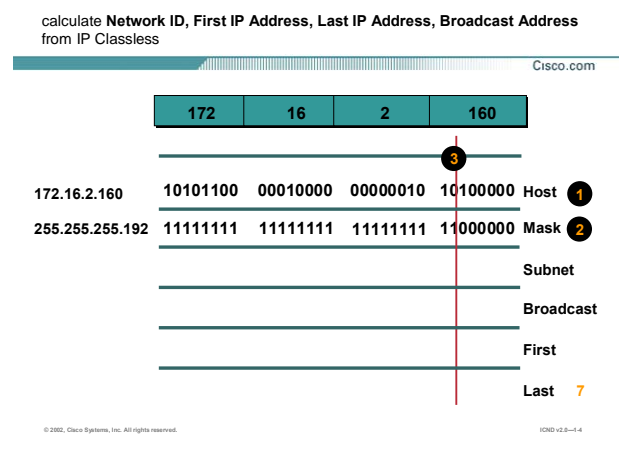

همانطور که می دانيد mask Subnet دنباله ای از بيتهای یک و صـفر اسـت کـه جداکننـده بخـش Network و Host مـی باشد .

بنابراین در این مرحله از جایی که بيتهای یک و صفر از یکدیگر جدا می شوند خطی کشيده شود .

درواقع با این کار مرز بين بيتهای Network و Host در Address IP مشخص می شود .

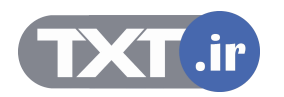

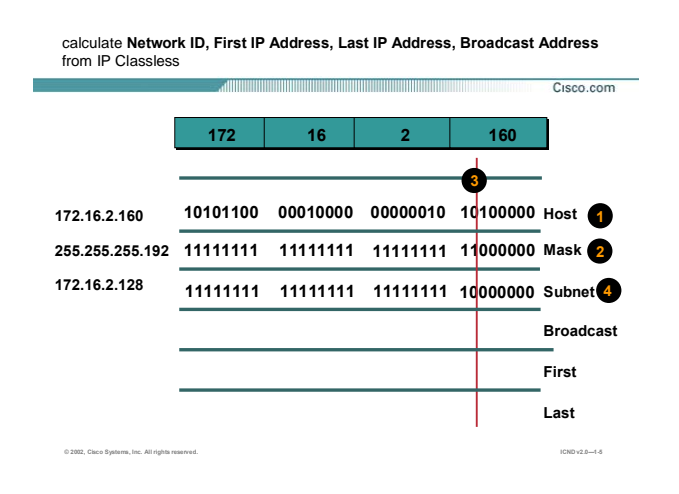

در این مرحله ID Work Subnet مشخص می شود .

همانطور که می دانيد در Address Network ، بيتهایی که در قسمت Host هستند همگی دارای مقدار صـفر هـستند . بنابراین در این مرحله در Address IP بيتهایی که متناظر با قسمت Host در Mask Subnet هستند به مقدار صـفر تبـدیل شده و باقيمانده بيتها بـدون تغييـر بـاقی مـی مانـد . حـال اگـر نتيجـه کـار را بـه فرمـت Decimal تبـدیل کنيـد Network Address مقدار 172.16.2.128 خواهد شد.

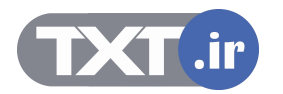

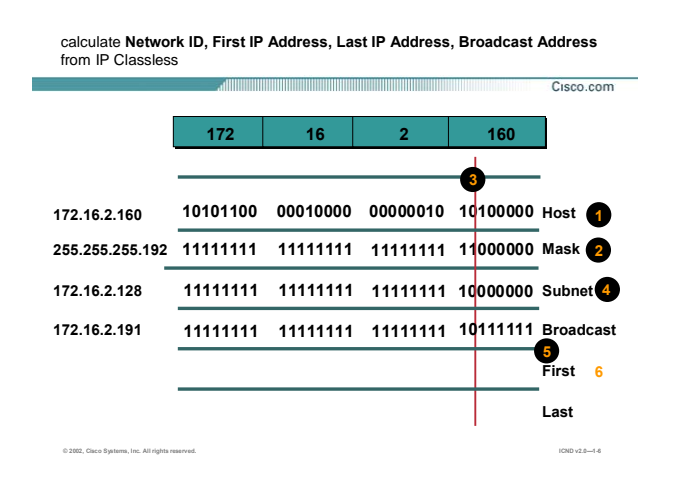

همانطور که می دانيد Address Broadcast ، آدرسـی اسـت کـه تمـامی بيتهـایی قـسمت Host در Address IP دارای مقدار یک می باشـد . بنـابراین در ایـن مثـال شـش بيـت آخـر نـشان دهنـده قـسمت Host بـوده و درنتيجـه بـرای ایجـاد Address Broadcast کافی است شش بيت آخر یک باشد .

بنابراین با تبدیل به فرمت Decimal خواهيم داشت :

Broadcast Address : 172.16.2.191

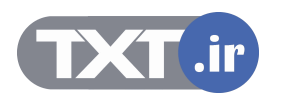

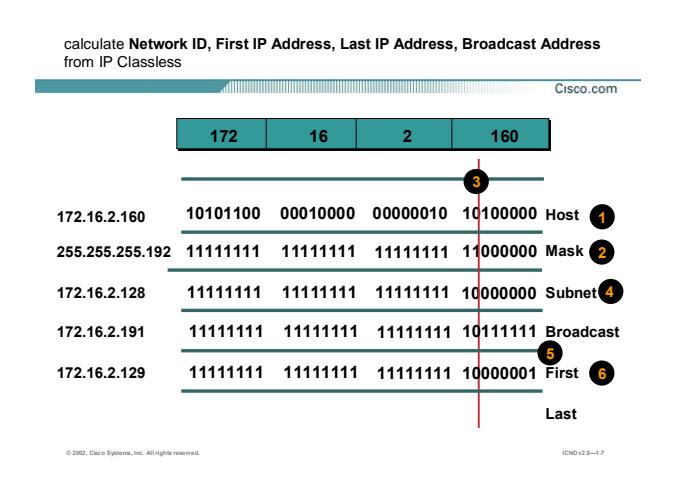

همانطور که ميدانيد برای پيدا کردن رنج Address IP ها در یک Work Subnet کافی است تمامی ترکيبـاتی کـه بيتهـای Host می توانند داشته باشند را مشخص کرد. در شکل فوق اولين حالت و درنتيجـه اولـين Address IP مـشخص شـده است .

بنابراین اولين آدرس در مبنای ده 172.16.2.191 خواهد بود .

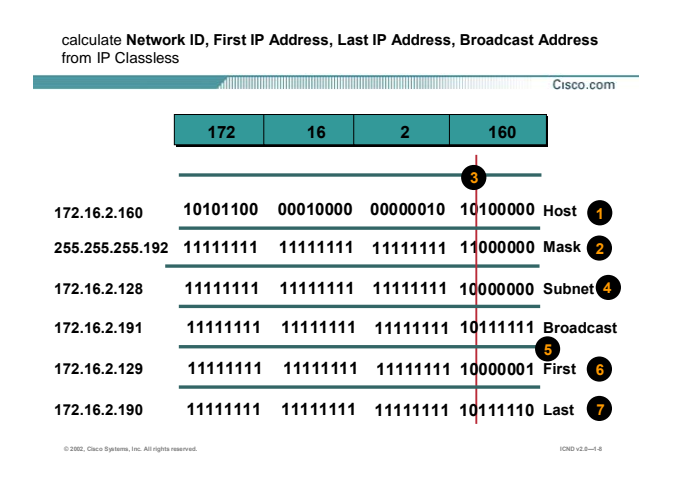

در این مرحله آخرین حالتی که بيتهای بخش Host می تواننـد داشـته باشـند مـشخص مـی شـود . بنـابراین آخـرین IP Address در این رنج 172.16.2.190 خواهد بود .

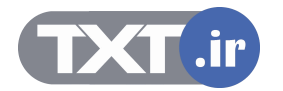

**Ch.6 – OSPF مديريت منابع سخت افزاری Cisco Device** 

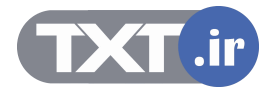

# **هدف :**

- .١ معرفی اجزای داخلی یک روتر .
	- .٢ شرح مراحل بوت شدن روتر .

### **Router Power-On/Bootup Sequence**

- **1. Perform power-on self test (POST).**
- **2. Load and run bootstrap code.**
- **3. Find the Cisco IOS software.**
- **4. Load the Cisco IOS software.**
- **5. Find the configuration.**
- **6. Load the configuration.**
- **7. Run the configured Cisco IOS software.**

**© 2002, Cisco Systems, Inc. All rights reserved. ICND v2.0—2-۴**

#### **مراحل بوت شدن روتر :**

Cisco.com

تا به اینجا با سيستم عامل روتر ( IOS ( آشنا شدید . آیا تا به حال از خود پرسيده اید که IOS از کجا و چگونه load می شود؟ و یا اینکه تمامی تنظيماتی را که روی روتر انجام داده اید و در حافظه NVRAMذخيره کرده اید چگونه load شده و در کجا بارگذاری می شود؟

به صورت کلی وقتی شما کليد power روتر را در حالت on قرار می دهيد مراحل زیر به ترتيب طی شده تا اینکه شما خط فرمان روتر یا همان prompt command را مشاهده می کنيد.

**مرحله :١** در اولين مرحله سخت افزارهای روتر از نظر سالم بودن چک می شوند . این مرحله که به آن POST یا همان power-on self-test گقته می شود هم در سوئيچ و هم در روتر به عنوان گام اول می باشد .

**مرحله :٢** در این مرحله فایل bootstrap جستجو و سپس اجرا می شود . نگران نباشيد در ادامه با این فایل و نحوه کار آن بيشتر آشنا خواهيد شد.

**مرحله :٣** در این مرحله فایل IOS جستجو می شود .همانطور که می دانيد محل اصلی ذخيره IOS به صورت default ، حافظه Flash می باشد. اما می توان IOS را در جای دیگری به جزء حافظه Flash ذخيره کرده و یا آن را از جای دیگری در شبکه Load کرد .

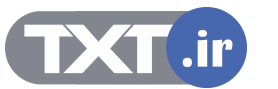

# **Router Power-On/Bootup Sequence** Cisco.com **1. Perform power-on self test (POST). 2. Load and run bootstrap code. 3. Find the Cisco IOS software. 4. Load the Cisco IOS software. 5. Find the configuration. 6. Load the configuration. 7. Run the configured Cisco IOS software.**

**مراحل بوت شدن روتر (ادامه ):** 

**مرحله :۴** در این مرحله و پس از اینکه محل ذخيره شدن IOS مشخص شد، load شده و در حافظه فرار (RAM ( بارگذاری می شود.

**© 2002, Cisco Systems, Inc. All rights reserved. ICND v2.0—2-۴**

**مرحله :۵** پس از load شدن IOS ، تنظيماتی که قبلا ذخيره شده اند جستجو می شوند. بنابراین در این مرحله محل ذخيره شدن فایل startup-config که حاوی تمامی تنظيمات روتر می باشد مشخص می شود.

config-Startup به صورت پيش فرض در حافظه NVRAM ذخيره می شود ولی شما می توانيد محل ذخيره شدن آن را تغيير دهيد.

**مرحله :۶** پس از مشخص شدن محل ذخيره شدن فایل config-startup ،نوبت به load و بارگذاری آن در حافظه فرار(RAM)می رسد.

**مرحله :٧** پس از مشخص شدن محل ذخيره شدن فایل config-startup و پس load شدن آن نوبت به اجرای این فایل می رسد . دراین مرحله این فایل در حافظه RAM بارگذاری می شود . بنابراین تمامی تنظيمات در حافظه RAM اجرا شده و در واقع از این لحظه به بعد روتر وارد مدار می شود.

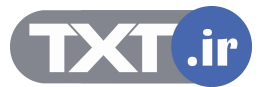

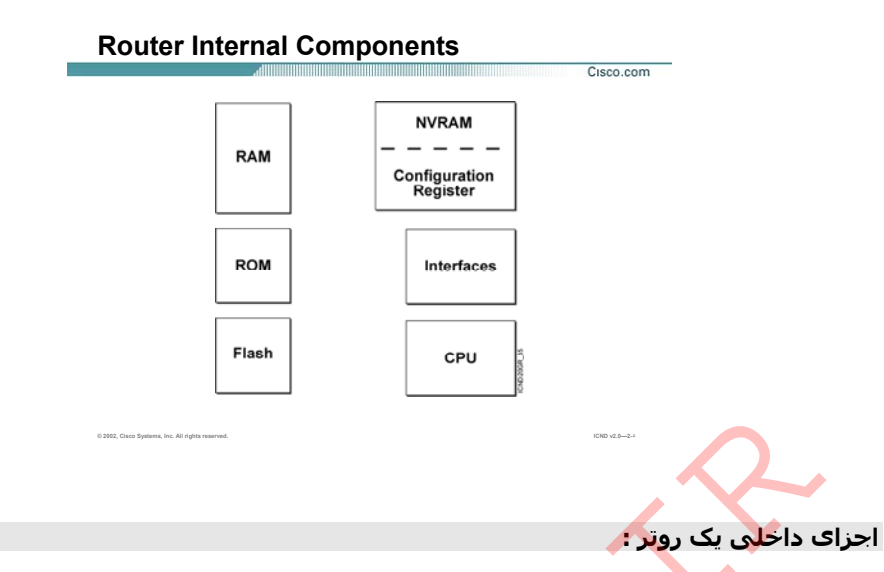

تا به اینجا با مراحل boot شدن روتر به صورت کلی آشنا شدید. اما اجزای اصلی که در این سيکل نقش دارند کدام ها هستند و چگونه عمل می کن<mark>ند</mark>؟

بنابراین قبل از بررسی سیکلstartup router ، ابت<mark>دا</mark> با اجزای اصلی و داخلی روتر آشنا شوید.

**RAM:** حافظه فرار روتر می باشد .یعنی با خاموش شدن روتر و boot مجدد محتویات این فایل از بين خواهد رفت. IOS روتر بعد از load شدن از حافطه Flash ، از حالت فشردگی خارج شده و در حافظه RAM بارگذاری می شود و از طرف دیگر این حافظه محل بارگذاری فایل startup-config نیز می باشد. بنابراین اولین نکته ای که باید به آن توجه کرد اینست که بعد از انجام تنظيمات و یا تغييرات در روتر ، آن را حتما در یک حافظه غير فرار و دائمی ذخيره کنيد. از طرفی این حافظه محل نگهداری routing table و محل اجرای ال<u>گوری</u>تم های مسیریابی مختلف می باشد . نگران نباشيد با این مفاهيم در درس های آتی آشنا خواهيد شد. ا**حزاک داخلبی یک روتر :**<br>تا با اینجا با مراحل obot شدن روتر به صورت کلی اشنا شدید. اما اجراک اصلی که در این سیکل نقش دارنا<br>هستند و چگونه عمل می کن<mark>ند</mark>؟<br>اسباس قبل از بررسی سیکل startup router، اینکا با اجراک اصلی و داخلی ر

**ROM:** حافظه فقط خواندنی روتر است . این حافظه شامل توابعی است که وظيفه تست و نگهداری سخت افزارهای

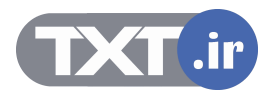

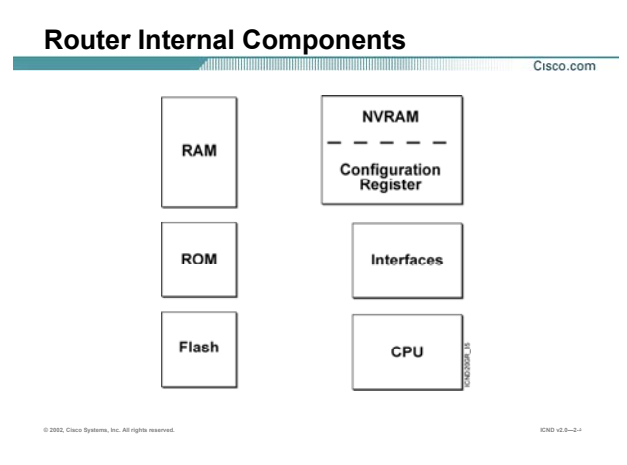

### **اجزای داخلی یک روتر (ادامه ):**

.

**Flash:** حافظه دائمی روتر است و محل نگهداری IOS می باشد و توسط شرکت Intel طراحی و برنامه ریزی شده است.

**NVRAM:** حافظه غير فرار و دائمی روتر می باشد که با روشن و خاموش شدن روتر ، محتویات آن از بين نخواهد رفت. این حافظه محل نگهداری فایل config-startup می باشد.

**register Configuration:** مقادیری هستند که روی boot شدن روتر و یا سوئيچ کنترل دارند . به کمک فرمان show version می توانيد مقدار آن را مشاهده کنيد.

به طور مثال اگر مقدار رجيستری 2102x0 باشد ، روتر IOS را از حافظه flash و تنظيمات را از NVRAM استخراج می کند

در مبحث recovery password با تغيير رجيستری بيشتر آشنا خواهيد شد.

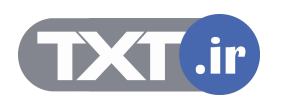

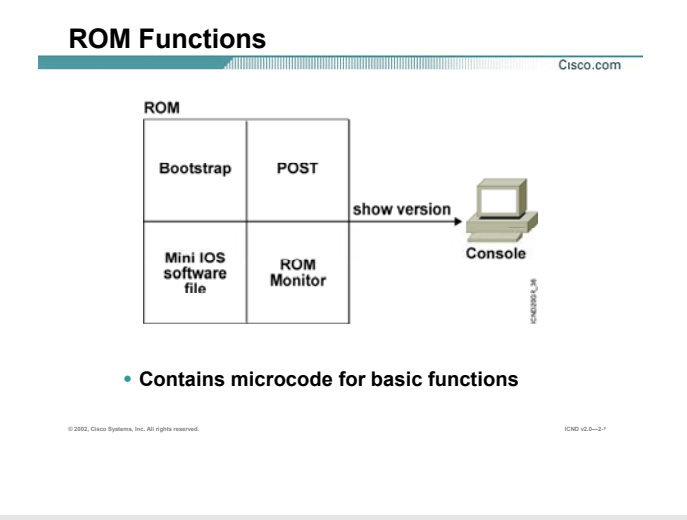

### **توابع ROM :**

همانطور که گفتم ROM حافظه فقط خواندنی روتر می باشد و شامل توابعی است که وظيفه تست و نگهداری سخت افزارها و همچنين آغاز به کار روتر را به عهده دارند . توابع اصلی ROM عبارتند از:

- Bootstrap .١
	- POST .٢
- Mini IOS software file .٣
	- ROM Monitor .۴

#### **:Bootstrap**

یکی از توابع ROM می باشد و وظيفه پيدا کردن محل ذخيره IOS و سپس load کردن آن را به عهده دارد.به کمک فرمان version show می توانيد ورژن این تابع را مشاهده کنيد.

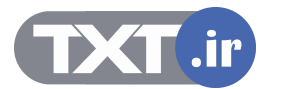

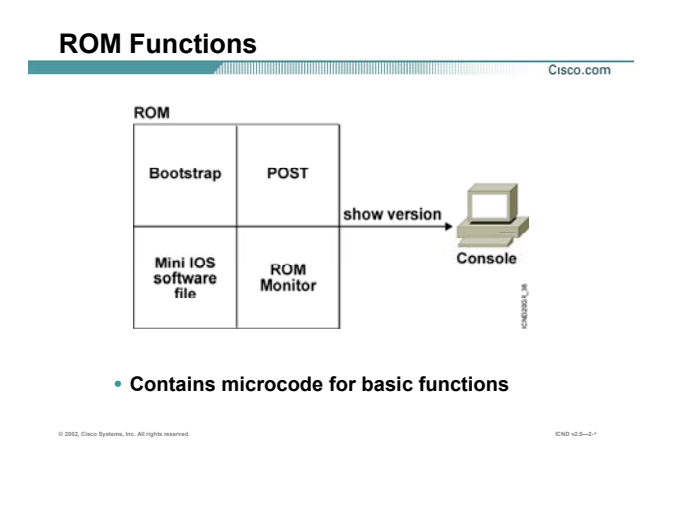

#### **توابع ROM :**

**POST:** یکی از توابع ROM می باشد و وظيفه تست اجزای سخت افزاری روتر را به عهده دارد .درواقع به کمک این تابع تمامی اجزای سخت افزاری درونی و بيرونی از نظر سالم بودن چک و تست می شود .

**IOS Mini:** یکی از توابع ROM می باشد و در صورتی که IOS از حافظه Flash بوت نشود ، این IOS موقتا Load شده و اجازه می دهد که توابع دیگر نظير POST اجرا شوند . به طور مثال فرض کنيد که حافظه flash مشکل پيدا کند و روتر نتواند IOS را از آن استخراج کند . در این حالت بعد از بوت شدن IOS Mini یکی از اینترفيس ها UP شده و به کمک آن می تواند IOS را از جای دیگر در شبکه load کند.

**Monitor ROM:** یکی از توابع ROM می باشد و شما می توانيد با وارد شدن به این mode عملياتی چون تغيير رجيستری را انجام دهيد.درواقع به مانند مانيتوری برای حافظه ROM عمل می کند و شما فقط می توانيد تنظيمات خاصی را از بين تنظيمات موجود انتخاب کنيد. برای وارد شدن به این Mode هنگامی که روتر را روشن می کنيد قبل از Boot شدن IOS ، کليدهای ctrl و Break را همزمان بفشارید . در مبحث recovery password با این mode بيشتر آشنا خواهيد شد.

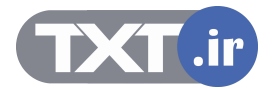

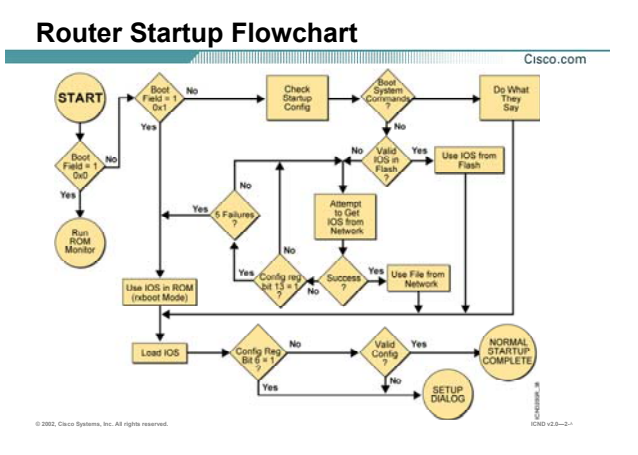

### **:Router Startup**

تا به اینجا با مولفه هایی که در boot شدن نقش دارند به صورت مجزا آشنا شدید . در این لحظه با مراحل بوت شدن روتر به صورت پيوسته و به کمک نموداری از لحظه ای که کليد power روتر را در وضعيت on قرار می دهيد تا لحظه ای که وارد CLI می شویيد آشنا خواهيد شد .

بعد از اینکه کليد power روتر را در وضعيت on قرار می دهيد تابع POST که در حافظه ROM قرار دارد اجرا شده و تمامی اجزای سخت افزاری روتر از نظر سالم بودن چک می شود .

بعد از اطمينان از سالم بودن ، تابع bootstrap که جزء توابع حافظه ROM می باشد اجرا می شود.

وظيفه این تابع پيدا کردن محل ذخيره IOS و سپس load کردن آن می باشد . در این مرحله با توجه به مقداری که در register Configuration قرار دارد تصميم گيری انجام می شود .

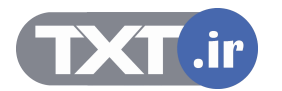

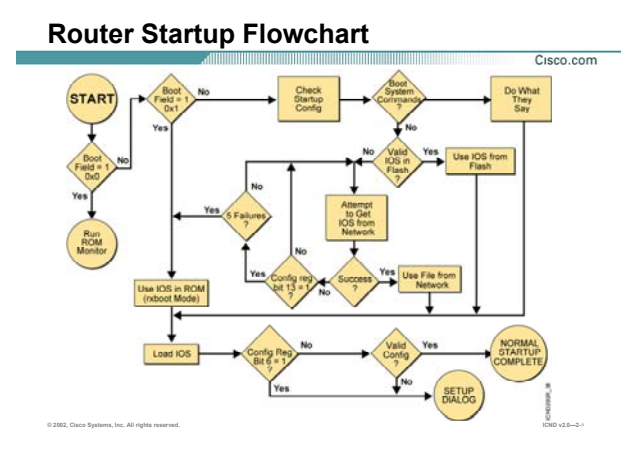

## **:( ادامه ( Router Startup**

سه مقدار برای رجيستری و در نتيجه سه حالت برای تصميم گيری جهت بوت شدن IOS وجود دارد:

#### **0X2100 .١**

در صورتی که مقدار رجيستری 2100x0 باشد ، IOS ایی که در حافظه flash قرار دارد load نشده و روتر وارد Monitor ROM می شود.

### **0X2101 .٢**

در صورتی که مقدار رجيستری 2101x0 باشد، IOS Mini به جای IOS اجرا می شود. همانطور که می دانيد زمانی روتر وارد این مرحله می شود که نخواهد IOS از حافظه flash خوانده شود.

### **0X2102-0X210F .٣**

در صورتی که مقدار رجيستری 2102X0 تا F210X0 باشد ، IOS ایی که در حافظه flash ذخيره شده load می شود.

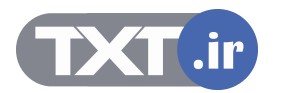

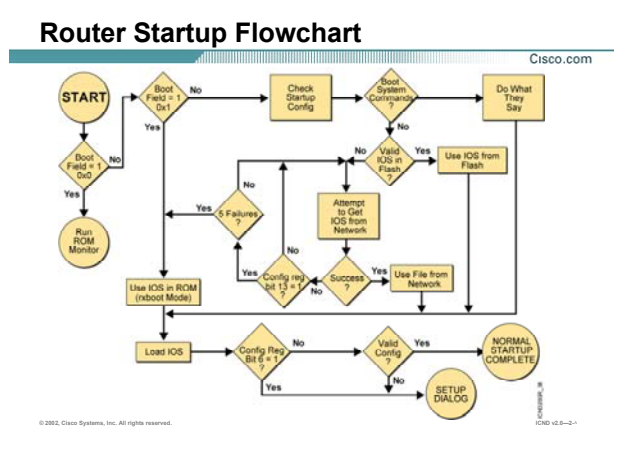

## **:( ادامه ( Router Startup**

### **:0x2102**

در این حالت ابتدا به حافظه flash نگاهی انداخته می شود و IOS در آنجا جستجو می شود . بنابراین دو حالت ممکن است رخ دهد:

.١ IOS در حافظه flash موجود است

در صورتی که آن را در حافظه flash پيدا کرد وارد مرحله بعد که همان load کردن IOS است می شود.

.٢ IOS در حافظه flash موجود نيست

در صورتی که آن را در حافظه Flash پيدا نکند ، آن در شبکه جستجو می کند. اگر IOS ایی را روی TFTP Server پيدا کند آن را load می کند. بعد از طی شدن مراحل فوق و پيدا شدن محل ذخيره شدن IOS ، روتر آن را load می کند. بعد از این مرحله نوبت به تنظيمات روتر می رسد. روتر باید به این نتيجه برسد که آیا تنظيمی از قبل موجود بوده است یا خير؟

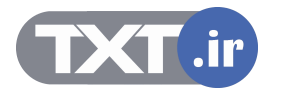

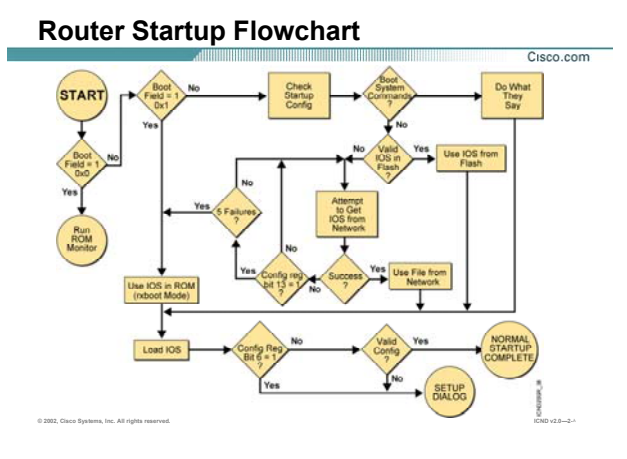

## **:( ادامه ( Router Startup**

برای این منظور رجيستری بررسی می شود و دو مقدار مختلف برای رجيستری و در نتيجه دو حالت مختلف وجود خواهد داشت:

### **0x2142** •

در این حالت روتر بدون نگاه کردن به NVRAM و محتویات آن وارد mode setup می شود . همانطور که می دانيد تنظيمات روتر و سوئيچ در حافظه NVRAM قرار می گيرد.

اگر مقدار رجيستری 2142x0 باشد ، روتر بدون توجه به تنظيمات موجود در حافظه NVRAM ، مستقيما وارد mode setup می شود.

در این mode سوالاتی به صورت متوالی در مورد تنظيمات اوليه روتر از جمله نام و پسورد و غيره پرسيده می شود.

می توانيد بدون اینکه وارد dialog setup شوید از این mode خارج شده و مستقيما وارد user mode شده و تنظيمات را به وقتی دیگری موکول کنيد.

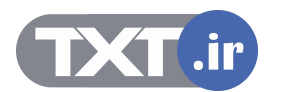
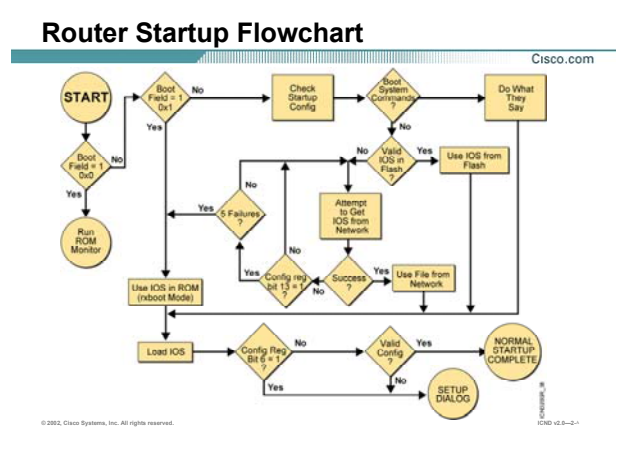

# **:( ادامه ( Router Startup**

#### **0x2102** •

در این حالت روتر به حافظه NVRAM نگاهی می اندازد و فایل config-startup را در آن جستجو می کند. در صورتی که آن را در NVRAM پيدا کند ، آن را load کرده و در حافظه RAM بارگذاری می کند. در صورتی که هيچ تنظيمی در NVRAM موجود نباشد وارد mode setup شده تا تنظيمات اوليه روی روتر انجام شود.

بنابراین با طی شدن مراحل فوق روتر به صورت کامل boot می شود.

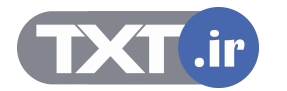

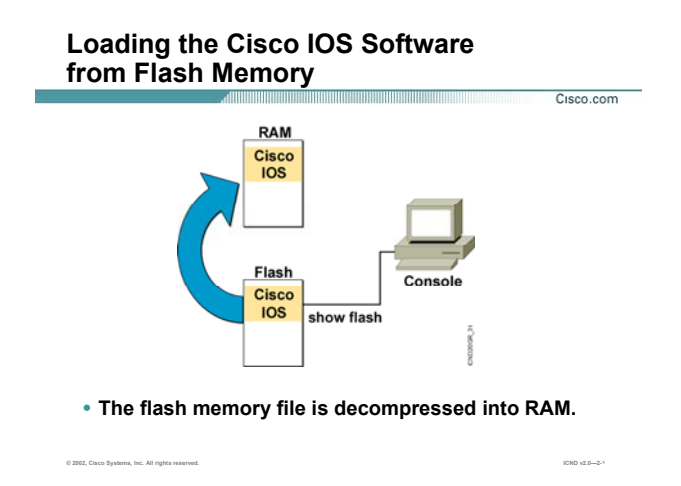

# **بارگذاری IOS در حافظه RAM :**

در هنگام شدن روتر ، ابتدا روتر از محل ذخيره شده IOS آگاه می شود و سپس آن را load می کند. IOS در حافظه RAM بارگذاری شده و در واقع decompress می شود.

توجه داشـته باشـيد که روتر ، IOS را به صورت یک فایل با پسـوند (bin.) و به صورت فشـرده ذخيره می کند. بنابراین هنگام استفاده از آن ، ابتدا آن را decompress کرده و سپس آن را در حافظه RAM بارگذاری می کند. به کمک فرمان زیر می توانيد محتویات حافظه flash را مشاهده کنيد.

Router>show flash

این فرمان هم در mode user و هم در mode privileged قابل اجراست.

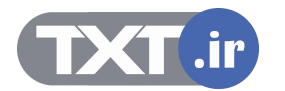

#### **show flash Command**

Cisco.com

**wg\_ro\_a#show flash wg\_ro\_a#show flash**  System flash directory:<br>File Length Name/status<br>1 10084696 c2500-js-1\_120-3.bin<br>[10084760 bytes used, 6692456 available, 16777216 total]<br>16384K bytes of processor board System flash (Read ONLY) System flash directory:<br>**File Length Name/status<br>1 10084696 c2500-js-l\_120-3.bin<br>[10084760 bytes used, 6692456 available, 16777216 total]<br>16384K bytes of processor board System flash (Read ONLY)** 

**© 2002, Cisco Systems, Inc. All rights reserved. ICND v2.0—2-١۴**

 **: Show Flash فرمان**

Ì

همانطور که متوجه شدید برای دیدن محتویات حافظه flash از فرمان flash show استفاده کردیم . اما چه اطلاعاتی را در خروجی این فرمان می توان مشاهده کرد ؟ همانطور که گفته شد ، روتر فایل IOS را درحافظه flash یا در TFTP Server ذخیره می کند. بنابراین این فایل با نام و پسوند خاص خود ذخیره خواهد شد. روتر برای نام گذاری فایل IOS از قانون خاص و فرمت خاص<mark>ی</mark> پیروی می کند. به خروجی فرمان Show Flash توجه کنید: نام فایل -12.0-3l-js2500-c و پسوند آن هم bin . سوالی که مطرح می شود اینست که هر جزء آن چه معنی و مفهومی دارد ؟ **IRSh با پسوند ان می توجه شديد برای ديدن محدوبات حافظه Biah از فرمان show flash استفاده كرديم**<br>همانطور كه متوجه شديد برای ديدن محدوبات حافظه Biah از فرمان show flash استفاده كرديم<br>فایل IRSh با در حروحوز این فرمان یمی توان

**2500C:** این نام ، همان نام تجاری device می باشد.در این مثال device یک روتر از سری 2500 می باشد.

**JS :** بيانگر این است که این نسخه از IOS یک نسخه تجاری (enterprise(می باشد.

**L:** بيانگر این است که IOS به صورت یک فایل غيره فشرده در حافظه flash قرار دارد و آماده برای load شدن و

بارگذاری در حافظه RAM می باشد.

**:12.0-3** در این قسمت می توانيد ورژن IOS را مشاهده کنيد.

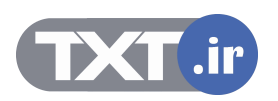

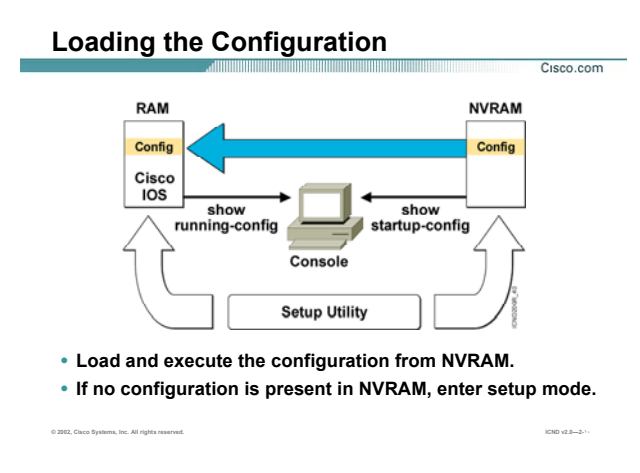

#### **Load تنظيمات از NVRAM و بارگذاری آن درُRAM:**

بعد از مشخص شدن محل دخيره IOS و سپس load آن ، نوبت به پيدا کردن تنظيمات load آن می رسد. همانطور که گفته شده روتر تنظيمات را درون فایل config-startup و در حافظه NVRAM ذخيره می کند . بنابراین بعد از load شدن IOS ، این تنظيمات از حافظه NVRAM خوانده شده و سپس در حافظه RAM بارگذاری می شوند. به کمک فرمان زیر می توانيد تنظيمات موجود در NVRAM را مشاهده کنيد.

#### **Router# show startup-config**

توجه داشته باشيد این فرمان فقط در mode privileged قابل استفاده می باشد و به این علت است که این تنظيمات شامل انواع پسورد هایی می باشد که در مباحث قبل آنها را معرفی کردیم و به صورت text clear ، قابل مشاهده هستند.بنابراین فقط کسی باید آنها را ببيند که بتواند وارد این mode شود.

تمامی تنظيماتی که شما روی روتر انجام می دهيد در حافظه RAM قرار دارد و با خاموش شدن روتر از بين خواهد رفت. بنابراین باید آنها را در یک حافظه غير فرار ذخيره کنيد . به کمک فرمان زیر می توانيد تنظيمات موجود در حافظه RAM را مشاهده کنيد.

**Router# show running-config** 

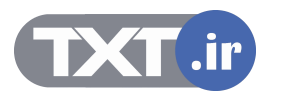

# **show running-config and show startup-config Commands**

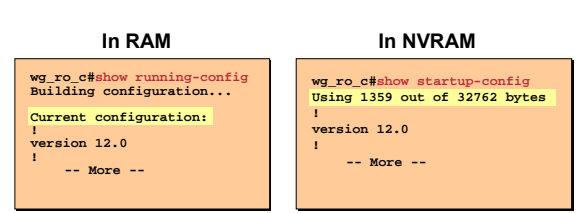

#### • **Displays the current and saved configuration**

**© 2002, Cisco Systems, Inc. All rights reserved. ICND v2.0—2-١۵**

**فایل RAM و NVRAM و محتویات هرکدام :** 

Cisco.com

تا به اینجا با حافظه RAM و NVRAM آشنا شدید و آموختيد که به کمک فرمان config-running show می توان محتویات حافظه RAM و با استفاده از فرمان config-startup show می توان محتویات حافظه NVRAM را مشاهده کرد. در مثال فوق مشاهده می کنيد که محتویات این دو فایل یکسان نيست. به نظر شما علت این تفاوت در چيست؟ این اختلاف به این علت است که هنوز محتویات حافظه RAM در حافظه NVRAM ذخيره نشده است. بعد از کپی شدن فایل config-running در حافظه NVRAM و در صورت بررسی محتویات هر دو حافظه متوجه یکسان بودن این دو فایل خواهيد شد.

نکته : در پایان کار و بعد از تنظيم کردن روتر حتما محتویات RAM را در NVRAM ذخيره کنيد تا مجبور نشوید آن را دوباره تنظيم کنيد.

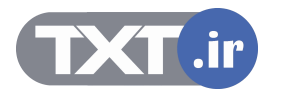

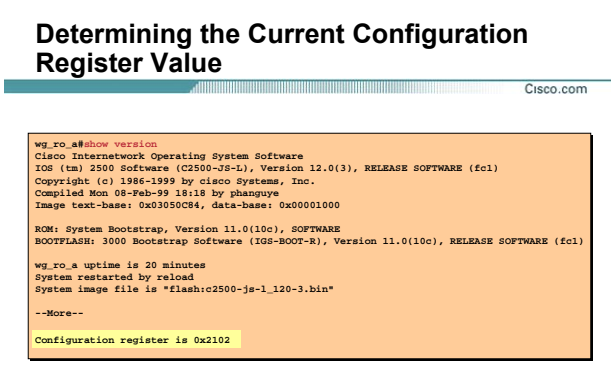

• **Configuration register value in show version**

**© 2002, Cisco Systems, Inc. All rights reserved. ICND v2.0—2-١١**

**بررسی رجيستری :** 

تا به اینجا با IOS و مراحل بوت شدن آن آشنا شدید. یکی از فاکتورهای مهم در boot شدن روتر رجيستری می باشد و مقادیر مختلف آن در روند بوت شدن روتر تأثير بسزایی دارند.

به طور مثال در صورتی که مقدار رجيستری 2142x0 باشد روتر به محتویات NVRAM توجهی نکرده و وارد mode setup می شود و یا اگر مقدار رجيستری 2101x0 باشد روتر ابتدا تنظيمات را از NVRAM خوانده و سپس در حافظه RAM بارگذاری می کند.

برای دیدن مقدار رجيستری در mode privileged فرمان زیر را وارد کنيد.

**Router# show version** 

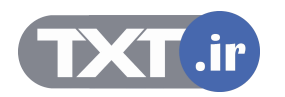

# **Determining the Current Configuration Register Value**

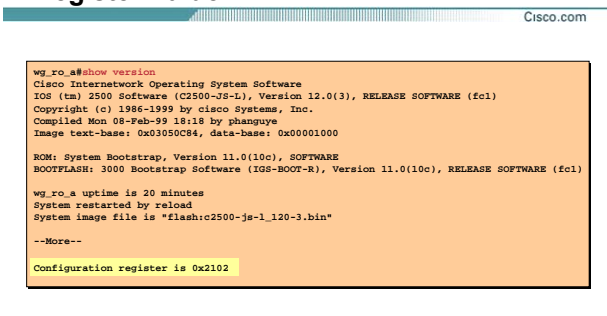

• **Configuration register value in show version**

**© 2002, Cisco Systems, Inc. All rights reserved. ICND v2.0—2-١١**

**بررسی رجيستری (ادامه ):** 

درخروجی این فرمان می توانيد موارد زیر را مشاهده و بررسی کنيد:

- configuration register .١
	- .٢ حجم حافظه RAM
	- .٣ حجم حافظه NVRAM
		- .۴ حجم حافظه Flash
- .۵ مدت زمان UP بودن روتر
- .۶ نام فایل IOS و ورژن آن
	- .٧ ورژن فایل Bootstrap

در مبحث recovery password با کاربرد رجيستری بيشتر آشنا خواهيد شد.

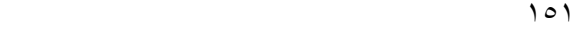

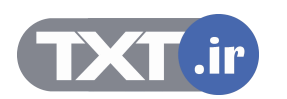

#### **Summary**

• **When a router boots, it performs tests, finds and loads software, finds and loads configurations, and finally runs the software.** 

Cisco.com

- **The major internal components of a router include RAM, ROM, flash memory, NVRAM, and the configuration register.**
- **When a router boots, it searches for the IOS software image in a specific sequence: location specified in the configuration register, flash memory, a TFTP server, and ROM.**
- **The configuration register includes information specifying where to locate the Cisco IOS software image. You can examine the register with a show command and change the register value with the config-register global configuration command.**

**© 2002, Cisco Systems, Inc. All rights reserved. ICND v2.0—2-١۶**

**خلاصه :** 

بعد از اینکه power روتر را در وضعيت on قرار دادید مراحل بوت آغاز می شود. در اولين مرحله سخت افزارها از نظر safe بودن چک می شوند.

بعد از این مرحله ، روتر به دنبال IOS می گردد و بعد از پيدا کردن، آن را load کرده و در حافظه RAM بارگذاری می کند.

در صورتی که یک روتر دارای تنظيمات ذخيره شده باشد ، این تنظيمات از حافظه NVRAM خوانده می شود و سپس در حافظه RAM بارگذاری می شود . درغير اینصورت روتر وارد mode setup می شود.

به کمک رجيستری می توانيد مراحل بوت شدن روتر را تغيير دهيد . به طور مثال با تغيير رجيستری به مقدار 2142x0 ،

روتر هنگام بوت شدن با وجود داشتن تنظيمات در حافظه NVRAM وارد mode setup می شود. در واقع تنظيمات موجود در حافظه NVRAM خوانده نمی شود.

بعد از به پایان رسيدن مراحل بوت CLI اولين Mode ایی می باشد که با آن مواجه می شوید .

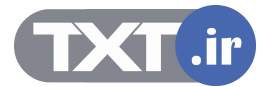

# **فصل سوم :**

**مسيريابی براساس Cisco Routers**

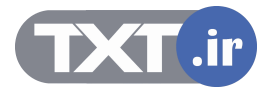

تا به اینجا با نحوه تعریف IP و فعال کردن Protocol Routed ایی چون IP روی تک تک اینترفيس ها آشنا شدید. در واقع Network های متصل به هر کدام از این اینترفيس ها به صورت محلی قابل دسـترس مـی باشـد. بـه طـور مثـال روتر ، به شبکه LAN متصل به اینترفیس Fast Ethernet براحتی دسترسـی دارد و تمامی packet هایی کـه مقـصدشان در این Network باشد را براحتی هدایت می کند ، اما مشکل زمانی پيش مـی آیـد کـه مقـصد جـای دیگـری باشـد . در واقع destination مربوط به packet خارج از شبکه محلی باشد.

در این صورت چگونه packet به مقصد می رسد؟

روتر نياز به شناخت تمامی مسيرهابه شبکه های محلی مختلف را دارد.

درواقع روتر باید بداند که از کدام مسير باید packet را هدایت کند. و باید بدانـد کـه بـرای رسـيدن بـه مقـصد چنـد مـسير وجود دارد و از بين این مسيرها بهترین مسير ، کدام یک می باشد.

بنابراین روتر با شناخت کل شبکه و مسيرهای موجود درخواست هایی را که نتواند در شـبکه محلـی خـود پيـدا کنـد بـه بيرون هدایت می کند و آن را در مسير مناسب قرار داده و هدایت می کند.

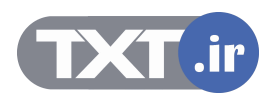

# **درس اول :**

**مروری بر مسيريابی**

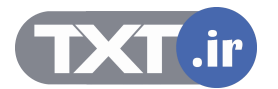

- .١ آشنایی با مفاهيم اوليه Routing.
- .٢ آشنایی با الگوریتم های Vector Distance و State-Link و تفاوتهای آن .
	- .٣ آشنایی با الگوریتم مسيریابی Static ، Default.
	- .۴ آشنایی با پروتکل های مسيریابی RIP ، IGRP ، EIGRP و OSPF.

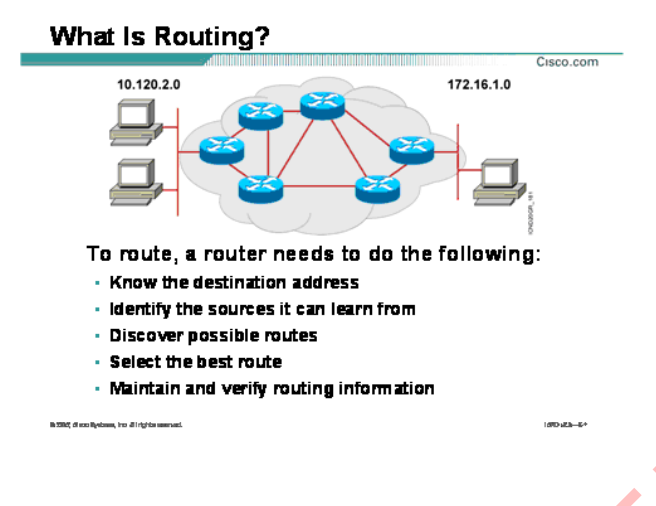

**مسيریابی چيست ؟** 

همانطور که تا به اینجا با مفهوم Routing آشنا شدید ، Routing پروسه انتخاب مسير برای دسترسی به شـبکه هـای غير محلی می باشد. بنابراین روتر با شناخت از Network ها و مسيرهای رسيدن به هر کدام و نگهداری ایـن اطلاعـات در یک جدول به عنوان یک مسيریاب ایفای نقش می کند. ستمبریایای کا تحسیر است.<br>استیزیایای جنسیت ؟<br>کبر محلی می باشد. بنابراین روتر با شناخت از Routing روسته انتخاب مسیر برای دسترسی به شر<br>تیر باید بداند که برای ریتر با شناخت از Routing ها و مسیرهای رسیدن به هر کدام و نگهداری ا

روتر باید بداند که اطلاعات شبکه های غير محلی را از چه منبع ایی باید تهيه کند.

روتر باید بداند که برای رسیدن به هر کدام از شبکه <mark>ه</mark>ای غیر محلی چندین مسیر موجود است.

روتر باید بداند که از میان تمامی مسـیرهای موجود برای رسـیدن به یک شـبکه غیرمحلی کدام یک بهترین می باشـد.

و در نهایت روتر می بایست اطلاعات بدست آورده را در یک Database نگهداری کند تا با ورود یک پکت کـه آدرس مقـصد

آن شبکه ای غيرمحلی می باشد ، هدایت در سریعترین زمان ممکن صورت گيرد .

به Databese ایی که اطلاعات مربوط به شبکه های غیرمحلی را نگهداری می کند Routing Table گفته می شود .

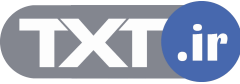

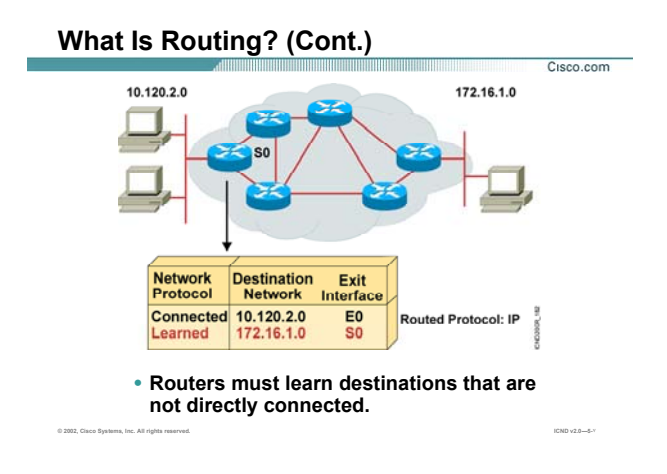

# **مسيریابی چيست ؟ (ادامه):**

سوالی که پیش می آید این است که چه Network هایی در Routing Table نگهداری می شود؟

به شکل توجه کنيد. Table Routing مربوط به یکی از روترها را مشاهده می کنيد.

این table شامل address Network های شبکه های متصل به خود روتر چون 10.120.2.0 که از طریق اینترفيس 0E بـه

روتر معرفی شده است و همچنين شـبکه 172.16.0.0 ( غيـر Connect ( کـه از طریـق اینتـرفيس 0S بـه آن دسترسـی پيدا می کند ، می باشد.

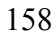

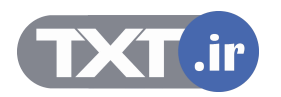

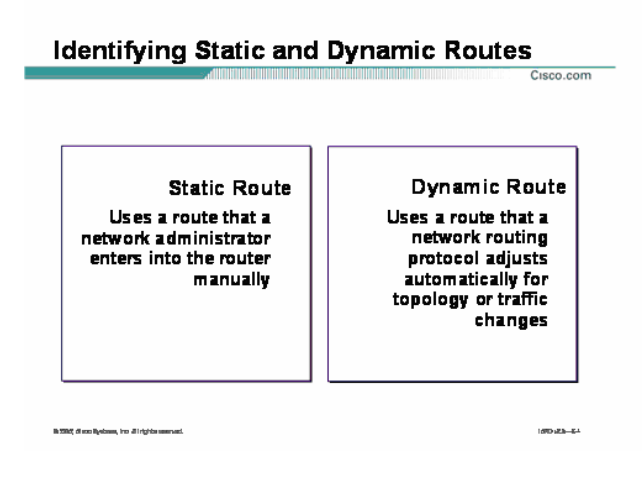

#### **:Dynamic Routing و Static Routing معرفی**

روتر شبکه های connect را به کمک اینترفيس هـای فعـال خـود مـی شناسـد . حـال سـوالی کـه اینجـا پـيش مـی آیـد اینست که روتر شبکه های غير محلی را چگونه می تواند بشناسد؟

برای معرفی شبکه های غير محلی به یک روتر در شبکه دو روش وجود دارد:

- static routing .١
- dynamic routing .٢

در روش اول Network های غير محلی و راه دسترسی به هر کدام از آنها به صورت دستی معرفـی بـه روتـر گفتـه مـی شود . درواقع شما به عنوان admin شبکه با شناخت از تک تک روتر ها و مسيرهای رسـيدن بـه هـر کـدام و بـه صـورت کلی با شناخت از ساختار کل شبکه ، خودتان عمليات مسيردهی به هر کدام از شبکه های غير محلی را انجـام مـی دهيد.

با معرفی دستی مسيرها ، روتر دیگر نيازی ندارد که خود مسيرها را به صورت اتوماتيک شناسایی کند و یـا تغييـرات رخ داده شده در شبکه چون حذف یا اضافه شدن یک Network به شبکه را از روتر های دیگر بگيرد. همانطور که مـی دانيـد در حالتی که روتر فقط شبکه های متصل به خود را بشناسد ، فقط شبکه های connect در Table Routing نمایش

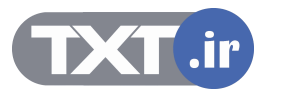

#### **Identifying Static and Dynamic Routes** Cisco.com

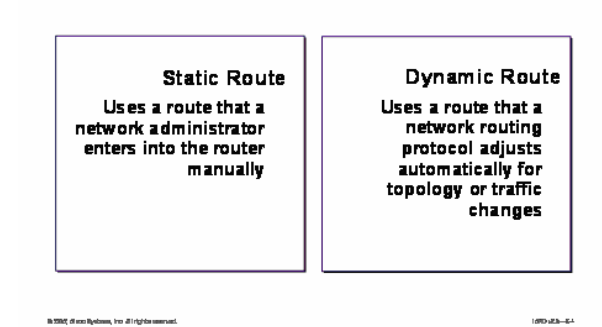

### **:( ادامه ( Dynamic Routing و Static Routing معرفی**

داده می شوند . برای دسترسـی بـه شـبکه هـای غيـر محلـی بـه روش static ، admin شـبکه خـود مـی بایـست کـه رکوردهای Routing Table روتر را تکمیل کند . در واقع admin شبکه باید تک تک شبکه ها و مسیر رسیدن به هـر کـدام از آنها را بداند و خود به صورت دستی این مسير را به روتر معرفی کند.

بنابراین در صورتی که Network ای اضافه و یا حذف شود ، خود مـی بایـست کـه روی تـک تـک روتـر هـا ایـن تغييـرات را اعمال کند. این بدان معنی است که روترها به صورت اتوماتيک از تغييرات رخ داده شده در شبکه مطلع نمی شوند . بنابراین با توجه به تنظيم دستی تک تک روتر ها، مدیریت در شبکه های بزرگ سخت تر می شود ، درنتيجه استفاده از این روش را در شبکه های کوچکتر که مدیریت آن به صورت دستی امکان پذیر می باشد توصيه می شود.

در روش دوم این شناخت به کمک الگورتيم های مسيریابی که در ادامه با آنهـا آشـنا مـی شـویيد صـورت مـی پـذیرد.در واقع در این روش عمليات مسيریابی به صورت اتوماتيک انجام می گيرد .

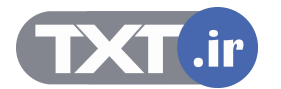

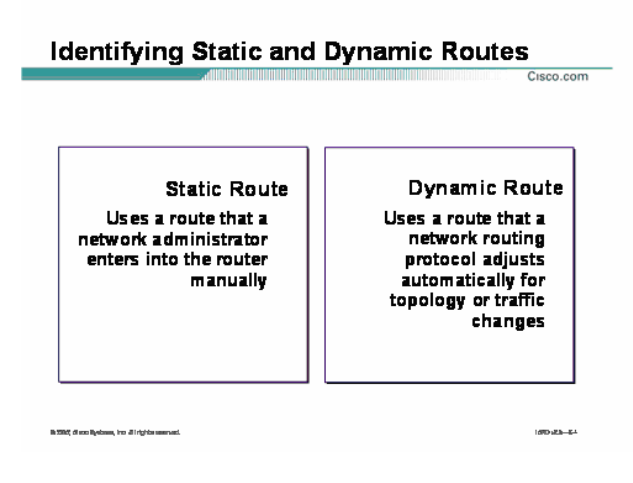

## **:( ادامه ( Dynamic Routing و Static Routing معرفی**

به این ترتيب که روتر اطلاعات شبکه را از روتر های دیگر گرفته و بعد از پـردازش لازم و تغييـر بعـضی از فيلـدها ، آن را در Table Routing نگهـداری مـی کنـد و همچنـين در صـورتی کـه تغييـری در شـبکه رخ دهـد ایـن تغييـرات منجـر بـه تغييـر Table Routing خواهد شد.

در واقع روتر با دریافت update هایی از روتر های مجاورش از تمامی تغييرات موجود در شبکه باخبر می باشد .

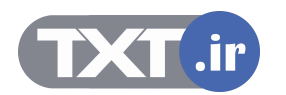

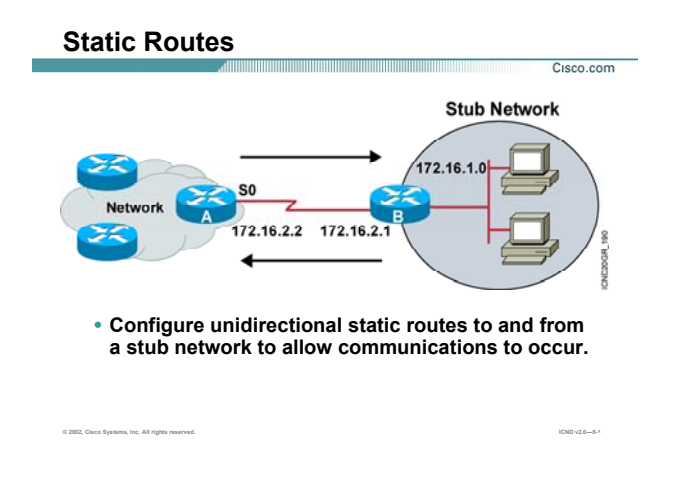

#### **معرفی روش مسيریابی Static :**

تا به اینجا یاد گرفتید که به کمک static route می توانیم به صـورت دســتی تمـامی شــبکه هـای غیرمحلـی را بـه روتـر معرفی کنيم و دانستيم که استفاده از این روش در شبکه های بزرگ چگونه دردسرساز می شود. درواقع کاربرد اصلی این روش، برقراری ارتباط یک Network stub با شبکه های خارجی چون اینترنت می باشد. Network Stub شبکه ای است که فقط یک راه خروجی (gateway (بـرای رسـيدن بـه شـبکه هـای دیگـر چـون اینترنـت

دارد. به طور مثال فرض کنيد شبکه local یک شرکت قرار است به اینترنت متصل شود. برای این منظور ترافيـک موجـود در این شبکه می بایست به کمک یک route به خارج از شبکه منتقل شود.

به این مثال توجه کنید . فرض کنید یکی از station های موجود در شـبکه درخواسـتی بـرای سـایت www.yahoo.com داشته باشد ، اما مقصد این در خواست در شبکه محلی 172.16.1.0 موجود نمی باشد.بنابراین ایـن درخواسـت بایـد از این شبکه خارج شود.

بنابراین کافی است که تمامی ترافيک موجود در stub Network را بـه اینتـرفيس 172.16.2.1 هـدایت کنـيم و چـون ایـن اینترفيس بااینترفيس 0S از روتر A در یک رنج IP می باشند، بنابراین ترافيک به سـمت اینتـرفيس 172.16.2.2 از روتـر A هدایت می شود.

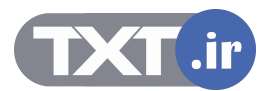

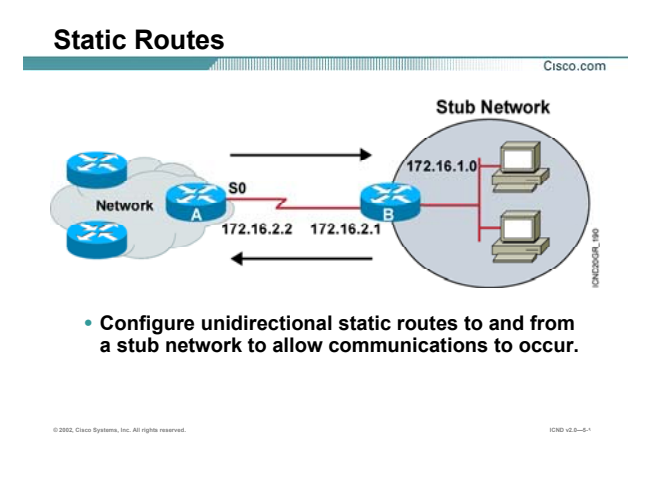

#### **معرفی روش مسيریابی Static) ادامه ):**

بنـابراین کـافی اسـت کـه روی روتـر A ، route static راه انـدازی کنـيم. درصـورتی کـه روتـر A پکتـی را دریافـت کـرد کـه مقصدش شبکه 172.16.1.0 بود آن را به اینترفيس 0S هدایت می کند . چون یـک مـسير بـه ایـن شـبکه از طریـق ایـن اینترفيس دارد .

برای تعریف کردن static route کافی است به روتـر A بـه صـورت دسـتی بگـوییم کـه مـسـیری بـه شـبکه 172.16.1.0 از طریق اینترفيس 172.16.2.1 وجود دارد .

اما روی روتر B چه تنظيمی باید انجام دهيم؟ پاسخ به این سوال route default می باشد که در ادامه بـا آن آشـنا مـی شویيد.

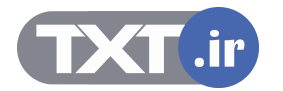

# **Static Route Configuration**

**Router(config)#ip route** *network* **[***mask***] {***address* **|** *interface***}[***distance***] [permanent]**

**Defines a path to an IP destination network or subnet or host** •

**© 2002, Cisco Systems, Inc. All rights reserved. ICND v2.0—5-١٠**

#### **: Static Route تنظيم**

برای راه اندازی static route وارد global mode شده و فرمان IP Route را وارد می کنید.

این فرمان شامل اجزای زیر می باشد:

Cisco.com

Network addresses **:Network م**ربوط به شبکه غير محلی می باشد کـه قـرار اسـت مـا بـرای آن یـک مـسـیر تعریـف کنيم.

**Mask:** masks subnet مربوط به شبکه غيرمحلی می باشد که آنها را در قسمت Network معرفی کرده ایم.

**interface | Address:** معرفی Address IP مربوط به اینترفيس روتـر مجـاور کـه دارای ارتبـاط Point-to-Point بـا ایـن

روتر می باشد.

تذکر: می توانيد به جای IP روتر مجاور ، نام اينترفيس از روتری که روی آن static route راه اندازی کرده اید را وارد کنيد. **Distance:** route static به صورت پيش فرض دارای distance administrative با مقدار یک می باشد.

نگران نباشيد در ادامه این درس با این مفهوم نيز آشنا خواهيد شد.

بنابراین به کمک این فرمان شما می توانيد مقدار AD را تغيير دهيد .

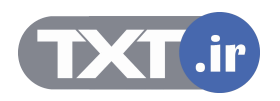

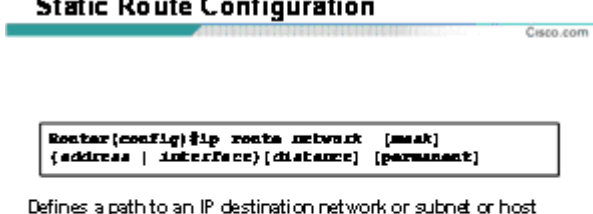

ر<br>مای باد سال

**تنظيم Route Static) ادامه ) :** 

**Bank Ave** 

**Permanent:** با down شدن یک اینترفيس و یا قطع شدن لينک ارتباطی با روتر مجاور یک روتر ، route ایی کـه توسـط route staticتعریف شـده باشـد در Table Routing نمـایش داده نمـی شـود . اگـر بخواهيـد بـا وجـود down شـدن یـک اینترفيس و یا قطع شدن لينک ارتباطی با روتر مجاور این مسير در Table Routing بـاقی بمانـد از permanent درهنگـام تعریف کـردن static route اسـتفاده مـی کنـيم . بنـابراین مـسـیری را کـه تعریـف مـی کنيـد هميـشـه در Routing Table نمایش داده می شود.

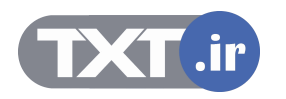

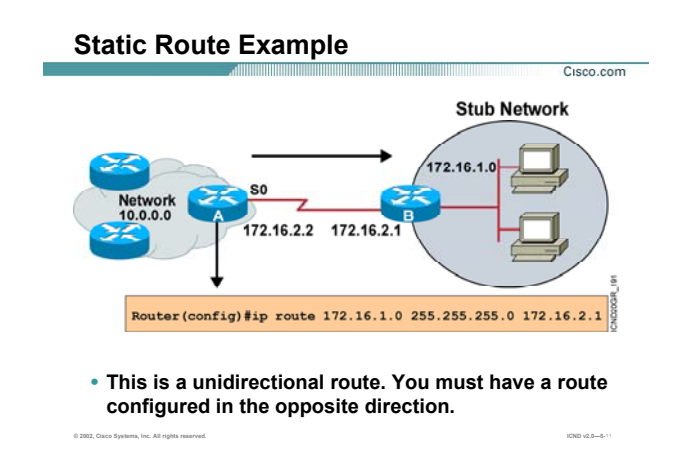

#### **Route Static در یک مثال:**

به این مثال توجه کنيد. برای دسترسی به شبکه Network stub روی روتر A رفته و route static را به صورت بالا تعریـف می کنيم.

در واقع کافی است که به روتر A بگویيم که دسترسی به شبکه 172.16.1.0 از طریق اینترفيس 0S می باشد. بنابراین یک مسير از شبکه 172.16.1.0 به اینترفيس 172.16.2.1 تعریف می کنيم تا روتر A به کمـک اینتـرفيس 172.16.2.2 کـه با اینترفيس 172.16.2.1 به صورت point-to-point ارتباط دارد ، به شبکه 172.16.1.0 دسترسی پيدا می کند.

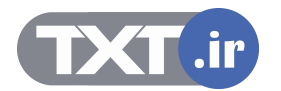

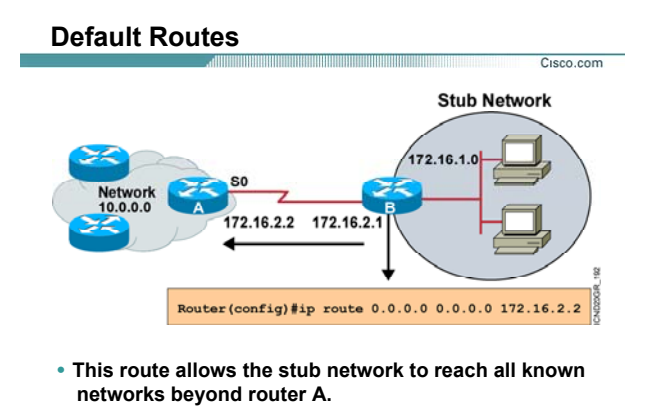

 **: Default Route**

تا به اینجا با static route و نحوه کار با آن آشنا شدید. در مثال قبل دیدید که چگونه بـا تعریـف static route روی روتـر A ، یک مسير به شبکه stub تعریف کردیم . در واقع روتر A به کمک این مسير به شبکه 172.16.1.0 دسترسی پيـدا مـی کند.

**© 2002, Cisco Systems, Inc. All rights reserved. ICND v2.0—5-١٢**

اما سوالی که اینجا مطرح می شود اینست که روتر B چگونه شبکه های دیگر را بشناسد؟ همانطور که مشاهده می کنيد شبکه 172.16.1.0 یک شبکه Stub می باشد و روتر B نقش یک دروازه برای دسترسی به شبکه های دیگر را برای شبکه stub بازی می کند. اما این روتر باید تمامی شبکه های غير محلـی را بـشناسد. امـا مشکل اینجاست که ما نمی توانیم یکی یکی شبکه های <mark>غی</mark>ر محلی را به این روتر معرفی کنیم. پس راه حل چيست؟ IR. Default Route و در این استعداد استفاده استفاده استفاده استفاده استفاده استفاده استفاده استفاده استفاده است<br>تا به اینجا با static route و نحوه کار با آن اشنا شدید. در مثال قبل دیدید که چگونه با تعریف IZ2.16.1.0<br>تمانطور

برای این منظور کافی است پکتی که آدرس مقصدش جای دیگری به غير از شبکه محلی است ، مـسير دهـی شـده و از این شبکه خارج شود تا توسط روترهای دیگر مسیردهی شده و به مقصد برس<mark>د</mark>.

درواقع Default route با تعریف یک مسیر به تمامی شبکه های غیر محلی، راه حل ای<mark>ن مشک</mark>ل اس

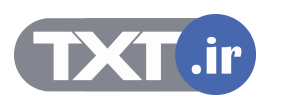

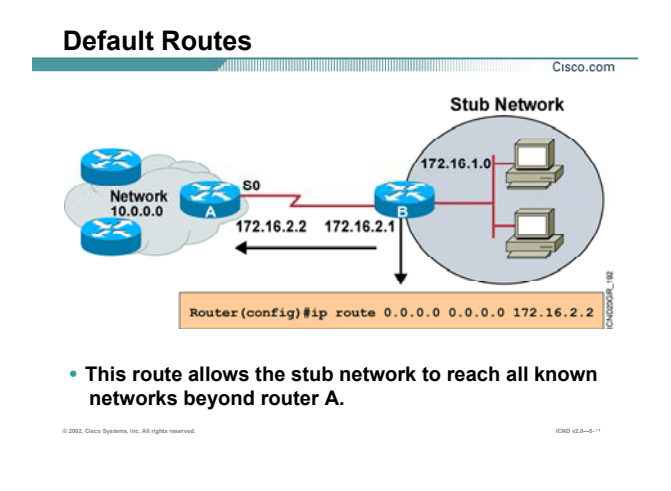

#### **: Default Route**

برای راه اندازی default route وارد global mode شده و فرمان IP Route را وارد می کنید.

این فرمان شامل اجزای زیر می باشد:

**route IP:** فعال کردن routing static و یا routing default به کمک این فرمان می باشد.

**:0.0.0.0** همانطور که می دانيد این IP جزء IP های رزرو شده ای می باشد که بـرای نـشان دادن تمـامی شـبکه مـی باشد.

**:0.0.0.0** mask subnet مربوط به IP رزرو شده 0.0.0.0 می باشد.

**interface | Address:** معرفی Address IP مربوط به اینترفيس روتر مجاور که دارای ارتباط Point-to-Point با این روتر

می باشد و یا نام اینترفيس خود روتر که قرار است ترافيک از آن خارج شده و به طرف روترهای دیگر هدایت شود.

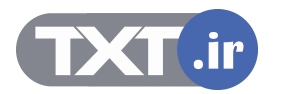

## **Verifying the Static Route Configuration**

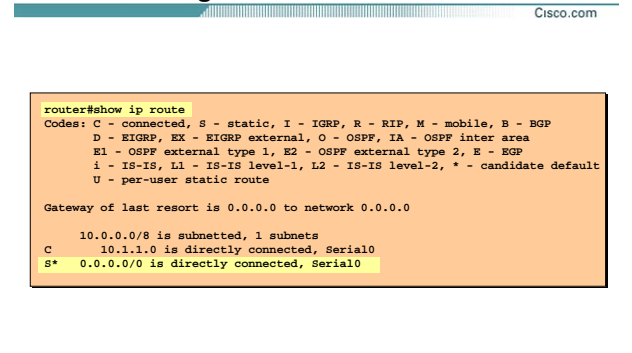

**© 2002, Cisco Systems, Inc. All rights reserved. ICND v2.0—5-١٣**

**بررسی نحوه عملکرد Route static :** 

**route IP Show:** به کمک این فرمان می توانيـد اطلاعـات موجـود در Table Routing را مـشاهده کنيـد. ایـن اطلاعـات شامل شبکه های متصل به خود روتر و یا شبکه هایی که از طریق route Default به روتر معرفی شده اند می باشد. به مثال بالا توجه کنيد. روتر به شبکه 10.1.1.0 به صورت connected از طریق اینترفيس 0 serial دسترسی دارد. اما یک رکورد در این table وجود دارد که با علامت \*S نشان داده شده است. این رکورد همان route default ایی است که ما تعریف کردیم . در واقع ما با تعریف این مسير ، ترافيکی را که مقصدشان خارج از شـبکه محلـی باشـد را از طریـق اینترفيس 0 serial به بيرون هدایت می کنيم.

در صورتی که شما static route تعریف کرده باشید ، تمامی شبکه هایی را کـه از طریـق static route بـه روتـر معرفـی کردید را می توانيد در Table Routing با علامت S ببينيد.

به ازای هر کدام از protocol routing ها یک کـد اختـصاری وجـود دارد کـه مـی توانيـد ليـست آنهـا را در خروجـی فرمـان route ip show و در قسمت Codes مشاهده کنيد.

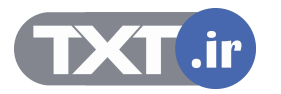

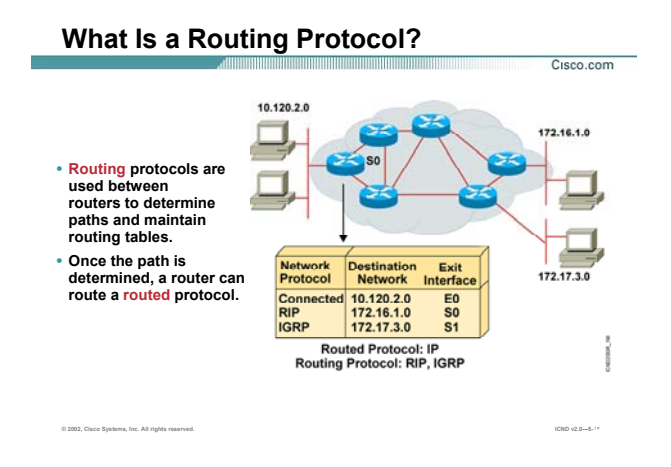

#### **What is Routing Protocol?**

تا به اینجا با static route و نحوه عملکرد آن آشنا شدید.

برخلاف Dynamic Routing Protocol ، Static route ها دارای عملکرد غير دستی می باشند . این بـدان معنـی اسـت

که ما به صورت دستی شبکه های غير محلی را به روتـر معرفـی نمـی کنـيم . ایـن شـناخت از طریـق روترهـای مجـاور صورت می گيرد.

هر کدام از این protocol Routing ها دارای الگوریتم مخصوص به خود هستند و به کمک اطلاعـات بدسـت آورده نـسبت به انتخاب مسير تصميم گيری می کنند.

سوالی که اینجا مطرح می شود این است که چه تفاوتی بین Routing protocol و Routed protocol وجود دارد؟

**protocol Routed:** به پروتکل های IP ، IPX که در لایه Network عمل می کنند گفته می شود.

**protocol Routing**: به پروتکل های مسيریابی چون RIP و IGRP گفته مـی شـود کـه وظيفـه مـسيریابی بـه شـبکه های غيرمحلی را دارند.

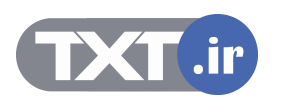

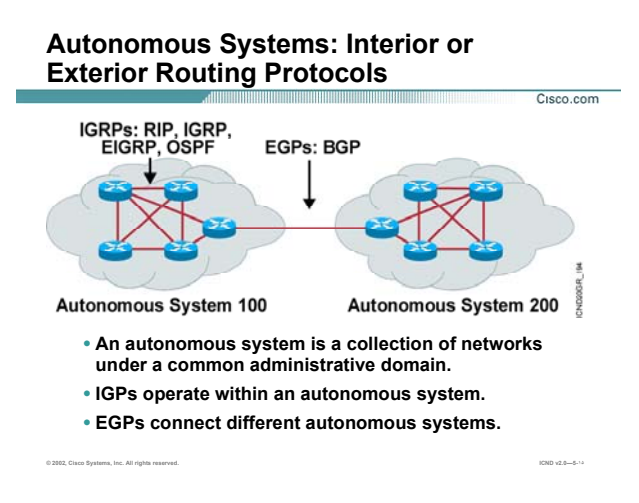

# **: EGP و IGP ، AS معرفی**

**system Autonomous:** مجموعه ایی است از روتر هایی که تحت یک مدیریت واحد فعاليت می کنند.

AS می تواند مجموعه ای از روترهایی باشد که یک پروتکل IGP را اجرا می کنند و یا مجموعه ای از روترهایی باشد کـه پروتکل های مسيریابی مختلف را تحت یک مدیریت واحد اجرا می کنند .

به هر AS عددی نسبت داده می شود و این عدد ، یک عدد شانزده بيتی بين 0 تا 65535 می باشد .

IANA متصددی نظارتی بر تمامی AS ها در دنيا می باشد که مسئوليت رجيستر کردن AS ها را با پـنج Region مختلـف که هر کدام قسمتی از کره زمين را پوشش می دهند ، انجام می دهد .

دو دسته بندی اصلی با توجه به مفهوم system Autonomous برای Protocol Routing Dynamic هـا وجـود دارد کـه بـه صورت زیر می باشد:

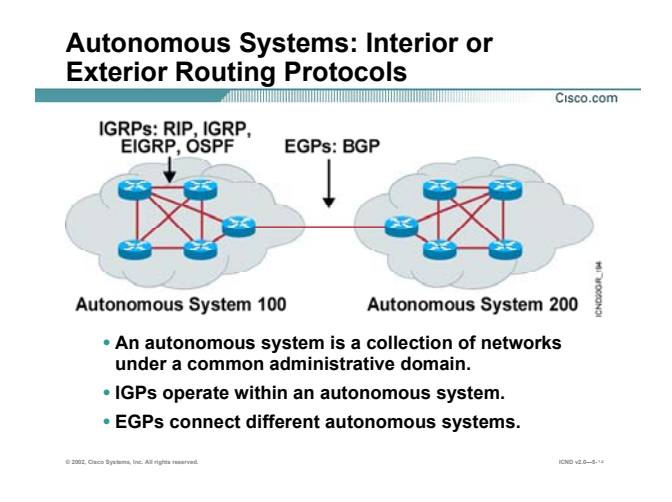

# **معرفی AS ، IGP و EGP) ادامه ) :**

#### **:(IGPs) Interior Gateway Protocols**

به تمامی Protocol Routing هایی که روتر های درون یک AS را به یکدیگر مرتبط می کند ، گفته مـی شـود و درواقـع پروتکل هایی هستند که درون یک AS فعاليت می کنند. روتـر هـای درون یـک AS بـا داشـتن یکـی از ایـن پروتکـل هـای مسيریابی به تبادل اطلاعات با یکدیگر پرداخته و برای رسيدن به یکدیگر مسيری را پيدا می کنند . protocol Routing های RIP و IGRP و EIGRP و OSPF همگی جزء پروتکل های مسيریابی هستند که در داخل یـک AS

فعاليت می کنند .

#### **:(EGPs) Exterior Gateway Protocols**

به تمامی Protocol Routing هایی که دو AS مختلـف را بـه یکـدیگر متـصل مـی کننـد گفتـه مـی شـود . Border (BGP (Gateway Protocol یک نمونه از پروتکل های مسیریابی EGP می باشد .

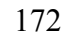

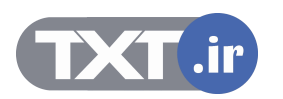

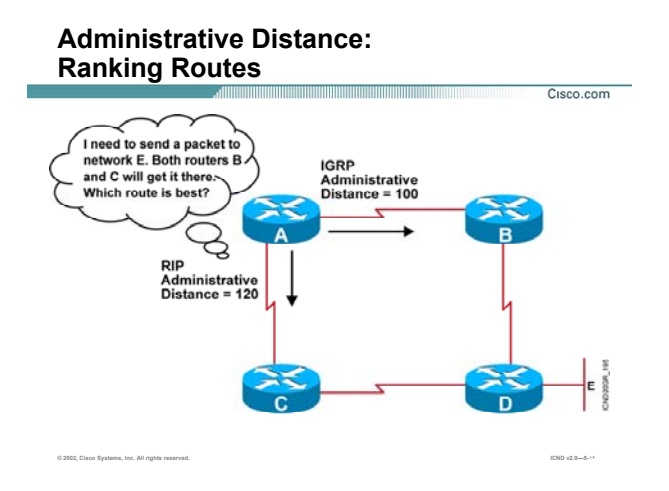

#### **:Administrative Distance**

Distance Administrative یا همان AD معيار و ملاکی برای انتخاب Routing در ميان روشـهای مختلـف مـسيریابی مـی باشد .

به مثال بالا توجه کنيد. روی روتر A دو روش ميسریابی RIP و IGRP که در ادامه با آنهـا آشـنا مـی شـویيد تنظـيم شـده است . روتر A برای رسيدن به روتر D دو مسير را شناسایی می کند. اما سوالی که اینجا مطرح می شـود اینـست کـه کدام مسير به عنوان مسير اصلی انتخاب می شود؟

بنابراین نياز به ملاکی داریم که بين دو protocol routing یکی را انتخاب کند.

هر کدام از روش های مسيریابی AD مخصوص به خود را دارند. به طور مثـال route static دارای AD بـا مقـدار یـک و یـا

پروتکل مسيریابی RIP دارای AD با مقدار 120 می باشد. AD ، عددی بين 0 تا 255 می باشد .

نکته: در Table Routing مربوط به یک روتر ، هر کدام از شـبکه هـای connect بـا AD بـا مقـدار صـفر نمـایش داده مـی شوند.

سوالی که پيش می آید اینست که در ميان چندین روش مسيریابی که AD هـای مختلفـی دارنـد ، روتـر بـا کـدام روش مسيریابی را انجام می دهد؟

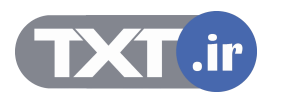

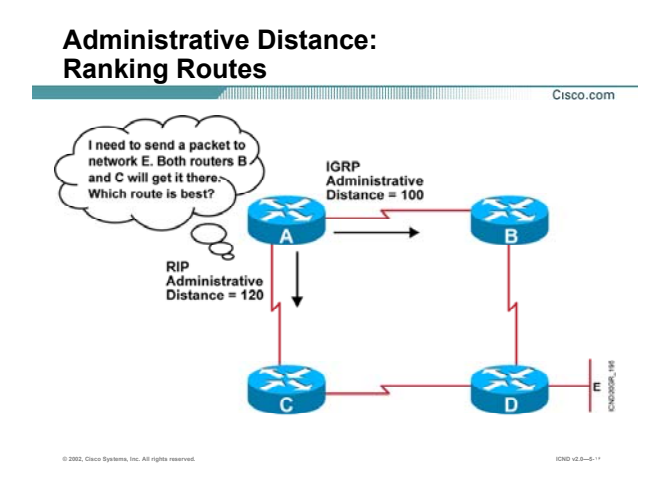

# **:( ادامه ( Administrative Distance**

در صورتی که چندین روش مسيریابی روی یک روتر تنظيم شـده باشـد ، روشـی کـه دارای کمتـرین مقـدار AD در ميـان روش های دیگر باشد انتخاب شده و به عنوان مسیر اصلی تا شبکه مقصد در نظر گرفته می شود و در Routing Table قرار می گيرد.

در مثال بالا دو مسير برای رسـيدن بـه روتـر D وجـود دارد کـه هـر کـدام از ایـن مـسيرها ، دارای AD مختلفـی هـستند. مسيری که دارای AD کمتری باشد مسير (ABD (می باشد . بنابراین این مسير به عنـوان بهتـرین مـسير انتخـاب مـی شود.

در ادامه با معيار دیگری که وظيفه انتخاب بهترین مسير در ميان روتر هایی کـه دارای یـک protocol routing واحـد مـی باشد ، آشنا می شویيد. این ملاک ، متریک می باشد.

بنابراین AD برخلاف متریک ، ملاک انتخاب روش مسيریابی در ميان چندین روش مختلف مسيریابی است.

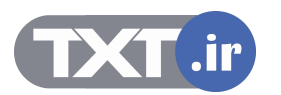

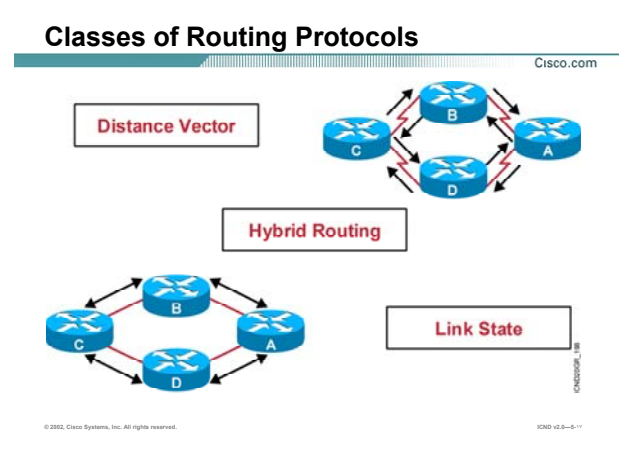

### **: Dynamic Routing Protocol بندی دسته**

روش های مسيریابی به صورت کلی به دو دسته تقسيم می شوند:

- Static route .١
- Dynamic route .٢

در روش اول که با آن آشنا شدید تمامی مسيرها به صورت دستی و توسط Admin به تک تک روترها معرفی می شـود . در این روش روتر نياز به کسب اطلاع از روترهای دیگر نسبت به Network های غيرمحلی و راه دسترسی به هر کـدام از آنها ندارد. در روش دوم وضعيت به سادگی روش اول نيست. در این روش روترها نياز به اطلاعات روترهای دیگر دارنـد. این به این معنی است که کوچکترین تغييرات در شبکه مانند up و یا down شدن یـک اینتـرفيس روی عملکـرد تـک تـک روترهای شبکه تأثير می گذارد و روترها می بایست تغييرات رخ داده شده را به دیگر روترها اطلاع دهند . protocol routing Dynamic ها به سه دسته کلی تقسيم می شوند:

- Distance Vector .١
	- Link state .٢
- Hybrid Routing .٣

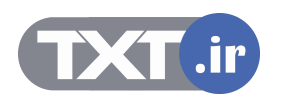

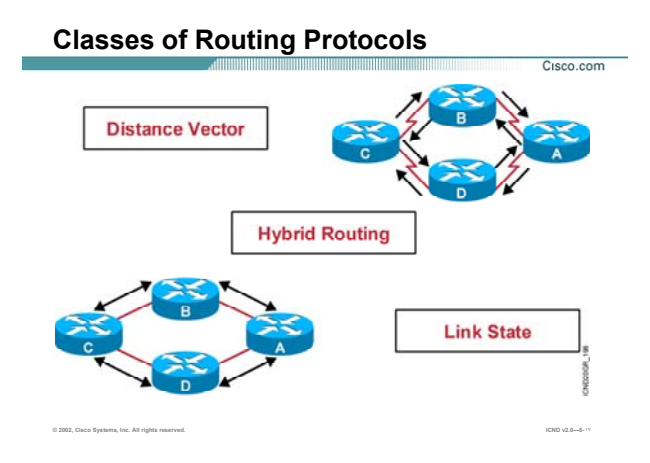

# **دسته بندی Protocol Routing Dynamic) ادامه ):**

**Vector Distance:** به Protocol Routing های گفته می شود که هر روتر فقط با روترهای مجاورش به تبـادل اطلاعـات می پردازد .

بنابراین همانطور که از اسمش پيداست ، روتر برای رسيدن به مقـصد یـک بـردار خطـی تعریـف مـی کنـد بـه طـوری کـه ابتدای این بردار از خود روتر شروع شده و بعد از گذشتن از یکی از روترهای مجاور و گذشتن از تعدادی روتـر بـه شـبکه مقصد می رسد.

به طور مثال در صورتی که یک روتر به دنبال مسيری تا یک شبکه غير محلی باشد ، کافی است ببيند روتر مجـاورش آن شبکه غير محلی را از چه مسير و یا مسيرهایی می شناسد . در واقع بهترین مسيری را که روتر مجاورش تا آن شبکه غيرمحلی تشخيص داده کدام مسير می باشد و از روی این دانسته بهترین مسير را می تواند انتخاب کند.

بنابراین هر روتر کافی است فقط با روتر مجاورش تبادل اطلاعات داشته باشد .

برای نمونه می توان Protocol Routing های RIP و IGRP را از این دسته معرفی کرد.

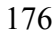

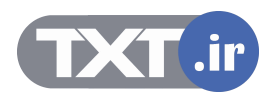

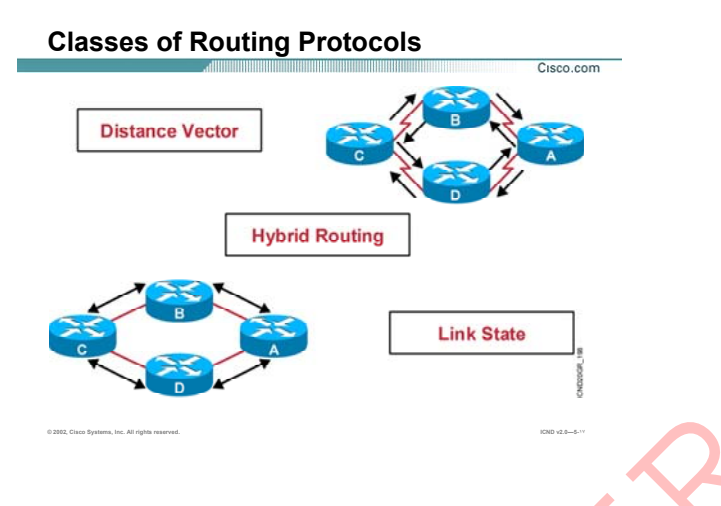

# **دسته بندی Protocol Routing Dynamic) ادامه ):**

**state Link:** به Protocol Routing های گفته می شود که هر روتر ابتدا باید یک تصویر کلی از کل شبکه یـا ناحيـه ای که روتر در آن واقع شده را داشته و سپس با داشتن این دید کلی عملیات مسیریابی را انجام دهد. این پروتکل ها ابتدا ساختار غيرمنتظم شبکه را به صورت یک گراف بدون دور در می آورنـد و سـپس از روی ایـن گـراف ، بهترین مسـیر به هر کدام از شـبکه های غیر محلی را <mark>تشخیص می دهند.</mark> استنه بندگ (Dynamic Routing Protocol) :<br>که روز در آن واقع شده را داشته و سیس با واشتن این دید کلی عملیات مسیریابی را انجام دهد.<br>این پروتکل ها ابتدا ساختار غیرمنتظم شبکه را به مورت که هر روتر ابتدا باید یک تصویر کلی از کل

در این پروتکل ها گام اول شناخت روترهای مج<mark>اور می</mark> باشد و <mark>س</mark>پس بعد از اینکـه هـر روتـر روتـر مجـاورش را شـناخت و توپولوژی شبکه را از او آموخت ، با کمک گرفتن از این اطلاعات گرافی را طراحی می کند که خود این روتـر ، ریـشه ایـن گراف است .

برای نمونه می توان پروتکل مسـیریابی OSPF را به عنوان یک پروتکل Link state ایی معرفی کرد.

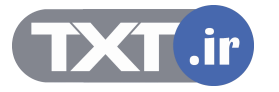

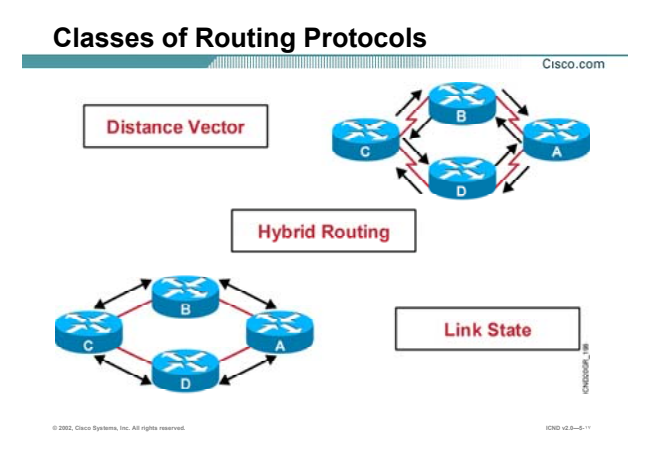

## **دسته بندی Protocol Routing Dynamic) ادامه ):**

بنابراین تفاوت عمده پروتکـل هـای Distance Vector و Link State در ایـن اسـت کـه در پروتکـل هـای Distance Vector لزومی ندارد که روتر تصویری کلی از توپولـوژی شـبکه را داشـته باشـد و از روی آن بهتـرین مـسير بـه شـبکه هـای غيـر محلی را تشخيص دهد. کافی است بداند که روترهای مجاورش شبکه های غيرمحلی را از چه مسيری می شناسـند و از روک این دانش خود بهترین مسـیر تا مقصد را تعیین کرده و آن را در Routing Table خود درج می کند .

**Routing Hybrid:** ایـن دسـته همـانطور کـه از نـامش پيداسـت ترکيبـی اسـت از ویژگيهـای state Link و Distance .Vector

مانند Vector Distance عمل می کند چون بين روتر مبدا و روتر مقصد یک بردار در نظر مـی گيـرد و نحـوه دسترسـی بـه شبکه های غيرمحلی را از روترهای مجاورش آموخته و نسبت به آن تصميم گيری می کند.

مانند state Link عمل می کند چون می بایست تصویر کلی از شـبکه را داشـته باشـد و نـسبت بـه ایـن تـصویر بهتـرین مسيرها را به شبکه های غيرمحلی تشخيص می دهد.

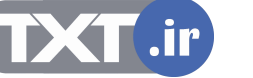

#### **Classful Routing Overview**

- **Classful routing protocols do not include the subnet mask with the route advertisement.**
- **Within the same network, consistency of the subnet masks is assumed.**
- **Summary routes are exchanged between foreign networks.**

**© 2002, Cisco Systems, Inc. All rights reserved. ICND v2.0—5-١٨**

- **Examples of classful routing protocols:**
	- –**RIP Version 1 (RIPv1)**
	- –**IGRP**

#### **:Classful Routing Protocol**

Cisco.com

Protocol Routing Dynamic ها با توجه به اینکه VLSM را ساپورت کنند یا نه ، به دو دسته کلی تقسيم می شوند:

- Classful Routing .١
- Classless Routing .٢

را VLSM (Variable Length Subnet Mask)کـه شـود مـی گفتـه هـایی Routing Protocol بـه**:Classful Routing** ساپورت نمی کنند.

این بدان معنی است که، هنگامی که یک روتر Network ایی را به روتر دیگـری معرفـی مـی کنـد همـراه بـا آن Subnet mask مربوط به آن Network را گزارش ( Advertise ( نمی کند.

بنابراین روتر آدرس شبکه های غيرمحلی را به صورت استاندارد در Table Routing درج می کند حتـی اگـر CIDR مربـوط به آن آدرس به صورت default نباشد. فرض کنيد که روی یک روتر ، Routing Classful راه انـدازی کـرده ایـم. در صـورتی که این روتر update ایی را از یکی از اینترفيس هایش دریافت کند که شبکه 172.16.128.0/17 را Advertise می کند ، آن را به صورت 16 / 172.16.0.0 در Table Routing درج می کند.

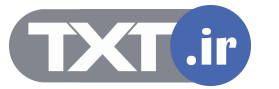

# **Classful Routing Overview** Cisco.com • **Classful routing protocols do not include the subnet mask with the route advertisement.** • **Within the same network, consistency of the subnet masks is assumed.** • **Summary routes are exchanged between foreign networks.** • **Examples of classful routing protocols:** –**RIP Version 1 (RIPv1)** –**IGRP © 2002, Cisco Systems, Inc. All rights reserved. ICND v2.0—5-١٨**

#### **:( ادامه (Classful Routing Protocol**

توجه:

کلاس A دارای mask subnet ، 255.0.0.0 می باشد.

کلاس B دارای mask subnet ، 255.255.0.0 می باشد.

کلاس C دارای mask subnet ، 255.255.255.0 می باشد.

بنـابراین حتـی اگـر از VLSM در شـبکه اسـتفاده کـرده باشـيد ، آدرس هـا بـه صـورت اتوماتيـک بـه Boundary اسـتاندارد

Summary می شوند.

فرض کنيد در شبکه دو آدرس زیر موجود باشد .

192.168.1.0/25

192.168.1.128/25

بنــابراین ایــن دو شــبکه دارای Boundary اســتاندارد 192.168.1.0/24 مــی باشــد . و بــه جــای دو شــبکه یــک شــبکه

Advertise می شود .

برای نمونه می توان پروتکل مسيریابی 1 Version RIP و IGRP را به عنوان Protocol Routing Classful معرفی کرد.

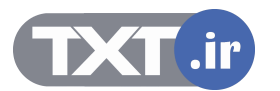
# **Classless Routing Overview**

- **Classless routing protocols include the subnet mask with the route advertisement.**
- **Classless routing protocols support variable-length subnet masking (VLSM).**
- **Summary routes can be manually controlled within the network.**
- **Examples of classless routing protocols:**
	- **RIP Version 2 (RIPv2)**
	- **EIGRP**
	- **OSPF**
	- **IS-IS**

**© 2002, Cisco Systems, Inc. All rights reserved. ICND v2.0—5-١٩**

#### **:Classless Routing Protocol**

Cisco.com

#### **:Classless Routing**

برخلاف Routing classful ، این دسته از پروتکل ها VLSM را ساپورت می کنند .

این بدان معنی است که هر روتر علاوه بر Subnet mask ، Network را نیز Advertise می کند.

بنابراین در این حالت آدرس ها به Boundary استاندارد Summary نمی شود.

و در این حالت تعداد شبکه هایی که در Table Routing قرار دارند بيشتر است.

بـرای نمونـه مـی تـوان پروتکـل مـسـيريابی 2 RIP Version و OSPF و IS-IS را بـه عنـوان Classless Routing و Protocol معرفی کرد.

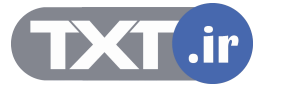

# **Routing Protocol**

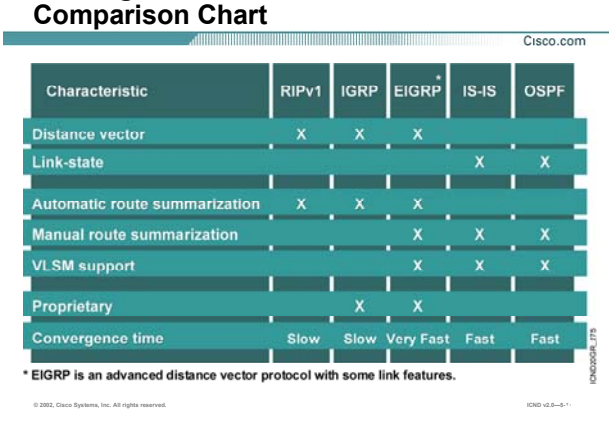

#### **جدول مقایسه ای Protocols Routing Dynamic :**

تا به اینجا با دسته بندی های مختلف Protocol Routing Dynamic آشنا شدید.

جدول بالا مقایسه بين Protocol Routing Dynamic های مختلف می باشد.

از ميان Protocol Routing Dynamic ها RIP و IGRP جزء پروتکل های Vector-Distance و OSPF جزء پروتکل هـای -Link State به حساب می آید . سوالی که اینجا مطرح می شود اینست که چرا به EIGRP در این جـدول پروتکـل -Distance Vector پيشرفته گفته شده ، در حالی که پيش از این آن را جزء پروتکل های Hybrid معرفی کردیم ؟ در واقع هر دو گفته درست می باشد . زیرا همانطور که گفته شد EIGRP پروتکلی است که خواص مفيد دو دسته دیگر یعنی Link-state و Distance-Vector را دارد. بنابراین به این پروتکل Distance-Vector پیشرفته نیز گفته می شود. همانطور که مشاهده می کنيد IGRP و EIGRP جزء پروتکل های مسيریابی مخصوص به Cisco می باشد. از ميان protocol routing های Dynamic تنها EIGRP و OSPF و IS-IS ، VLSM را ساپورت می کنند. **Time Convergence:** به مدت زمانی که پروتکل مسيریابی روی Domain به حالت پایدار می رسـد گفتـه مـی شـود. در این حالت هر روتر بهترین مسيرها به شبکه های غيرمحلـی را پيـدا کـرده و آنهـا را در یـک Database نگهـداری مـی

کند.

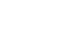

182

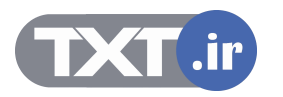

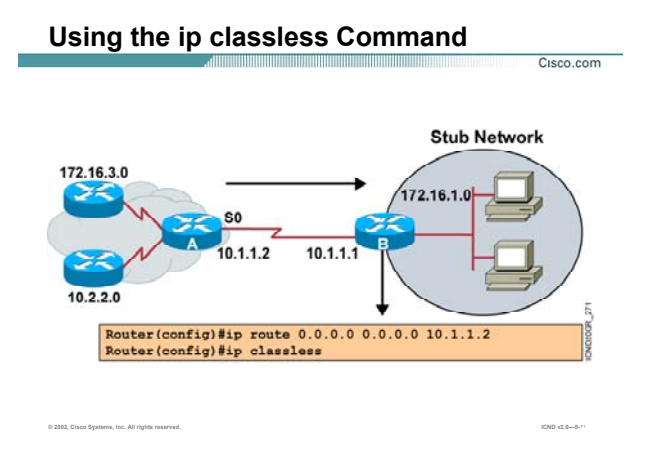

#### **Classless IP و فعال کردن آن :**

یک روتر شبکه های Connect به خود را براحتی می شناسد . بنابراین درصورتی که پکتی مقصدش یکی از شبکه های Connect باشد آنرا هدایت می کند.

روترهای Classful در صورتی که پکتی را دریافت کنند که مقصد آن به غير از شبکه های Connect باشد ، پکـت را Drop می کنند .

در صورتی که روی روتر یک Route Default نيز تعریف شده باشد باز پکت Drop می شود.

این ویژگی باتنظيم Classless IP تغيير می کند. بنـابراین در صـورتی کـه پکتـی آدرس مقـصدش غيـر از شـبکه محلـی و Connect باشد آن را Drop نمی کند . در این حالت به Table Routing کـه ليـستی از شـبکه هـای محلـی و غيرمحلـی می باشد نگاهی انداخته می شود و درصورتی که مسيری به آن مقصد در این Table موجود باشـد پکـت بـه اینتـرفيس مربوطه هدایت می شود تا به مقصد هدایت شود.

Classless IP به صورت پيش فرض روی روتر فعال اسـت و در غيـر ایـن صـورت بـا فرمـان Classless IP در Mode Global می توانيد آن را فعال کنيد .

١٨٣

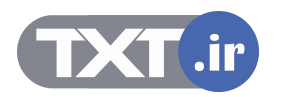

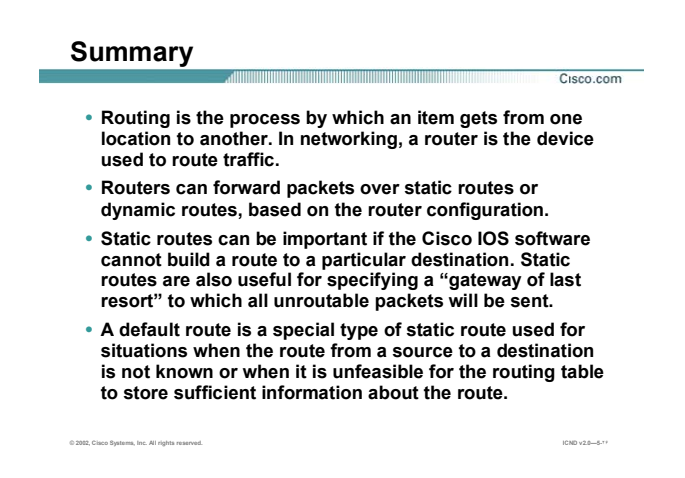

#### **خلاصه :**

روتر با شناخت کل شبکه و مسيرهای موجود درخواست هایی را کـه نتوانـد در شـبکه محلـی خـود پيـدا کنـد بـه بيـرون هدایت می کند و آن را در مسير مناسب قرار داده و هدایت می کند. بنابراین روتر ،Network های غيرمحلی را شـناخته و آنها را در یک Table Routing نگهداری می کند. برای معرفی شبکه های غير محلی به روترهـای موجـود در شـبکه دو . dynamic routing ، static routing :دارد وجود روش

در روش اول Network های غير محلی و راه دسترسی به هر کدام از آنها به صورت دستی معرفی مـی شـود . درواقـع شما به عنوان admin شبکه با شناخت از تک تک روتر ها و مسيرهای رسيدن به هر کدام و به صورت کلی بـا شـناخت از ساختار کل شبکه ، خودتان عمليات مسيردهی به هر کدام از شبکه های غير محلی را انجام می دهيد.

در روش دوم این شناخت به کمک الگورتيم های مسيریابی که در ادامه با آنهـا آشـنا مـی شـویيد صـورت مـی پـذیرد.در واقع در این روش عمليات مسيریابی به صورت اتوماتيک انجام می گيرد .

route Default با تعریف یک مسير به تمامی شبکه های غير محلی، پکتی که آدرس مقـصدش جـای دیگـری بـه غيـر از شبکه محلی باشد را مسير دهی کرده و از این شبکه خارج می کنـد تـا توسـط روترهـای دیگـر مـسيردهی شـده و بـه مقصد برسد.

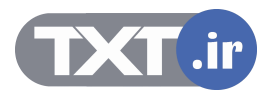

# **درس دوم**

# **Distance Vector Roruting**

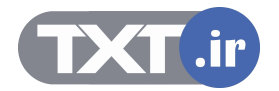

#### **هدف:**

- .١ آشنایی با عملکرد پروتکل های مسيریابی Vector Distance .
- .٢ آشنایی با نحوه رخ دادن Loop در شبکه هنگام استفاده از پروتکل های Vector Distance .
	- .٣ آشنایی با روش های جلوگيری از Loop .

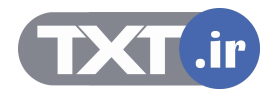

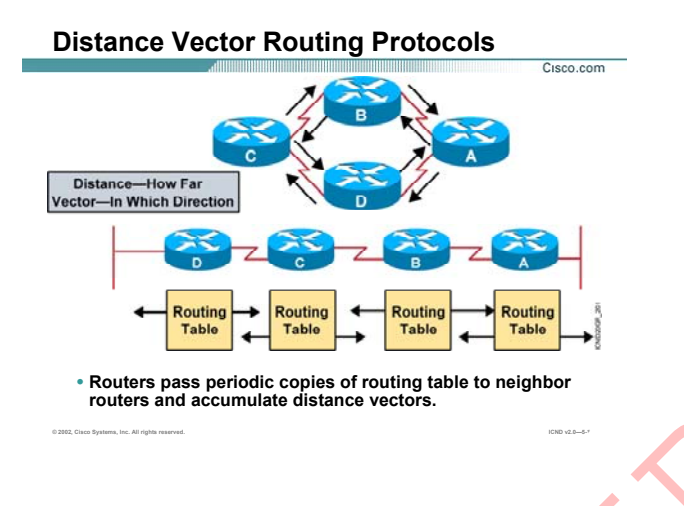

#### **پروتکل های Vector Distance :**

به الگوریتمی که پروتکل های Distance Vector با آن کار مـی کننـد Bellman-Ford گفتـه مـی شـود . بـه صـورت کلـی عملکرد این الگوریتم را می توان به صورت زیر بیان کرد.

- .١ شناسایی شبکه های connect به روتر .
	- . Routing Table ساختن .٢
	- .٣ شناسایی روترهای مجاور .
- .۴ تبادل کل Table Routing با روترهای مجاور بعد از سپری شدن گام سوم.
	- .Periodic Update .۵

در پروتکل های Distance Vector ، بين روتر مبدا و شبکه غيرمحلی که به روتر Connect نيست یک بردار خطـی در نظـر گرفته می شود . مبداء این بردار خود روتر و بعد از گذشتن از یکی از روتر های مجاور به شبکه مقصد می رسد. بنابراین روتر ابتدا باید بداند که برای رسيدن به شبکه مقصد چند راه وجود دارد و سپس از ميان راههـای موجـود بهتـرین **برونکل های Distance Vector راه را در Distance Vector را ا**ن کار می کنند Bellman-Ford گفته می شود . به صد<br>به انگوریتمری که برونگل های Distance Vector را ان کار می کنند Bellman-Ford گفته می شود . به صد<br>1. ساختن Routing Tab

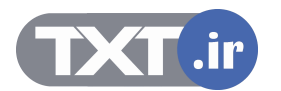

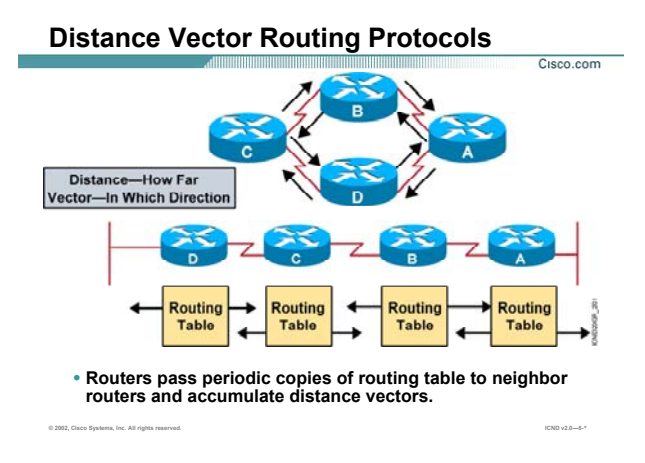

## **پروتکل های Vector Distance) ادامه ):**

#### **شناسایی شبکه های connect به روتر :**

بعد از فعال کردن Protocol Routed ایی چون پروتکل IP روی اینترفيس ها و up شدن اینتـرفيس ، روتـر شـبکه هـایی را که هر کدام از این اینترفيس های up در آن قرار دارند را به عنوان شبکه connect در نظر می گيرد .

#### **: Routing Table ساختن**

مرحله اول شناسایی شبکه های connect به روتر می باشد . بعد از این که شبکه هـای connect بـه روتـر شناسـایی شدند ، در Table Routing به صورت route های Connect نشان داده می شوند .

#### **شناسایی روترهای مجاور :**

بعد از این که شـبکه هـای connect بـه یـک روتـر شـناسـایی و در Routing Table قـرار گرفتنـد ، روتـر Update ایـی را از تمامی اینترفيس هایش به خارج از روتر ارسال می کنـد. ایـن Update شـامل اطلاعـات موجـود در Table Routing روتـر جدید ، یعنی شبکه های connect به روتر می باشد .

Update ها در پروتکل RIP به آدرس 255.255.255.255 و در پروتکل IGRP به آدرس 224.0.0.9 ارسال می شود.

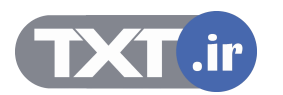

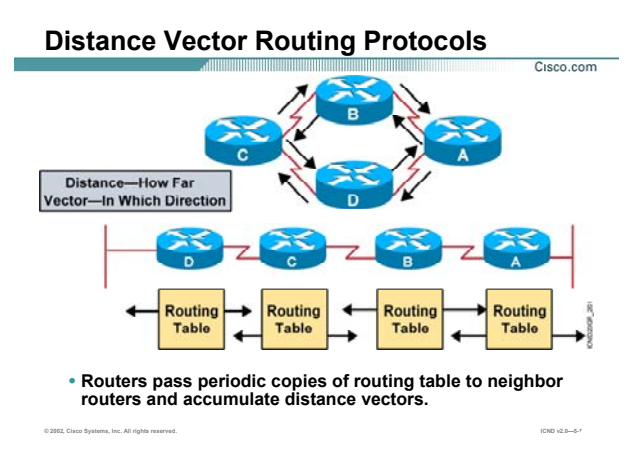

# **پروتکل های Vector Distance) ادامه ):**

روترهای مجاور این Update را دریافت می کنند و سپس پروتکل مسيریابی را که این Update آن را معرفی مـی کنـد بـا پروتکل مسيریابی خود مقایسه می کنند .

درصورت یکسان بودن پروتکل ها ، روتر مجاور Update ایی را که شامل کل اطلاعات موجود در Table Routing اش مـی باشد به روتر درخواست کننده به صورت Unicast ارسال می کند .

بنابراین هر کدام از روترها اطلاعات اوليـه را بـه ایـن روش گرفتـه و بـا پـردازش مجـدد روی ایـن اطلاعـات و بعـد از اعمـال تغييرات لازم در Routing Table درج می کند.

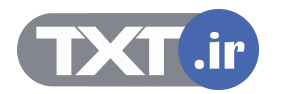

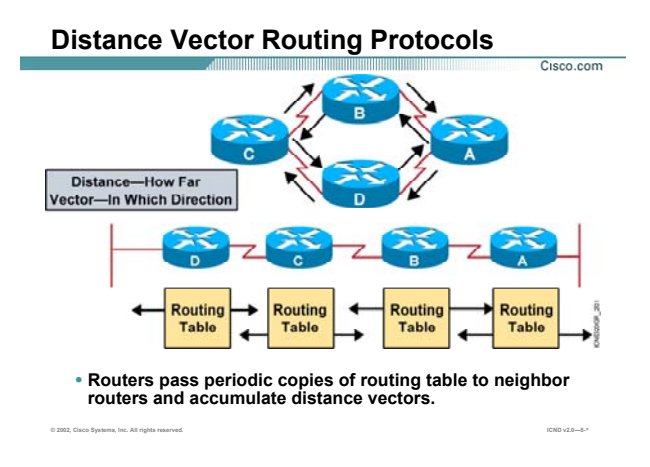

#### **پروتکل های Vector Distance) ادامه ):**

اما کار به اینجا ختم نمی شود . هر کدام از روترها می بایست که اطلاعات خود و یا به عبـارتی Table Routing خـود را Update نگه دارند .

بـرای ایـن منظـور Update هـایی در فواصـل زمـانی معـين از طریـق اینتـرفيس هـای Connect بـسته بـه نـوع Routing Protocol ، Broadcast یا Multicast می شود . در صورتی Update ایی که روتر دریافت می کند حامل اطلاعـات جدیـدی بوده و با محتویات Table Routing متفاوت باشد ، این اطلاعات در Table Routing درج می شود .

تغيير در هر روتر روی روترهای مجاورش تأثير می گذارد . بنابراین یک تغييـر روی یـک روتـر روی روترهـای دیگـر بـه صـورت زنجيره ای تأثير می گذارد . در واقع با تغيير کردن Routing Table مربوط به یک روتر تغييرات بـه صـورت دســت بـه دســت منتقل می شود .

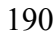

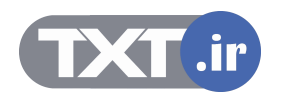

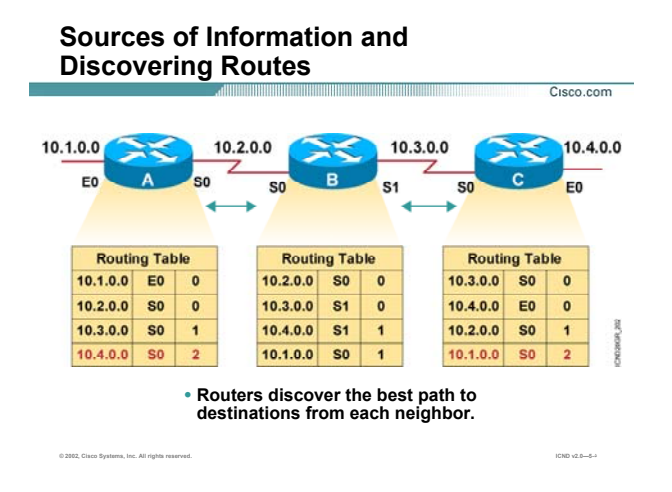

#### **: Distance Routing Protocol در Routing Table تکميل**

به این شکل توجه کنيد . فرض کنيد بـرروی روتـر B و روتـر C یکـی از پروتکـل هـای مـسيریابی Vector-Distance تنظـيم شده باشد و ما می خواهيم روتر A را نيز وارد شبکه کرده تا با پروتکل مشترک با بقيه روترها شروع به کار کند. بعد از اینکه پروتکل مسيریابی روی روتر A فعال شد ، همانطور که در مورد الگوریتم پروتکـل هـای مـسيریابی -distance Vector گفته شد ، اولين مرحله شناخت شبکه های متصل به خود روتر می باشد .

بنابراین روتر A ابتدا از طریق اینترفيس هایی که up هستند شبکه های connect به خود را شناسایی کرده و آنهـا را در Table Routing خود به صورت route های connect و با متریک ( تعداد گام ) صفر نمایش می دهد.

سوالی که اینجا پيش می آید اینست که متریک چيست؟

متریک معيار و یا ملاکی برای انتخـاب بهتـرین مـسير در بـين مـسيرهایی کـه توسـط یـک Protocol Routing شناسـایی شده اند ، می باشد. در ادامه با این مفهوم بيشتر آشنا می شویيد . فرض کنيد در این مثال این معيـار ، تعـداد گـام یـا count hope باشد. بنابراین تعداد گام برای رسيدن به شبکه های connect به یک روتر صفر خواهد بود.

همانطور که Table Routing مربوط به روتر A را مشاهده می کنيد ، شـبکه هـای connect بـه روتـر A بـه صـورت Route هایی با متریک ( تعداد گام ) صفر نمایش داده شده است .

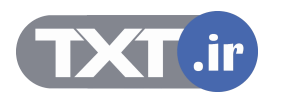

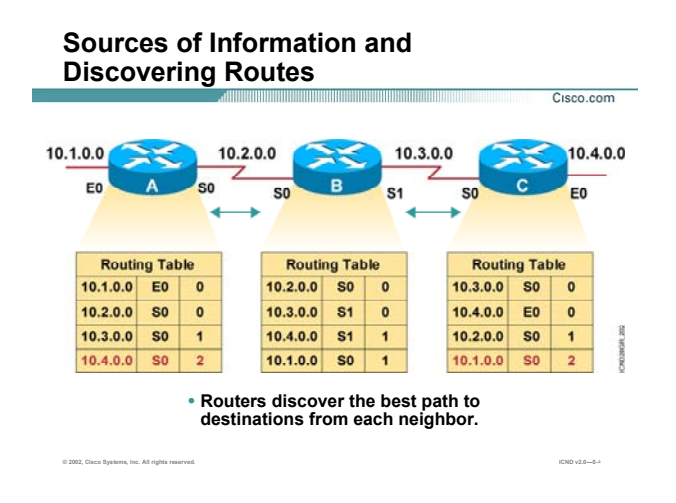

#### **:( ادامه (Distance Routing Protocol در Routing Table تکميل**

روتـــر بعـــد از شناســـایی شـــبکه هـــای Connect و ســـاختن Table Routing خـــود ، یـــک پکـــت Update بـــه آدرس 255.255.255.255 در پروتکل RIP و به آدرس 224.0.0.9 در پروتکل IGRP و از تمامی اینترفيس های فعال خود بـه خـارج ارسال می کند . در این مثال روتر A ، Packet Broadcast را از اینترفيس هـای 0E و 0S ارسـال مـی کنـد. روتـر B بعـد از دریافت این پکت ، Update ایی را که شامل تمامی رکوردهای Table Routing خود مـی باشـد ،بـه روتـر A ارسـال مـی کند . روتر A این Update را با رکوردهای موجود در Table Routing خود مقایسه می کند . از آنجایی که روتر A به غيـر از شبکه های Connect هيچ شبکه دیگری را نمی شناسد ، بنابراین این اطلاعات را بعد از انجام تغييرات لازم چون متریک در Table Routing خود درج می کند. به طور مثال روتر B شبکه 10.3.0.0 را با متریک ( تعداد گـام ) صـفر مـی بينـد . در حالی که روتر A هيچ رکوردی در مورد این شبکه ندارد . بنابراین لازم است که در Table Routing خود درج کند. اما روتر A شبکه 10.3.0.0 را با چه متریکی می تواند ببيند ؟

روتر B شبکه 10.3.0.0 را با متریک صفر گزارش داده است . از طرفی فاصله بين روتر B و روتر A ، یـک گـام مـی باشـد . در واقع روتر A با یک گام به جلو رفـتن بـه روتـر B مـی رسـد . بنـابراین بـا یـک گـام حرکـت کـردن مـی توانـد بـه شـبکه 10.3.0.0 دسترسی داشته باشد . و روتر A شبکه 10.3.0.0 را با متریک یک در Table Routing خود درج می کند .

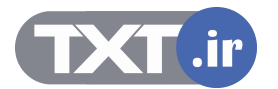

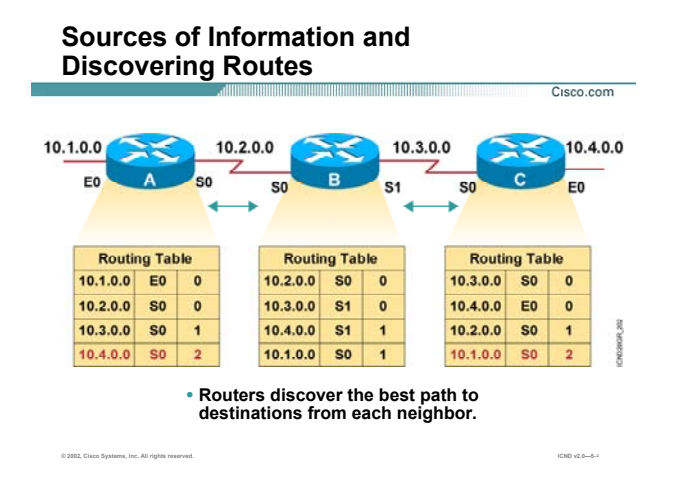

#### **:( ادامه (Distance Routing Protocol در Routing Table تکميل**

به همين ترتيب در مورد شبکه های دیگری که در Table Routing خود موجود نباشد عمل می کند . بعد از Convergence شدن شـبکه و رسـيدن بـه حالـت پایـدار ، هـر کـدام از روترهـا Update هـایی را در فواصـل زمـانی مشخص ارسال می کنند . در واقع ویژگی اصلی پروتکل های مسيریابی Vector-Distance ایـن اسـت کـه Update full به تمامی روتر های مجاورش به صورت periodic ارسال می کنـد. حتـی اگـر تغييـری در شـبکه رخ نـداده باشـد بـاز ایـن Update به صورت Full ارسال می شوند و این ترافيکی را به شبکه تحميل می کند.

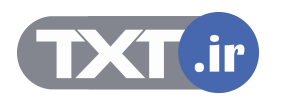

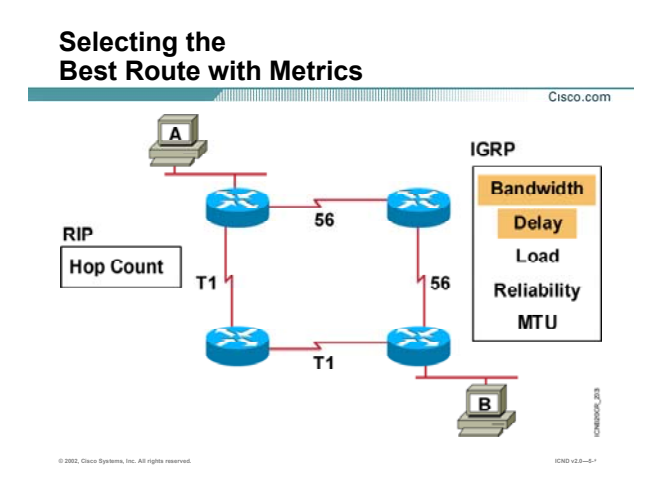

#### **انتخاب بهترین مسير به کمک متریک :**

**متریک :** معيار و ملاکی برای انتخاب بهترین مسير در ميان مسيرهایی که بـا یـک پروتکـل مـسيریابی تعيـين شـده انـد می باشد . در واقع انتخاب بهترین مسير در ميان مسيرهای مختلف بـه یـک شـبکه غيـر محلـی مـی باشـد کـه متریـک یکسان ولی مقادیر هر کدام از مسيرها متفاوت است . در واقـع همـانطور کـه متـر واحـد انـدازه گيـری مـسافت اسـت ، متریک واحد اندازه گيری مسير می باشد . بنابراین زمانی که واحد اندازه گيری تمامی مسيرها یکسان باشد ، براحتـی می توان انتخاب کرده و بهتـرین مـسير در ميـان آنهـا را مـشخص کـرد . پروتکـل هـای Dynamic هـر کـدام دارای متریـک متفاوتی هستند . متریک در RIP یک متغیره و فقط hop count می باشد ، در حالی کـه در IGRP متریـک مرکـب و چنـد متغيره می باشد . در IGRP ، متریک ترکيبی از پنج فاکتور زیر می باشد:

- Bandwidth .١
	- Delay .٢
	- Load .٣
- Reliability .۴
	- MTU .۵

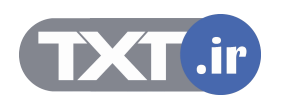

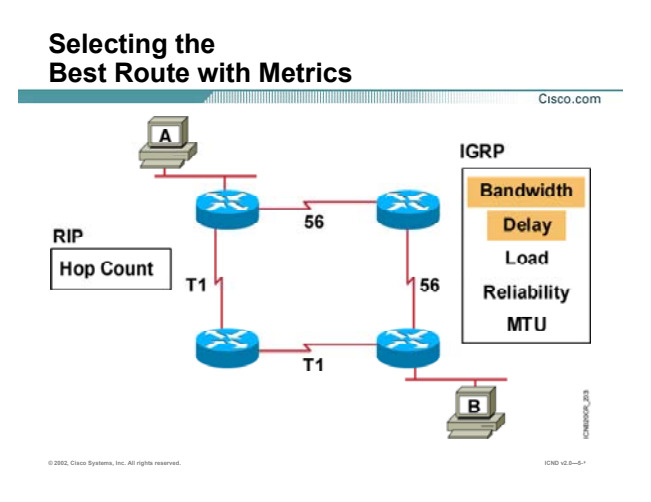

#### **انتخاب بهترین مسير به کمک متریک :**

که به صورت پيش فرض فقط دو فاکتور اول ، یعنی Bandwidth و Delay در تعيين متریک در IGRP نقش دارند . به صورت کلی بهترین مسير در ميان تمـامی Protocol dynamic هـا ، مـسيری اسـت کـه متریـک کمتـر داشـته باشـد. بنابراین در RIP مسيری بهتر است که تعداد گام کمتری برای رسيدن به شبکه غيرمحلی می پيماید .

در IGRP متریک رابطه معکوس با bandwidth دارد . یعنی هر چه پهنای باند یک مسير بيشتر باشد متریک مـسير کمتـر می شود . در IGRP با فـرض ثابـت مانـدن فاکتورهـای دیگـر ، مـسيری کـه در مقایـسه بـا مـسيرهای دیگـر bandwidth بيشتری داشته باشد ، متریک کمتر خواهد داشت و در نتيجه مسير بهتری خواهد بـود . بـا متریـک IGRP و فاکتورهـای آن در مبحث IGRP به خوبی آشنا خواهيد شد . بنابراین نگران مبهم بودن این فاکتورها نباشـيد و بـرای یـادگيری آنهـا تـا پایان این ماژول با من همراه شویيد.

در شکل بالا در صورتی که روی تک تک روترها پروتکل RIP فعال باشد، برای رسـيدن از نقطـه A بـه نقطـه B ، دو مـسير وجود دارد . از آنجایی که متریک در RIP ، count hop می باشـد و هـر دو مـسير دارای متریـک یکـسان بـا مقـدار 2 مـی باشد ، بنابراین هر دو مسير به عنوان مسير اصلی انتخاب می شود.

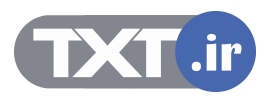

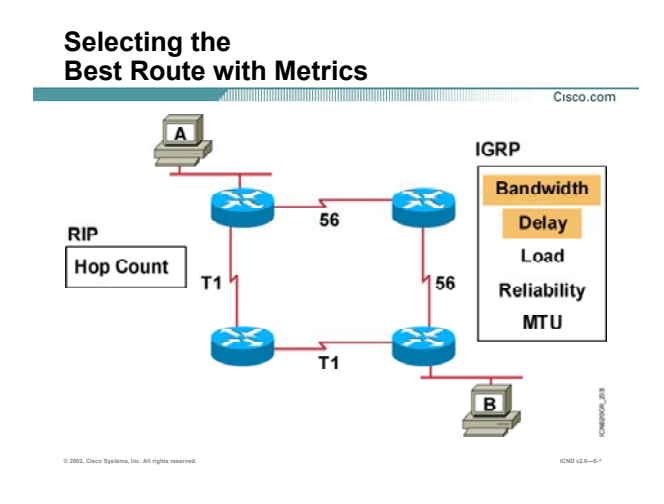

#### **انتخاب بهترین مسير به کمک متریک :**

فرض کنيد روی تک تک روترها پروتکل مسيریابی IGRP فعال باشد . همانطور که مـی دانيـد متریـک در IGRP بـه صـورت default به دو فاکتور bandwidth و delay بستگی دارد . بـا فـرض ثابـت بـودن فـاکتور delay در ایـن مثـال ، مـسيری کـه پهنای باند بيشتری داشته باشد به عنوان بهترین مسير انتخاب می شود . بنابراین مـسير بـا پهنـای بانـد 1T بـه عنـوان بهترین مسير انتخاب می شود .

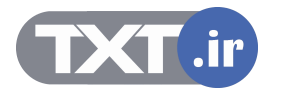

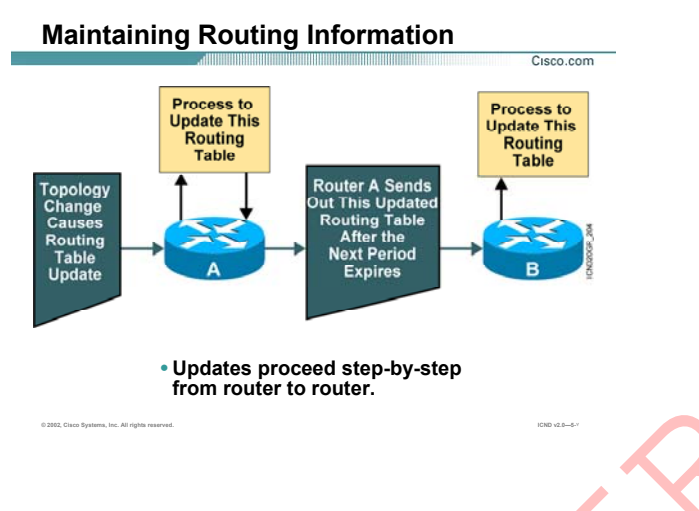

#### **Table Routing و وظيفه آن :**

همانطور که تا به اینجا متوجه شدید ،در پروتکل های مسیریابی Distance-Vector هر روتر فقط با روترهای مجـاورش بـه تبادل اطلاعات مـی پـردازد . در واقـع بعـد از سـاخته شــدن Routing Table ، روتـر در فواصـل زمـانی مـشـخص محتویـات Routing Table اش را به صورت کامل به روترهای مجاورش گزارش می دهد. هر روتر بعد از گـرفتن Update ، اطلاعـات جدید را با رکوردهای Table Routing خود مقایسه می کند و در صـورتی کـه تغييـری را مـشاهده کنـد ، پـس از اعمـال تغييرات لازمه چون تغيير متريک در Routing Table خ<mark>و</mark>د درج می کند . به اين شکل توجه کنيد: . **BROWTING و وظيفته أن :**<br>همانطور كه تا به أينجا متوجه شديد ،در پروتكل هاى مسيريابى Distance-Vector هر روتر فقط با روترهاى مجد<br>بادل اطلاعات مى بردازد . **در** واقع بعد از شباخته شدن .<br>همان الملاعات مى بردازد . هر واقع بعد

روتر A ، Update ایی را دریافت می کند . بنابراین ایـن Update را بـا محتویـات درون Table Routing خـود مقایـسه مـی کند. این Update حامل تغييراتی در توپولوژی شبکه می باشد . بنابراین روی Table Routing مربوط به روتر A تـأثير مـی گذارد . بعد از اینکه روتر A خود را Update کرد ، می بایست این تغييرات را به روتر های مجاورش گزارش دهـد . بنـابراین بعد از به پایان رسیدن زمان انتظار Periodic Update Time این اطلاعات را به ر<mark>وترهای مجا</mark>ورش گزارش می دهد.

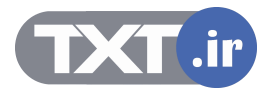

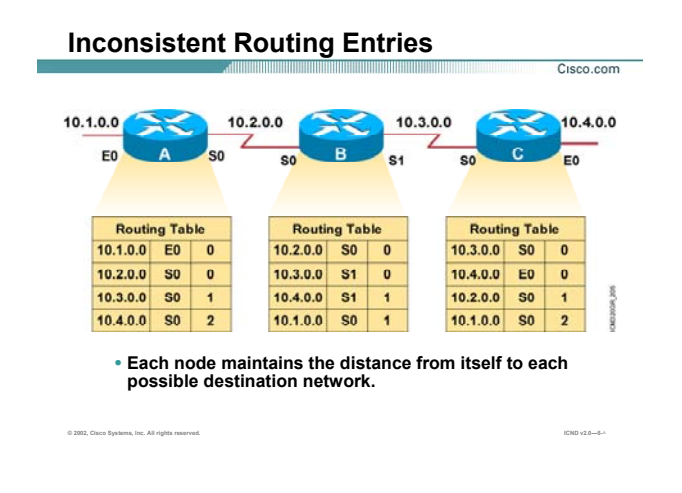

#### **بررسی رخ دادن Loop در یک مثال :**

به این شکل و Table Routing های هر کدام از روترها توجه کنيد . همانطور که مشاهده مـی کنيـد هـر روتـر عـلاوه بـر شبکه Connect ، شبکه های غير محلی را شناخته و آن را در Table Routing خود درج کرده است .

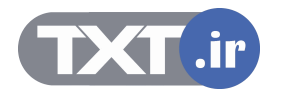

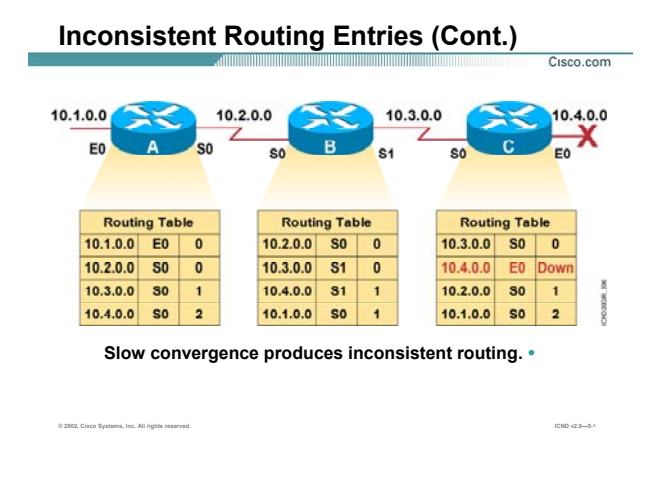

فرض کنيد روتر C یک Update Full به تمامی روترهای مجاورش ارسال کنـد و بلافاصـله بعـد از ارسـال Update Full ، مـا اینتـرفيس 0E از روتـر C را down Shut کنـيم . مـی خـواهيم تـأثير down شـدن یـک network را روی کـل شـبکه و روی روترهای دیگر بررسی کنيم.

به Table Routing مربوط به روتر C نگاه کنيد . این تغيير بلافاصله روی Table Routing روتر C تـأثير گذاشـته اسـت . امـا روتر های دیگر هنوز دسترسی به شبکه 10.4.0.0 را از طریق روتر C می دانند .

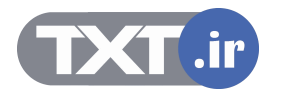

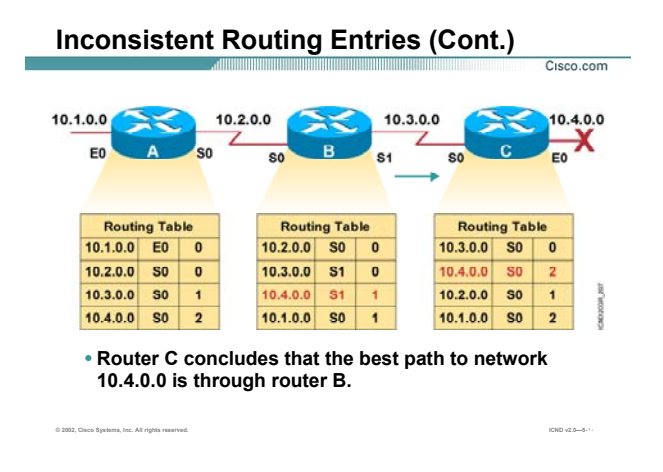

در این لحظه روتر B پکتی را دریافت مـی کنـد کـه آدرس مقـصد آن شـبکه 10.4.0.0 مـی باشـد . روتـر B در Routing Table خود مسيری از طریق اینترفيس 1s با متریک یک به شبکه 10.4.0.0 دارد .

فرض کنيد زمان ارسـال Update Periodic روتـر B فـرا رسـيده باشـد. در ایـن لحظـه روتـر B یـک Update Full بـه تمـامی روترهای مجاورش ارسال می کند . بنابراین روتر C می بایست Routing Table خود را Update کنـد . زیـرا ایـن Update شبکه 10.4.0.0 را به روتر C معرفی می کند . لذا شبکه 10.4.0.0 را کـه از Table Routing اش حـذف کـرده بـود بـه آن اضافه می کند . اما روتر B شبکه 10.4.0.0 را با متریک یک به روتر C گزارش داده است ، لذا روتر C این شبکه را بـا یـک گام بيشتر یعنی متریک دو خواهد دید .

در واقع روتر C دسترسی به شبکه 10.4.0.0 را از طریق روتـر B مـی دانـد ، ایـن درحـالی اسـت کـه چنـين شـبکه ایـی Down شده و هيچ کدام از روترها به آن دسترسی ندارند.

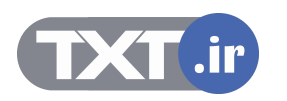

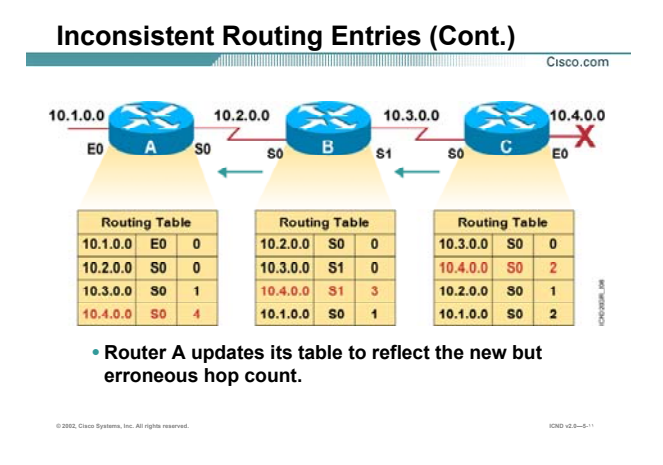

روتر B به محض Update کردن Table Routing خود ، این تغييرات را به روترهای مجـاورش Advertise مـی کنـد .روتـر B ، Update ایی را که دریافت می کند با Table Routing خود مقایسه می کند . بنابراین روتـر C وقتـی شـبکه 10.4.0.0 را با متریک دو ببيند ، روتر B که روتر مجاور روتر C می باشـد بایـد بـا یـک گـام بيـشتر بـه آن دسترسـی داشـته باشـد . بنابراین شبکه 10.4.0.0 را با متریک 3 خواهد دید.

همانطور که متوجه شدید Update شدن Table Routing مربوط به هر کدام از روترها ، منجر به Update شدن روترهـای دیگر می شود .

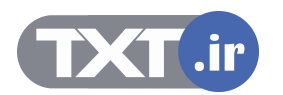

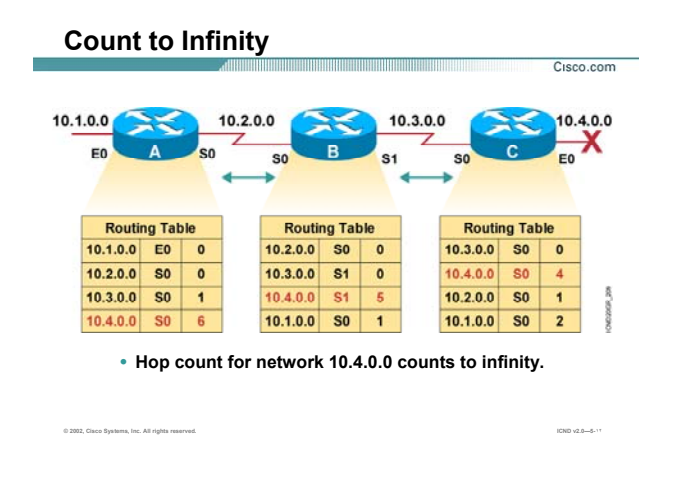

درواقع یک اشتباه روی کل شبکه تأثير گذاشته است و Table Routing هر سه روتر دارای اطلاعات اشتباه می باشد . این روند افزایش متریک روی تک تک روترها تأثير گذاشته و باعث رشـد متریـک مـی شـود . بـه ایـن مـشکل پـيش آمـده Infinity to Count گفته می شود .

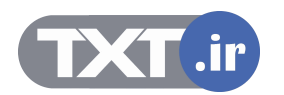

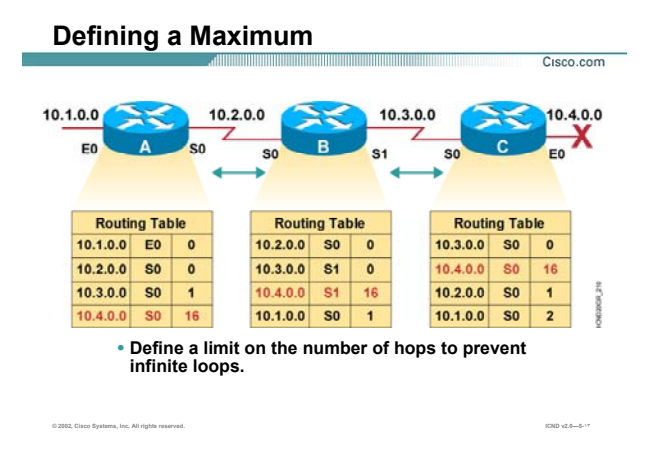

همانطور که متوجه شدید این روند افزایش متریک بدون هيچ محدودیتی در حال افزایش اسـت . بنـابراین لازم اسـت کـه یک maximum مقدار برای رشد متریک در نظر گرفته شود تا در صورتی که متریک روی یـک روتـر بـه ایـن مقـدار رسـيد ، روتر متوجه مشکل Infinity to Count شده و به ادامه این روند پایان دهد .

به طور مثال در پروتکل مسيریابی RIP که دارای متریک count hop می باشد maximum مقدار برای متریـک مقـدار 16 می باشد .

این بدان معنی است که وقتی متریک یک Network برابر با 16 شد ، این شبکه به عنوان یک شـبکه غيرقابـل دسـترس (Unreachable(درنظر گرفته می شود و روند افزایش متریک متوقف می شود .

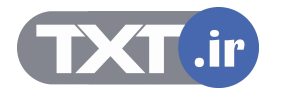

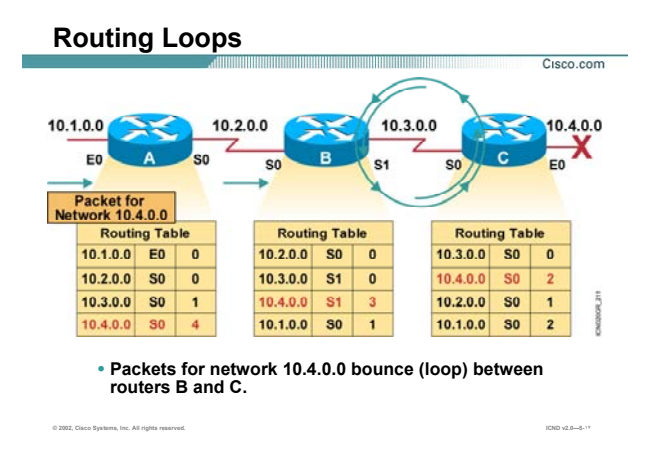

تا به اینجا با مشکل افزایش متریک تا بی نهایت آشنا شدید . امـا مـشکل دیگـری کـه در شـبکه ممکـن اسـت رخ دهـد loop Routing می باشد .

همانطور که در شکل مشاهده می کنيد روتر A یک پکت با مقصد شبکه 10.4.0.0 را دریافت می کنـد . روتـر A بـا توجـه به اطلاعات موجود در Table Routing اش ، آن را به سمت روتر B هدایت می کنـد . روتـر B بـا نگـاه کـردن بـه Routing Table اش ، پکت را از اینترفيس 1S به سمت روتر C هدایت می کند و روتر C نيز بـا نگـاه کـردن بـه Table Routing اش ، پکت را از اینترفيس 0S به سمت روتر B هدایت می کند . این روند ادامه پيدا می کند . درواقع پکـت بـين روتـر B و روتر C درون یک loop قرار می گيرد و درواقع ترافيک بيهـوده ای روی لينـک ارتبـاطی ایـن دو روتـر و شـبکه تحميـل شـده است.

رخ دادن loop در شبکه یکی از معایب الگوریتم vector-distance می باشد . اما این بدان معنی نيست که هيچ روشـی برای جلوگيری و یا شکستن loop وجود ندارد.

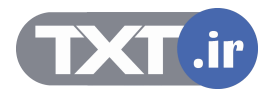

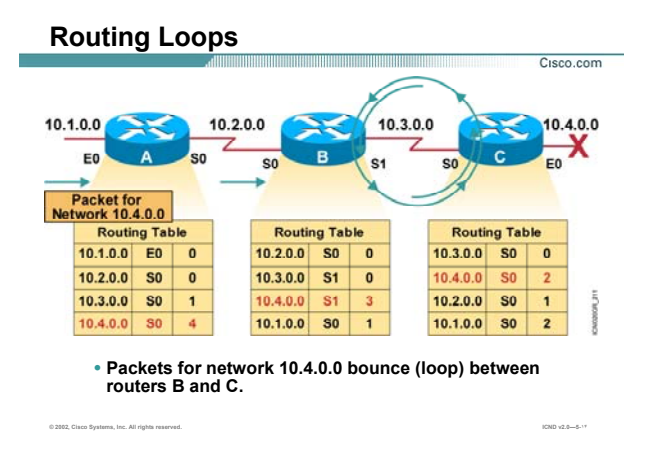

الگوریتم vector-distance با بکار بردن پنج روش زیر مانع از بروز loop در شبکه می شود .

- Split Horizon .١
- Route Poisoning .٢
- Poison Reverse .٣
- Holddown Timer .۴
- Triggered Update .۵

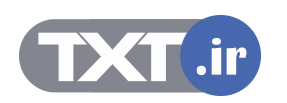

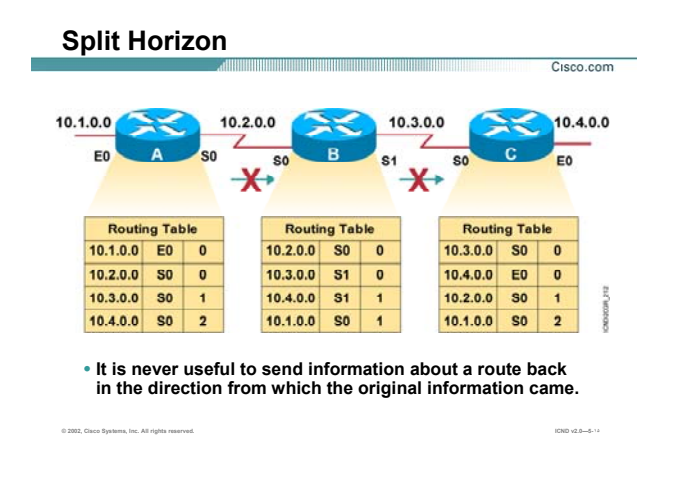

تا به اینجا دیدیم که در صورت down shut شدن اینترفيس 0E چگونه بين روتـر B و روتـر C ، loop رخ مـی دهـد . درواقـع مشکل زمانی رخ می دهد که روتر C در مورد شبکه ای که خودش به روتر B خبر داده بود ، خبر می گيرد .

یعنی روتر B اطلاعاتی را که قبلا از روتر C گرفته بود به خودش تحویل می دهد و با این کار این روتر را دچار مشکل مـی کند . بنابراین راه حل چيست ؟

به زبان ساده ، کافی است که یک روتر اطلاعاتی را که از روتر دیگر گرفته به وی تحویل ندهد.

مثلا در این شکل روتر C شبکه 10.4.0.0 را به روتر B گزارش داده است . بنابراین روتر B این اجـازه را نـدارد کـه در Full Update ، شبکه 10.4.0.0 را به روتر C گزارش دهد.

فرض کنيد که لينک 0E در روتر C قطع شود . روتر C ، Table Routing خـود را Update مـی کنـد . فـرض کنيـد در روتـر C زمان ارسال Update Full فرا نرسيده باشد تا این تغييرات را به روترهای مجاور گزارش دهد .

در این لحظه روتر C ، Update ایی را از روتر B دریافت می کند . این Update حامل اطلاعاتی می باشد که روتر B پـيش از این آنها را از روتر C نگرفته است . درواقع روتر B اطلاعاتی را که قبلا از C گرفته را دیگر به خودش تحویل نمی دهد . بنابراین در مورد شبکه 10.4.0.0 هيچ گزارش نادرستی که قبلا منجر به loop می شد به روتر C داده نمی شود .

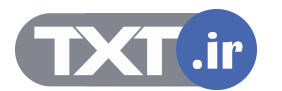

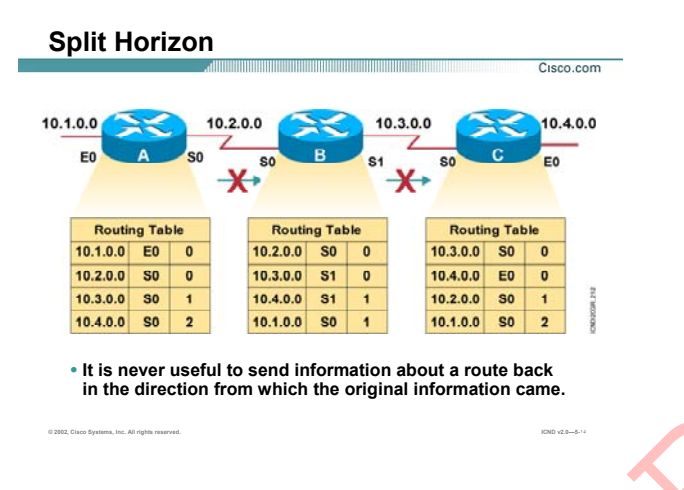

به این روش که یکی از روشـهای جلوگیری از loop بین دو روتر مجاور در شـبکه مـی باشـد ، روش Split Horizon گفتـه می شود .

نکته : روش Split Horizon فقط loop بين <mark>دو</mark> روتر مجاور را می شکند و loop ایی کـه در شـبکه رخ دهـد و بـين دو روتـر مجاور نباشد را از بين نمی برد.

به طور مثال در صورتی که loop بين روتر C و روتر A رخ دهد این روش نمی تواند loop رخ داده شـده را در شـبکه از بـين ببرد .

در صورتی که یکی از پروتکل هـای مـسـیریابی Dis<mark>ta</mark>nce-Vector روی روتـر فعـال شـود ، روش Split Horizon بـه صـورت اتوماتيک و بدون نياز به تنظيم روی روتر فعال می شود. به کمـک فرمـان horizon split ip no مـی توانيـد آن را روی روتـر بررسدی روشهای مهار کردن Loop :<br>به اين روش که يکی از روشهای جلوگيرد از Oop بين دو روتر مجاور در شبکه می باشد ، روش thorizon از اين در استفاده<br>معاور نباشد را از بين نمی برد.<br>معاور نباشد را از بين نمی برد.<br>به غير مثال در صور

ir.

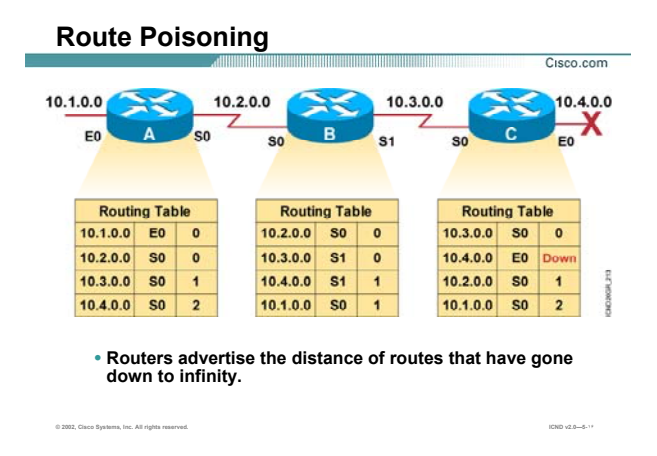

روش horizon split سه نوع می باشد:

- simple split horizon .١
	- route poisoning .٢
- split horizon with poison reverse .٣

horizon split Simple روشی بود که تا به اینجا با آن آشنا شدید ، درواقع در ایـن روش هـر روتـر اطلاعـاتی را کـه از یـک

روتر گرفته بود به وی تحویل نمی دهد.

اما دو روش دیگر چگونه عمل می کند ؟

#### **:Route Poisoning**

به شکل بالا توجه کنيد . فرض کنيد که اینترفيس 0E در روتر C را بـه صـورت دسـتی down shut کنـيم . بنـابراین روتـر C این تغيير را در Table Routing خود اعمال می کند .

Poisoning Route می گوید بعد از اینکه شبکه ای down شد ، از Table Routing روتر حذف نشود . بلکه ایـن شـبکه را با متریک بی نهایت (infinity) در Routing Table خود اصلاح می کند .

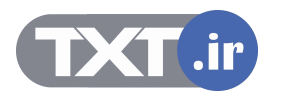

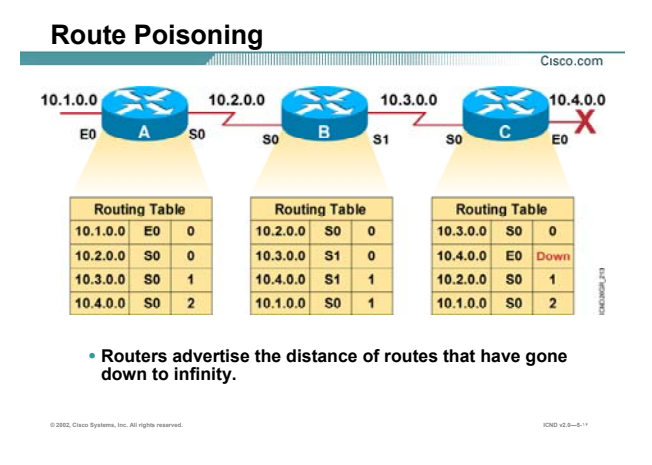

#### **بررسی روشهای مهار کردن Loop) ادامه):**

بنـابراین بـا Update شـدن Table Routing قبـل از فـرا رسـيدن زمـان ارسـال Update full ، Unreachable شـدن شـبکه Down شده را به روترهای مجاورش گزارش می دهد .

روتر های مجاور که این Update را دریافت می کنند ، این Network را از Table Routing شان حذف نمی کنند بلکـه تـا به پایان رسيدن زمان timer Holddown در Table Routing خود نگهداری می کنند.

توجه داشته باشيد که در Table Routing و در کنار شبکه ای که Down شده ، نوشـته Down Possibly قـرار مـی گيـرد

که بيانگر اینست که این شبکه Unreachable بوده ولی هنوز از Table Routing این روتر حذف نشده است .

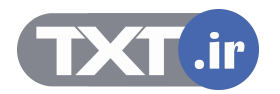

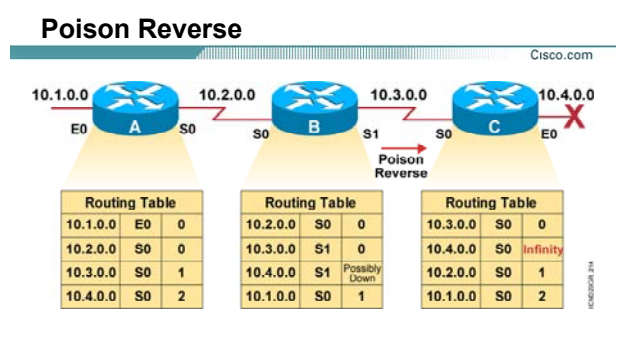

**Poison reverse overrides split horizon.** •

**© 2002, Cisco Systems, Inc. All rights reserved. ICND v2.0—5-١٧**

#### **بررسی روشهای مهار کردن Loop :**

#### **:Split horizon with poisoning reverse**

نمونه پيشرفته horizon split می باشد. در این روش برخلاف horizon split ، خبری را کـه در مـورد یـک network از یـک روتر دریافت کرده به خودش بر می گرداند اما با متریک بی نهایت .

منطق این روش بر این بوده است که شنيدن **خبر بد بهتر از بی خبری** است .

به طور مثال روتر B در Update Full خود شبکه 10.4.0.0 را با متریک بی نهایـت بـه روتـر C گـزارش مـی دهـد . بـرخلاف روش horizon split که در مورد شبکه 10.4.0.0 به روتر C هيچ گزارشی نمی دهد .

به این شکل توجه کنيد . اینترفيس 0E از روتر C را به صورت دستی shutdown کرده ایم . بنـابراین متریـک ایـن Route در روتر C به بی نهایت تبدیل می شود . روتر C بی نهایت شدن این Route را به روترهای مجاورش گـزارش مـی دهـد . روتر B که این Update را دریافت کرد بلافاصله Update ایی را مبنـی بـر اینکـه روتـر B شـبکه 10.4.0.0 را بـا متریـک بـی نهایت می بيند به روتر C بر می گرداند . درواقع روتر B خبر مسمومی را به روتر C در مورد شبکه 10.4.0.0 می فرستد. سوالی که پيش می آید اینست که روتر C خود به روتر B بـی نهایـت شـدن شـبکه 10.4.0.0 را گـزارش داده بـود و چـه لزومی دارد که روتر B این مورد را به روتر C یادآوری کند؟

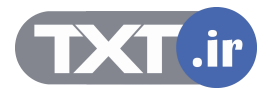

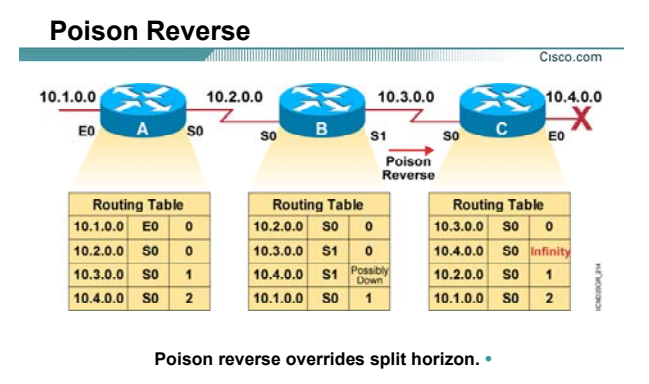

**© 2002, Cisco Systems, Inc. All rights reserved. ICND v2.0—5-١٧**

#### **بررسی روشهای مهار کردن Loop) ادامه):**

فرض کنيد بلافاصله بعـد از اینکـه روتـر C بـا یـک Update بـی نهایـت شـدن شـبکه 10.4.0.0 را بـه روتـر B گـزارش داد ، Update ایی از طرف روتر B دریافت کند که شامل یک route به شبکه 10.4.0.0 با متریک بهتر باشد . زیـرا روتـر B قبـل از شنيدن خبر بی نهایت شدن شبکه 10.4.0.0 این Update را به روتر C ارسال کـرده اسـت . درنتيجـه مـشکل loop در این قسمت از شبکه رخ می دهد.

بنـابراین بـرای اطمينـان بيـشتر ، لازم اسـت روتـر B بـا فرسـتادن Update ایـی بـه روتـر C ، Inaccessible شـدن شـبکه 10.4.0.0 برای روتر B را به روتر C گزارش دهد .

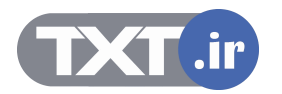

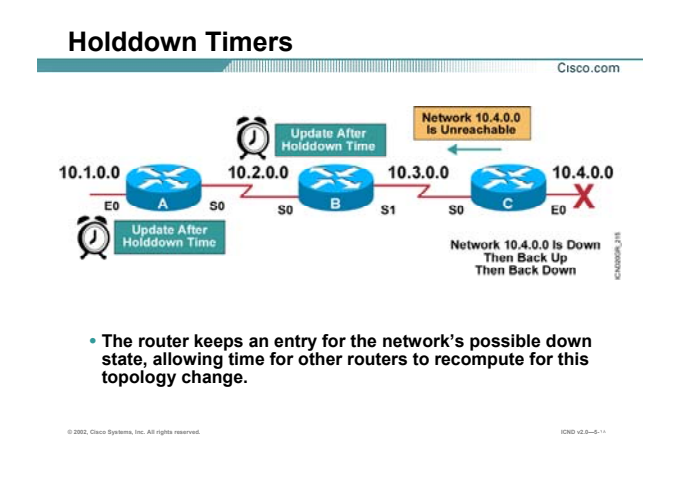

تا به اینجا با چند روش جلوگيری از رخ دادن Loop در شبکه آشنا شدید ، یکی دیگر از روشـهای جلـوگيری از بـروز Loop در شبکه Timer Holddown می باشد .

Timer Holddown به روتر می گوید در مورد یک network اگـر خبـر بـدی شـنيدی بـه حالـت Hold رفتـه و در طـول مـدت زمانی که برای timer holddown در نظر گرفته شده هر خبـر بـد دیگـری را در مـورد ایـن Network شـنيدی بـه آن توجـه نکن . این زمان سه برابر Update periodic می باشد.بنابراین در پروتکل مسيریابی RIP این زمـان 180 ثانيـه و در IGRP این زمان 270 ثانيه می باشد . اما timer Holddown چگونه عمل می کند:

• اگر روتری از روتر مجاورش Update ایی را دریافت کند که این Update اشاره کند به network ایی در شبکه که هم اکنون غير قابل دسترس شـده ، در ایـن حالـت روتـر گيرنـده Update بـا بـه کـار بـردن واژه possibly down در کنـار ایـن network در Table Routing اش بـه حالـت hold رفتـه و Timer Holddown ، start مـی شود. بنابراین تا به پایان رسيدن این زمان هر خبر بـد دیگـری را در مـورد ایـن شـبکه نـشنيده گرفتـه و آن را ignore می کند .

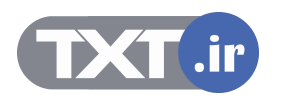

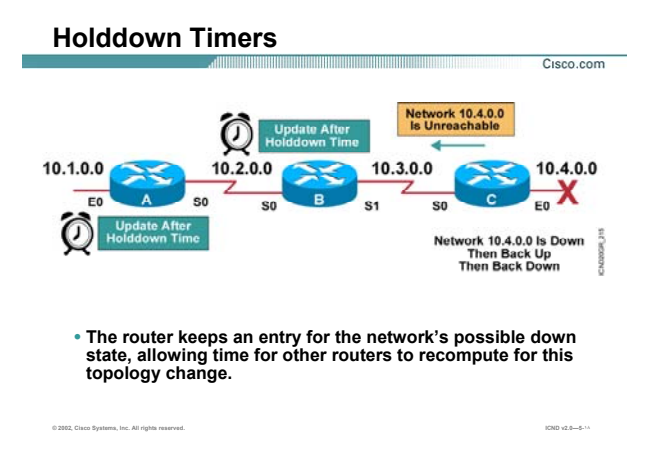

#### **بررسی روشهای مهار کردن Loop) ادامه ):**

- در صورتی که زمان timer Holddown به پایان نرسيده باشد و در طول این زمان روتر Update ایی را از روتـر مجاورش دریافت کند که حاوی مسيری به network علامت زده شده با متریک بهتر باشـد ، درایـن حالـت روتر از حالت hold خارج شده و این Update را در Table Routing خود اعمال می کند .
- همانطور که می دانيد در صورتی که تغييری در شبکه رخ دهد و این تغيير بخواهد در کل شبکه پخش شـود مدت زمانی طول می کشد و همه روترها همزمان از این تغيير آگاه نمی شوند . بنـابراین ممکـن اسـت کـه یک روتر از یکی از روترهای مجاورش در دسـترس نبـودن یـک network را بـشنود . بنـابراین وارد حالـت hold شده و در طول این زمان از روتر مجاور دیگرش مسيری با همان متریک قبلی یا بدتر از آن دریافت می کند . این بدان معنی است که این تغيير هنـوز در کـل شـبکه پخـش نـشده اسـت . بنـابراین روتـر ایـن Update را Ignore کرده و به آن توجه نمی کند .

نکته : روش Poisoning Route با Timer Holddown عمل می کند . یعنی زمـانی کـه یـک Network غيرقابـل دسـترس شد ، روتر بعد از Update کردن Table Routing خود و تبدیل متریک این Network به Infinity با توجه به روش Route

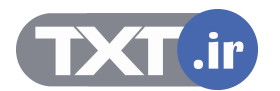

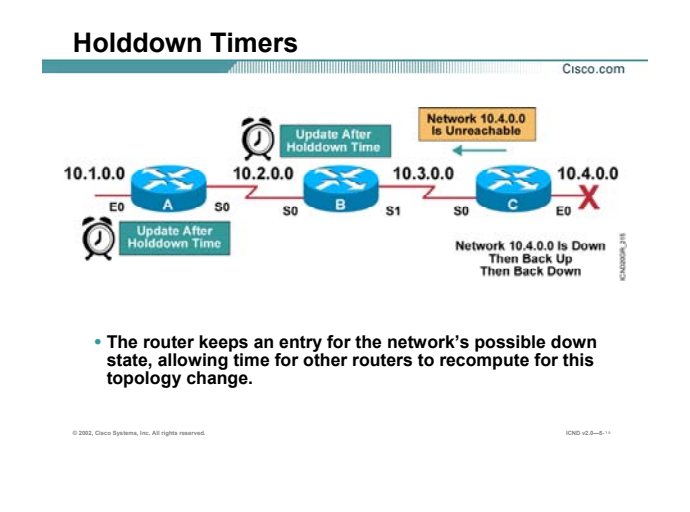

# **بررسی روشهای مهار کردن Loop) ادامه ):**

Poisoning آن را به روتر های مجاورش گزارش می دهد . روتری که این Update را دریافت کند چون این Update حـاوی این Network با متریک بيشتر است ، بنابراین روتر وارد حالت Holddown شده و این Network را در Table Routing اش با واژه Down Possibly علامت می زند .

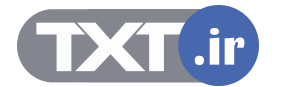

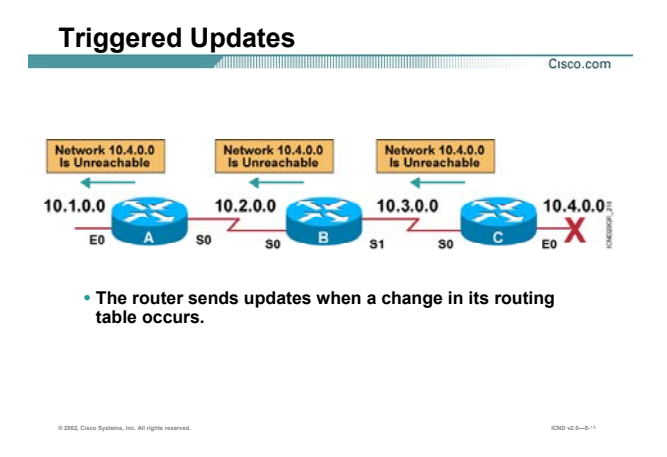

همانطور که تا به اینجا دیدید مشکل اصـلی بـروز Loop در شـبکه بـه علـت Periodic بـودن Update هـا در پروتکـل هـای مسيریابی Vector-Distance می باشد . درواقع Down شدن یک Network با تأخير در شبکه اطلاع داده می شد. به صورت نرمال در الگوریتم Distance-Vector ، روتر به صورت Periodic جدول مسـیریابی خودش را به روترهای همـسـایه ارسال می کند . اما در روش Update Triggered در صورتی که Table Routing یک روتر تغيير کند ، تغييرات بلافاصله بـه روترهای همسایه گزارش داده می شود .

این تغييرات دست به دست منتقل می شود . درواقع این تغييرات ماننـد مـوجی در قـسمتی از شـبکه کـه مـسيری بـه Network قطع شده داشته است منتقل می شود .

از طرفی Triggered Update را زوج مکمل Holddown Timer در نظر می گیرند . زیـرا روترهـا زمـانی کـه بـه حالـت hold می روند و هر Update با متریک بد یا بدتر را قبول نمی کنند ، Update triggerd فرصت این را دارد که down شدن یک Network را در کل شبکه منتشر کند و مانع از وقوع loop در شبکه شود .

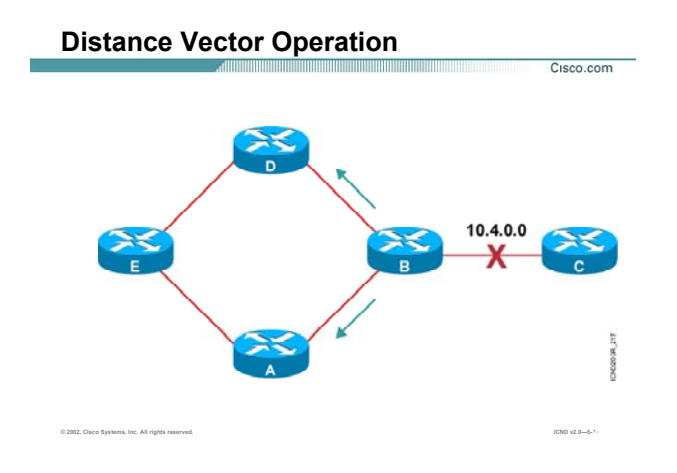

#### **بررسی عملکرد Vector Distance در یک مثال:**

تا به اینجا با تک تک روش های جلوگيری از Loop در شبکه آشنا شدید . در این قسمت به کمک یک شبکه نمونـه مـی خواهيم ترکيب این پنج روش را در جلوگيری از Loop بررسی کنيم .

در این فسمت چهار روتر A ، B ، C و D هر کدام دو مسير برای رسـيدن بـه شـبکه 10.4.0.0 دارنـد . فـرض کنيـد شـبکه 10.4.0.0 ای که متصل به روتر B می باشد Down شود . Poison Route می گوید درصورتی کـه Route ایـی کـه از بـين رفت آن را از Routing Table حذف نکن ، بلکه آن را با متریک Infinity در Routing Table اصلاح کن. بنابراین روتـر B آن را در Routing Table اصلاح می کند . بعد از اصلاح شدنRouting Table و Triggered Update ، Routing Table این تغییرات را بلافاصله بـه روتر های مجاور گزارش می دهد .

بنابراین Update triggered به روتر D و روتر A گزارش می دهد که شبکه 10.4.0.0 با متریک بی نهایت دردسترس مـی باشد.

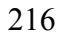

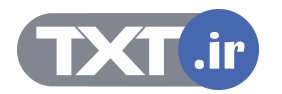
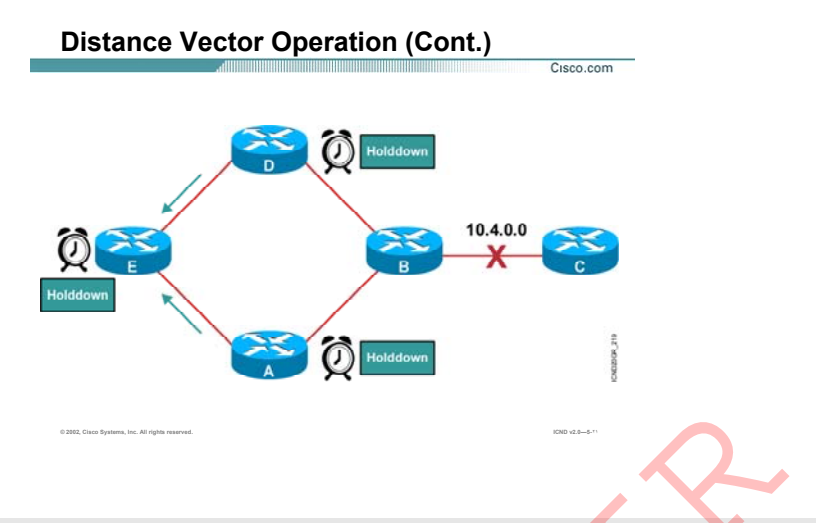

بنابراین هر کدام از روترهای D و A ، متریکی بـدتر از متریـک سـابق بـه شـبکه 10.4.0.0 دریافـت کـرده انـد . بنابـه روش Holddown ، روتر A و D به حالت Hold رفته و هـر Update ایـی کـه حامـل متریـک بـد یـا بـدتر بـه ایـن شـبکه باشـد را نشنیده گرفته و آن را Ignore می کنند . بنابراین در Routing Table شان شـبکه 10.4.0.0 را بـا واژه Dossibly Down P علامت می زنند . بنابراین Update Triggered تغييرات ایجاد شده در روتر A و روتر D را به روتر E می دهد . بنابراین روتـر E نيز به حالت Hold رفته و Route به این شبکه را در Table Routing اش با واژه Down Possibly علامت می زند . مررسمی عملکرد Distance Vector در یک مثال:<br>نابراین هر کدام از روترهای D و A ، متریکی بدتر از متریک سـابق بـه شـبکه 10.4.0.0 دریافت کرده انـد . به<br>شنیده گرفته و آن را Jondate می کنند . بنابراین در Judate ایـن که حاصل متریک

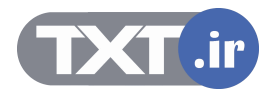

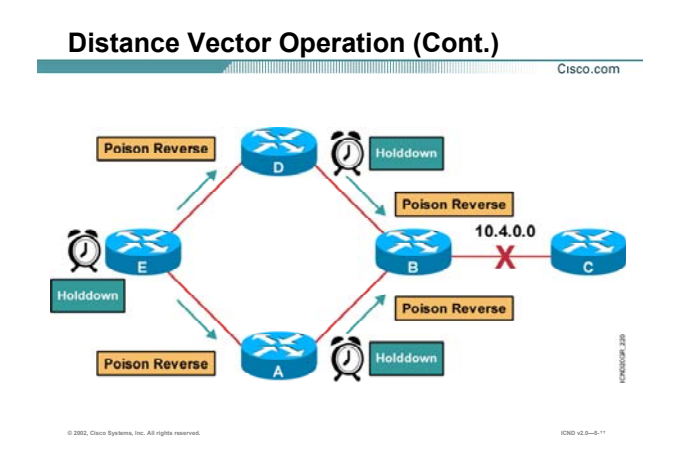

همانطور که می دانيد روش Reverse Poison With Horizon Split می گوید که بدخبری بهتر است از بی خبری . بنابراین روتر A و D ، Update ایی را به روتر B مـی دهنـد کـه شـبکه 10.4.0.0 غيرقابـل دسـترس (Inaccessible ( مـی باشد .

روتر E نيز وقتی به حالـت Hold رفـت ، Update ایـی را بـه روتـر هـای D و A مـی فرسـتد و Inaccessible شـدن شـبکه 10.4.0.0 را به آنها خبر می دهد .

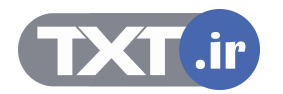

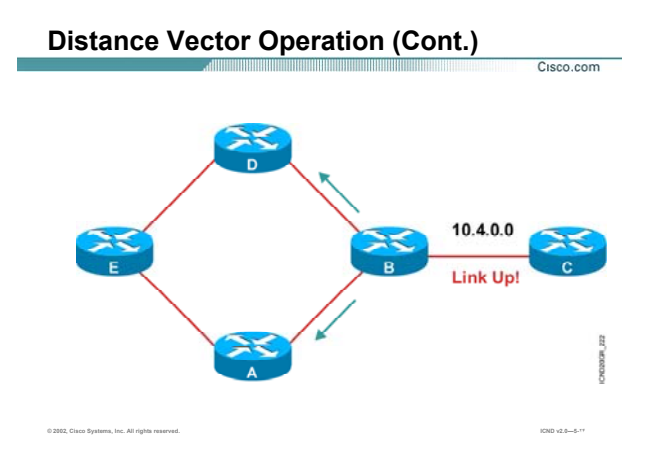

همانطور که دید روترها در حالت Hold قرار می گيرند . در صورتی که تـا بـه پایـان رسـدین زمـان Timer Holddown خبـر بهتری در مورد شبکه قطع شده نشنيدند، Route به شبکه قطع شده را به صورت کامل از شبکه حذف مـی کننـد . امـا در صورتی که قبل از به پایان رسيدن زمان Hold ، شبکه قطع شده up شود در این صورت تک تک روتر ها از حالـت hold خارج می شوند.

در شبکه نمونه ای که تا به اینجا بررسی کردیم تمامی روتر ها به حالت hold رفتند.

شبکه متصل بـه 10.4.0.0 بـه حالـت up در مـی آیـد بنـابراین روتـر B خـود را اصـلاح کـرده و Table Routing جدیـد را بـه روترهای مجاورش ارسال می کند.

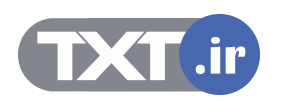

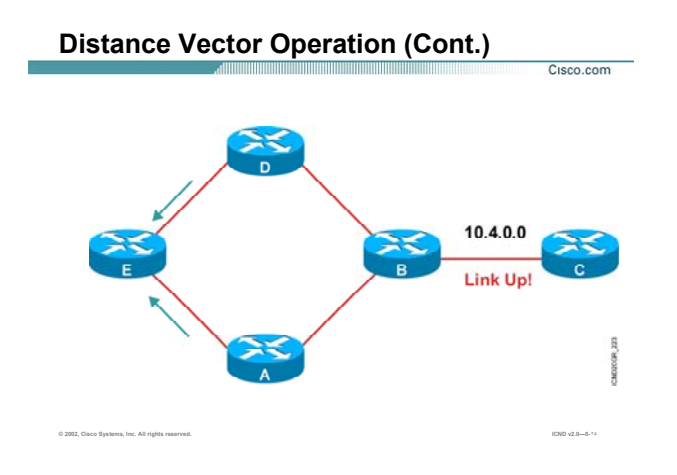

هر کدام از روترهایی که به حالت hold رفتـه بودنـد بـا شـنيدن ایـن Update ، از حالـت hold خـارج شـده و در Routing Table شان واژه Down Possibly را از جلوی شبکه 10.4.0.0 برمی دارند.

بنابراین بعد از Update کردن Table Routing خود ، این خبر را به روتـر هـای مجاورشـان گـزارش مـی دهنـد . و تمـامی روترهایی که به حالت Hold رفته بودند از این حالت خارج می شوند.

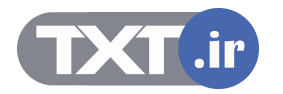

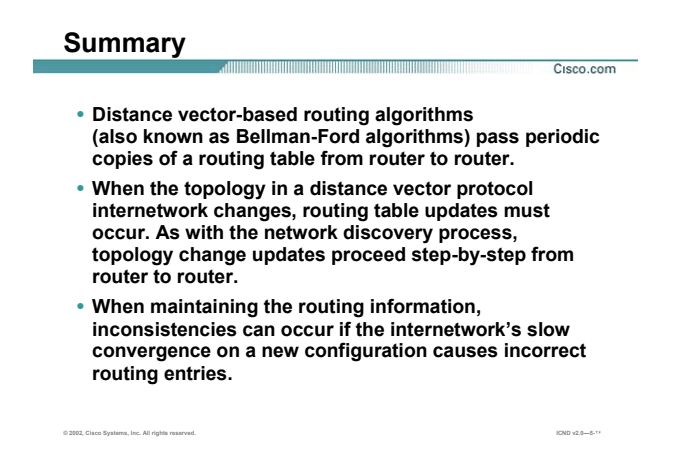

#### **خلاصه :**

در این درس با الگوریتم Vector-Distance و عملکرد آن آشنا شدید . این الگوریتم همانطور کـه از نـامش پيداسـت ، بـين روتر مبدأ و شبکه مقصد برداری در نظر می گيرد . هر روتر فقط روترهای مجاورش را می شناسد . بنابراین هر روتر فقـط با روتر های مجاورش به تبادل اطلاعات می پردازد. در واقع هر روتر با فرستادن Update Full کـه حـاوی کـل Routing Table اش می باشـد روتـر هـای مجـاور را از وضـعيت Network هـای موجـود در شـبکه آگـاه مـی کنـد . ویژگـی اصـلی Update در الگوریتم Vector-Distance این است که حاوی مسير به شبکه های مختلف می باشد . درواقـع هـر روتـر بـه روتر مجاورش با فرستادن Update می گوید که من Network های مختلف را با چه متریکی می بينم.

یکی از مشکلات الگوریتم Distance-Vector وقوع Loop در شبکه می باشد.

علت اصلی این مشکل Periodic بودن Update ها در این الگوریتم می باشد. درواقع در صورتی که Network ایی Down شود ، این خبر به کندی در شبکه منتشر مـی شـود و منجـر بـه انتـشار خبـر نادرسـت در شـبکه مـی شـود . افـزایش متریک تا بی نهایت نشانه وقوع loop در شبکه است . البته این بدان معنی نيست که این الگوریتم هيچ روشـی بـرای از بين بردن Loop در شبکه به همراه ندارد بلکه پنج روش برای شناخت و حذف Loop به کار برده می شود .

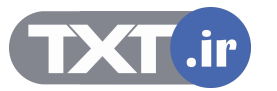

**درس سوم :** 

# **Link State and Hybrid Routing**

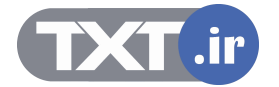

#### هدف :

- ۱. آشنایی با عملکرد پروتکل های مسیریابی Link state Routing .
	- .٢ آشنایی با عملکرد پروتکل های مسيریابی Routing Hybrid .

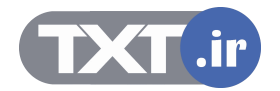

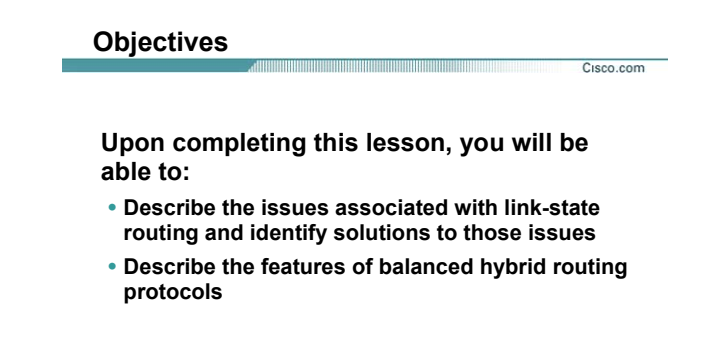

## **مروری بر انواع Routing :**

همانطور که تا به اینجا آشنا شدید ، Dynamic Routing Protocol ها به سه دسته عمده تقسیم می شوند:

**© 2002, Cisco Systems, Inc. All rights reserved. ICND v2.0—5-٣**

- Distance Vector .١
	- Link State .٢
		- Hybrid .٣

تا به اینجا با الگوریتم Distance-Vector و عملکرد آن آشنا شدید.

در این درس می آموزید که روتر هایی که با یکی از پروتکل های مسيریابی State-Link کار می کنند ، چگونه بـا یکـدیگر

تبادل اطلاعات می کنند و یا اینکه روتر چگونه شبکه های غيرمحلی را شناسایی و بهترین مسير به هر کـدام از آنهـا را تعيين می کند.

همچنين با دسته دیگری از Protocol Routing Dynamic ها یعنی Routing Hybrid آشنا می شوید.

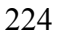

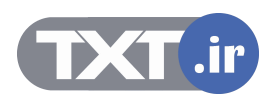

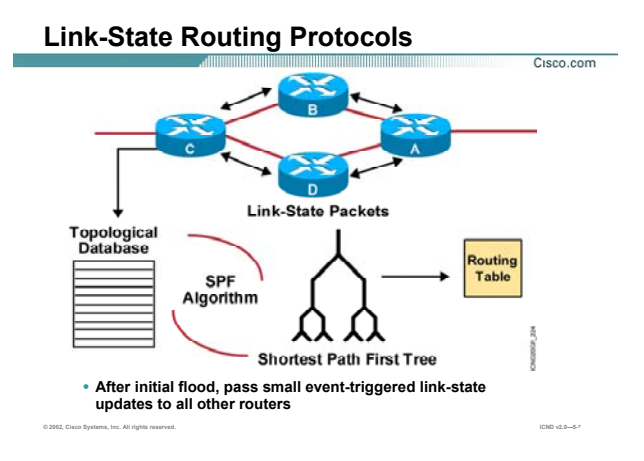

### **بررسی پروتکل های State Link :**

.<br>دسته دیگری از Dynamic Routing Protocol ها ، Link-state Routing Protocol می باشد State-Link ها دارای الگوریتمی به نام Dijkstra می باشد و به کمک این الگوریتم روتر می توانـد Table Routing اش را

تکميل کند. در این روش کل اطلاعات در سه Table ذخيره می شود :

- Routing table .١
- Link-Sate Database .٢
	- Neighbor table .٣

روتر جدیدی که وارد شبکه می شود ابتدا روترهای مجاورش را شناسایی می کند و با آنها رابطه همسایگی برقرار می کند . بنابراین اطلاعاتی که معرفی کننده روتر مجاورش باشد را در table Neighbor ذخيره می کند . بعد از این که یک روتر رابطه همسایگی را برقرار کرد شروع به تبادل اطلاعات با روترهای مجاورش می کند . در واقع بعد از برقـراری رابطـه همـسایگی لازم اسـت کـه Database State-Link هـر دو یکـسان شـود . در State-Link Database توپولوژی ناحيه ای از شبکه که روتر در آن واقع شده است قرار دارد. بنابراین وقتی روتر جدید توپولوژی

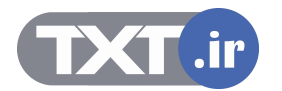

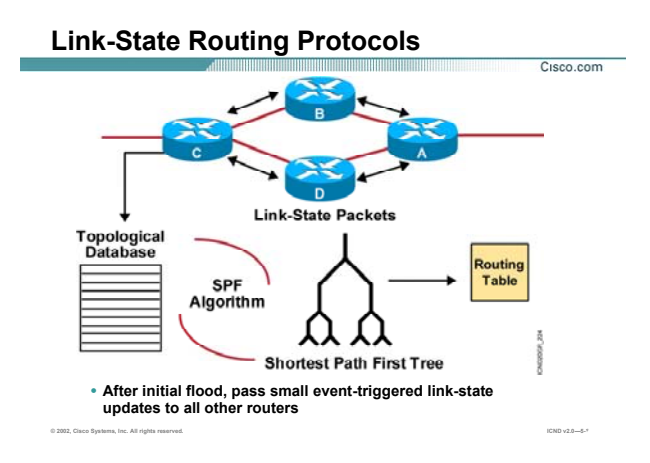

#### **بررسی پروتکل های State Link :**

شبکه را از روتر مجاورش آموخت ، الگوریتم SPF روی خود Run می کنـد و بهتـرین مـسير بـه شـبکه هـای غيرمحلـی را مشخص کرده و آنها را درون Table Routing قرار می دهد .

همانطور که می دانيد ساختار شبکه به صورت یک شـکل غيـرمنتظم مـی باشـد ، روتـر بعـد از کامـل کـردن Sate-Link Database خود از روی اطلاعات بدست آورده الگوریتم SPF را اجرا می کند . این الگوریتم شبکه را به صورت گـراف بـدون دور (درخت) در می آورد . درختی که ریشه آن خود روتر می باشد .

Protocol State-Link ها طراحی شده اند تا محدودیت های vector distance را بهبود دهند . دراین روش ابتـدا شـبکه را ناحيه بندی می کنيم . بنابراین مدیریت و اشکال زدایی در شبکه آسان تر می شود .

برخلاف روش Vector-Distance ، Update شامل کل اطلاعات Table Routing نمی باشد . بلکه روتر فقط تغييراتی کـه درون Database State-Link ایجاد شده را به روترهای دیگر گزارش می دهد . روترهـای دیگـر هـم وقتـی ایـن تغييـرات را می شنوند آن را در Database State-Link خود اعمال کرده و سپس بـرای انتخـاب بهتـرین مـسير الگـوریتم SPF را اجـرا می کند .

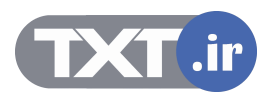

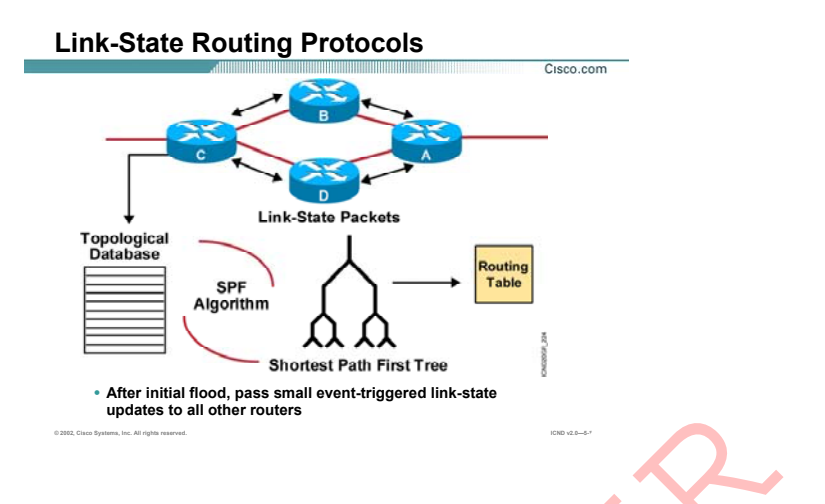

# **بررسی پروتکل های State Link ) ادامه ):**

در روش Di<mark>st</mark>ance-Vector مسیر به یک شبکه در غالب Update به روترهای مجاور گزارش داده می شد . همـانطور کـه دیدید امکان بروز خطا در این شبکه و انتش<mark>ار م</mark>سیر نادرست در شبکه وجود داشت. اما Update در پروتکل های State-Link حاوی مسير نيست بلکه حاوی توپولوژی شبکه مـی باشـد . بنـابراین روتـر خـود باید بهترین مسیرها را به شبکه های غیرمحلی با کمک گرفتن از اطلاعات موجود درDak-Stat Database بدست آورد . بنابراین احتمال وقوع Loop در این شبکه تقریبا به صفر می رسد . پروتکل های OSPF و IS-IS جزء پروتکل های Link-State ایی می باشند. updates to all other routers<br>: روسدی **بروتکل هاک Link State از ادامه ):**<br>:بدید امکان بروز خطا در این شبکه ها و انتشار عیسیر نادرست در شبکه وجود داشت.<br>:بدید امکان بروز خطا در این شبکه های عبوسطری با کمک گرفتن از اطلاعات مو

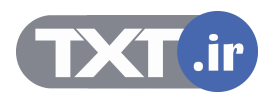

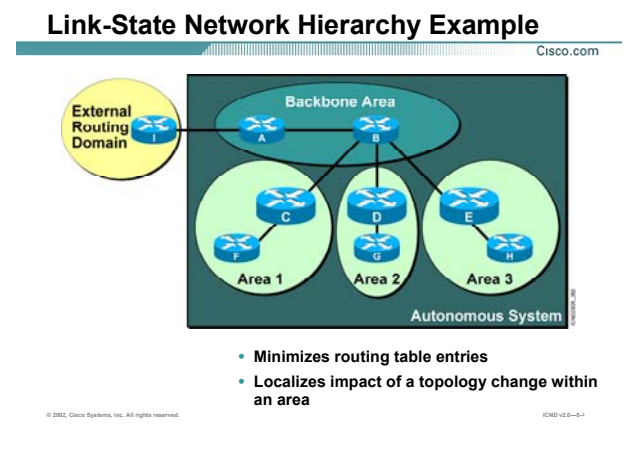

#### **بررسی ساختاری State Link :**

Protocol state-Link از دو دسته بندی شبکه ای استفاده می کند . درواقع از یک ساختار سلسله ای پيروی می کند . این ساختار از یک AS و چندین Area تشکيل شده است.

**system Autonomous) AS (:** به مجموعه ای از پروتکل های که تحت یک مـدیریت واحـد اداره مـی شـوند AS گفتـه می شود . هر AS به چندین ناحيه که به هر کدام از آنها Area گفته می شود تقسيم بندی می شود .

**Area :** یک مجوعه از شبکه های به هم پيوسته می باشـد . روترهـای یـک Area همگـی دارای Database State-Link یکسانی هستند . در واقع روترهای درون یک Area فقط با یکدیگر به تبادل اطلاعات مـی پردازنـد و خبـری از State-Link Database روترهای دیگر Area ها ندارند . به این نکته توجه داشته باشيد که این دسـته بنـدی بـه صـورت منطقـی مـی باشد نه فيزیکی. درواقع به کار بردن چندین Area در یـک AS منجـر بـه کـاهش حجـم Database State-Link و درنتيجـه اندازه Table Routing می شود .

به این شکل توجه کنيد . روترهای درون این AS دارای یکی از پروتکل های State-Link ایی می باشد .

این AS به چهار دسته منطقی دسته بندی شده است و روترها درون یکی از این چهار دسته قـرار گرفتـه و یـا مـشترک بين دو دسته می باشند .

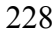

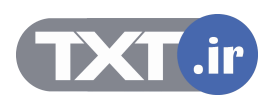

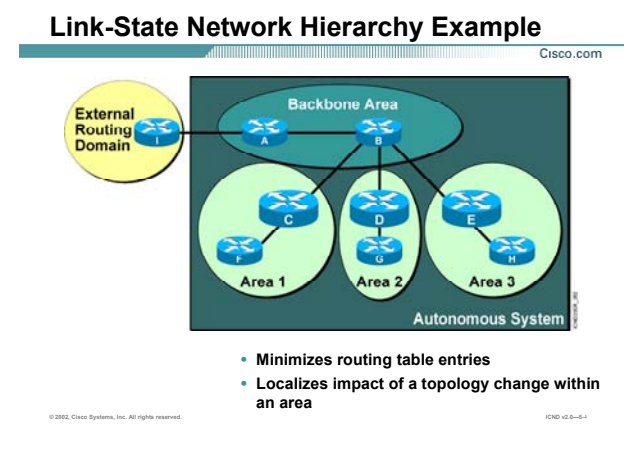

#### **بررسی ساختاری State Link) ادامه ):**

به صورت کلی Area ها به دو دسته کلی تقسيم بندی می شوند :

- Backbone Area .١
- non Backbone Area .٢

**Area Backbone:** این Area که به آن Area Transit نيز گفته می شـود ، تمـامی Area هـا بـه ایـن Area متـصل مـی شوند و از طریق این Area به یکدیگر مرتبط می شوند. هميشه Area Backbone را با شماره صفر نمایش می دهنـد . بنابراین 0 Area همان Area Backbone می باشـد. همچنـين بـه روترهـایی کـه درون Backbone قـرار دارنـد Backbone Router گفته می شود . بنابراین روترهایی که در این قسمت قرار می گيرند مـی بایـست اطلاعـات Area هـای دیگـر را داشته باشند . بنابراین Database State-Link و Table Routing بزرگی دارند . روتری که درون Backbone استفاده مـی کنند از سری روترهای Layer Core می باشند.

**Area Backbone Non :** به هر Area غير از Area Backbone گفته می شود.

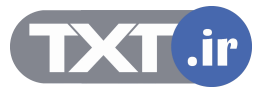

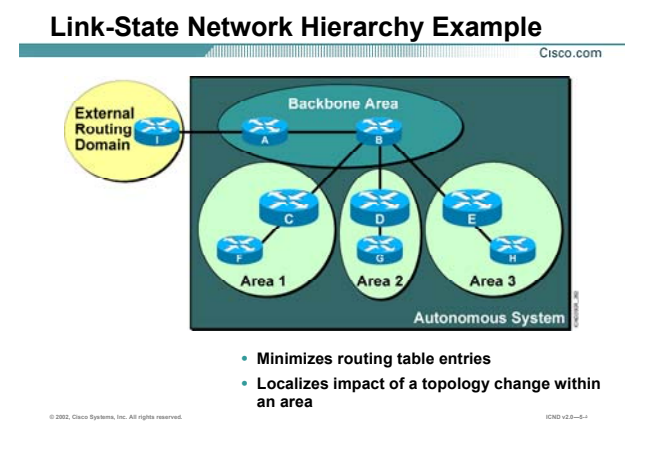

## **بررسی ساختاری State Link) ادامه):**

یک Area غير Backbone یکی از چهار Area زیر می تواند باشد :

- Normal Area .١
	- Stub Area .٢
- Totally Stub Area .٣
- Not-so-Stubby Area (NSSA) .۴

توجه : در دوره CCNA ما فقط با Area Normal آشنا خواهيم شد .

در این شکل ما یک Area Backbone و چهار Area غير Backbone که Normal هستند را می بينيم .

به روتر هایی که درون این Area قرار می گيرند Router Interior گفته مـی شـود . بنـابراین روترهـای F ، G و H همگـی . هستند Interior Router

**Router Border Area) ABR(:** روترهایی هستند که از یک طـرف در Area Backbone قـرار بگيرنـد و از طـرف دیگـر در یک Area Backbone non. در این شکل روترهای C ، D و E هگی روتر ABR هستند.

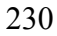

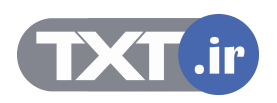

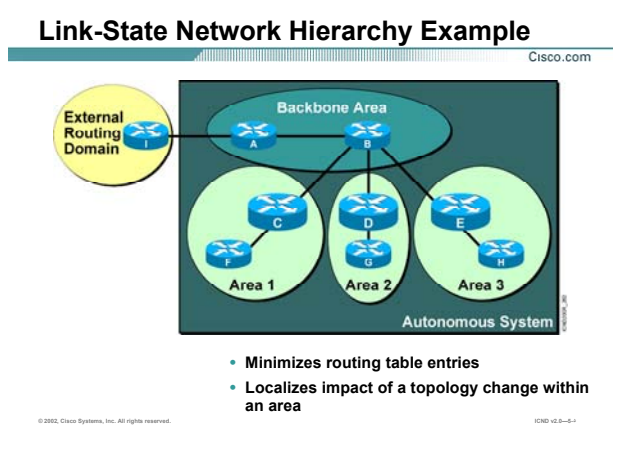

## **بررسی ساختاری State Link) ادامه):**

روترهای ABR دارای Link-State Database بزرگتری نسبت به روترهای دیگر هستند زیرا می بایـست اطلاعـات دو Area را در خود داشته باشد و به عنوان یک دروازه برای روترهای درون Area ایفای نقش می کند . روترهای درون Area نيازی به دانستن توپولوژی بيرون Area ندارند . بنابراین پکتی که مقصدش درون Area نباشد به روتر ABR تحویل داده می شود تا مسيردهی شود و از Area خارج شود .

#### **:(ASBR) Autonomous System Border Router**

به روتری که در دو AS مختلف قرار گيرد گفته می شود . درواقع این روتر ارتباطی بين دو AS مختلف را برقرار می کند . دراین شکل روتر I به عنوان روتر ASBR ارتباط این AS را با Domain Routing External برقرار می کند .

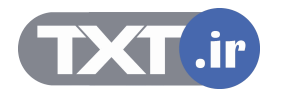

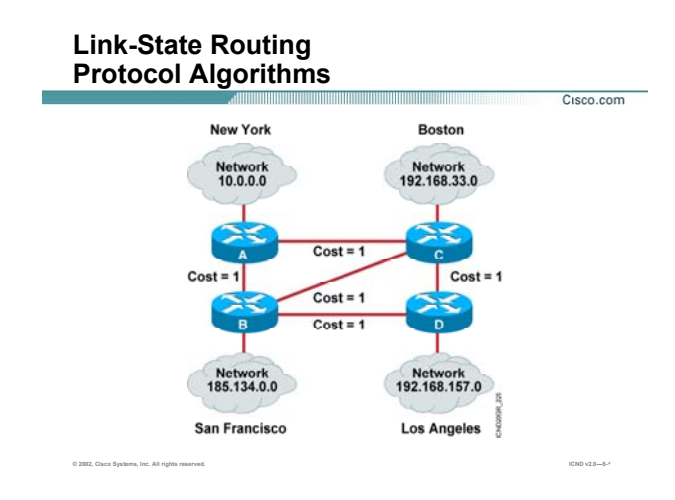

#### **بررسی الگوریتم State Link :**

همانطور که متوجه شدید ، Database state-Link شامل توپولوژی شبکه می باشد.

درواقع بسته به اینکه که این روتر چه وظيفه ای را دارد اندازه این Database متفاوت تر مـی باشـد . بنـابراین Database ایی که روتر ABR دارد بزرگتر و دارای اطلاعات بيشتری نسبت به یک Router Interior می باشد .

اما یک روتر با فرستادن پکت هایی که به آن ( Link State Advertisement ) IsA گفته مـی شـود اطلاعـات درون -Link Database State اش را به روتر های دیگر ارسال می کنـد.درواقـع در Protocol State Link هـا اطلاعـات بـه صـورت Full Update ارسال نمی شود . بلکه درصورتی که تغييری در Database State-Link صورت گيرد تغييـرات توسـط LSA هـا بـه روترهای دیگر گزارش داده می شود.

بنابراین روتر منتظر به پایان زمان Update Periodic نمی شود . در این روش سرعت همگرایی شـبکه و انتـشار تغييـرات در شبکه خيلی بيشتر می شود . Database State-Link شامل تمامی شبکه هـا و Cost رسـيدن بـه هـر کـدام از آنهـا می باشد.

به این شکل توجه کنيد . روتر A و روتر D را درنظر بگيرید . روتر A با توجه به LSA های دیگری که از روترهای دیگر گرفتـه Database State-Link خود را به صورت زیر می سازد.

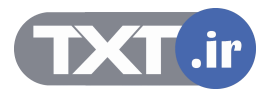

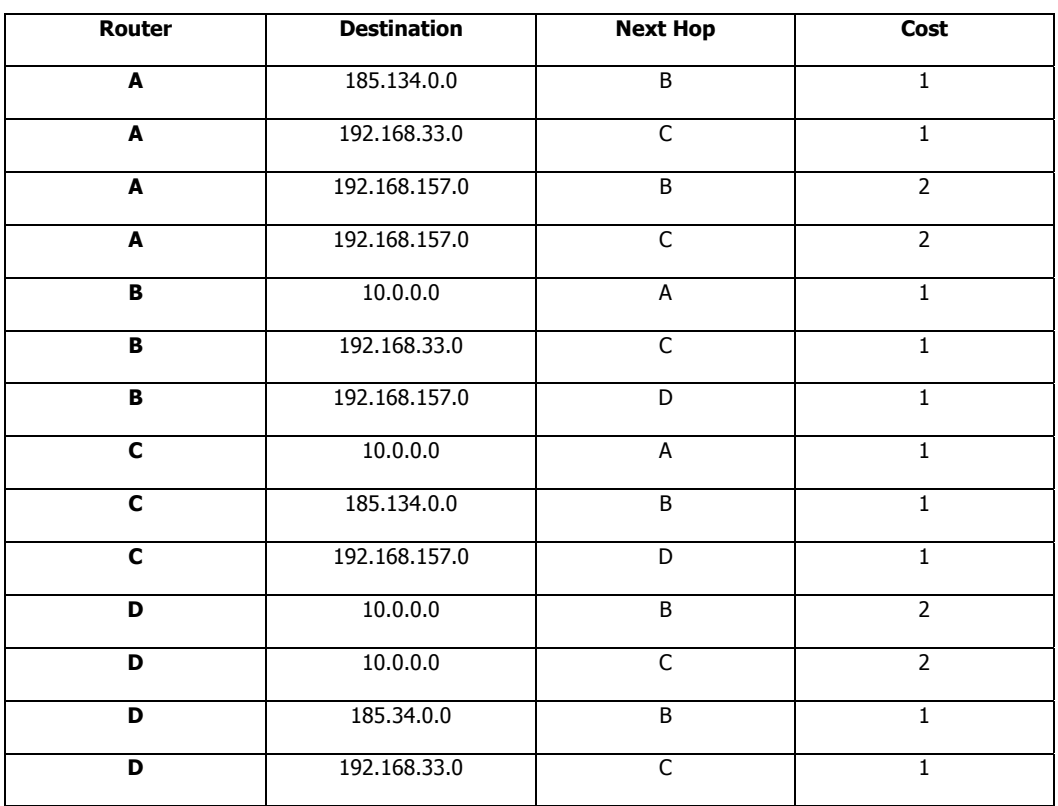

درواقع جدول پایين Database State-Link مربوط به روتر A می باشد .

هانطور که مشاهده می کنيد روتر A برای رسيدن به شـبکه 192.168.157.0 دو مـسير بـا متریـک متفـاوت و Hop Next متفاوت دارد . بنابراین با به کار بردن الگوریتم SPF کوتاهترین مسير به شـبکه 192.168.157.0 را پيـدا کـرده و آن را درون Table Routing خود قرار می دهد.

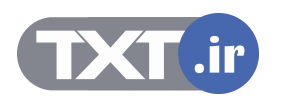

#### **Benefits of Link-State Routing**

- **Fast convergence: changes are reported immediately by the source affected.**
- **Robustness against routing loops:**
	- –**Routers know the topology.**
	- –**Link-state packets are sequenced and acknowledged.**
- **By careful (hierarchical) network design, you can utilize resources optimally.**

**© 2002, Cisco Systems, Inc. All rights reserved. ICND v2.0—5-٧**

## **بررسی مزایای استفاده از پروتکل های State Link :**

Cisco.com

تا به اینجا با Protocol State Link و عملکرد آن آشنا شدید ، در این قسمت مزایا و معایب ایـن روش نـسبت بـه پروتکـل های Vector-Distance آشنا خواهيد شد .

- متریک در Protocol State -Link ها Cost می باشد .
- تغييرات به صورت Triggered در شبکه منتشر می شود و برخلاف vector-Distance ها فقط تغييـرات ارسـال می شود . بنابراین سرعت همگرایی در این روش خيلی سریعتر می باشد.
- با یک طراحی دقيق و حساب شده می توان سایز Database State-Link را کوچک کرده و در نتيجه الگـوریتم Dijkstra روی اطلاعات کمتری پردازش انجام داده و درنتيجه سریعتر عمل می کند .

سوالی که اینجا مطرح می شود اینست که چه زمانی از Protocol State Link هـا اسـتفاده مـی کنـيم و آن بـه پروتکـل های Vector-Distance ایی چون RIP و IGRP ترجيح داده می شود ؟

برخلاف الگوریتم های Vector-Distance که مناسب شبکه های با اندازه کوچک می باشد ، این الگـوریتم در هـر شـبکه با هر اندازه ای مناسب است .

درواقع با یک طراحی مناسب و دقيق این پروتکل دارای بالاترین کارایی در شبکه خواهد بود .

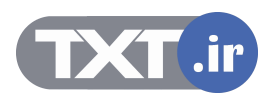

## **Benefits of Link-State Routing**

- **Fast convergence: changes are reported immediately by the source affected.**
- **Robustness against routing loops:** –**Routers know the topology.** 
	- –**Link-state packets are sequenced and acknowledged.**
- **By careful (hierarchical) network design, you can utilize resources optimally.**

**© 2002, Cisco Systems, Inc. All rights reserved. ICND v2.0—5-٧**

## **بررسی مزایای استفاده از پروتکل های State Link) ادامه ):**

Cisco.com

زیرا در این حالت تغييرات جزئی در شبکه منجر به تغييرات کل توپولوژی شبکه نمـی شـود . بلکـه فقـط روی قـسمتی از شبکه که روتر در آن واقع شده است تأثير می گذارد و این تأثير به صورت ناحيه ای و در داخل Area می باشد . پروتکل های Vector-Distance ، Update هایشان را به صورت Periodic ارسال می کنند . بنـابراین پهنـای بانـد زیـادی را برای ارسال کل Table Routing اشغال می کنند در صورتی که فقط یک تغيير در یکـی از رکوردهـای ایـن جـدول رخ داده است . پروتکل های State-Link ایی برخلاف پروتکل های Vector-Distance ایی فقط تغييـرات را در شـبکه منتـشر مـی کند و پهنای باند کمتری را اشغال می کند . بنابراین در صـورتی کـه محـدودیت پهنـای بانـد در شـبکه را داریـد ایـن روش بهترین راه حل است .

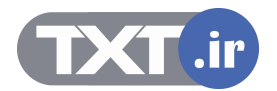

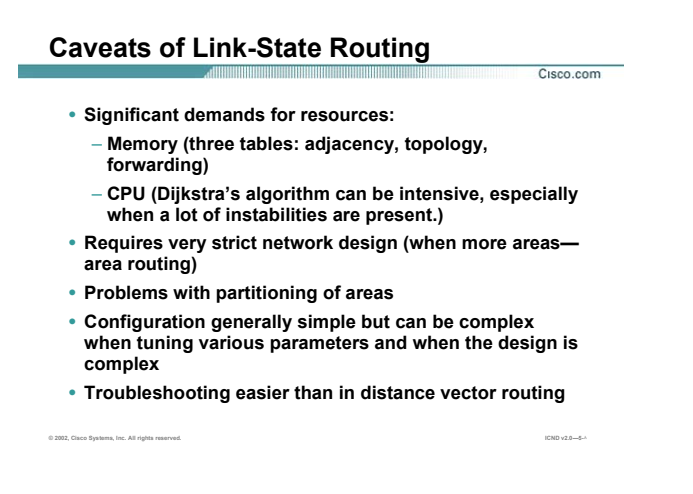

#### **بررسی محدودیتهای State Link :**

تا به اینجا مزایا استفاده از روش State-Link را بيان کردیم . در این قسمت محدودیت های این روش را بيان می کنيم .

- همانطور که می دانيد اطلاعات مختلف در Table های مختلف نگهداری می شـود . بنـابراین در شـبکه هـای با اندازه بزرگ حجم هر کدام از این Table ها زیاد شده ، و روتر نياز به Memory بيشتری دارد .
- از طرفی الگوریتم Dijkstra برای انتخـاب بهتـرین مـسير نيـاز بـه CPU قـویتری دارد.پـس در شـبکه هـایی کـه بزرگتر و پيچيده تر هستند و یا شبکه هایی که دارای طراحی خـوبی نباشـد ، نيـاز بـه یـک CPU قـویتر بـرای اجرای الگوریتم Dijkstra لازم و ضروری است.
- طراحی سلسله ای به کاهش حجم Table ها در این الگوریتم کمک می کند . بنابراین با به کـار بـردن تعـداد Area ها در شبکه پيچيدگی الگوریتم Dijkstra را کمتر می کنيم . اما این بدان معنی نيـست کـه بـا ایـن کـار هيچ مشکلی پيش نخواهد آمد . درواقع طراحی سلسله ای هر Area می بایست ارتباطش را با Backbone Area از دست ندهد و هميشه باید یک ارتباط با Area Backbone داشته باشد تا ارتباطش با Area های دیگر قطع نشود .

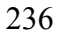

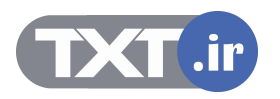

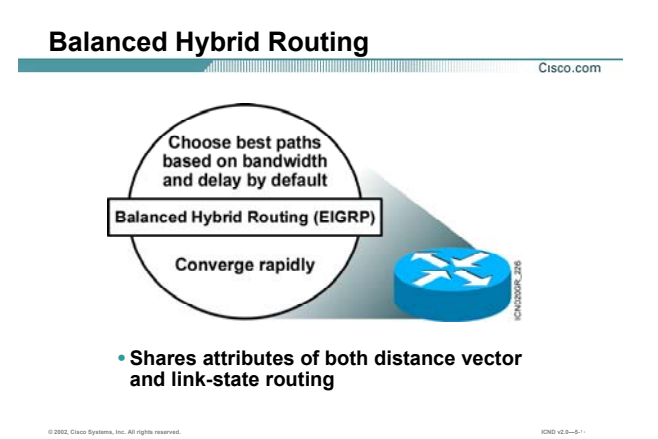

#### **: Hybrid Routing بررسی**

این دسته همانطور که از نامش پیداست ترکیبی است از ویژگیهای Link state و Distance Vector. مانند Distance Vector عمل <mark>می</mark> کند چون بين روتر مبدا و روتر مقصد یک بردار در نظر می گيرد و درصـورتی کـه تغييـری در شبکه رخ دهد این تغييرات به صورت برداری بين روترهای مجاور منتشر می شود . البته این تغييرات را به صورت Full update ارسال نمی کند بلکه فقط تغییرات جزئی در شبکه به روترهای دیگر ارسال می شود . مانند Link state عمل می کند چون می بایست تصویرکلی از شبکه را داشته باشد .و اطلاعات مـسـیرهای شـدنی بـه هر کدام از شبکه های غيرمحلی را در table topology نگهداری می کنند . نمونه protocol routing Hybrid ، پروتکل EIGRP می باشد . مررسمی و H**ybrid Routing :**<br>برن سبته همانطور که از نامش پیداست ترکیبی است از ویژگیهای Link state و در در نظر می گیرد و درصورتی ک<br>برن سبته همانطور که از نامش پیداست ترکیبی است از ویژگیهای Link state به دیگر در نظر می گیرد

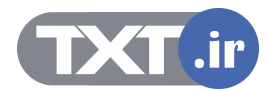

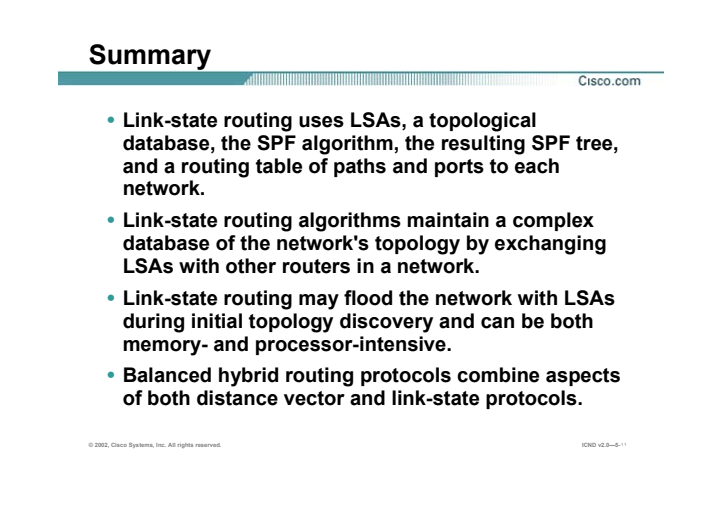

#### **خلاصه :**

پروتکل های State-Link بـرخلاف پروتکـل هـای Vector-Distance دارای سـرعت همگرایـی بـالایی هـستند. بنـابراین در شبکه هایی با اندازه های بالا با بکـار بـردن طراحـی سلـسله ای مـی تـوان کـارایی State-Link را افـزایش داد . در ایـن روش اطلاعات در Table های مختلفی نگهداری می شود . و هر روتر توپولوژی شبکه را بـا گـرفتن اطلاعـات از روترهـای دیگر کامل کرده و به کمک الگوریتم Dijkstra بهتـرین مـسيرها را بـه شـبکه هـای غيرمحلـی تـشخيص داده و آنهـا را در Table Routing قرار می دهد .

درواقع هر روتر با فرستادن پکتهای LSA اطلاعات موجود در Database State-Link خود را به روترهای دیگر می فرستد . این روش نياز به Memory بيشتر و CPU قویتری دارد . بنابراین با بـزرگ شـدن انـدازه شـبکه ، انـدازه Table Topology و Table Routing بزرگتر می شود . این روش با بکار بردن تقسيم بندی در شـبکه و بـه کـار بـردن چنـدین Area در شـبکه حجم این Table ها را کاهش می دهد .

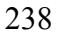

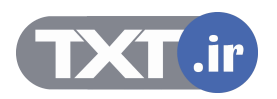

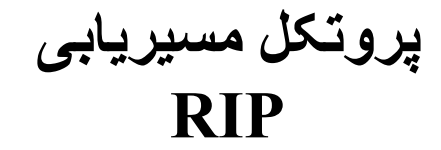

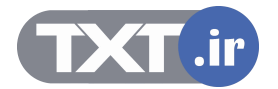

## **هدف :**

- .١ آشنایی با پروتکل مسيریابی RIP و نحوه عملکرد آن .
- .٢ نحوه تنظيم پروتکل مسيریابی RIP روی یک شبکه .
	- .٣ اشکال زدایی پروتکل مسيریابی RIP .

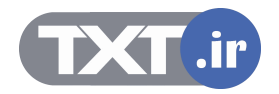

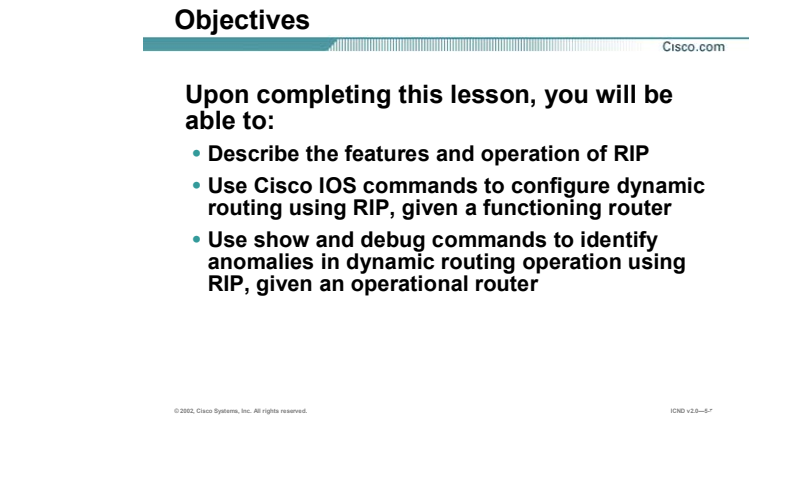

## **مروری بر پروتکل RIP :**

RIP یک پروتکل قدیمی و عمومی می باشد که جـزء دسـته پروتکـل هـای ( Protocol Gateway Interior(IGPs مـی بـا

شد.

در واقع جزء پروتکل هایی است که در داخل یک AS عمل می کند.

RIP در شبکه های با اندازه کوچک کارایی بالایی دارد و از رده پروتکل های Vector-Distance است .

در این درس با مفاهيم پایه ایی RIP و عملکرد آن در مسيریابی شبکه های غير محلی و اینکه چگونـه مـی تـوان RIP را

در یک شبکه IP بنا کرد آشنا می شوید.

و می آموزید که چگونه می توان عملکرد لحظه ای این پروتکل را به کمک فرمان Debug بررسی کرد .

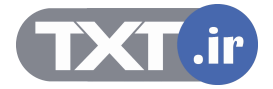

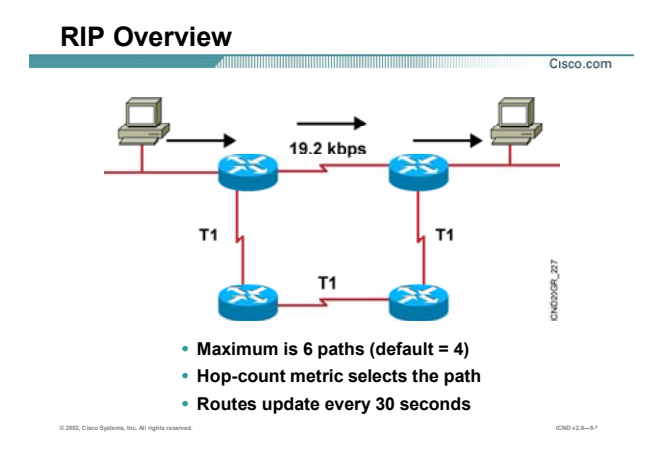

Routing Information Protocol) RIP ، يک پروتکل مسيريابی Distance-Vector می باشد.

همانطور که می دانيد متریک معيار و یا ملاکی برای انتخاب بهترین مسير در ميان مسيرهای مختلف به یک Network با یک پروتکل مسيریابی واحد است. متریک این پروتکل یک متغيره و count hop می باشد. درواقع متریک RIP ، تعداد گام برای رسيدن به یک شبکه غيرمحلی است. همانطور که می دانيد یکی از ویژگی های پروتکل های Vector-Distance ، Periodic بــودن Update هــا مــی باشــد .RIP هــر ٣٠ ثانيــه یــک بــار کــل اطلاعــات table Routing اش را بــه آدرس 255.255.255.255 (Broadcast (ارسـال مـی کنـد . پروتکـل RIP در شـبکه هـای IP دارای دو نـسخه مـی باشـد RIP . Version 1(RFC1058) ,RIP Version 2 (RFC 1721 & RFC1722)

به صورت خلاصه می توان ویژگی های پروتکل RIP را به صورت زیر بيان کرد:

- .١ RIP ، یک پروتکل Vector-Distance می باشد.
- ٢. متریک یا ملاک انتخاب بهترین مسیر در این پروتکل hop cont (تعداد گام) است .
- .٣ Maximum مقداری که برای متریک در این پروتکل در نظر گرفته شده اسـت ١۵ مـی باشـد و در صـورتی کـه متریک از این مقدار بيشتر شود مسير غير قابل دسترس خواهد بود و در واقع infinity خواهد شد.

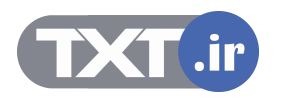

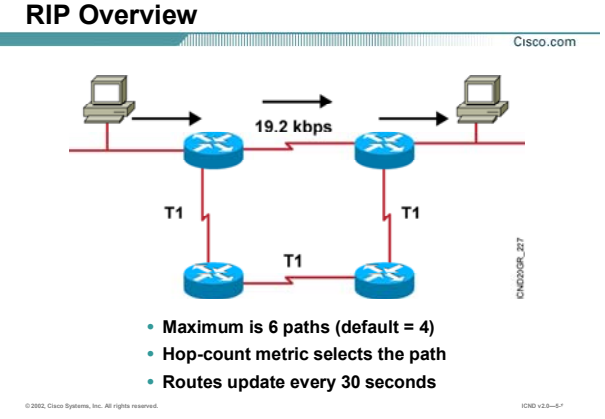

- .۴ update full در این پروتکل هر ٣٠ ثانيه یک بار در شـبکه بـه صـورت Broadcast از اینتـرفيس هـای متـصل بـه روتر خارج شده و به روتر های مجاور ارسال می شود.
- .۵ Balancing Load: در RIP روتر در صورتی که چند مسير با متریک یکسان به یک شـبکه پيـدا کنـد ، ترافيـک را بين این مسير ها تقسيم می کنـد . بنـابراین در ایـن حالـت از منـابع شـبکه و پهنـای بانـد موجـود بـه خـوبی استفاده می شود. RIP به صـورت پـيش فـرض توانـایی پـشتيبانی ۴ مـسير بـا متریـک یکـسان جهـت load balancing را دارد.
- .۶ 1v RIP یک Protocol Routing Full Class می باشد ، زیرا VLSM و CIDR را پشتيبانی نمـی کنـد .بنـابراین در update هایی که ارسال می کند mask subnet را همراه با ID Network ارسال نمی کند.
- .٧ 2V RIP یک Protocol Routing Classless می باشد زیرا VLSM و CIDR را پشتيبانی مـی کنـد .بنـابراین در updateهایی که ارسال می کند subnet mask را همراه با Network ID ارسال می کند.

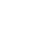

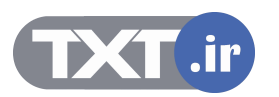

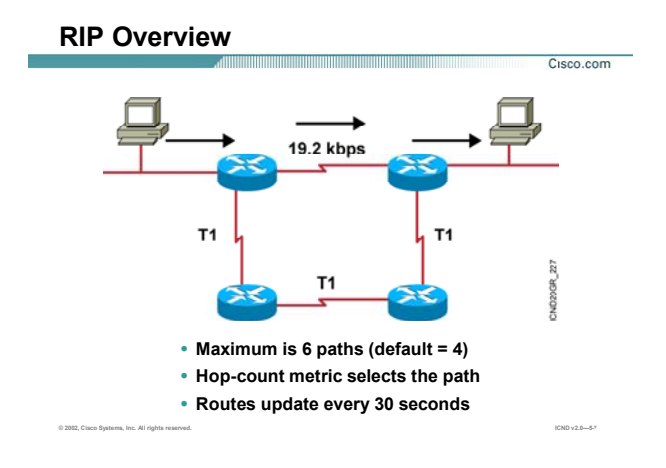

توجه: balancing Load شامل دو دسته بندی کلی می شود :

- Equal load balancing .١
- Unequal load balancing .٢

balancing load Equal: در این حالت مسير هـایی کـه دارای متریـک یکـسان بـه یـک network باشـند Balancing Load

انجام می پذیرد. پروتکل مسيریابی RIP این نوع از Balancing Load را پشتيبانی می کند.

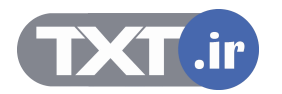

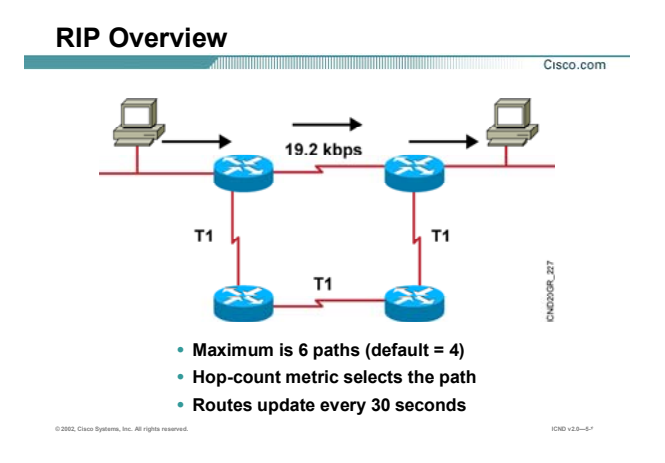

Balancing Load Unequal: در این حالت لزومی ندارد که متریک تمامی مسير ها از نظر عددی یکسان باشند بلکه مـی بایست در یک رنج قابل قبول قرار بگيرد. برای ایـن منظـور فـاکتور Variance را تغييـر مـی دهـيم . ایـن فـاکتور بـه صـورت Default دارای مقدار یک می باشد ، بنابراین مسيری که دارای کمترین متریـک باشـد بـه عنـوان بهتـرین مـسير انتخـاب می شود . با تغيير Variance می توانيد مسير های بيشتری را داشـته و در نتيجـه از منـابع شـبکه بـه خـوبی اسـتفاده کنيد .

با مفهوم Variance و Balancing Load Unequal در مبحث IGRP ,EIGRP بيشتر آشنا می شوید .

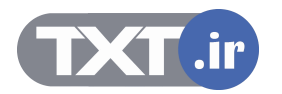

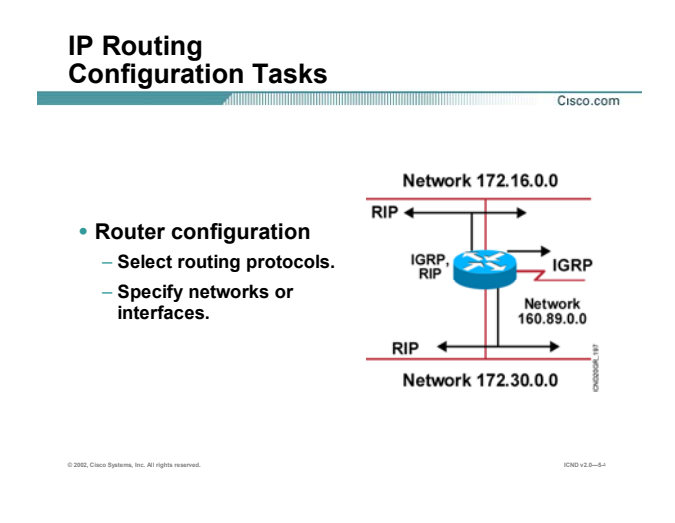

# **راه اندازی پروتکل RIP :**

به صورت کلی برای فعال کردن Dynamic Routing Protocol روی یک روتر در دو مرحله عمل می کنید :

- Select Routing Protocol .١
- Specify Networks or interface .٢

بنابراین برای فعال کردن Protocol Routing Dynamic می بایست :

- (OSPF ، EIGRP ، IGRP ، RIP ) .کنيد انتخاب را نظر مورد Routing Protocol .١
	- .٢ معرفی شبکه های IP .

تذکر:در پروتکل OSPF می بایست علاوه بر wildcard mask ، Network ID را معرفی کنید.

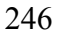

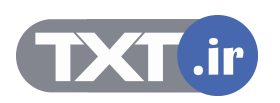

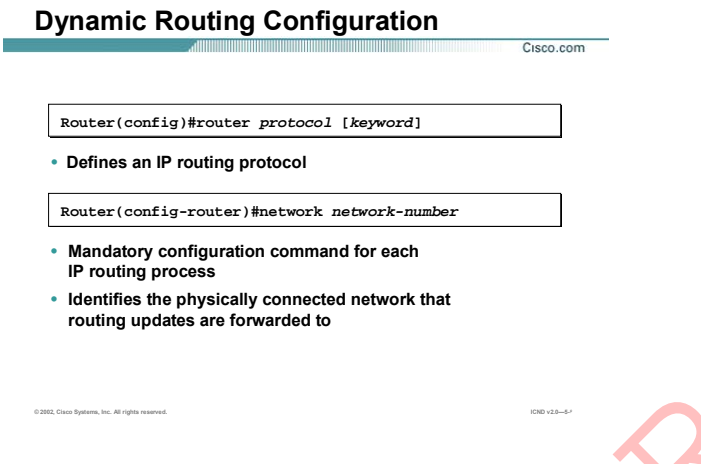

# **راه اندازی پروتکل RIP) ادامه):**

همانطور که گفته شد فعال کردن Protocol Routing Dynamic در دو مرحله انجام می پذیرد .

.١ وارد Mode Global شده و دستور زیر را وارد می کنيد :

# **Router(config)#router protocol [keyword]**

**Protocol:** در این قسمت یکی از Protocol Routing Dynamic هایی را که می خواهيد روی روتر فعال شـود را معرفـی می کنيد. به طور مثال : یکی از پروتکل های RIP ، IGRP ، EIGRP و OSPF . **Keyword:** بعضی از پروتکل ها چون EIGRP ,IGRP نياز به معرفـی AS دارنـد. بنـابراین در ایـن قـسمت AS ای کـه روتـر درون آن قرار گرفته را مـشخص مـی کنيـد. در صـورتی کـه بـا پروتکـل OSPF کـار کنيـد در ایـن قـسمت مـی بایـست کـه ID Process که یک مشخصه Local می باشـد را بـه روتـر معرفـی کنيـد. در مبحـث معرفـی OSPF بـا ایـن ویژگـی آشـنا راه اندازی بروتکل RP (ادامه):<br>همانطور که گفته شد فعال کردن Dynamic Routing Protocol در دو مرحله انجام می بذیرد<br>... وارد Global Mode شده و دستور نیز را وارد می کنید :<br>Protocol در این قسمت یکی از ادامه Dynamic Routing Proto

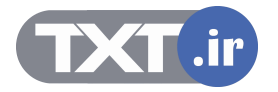

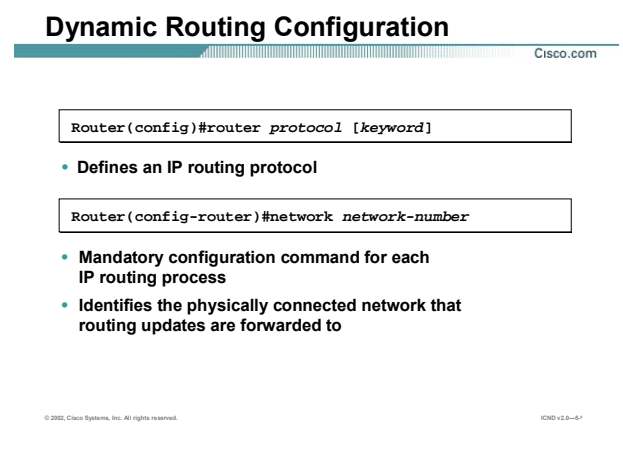

# **راه اندازی پروتکل RIP) ادامه):**

.٢ در مرحله دوم می بایست Network های متصل به روتر را معرفی کنيد. درواقع مـی بایـست مـشخص کنـيم که کدام اینترفيس های روتر قرار است send و receive پکتهای Update مربوط به این پروتکل را انجام دهنـد .بنابراین در قسمت network-number شبکه های Connect به روتر را معرفی می کنیم.

**Router(config-router)#network network-number** 

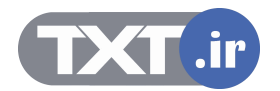

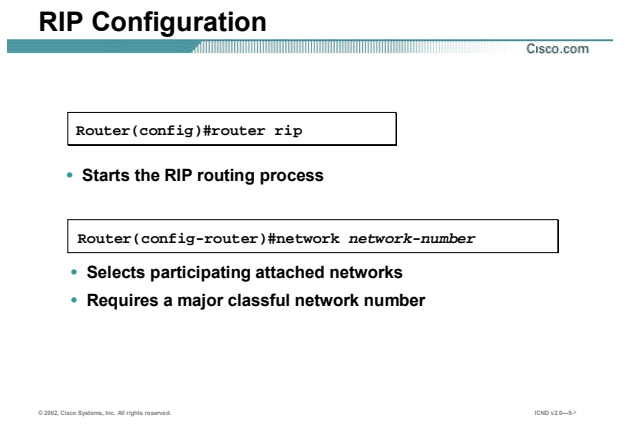

# **راه اندازی پروتکل RIP) ادامه):**

تا به اینجا با راه اندازی Dynamic Routing Protocol ها به صورت کلی اشنا شدید. برای معرفی RIP نيز دقيقا دو مرحله گفته شده را می بایست اجرا کنيم :

.١ معرفی پروتکل RIP

**Router(config)#router rip** 

.٢ معرفی شبکه های Connect

**Router(config-router)#network network-number**

توجه :شبکه های متصل به اینتر فيس هایی را که می خواهيد در پروتکل RIP شرکت کنند معرفی می کنيد.

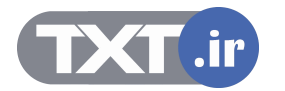

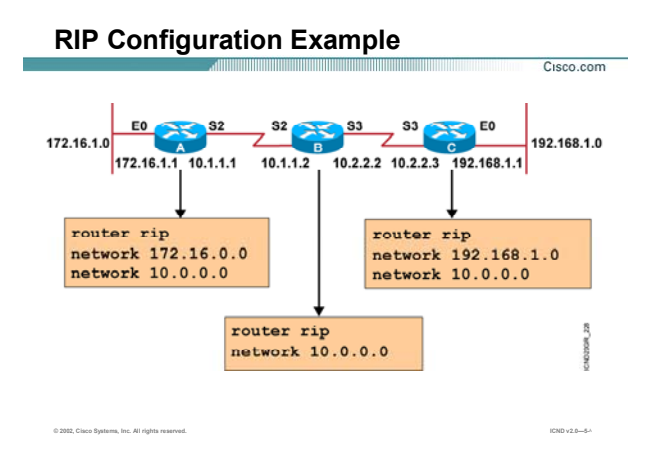

# **راه اندازی پروتکل RIP در یک مثال:**

به این شبکه نمونه توجه کنيد : روترهای A ، B و C هرکدام دارای دو شبکه Connect به خود هستند.

در این قسمت راه اندازی RIP را روی روتر A بررسی می کنيم :

**RIP Router:** فعال کردن RIP Protocol Routing روی روتر A به کمک این فرمان می باشد .

**172.16.0.0 Network:** معرفی شبکه متصل به روتر از طریق اینترفيس 0E.

**10.0.0.0 Network:** معرفی شبکه متصل به روتر از طریق اینترفيس 2S.

روتر A دارای دو شبکه Connect می باشد .

هما نطور که ميدانيد 1V RIP یک پروتکل Classful ميباشد ، بنابراین CIDR را پشتيبانی نمی کند .

به روتر B توجه کنيد ، این روتر دارای دو شبکه Connect با ID Network های 10.1.1.0.0/24 و 10.2.2.0/24 می باشد.

در حالی که در هنگام راه اندازی RIP ، می بایست شبکه ها را به صورت classful معرفی کنيد .

بنابراین در هنگام معرفی شبکه روی روتر B ، کافی است شبکه 10.0.0.0/8 را به عنوان شبکه connect معرفی کنيد.

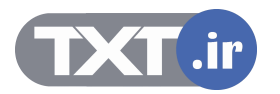

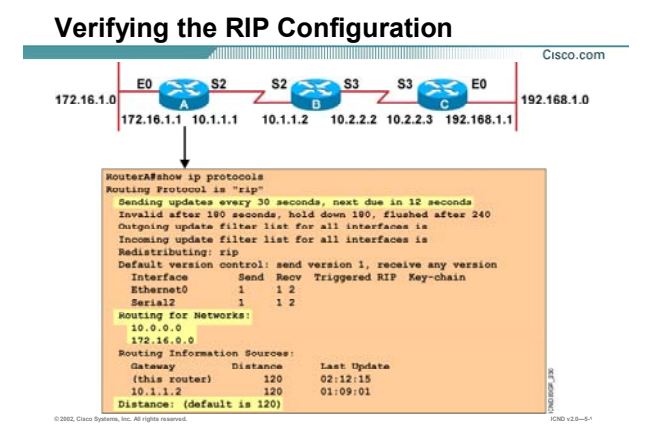

#### **بررسی تنظيمات :**

تا به اینجا با راه اندازی و فعال کردن پروتکل RIP آشنا شدید .

همانطور که می دانيد اطلاعات شبکه های Connect) محلی ) وشبکه های غير محلی همگـی در یـک Table Routing نگهداری می شوند . برای مشاهده شبکه های Connect و شبکه های غيـر Connect و اینتـرفيس هـایی کـه از طریـق آنها دسترسی امکان پذیر می شود ، فرمان route ip show را بـه کـار مـی بـریم . از طرفـی دیگـر مـی توانيـد اطلاعـات مربوط به خود پروتکل مسيریابی و Timer های مختلفی که این پروتکل برروی این روتر دارد را مشاهده کنيد .

به خروجی فرمان show ip route در مثال بالا توجه کنید.

روی روتـر A پروتکـل مـسيریابی RIP تنظـيم شـده اسـت. همـانطور کـه مـی دانيـد یکـی از ویژگـی هـای پروتکـل هـای Periodic ، Distance-Vector بودن آنها می باشد. این پروتکل ها دارای چهار Time مختلف هستند :

- Update Timer .١
- Invalid timer .٢
- Holddown Timer .٣
	- Flush Timer .۴

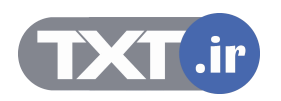

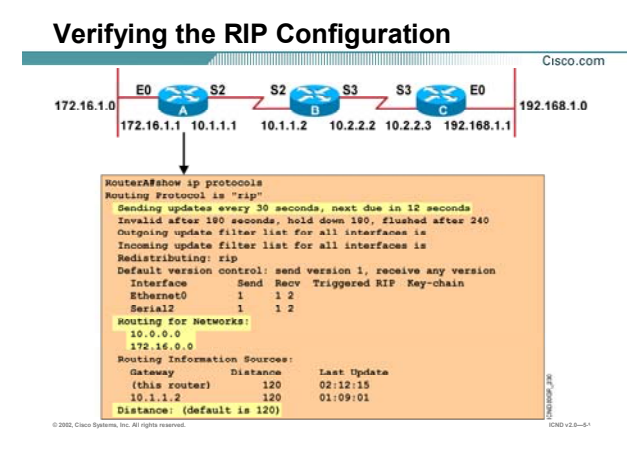

# **بررسی تنظيمات (ادامه ):**

RIP نيز یک پروتکل Vector-Distance می باشد. بنابراین این ۴ زمان در مورد این پروتکل به صورت Default به صـورت زیـر می باشد:

- ثانيه ٣٠ : Update Timer .١
- ثانيه ١٨٠ : Invalid timer .٢
- ثانيه ١٨٠ : Holddown Timer .٣
	- ثانيه ٢۴٠ : Flush Timer .۴

حال به شرح تک تک انها می پردازیم :

**Timer Update:** هــر روتــر بــه صــورت دوره ای هــر ٣٠ ثانيــه یــک بــار اطلاعــات کــل table Routing اش را بــه آدرس 255.255.255.255(address Broadcastا) ارسال می کند. حتی اگر تغييری در شبکه رخ نداده باشد و یا تغييـرات جزئی باشد.

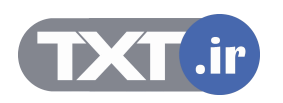
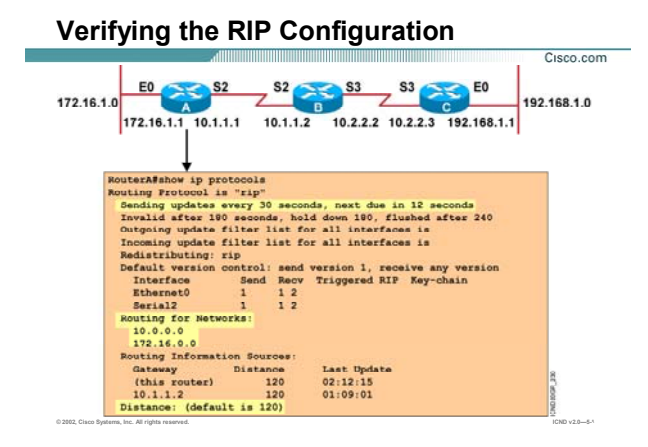

## **بررسی تنظيمات (ادامه ):**

**Timer Invalid:** در صورتی که یـک روتـر بـه انـداره ١٨٠ ثانيـه صـبر کـرد و هـيچ Update ای را در مـورد یـک شـبکه دریافت نکرد ، در این حالت روتر به حالت Hold رفته و در مقابل شبکه ای کـه هـيچ Update ای از آن دریافـت نکـرده واژه Down Possiblyرا در Table Routingدرج می کند.

**Timer Flush:** در صورتی که روتر ۶٠ ثانيه دیگر منتظر باقی ماند و باز هيچ Update ایی را از این شبکه دریافت نکـرد ، این Network را به صورت کلی از Routing Table اش حذف کرده و این تغییرات را با فرستادن کـل Routing Table بـه روتر های مجاور گزارش می دهد.

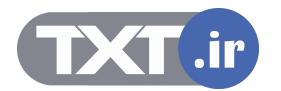

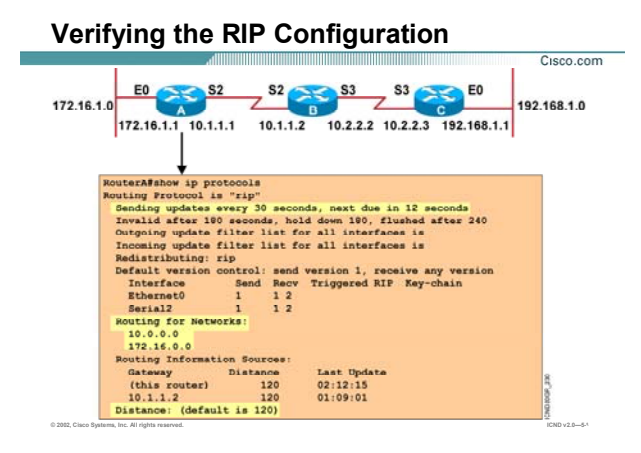

## **بررسی تنظيمات (ادامه):**

**Timer Holddown:** در صورتی که روتر در مورد یک شبکه Update ایی دریافت کند و این Update در مـورد یـک شـبکه افزایش متریک را گزارش دهد ، در این صورت روتر برای جلوگيری از افتادن در حالت Loop این خبر را نشنيده گرفتـه و بـه حالت hold می رود. بنابراین این شبکه را از Routing Table اش حذف نمی کند بلکه واژه Possibly Down را در مقابل شبکه مورد نظر قرار می دهد و در طول این ١٨٠ ثانيه هر گونه خبر دیگری در مورد ایـن شـبکه بدسـت آورد آن را نادیـده می گيرد .

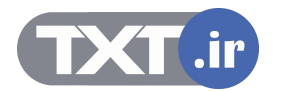

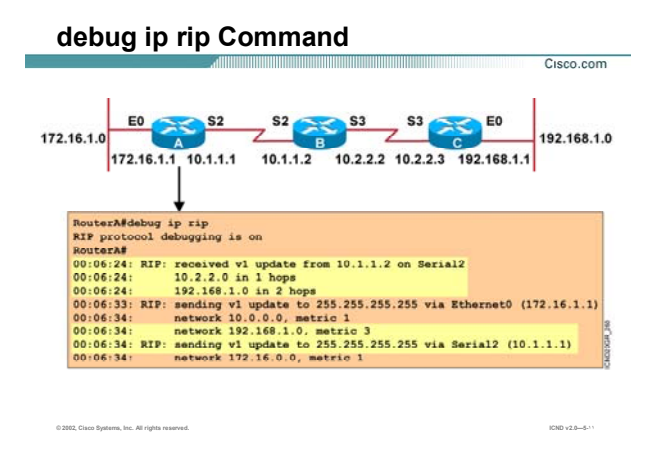

### **بررسی عملکرد RIP به کمک فرمان Debug :**

همانطور که می دانيد اطلاعات شبکه های Connect وشبکه های غير محلی همگـی در یـک Table Routing نگهـداری می شود. به خروجی فرمان Route ip Show که روی روتر A گرفته شده است توجه کنيد :

این Table شامل اجزای زیر می باشد :

.١ **C or R:** این نماد نشان دهنده وضـعيت محلـی یـا غيـر محلـی بـودن شـبکه موجـود در Table Routing مـی باشد.

در صورتی که این نماد R باشد یعنی شبکه هایی که روتر از طریق دریافت Update از روتـر هـای مجـاور مـی شناسد. درواقع روترهای مجاور با ارسال کل Table Routing شان به این روتر در مورد شبکه های مختلـف و متریک های مربوط به هر کدام اطلاع رسانی می کنند و این روتر با درنظر گرفتن کمترین متریـک گـزارش داده شده بهترین مسير را به شبکه های غيرمحلی پيدا کرده و در table Routing با علامت R درج می کند.

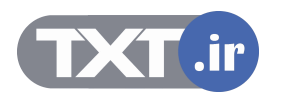

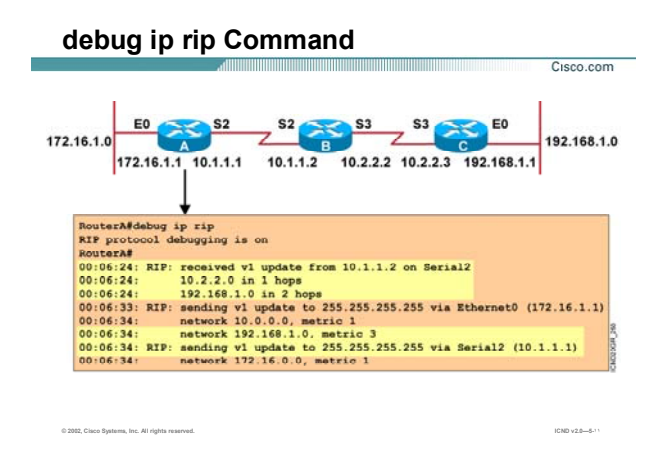

## **بررسی عملکرد RIP به کمک فرمان Debug :**

- .٢ **120/1 :** عدد اول نمایانگر DISTAN ADMINISTRA وعدد دوم نمایانگر متریک می باشد. همانطور که در معرفی Protocol Routing Dynamic ها گفته شده ، AD معيار و یا ملاکی بـرای انتخـاب یـک Protocol Routing درميان protocol Routing های مختلف می باشد. دراین حالت چون پروتکل ای که ما بـه کار برده ایم RIP می باشد بنابراین دارای AD با مقدار ١٢٠ می باشد .و چون روتر شبکه 10.2.2.0 را با یـک گام جلوتر مشاهده می کند بنابر این متریک مربوط به این شبکه را با مقدار ١ را نمایش می دهد .
- .٣ **10.1.1.2 Via:** Address IP مربوط به اینترفيس روتر مجاور که با این روتـر بـه صـورت point-to-point ارتبـاط دارد.
- .۴ **2 Serial:** اینترفيسی از خود روتـر مـی باشـد کـه مـسير از آن تعریـف مـی شـود. همـانطور کـه مـی دانيـد هنگامی که یک شبکه غيرمحلی شناسایی شود، برداری از خود روتر تا آن شـبکه درنظـر گرفتـه مـی شـود. ابتدای این بردار از اینترفيس Connect به خود روتر می باشد پس 2 serial ابتدای این بردار می باشد.

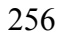

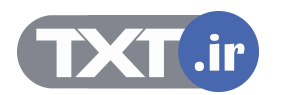

#### **Summary**

• **RIP is a distance vector routing protocol that uses hop count as the metric for route selection and broadcasts routing updates every 30 seconds.** 

<u> Allin Allin Allin Allin Allin Allin Allin Allin Allin Allin Allin Allin Allin Allin Allin Allin Al</u>

Cisco.com

- **To enable a dynamic routing protocol, you will select the routing protocol and then assign IP network numbers.**
- **The router rip command specifies RIP as the routing protocol. The network command identifies a participating attached network.**
- **The show ip commands display information about routing protocols and the routing table.**
- **Use the debug ip rip command to display information on RIP routing transactions.**

**© 2002, Cisco Systems, Inc. All rights reserved. ICND v2.0—5-١٢**

RIP) Protocol Information Routing (یک پروتکل مسيریابی از دسته پروتکل های Vector-Distance می باشد. متریک این پروتکل Hop Count ( تعداد گام ) می باشد. RIP مانند پروتکل های Update ، Distance-Vector هایش را به صورت Periodic می فرستد و این update شامل کل اطلاعات Routing Table می باشد. بنابراین پروتکلی است که در شبکه های با اندازه کوچک دارای کارایی خوبی می باشد. زیرا منـابع شـبکه چـون Bandwidth را صـرف ارسـال Update هـای دوره ای می کند حتی اگر تغییری در شبکه ر<mark>خ نداده</mark> باشد. را<mark>ه ان</mark>دازی ایـن Routing Protocol در دو مرحلـه صـورت مـی گيرد : خلاصه :<br>IR. (Routing Information Protocol) RIP بک برونکل مسیریابی از دسته برونکل هاک Distance-Vector می باش<br>این برونکل Hop Count ( تعداد کام ) می باشید. RIP مانند برونکل هاک Hop Count می برونکل هاک Bupdate ، Distance-Vect

.١ معرفی پروتکل RIP :

#### **Router (config) #router rip**

.٢ معرفی شبکه های Connect :

#### **Router(config-router)#network network-number**

همچنين برای مشاهده Routing Table از فرمان show ip route و برای مانيتور کردن این پروتکل از فرمـان debug ip rip

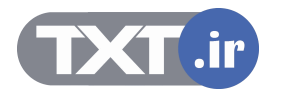

**خلاصه :** 

**درس پنجم :** 

**پروتکل مسيريابی IGRP**

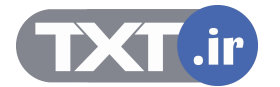

# **هدف :**

- .١ آشنایی پروتکل مسيریابی IGRP .
- .٢ پيکربندی و تنظيم پروتکل IGRP .
	- .٣ اشکال زدای در IGRP .

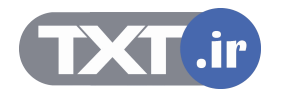

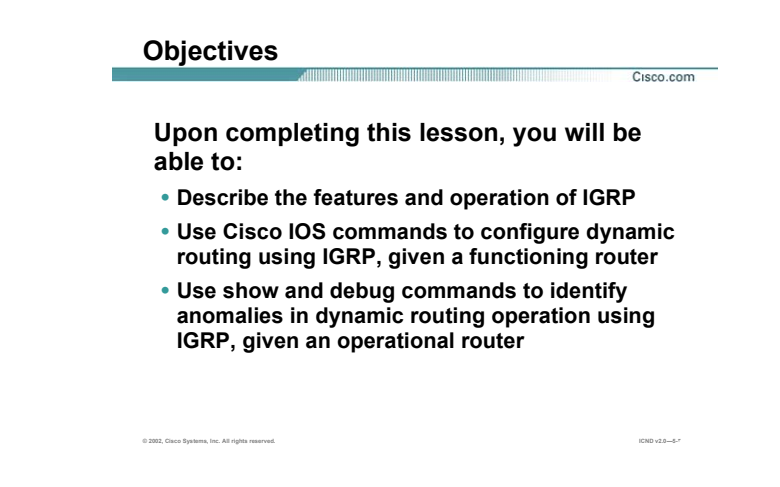

**مروری بر پروتکل IGRP :** 

Protocol Routing Gateway Interior یا IGRP پروتکی است که توسـط شـرکت Cisco در اواسـط دهـه 1980 طراحـی و

ارائه شد .

محبوبيت و قدرت IGRP باعث شد که جایگزین خوبی برای پروتکل مسيریابی RIP شود .

در ادامه این درس با این پروتکل مسيریابی و ویژگيها و نحوه پياده سازی آن آشنا خواهيد شد .

می آموزید که چگونه می توان عملکرد این پروتکل را به کمک فرمان Debug بررسی کرد .

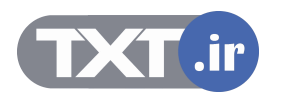

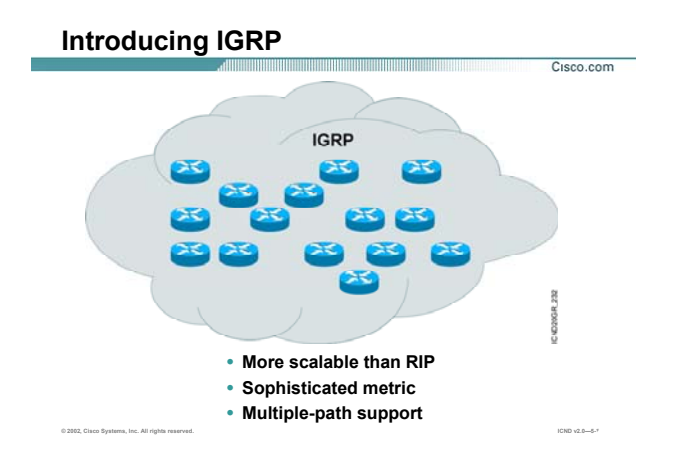

## **معرفی پروتکل IGRP :**

Protocol Routing Gateway Interior یا IGRP پروتکی است که توسـط شـرکت Cisco در اواسـط دهـه 1980 طراحـی و ارائه شد . این پروتکل دارای یک سری ویژگيهایی مـی باشـد کـه آن را نـسبت بـه دیگـر پروتکـل هـای Vector Distance چون RIP متفاوت می کند. این ویژگيها عبارتند از :

- **افزایش محدوده تحت پوشـش :** IGRP بـرخلاف RIP توانـایی انجـام عمليـات Routing در شـبکه هـایی بزرگ را دارد .
- **متریک پيچيده :** IGRP برخلاف RIP دارای متریک composite می باشد . متغييرهـایی کـه در تعيـين متریـک نقش دارند:
	- bandwidth .١
		- Delay .٢
		- Load .٣
		- MTU .۴
	- Reliability .۵

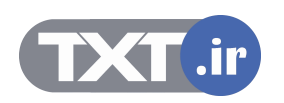

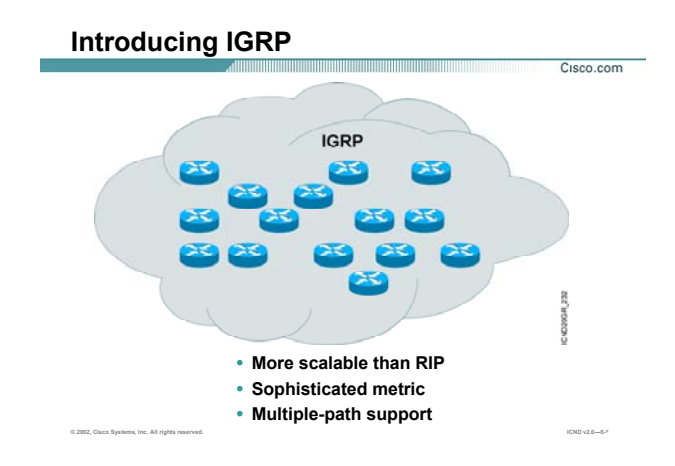

## **معرفی پروتکل IGRP) ادامه ) :**

• **Balancing Load Unequal:** پروتکل IGRP مانند RIP می تواند ترافيک را بـين چنـد مـسير balance کنـد . اما تفاوتی که این پروتکل با RIP دارد در این است که می توانـد ترافيـک را بـين چنـد مـسير بـا متریـک هـای مختلف Balance کند . IGRP به صورت Default تا چهار مسير را برای Balancing Load Unequal انتخاب مـی کند.

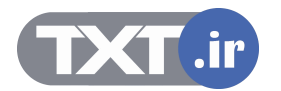

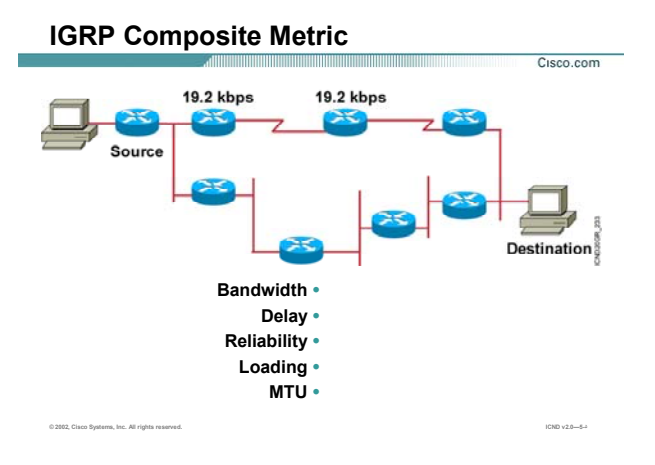

# **بررسی متریک در IGRP :**

## **:Composite Metric** •

متریک در IGRP بر خلاف RIP ، ترکيبی از چند متغير می باشد . این متغيرها عبارتنداز:

- Delay .١
- Load .٢
- MTU .٣
- Bandwidth .۴
- Reliability .۵

به صورت پيش فـرض دو متغيـر Bandwidth و Delay در تعيـين متریـک نقـش دارنـد. تـا پایـان ایـن درس بـا تـک تـک ایـن متغيرها آشنا خواهيد شد ، بنابراین تا پایان این درس با من همراه شوید.

همانطور که می دانيد RIP دارای محدودیت 15 گام در متریک می باشد. این بدان معنی است که RIP متریک بيـشتر از

15 را بی نهایت در نظر می گيرد. لذا RIP با محدودیت وسعت شبکه مواجه می باشد .

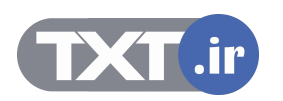

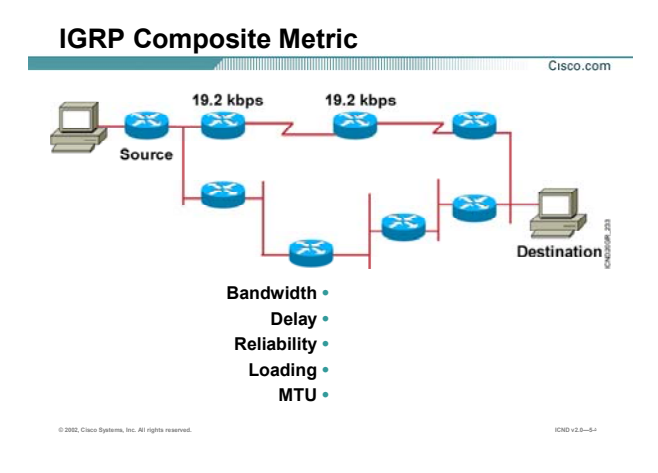

## **بررسی متریک در IGRP :**

اما در IGRP برخلاف RIP این مقدار 255 مـی باشـد . بنـابراین IGRP محـدودیت RIP را در Count hop Maximum بهبـود بخشيد.

سوالی که اینجا مطرح می شود اینست که چرا IGRP چندین متغير را برای تعيين متریک در نظر می گيـرد و مزیـت ایـن انتخاب نسبت به RIP که فقط یک متغير در تعين متریک شرکت می کند در چيست؟

به شکل زیر توجه کنيد :

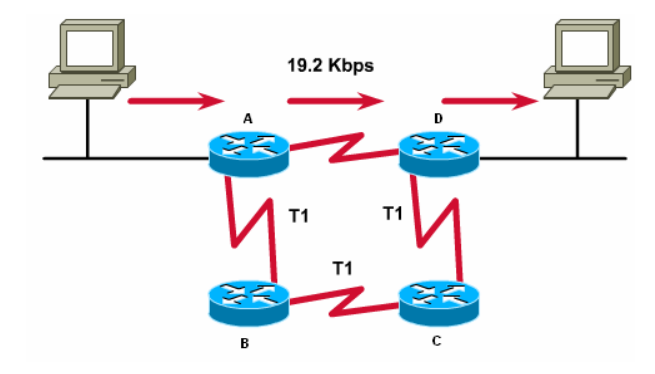

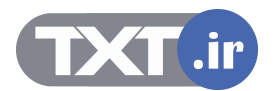

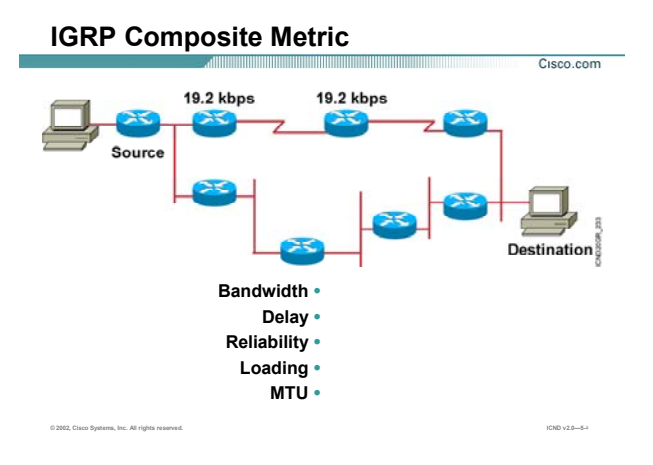

# **بررسی متریک در IGRP :**

فرض کنید پروتکل مسیریابی RIP روی تک تک روترها Run شود ، از آنجایی که متریک در RIP تعداد گـام ( hop Count ) می باشد ، بنابراین مسير AD به عنوان بهترین مسير انتخاب می شود.

در واقع مسيری که پهنای باند کمتری دارد به مسيری با پهنای باند 1T ترجيح داده مـی شـود . IGRP بـا درنظـر گـرفتن این مشکل متریک را اصلاح می کند . در IGRP پهنای باند یکی از فاکتورهای تعيين متریک می باشد .

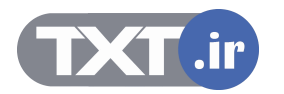

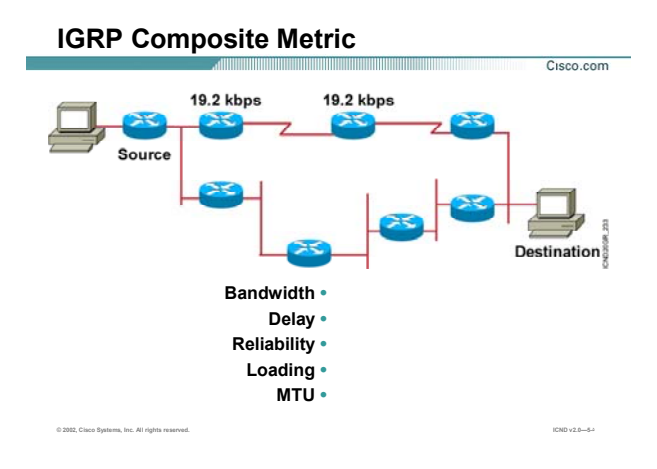

#### **:Bandwidth**

در صورتی که IGRP به عنوان پروتکل مسيریابی انتخاب شود با فرض ثابت بودن متغييرهای دیگر روی تمامی مـسيرها ، مسيری که پهنای باند بيشتری دارد به عنوان بهتـرین مـسير انتخـاب مـی شـود . بنـابراین در صـورتيکه روتـر A پکتـی را دریافت کرد که مقصد آن -2PC باشد ، آنرا از مسير ABCD که پهنای باند بيشتری دارد هدایت می کند.

# **:Delay**

مقياسی از زمانی است که یک packet در طول مسير حرکت می کند و مقداری است بين ٠ تا .٢۵۵ بنـابراین بـا فـرض ثابت ماندن فاکتورهای دیگر در تعيين متریک ، مسيری که delay کمتری دارد به عنوان بهترین مسير انتخاب می شود. **:Load**

حجم ترافيک براساس بيت در ثانيه که از یک مسير می تواند منتقل شود. ایـن پـارامتر بـه صـورت پـيش فـرض در تعيـين متریک IGRP نقشی ندارد و در غير این صورت این عدد بين ٠ تـا ٢۵۵ مـی توانـد تغييـر کنـد . مـسيری کـه load آن ٢۵۵ باشد مسيری است که load آن ١٠٠ درصد می باشد. با فرض ثابت ماندن فاکتورهای دیگـر در تعيـين متریـک، مـسيری که load کمتری دارد به عنوان بهترین مسير انتخاب می شود.

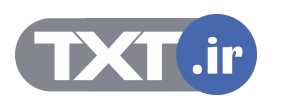

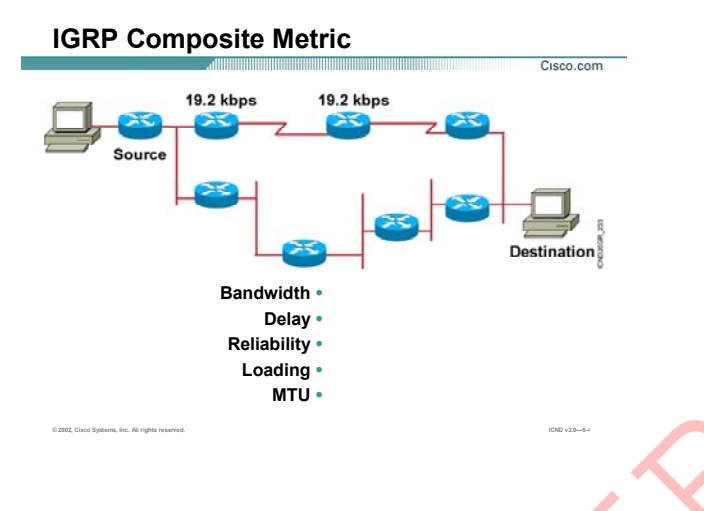

**Reliability:** مقياسی برای پایداری و مطمئن بودن یک مـسير مـی باشـد. فاکتورهـای چـون دفعـات down شـدن یـک مسـير و یا packet lost روی ا**ین** پارامتر تأثي<mark>ر می</mark> گذارد. این پارامتر به صورت پيش فرض در تعيين متریک IGRP نقشی ندارد و در غير ایـن صـورت ایـن مقـدار بـين ٠ ت ٢۵۵ مـی تواند تغيير کند. بنابراین با فرض ثابت ماندن فاکتورهای دیگر در تعيين متریک ، مـسيری کـه Reliability بيـشتری داشـته باشد به عنوان بهترین مسير انتخاب می شود. دررسمی مقریک در TGRP (ادامه) :<br>Reliability: مقباسی، برای بایداری و مطمئن بودن یک مسیر می باشد. فاکتورهای چون دفعات oown<br>سیر و یا packet lost روی این بارامتر تأثیر می گذارد.<br>سیر با ماه به صورت پیش فرض در تعیین متزرک TGRP ن

**MTU:** Unit Transmission Maximum ، ماکسيمم اندازه ای کـه بـرای یـک پکـت در نظـر گرفتـه مـی شـود بـدون اینکـه Fragment شود. به صورت پيش فرض این پارامتر در تعيين متریک نقشی ندارد.

> تا به اینجا با پارامترهایی که در تعیین متریک نقش داشتند آشنا شدید. به صورت <mark>پی</mark> فرض فقط دو پارامتر Bandwidth و Delay در تعيين متریک تأثيرگذار هستند.

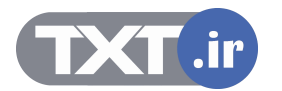

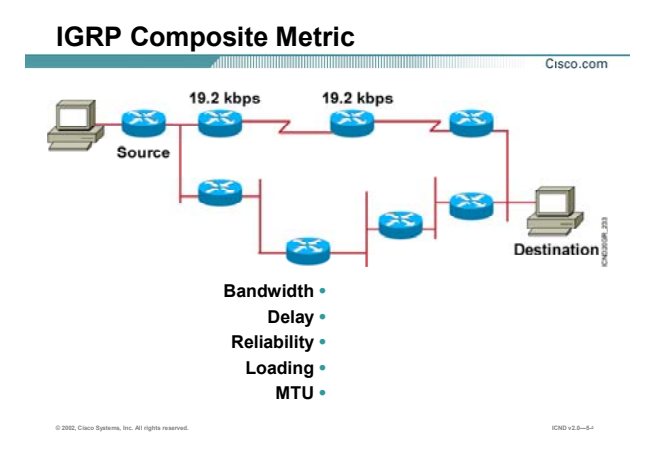

متریک با bandwidth رابطه معکوس و با Delay رابطه مستقيم دارد . این بدان معنی است که در صـورتی کـه دو مـسير با پهنای باند متفاوت داشته باشيم ، با فرض یکسان بـودن پـارامتر delay روی هـر دو مـسير ، مـسيری کـه پهنـای بانـد بيشتری داشته باشد متریک کمتری خواهد داشت .

سوالی که اینجا مطرح می شود اینست که در صورتی که بين Source و Destination مسيری موجود باشد که تشکيل شده از Type های مختلفی باشد ، به طور مثـال قـسمتی از آن Ethernet بـا پهنـای بانـد s/Mb 1000 و قـسمتی از آن up-dial با پهنای باند k 56 ، متریک چگونه محاسبه می شود؟

در این حالت IGRP برای تعیین متریک این مسـیر ، Minimum Bandwidth و Count of Delay را درنظر می گیرد.

#### **:Load Balancing** •

Balancing Loadدر پروتکل های مسيریابی بر دو نوع می باشد :

- Equal Load Balancing .١
- Unequal Load Balancing .٢

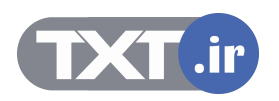

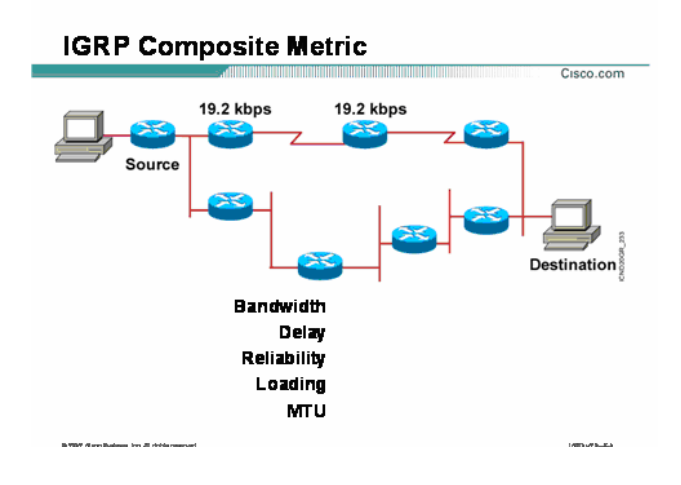

در Balancing Load Equal ترافيک بين مسيرهایی که متریک یکسان دارند تقسيم مـی شـود . درواقـع مـسيرهایی کـه دارای تعداد گام یکسان تا شبکه مقصد باشند در Balancing load شـرکت مـی کننـد . RIP بـه صـورت پـيش فـرض تـا 4 مـسير را بـه صـورت default در Balancing Load شـرکت مـی دهـد. امـا در Balancing Load Unequal همـانطور کـه از نامش پيداست لزومی ندارد که مسيرهای که در این Balancing Load شـرکت مـی کننـد از نظـر عـددی همگـی دارای متریک یکسانی باشند. ما در این حالت یک رنج قابل قبول را تعریف می کنيم و مـسيرهایی کـه متریکـشان در ایـن رنـج قرار گرفت در عمليات Balancing Load شرکت می کنند. این کار را با تغيير Variance روی یک روتر انجام می دهيم . در ادامه با این واژه و نحوه عملکـرد آن آشـنا مـی شـوید. بنـابراین IGRP ، Balancing Load Unequal را پـشتيبانی مـی کند.

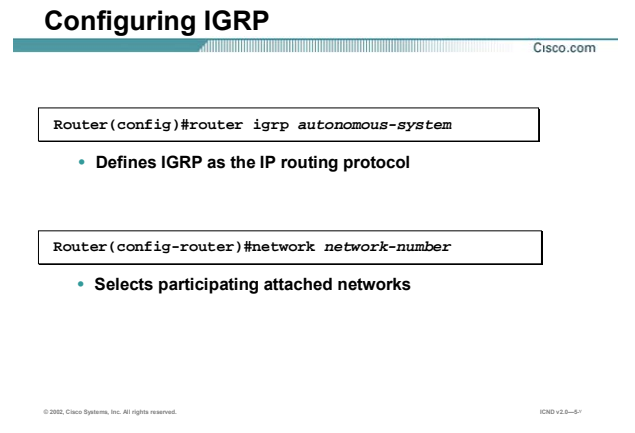

#### **پيکربندی IGRP :**

تا به اینجا با مفاهيم اوليه پروتکل مسيریابی IGRP آشنا شدید. در این قسمت با پيکربندی آن آشنا خواهيد شد. پيکربندی این پروتکل همانند دیگر پروتکل های Dynamic در دو مرحله صورت می پذیرد.

- .۴ فعال کردن پروتکل مسيریابی
- .۵ معرفی شبکه های Connect به روتر که با این پروتکل مسيریابی کار می کنند.

**گام اول :** معرفی نوع پروتکل مسيریابی می باشد که قرار است آن را روی روتر فعال کنيد. برای این منظـور فرمـان زیـر را در Mode Global وارد می کنيم .

#### **Router(config)#router igrp autonomous-system**

نکته : تمام روترهایی کـه قراراسـت بـا یکـدیگر کـار کننـد و تبـادل information داشـته باشـند مـی بایـست در یـک AS Number یکسان قرار داشته باشند.

**گام دوم :** می بایست که به هر روتر شبکه های Connect که قرار است در IGRP شرکت کننـد را معرفـی کنيـد. بـرای این منظور فرمان زیر را در mode-Router وارد می کنيم.

**Router(config-router)#network network-number** 

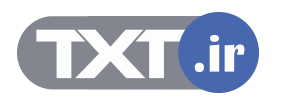

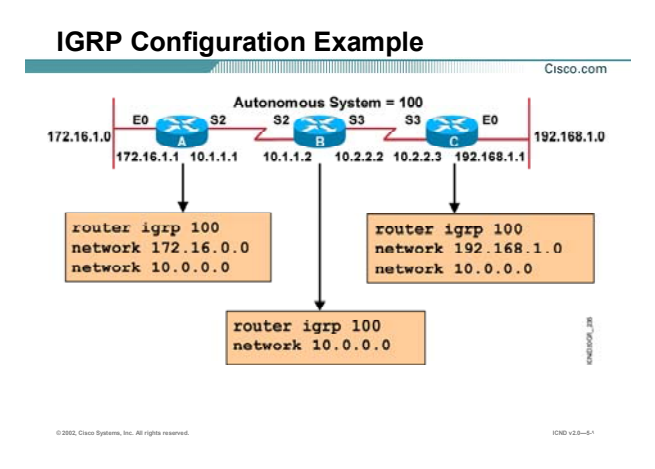

## **پيکربندی IGRP در یک مثال:**

هر سه روتر A ، B و C در یک AS با شماره 100 قرار دارنـد و مـی خـواهيم پروتکـل IGRP را روی روترهـای ایـن AS فعـال کنيم.

به طور مثال راه اندازی IGRP را روی روتر A بررسی می کنيم.

گام اول فعال کردن IGRP روی این روتر می باشد. برای این منظور فرمان زیر را در mode global وارد می کنيم:

#### **Router(config)#router igrp 100**

بعد از فعال شدن این پروتکل نوبت به معرفی شبکه های می رسد کـه ایـن پروتکـل مـی بایـست آن را بـه دیگـر روترهـا advertise کند. روتـر A دارای دو شـبکه Connect بـا ID Network هـای 172.16.0.0 و 10.0.0.0 مـی باشـد.بنـابراین بـه صورت زیر آنها را معرفی می کنيم:

**Router(config-router)#network 172.16.0.0** 

**Router(config-router)#network 10.0.0.0** 

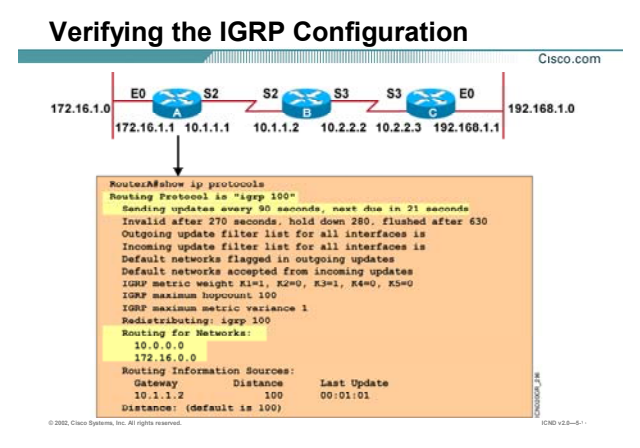

### **بررسی تنظيمات در IGRP:**

تا به اینجا با مفاهيم اوليه پروتکل مسيریابی IGRP و نحوه پيکربندی آن آشنا شدید. همانطور کـه مـی دانيـد IGRP یـک پروتکل Vector-Distance می باشد ، بنابراین برخلاف پروتکـل هـای State-Link توپولـوژی شـبکه را نگهـداری نمـی کنـد بلکه فقط بهتـرین مـسيرها بـه شـبکه هـای محلـی و غيرمحلـی را مـشخص کـرده و آنهـا را در یـک Table تحـت عنـوان Table Routing نگهداری می کند. برای دیدن محتویات این Table فرمان Route ip show به کار می بریم . همـانطور کـه می دانيد IGRP پروتکلی است که Update ها را به صورت Periodic و به صورت Update Full ارسال می کنـد. همچنـين IGRP دارای timer های مختلفی می باشد که به کمک فرمان protocol ip show می توانيد آنها را مشاهده کنيد. Timer ها در IGRP عبارتنداز Update ، Invalid ، Holddown و Flush که به صورت پيش فرض به ترتيـب 90 ، 270 ، 280 و 630 می باشد .

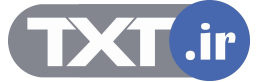

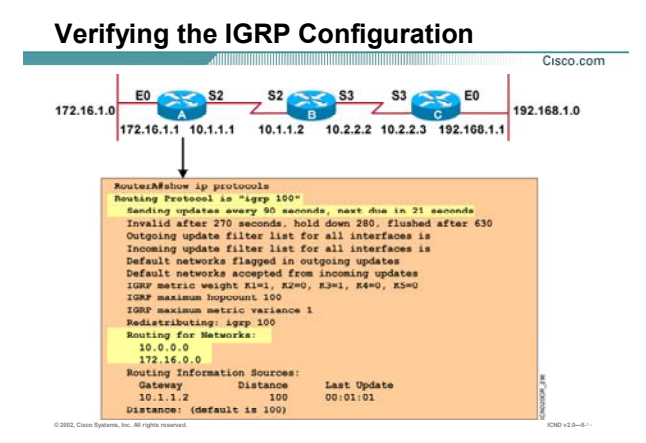

**بررسی تنظيمات در IGRP) ادامه ):** 

فرمول متریک در IGRP به صورت زیر می باشد:

Metric =  $[(k1 * BW) + (K2 * BW) + (K3 * Delay)] + K5 (256 - Load)$  (Reliability + K4)

همانطور که می دانيد به صورت پيش فرض پارامترهای Bandwidth و Delay در تعيين متریک نقش دارند .

بنابراین ضرایب 0=5K=4K=2K و 1=3K=1K می باشد. می توانيد ایـن ضـرایب را در خروجـی فرمـان protocol ip show مشاهده کنيد.

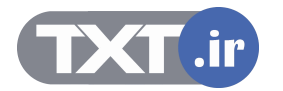

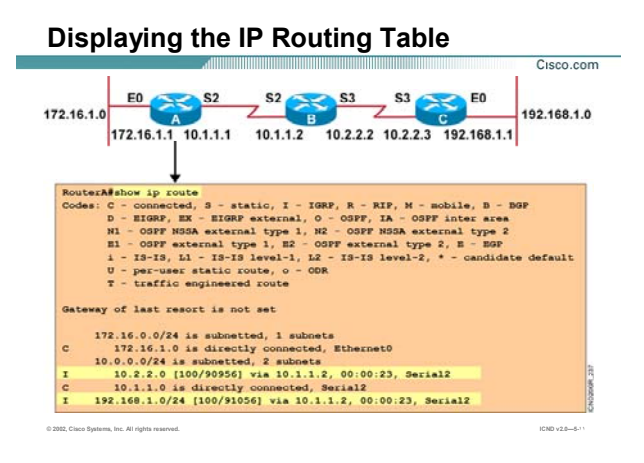

## **: IGRP در Routing Table بررسی**

برای دیدن محتویات Routing Table ، فرمان Show ip Route را در user mode و یا Privileged mode بکار می بریم. همانطور که می دانيد این Table شامل ليست شبکه های Connect و غير Connect که به کمک پروتکل IGRP بـه روتـر معرفی شده است می باشد.

شبکه های غيرمحلی با علامت (I (مشخص شده و شبکه های Connect با علامت (C (.

درمقابل هر شبکه ای که در Table Routing درج شده است متریک محاسبه شده تا آن شبکه نيـز در مقابـل آن شـبکه درج می شود. به طور مثال در تصویر بالا ، شبکه 10.2.2.0 از طریق اینترفيس 2 Serial با متریـک 90956 قابـل دسـترس می باشد.

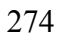

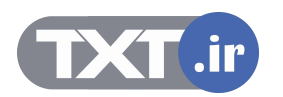

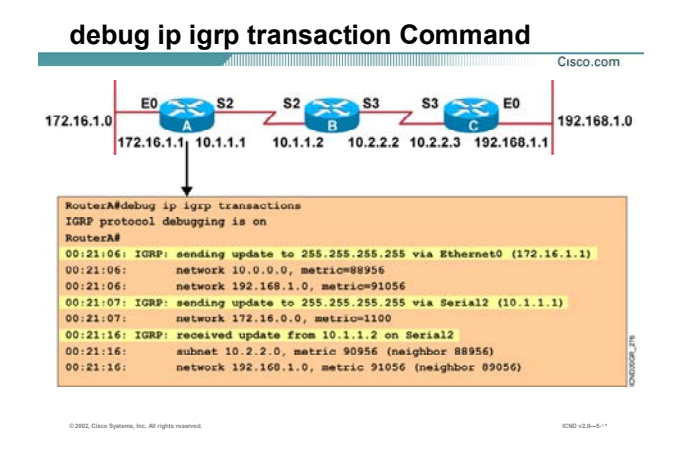

### **بررسی عملکرد IGRP به کمک فرمان Debug :**

به کمک این فرمان می توانيد پکتهایی که از اینترفيس های مختلف روتر خارج و یا وارد این اینترفيس ها می شوند را با جزئيات مشاهده کنيد. پارامتر اصلی این فرمان Address-IP می باشد.

درصورتی که روتر پکتی را از یکی از اینترفيس هایش و از طریق روتـر مجـاور دریافـت کنـد، پيـام From Update Receive Interface on Address-IP را دریافت می کند که در این پيام Address-IP ، آدرس اینترفيس روتـر مجـاور و interface نـام اینترفيس از خود روتر که Update را از طریق آن دریافت کرده می باشد. در کنار این پيام زمـان دریافـت Update از طریـق اینتــرفيس مربوطــه نيــز مــشخص مــی شــود. درصــورتی کــه روتــر بخواهــد Update را ارســال کنــد آن را بــه آدرس 255.255.255.255 ( Address Broadcast ( در پروتکل IGRP از طریق تمامی اینترفيس هایش ارسال می کند. بعد از ارسال Update این پيام زیر در Prompt Command نمایش داده می شود :

#### **Sending Update to 255.255.255.255 via Interface**

Prevailed mode در no debug all یـا و no debug ip igrp transaction فرمـان از ، Debugging کـردن غيرفعـال بـرای استفاده می کنيم.

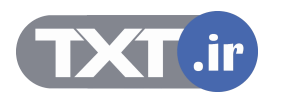

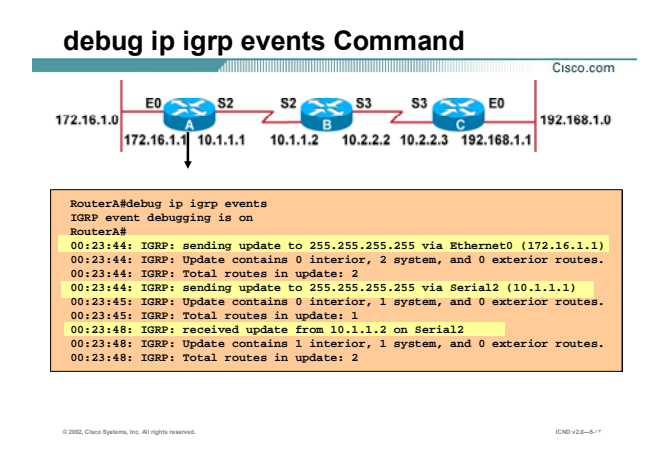

## **بررسی عملکرد IGRP به کمک فرمان Debug :**

زمانی که در AS تعداد زیادی Network موجود باشد بنابراین Update ها شامل اطلاعات بيشتری خواهند بـود . بنـابراین خروجی Debugging سطرهای بيشتری خواهد داشت . برای خلاصه کردن خروجی igrp ip Debug از کلمـه Events در انتهای فرمان استفاده می کنيم.

بنابراین خروجی این فرمان مانند خروجی فرمان Transaction igrp ip Debug می باشد با این تفاوت که به جای معرفی Network ها فقط تعداد آنها را می آورد.

برای غيرفعال کردن اين فرمان نيز از کلمه no در ابتدای فرمان و یا Undebug all را به کار می بریم.

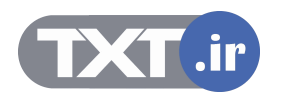

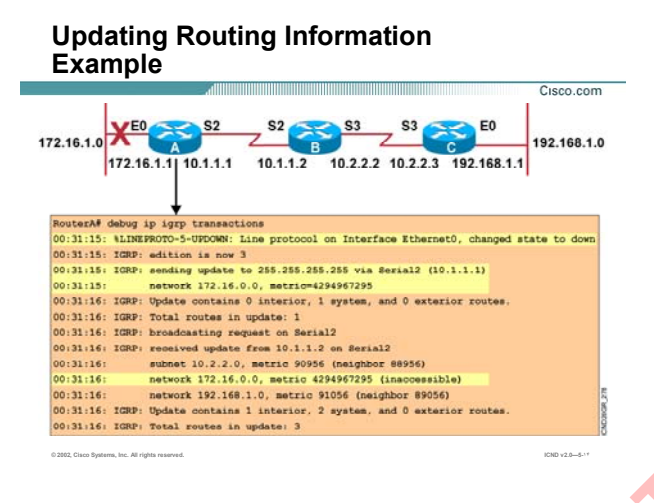

## **بررسی تأثير قطع شدن یک Link در IGRP:**

برای آشنایی بیشتر با پروتکل IGRP که یک پروتکل Distance-Vector می باشد به این Scenario توجه کنید. شبکه ای با سه روتر که هر <mark>کد</mark>ام دارای د<mark>و شب</mark>که Connect می باشد در نظر بگیرید. فرض کنيد که پروتکل مسيریابی IGRP را روی تک تک آنها Run کرده و هر کدام از آنها نيـز Table Routing خـود را کامـل در**رسدی تأثیر فطع شدت یک Link در IGRP در استفاده استاده استاده استاده استاده استاده استاده استاده استاده استاد<br>رای آشناین بیشتر با پروتکل CIGRP که یک پروتکل IGRP در Obstance Vector می باشد به این Scenario نوجه کنید.<br>ترم ا** 

کرده اند و شبکه به حالت پایدار رسيده است.

فرض کنيد به صورت دسـتی اینترفيس E0 از روتر A را shut down کنيم.

بنــابراین روتــر A بــا ارســال Update از طریــق اینتــرفيس 2S) Update Triggered (،بــی نهایــت شــدن متریــک شــبکه

172.16.1.0 را به روتر مجاور یعنی روتر B اعلام می کند.(زمان 00:31:15)

روتر B این Update را دریافت کرده و در Table Routing اش اصلاحات را انجـام مـی دهـد و بلافاصـله Update ایـی را بـه

روتر A می فرستد و inaccessible شدن شبکه 172.16.1.0 را به روتر a اعلام می کند.

بنابراین روتر در زمان 00:31:16 ، Update را از طریق اینتـرفيس 2 Serial دریافـت مـی کنـد کـه شـبکه 172.16.1.0 را بـا

متریک بی نهایت ( 4294967295 )گزارش داده است(Split Horizon With Poison Reverse).

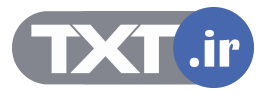

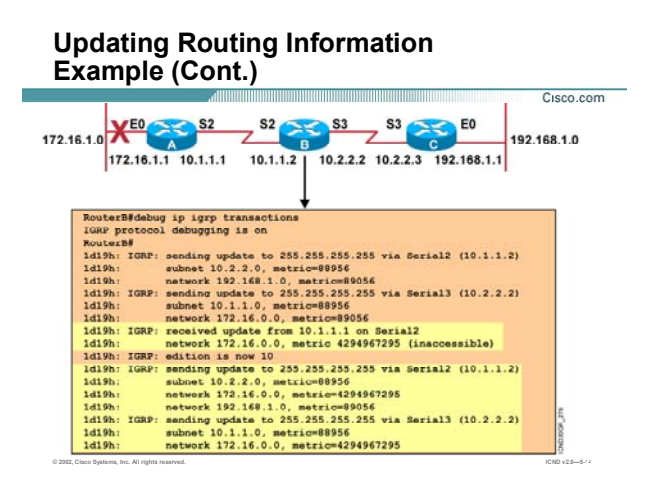

## **بررسی تأثير قطع شدن یک Link در IGRP)ادامه ):**

روتر B به محض دریافت Update Triggered از روتر A ، Table Routing اش را اصلاح می کنـد. بنـابراین مـی بایـست بـه روترهای مجاورش این تغييرات را اعلام کند.

به روتر A بنابه قانون Reverse Poison که یک قانون جلوگيری از Loop می باشد ، شبکه 172.16.1.0 را بـا متریـک بـی نهایت گزارش می دهد و با یک Triggered Update و Possibly down ، Triggered Update را به روتر C گزارش می دهد.

روتر B با گرفتن Triggered Update از روتر A به حالت Hold down مـی رود بنـابراین تـا بـه پایـان رسـيدن ایـن زمـان هـر Update دیگری که این شبکه را با متریک بيشتر advertise کند نشنيده گرفته و drop می کند.

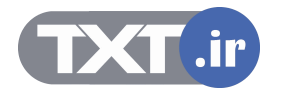

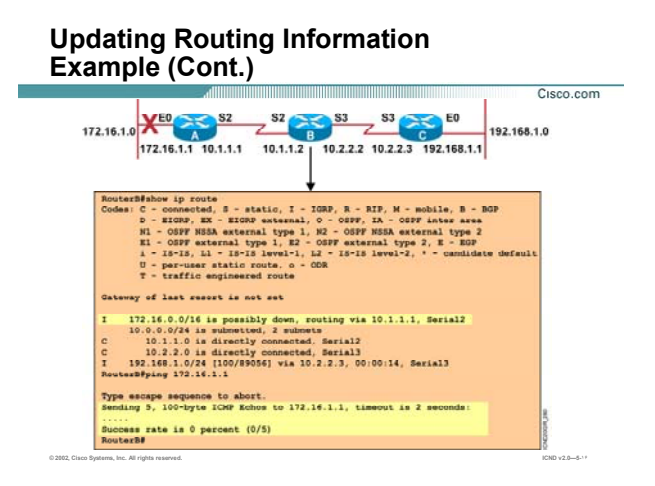

# **بررسی تأثير قطع شدن یک Link در IGRP)ادامه ):**

روتر B با شنيدن خبر Down شدن شبکه 172.16.1.0 به حالت Down می رود . همـانطور کـه مـی دانيـد زمـان Holddown در IGRP ، 280 ثانيـه مـی باشـد. بنـابراین روتـر B شـبکه 172.16.1.0 را بـا Down possibly مارک زده و تا پایان زمان 280 ثانيه منتظر مانده و هيچ ترافيکی را به این شبکه هدایت نمی کند. پس درصورتی که شبکه 172.16.1.0 را Ping کنيد پاسخی را دریافت نمی کنيد.

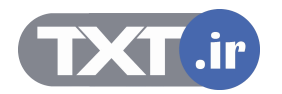

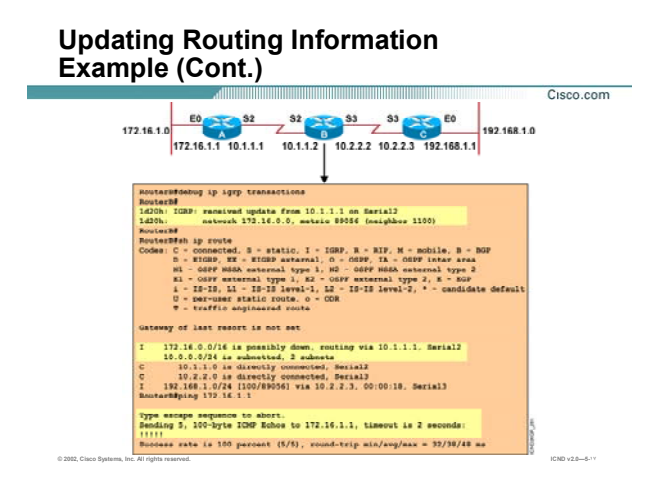

#### **بررسی تأثير قطع شدن یک Link در IGRP)ادامه ):**

درصورتی که اینترفيس 0E را که به صـورت دسـتی Down shut کـرده بـودیم را فعـال کنـيم ، روتـر A بلافاصـله Routing Table اش را اصلاح می کند و Update ایی را به روتر B مبنی بر accessible شدن شبکه 172.16.1.0 ارسال مـی کنـد( .( Triggered Update

بنابراین روتر B با دریافت Update تا پایـان زمـان down Hold منتظـر مانـده و سـپس Table Routing اش را Update مـی کند.

بنابراین تا به پایان رسيدن زمان down Hold در مقابل شبکه 172.16.1.0 واژه Down Possibly باقی می ماند.

در صورتی که شبکه 172.16.1.0 را Ping کنيد مشاهده مـی کنيـد کـه جـواب Ping) Reply echo (مثبـت مـی باشـد در حالی که هنوز در Table Routing این شبکه Down Possibly می باشد.

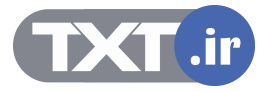

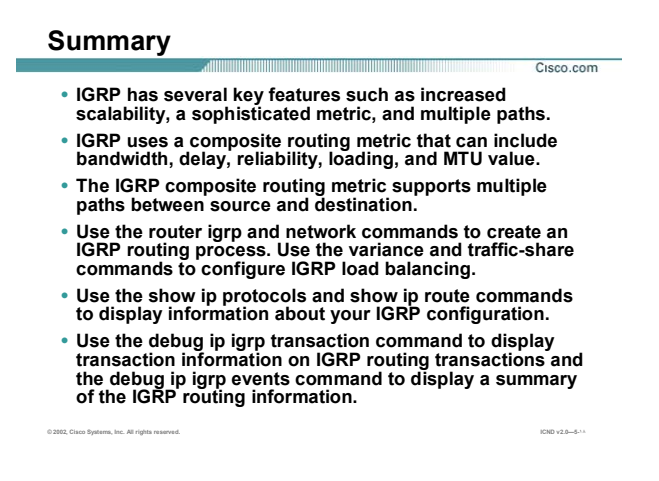

#### **خلاصه :**

IGRP) Protocol Routing Gateway Interior ( یک پروتکـل مـسيریابی Vector-Distance مـی باشـد. بنـابراین پروتکلـی است که اطلاعات شبکه های محلی و غيرمحلی را در یک Table Routing نگهداری می کند. ویژگی عمده این پروتکـل Periodic بودن آن می باشد . متریک در این پروتکل برخلاف RIP به چند پارامتر وابـسته مـی باشـد. پارامترهـایی کـه در تعيين متریک نقش دارند عبارتنداز Load ، Delay ،Bandwidth ، Reliability و MTU که بـه صـورت پـيش فـرض IGRP در تعيين متریک فقط دو پـارامتر Bandwidth و Delay را دخالـت مـی دهـد. بـرای فعـال کـردن ایـن پروتکـل روی یـک روتـر دو مرحله را می بایست اجرا کنيد :

- .۵ فعال کردن پروتکل مسيریابی
- .۶ معرفی شبکه های Connect به روتر که با این پروتکل مسيریابی کار می کنند.

به کمک فرمان Debug می توانيد پکتهایی که از اینترفيس های مختلف روتر خارج می شود و یا وارد ایـن اینتـرفيس هـا می شوند را با جزئيات مشاهده کنيد. پارامتر اصلی این فرمان Address-IP می باشد.

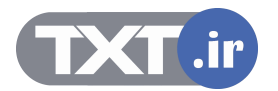

**درس ششم :** 

**پروتکل مسيريابی EIGRP**

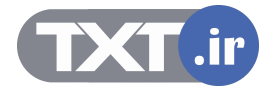

# **هدف :**

- .١ آشنایی پروتکل مسيریابی EIGRP .
- .٢ پيکربندی و تنظيم پروتکل EIGRP .
	- .٣ اشکال زدایی در EIGRP .

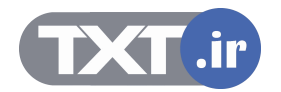

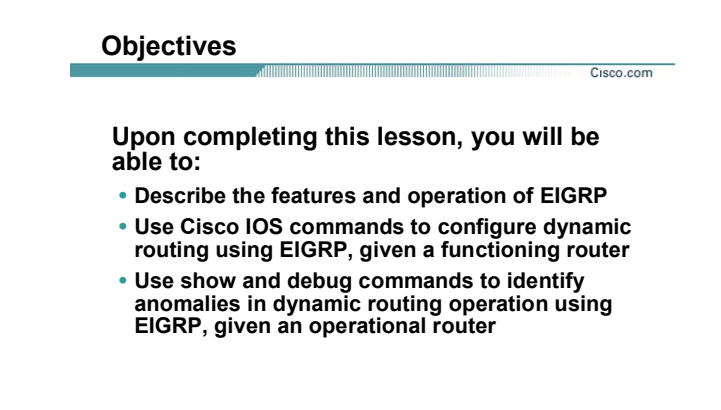

**© 2002, Cisco Systems, Inc. All rights reserved. ICND v2.0—5-٣**

## **مروری بر پروتکل EIGRP :**

Cisco شـرکت توسـط که باشد می IGRP پيشرفته نسخه ،) Enhanced interior Gateway Routing Protocol) EIGRP

طراحی و استاندارد شده است .

EIGRP جزء دسته پروتکل IGPs می باشد که در داخل AS فعاليت می کند .

این پروتکل با هر نوع Topology و Media ایی سازگار می باشد. بنابراین با یک طراحی خوب شبکه ، EIGRP باسرعت

Convergence بالا وOverhead کمتری فعاليت می کند .

در این درس با نحوه پياده سازی و Monitoring آن آشنا خواهيد شد.

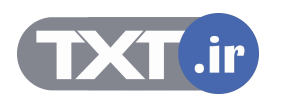

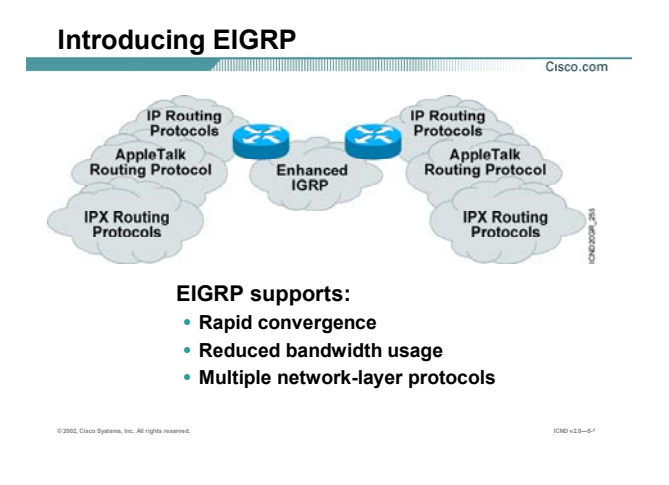

### **معرفی پروتکل EIGRP) ادامه ):**

همانطور که می دانيد پروتکلهای Dynamic دارای سه دسته بندی به صورت زیر می باشند:

- Distance-Vector .۵
	- Link- state .۶
		- Hybrid .٧

دسته سوم یعنـی Hybrid همـانطور کـه از نـامش پيداسـت از ویژگيهـای State-Link و Vector-Distance بهتـرین هـا را انتخاب کرده است. نمونه پروتکل از این دسته EIGRP می باشد.EIGRP در واقع یـک پروتکـل Hybrid مـی باشـد. ماننـد Vector-Distance عمل می کند چون بين روتر مبدا و روتر مقصد یـک بـردار در نظـر مـی گيـرد و در صـورتی کـه تغييـری درشبکه رخ دهد این تغيير به صورت برداری بين روتر های مجاور منتقل می شود . اما نکته ای کـه اینجـا وجـود دارد ایـن است که بر خلاف پروتکل های Vector-Distance ایـن Update بـه صـورت Update Full ارسـال نمـی شـود. بلکـه فقـط تغييرات به روتر های دیگر اعلام می شود . از طرفی مانند پروتکل های State-Link می باشد زیرا روتـر نيـاز بـه دانـستن توپولوژی شبکه دارد و با دانستن توپولوژی شبکه بهترین مسير ها را انتخاب می کند .

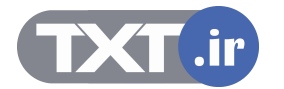

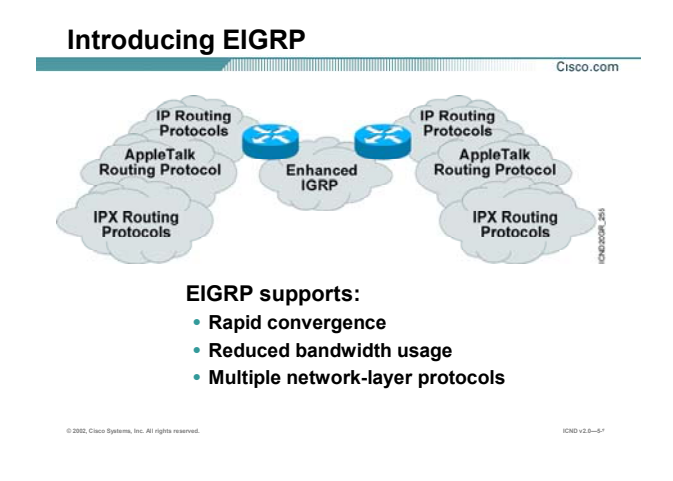

## **معرفی پروتکل EIGRP) ادامه ):**

بنـابراین در EIGRP ماننـد پروتکـل هـای State-Link ایـیTable Routing گـزارش داده نمـی شـود بلکـه فقـط اطلاعـات Table Topology را به دیگر روتر ها گزارش می دهد .

یک طراحی خوب برای شبکه می تواند سرعت همگرایی EIGRP را چندین برابر افزایش داده و ترافيک شـبکه را کـاهش می دهد . EIGRP دارای اطلاعات مختلفی است که در Table های مختلفی ذخيره و نگهداری می شود .

ایـن Table هـا عبارتنـد از Database Topology کـه شـامل توپولـوژی شـبکه مـی باشـد و Table Routing کـه شـامل کوتاهترین مسیر ها به Network های مختلف و Neighboring Table که اطلاعات روتر های مجاور به روتر می باشد. بعضی از ویژگيهای اصلی پروتکل مسيریابی EIGRP به قرار زیر می باشد:

• سرعت بالای همگرایی در صورتی که تغييری در شبکه رخ دهد. EIGRP با بـه کـار بـردن الگـوریتم Diffusing (DUAL (Algorithm Update سرعت همگرایی شبکه را افزایش می دهد . نکته قابل توجه ای که EIGRP دارد این است که علاوه بر مـسير اصـلی یـک یـا چنـد مـسير up Back بـه هـر

شبکه در Database Topology نگهداری می کند.

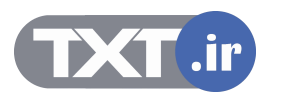

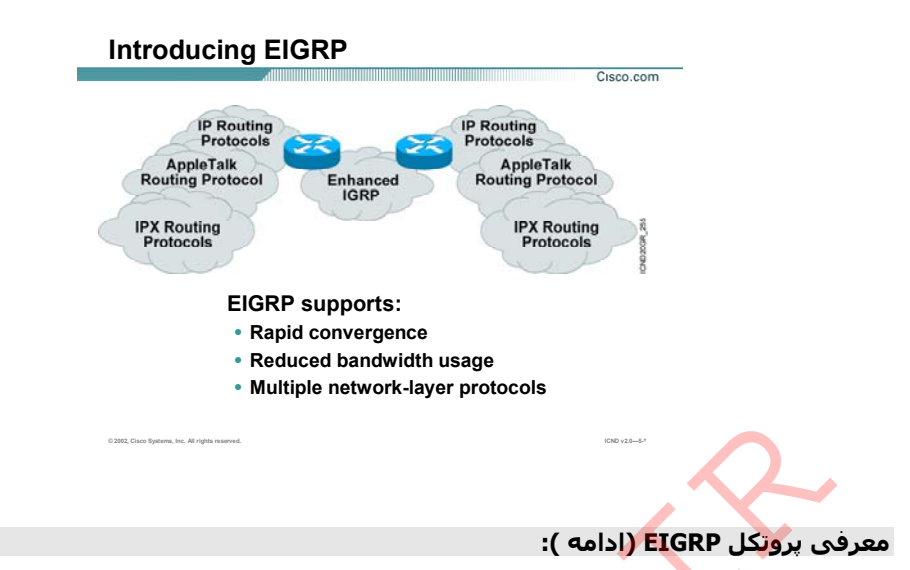

بنابراین با Down شدن مسير اصلی روتر دیگر الگوریتم Dual را برای پيدا کردن مسير دیگر به آن شـبکه اجـرا نمی کند.

پس داشتن مسير Back up باعث افزایش سرعت همگرایی در شبکه می شود .

زمانی که از EIGRP به عنوان پروتکل مسير یابی استفاده می کنيم منابع کمتری از شبکه در گير این پروسه می شوند Packet Hello ها تنها ترافيکی از EIGRP هستند که در شبکه Stable منتقل مـی شـود .در واقـع EIGRP ماننـد پروتکـل های State-Link ایی با به کار بردن Packet Hello رابطه همسایگی را با روتر مجاور برقرار می کنـد .هـر روتـر اطلاعـاتی راکه توسط Hello packet ها از روتر هایی که با انها رابطه همسایگی بر قرار کرده (Adjacency) را دریافت می کنـد و در Table Neighboring نگهداری می کند . ی بروتکل EIGRP او ادامه ):<br>IR. برابراین با Down شدن مسیر اصلی روتر دیگر الگوریتم Dual را برای پیدا کردن مسیر دیگر به آن شاده می کند.<br>نمی کند.<br>سن داشتن مسیر Back up باعث افزایش سرعت همگرایی در شبکه می شود .<br>IEGRP به عنوان

• EIGRP بر خلاف پروتکل های Vector-Distance ایی از Update Periodic استفاده نمی کند بلکه در صـورتيکه تغييری در Routing Table رخ دهد فقط تغييرات را اعلام می کند .بناب<mark>راين پهنای باند</mark> کمتری را صـرف ارسـال

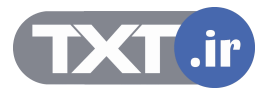

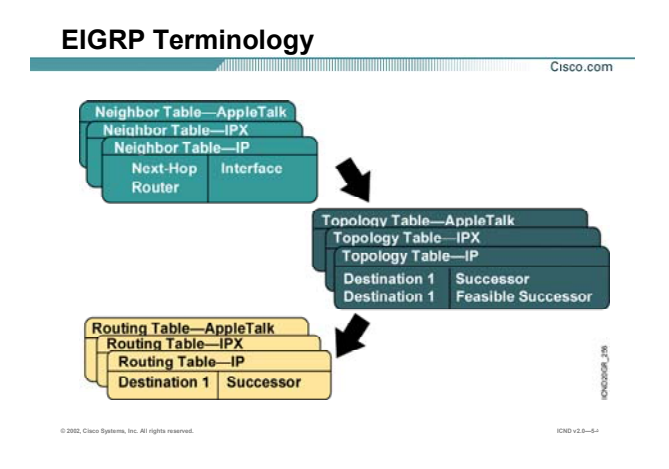

## **بررسی مفاهيم اوليه در EIGRP :**

EIGRP پروتکل مسير یابی است که علاوه بر Protocol Routed IP ، پروتکل های IPX وTalk Apple رانيز پشتيبانی مـی کند .روتری که با EIGRP کار می کند اطلاعاتش را درون سه Table نگهداری می کند:

- Neighboring table .١
	- Topology table .٢
	- Routing table .٣

**table Neighboring:** این Table شامل اطلاعاتی از روتر هایی است که با آنها رابطه همسایگی بر قرار کرده اسـت . این اطلاعات شامل Address IP و اینترفيس روتر مجاور می باشد، که با این روتر ارتباط point-to-point دارد . **table Topology :** این Table شامل تمامی مسير های شدنی به مقصد های مختلف می باشـد. در واقـع توپولـوژی شبکه را در این Table نگهداری می کند و روتر با Run کردن الگوریتم DUAL بهترین مسيرها را به شـبکه هـای مختلـف انتخاب کرده و انهـا را table Routing اش قـرار مـی دهـد . در واقـع درایـن مرحلـه Successor وSuccessor Feasible هـا مشخص می شوند . در ادامه با این مفاهيم آشنا خواهيد شد .

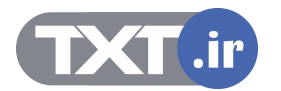
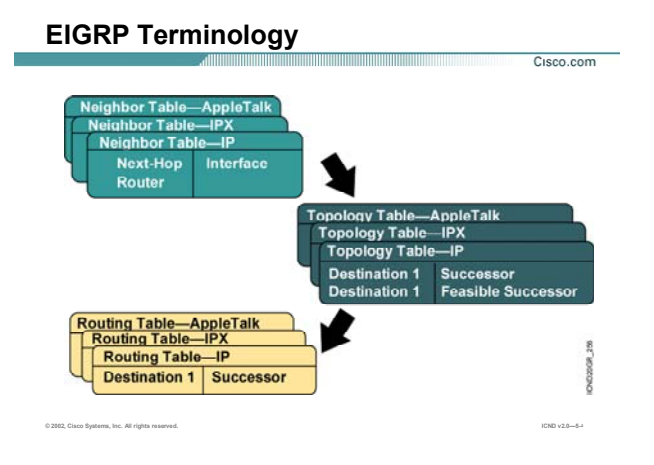

#### **بررسی مفاهيم اوليه در EIGRP) ادامه ):**

**table Routing:** روتر بعد از اینکه Table Topology خود را کامل کرد الگوریتم DUAL را که مخصوص بـه پروتکـل EIGRP می باشد ،اجرا و بهترین مسيرها را پيدا کرده و در table Routing قرار می دهد .

تا بـه اینجـا بـا محتویـات Table Routing و table Topology آشـنا شـدید . پروتکـل EIGRP تنهـا protocol Routing ایـی است که علاوه بر مسير اصلی یک مسير up Back به هر Destination در نظر می گيرد و در صـورتی کـه مـسير اصـلی Down شود مسير دوم بدون Run شدن الگوریتم DUAL جایگزین مسير اول می شود و این مطمئن بودن این پروتکـل را نشان می دهد. اما انتخاب این دو مسير چگونه صورت می گيرد ؟

به مفاهيم زیر توجه کنيد تا با نحوه عملکرد آن بيشتر آشنا شوید.

**Distance Reported) RD(:** متریکی است که توسط روتر مجاور تا مقصد محاسبه شده و گزارش داده می شود. **Distance Feasible) FD(:** در ميان متریکهای مختلفی که از خود روتر تا مقصد وجود دارد، متریکی که کمتـرین مقـدار را داشته باشد به عنوان FD انتخاب می شود.

**Successor:** مسيری که متریک FD را داشته باشد به عنوان مسير Successor انتخاب می شود. درواقـع مـسيری کـه دارای کمترین متریک باشد.

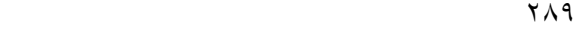

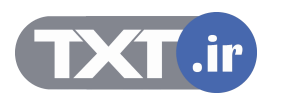

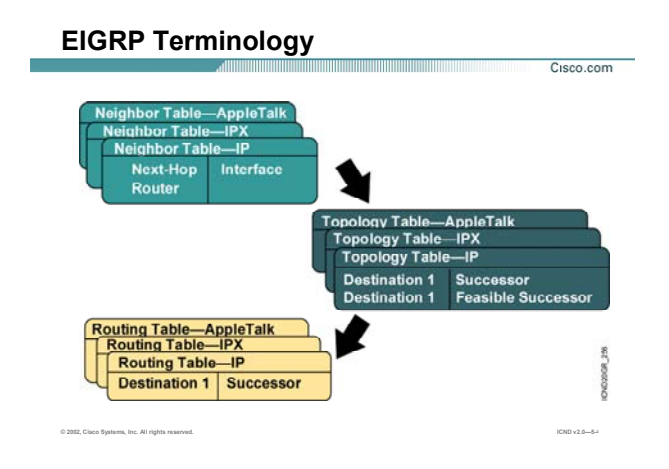

## **بررسی مفاهيم اوليه در EIGRP) ادامه ):**

**Condition Feasible) FC(:** درصورتی که در مسيری RD<FD باشد در این حالت شرایط برای انتخاب شدن مسير بـه عنوان مسـير Back up فراهم شـود. در واقع برای پيدا کردن feasible Successor می بایسـت این شـرایط بـر قـرار شـود و مسیری که در این شرایط صدق کند به عنوان مسیر Back up در نظر گرفته می شود و در Topology table قرار می گيرد .

**Successor Feasible:** مسير Backup برای مسير Successor می باشد و مسيری است که در شرایط FC صدق مـی کند.

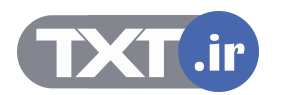

## **Comparing EIGRP and IGRP**

- **Similar metric**
- **Same load balancing**
- **Improved convergence time**
- **Reduced network overhead**

**© 2002, Cisco Systems, Inc. All rights reserved. ICND v2.0—5-۶**

## **مقایسه دو پروتکل IGRP و EIGRP :**

Cisco.com

تا به اینجا با ویژگيهای EIGRP آشنا شدید . در این قسمت می خواهيم به مقایـسه بـين دو پروتکـل مـسير یـابی Cisco ای یعنی EIGRP وIGRP بپردازیم.

EIGRP یک پروتکل مسير یابی Vector-Distance می باشد .عمده ترین ویژگـی کـه پروتکـل هـای Vector-Distance دارا می باشند Periodic بودن آنها است.

ویژگــی ای کــه در شــبکه هــای بــا انــدازه بــزرگ چنــدان خــوب نيــست و منجــر بــه افــزایش ترافيــک و کــاهش ســرعت Convergence در شبکه می شود.

EIGRP یک پروتکل Vector-Distance پيشرفته می باشد . درواقع پروتکلی است که هم Vector-Distance اسـت و هـم . Link-State

متریک EIGRP مانند IGRP می باشد و فقط مقدار بدست آمده در عدد 255 ضرب می شود.

در واقع پارامترهایی که در محاسبه متریک نقش دارنـد عبارتنـد از bandwidth ، Load ، Delay ، Reliability ، MTU و بـه

صورت Default دو متغير Bandwidth و Delay درمحاسبه متریک نقش دارند.

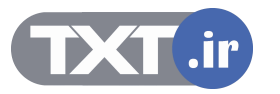

## **Comparing EIGRP and IGRP**

- **Similar metric**
- **Same load balancing**
- **Improved convergence time**
- **Reduced network overhead**

**© 2002, Cisco Systems, Inc. All rights reserved. ICND v2.0—5-۶**

## **مقایسه دو پروتکل IGRP و EIGRP) ادامه ):**

Cisco.com

هردو Balancing load Unequal را پشتيبانی می کنند. بنابراین در صورتی که چند مسير به یک مقصد با متریک متفاوت وجود داشته EIGRP مانند IGRP به صورت Default تا چهار مسير را انتخاب کرده و ترافيک را بين آنها Balance می کند. سرعت همگرایـی در EIGRP خيلـی بيـشتر از IGRP مـی باشـد . زیـرا EIGRP یـک مـسير Backup در Table Topology نگهداری می کند . بنابراین در صورت Down شدن مـسـیر اصـلی (Successor ) ،مـسـیر Feasible Successor ) بدون اجرای مجـدد الگـوریتم DUAL جـایگزین مـی شـود. لـذا سـرعت همگرایـی(Convergence ( پروتکـل روی تـک تـک روترها در شبکه افزایش پيدا می کند. تا به اینجا با مفاهيم اوليه پروتکل مسيریابی EIGRP آشنا شدید. در این قـسمت با پيکربندی آن آشنا خواهيد شد.

پيکربندی این پروتکل همانند دیگر پروتکل های Dynamic در دو مرحله صورت می پذیرد.

- .۶ فعال کردن پروتکل مسيریابی
- .٧ معرفی شبکه های Connect به روتر که با این پروتکل مسيریابی کار می کنند.

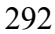

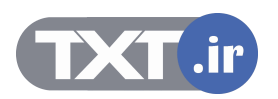

## **Comparing EIGRP and IGRP**

- **Similar metric**
- **Same load balancing**
- **Improved convergence time**
- **Reduced network overhead**

**© 2002, Cisco Systems, Inc. All rights reserved. ICND v2.0—5-۶**

## **مقایسه دو پروتکل IGRP و EIGRP) ادامه ):**

Cisco.com

**گام اول :** معرفی نوع پروتکل مسيریابی می باشد که قرار است آن را Run کنيد .

برای این منظور فرمان زیر را در Mode Global وارد می کنيم .

#### **Router(config)#router eigrp autonomous-system**

نکته : تمام روترهایی کـه قراراسـت بـا یکـدیگر کـار کننـد و تبـادل information داشـته باشـند مـی بایـست در یـک AS Number یکسان قرار بگيرند.

**گام دوم :** می بایست که به هر روتر شبکه های Connect را معرفی کنيد. برای این منظور فرمـان زیـر را Mode Router وارد می کنيد.

**Router(config-router)#network network-number**

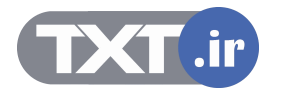

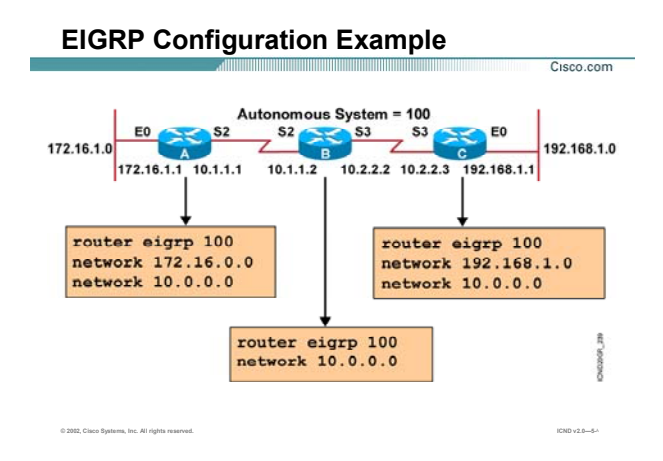

## **پيکربندی پروتکل EIGRP در یک مثال:**

هر سه روتر A ، B و C در یک AS با شماره 100 قرار دارند و می خـواهيم پروتکـل EIGRP را روی روترهـای ایـن AS فعـال کنيم.

به طور مثال راه اندازی EIGRP را روی روتر A بررسی می کنيم.

گام اول فعال کردن EIGRP روی این روتر می باشد. برای این منظور فرمان زیر را در mode global وارد می کنيم:

#### **Router(config)#router eigrp 100**

بعد از فعال شدن این پروتکل نوبت به معرفی شبکه های می رسد کـه ایـن پروتکـل مـی بایـست آن را بـه دیگـر روترهـا Advertise کند. روتـر A دارای دو شـبکه Connect بـا ID Network هـای 172.16.0.0 و 10.0.0.0 مـی باشـد.بنـابراین بـه صورت زیر آنها را معرفی می کنيم:

**Router(config-router)#network 172.16.0.0** 

**Router(config-router)#network 10.0.0.0** 

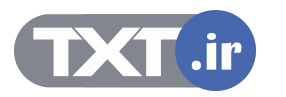

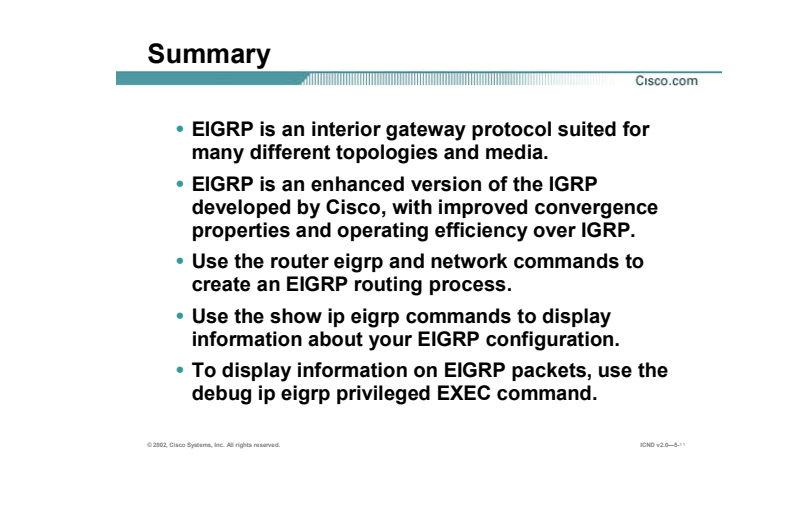

#### **خلاصه :**

Cisco شـرکت توسـط که باشد می IGRP پيشرفته نسخه ،) Enhanced interior Gateway Routing Protocol) EIGRP طراحی و استاندارد شده است .EIGRP جزء دسته پروتکل IGPs می باشد که در داخل AS کار فعاليت می کند . EIGRP پروتکل مسير یابی است که علاوه بر Protocol Routed IP ، پروتکل های IPX وTalk Apple رانيز پشتيبانی مـی کنـد .روتـری کـه بـا EIGRP کـار مـی کنـد اطلاعـاتش را درون سـه Tableنگهـداری مـی کنـد: table Neighboring ، .Routing table ، Topology table

EIGRP علاوه بر مسير اصـلی یـک مـسير Backup در Table Topology نگهـداری مـی کنـد تـا در صـورت down شـدن مسير اصلی بدون اجرای مجدد الگوریتم DUAL مسير دوم جایگزین مسير اول شود . بنابراین سـرعت همگرایـی شـبکه افزایش پيدا می کند. برای فعال کردن این پروتکل روی یک روتر دو مرحله را می بایست اجرا کنيد :

- .١ فعال کردن پروتکل مسيریابی
- .٢ معرفی شبکه های Connect به روتر که با این پروتکل مسيریابی کار می کنند.

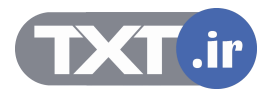

# **درس هفتم :**

**پروتکل مسيريابی OSPF**

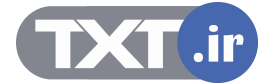

## **هدف :**

- .١ آشنایی پروتکل مسيریابی OSPF .
- .٢ پيکربندی و تنظيم پروتکل OSPF .
	- .٣ اشکال زدایی در OSPF.

[WWW.TXT.IR](http://www.txt.ir)

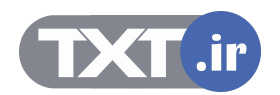

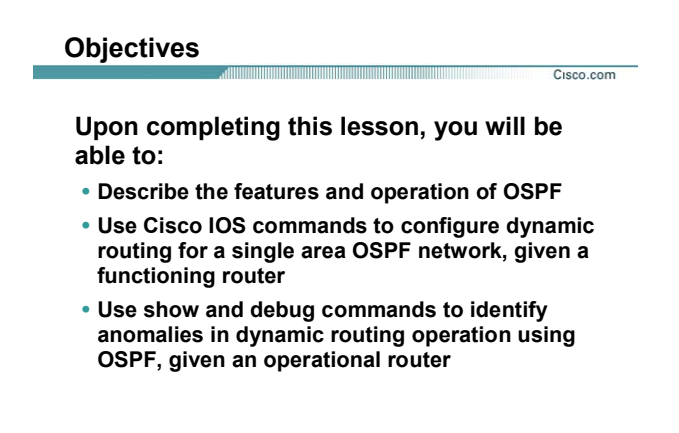

**© 2002, Cisco Systems, Inc. All rights reserved. ICND v2.0—5-٣**

#### **مروری بر پروتکل OSPF :**

همانطور که می دانيد Protocol Routing Dynamic به ٣ دسته تقسيم بندی می شوند :

- Distance-Vector .١
	- Hybrid .٢
	- Link-State .٣

بادو دسته اول در درس های گذشته آشنا شدید . در این درس با پروتکل OSPF از دسته سوم یعنـی State-Link اشـنا خواهيد شد .

OSPF همانند RIP ،IGRP و EIGRP یک پروتکل IGPs می باشد . بنابراین دامنه عملکرد آن در داخل AS می باشد.

در این درس شما با پروتکل OSPF از خانواده پروتکل های State-Link ایی و نحوه راه اندازی آن آشنا خواهيد شد.

برای معرفی و راه اندازی OSPF دو دسته بندی کلی درنظر گرفته می شود:

- Single Area OSPF .١
- Multiple Area OSPF .٢

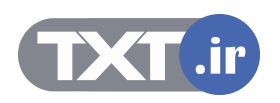

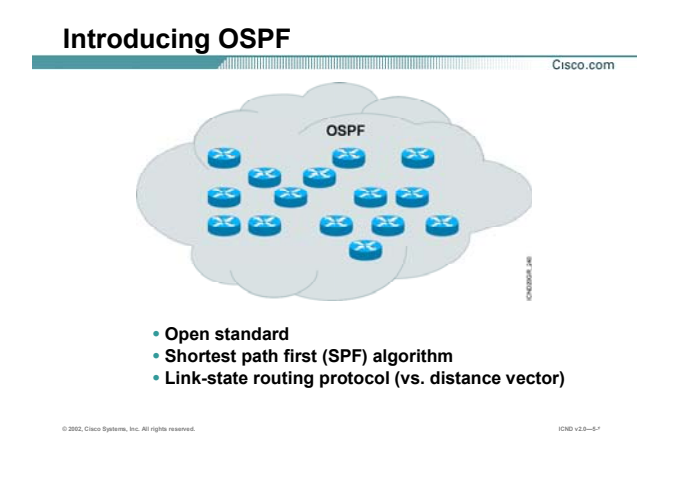

#### **معرفی پروتکل OSPF :**

OSPF مانند RIP ، IGRP و EIGRP از دسته پروتکل های igps می باشد . این بدان معنی است این پروتکل در داخـل AS عمل می کنند بر خلاف BGP که پروتکلی است بين دو AS عمل کرده و دو AS مختلف را به یکدگر مرتبط می کند . OSPF بر خلاف IGRP و EIGRP که پروتکل استاندارد شده توسط شـرکت Cisco مـی باشـد یـک پروتکـل Source Open است که توسط IETF در سال ١٩٨٨ استاندارد شده است .

این پروتکل بر پایه شبکه های IP استاندارد شده است و دارای دو ویژگی زیر است :

- .١ یک پروتکل Standard Open است که در سال ١٩٨٨ استاندارد شده و جدیدترین ورژن آن تحت عنوان OSPF 2 Version در 2328 RFC قابل دسترس می باشد .
- .٢ OSPF یک پروتکل بر پایه ویژگيهای State-Link ایی می باشد. این بدان معنی اسـت کـه توپولـوژی شـبکه را بــه صــورت یــک درخــت همبنــد بــدون دور درآورده وســپس بــا اســتفاده از الگــوریتمی تحــت عنــوان Dijkstra کوتاهترین مسير را پيدا می کند و در Table Routing قرار می دهد.

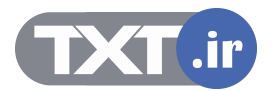

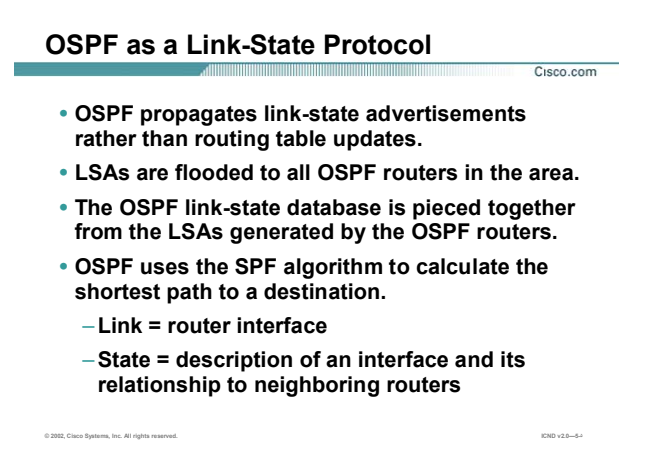

## **معرفی OSPF به عنوان پروتکل State Link :**

در درس های گذشته با ویژگيهای پروتکل Vector-Distance آشنا شدید. در این قسمت با مقایسه بـين OSPF و پروتکـل های Vector-Distance ، با این پروتکل بيشتر آشنا خواهيد شد .

OSPF یک پروتکل State-Link ایی می باشد و اطلاعات شامل link ها و State هر کـدام از ایـن Link هـا را در یـک -Link Database State نگهداری می کند.

در واقع State مربوط به یک Link در مورد Interface و نحوه ارتباط همسایگی آن روتـر بـا روترهـای مجـاور را توضـيح مـی دهد .

توضيح در مورد یک اینترفيس شامل موارد زیر می باشد:

- اینترفيس IP Address .١
	- Subnet Mask .٢
- .٣ Type شبکه ای که اینترفيس در آن واقع شده است .بـه طـور مثـال point-to-Point یـا Multipoint و یـا هـر Type دیگر .

.۴ و غيره ...

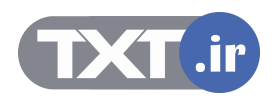

## **OSPF as a Link-State Protocol**

- **OSPF propagates link-state advertisements rather than routing table updates.**
- **LSAs are flooded to all OSPF routers in the area.**
- **The OSPF link-state database is pieced together from the LSAs generated by the OSPF routers.**
- **OSPF uses the SPF algorithm to calculate the shortest path to a destination.**
	- –**Link = router interface**
	- –**State = description of an interface and its relationship to neighboring routers**

**© 2002, Cisco Systems, Inc. All rights reserved. ICND v2.0—5-۵**

## **معرفی OSPF به عنوان پروتکل State Link) ادامه ):**

Cisco com

بنابراین تا به اینجـا اولـين اخـتلاف بـين پرونکـل OSPF و پروتکـل هـای Vector-Distance مـشخص شـد. در پروتکـل هـای Vector-Distance به جـز یـک Table کـه شـامل اطلاعـات بهتـرین مـسير هـا مـی باشـد ، اطلاعـات دیگـری در عمليـات مسيریابی نقشی ندارد. روتر ها در OSPF به کمک ارسال پکتهایی بـه نـام Advertisement State-Link) LSA (اطلاعـات Database State-Link خود را به روترهای دیگری که در یک ناحيه مشخص قرار دارند ارسال می کند.

در صورتی که یک تغييری در Topology این ناحيه رخ دهد همچون Down شدن Network ، روتر این تغييرات را با ارسـال LSA به روتر های دیگر در آن ناحيه گزارش می دهد . بنابراین OSPF بر خلاف پروتکلهای Vector-Distance ، -Periodic Update ندارد. همانطور که می دانيد در پروتکلهای Vector-Distance حتی اگر تغييری در Topology شبکه رخ ندهد بـاز در زمانهای مشخص هر روتر کل Table Routing اش را به روتر های مجاور تحت یک Update ارسال می کند.

اما در OSPF وضعيت این گونه نيست. این بدان معنـی اسـت کـه در ایـن پروتکـل Update-Periodic مربـوط بـه Routing Table وجود ندارد.

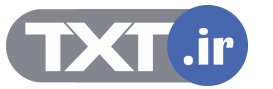

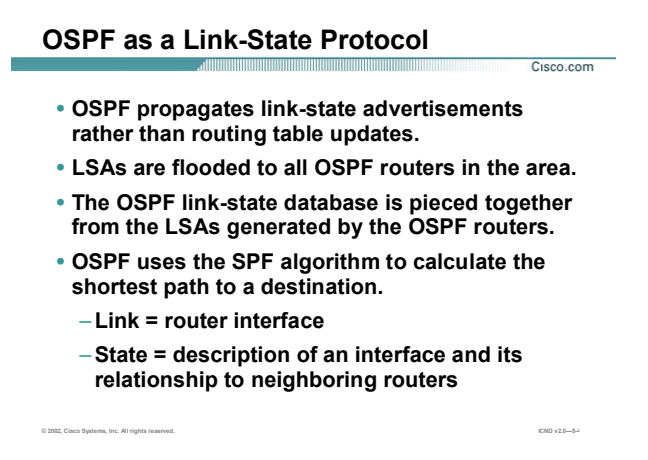

## **معرفی OSPF به عنوان پروتکل State Link) ادامه):**

نکته: OSPF هر ٣٠ دقيقه یک بار کل اطلاعات Database State-Link اش را در ناحيه مشخص Advertise می کند. LSA پکتها شامل اطلاعات اینترفيس های متصل و متریکی که روی هر کدام از اینتـرفيس هـا تنظـيم شـده و غيـره مـی باشد .

هر روتر در OSPF بعد از تکميل Database State-Link خود , به کمک Run کـردن الگـوریتم OSPF) Dijkstra (کوتـاهترین مسير ها را پيدا کرده و آنها را در Table Routing قرار می دهد.

OSPF بر خلاف RIP ، IGRP و EIGRP می تواند در یک شبکه hierarchical عمل کند.این بدان معنی است که مـی تـوان

شبکه را به ناحيه های کوچکتری تقسيم بندی کرده و سپس OSPF را روی این قسمت ها Run کنيم.

سوالی که پيش می آید این است که چه الزامی به تقسيم بندی شبکه وجود دارد؟

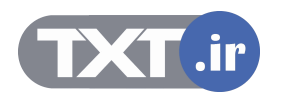

## **OSPF as a Link-State Protocol** Cisco.com • **OSPF propagates link-state advertisements rather than routing table updates.** • **LSAs are flooded to all OSPF routers in the area.** • **The OSPF link-state database is pieced together from the LSAs generated by the OSPF routers.**  • **OSPF uses the SPF algorithm to calculate the shortest path to a destination.** –**Link = router interface** –**State = description of an interface and its relationship to neighboring routers © 2002, Cisco Systems, Inc. All rights reserved. ICND v2.0—5-۵**

## **معرفی OSPF به عنوان پروتکل State Link :**

همانطور که می دانيد Database State-Link شامل اطلاعات توپولوژی شبکه می باشد و الگوریتم OSPF به کمـک ایـن اطلاعات کوتاهترین مسیر ها را پیدا کرده و در Routing Table اش قرار می دهـد . حـال اگـر ایـن Link-State Database بزرگ باشد پردازش بيشتری باید صورت گيرد.

در صورتی که با تقسيم بندی شبکه به ناحيه های کوچکتر هر روتر کافی است که توپولوژی آن ناحيـه ای(Area (کـه در آن واقع شده را بداند. بنابراین هرچه اندازه Database State-Link کوچکتر باشد ، الگوریتم Dijkstra سـریعتر عمـل کـرده و سرعت همگرایی شبکه بيشتر می شود .در واقع در OSPF یک AS به چنـدین ناحيـه تحـت عنـوان Area تقـسيم مـی شود که هر کدام از این Area ها شامل Network های مختلفی می باشد.

بنابراین Database State-Link یک روتر شامل تمامی اطلاعاتی اسـت کـه توسـط LSA هـا از روترهـای دیگـر درون Area دریافت می شود .بنابراین روترهایی که درون یک Area قـرار دارنـد Database State-Link خـود را بـا یکـدیگر مبادلـه مـی کنند و در نتيجه دارای Database State-Link یکسانی می شوند .

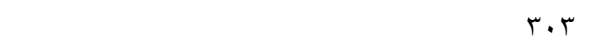

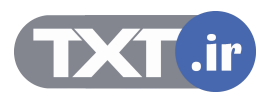

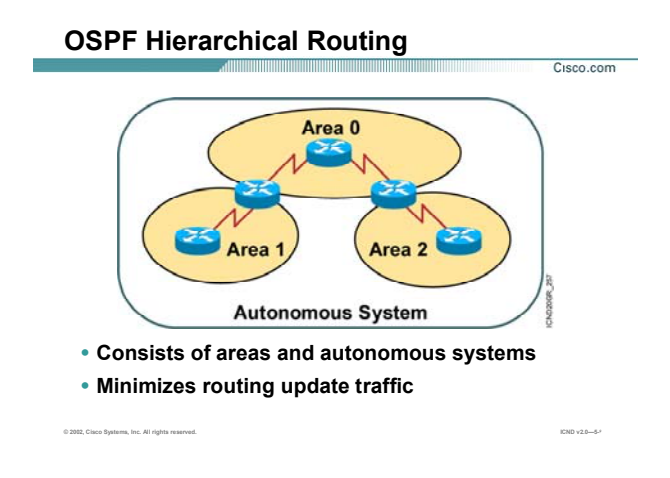

#### **بررسی مدل لایه ای OSPF :**

همانطور که تا اینجا متوجه شدید OSPF قادر است یک AS را به چندین ناحيه که به هر کدام از آنها یک Area گفته مـی شود تقسيم می کند. Area به دو دسته کلی تقسيم می شوند:

- Backbone Area .١
- non Backbone Area .٢

**Area Backbone:** Area Backbone ، ناحيه ای است که Area های دیگر به آن متصل شده و با یکـدیگر ارتبـاط بـر قـرار می کنند این Area را با 0 Area نمـایش داده مـی شـود. بـه روتـر هـایی کـه درون 0 Area قـرار مـی گيرنـد Backbone Router گفته می شود .

**Router Backbone Non:** بنابراین با داشتن یک طراحی Hierarchical و داشتن چندین Area تغييـر در یـک Area روی کل AS تاثير نمی گذارد بلکه فقط به صورت ناحيه ای تاثير می گذارد .

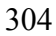

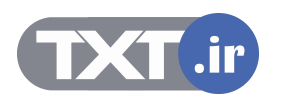

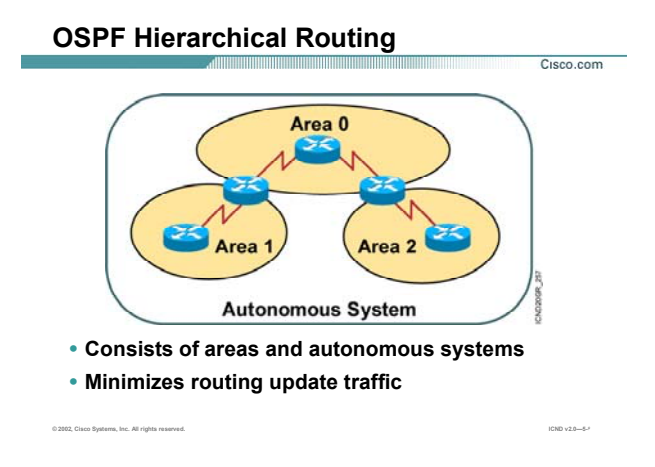

## **بررسی مدل لایه ای OSPF) ادامه ):**

بنابراین فقط Link-State Database و Routing Table روتر های این Area دچار تغییر می شوند .

بنابراین می توان مزایای کلی طراحی Hierarchical یک AS را به صورت زیر بيان کرد:

- .١ افزایش سرعت محاسبه الگوریتم SPF .
	- .٢ کوچک شدن Table Routing .
- .٣ کاهش Overhead و اندازه Database State-Link و درنتيجه کاهش ترافيک در شبکه.

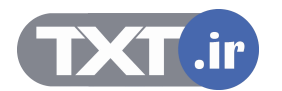

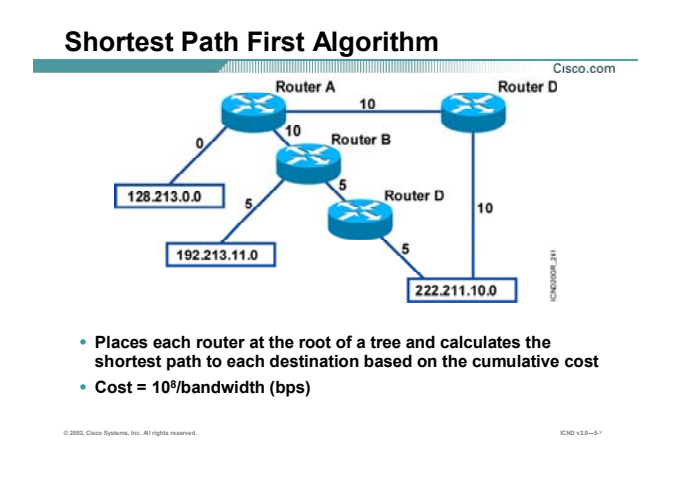

## **بررسی الگوریتم SPF :**

همانطور که می دانيد الگوریتم SPF ، هر روتر را به عنوان ریشه یک درخت و سپس روترهای دیگـر را بـه صـورت شـاخه های درخت در نظر می گيرد . بنابراین کوتاهترین مسير به هر کدام از Node ها را براساس متریک Cost محاسـبه کـرده و آن را در Table Routing خود قرار می دهد .

Cost مربوط به یک اینتر فيس رابطه معکوس با Bandwidth دارد .

به طور مثال یک لينک با پهنای باند K 56 دارای Overhead و Delay بيشتری نسبت به یک لينک با پهنای بانـد s/Mb 10 می باشد . در نتيجه بدیهی است که در انتخاب بين این دو ، لينکی کـه پهنـای بانـد آن s/Mb 10 مـی باشـد بـه عنـوان مسير بهتر انتخاب شود.

OSPF به صورت پيش فرض فرمولی را برای محاسبه Cost برای هر اینترفيس به صورت زیر در نظر می گيرد :

Cost=100000000/Bandwdth (in bps)

بنابراین خط 1T با پهنای باند Mbps1.544 داری Cost با مقدار 64=100000000/1544000 می باشد.

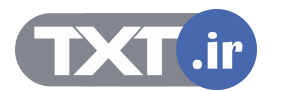

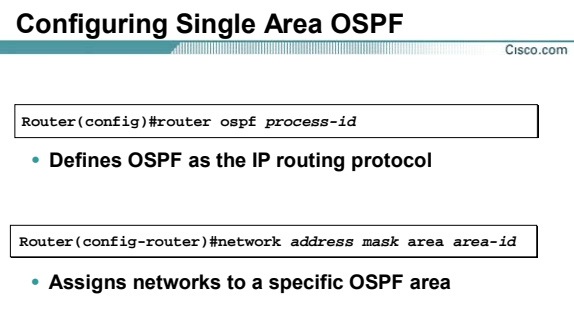

## **پيکربندی OSPF در حالت Area Single :**

تا به اینجا با مفاهيم اوليه پروتکل مسيریابی OSPF آشنا شدید. در این قسمت با پيکربندی آن آشنا خواهيد شد. پیکربندی این پروتکل همانند <mark>دیگر Dynamic Routing P</mark>rotocol ها در دو مرحله صورت می پذیرد.

.١ فعال کردن پروتکل مسيریابی

.٢ معرفی شبکه های Connect به روتری که در Area مربوطه قرار گرفته اند.

**گام اول :** فعال کردن پروتکل مسيریابی OSPF همراه با id-Process محلی .

برای این منظور فرمان زیر را در Mode Global وارد می کنيم .

#### **Router(config)#router ospf process-id**

**© 2002, Cisco Systems, Inc. All rights reserved. ICND v2.0—5-٨**

E

id-Process : عددی است که به پروسه OSPF نسبت داده می شـود . روی یـک روتـر چنـدین پروسـه OSPF مـی توانـد Run شود. بنابراین نياز به یک عدد واحدی می باشد که این پروسه ها را از یکدیگر تفکيک کند. لذا این عـدد Local بـوده و روی عملکرد روتر های دیگر تاثیر نمی گذارد . بنابراین روتر هایی که با OSPF کا<mark>ر</mark> می کنند نیازی ندارند که Process-id یکسانی داشته باشند. [WWW.TXT.IR](http://www.txt.ir)

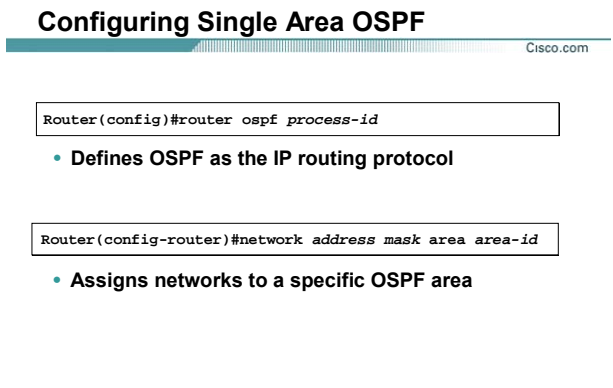

## **پيکربندی OSPF در حالت Area Single) ادامه ):**

**گام دوم :** در این قسمت می بایست مشخص کنيم که چه شبکه هایی درپروسه OSPF شرکت می کنند .بنـابراین در این قسمت شبکه های Connect ایی را که می خواهيم در OSPF شرکت کنند را معرفی می کنيم .

**© 2002, Cisco Systems, Inc. All rights reserved. ICND v2.0—5-٨**

## **Router(config-router)#network address mask area area-id**

اما می بایست بعـد از مـشخص کـردن Network ، مـشخص کنـيم کـه بـه چـه Address IP هـایی از ایـن Network و از طریق این روتر دسترسی پيدا خواهيم کرد. بنابراین به کمـک Mask Card Wild ایـن تعریـف را انجـام مـی دهـيم . بـرای محاسبه Wild Card Mask ، کافی است در Subnet Mask مربوطه به جای بيت های ١ بيت صفر و به جـای بيـت هـای صفر بيت ١ قرار دهيم . به مثال زیر توجه کنيد :

**Subent mask: 255.255.0.0 Wild Card Mask: 0.0.255.255** 

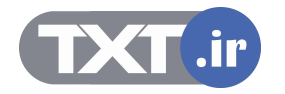

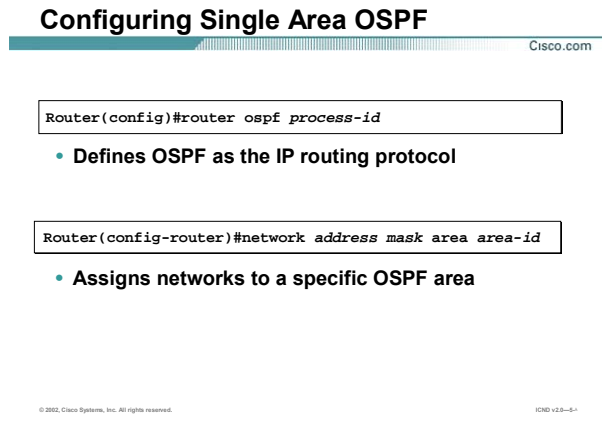

## **پيکربندی OSPF در حالت Area Single) ادامه ):**

از طرفی حالتی پيش می آید که یک روتر از طریق دو اینترفيس مختلـف در دو Area مختلـف واقـع مـی شـود . بنـابراین لازم است که وقتی شبکه ای را در OSPF معرفی می کنيم بگویيم که ایـن شـبکه در چـه Area ای واقـع شـده اسـت . بنابراین در قسمت id-Area شماره Area ایی که اینترفيس و شبکه متصله در آن واقع شده است را وارد می کنيد.

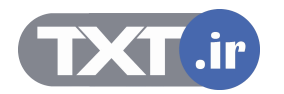

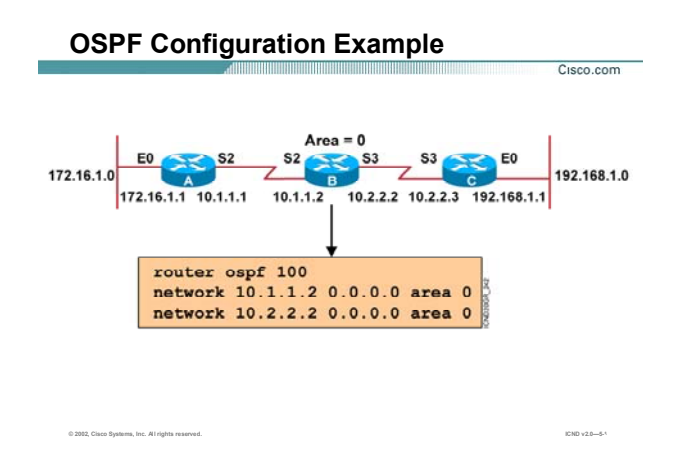

## **پيکربندی OSPF در یک مثال:**

به این شکل نمونه توجه کنيد . می خواهيم پروتکل OSPF را روی این سه روتر فعال کنيم.

هر سه روتر در 0 Area واقع شده اند. به طور مثال راه اندازی OSPF را روی روتر B بررسی می کنيم .

برای راه اندازی OSPF دو گام را باید پشت سر بگذاریم .

**گام اول :** Run کردن OSPF روی روتر.

روی این روتر OSPF را با Process-id با مقدار 100 را به صورت زیر فعال می کنیم :

#### **Router(config)#router ospf 100**

**گام دوم :** معرفی شبکه های Connect.

رروی این روتر هم می توان شبکه های Connect را به صورت Network ID معرفی کرد و هم می توانیم Host Address (Address IP اینترفيس) را معرفی کنيم .

همانطور که می دانيد Address Host دارای mask Subnet به صورت 255.255.255.255 می باشد . بنابراین Card Wild Mask آن به صورت 0.0.0.0 می باشد .

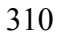

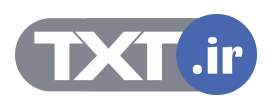

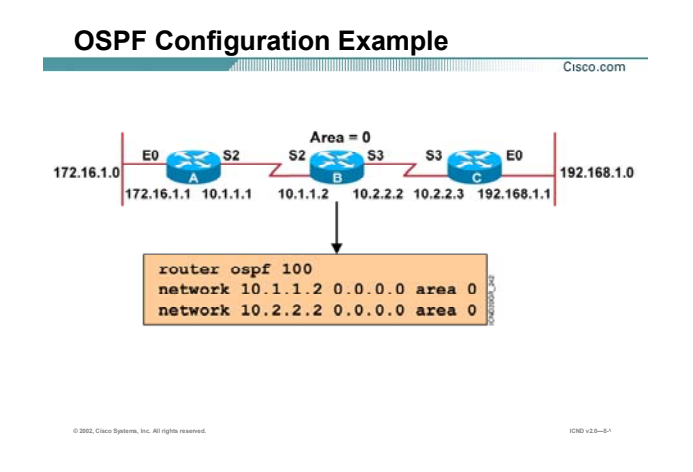

**پيکربندی OSPF در یک مثال (ادامه ):** 

## **Router(config-router)#network 10.1.1.2 0.0.0.0 area 0**

**Router(config-router)#network 10.2.2.2 0.0.0.0 area 0** 

این دو اینترفيس در 0 AREA واقع شده اند . بنابراین هنگام تعریف باید مشخص کنيم کـه در چـه Area ایـی واقـع شـده اند.

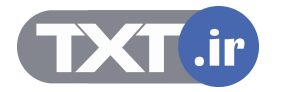

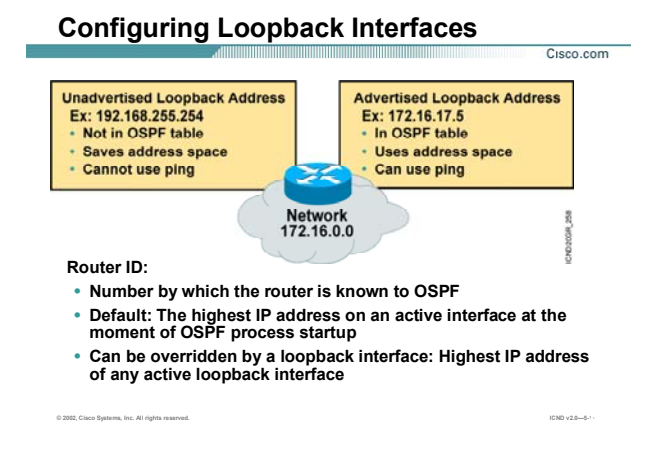

## **تنظيم RID در OSPF :**

ID Router: مشخصه ای است که به کمک آن هر روتر در شبکه OSPF شـناخته مـی شـود. در شـبکه ای کـه پروتکـل مسيریابی OSPF اجراست هر روتر جدید خود را بـا RID بـه دیگـر روترهـا معرفـی مـی کنـد و بقيـه روترهـا را نيـز بـا RID هایشان می شناسد.

سوالی که پيش می آید این است که این عدد را چگونه می توان مشاهده کرد ؟

به صورت پيش فرض بالاترین Address IP در ميان اینتر فيس های فعال یک روتر بـه عنـوان RID یـک روتـر مـشخص مـی شود .

این تعریف درست است ولی RID یک روتر پایدار نخواهد ماند. زیـرا انتخـاب RID را بـه پـارامتر اینتـرفيس کـه یـک پـارامتر ناپایدار می باشد نسبت داده ایم . اینتر فيس در صورتی کـه Down شـود روی عملکـرد OSPF و در نتيجـه انتخـاب RID تاثير خواهد داشت.

توصيه شده که برای پایدار کردن عملکرد OSPF آن را به یک پارامتر ثابت و بدون تغيير مرتبط کنيد .

Interface Back Loop ، اینتر فيسی مجازی است که هميشه UP می باشد .

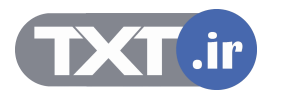

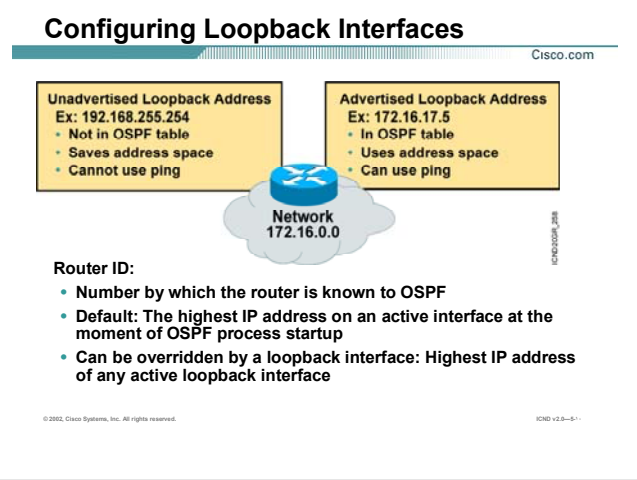

#### **تنظيم RID در OSPF :**

در واقع Interface Back Loop یک اینترفيس فيزیکی نيست . می توانيد روی یـک روتـر تعـداد زیـادی اینتـرفيس مجـازی تعریف کنيد . نحوه تعریف این اینتر فيس مجازی به صورت زیر می باشد .

## **Router(Config)#interface loopback number**

number: می تواند عددی بين 0 تا 65535 باشد . این بدان معنی اسـت کـه مـی توانيـد بـه تعـداد 65536 اینتـر فـيس مجازی روی یک روتر تعریف کنيد . به محض تعریف آن , این اینتـر فـيس UP شـده و تـا حـذف نکـردن ان UP بـاقی مـی ماند. بنابراین هنگام انتخاب RID , درصورتی کـه روی روتـر اینتـر فـيس back Loop تعریـف کـرده باشـيد ، اولویـت اول در انتخاب RID با Interface Back Loop می باشد و از ميان اینترفيس های Back Loop ، بالاترین Address IP بـه عنـوان RID انتخاب می شود .

در صورتی که روی یک روتر اینترفيس Back Loop تعریف نکرده باشيد RID از ميان اینترفيس های فعال انتتخـاب خواهـد شد .تا به اینجا با انتخاب RID روی هر روتـر آشـنا شـدید . بنـابراین از ایـن بـه بعـد در شـبکه OSPF ، هـر روتـر بـا RID شناخته خواهد شد.

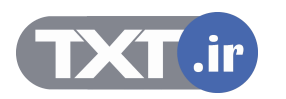

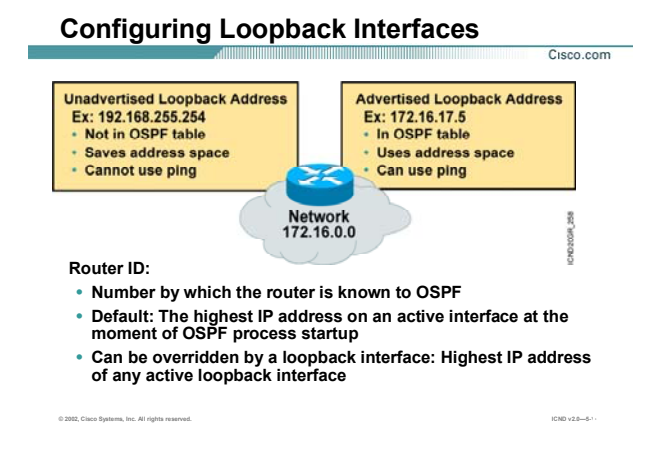

## **تنظيم RID در OSPF) ادامه ):**

## **:DR/BDR**

در یک شبکه access-Multi مانند Ethernet در صورتی کـه چنـدین روتـر روی ایـن شـبکه موجـود باشـند همگـی بـاهم رابطه Neighboring دارند .یعنی هر روتر با روترهای دیگر همـسایه (Neighbor (مـی باشـد .در صـورتی کـه در یـک روتـر تغيير رخ دهد و بخواهد این تغيير را گزارش دهد می بایست هر روتر به تمامی روتر هایی که روی شبکه Ethernet واقـع شده اند ارسال می کند. بنابراین در این حالت در صورتی که n تا روتر روی شبکه access-Multi موجود باشـد بـه انـدازه /2(-1n(n رابطه بين روترها خواهيم داشت و این نشان از ترافيک بالا در یـک شـبکه access-Multi خواهـد بـود . راه حـل این مشکل چيست ؟

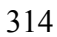

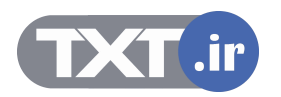

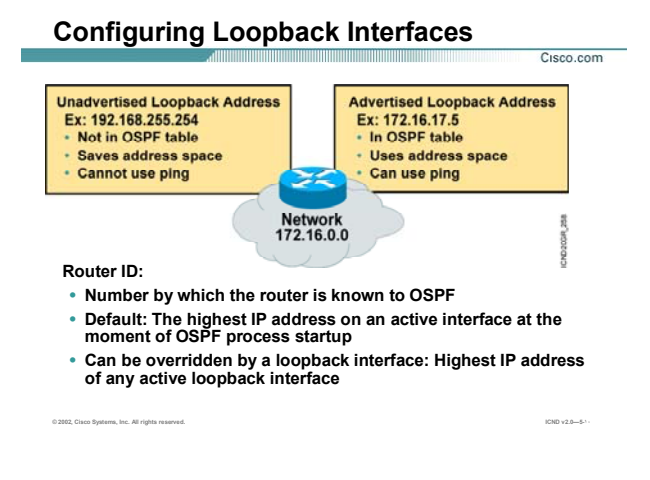

#### **تنظيم RID در OSPF :**

درصورتی که یک روتر به عنوان نماینده انتخاب شود ، تمامی روترها می توانند Database State-Link خود را با ایـن روتـر یکسان کنند و روتر نماینده در صورتی که تغييری را از روترهای دیگر دریافت کند ، این تغييرات را به روترهای دیگـر اطـلاع بدهد.

درميان روترهایی که در یک محيط access-Multi قراردارند روتر نماینده با چه معياری انتخاب می شود؟

پاسخ به این سوال RID می باشد . در ميان روترهایی که در یک محيط access-Multi قرار گرفته اند روتـری کـه بـالاترین RID را داشته باشد به عنوان Router Designated و یا همان روتر پاسخگو انتخاب می شود. در صورتی کـه تغييـری در شبکه رخ دهد روتر این تغييرات در قالب LSU ) Update State-Link ( به روتر DR و BDR اطلاع می دهد . بنابراین هـر دو روتر Link-State Database خود را اصلاح می کنند ولی فقـط روتـر DR ایـن تغیيـرات را بـه بقيـه روترهـای دیگـر در محـيط access-Multi اعلام می کند و BDR این کار را تا زمانی که DR فعال می باشد انجام نمی دهد و به محض Down شدن روتر DR ، روتر BDR به عنوان DR انتخاب می شود.

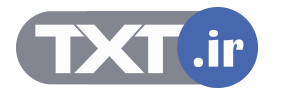

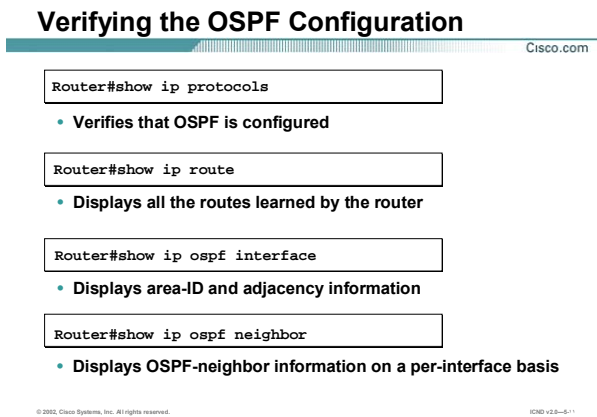

#### **بررسی تنظيمات OSPF :**

تا به اینجا با راه اندازی پروتکل مسيریابی OSPF روی یک Area Single آشنا شدید .

همانطور که تا به اینجا با پروتکـل هـای State-Link ایـی خـصوصا OSPF آشـنا شـدید ،مـی دانيـد اطلاعـات را در چنـدین Table مختلف نگهداری می کنند . برای مشاهده محتویات این Table ها از فرمان Show کمک می گيریم .

**protocol IP Show:** به کمک این فرمان پارامترهایی چون زمان ها و فيلترها و متریـک هـای اینتـرفيس هـا و Network ها و اطلاعات دیگری که در مورد یک روتر وجود دارد می توانيد مشاهده کنيد.

**Route IP Show:** همـانطور کـه مـی دانيـد بعـد از اینکـه اگـوریتم Dijkstra روی روتـر اجـرا شـد ، بهتـرین مـسيرها بـه مقصدهای مختلف در Table Routing نگهداری خواهد شد.

**Interface OSPF IP Show:** این فرمان اینتـرفيس هـایی از روتـر را کـه در پروسـه OSPF شـرکت مـی کننـد را نـشان مـی دهـد. در خروجـی ایـن فرمـان مـی توانيـد Timer Interval هـا (Hello Interval و Dead Interval) و همچنـين Type Network ایی که این اینترفيس در آن واقع شده است را مشاهده کنيد.

به کمک این فرمان می توانيد مشاهده کنيد که این روتر بـا چـه روتـری ارتبـاط Adjacency برقـرار کـرده و روتـر Adjacent دارای چه ID Router ایی می باشد.

316

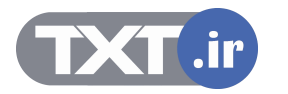

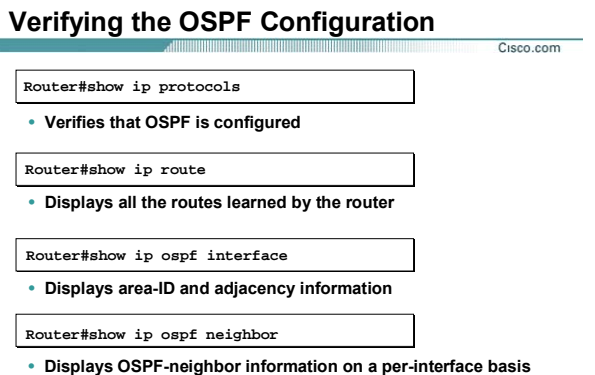

**© 2002, Cisco Systems, Inc. All rights reserved. ICND v2.0—5-١١**

**بررسی تنظيمات OSPF) ادامه ):** 

## **Adjacent With Neighbor 131.108.1.2 (Designated Router)**

**The State** 

سوالی که اینجا مطرح می شود اینست کـه چـه تفـاوتی بـين Neighboring و Adjacency در پروتکـل مـسيریابی OSPF وجود دارد؟

یک محیط Multi-access مانند شبکه Ethe<mark>r</mark>net رادرنظ<mark>ر</mark> بگیرید. چندین روتر در یک Broadcast Domain وجود دارند کـه دو به دو با یکدیگر مجاور و همسایه هستند.

اما زمانی که که انتخابات DR و BDR صورت بگيرد ، تمامی روترها با DR و BDR یک رابطه دیگری را ایجـاد مـی کننـد کـه به این رابطه Adjacency گفته می شود.

بنابراین درصورتی که یکی از روترهایی که نه DR و نه BDR می باشـد تغييـری را در Database State-Link خـود اعمـال کند آن را فقط به DR و BDR اعلام مـی کننـد . بنـابراین DR و BDR عـلاوه بـر رابطـه همـسایگی رابطـه دیگـری بـا بقيـه روترهـای برقـرار کـرده انـد کـه منجـر بـه یکـسـان شــدن Link-State Database در کـل روترهـای محـيط Multi-access می شود. بنابراین همه روترها تغييراتشان را به جای اینکه به تک تک روترها در این محيط بدهند ، این تغييرات را به هر**رسدی تنظیمات BPF اصالات OSPF ادامه ):**<br>With Neighbor 131.108.1.2 (Designated Router)<br>سوالی که اینجا مطرح می شود اینست که چـه تفـاوتی بـین Adjacency و Meighboring در پروتکل مسـیریا<br>بحود دارد؟<br>۵ دو با یکنیگر معاور و همسا

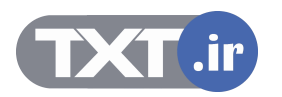

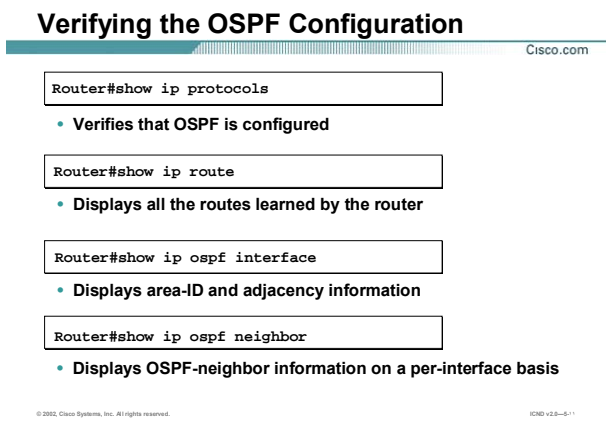

## **بررسی تنظيمات OSPF) ادامه ):**

روترهای DR و BDR اعلام می کند و سپس DR ، Database State-Link خـود را update کـرده و سـپس ایـن DR اسـت که این تغييرات را به روترهای دیگر اعلام می کند .

**Neighbor OSPF IP Show:** این فرمان اطلاعات روترهای مجاور به یـک روتـر چـون ID Router و state مربـوط بـه ایـن ارتباط را مشخص می کند . اینکه روتر مجاور به این روتر ، DR و یا BDR و یا اینکه هيچ کـدام از آنهـا ( DOTHER ( باشـد را نمایش می دهد.

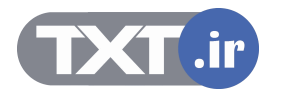

## **OSPF debug commands**

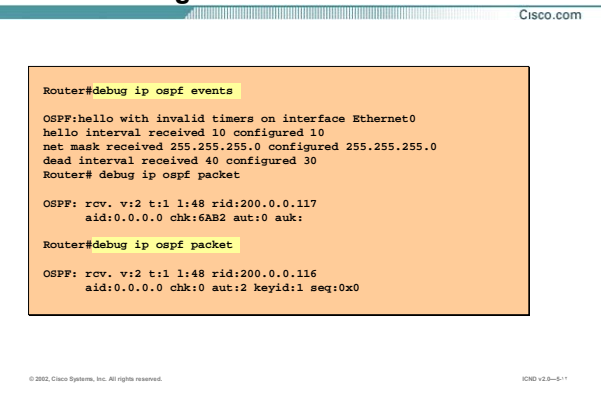

## **بررسی عملکرد OSPF به کمک فرمان Debug:**

یکی از فرمانهای اشکال زدایی پروسه OSPF ، Debug می باشـد . Debug فرمـانی اسـت کـه رخـدادهای لحظـه ای را بررسی کرده و نمایش می دهد. در این قـسمت دو تـا از فرمانهـای Troubleshooting مربـوط بـه OSPF را بررسـی مـی کنيم.

## **:Debug IP OSPF Events**

این فرمان زمانی یکسری اطلاعات را نمایش می دهد که یکی از تغييرات زیر رخ دهد:

- .١ متفاوت بودن Mask Subnet روترهایی که در یک Domain Broadcast قرار دارند.
	- .٢ متفاوت بودن Interval Hello در دو روتر مجاور.
	- .٣ متفاوت بودن Interval Dead در دو روتر مجاور.

بنابراین درصورتی که دو روتر مجاوری که با پروتکل مسيریابی OSPF کـار مـی کننـد بـا یکـدیگر رابطـه همـسایگی برقـرار نکردند موارد زیر را بررسی کنيد:

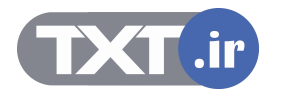

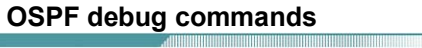

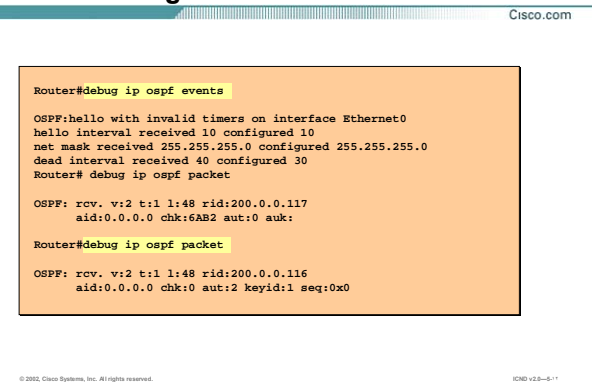

## **بررسی عملکرد OSPF به کمک فرمان Debug) ادامه ):**

- .١ Mask Subnet ، Interval Hello و Interval dead را روی آن دو بررسی کرده و از یکسان بودن آنها در دو روتـر مطمئن شویيد.
- .٢ مطمئن شویيد که هر دو اینترفيس از دو روتر که قرار اسـت رابطـه Neighboring را برقـرار کننـد در یـک Area واقع شده باشند.

#### **:Debug IP OSPF Packet**

برای مشاهده اطلاعات پکتهای دریافتی و ارسالی از این فرمان استفاده می کنيم.

به کمک این فرمان می توانيد روند SPF الگوریتم و انتخاب DR و BDR و روند برقراری Adjacency را مشاهده کنيد.

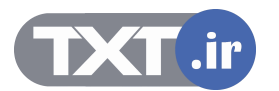

#### **Summary** Cisco.com • **OSPF is an interior gateway protocol similar to IGRP, but based on link states rather than distance vectors.**  • **OSPF advertises information about each of its links rather than sending routing table updates like a distance vector protocol.**  • **The SPF algorithm places each router at the root of a tree and calculates the shortest path to each destination based on the cumulative cost required to reach that destination.**

#### **خلاصه :**

OSPF ) First Path Short Open ( یک پروتکل از دسته پروتکـل هـای IGPs مـی باشـد . بنـابراین پروتکلـی اسـت کـه در داخل AS معتبر بوده و مسيریابی را انجام می دهد.

**© 2002, Cisco Systems, Inc. All rights reserved. ICND v2.0—5-١٣**

از طرفی OSPF جزء پروتکل های State-Link ایی می باشد. و توپولوژی شبکه را به صورت درختی درآورده که خـود رأس

و ریشـه این درخت می باشـد .سـپس این توپولوژی بدسـت آورده را در یک Link-State Database نگهداری می کند.

پس از تکمیـل Link-State Database بـه کمـک الگـوریتمی تحـت عنـوان Dijkstra یـا همـان Algorithms کوتـاهترین مسيرها را تعيين و در Table Routing خود نگهداری می کند.

OSPF برخلاف پروتکـل هـای Vector-Distance ، Periodic نمـی باشـد . ایـن بـدان معنـی اسـت کـه روتـر کـل اطلاعـات Table Routing اش را به صورت Update Periodic به روترهای مجاورش ارسال نمی کنـد ، بلکـه فقـط تغييراتـی کـه در Database Sate-Link رخ دهد به روترهای دیگر اطلاع داده می شود بنـابراین هـر کـدام از روترهـا بـا اصـلاح کـردن -Link Database State خود الگوریتم SPF را اجرا کرده و Table Routing خود را می سازند.

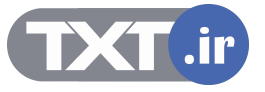

## **فصل چهارم :**

**Ch.6 – OSPF معرفی و پيکربندی Part 1 of 2: Single Area OSPF سوئيچهای سيسکو**

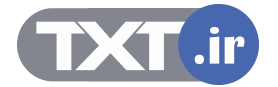

این فصل شامل معرفی سوئيچهای سيسکو و نحوه پيکربندی آن و پروتکل های مخلتف آن می باشد .

# **درس اول :**

**Ch.6 – OSPF معرفی و آشنايی با Parts 2: Switch**
## **هدف :**

- .۴ راه اندازی اوليه یک سوئيچ .
	- .۵ نحوه کارکرد سوئيچ .
- .۶ Loop و نحوه رخ دادن آن و نحوه عملکرد STP در جلوگيری از LOOP .
	- . ( VLAN) Virtual LAN معرفی .٧
		- .٨ معرفی TRUNK .

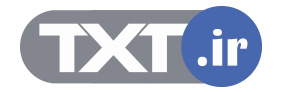

## **Catalyst 2950 Switch LED Indicators**

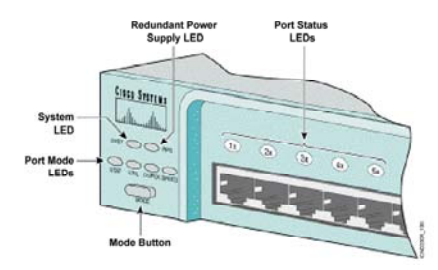

## **بررسی ظاهری سوئيچ سری 2950 :**

سوئيچ سخت افزاری است که وظيفه اصلی آن هدایت فریم ها براساس Address MAC در شبکه می باشد. برخلاف روتر ، سوئيچ می تواند بدون تنظيم کردن در داخل شبکه استفاده شود و عمليات سوئيچينگ را انجام دهد . در این کتاب از ميان سوئيچ های سيسکو و سوئيچهای لایه دوم ، سوئيچ ٢٩۵٠ بررسی می شود . سوئيچهای سری ٢٩۵٠ دارای پورتهای اترنت ( Mbps ١٠٠ (و برخی از مدلهای این سری دارای پورتهای اترنت گيگابيت ( Mbps 1000( نيز می باشند . همانند روتر ، سيستم عامل سوئيچ تحت عنوان IOS نقش واسط نرم افزاری بين سخت افزارها و کابر را بازی می کند. نمای ظاهری یک سوئيچ ٢٩۵٠ در شکل بالا نمایش داده شده است .به صورت کلی می توان نمای ظاهری سوئيچ های سری ٢٩۵٠ را به سه دسته تقسيم کرد :

- .١ پورتها
- LED .٢
- Mode Button .٣

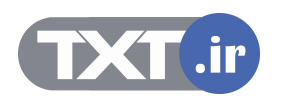

## **Catalyst 2950 Switch LED Indicators**

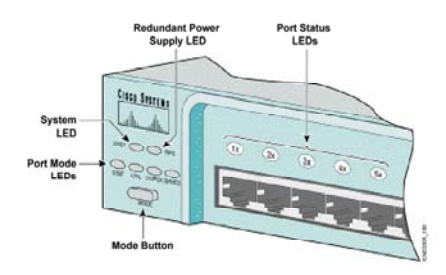

## **بررسی ظاهری سوئيچ سری 2950 (ادامه ) :**

## **پورتها :**

بسته به اینکه سوئيچ ٢٩۵٠ چه مدلی باشد نوع پورتها و تعداد آنها متفاوت می باشد به طور مثال سوئيچ -12G2550

دارای دو پورت اترنت گيگا بيت مبتنی بر فيبرنوری و ١٢ پورت اترنت می باشد .

## **:LED**

شامل چهار دسته می شود :

- Port Status LED •
- Port Mode LED
	- System LED •
- Power Supply LED •

سی طالقهای سوئیچ سبزی 2950 (ادامه ) :<br>به اینکه سوئیچ ۱۳۹۵ چه مدلی باشد نوع بورتها و تعداد آنها متفاوت می باشد به طور مثال سوئیچ 2<br>دو بورت اثرنت گیگا بیت مبتنی بر فیبرتوری و ۱۳ بورت اثرنت می باشد .<br>Port Mode LED Power Supp

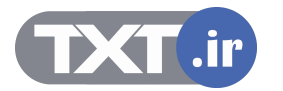

## **Catalyst 2950 Switch LED Indicators**

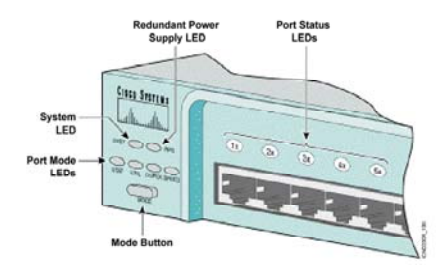

## **بررسی ظاهری سوئيچ سری 2950 (ادامه ) :**

Port Status LED : به ازای هر کدام از پورتها سوئيچ ،یک LED وجود دارد که نمایانگر وضعيت و کارکرد پورت می باشد . پنج رنگ و به ازای آن پنج نتيجه متفاوت درمورد LED Prot حاصل می شود :

- .١ Off : به پورت هيچ Link ایی متصل نمی باشد .
- .٢ سبز : به پورت Link ایی متصل است ولی پورت Active نيست .
- .٣ سبز چشمک زن : Active بودن Link و هدایت ترافيک را نشان می دهد.
- .۴ کهربایی و سبز : درصورتی که رنگ LED متناوبا به رنگ کهربایی و سبز درآید ، این بدان معنی است که خطایی در Link چون Collision رخ داده شده است .
	- .۵ کهربایی : در این حالت پورت به صورت دستی Disable شده است .

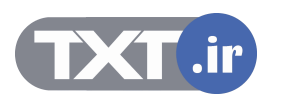

## **Switch LED Indicators**

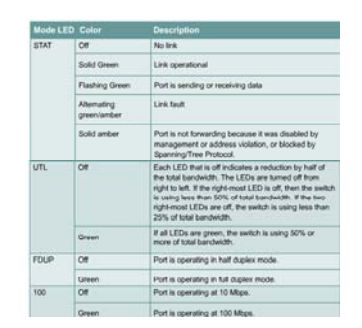

#### **:Port Mode LED**

این کليد چهار وضعيت را نشان می دهد :

- .١ **LED STST :** به صورت پيش فرض وقتی سوئيچ را روشن می کنيد این چراغ روشن می شود . هنگامی که LED STST روشن باشد ، هرکدام از LED هایی که در بالای هر پورتهای قرار گرفته است و رنگهای مختلف آن می تواند در تعيين سالم یا خراب بودن پورت کمک کند.
- .٢ **LED UTL :** زمانی که کليد Mode را در این وضعيت قرار می دهيد LED های بالای هر پورت به منزله نموداری عمل می کنند که ميزان bandwidth مورد استفاده را نشان می دهند . در صورتی که تمامی LED ها روشن باشند این بدان معنی است که از پنجاه درصد از Bandwidth استفاده شده است و در صورتی که کليدهای که به سمت راست نزدیک هستند روشن شوند این بدان معنی است که کمتر از پنجاه درصد از پهنای باند استفاده شده است .

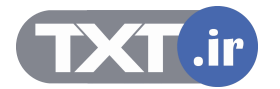

# **Switch LED Indicators**

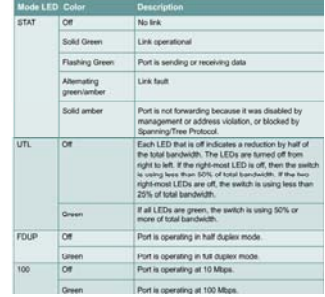

## **: ( ادامه (Port Mode LED**

.٣ **LED FDUP :** این Mode کارکرد هر کدام از پورتها را به صورت Halfduplex و Duplex Full نشان می دهد . بنابراین LED PORT ها در دو رنگ نمایش داده می شود :

Off : در این حالت پورت به صورت Duplex Half کار می کند .

سبز : در این حالت پورت به صورت Duplex Full کار می کند .

#### **: SPEED LED .۴**

این Mode سرعت مبادله اطلاعات را در مورد هر کدام از پورتها نشان می دهد . بنابراین LED PORT ها در دو رنگ

نمایش داده می شود :

Off : در این حالت پورت به صورت Auto تنظيم شده است .

سبز : در این حالت پورت برای کار با سرعت 100 تنظيم شده است .

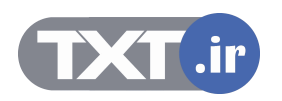

## **Port LEDs During Switch POST**

- **1. At the start, all port LEDs are green.**
- **2. Each LED turns off after its test completes.**
- **3. If a test fails, its LED turns amber.**
- **4. System LED turns amber if any test fails.**
- **5. If no test fails, POST completes.**
- **6. On POST completion, LEDs blink, then turn off.**

## **بررسی عملکرد سوئيچ در مرحله POST :**

بعد از اینکه کليد Power را در وضعيت ON قرار می دهيد ، تمامی LED PORT ها به رنگ سبز در می آید . این مرحله که همان مرحله POST یا به عبارتی چک سخت افزاری می باشد تمامی پورتها مورد بررسی قرار می گيرد درصورتی که دراین مرحله پورتی از نظر سخت افزاری دارای مشکل باشد به رنگ کهربایی درمی آید .و درصورتی که سوئيچ و سخت افزارهای مختلف آن از نظر Safe بودن مورد بررسی قرار گرفته و مشکلی نداشته باشند System LED به رنگ کهربایی در می آید .

درصورتی که مرحله POST به پایان برسد و هيچ اشکال سخت افزاری مشخص نشود، تمامی LED ها یک بار چشمک زده و خاموش می شوند .

بنابراین بعد از طی شدن مرحله POST و Load شدن IOS و تنظيمات ، سوئيچ وارد CLI می شود .

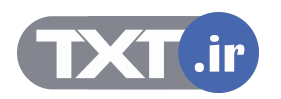

## **Logging In to the Switch and Entering the Enable Password**

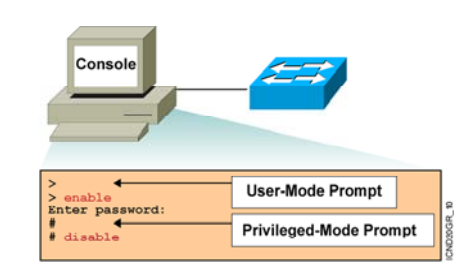

#### **CLI و Mode های مختلف:**

همان طور که گفته شد CLI یا همان Interface Line Common یک محيط Base Text می باشد و شما می توانيد در این قسمت تنظيمات مختلفی را روی روتر و یا سوئيچ انجام دهيد.

CLI در IOS سيسکو دارای دو mode اجرایی می باشد :

- user mode .١
- privileged mode .٢

این بدان معنی است که برای انجام تنظيمات برروی سوئيچ می بایست وارد mode مربوط شوید.

#### **:User Mode**

در این Mode می توانيد عمليات محدودی را انجام دهيد . درواقع این Mode پایينترین سطح دسترسی به سوئيچ را نشان می دهد . در این Mode عمليات Monitoring قابل اجرا است.درواقع افراد مختلف می توانند وارد این Mode شده و بدون دسترسی داشتن به تنظيمات ، عمليات محدودی چون چک کردن عملکرد سوئيچ را انجام دهند.

بنابراین این Mode پایين ترین Mode از نظر سطح دسترسی خواهد بود . لذا فرامين کمتری در این Mode قابل اجرا خواهند بود .

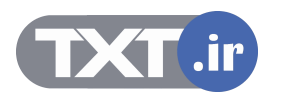

## **Logging In to the Switch and Entering the Enable Password**

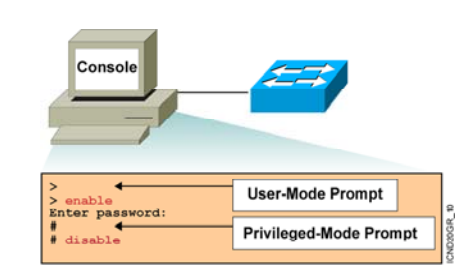

# **CLI و Mode های مختلف (ادامه ) :**

## **:Privileged Mode**

همانطور که از نامش پيداست این Mode ، دارای جایگاه برتری می باشد . به صورت پيش فرض و بدون تنظيم کردن سوئيچ ، هنگام وارد شدن به این Mode پسوردی پرسيده نمی شود ، همانطور که گفته شد این Mode محلی برای انجام و تغيير تنظيمات می باشد بنابراین می بایست از امنيت بالایی برخوردار باشد ، لذا می بایست برای وارد شدن به این mode پسوردی تعریف کرد، تا فقط افراد خاصی با داشتن پسورد بتوانند به این Mode دسترسی پيدا کنند.

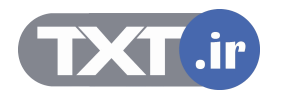

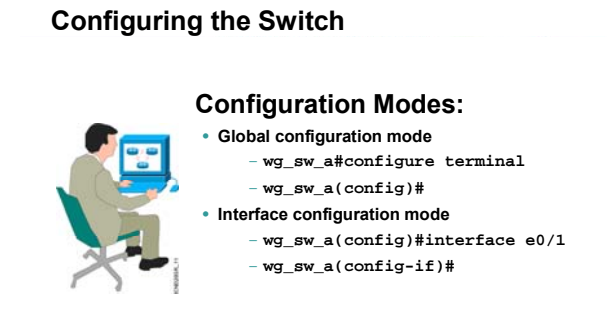

**پيکربندی سوئيچ 2950 :** 

برای تنظيم کردن تک تک پورتهای سوئيچ ، فرمان ذیل را به همراه نام پورت مربوطه وارد می کنيد .

**wg\_sw\_a(config)#interface e0/1** 

بعد از وارد کردن فرمان فوق Prompt Command به صورت زیر تغيير می کند :

**wg\_sw\_a(config-if)#** 

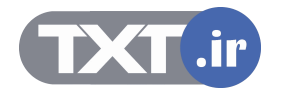

## **Configuring the Catalyst Switch**

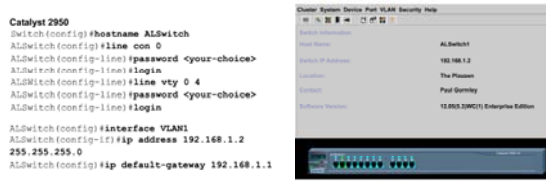

**پيکربندی سوئيچ 2950 :** 

برای تنظيم کردن Address IP روی سوئيچ ، وارد Mode Global شده و فرمان زیر را وارد کنيد :

## **Switch(config)# interface VLAN1**

بعد از وارد شدن به Mode اینترفيس ، فرمان ذیل را وارد کنيد.

## **Switch(config-if)# ip address 192.168.1.2 255.255.255.0**

علاوه بر دادن Address IP ، می بایست Way Gate شبکه LAN را برای سوئيچ مشخص کنيد . در ادامه این فصل با کاربرد Gateway بيشتر آشنا می شویيد.

برای این منظور آدرس اینترفيسی از روتر که در شبکه LAN قرار دارد را با کمک فرمان ذیل به عنوان Gateway شبکه LAN مشخص می کنيد .

 **Switch(config)#ip default-gateway 192.168.1.1**

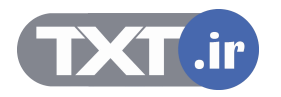

## **Switch show interfaces Command**

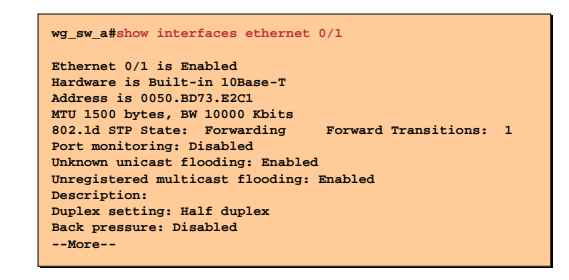

## **بررسی وضعيت پورتهای یک سوئيچ :**

به کمک فرمان interface show می توان موارد ذیل را روی یک سوئيچ بررسی کرد :

- .١ Enable یا Disable بودن یک پورت
	- .٢ آدرس سخت افزاری پورت
		- STP State .٣
		- Bandwidth .۴
- پورت بودن Full duplex یا Half duplex .۵

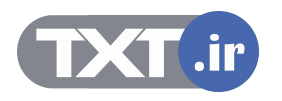

#### **Summary**

- **The startup of a Catalyst switch requires that you verify the physical installation, power up the switch, and view the Cisco IOS software output on the console.**
- **The Catalyst switches have several status LEDs that are generally lit in green when the switch is functioning normally but turn amber when there is a malfunction.**
- **The Catalyst POST is executed only when the switch is powered up. The POST uses the switch port LEDs to indicate test progress and status.**
- **During initial startup, if POST test failures are detected, they are reported to the console. If POST completes successfully, you can configure the switch.**

سوئيچ برخلاف روتر می تواند بدون هيچ گونه تنظيمی در شبکه قرار داده شود و هدایت ترافيک را انجام دهد ، اما جهت مدیریت و بهبود کارایی آن در یک شبکه می بایست با آن ارتباط برقرار کرده و آن را تنظيم کرد . **علاصه :**<br>مونیج برخلاف روتر می تواند بدون هیچ گونه تنظیمی در شبکه قرار داده شود و هدایت ترافیک را انجام .<br>عبت مدیریت و بهبود کارایی آق در یک شبکه می بایست با آن ارتباط برقرار کرده و آن را تنظیم کرد .<br>ند از اینکه کلید POWF

بعد از اینکه کليد Power سوئيچ را در وضعيت ON قرار دهيد ، IOS جستجو شده و بعد از Load شدن در حافظه RAM بارگذاری می شود .

در مراحل بوت شدن و در مرحله POST ابتدا ت<mark>مامی PO</mark>RT LED ها به رنگ سبز درمی آید. درصورتی که در این مرحله پورتی به رنگ کهربایی درآید معيوب بودن آن مشخص می شود .

بعد از اینکه مرحله POST طی شود و معیوب بودن سخت <mark>ا</mark>فزاری در این مرحله مشخص شود ، System LED به

رنگ کهربایی درمی آید .در صورتی که مرحله POST بدون مشخص شدن مشکلی به پایان برسد وارد CLI شده و می توان آن را تنظيم و یا تنظيمات آن را تغيير داد .

**خلاصه :** 

**Ch.6 – OSPF Part 1 of 2: Single Area OSPF بررسی عملکرد سوئيچ های لايه ٢** 

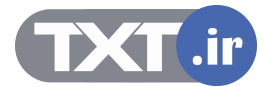

# **هدف :**

- .١ بررسی عملکرد سوئيچ های لایه .٢
- .٢ یادگيری Address MAC توسط سوئيچ و مقایسه آن با Hub .

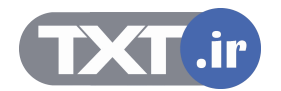

#### **Ethernet Switches and Bridges**

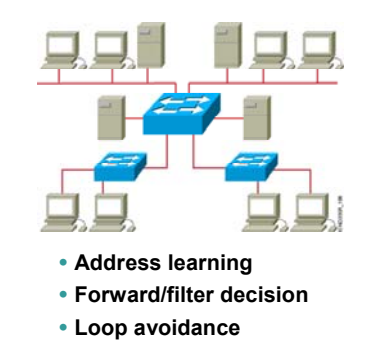

### **وظایف سوئيچ های لایه ٢ :**

سوئيچ های لایه ٢ و همچنين Bridge ، سخت افزارهایی هستند که به صورت هوشمند در لایه دوم از مدل OSI کار می کنند . این سخت افزارها براساس آدرس سخت افزاری (MAC Address ) در شبکه هدایت ترافیک را به عهده دارند . هر سوئيچ به کمک پورتهایی که روی آن قرار دارد به Device دیگر در شبکه چون کامپيوتر ، روتر و غيره متصل شده و هر فریمی را که از پورتهایش دریافت کند می بایست تصميم گيری کرده و آن را به سوی مقصد هدایت کند . سوالی که پيش می آید اینست که سوئيچ چگونه می تواند از آدرس مقصد شناخت پيدا کند ؟ همانطور که در فصل اول گفته شد ، آدرس دهی در لایه دوم براساس آدرس سخت افزاری یا همان address MAC می باشد . بنابراین در هر فریم آدرس source و آدرس Destination قرار گرفته و سوئيچ با بررسی کردن آدرس مقصد آن را هدایت می کند . سوال دیگری که پيش می آید اینست که سوئيچ چگونه می تواند با شناخت آدرس مقصد در مورد انتخاب اینترفيس تصميم گيری کند و فریم را بدرستی هدایت کند ؟

سوئيچ نياز به یک Database دارد تا بتواند اطلاعات مربوط به آدرسهای مختلف را در آن نگهداری کند تا بتواند براساس آن هدایت فریم را انجام دهد . این database تحت عنوان Table MAC محل قرار گيری Address MAC و Interface های متناظر با هر کدام از آنها می باشد که در ادامه این درس با آن بيشتر آشنا خواهيد شد .

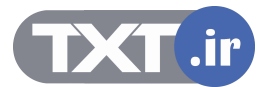

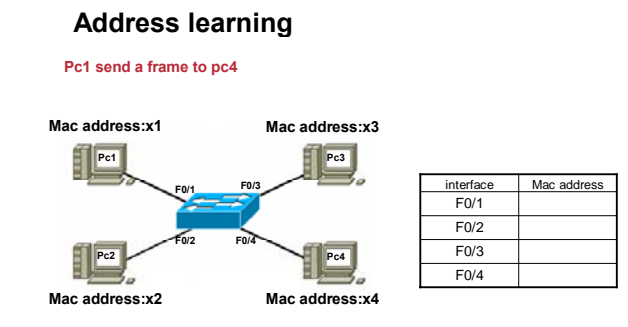

## **یک مثال :**

به مثال فوق توجه کنيد .

یک سوئيچ و چهار PC که به پورتهای یک سوئيچ متصل شده اند . Table MAC خالی بوده وفاقد هرگونه سطری

می باشد . زیرا فرض شده است که سوئيچ هيچ فریمی را دریافت نکرده است .

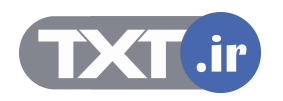

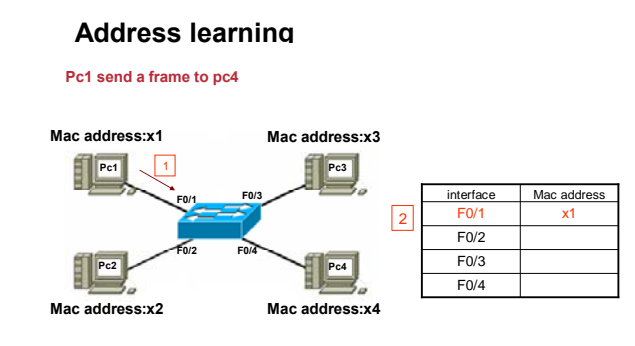

## **یک مثال :**

فرض کنيد 1PC قصد ارتباط با 2PC را داشته باشد . بنابراین فریمی را به سوئيچ ارسال می کند . سوئيچ وقتی فریمی را دریافت می کند به آدرس مبداء و مقصد آن نگاه می اندازد . از آنجا که سوئيچ برای بار اول از 1PC فریمی را دریافت کرده است ، بنابراین آدرس 1PC را در Table MAC خود ندارد . لذا Address MAC مربوط به 1PC و شماره پورتی از سوئيچ که به 1PC متصل شده است را در Table MAC خود درج می کند.

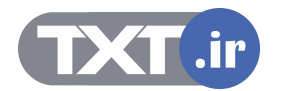

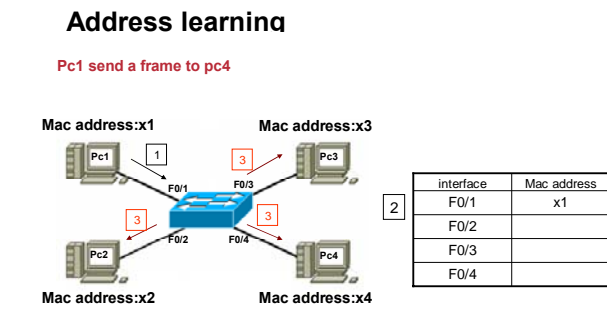

## **یک مثال (ادامه ) :**

اما 1PC قصد ارتباط با 4PC را دارد و سوئيچ با نگاه کردن به Table MAC خود هيچ آگاهی در مورد 4PC و اینکه از طریق کدام پورت می تواند به آن دسترسی پيدا کند ندارد . بنابراین سوئيچ در این لحظه فریم را به تمامی پورتهایش به جزء پورتی که متصل به 1PC می باشد ارسال می کند . درواقع با Broadcast کردن ،از Device هایی که به پورتهایش متصل هستند می پرسد که آدرس 4X مربوط به کيست ؟

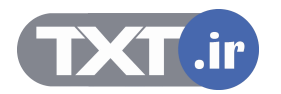

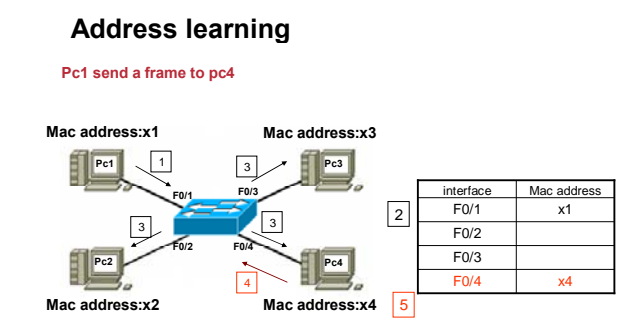

## **یک مثال (ادامه ) :**

4PC که دارای آدرس سخت افزاری 4X می باشد به سوئيچ پاسخ داده و سوئيچ این آدرس و شماره پورتی که متصل به 4PC می باشد را در Table MAC خود قرار می دهد .

بنابراین بعد از گذشتن زمان اندکی این Table تکميل می شود .

درنتيجه سوئيچ برای تکميل کردن table MAC خود از مکانيزم Broadcast در شبکه استفاده می کند و بعد از تکميل آن به صورت Unicast ترافيک را در شبکه منتقل می کند .

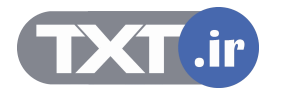

## **Filtering Frames** MAC Address Table<br>E0: 0260.8c01.1111 E1: 0260.8c01.3333 0260.8c01.4444 0260.8c01.3333 E1  $E3$  $\Box$ 0260.8c01.222 0260.8c01.4444 • **Station A sends a frame to station C.** • **Destination is known; frame is not flooded.**

## **فيلتر شدن فریمها :**

یکی دیگر از کارهای مهم دیگری که سوئيچ انجام می دهد Filtering Frame می باشد . این بدان معنی است که وقتی Station ایی فریمی را به سوئيچ ارسال می کند فریم فقط به پورت مشخصی که به Station مقصد متصل است ارسال می شود و به پورتهای دیگر ارسال نمی شود .

سوئيچ زمانی قادر به فيلتر کردن فریمها و ارسال آن به مقصد می باشد که Table MAC خود را تکميل کرده باشد. به این مثال توجه کنيد . A PC فریمی را به C PC ارسال می کند. سوئيچ فریم را بررسی کرده و آدرس مقصد آن را می خواند و سپس به Table MAC خود نگاهی می اندازد . دسترسی به آدرس **01.2222c0260.8** از طریق پورت 2E امکان پذیر می باشد. بنابراین فریم فقط به سمت پورت 2E هدایت می شود و به پورتهای دیگر ارسال نمی شود . و سوئيچ به کمک Table MAC خود عمليات فيلترینگ فریم ها را انجام ميدهد . بنابراین ، این Table می بایست دائما به روز شود تا بتواند هدایت فریم ها را بدرستی انجام دهد .

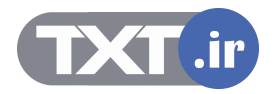

# **Filtering Frames (Cont.)**

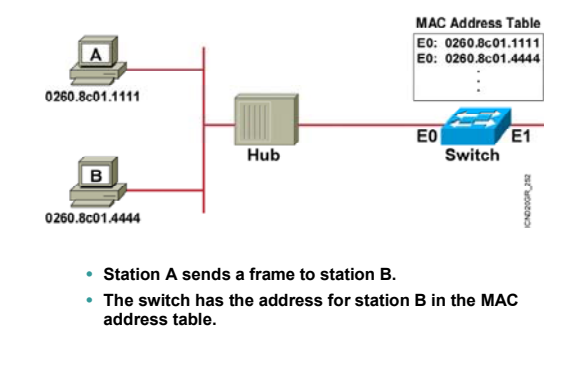

## **فيلتر شدن فریمها :**

این شکل دو Station را نشان می دهد که از طریق یک Hub به یک پورت سوئیچ متصل شده اند . MAC Table سوئیچ شامل آدرس B Station و A Station می باشد .

بنابراین درصورتی که A Station فریمی را برای B Station بفرستد سوئيچ آن را از تمامی پورتهایش خارج نمی کند بلکه

فقط از طریق پورت 0E به سمت B Station ارسال می کند . بنابراین فریم ارسالی از A Station به هيچ پورتی ارسال نخواهد شد.

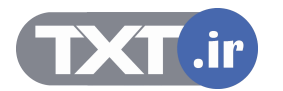

# **Transmitting Frames Cut-Through** • **Switch checks destination Store and Forward Complete frame is received and checked before address and immediately begins forwarding frame. forwarding.** Frame Frame Frame **Frame Fragment-Free** • **Switch checks the first 64 bytes, then immediately begins forwarding frame.** m. Frame

## **نحوه انتقال فریم ها توسط سوئيچ :**

سوئيچ یکی از سه حالت زیر را برای انتقال فریم در شبکه LAN استفاده می کند :

- Cut-Through .١
- Fragment-Free .٢
- Store and Forward .٣

سوئيچ های سری 1900 از روش Fragment-Free و سوئي<mark>چ ه</mark>ای سری 2950 از روش Store and Forward برای

انتقال فریم در شبکه LAN استفاده می کنند .

در ادامه با تک تک این روشها آشنا می شوید.

محوه انتقاله فرديم ها توسيط سوئيج :<br>در انتقاله فرديم ها توسيط سوئيج :<br>۱. Cut-Through<br>۲. Fragment-Free و سوئيج ها Cut-Through<br>در انجام با تک نک ابن روشنها استفاده می کنند .<br>۱. ادامه با تک نک ابن روشنها آشنا می شوید.<br>در ادا

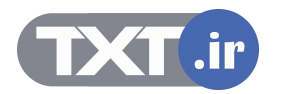

# **Cut – through**

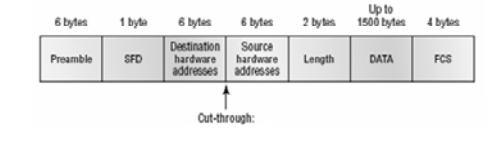

•**reads only the destination address** •**No error checking**

#### **:Cut-Through**

در این روش به محض اینکه فيلد Destination از فریمی که توسط سوئيچ در حال دریافت شدن است خوانده شد ، فریم بدون هيچ اتلاف وقتی به سمت Destination ارسال می شود . درواقع در این روش با مشخص شدن Destination سوئيچ به کمک Table MAC پورت خروجی را مشخص کرده و فریم را به سمت مقصد هدایت می کند . در این روش لزومی وجود ندارد کل فریم توسط سوئيچ دریافت شود و سپس عمليات هدایت صورت گيرد . به محض اینکه سوئيچ از بيتهای دریافتی بتواند Address Destination را تشخيص دهد آن را به سمت مقصد هدایت می کند . بنابراین در این روش تشخيص Error) checking Error ( صورت نمی گيرد . لذا سرعت هدایت فریمها در این روش نسبت به دو روش دیگر خيلی بيشتر خواهد بود .

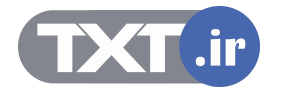

## **Fragment-Free**

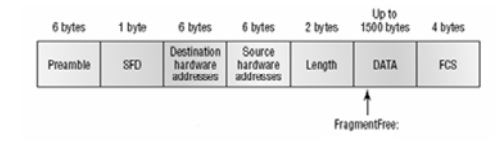

•**check for the collision on first 64 bytes of frame before forwarding** •**provides better error checking than the cut-through**

#### **:Fragment-Free**

این روش که به آن Through-Cut اصلاح شده نيز می گویند 64 بایت اول از فریم دریافتی خوانده می شود و از نظر نداشتن error چک می شود و سپس سوئيچ فریم را به سمت مقصد هدایت می کند .

سوالی که اینجا مطرح می شود اینست که چرا ۶۴ بایت اول خوانده می شود ؟

درصورتی که بخواهد Collison ایی رخ دهد معمولا در 64 بایت اول رخ می دهد . بنابراین در این روش فریم های Fragment شده شناسایی شده و از ارسال آنها جلوگيری می شود . این روش نسبت به روش Through-Cut تأخير زمانی بالاتری دارد ولی مطمئن تر عمل می کند .

# **Store-and-Forward**

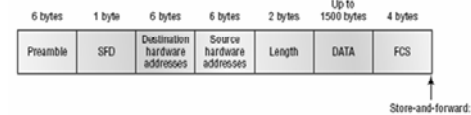

•**Use CRC algorithm to error checking**  •**copies the entire frame in to buffers then error checking**

#### **:Store-and-Forward**

دراین روش فریم به صورت کامل دریافت شده و سپس به سمت Destination هدایت می شود . ابتدا فریم به صورت کامل Buffer می شود و سپس درصورتی که بيتهای این فریم به صورت کامل دریافت شود و فيلدها Destination و FCS بررسی شود و همچنين درصورتی که الگوریتم CRC خطایی را مشخص نکند ، فریم به سمت مقصد هدایت می شود .

در صورتی که الگوریتم CRC خطایی را مشخص کند فریم Discard می شود . بنابراین این روش نسبت به دو روش دیگر دارای تأخير زمانی بالاتری می باشد .

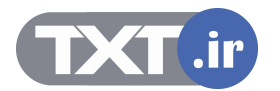

**Loop in switch**

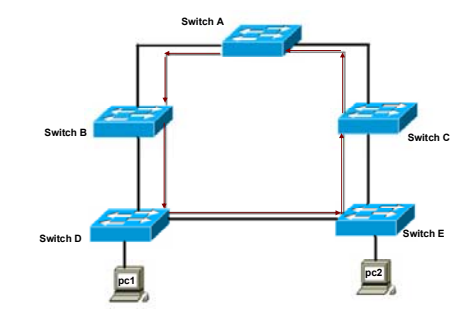

## **Loop و نحوه رخ دادن و مهار آن :**

تا به اینجا با نحوه کارکرد یک سوئيچ در یک شبکه LAN آشنا شدید . فرض کنيد در یک شبکه LAN بيش از یک سوئيچ وجود داشته باشيد . بنابراین می بایست ارتباط فيزیکی بين این دو برقرار شود . فرض کنيد ارتباط فيزیکی به گونه ای باشد که بين هر دو سوئيچ حداقل دو مسير وجود داشته باشد . این درواقع به معنی وجود Loop در شبکه می باشد . اما باید دید که این ارتباط چه مشکلاتی را به همراه خواهد داشت .

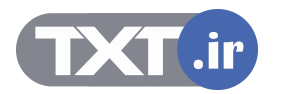

**Witch problem can occur when there is loop?**

• **Broadcast storm** • **A device can receive multiple copies of the same frame**

## **Loop و نحوه رخ دادن و مهار آن :**

سوالی که مطرح شد اینست که درصورت وقوع Loop در شبکه چه مشکلاتی ممکن است رخ دهد ؟

- Broadcast Storm .١
- .٢ دریافت همزمان یک فریم از دو مسير مختلف و افزایش ترافيک در شبکه

موارد فوق پاسخ به سوال مطرح شده می باشد . اما برای رفع مشکلات ذکر شده یک راه حل وجود دارد و آن STP می باشد که در ادامه این فصل مورد بررسی قرار می گيرد .

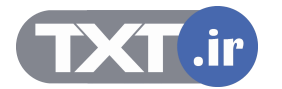

**Broadcast storm**

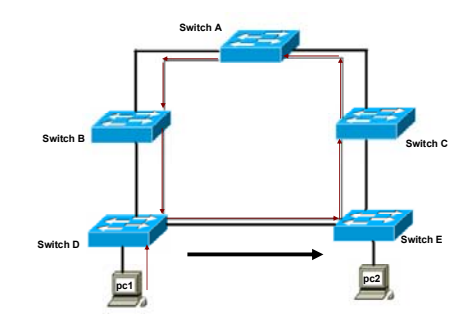

## **Loop و نحوه رخ دادن و مهار آن :**

یکی از مشکلاتی که در صورت وجود Loop در شبکه سوئیچینگ رخ می دهد Broadcast storm یا طوفان Broadcast می باشد .به این شکل توجه کنيد . 1PC فریمی را با آدرس مقصد FF.FF.FF.FF.FF.FF که آدرس Broadcast می باشد از تمامی پورتهایش به بيرون ارسال می کند .

یکی از ویژگی های سوئيچ اینست ، درصورتی که فریمی را دریافت کند که آدرس مقصد آن FF.FF.FF.FF.FF.FF باشد آن را فيلتر نکرده و به سمت تمامی پورتهای خروجی ارسال می کند . بنابراین هر کدام از سوئيچ های شکل فوق درصورتی که فریم با آدرس Broadcast را دریافت کنند آن را هدایت می کنند . بنابراین این فریم در هيچ جای این شبکه متوقف نخواهد شد و ترافيکی را به شبکه تحميل می کند که می تواند مشکل ساز باشد .

**Receive multiple copies of the same frame**

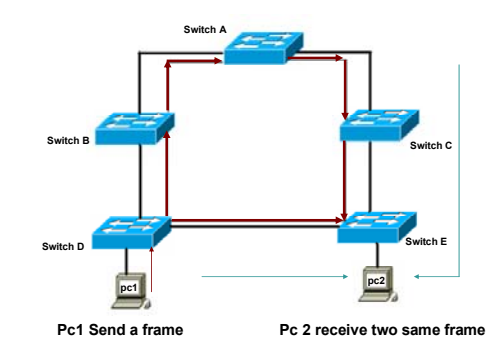

## **Loop و نحوه رخ دادن و مهار آن :**

یکی دیگر از مشکلاتی که در صورت وجود Loop در شبکه ممکن است رخ دهد دریافت همزمان دو نسخه یکسان از یک فریم است .

به این شکل توجه کنيد 1PC فریمی را به آدرس مقصد 2PC به سوئيچ D تحویل می دهد . سوئيچ D برای MAC Address مربوط به 2PC دو رکورد در table MAC خودش دارد . بنابراین این فریم را از دو جهت مختلف به سمت 2PC ارسال می کند . بنابراین 2PC همزمان دو نسخه یکسان از یک فریم را دریافت می کند . این مشکل منجر به ترافيک اضافی در شبکه می شود و هيچ کاربرد دیگری ندارد .

تا به اینجا با مشکلاتی که در صورت وقوع Loop در شبکه رخ می دهد آشنا شدید . اما سوئيچ به صورت پيش فرض به گونه ای کار می کند که مانع از وقوع Loop در شبکه می شود . درواقع سوئيچ اینکار را با فعال کردن پروتکلی تحت عنوان STP انجام می دهد . درادامه این فصل با این پروتکل و نحوه عملکرد آن در مهار Loop در شبکه بيشتر آشنا خواهيد شد.

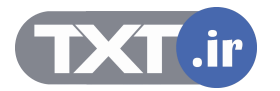

#### **Summary**

- **Ethernet switches and bridges increase the available bandwidth of a network by creating dedicated network segments and interconnecting the segments.**
- **Switches and bridges use one of three operating modes to transmit frames: store and forward, cut-through, and fragment-free.**
- **Switches and bridges maintain a MAC address table to store address-to-port mappings so it can determine the locations of connected devices.**
- **When a frame arrives with a known destination address, it is forwarded only on the specific port connected to the destination station.**

#### **خلاصه :**

سوئيچ یک سخت افزار لایه ٢ می باشد . بنابراین هدایت ترافيک در شبکه LAN براساس address MAC صورت می گيرد .

انتقال فریم ها در شبکه براساس یکی از سه متد زیر می باشد :

- Cut-Through .١
- Fragment-Free .٢
- Store and Forward .٣

روش اول سریعترین روش می باشد زیرا در این روش هيچ گونه checking error صورت نمی گيرد . روش دوم فقط 64 بایت اول از نظر نداشتن error چک می شود و در نهایت در روش آخر کل فریم توسط الگوریتم CRC چک می شود . بنابراین روش آخر نسبت به دو روش دیگر دارای تأخير زمانی بيشتری می باشد .

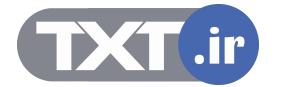

**درس سوم :** 

**Ch.6 – OSPF معرفی پروتکل STP Part 1 of 2: Single Area OSPF و نقش آن در جلوگيری از Loop**

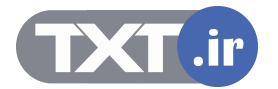

## هدف :

- .١ STP چيست و چگونه مانع از وقوع Loop در شبکه Switching می شود .
	- .٢ فعال و غير فعال کردن این پروتکل .

[WWW.TXT.IR](http://www.txt.ir)

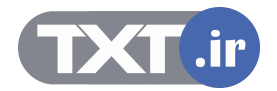

## **Spanning-Tree Protocol**

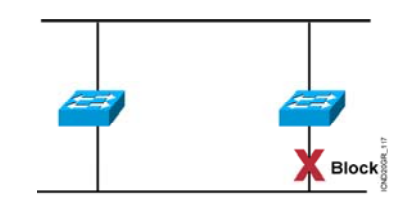

• **Provides a loop-free redundant network topology by placing certain ports in the blocking state.**

## **بررسی پروتکل STP :**

Protocol tree-Spanning یا همان STP پروتکلی است که ابتدا توسط شرکت DEC و سـپس توسـط IEEE تحـت عنـوان D802.1استاندارد شد.

تمام سوئيچ های سيسکو با ورژن D802.1 کار می کنند.

وظيفه اصلی STP جلوگيری از رخ دادن Loop و متوقف کردن Loop رخ داده شده در لایه ٢ می باشد . در واقع این کـار را با shutdown کردن link های اضافه انجام می دهد.

STP با به کار بردن Algorithm tree-Spanning یا همان STA،توپولوژی شـبکه را بـه صـورت درخـت درآورده و سـپس بـا

غيرفعال کردن مسيرهای اضافی که منجر به رخ دادن Loop در شبکه شده اند ،Loop رخ داده شده را مهار می کند .

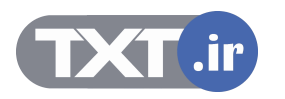

## **Spanning-Tree Protocol Root Bridge Selection**

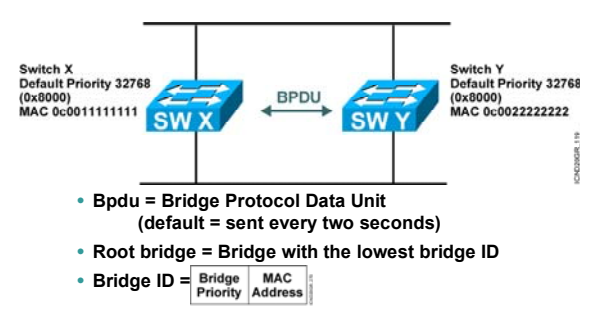

• **In the example, which switch has the lowest bridge ID?**

#### **بررسی پروتکل STP) ادامه ) :**

برای آشنایی با عملکرد STA ابتدا با مفاهيم اوليه آن آشنا شوید:

**(BID(ID Bridge:** ملاک شناسایی یک سوئيچ در STP می باشد.

در واقع مشخصه ایی است که یک سوئيچ به کمک آن در ميان سوئيچ های دیگر شناخته و تمييز داده می شود.

دو فاکتور در ساختن این مشخصه نقش دارد :

- Priority .١
- MAC Address .٢

(Priority عددی است که روی سوئيچ های سيسکو به صورت default ، ٣٢٧۶٨ می باشد و قابل تغيير نيز است.)

ترکيب این دو فاکتور به صورت زیر می باشد:

BID = Bridge ID = Bridge Priority + MAC Address

**Bridge Root:** بعد از اینکه BID به صورت محلی در هر سوئيچ محاسبه شد ،BID ها با هم مقایسه شده و سوئيچی که دارای پایین ترین BID باشد به عنوان Root Bridge انتخاب می شود.

اما این مقایسه براساس چه معياری صورت می گيرد؟

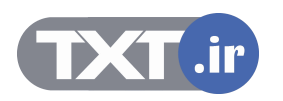

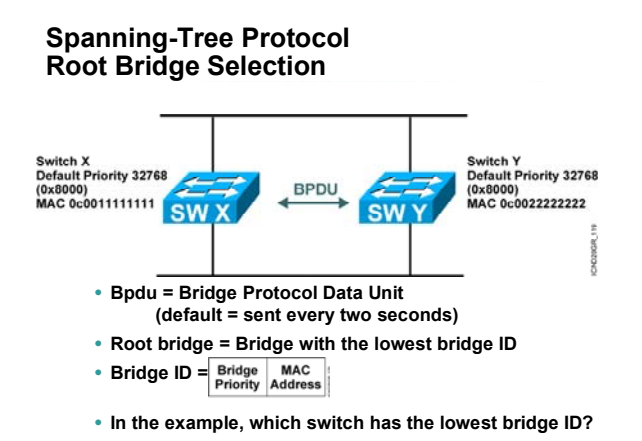

## **بررسی پروتکل STP) ادامه ) :**

اولين معيار برای مقایسه ، priority می باشد . سوئيچی که پایين ترین priority را داشته باشد به عنـوان Bridge Root انتخاب می شود.

اگر priority در همه سوئيچ ها یکسان بود ، معیار بعدی که همان Mac address می باشد در این انتخاب نقش دارد .

در این حالت سوئچی که دارای پایين ترین address Mac باشد به عنوان Bridge Root انتخاب می گردد.

به نظر شما در مثال بالا کدام سوئيچ به عنوان Root Bridge انتخاب می شود ؟

همانطور که مشاهده می کنيـد ، هـر دو سـوئيج دارای priority یکـسان هـستند، بنـابراین معيـار دوم در انتخـاب تعيـين

کننده است .address Mac در سوئيج Y SW پایين تر از سوئيچ X SW می باشد. بنابراین Y SW بـه عنـوان Bridge Root انتخاب می شود.

توجه داشته باشيد که در هر شبکه فقط یک Bridge Root می تواند وجود داشـته باشـد . در واقـع اگـر بـه مثـال درخـت توجه کنيم یک درخت فقط می تواند یک ریشه داشته باشد نه چند ریشه.

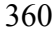

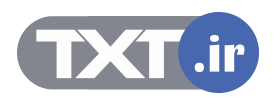
# **Spanning-Tree Protocol Root Bridge Selection**  ority 32768 **BPDU** ,<br>0022222222 • **Bpdu = Bridge Protocol Data Unit (default = sent every two seconds)** • **Root bridge = Bridge with the lowest bridge ID** • **Bridge ID** = **Bridge** MAC<br>**Priority** Address • **In the example, which switch has the lowest bridge ID?**

**بررسی پروتکل STP) ادامه ) :** 

**BPDU:** Unit Data Protocol Bridge یا همان BPDU فریمی اسـت کـه سـوئيچ هـا بـه کمـک آن بـا هـم تبـادل اطلاعـات می کنند و به کمک این فریم با یکدیگر صحبت می کنند و خود را به دیگران معرفی کننـد تـا در نهایـت بتواننـد در شـبکه bridge root را انتخاب کنند. همچنين هر گونه تغييری که بابت تغييـر توپولـوژی رخ داده شـود بـه کمـک BPDU بـه دیگـر سوئيچ ها اطلاع داده می شود.

**Port Root:** پورتی از سوئيچ که دارای کمترین Cost تا bridge Root باشد.

**Port Designated:** پورتی از سوئيچ که به عنوان پورت forwarding انتخاب می شود.در این حالت پورت قابليت ارسال و دریافت اطلاعات را خواهد داشت .

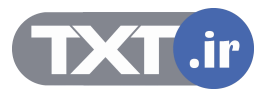

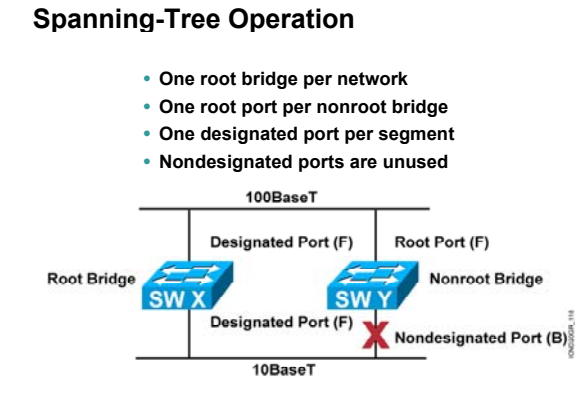

تا به اینجا با اصطلاحات فنی در الگوریتم STA آشنا شدید . در این مرحله با عملکرد این الگوریتم بيـشتر آشـنا خواهيـد شد.

مهمترین وظيفه الگوریتم STA شکستن loop در شبکه و تبدیل شبکه به یک ساختار درختی می باشد.

الگوریتم STA با انتخاب یک سوئيچ به عنوان سوئيچ سخنگو و گـره اصـلی درخـت ، بقيـه سـوئيچ هـا را از بـالا بـه پـایين نسبت به این گره چيدمان می کند . در الگوریتم STA ،ابتدا هر کدام از سوئيچ هـا ID Bridge خـود را بـه صـورت محلـی محاسبه می کنند. سپس هر کدام از آنها با فرستادن BPDU به سوئيچ های مجاور، خود را معرفی و تبليغ می کنند. در این معرفی سوئيچ ID Bridge خود را به سوئيچ مجاور مـی گویـد و سـوئيچ مجـاور آن را بـا ID Bridge خـود مقایـسه می کند . در صورتی که ID Bridge سوئيچ مجاور از ID Bridge خودش کمتر باشد آن را در نظر نگرفته و ID Bridge خود را به دیگران تبليغ می کند ، در غير این صورت می گوید که من سوئيچی بـا ID Bridge کمتـر پيـدا کـردم و مـی بایـست وی را به سوئيچ های مجاورش در غالب BPDU اعلام می کند.

به همين ترتيب هر سوئيچ با مقایسه ID Bridge خود با ID Bridge ایی که به او تبليغ شده ، مـی توانـد سـوئيچی کـه کمترین ID Bridge را دارد شناسایی کند.

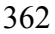

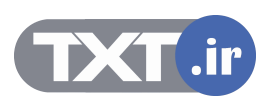

# **Spanning-Tree Operation**

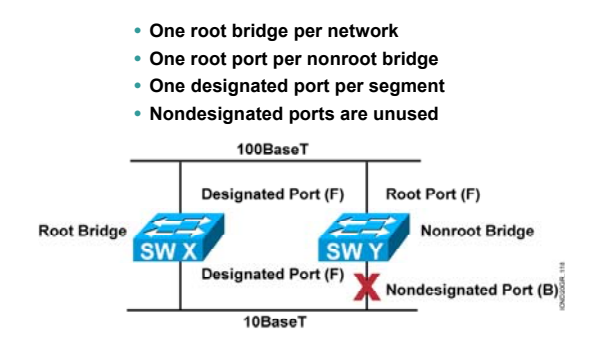

## **بررسی پروتکل STP در یک مثال (ادامه ) :**

بنابراین سوئيچ با کمترین ID Bridge به عنوان Bridge Root انتخاب ميگردد.

بعد از انتخاب Root Bridge ، نوبت به تعيين وضعيت پورتها در تک تک سوئيچ های شبکه ميرسد.

ابتدا از سویئچ Bridge Root که در ریشه درخت می باشد شروع و سپس تعيين وضعيت پورتهای هر سوئيچ را از بالا به

پایين این درخت بررسی می کنيم.

برای درک عملکرد الگوریتم STA ، دو scenario مختلف را مورد بررسی قرار می دهيم .

به scenario اول توجه کنيد . در این scenario دو سوئيچ وجود دارد که ارتبـاط آنهـا از طریـق دو link برقـرار شـده اسـت .

همانطور که تا به اینجا آموختيد وقوع loop در این ارتباط بدیهی می باشد.حال ببينم که STA چگونه مانع از وقـوع Loop می شود.

STA در پنج مرحله عمل می کند:

**مرحله اول:** 

هرکدام از سوئيچ ها به صورت محلی ID Bridge خود را محاسبه می کنند.

**مرحله دوم:** 

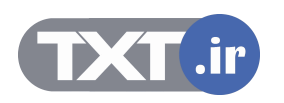

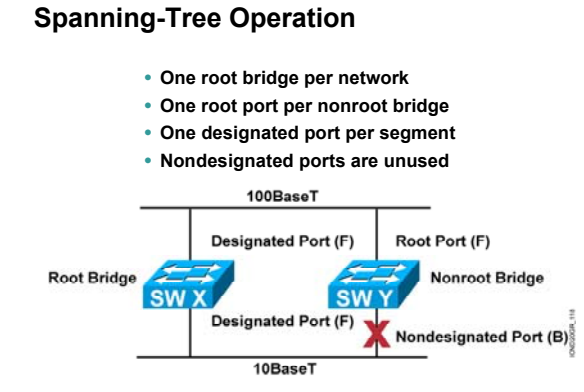

بعد از اینکه هر کدام از آنها ID Bridge خود را محاسبه کردند، آن را به کمک BPDU به دیگری تبليغ کنند تا پایين ترین Bridge به عنوان Root Bridge انتخاب گردد. بنابر این سوئیچ SW X به عنوان Root bridge انتخاب می گردد.

#### **مرحه سوم:**

بعد از انتخاب Root Bridge نوبت به تعیین پورت برگزیده یا همان Designated Port می رسد. تمامی پورتهای متصل به Bridge Root به عنوان پورت Port Designated انتخاب می شوند و در ایـن حالت،سـوئيچ قـادر به ارسال و دریافت اطلاعات از طریق این پورت می باشد.

# **مرحله چهارم:**

در این مرحله نوبت به انتخاب Port Root می رسد.

در سوئيچ های غير bridge Root ایی ، Port Root پورتی می باشد که دارای کمترین Cost تا Bridge Root باشد. به شکل نگاه کنيد . در این شکل بين سوئيچ X SW و سوئيچ Y SW دو لينک ارتباطی وجود دارد ، یکـی بـا پهنـای بانـد ١٠٠ مگابيت در ثانيه و دیگری ١٠ مگابيت در ثانيه .

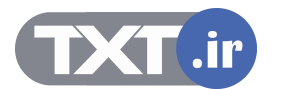

# **Spanning-Tree Operation**

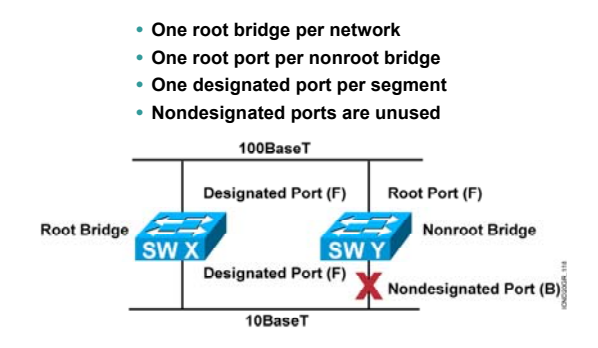

# **بررسی پروتکل STP در یک مثال (ادامه ) :**

فکر می کنيد چه ارتباطی بين Cost و Bandwidth وجود دارد؟

Cost نسبت عکس با bandwidth دارد. این بيان گر اینست که با افزایش پهنای باند ،cost کم می شود.

Link با پهنای باند ١٠٠مگا بيت در ثانيه دارای cost کمتری می باشد ، بنابراین پورت متصل به Y SW کـه link ارتبـاطيش

دارای کمترین Cost می باشد به عنوان Port Root انتخاب می گردد.

## **مرحله پنجم:**

در آخرین مرحله پورتی که دارای Cost بيشتری در مقایسه با Port Root باشد block شده تا مانع از وقوع loop شود.

**نکته:** توجه داشته باشيد که در هر network ما فقط یک Bridge Root می توانيم داشته باشيم .

زمانی که یک ارتباط چند تایی بـين دو سـوئيچ وجـود دارد بـرای جلـوگيری از loop فقـط یـک link مـی توانـد فعـال باشـد بنابراین به همان نسبت در مورد وضعيت دو سر این link ، یکـی بـه عنـوان Port Designated و دیگـری بـه عنـوان Root Port انتخاب می شود.

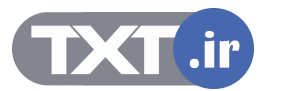

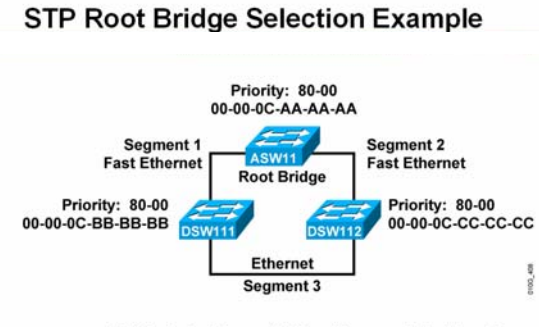

#### · Which bridge will be the root bridge?

## **بررسی پروتکل STP در یک مثال (ادامه ):**

تا به اینجا با عملکرد الگویتم STA تا حدودی آشنا شدید . به کمک Scenario دوم درک بيشتری از آن پيدا خواهيد کرد. در این scenario ، ٣ تا سوئيچ موجود است که دو به دو به یکدیگر متصلند. همانطور که می دانيـد وقـوع loop بـين ایـن سه غير قابل انکار می باشد.

حال ببينم الگوریتم STA چگونه link های اضافه را تشخيص داده و ساختار این شبکه را به صورت درختی در می آورد. الگورتيم STA در پنج مرحله عمل می کند.

## **مرحله اول :**

همانطور کـه تـا بـه اینجـا آموختيـد هـر کـدام از سـوئيچ هـا بـه صـورت local شناسـه خودشـان را کـه همـان ID Bridge می باشد ، تعيين می کنند ، توجه داشـته باشـيد کـه ایـن مشخـصه منحـصر بـه فـرد مـی باشـد.در واقـع دو سـوئيچ را نمی توانيد پيدا کنيد که ID Bridge یکسانی داشته باشند.

#### **مرحله دوم:**

نوبت به تبليغ به دیگران می رسد . در این مرحله هر سوئيچ خود را به کمک BPDU به دیگـران تبليـغ مـی کنـد تـا پـایين ترین ID Bridge به عنوان Bridge Root انتخاب گردد.

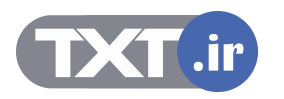

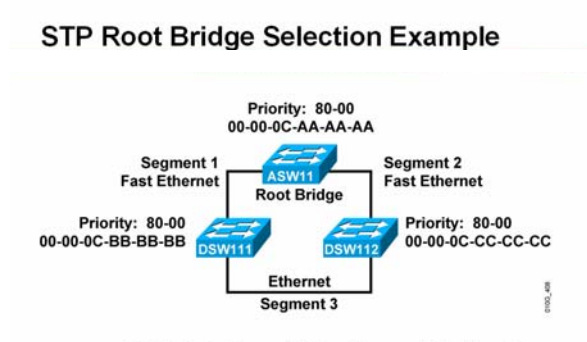

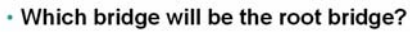

حال یک سوال مطرح می شود ، با توجه به این scenario کدام سوئیچ به عنوان Root Bridge انتخاب می گردد؟ پاسخ :سوئيچ ASW11 به عنوان Root Bridge انتخاب می گردد . هر سه سوئيچ دارای Priority یکسانی هستند بنابراین زمانی که معيار اول یکـسان باشـد معيـار دوم در انتخـاب تعيـين کننده است. سوئيچ ASW11 کمترین Mac Add<mark>re</mark>ss را در بين این سه سوئيچ دارا می باشد ، بنابراین بـه عنـوان Root بررسمی بروتکل STP کر یک مثال (ادامه ):<br>حال یک سوال مطرح می شود ، با توجه به این Scenario کدام سوئیچ به عنوان Root Bridge انتخاب می گردد<br>شریف سوئیچ دارای Koot Bridge یکسانی هستند بیآبراین زمانی که معیار اول یکسان باشد معیا

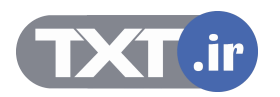

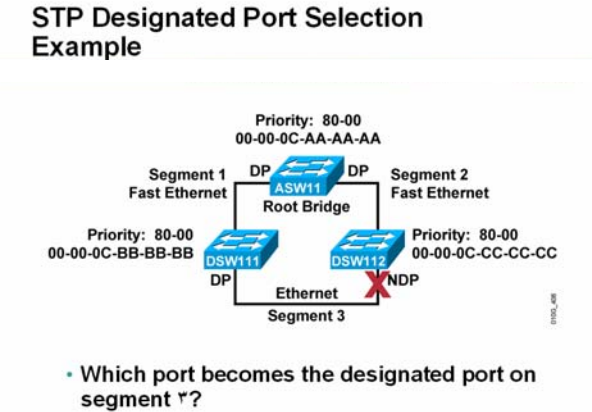

#### **مرحه سوم:**

بعد از انتخاب Bridge Root نوبت به تعيين Port Designated می رسد.

همانطور که گفتم تمامی پورتهای متصل به Bridge Root به عنوان DP انتخاب می شوند.

از طرفی در link بين دو سوئيچ غير Root Bridge ايی ، فقط يک پورت به عنوان DP انتخاب و ديگری به عنوان Root Port

یا port Blocking انتخاب می شود.

بعد از اینکه Bridge Root انتخاب شد الگویتم STA شروع به پيمایش درخت از بالا به پایين می کند و پورتهای متصل به

Bridge Root را به عنوان DP انتخاب می کند.

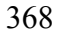

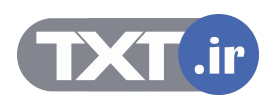

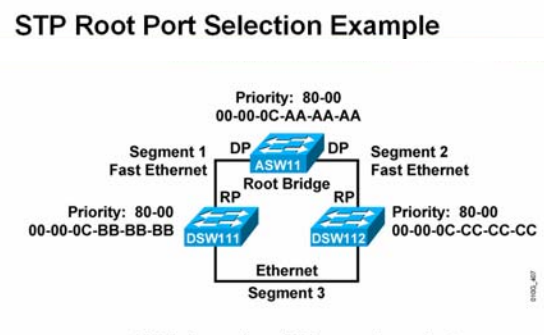

· Which ports will be root ports?

## **مرحله چهارم:**

از آنجایی که در هر link فقط یک پورت می تواند DP باشد و دیگری می توانـد Port Root یـا پـورت Block شـده باشـد ، بنـابراین در ایـن Scenario در لينکهـای متـصل بـه Bridge Root ، پـورت متـصل بـه Bridge Root بـه عنـوان DP انخـاب می شود و طرف دیگر link به عنوان RP انتخاب می گردد.

# **مرحله پنجم:**

تا به اینجا وضعیت پورت ها در Segment1 و Segment2 مشخص شدند.

به 3 segment نگاه کنيد . در سوئيچ های 11DSW و 12DSW چون DP انتخاب نشده و از طرفی در هر سوئيچ فقط یک

پورت می تواند DP باشد بنابراین پورتهایی که در 3Segment هستند کاندید برای انتخاب DP می باشند.

حال به نظر شما الگوریتم STA کدام پورت را به عنوان DP انتخاب می کند؟

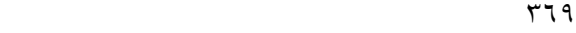

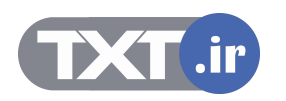

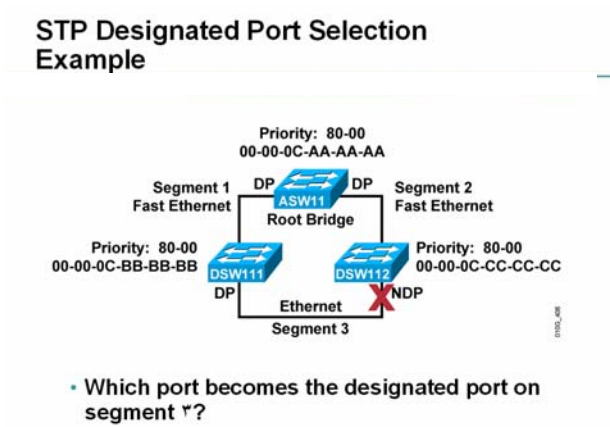

برای انتخاب DP در 3 segment ، تصميم گيری بر اساس دو معيار صورت می گيرد:

- cost .١
- Bridge ID .٢

اولين معيار مقایسه بـين دو پـورت Cost مـی باشـد. در ایـن حالـت پـورتی کـه دارای bandwidth بيـشتری باشـد ، cost کمتری داشته و به عنوان DP انتخاب می گردد و پورت با cost بيشتر به عنوان پورت Block شده انتخاب می گردد. اما در صورتی که هر دو پورت دارای cost یکسانی باشند ، پورت مربوط به سوئيچی که دارای ID Bridge کمتـری باشـد به عنوان DP انتخاب می گردد .

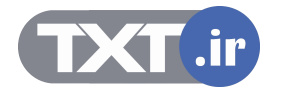

• **Spanning-tree transits each port through several different states:**

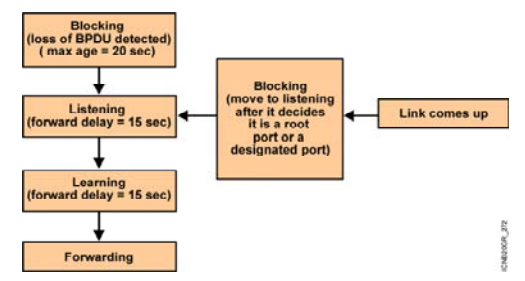

# **وضعيت پورتها در پروتکل STP :**

هر پورت در سوئيچی که الگوریتم STA روی آن فعال است می تواند در یکی از پنچ state زیر قرار داشته باشد . پنج state ایی که برای هر پورت در الگویتم STA در نظر گرفته شده است به قرار زیر می باشد:

- disable .١
- blocking .٢
- listening .٣
- learning .۴
- forwarding .۵

#### **:Blocking**

وقتی سوئيچی را روشن می کنيد تمـامی پورتهـا در حالـت blocking قـرار دارنـد و هـيچ فریمـی را ارسـال و یـا دریافـت نمی کنند . در این حالت پورت فقط به BPDU ها گوش می دهد تا بتواند در مورد وضعيت بعدی خود تصميم گيری کند.

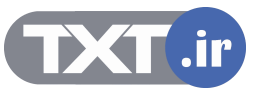

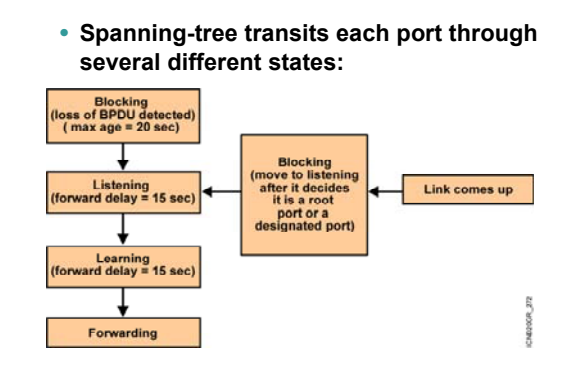

# **وضعيت پورتها در پروتکل STP) ادامه ) :**

## **:Listening**

در این State هر سوئيچ با توجه به BPDU هایی که می شنود Bridge Root را انتخاب کند . بنـابراین اگـر بـه ایـن پـورت فریمی وارد شود که حاوی address Mac جدیدی باشد ، در table Mac قرار نمی گيرد.

## **:Learning**

بعد از سپری شدن مدت زمان listening ، پورت تغيير state داده و وارد state learning می شود. در ایـن حالـت سـوئيچ تمامی مسيرهای موجود در شبکه و مسيرهایی که فاقد loop هستند را شناسایی می کند. در این حالت اگر به این پورت از سوئيچ فریمی وارد شود که حاوی address Mac جدیدی در شبکه باشد ، آن را در Mac

table Address قرار می دهد، اما هدایت فریم در این State صورت نمی گيـرد .ایـن وضـعيت بـرای پـورت دائمـی و پایـدار نبوده و می بایست به State بعدی برود.

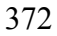

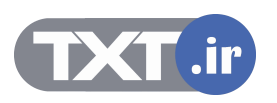

• **Spanning-tree transits each port through several different states:**

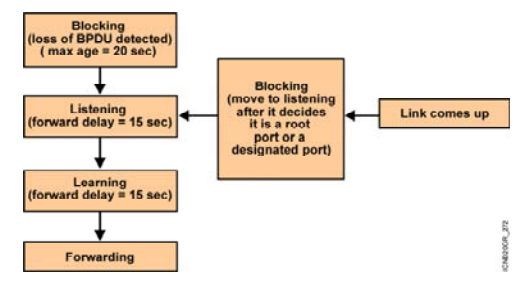

# **وضعيت پورتها در پروتکل STP) ادامه ) :**

#### **:Forwarding**

بعد از اینکه Port root وPort Designated بودن یـک پـورت در مرحلـه learning مـشخص شـد ، در مرحلـه Forwarding پورت قادر به ارسال و دریافت فریم می باشد .

# **:Blocking**

در صورتی که در مرحله learning ، مشخص شد که یک پورت برای جلوگيری از loop باید block شـود .در ایـن مرحلـه پورت در state blocking قرار می گيرد . این پورت فریمی را ارسال یا دریافـت نمـی کنـد بلکـه فقـط بـه BPDU هـا گـوش می دهد تا در صورت رخ دادن تغييری در شبکه مثل down شـدن یـک سـوئيچ و یـا تغييـر cost بتوانـد از تغييـرات حاصـله آگاهی پيدا کند و در صورت لزوم خود تغيير state بدهد.

#### **:Disable**

در این حالت پورت نه فریمی را دریافت و نه ارسال می کند. پورت به صورت دستی غير فعال شده بنابراین بـا تغييـر در شبکه پورت تغيير State نمی دهد .

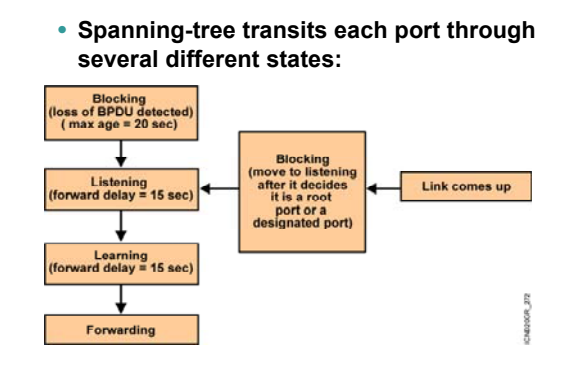

# **وضعيت پورتها در پروتکل STP) ادامه ) :**

در پایان الگوریتم STA و زمانی که شبکه به صورت کامل همگرا شده باشد، تمامی پورتهـا در یکـی از دو state زیـر قـرار

می گيرند:

- forwarding state .١
	- Blocking State .٢

توجه داشته باشيد که هرگونه تغييردر شبکه که منجر به تغيير توپولوژی شود الگویتم STA دوباره اجرا شـده و پورتهـا از حالت forwarding و blocking خارج می شوند.

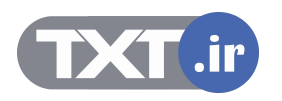

#### **Summary**

- **STP is a bridge-to-bridge protocol used to maintain a loop-free network.**
- **STP establishes a root bridge, a root port, and designated ports.**
- **With STP, the root bridge has the lowest bridge ID, which is made up of the bridge's priority and MAC address.**
- **With STP, ports transition through four states: blocking, listening, learning, and forwarding.**
- **If a change occurs to the network topology, STP maintains connectivity by transitioning some blocked ports to the forwarding state.**
- **RSTP significantly speeds the recalculation of the spanning tree when the network topology changes.**

#### **خلاصه** :

یکی از مشکلات شبکه از دیدگاه لایه دوم یا همان Link Data مشکل وقوع loop می باشد. STP پروتکليست کـه بـا بـه کار بردن الگویتم STA توپولوژی شبکه را به صورت درختی و بدون loop در می آورد.

در این حالت یک سوئيچ نقش گره اصلی درخت را بـازی مـی کنـد وبقيـه سـوئيچ هـا بـا توجـه بـه گـره از بـالا بـه پـایين چيدمان می شوند.

الگورتم STA در مورد وضعيت پورتها و اینکه کدام پورت ارسال و دریافت فریم را به عهده داشته باشد و یا کدام پورت غيـر فعال باشد تصميم گيری می کند.

بعد ازاینکه کار الگوریتم STA به پایان رسد تمامی پورتها در دو State پایدار قرار می گيرند ، Forwarding یا Blocking.

در صورتی که تغييری در شبکه رخ دهد و توپولوژی شبکه تغيير کنـد الگـوریتم STA دوبـاره روی تمـامی سـوئيچ هـا اجـرا می شود .

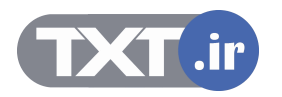

# **درس چهارم :**

**C** Virtual Link **Part 1 of 2: Single Area OSPF و نقش آن در مديريت ترافيک** 

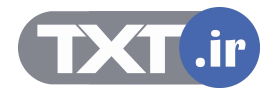

# **هدف :**

- .١ Link Virual و نقش آن در مدیریت ترافيک .
	- .٢ معرفی VLAN و ویژگی های آن .
	- .٣ نحوه تنظيم VLAN روی یک سوئيچ.
		- .۴ اشکال زدایی .

[WWW.TXT.IR](http://www.txt.ir)

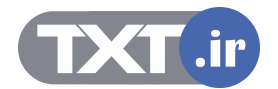

**VLANs**

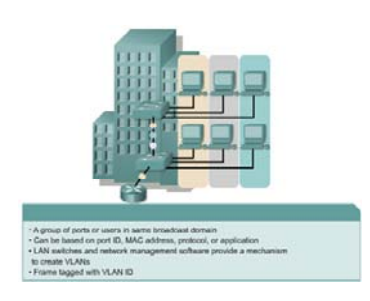

#### **مفهوم VLAN :**

تا به اینجا با عملکرد سوئيچ در یک شبکه آشنا شدید . تمامی پورتهای یک سوئيچ در یک محيط Domain Broadcast قرار دارد .این بدان معنی است که تمامی Device هایی که به این سوئيچ متصل هستند همگی در یک LAN قرار دارند ، بنابراین می توانند براحتی به یکدیگر دسترسی داشته باشند .

قرارگيری تمامی منابع شبکه مانند Server ها ، کاربران ، اینترنت در یک LAN واحد مشکلاتی را بدنبال دارد . نتيجه آن

- .١ ترافيک بالا
- .٢ امنيت پایين

به عبارتی در چنين شبکه ای نمی توان مدیریت روی ترافيک و امنيت داشت . درحالی که اگر یک Domain Broadcast را به چندین Domain Broadcast تفکيک کنيم ، ترافيک کاهش و محلی شده و دسترسی ها محدود می شود . درواقع با تبدیل کردن یک LAN به چندین LAN یا همان VLAN نتایج زیر حاصل می شود:

- .١ کوچک شدن Domain Broadcast
	- .٢ کاهش و محلی شدن ترافيک
	- .٣ محدود کردن سطح دسترسی

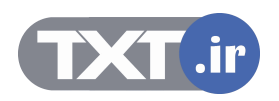

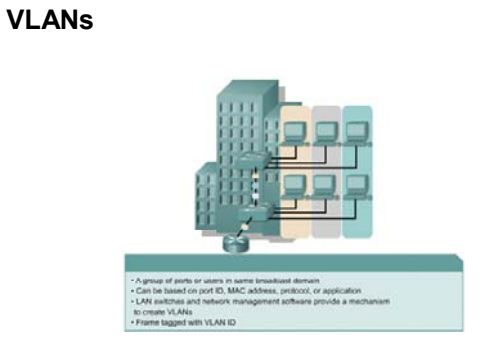

# **مفهوم VLAN) ادامه ) :**

فرض کنيد تعدادی کامپيوتر در یک LAN قرارداشته باشند . بنابراین همه این کامپيوترها براحتی با یکدیگر ارتباط دارند . اما درصورتی که یک LAN را به چندین VLAN تبدیل کنيد ، کامپيوترهایی که در یک VLAN قرار دارند نمی توانند با VLAN های دیگر ارتباط برقرار کنند .

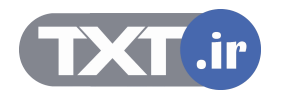

**VLANs**

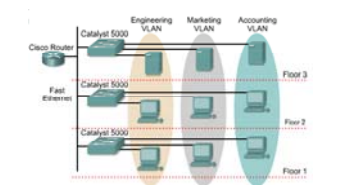

VLANs logically segment switched networks based on an organization's functions, project teams, or applications as opposed to a physical or geographical basis.

#### **بررسی VLAN در یک مثال نمونه :**

به شکل فوق توجه کنيد . این شکل نشان دهنده یک ساختمان و سه طبقه مختلف می باشد . در طبقات اول و دوم تعدادی کامپيوتر و در طبقه سوم تعدادی Server قراردارد .

در هر طبقه یک سوئيچ قراردارد . هر سه سوئيچ به صورت پشته به یکدیگر مرتبط شده اند و درواقع به مانند یک سوئيچ واحد عمل خواهند کرد . درنتيجه تمامی کامپيوترها و Server ها از دیدگاه لایه دوم در یک Domain Broadcast و از دید لایه سوم دارای ID Network یکسانی هستند . بنابراین علاوه بر اینکه ترافيک در این شبکه بالا می باشد کنترل دسترسی در این شبکه از دید لایه سوم امکان پذیر نخواهد بود .

فرض کنيد بخواهيد به هر کدام از Server ها Node های خاصی دسترسی داشته باشند و امکان جابجایی فيزیکی هر کدام از آنها وجود ندارد . پس راه حل چيست ؟

چگونه می توان دسترسی را بدون تغيير در ساختار فيزیکی و محل قرارگيری کامپيوتر ها انجام داد ؟

LAN Virtual یا همان LAN مجازی راه حل این مشکل خواهد بود . با شکستن یک شبکه LAN به چند شبکه LAN کوچکتر ، هم کنترل ترافيک و هم محدود کردن سطح دسترسی در لایه دوم امکان پذیر خواهد شد .

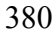

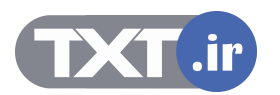

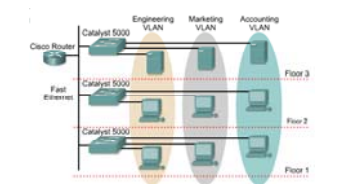

VLANs logically segment switched networks based on an organization's functions, project teams, or applications as opposed to a physical or geographical basis.

# **بررسی VLAN در یک مثال نمونه (ادامه ) :**

تعریف و ساخت VLAN در لایه دوم از مدل OSI امکان پذیر می باشد . با توجه به شکل فوق سه VLAN با نام های Accounting VLAN ، Marketing VLAN ، Engineering VLAN ، كروی هر سه سوئيچ تعریف می کنیم . سپس پورتها را در VLAN های مربوطه قرار می دهيم تا کامپيوترهای متصل به هر کدام از پورتها در VLAN مربوطه قرار گيرند . همانطور که مشاهده می کنيد این دسته بندی به صورت منطقی بوده و فيزیکی صورت نمی گيرد .سه رنگ متفاوت در این شکل مشخص کننده محدوده تعریف هر کدام از VLAN های ساخته شده می باشد و عناصر موجود در هر VLAN با یکدیگر ارتباط نخواهند داشت . بنابراین به کمک VLAN توانستيم محدود کردن دسترسی و محلی کردن ترافيک را در لایه دوم و به کمک سوئيچ انجام دهيم .

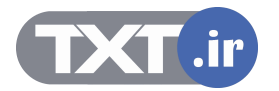

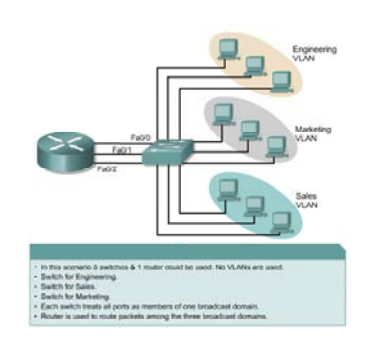

# **Broadcast Domains with VLANs and Routers**

# **نقش VLAN و Router در شکستن یک Domain Broadcast :**

تمامی پورتهای یک سوئيچ به صورت Default در یک Domain Broadcast قرار دارند . با تعریف کردن VLAN ، Broadcast Domain به نواحی منطقی کوچکتری تقسیم می شود . لذا هر کدام از VLAN ها یک Broadcast Domain جدید خواهند بود . Node های موجود در هر کدام از VLAN ها براحتی با یکدیگر تبادل اطلاعات خواهند داشت. مشکل زمانی پيش می آید که شما بخواهيد دسترسی به یک VLAN را برای بعضی از VLAN ها برقرار کنيد . درواقع می خواهيد ارتباط بين یک یا چند VLAN را برقرار کنيد. برای این منظور کافی است که از یک Router که یک Device لایه سوم می باشد استفاده کنيد به طوری که ترافيک را از یک VLAN به سمت VLAN دیگر هدایت کند .

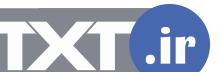

# **VLAN and OSI**

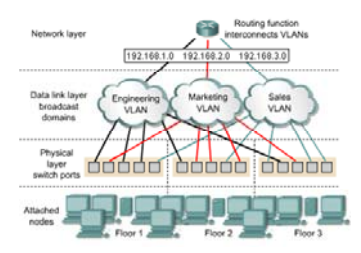

### **مکانيزم کاری یک VLAN در مقایسه با مدل OSI :**

به شکل فوق توجه کنيد . این شکل نمایشگر سه لایه انتهایی مدل OSI می باشد . در لایه فيزیکی پورتهای سوئيچ نمایش داده شده اند . هر کدام از این پورتها به node های مربوطه در هر Floor متصل شده اند . لایه دوم از مدل OSI محل تعریف و ساخت VLAN ها می باشد . سه VLAN ساخته شده متناسب به نياز دارای تعدادی پورت از هر سه سوئيچ می باشد . سه رنگ مشکی ، آبی و قرمز به ترتيب پورتهایی را نشان می دهد که در این سه VLAN قرار گرفته اند .

از طرفی به منظور ارتباط این سه VLAN با یکدیگر نياز به یک Device لایه سوم می باشد . بنابراین به کمک روتر می توان ارتباط هر کدام از این VLAN ها را که دارای ID Network های متفاوتی می باشند برقرار کرد. سوالی که مطرح می شود اینست که چگونه می توان پورتهای یک سوئيچ را درون VLAN هایی که به صورت منطقی تعریف شده اند قرار دهيم ؟ در ادامه این درس با روشهای مختلف جهت انجام اینکار آشنا خواهيد شد .

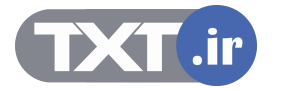

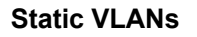

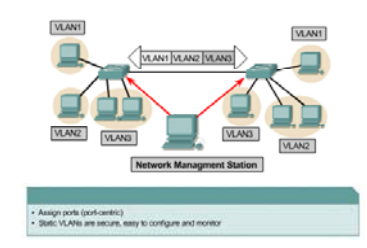

# **عضویت در VLAN به روش VLAN Static :**

تابه اینجا با مفهوم VLAN و دليل استفاده از آن در یک شبکه آشنا LAN شدید . بعد از ساخت هر کدام از VLAN ها نوبت به عضویت در هر کدام از VLAN ها می رسد. نحوه عضویت در VLAN ها به دو صورت می باشد :

- Static VLAN •
- Dynamic VLAN •

#### **:Static VLAN**

به صورت پيش فرض روی تمامی روترهای یک VLAN به نام 1 VLAN وجود دارد به طوریکه تمامی پورتهای یک سوئيچ در آن قرار دارد . بنابراین برای رسيدن به هدف داشتن VLAN روی یک سوئيچ می بایست ابتدا VLAN های دیگری تعریف شده و سپس پورت به صورت تنظيمی از 1 VLAN خارج شده و درون VLAN مربوطه انداخته شوند . برای انجام دستی این کار از روش Static استفاده می کنیم . در روش Static VLAN بعد از تعریف کردن VLAN ها می بایست پورتهای مورد نظر را به داخل VLAN های تعریف شده انتقال داد و مابقی پورتها را در داخل 1 VLAN باقی گذاشت . این روش بسيار ساده و دارای امنيت بالایی می باشد .

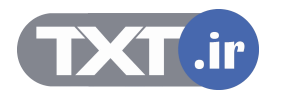

# **Dynamic VLANs**

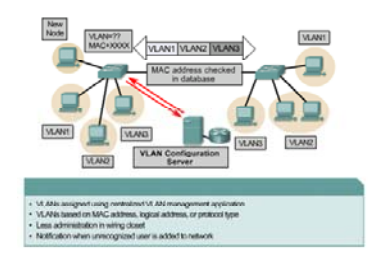

# **عضویت در VLAN به روش VLAN Dynamic :**

در این روش VALN ها براساس شماره پورت دسته بندی نمی شونند . هر کدام می توانند مجموعه ای از آدرسهای فیزیکی (MAC Address) و یا آدرس منطقی ( IP Address) و یا پروتکل باشند .

در این روش مدیریت هر کدام از VLAN ها به عهده یک Server مرکزی(VLAN Membership Policy Server(VMPS خواهد بود . این روش نسبت به روش Static دارای انعطاف پذیری بيشتر و Overhead بالاتری می باشد .

با این روش هر کدام از Node ها به هر کدام از سوئيچ ها که متصل شونند با مدیریتی که از سوی VMPS صورت می گيرد هر کدام Policy های مربوط به خود را خواهند داشت . در حالی که در روش Static هر کدام از پورتها مختص و متعلق به VLAN خاصی خواهند بود .

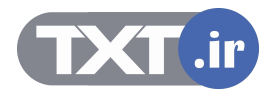

# **Adding a VLAN**

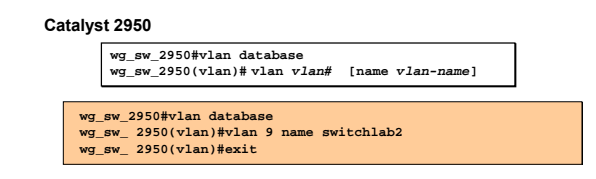

# **اضافه کردن VLAN :**

شکل فوق نحوه تعریف یک VLAN جدید را روی 2950 Catalyst Switch نمایش می دهد . بعد از وارد شدن به VLAN Mode می توانيد هر تعداد VLAN ایی را که می خواهيد تعریف کنيد .

شماره VLAN ها می توانند یکی از اعداد رنج 1 تا 4094 باشند .

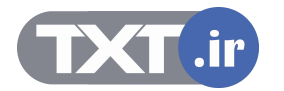

# **Verifying VLAN Configuration**

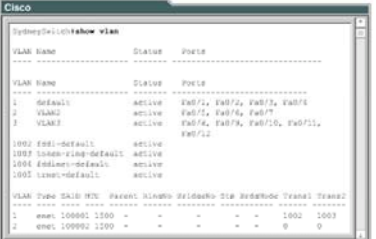

به کمک فرمان Show VLAN می توان تعداد و نام VLAN ها و وضعیت هر کدام از آنها و پورتهایی را که در هر یک از آنها بروسعی MAN قرار دارد را مشاهده کرد .<br>به کمک فرمان MAN ماه می توان تعداد و نام MAN ها و وصعبت هر کدام از آنها و پورتهایی را که در هر<br>قرار دارد را مشاهده کرد .

**بررسی VLAN ها :** 

# **Assigning Switch Ports to a VLAN**

**Catalyst 2950**

**wg\_sw\_2950(config-if)#switchport access vlan** *vlan-Name*

# **قراردادن منطقی پورتها در VLAN مورد نظر :**

بعد از تعریف کردن یک VLAN می بایست اعضاء آن را مشخص کرد . در صورتیکه بخواهید از روش Static VLAN برای نسبت دادن پورتها به VLAN استفاده کنيد کافی است وارد اینترفيس مورد نظر شده و به کمک فرمان زیر آن را به صورت منطقی به داخل VLAN مورد نظر Move دهيد .

درواقع به کمک فرمان زیر مشخص می کنيد که Mode این پورت Access بوده و با آوردن نام VLAN ، VLAN ایی را که این پورت در آن قرار دارد مشخص می کنيد . در ادامه این فصل با واژه Access و علت استفاده از آن بيشتر آشنا می شوید .

**wg\_sw\_2950(config-if)#switchport access vlan vlan-Name**

388

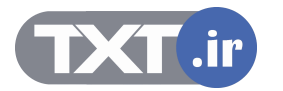

# **Deleting VLANs**

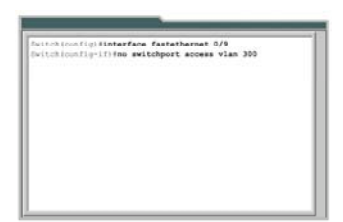

# **حذف یک VLAN :**

در تمامی سوئيچها 1 VLAN به صورت پيش فرض تعریف شده است و تمامی پورتها در داخل آن قرار دارد . بنابراین امکان حدف آن وجود ندارد.

درحالی که هر کدام از VLAN هایی را که تعریف می کنيد می توانيد حذف کنيد . برای این منظور ابتدا می بایست تمامی پورتهایی را که در آن قرار دارند را حدف کرده و سپس VLAN مورد نظر را حدف کنيد .

برای خارج کردن یک پورت از یک VLAN کافی است وارد اینترفيس مربوطه شده و فرمان زیر را وارد کنيد :

**Switch(config-if)# no switchport access vlan 300**

## **Summary**

- **After creating a VLAN, you can statically assign a port or a number of ports to that VLAN. A port can belong to only one VLAN at a time.**
- **You can verify the VLAN configuration using the show commands.**
- **As network topologies, business requirements, and individual assignments change, VLAN requirements also change.**

**خلاصه :** 

به منظور کنترل و مدیریت ترافيک و افزایش security در یک شبکه LAN می بایست آن را به تعدادی Broadcast Domain تقسيم کرد به طوری که هر کدام از این Domain Broadcast های جدید یک LAN Virtual و یا VLAN خواهند بود .

هر کدام از VLAN ها شامل تعدادی پورت خواهند بود که این پورتهای می توانند همگی از یک سوئيچ و یا از تعدادی سوئيچ انتخاب شده باشند .

نحوه عضویت در هر کدام از VLAN ها به دو صورت امکان پذیر می باشد :

- Static VLAN •
- Dynamic VLAN •

درصورتيکه پورتها را به صورت Static عضو VLAN ها کنيد در صورت تغيير در شبکه می بایست هر کدام از آنها را به صورت دستی تغيير دهيد .

در روش Dynamic ، node های یک شبکه بر اساس آدرسهای فيزیکی و یا منطقی و یا پروتکل های مختلف دسته بندی می شوند و مدیریت آنها توسط یک Server انجام می شود .

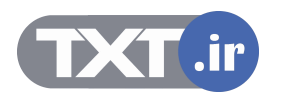

**درس پنجم :** 

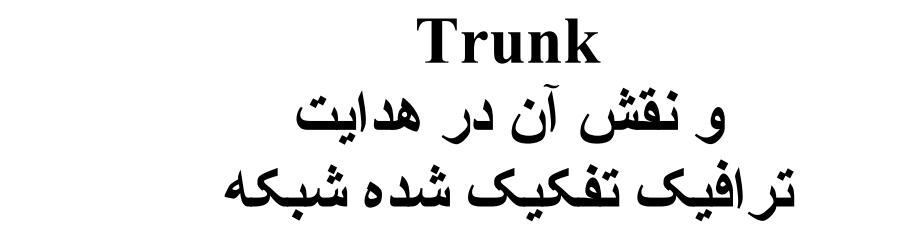

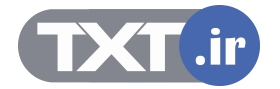

# **هدف :**

- .١ معرفی Trunk و نحوه عملکرد آن در انتقال اطلاعات مربوط به VLAN ها .
	- .٢ معرفی پروتکل های ISL و Q 802.1 و نحوه عملکرد آنها .
	- .٣ نحوه تنظيم پروتکل های ISL و Q802.1 بر روی روتر و سوئيچ.
	- .۴ معرفی VLAN native و تأثيری که برروی ترافيک Trunk می گذارد.

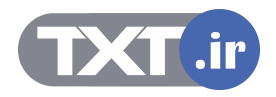

# **VLANs and Trunking**

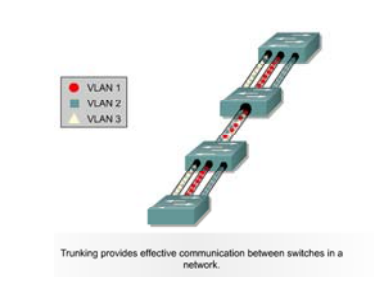

# **Trunk و نقش آن در انتقال ترافيک VLAN ها :**

در درس گذشته با مفهوم VLAN و با ضرورت استفاده از آن در یک شبکه آشنا شدید . همانطور که می دانيـد VLAN هـا به دو صورت روی سوئيچ تعریف می شونند :

- .۱ همگی روی یک سوئیچ تعریف می شوند ( Local VLAN ) .
- .٢ روی سوئيچ های مختلف تعریف می شوند (VLAN End-to-End( .

زمانی که تمامی VLAN ها روی یک سوئيچ تعریف شوند ارتباطی بين VLAN ها وجـود نخواهـد داشـت . در صـورتی کـه بخواهيد این ارتباط را بين برخی از آنها برقرار کنيد نياز به یک Device لایـه سـوم ( روتـر ) خواهيـد داشـت تـا ارتبـاط بـين Domain Broadcast های متفاوت (VLAN ( را برقرار کند .

بنابراین اینترفيسی که قرار است با روتر ارتباط داشته باشد را پورت Trunk و به این ارتباط Trunk گفته می شود . در صورتی که حالت دوم رخ دهد و VLAN ها روی سوئيچ هـای متفـاوتی قـرار داشـته باشـند چگونـه مـی تـوان ترافيـک مربوط به هر کدام از VLAN ها را بين سوئيچ ها انتقال داد ؟

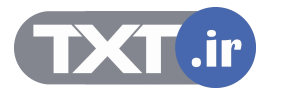

# **VLANs and Trunking**

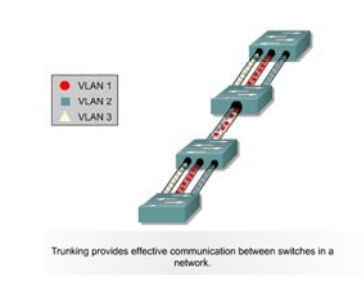

# **Trunk و نقش آن در انتقال ترافيک VLAN ها :**

به شکل فوق توجه کنيد . سه VLAN با نام های 1 VLAN ، 2 VLAN و 3 VLAN و ترافيک مربوط به هـر کـدام بـا رنگهـای قرمز ، سبز و زرد روی هر سه سوئيچ نمایش داده شده است . در صورتيکه بخواهيد بين VLAN ها ارتباط برقرار کنيـد دو راه پيش روی دارید :

یا VLAN های همنام را دو به دو با یک کابل ارتباطی متصل کنيد که در این صورت تعدادی از پورتها را مـی بایـست بـرای این کار کنار بگذارید و یا ترافيک تمامی VLAN ها را از یک کانال مشترک (Trunk ( هدایت کنيد . راه دوم منطقی تر و بـه صرفه تر می باشد اما یک مشکل وجود خواهد داشت .

چگونه ترافيکی که از این کانال مشترک هدایت می شود و شامل فریم هایی از VLAN های مختلـف مـی باشـد توسـط سوئيچ دریافت کننده قابل تشخيص باشد !

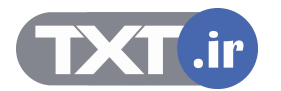

# **Frame Tagging**

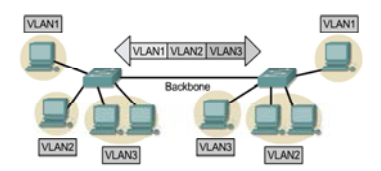

# **Tag زدن به هر فریم جهت انتقال در Trunk:**

در صورتيکه هر کدام از فریمهای ارسالی از یک سوئيچ دارای برچسب باشد بنابراین براحتی می توان تـشخيص داد کـه فریم از چه VLAN ایی آمده است و سوئيچ دریافت کننده آن را تحویل VLAN مربوطه می دهد . بنابراین Trunk وظيفه انتقال فریم هایی را که دارای Tag مربوطه هستند به عهده دارد . به منظور Tag زدن به یک فریم در یک شبکه Ethernet دو استاندارد زیر تعریف شده است .

#### **802.1Q .١**

 **Inter-Switch Link Protocol ( ISL) .٢**

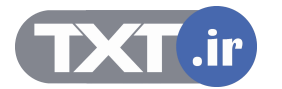

# **ISL and Layer 2 Encapsulation**

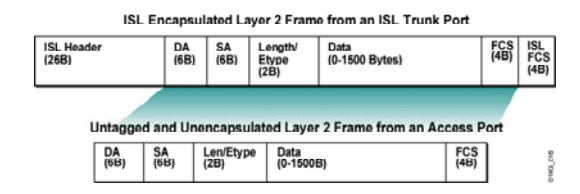

#### **ISl به عنوان یک استاندارد لایه دوم :**

ISL به عنوان یک استاندارد لایه دوم به منظور بسته بندی کردن یک فریم جهت انتقـال در یـک کانـال ارتبـاطی مـشترک (Trunk (می باشد . این پروتکل مختص به شرکت سيسکو بوده و روی device های لایه دوم به صورت پيش فرض فعال می باشد .

در این استاندارد سـاختار فـریم اوليـه Ethernet تغييـری نمـی کنـد بلکـه فقـط فيلـدهای Header ISL و FCS ISL بـه آن اضافه می شود .

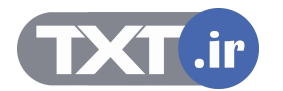
## **802.1Q and Layer 2 Encapsulation**

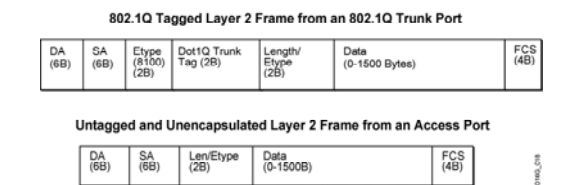

## **Q802.1 به عنوان یک استاندارد لایه دوم:**

Q 802.1 به عنوان یک استاندارد Open در لایه دوم جهت برچسب زدن به فریم هایی کـه مـی بایـست در داخـل Trunk منتقل شوند به کار مـی رود . بنـابراین سـوئیچهایی از شـرکتهای مختلـف ایـن پروتکـل را سـاپورت مـی کننـد . بنـابراین درصورتیکه که در یک شبکه تمامی سوئیچها سیسکویی نیستند ، می بایست از این پروتکـل جهـت Tag زدن بـه فـریم ها استفاده کرد . IR. TXT به هنوان یک **آسیناندارد لایه دوم:**<br>IR.TXT به عنوان یک استاندارد Open در لایه دوم جهت برجست زدن به فریم هایی کـه مـی بایـست در داخـ<br>منتقل شوند به کار مـی رود .<br>ها استفاده کرد .<br>ها استفاده کرد .<br>اساس این بروتکل سـاخ

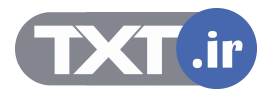

## **Configuring ISL Trunking**

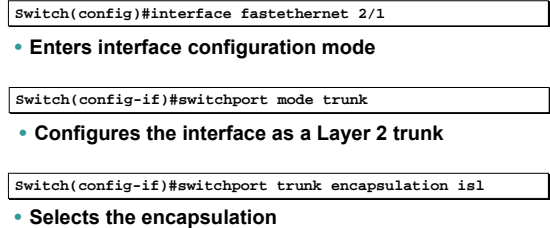

### **نحوه تنظيم پروتکل ISL برروی 2950 catalyst Switch :**

برای تنظيم کردن پروتکل ISL ابتدا به اینترفيسی که قرار است وظيفه ترانزیـت ترافيـک VLAN هـا را بـه عهـده گيـرد وارد شده و سپس Mode مربوط به این اینترفيس را در وضعيت Trunk قرار می دهيد .

نکته : یک پورت از سوئيچ می تواند در دو Mode مختلف قرار گيرد و نسبت به هـر کـدام از آن عکـس العمـل متفـاوتی را نشان می دهد :

. Trunk Mode و Access Mode

یک پورت به صورت پيش فرض در حالت Access می باشد و هنگام تعریف VLAN و انتقال پورتهای بـه داخـل VLAN ایجـاد شده ، می بایست بگویيم که این پورت در حالت Access می باشد و یا اینکه می بایست ترافيک چنـد VLAN را منتقـل کند . بنابراین درصورتی که قرار باشد ترافيک چند VLAN را منتقل کند ، ميبایست آن را بـه صـورت Trunk تعریـف کـرد تـا قادر به تفکيک و شناسه گذاری جهت تفکيک VLAN ها باشد .

نکته : به صورت پيش فرض پروتکل ISL به منظور Tagging frame روی سوئيچ های سيسکو فعال می باشد .

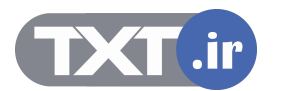

## **Configuring 802.1Q Trunking**

**Switch(config)#interface fastethernet 2/1 Switch(config)#interface fastethernet 2/1**

• **Enters interface configuration mode**

 $\sqrt{\frac{1}{2}}$  switch(config-if)#switchport mode trunk

• **Configures the interface as a Layer 2 trunk**

**Switch(config-if)#switchport trunk encapsulation dot1q**

• **Selects the encapsulation** 

## **Q 802.1 به عنوان یک استاندارد لایه دوم :**

درصورتی که بخواهيد در یک شبکه از استاندارد Q 802.1 جهت برچسب گـذاری فـریم هـای VLANهـای مختلـف جهـت انتقال برروی کانال مشترک (Trunk ( استفاده کنيد ، به کمک فرمان زیر ابتدا مشخص می کنيد که این پورت بـه منظـور انتقال ترافيک VLAN ها به عنوان پورت trunk انتخاب شده است .

**Switch(config-if)#switchport mode trunk** 

سپس فرمان زیر پروتکل Q 802.1 را به عنوان پروتکل برچسب گذاری فریم ها تعيين می کند .

**Switch(config-if)#switchport trunk encapsulation dot1q** 

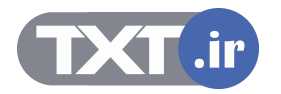

## **Configuring 802.1Q Trunking**

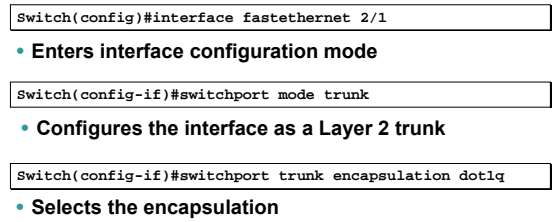

## **Q 802.1 به عنوان یک استاندارد لایه دوم (ادامه ) :**

نکته : زمانی که Mode یک پورت Trunk تعریف شود این پورت وظيفه انتقال و Tag زدن به فریمهای تمام VLAN ها را بـه عهده دارد .می توانيد به کمک فرمان زیر مشخص کنيد که این پورت ترافيک کدام VLAN ها را جهت خـروج توسـط پـورت Trunk برچسب زند :

## **Switch(config)#interface fastethernet 5/8 Switch(config-if)#switchport trunk allowed vlan 1,15**

در این مثال این پورت وظيفه انتقال ترافيک مربوط به VLAN های 1 و 15 را به عهده داشته و فریم های مربوط به ایـن دو VLAN را جهت انتقال برچسب خواهد زد .

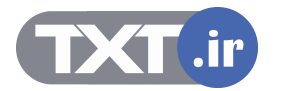

#### **Importance of Native VLANs**

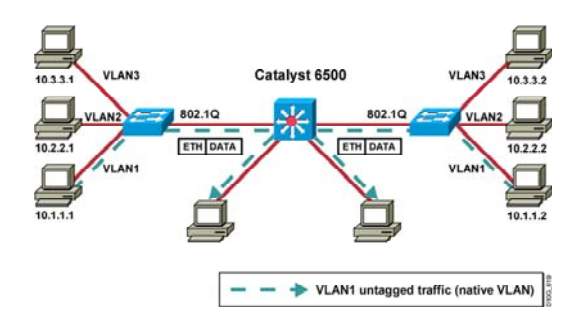

## **:Native VLAN**

پورت Trunk تمامی فریمهای خروجی را Tag می زند . به شکل فوق توجه کنيـد . در ایـن شـکل روی Catalyst Switch 6500 فقط یک VLAN وجود دارد و آن هم 1 VLAN می باشد . در حالی که روی دو سوئيچ دیگر سه VLAN تعریـف شـده است .

همانطور که مشاهده می کنيد 1 VLAN روی هر سه مشترک می باشد درحالی کـه فـریم هـای کـه از 1 VLAN توليـد می شوند توسط پورت Trunk برچسب زده می شوند و این منجر به افزایش Overhead روی پورت Trunk می شود . در این مثال VLAN Native می گوید که فریم هایی که مربوط به 1 VLAN می باشـند توسـط پـورت trunk برچـسب زده نشوند .

پروتکل Q802.1 ، VLAN Native را پشتيبانی می کند و به کمک فرمان زیر نيز روی پورت Trunk فعال می شود : **Switch(config-if)#switchport trunk native vlan 1** 

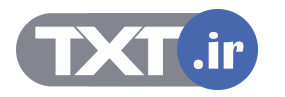

#### **Summary**

- **A trunk is a Layer 2 point-to-point link between networking devices capable of Layer 2 operations. Trunks carry the traffic of multiple VLANs or multiple networks over a single physical link.**
- **ISL is a Cisco proprietary protocol for interconnecting Layer 2-capable devices. The 802.1Q protocol is an open standard protocol used to interconnect multiple Layer 2 capable devices.**
- **802.1Q trunks define a native VLAN for frames that are not tagged by default.**
- **ISL VLAN numbers are in the range 1 to 1001, while 802.1Q VLAN numbers are in the range 0 to 4094.**

#### **خلاصه :**

Trunk عبارت است از یک کانال ارتباطی مشترک که حامل ترافيک VLAN ها مـی باشـد و پـورتی از سـوئيچ کـه وظيفـه انتقال ترافيک VLANها را به عهده دارد پورت Trunk خواهد بود .

این پورت به منظور تفکيک فریم ها در سوئيچ مقصد ، شماره VLAN ایی را که هر کدام از فریم ها از آنجـا نـشأت گرفتـه شده اند را با زدن برچسب مشخص می کند .

دو استاندارد جهت برچسب گذاری به VLAN تعریف شده است :

- ISL •
- 802.1 Q •

ISL پروتکل مخصوص به سيسکو بوده و روی تجهيزات سيسکو به صورت پيش فرض فعال می باشد درحالی که 802.1 Q یک استاندارد عمومی می باشد که مختص به شرکت خاصی نمی باشد و درصورتی که در یک شبکه سوئيچ هـایی از شرکت های متفاوتی داشته باشيد ميبایست از این استاندارد به منظور Tagging Frame استفاده کنيد .

براساس استاندارد ISL شماره VLAN ها در رنج 1 تا 1001 شماره گـذاری مـی شـوند درحـالی کـه براسـاس اسـتاندارد Q 802.1 شماره VLAN ها عددی از رنج 0 تا 4094 خواهند بود .

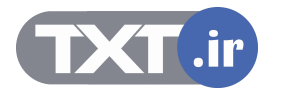

**درس ششم :** 

## **CONS Part 1 of 2: Single Area OSPF و نقش آن در مديريت شبکه Switching**

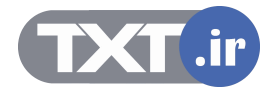

## **هدف :**

- .١ تعریف VTP .
- .٢ عملکرد VTP دریک شبکه و Mode های مختلف آن .
	- .٣ بررسی و خطایابی در عملکرد VTP .

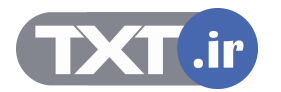

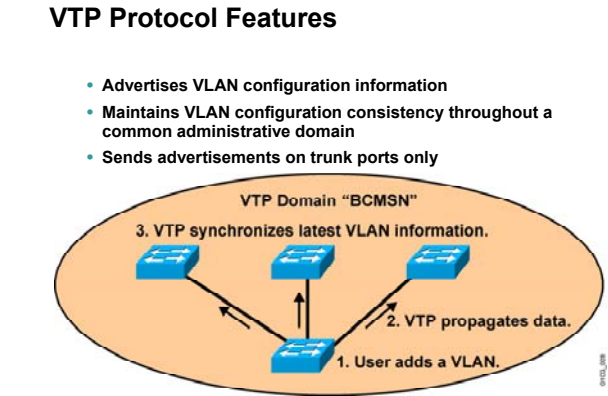

#### **ویژگی های پروتکل VTP :**

در درسهای گذشته با مفهوم VLAN و Trunk در یک شبکه Ethernet آشنا شدید . با بزرگ شدن یـک شـبکه و افـزایش تعداد سوئيچها ، تغييرات جزئی در هـر کـدام از VLAN هـا و یـا سـاختن یـک VLAN جدیـد منجـر بـه ایجـاد تغييـر در بقيـه سوئيچها می شود ، بنابراین مدیریت منابع در این شبکه با مشکلات بسيار زیادی همراه خواهد بود .

سيسکو برای رفع این مشکل VTP را ارائه کرده است .

VTP ، طرح مدیریت گروهی سوئيچ ها را معرفی می کند . بنابراین VTP با تعریـف کـردن یـک ناحيـه کـه شـامل تعـدادی سوئيچ می باشد و تعریف Client و Server در این شبکه ، تغييرات روی را Server اعمال کرده و سـپس بـه اطـلاع دیگـر سوئيچها می رساند . بنابراین اطلاع رسانی درمورد VLAN ها و تغييرات آنها در این شبکه خيلی راحتر و سریعتر خواهـد شد.

برای روشن شدن مطلب ابتدا با اصطلاحات مربوط به VTP شوید .

#### **:VTP Domain**

ناحيه ای که شامل تعدادی سوئيچ بوده به طوریکه هر سوئيچ اطلاعات مربوط به VLAN خـود را بـا بقيـه سـوئيچ هـا بـه اشتراک می گذارد .

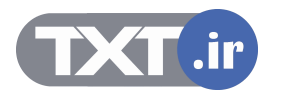

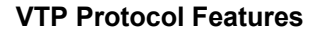

- **Advertises VLAN configuration information**
- **Maintains VLAN configuration consistency throughout a** 
	- **common administrative domain**

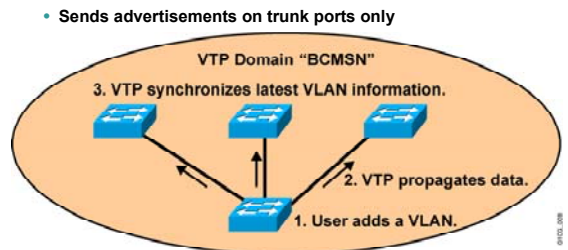

## **ویژگی های پروتکل VTP) ادامه ) :**

هر سوئيچ تنها می تواند عضو یک Domain VTP باشد و سوئيچ هایی که در Domain VTP های متفاوتی هستند نمـی توانند اطلاعات مربوط به VLAN هایشان را با یکدیگر به اشتراک بگذارند . به شکل فوق توجه کنيد . این شکل نشان دهنده یک Domain VTP به نام BCMSN می باشد . همانطور که مشاهده می کنيد خبر ساخته شدن یک VLAN روی یک سوئيچ به دیگـر سـوئيچ هـای ایـن Domain VTP گزارش داده می شود .

#### **:VTP advertisement**

هر کدام از سوئيچ های سيـسکو در Domain VTP اطلاعـات مربـوط بـه VLAN هـا را بـه کمـک Advertisement VTP از سوئيچ های مجاورش که از طریق پورت Trunk به آنها متصل است دریافت می کند . Advertisement VTP ها به صورت فریم های Multicast در Domain VTP ارسال می شود . نکته : لينک بين دو سوئيچ می بایست به صورت Trunk تعریف شود تا Advertisement VTP ها قادر به انتقال باشند . Advertisement VTP به سه فرم در یک Domain VTP منتشر می شوند :

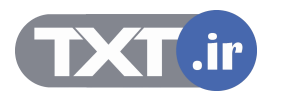

## **VTP Protocol Features**

- **Advertises VLAN configuration information**
- **Maintains VLAN configuration consistency throughout a**
- **common administrative domain**

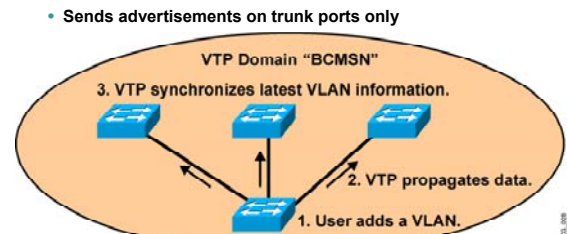

## **ویژگی های پروتکل VTP) ادامه ) :**

#### **: Summary Advertisement** •

اطلاعاتی هستند که هر 300 ثانيه توسط VTP Server به بقيه سوئيچ ها در VTP Domain ارسال می شـود

و شامل اطلاعات مربوط به VLAN Database می باشد .

#### **: Subset Advertisement** •

اطلاعاتی هستند که توسط VTP Server هنگـام رخ <mark>دادن ت</mark>غييـر در تنظيمـات VLAN هـا ارسـال مـی شـود و شامل اطلاعات Database VLAN و وضعيت هر کدام از VLAN ها می باشد . I Summary Advertisement :<br>I Summary Advertisement :<br>اطلاعاتی هستند که توسط VLAN Database در VLAN Database .<br>IS ubset Advertisement :<br>IS ubset Advertisement .<br>اطلاعاتی هستند که توسط VLAN و وجعیت هر گوام از VLAN ها می باشد

## **: Advertisement requests from Clients** •

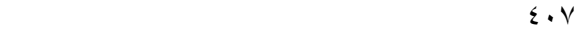

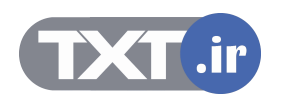

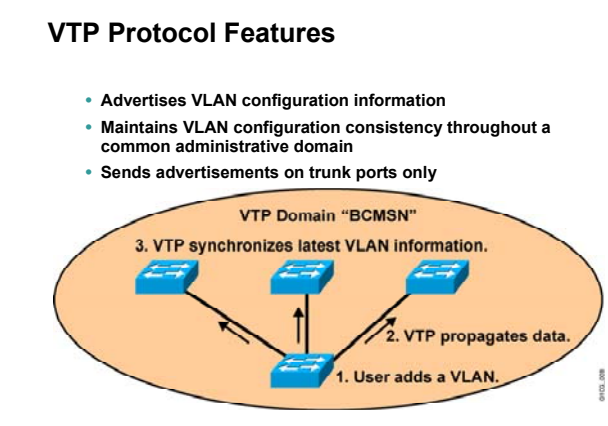

## **ویژگی های پروتکل VTP) ادامه ):**

به طور مثال زمانی که یک Client VTP را خاموش و سپس روشـن کنيـد اطلاعـات مربـوط بـه VTP را کـه در حافظـه فـرار RAM نگهداری کرده بود از دست می دهد . بنابراین می بایست این اطلاعات را دوباره از Server VTP دریافت کند . پس درخواسـتی را بـه Server VTP ارسـال مـی کنـد و Server VTP در پاسـخ Database VLAN خـود را در بـه Client VTP ارسال می کند .

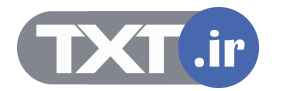

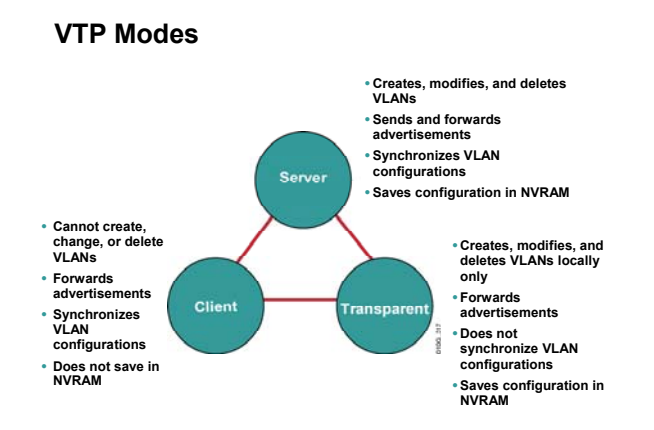

#### **Mode های مختلف پروتکل VTP :**

در یک Domain VTP هر کدام از سوئيچ ها می بایست در یکی از Mode های زیر ایفای تقش کنند :

- Server Mode •
- Client Mode •
- Transparent Mode •

در واقع Mode VTP مشخص می کند که هر کدام از سوئيچ هـا چگونـه در اطـلاع رسـانی در مـورد VLAN هـا و عملکـرد VTP نقش خواهند داشت .

#### **:Server Mode**

سوئيچی کـه در ایـن Mode قـرار گيـرد دارای توانـایی کامـل در ایجـاد ، حـذف و تغييـر VLAN و مـدیریت Domain خواهـد بود.تمامی سوئيچ ها به صورت پيش فرض در این Mode قرار دارند .

نکته : در یک Domain VTP دست کم یک سوئيچ می بایست نقش Server VTP را به عهده داشته باشد .

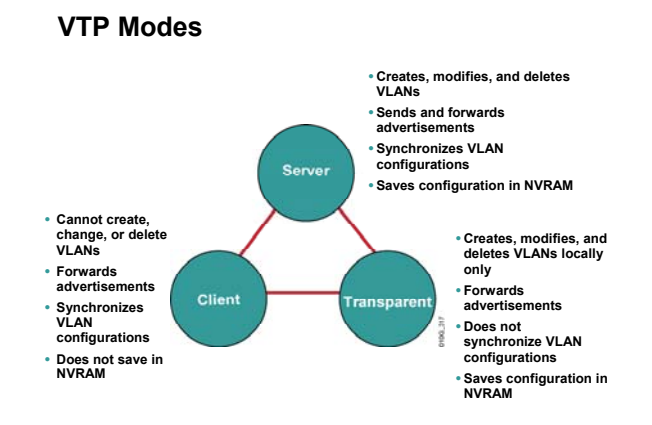

#### **Mode های مختلف پروتکل VTP :**

#### **:Client Mode**

سوئيچی که در این Mode قرار می گيرد قادر به حذف و یا اضافه و یا تغيير VLAN نخواهد بود .

سوئيچی که در این Mode قرار می گيرد به تغييراتی که توسط سوئيچ های دیگر گزارش مـی شـود گـوش مـی دهـد و این تغييرات را روی خود اعمال می کند.

#### **:Transparent Mode**

سوئيچی که در این Mode قرار می گيرد به عنوان یک عضو خنثی عمل می کند . اطلاعاتی که در مورد VTP از سـوئيچ های مجاور دریافت می کند را بدون اینکه روی خود اعمال کند از طریق پورت Trunk به سوئيچهای مجاورش ارسال مـی کند . در این Mode سوئيچ قادر به حذف و اضافه کردن VLAN می باشد اما ایـن تغييـرات را بـه دیگـر سـوئيچ هـا ارسـال نمی کند .

درواقع تفاوت اصلی Mode Transparent با Mode Server در این است که Server VTP تغييرات روی VLAN های خـود را به تمامی سوئيچ های موجـود در Domain VTP اطـلاع مـی دهـد درحـالی کـه Transparent VTP تغييـرات روی VLAN های خود را به دیگران اطلاع نمی دهد .

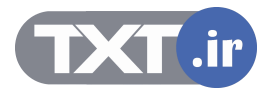

## **VTP Pruning**

- **Increases available bandwidth by reducing unnecessary flooded traffic**
- **Example: Station A sends broadcast, and broadcast is flooded only toward any switch with ports assigned to the red VLAN.**

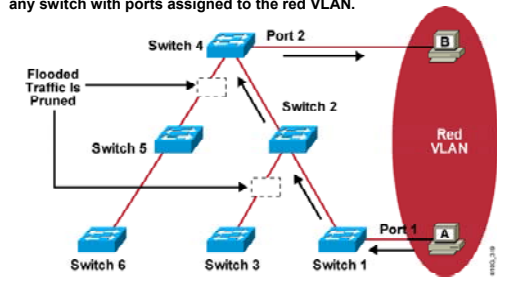

#### **:VTP Pruning**

همانطور که می دانيد Broadcast ای که یک سوئيچ دریافت می کند از تمامی پورتهایش به بيرون ارسال می کند . اگر پورتی که در یک VALN قرار دارد فریم Broadcast را به سوئيچ ارسال کند ، تمـامی پورتهـایی کـه در ایـن VLAN قـرار دارند فریم Broadcast را دریافت می کنند و همچنين سوئيچ های دیگری که دارای VLAN همنام بـا ایـن VLAN هـستند نيز فریم Broadcast را دریافت می کنند .

به شکل فوق توجه کنيد تمامی سوئيچ ها دارای VLAN ایی به نام VLAN Red هستند اما فقط 1Switch و 4 Switch در 1VLAN تعدادی پورت دارند . سوئيچ های دیگر عليرغم داشتن 1 VLAN هيچ پورتی در ایـن VLAN ندارنـد . بـا ایـن وجـود هر کدام از سوئيچ ها ، Broadcast هایی را که مربوط به 1 VLAN می باشد را به سـمت پـورت Trunk و درنتيجـه کانـال ارتباطی trunk هدایت کرده و این منجر به افزایش ترافيک بيهوده بر این کانال می شود .

Prunning VTP می گوید که فریم های Broadcast در یک VLAN به سـوئيچ هـایی تحویـل داده شـوند کـه پـورتی در آن VLAN داشته باشند . به طـور مثـال در ایـن شـکل 1 Switch و 4 Switch هـر دو دارای پورتهـایی در VLAN Red هـستند درحالی که سوئيچ های دیگر عليرغم داشتن این VLAN فاقد پورتی در این VLAN هستند . درنتيجه ترافيک بيهوده روی کانال ارتباطی Trunk تحميل نخواهد شد.

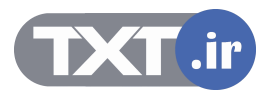

## **VTP Configuration Guidelines**

• **Configure the following:** – **VTP domain name**  – **VTP mode (server mode is the default)** – **VTP pruning** – **VTP password**

**تنظيم پروتکل VTP روی یک سوئيچ :** 

تنظيم کردن VTP شامل مراحل زیر می باشد :

به منظور تنظيم کردن VTP روی یک سوئيچ می بایست مراحل زیر را انجام دهيد :

- تعيين نام Domain VTP
	- VTP Mode تعيين•
	- VTP Password تعيين•
- فعال کردن Pruning VTP

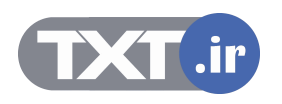

### **Configuring a VTP Server**

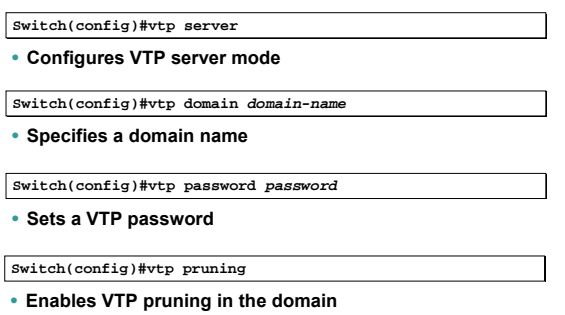

### **: VTP Server تنظيم**

#### **تعيين نام Domain VTP :**

به کمک فرمان زیر نام Domain را برای سوئيچ مشخص می کنيد . سـوئيچ هـای کـه دارای نـام Domain VTP یکـسان باشند می توانند اطلاعات مربوط به VLAN ها را با یکدیگر به اشتراک بگذارند .

## **Switch(config)#vtp domain domain-name**

#### **: VTP Mode تعيين**

سوئيچ ها به صورت پيش فرض Mode Server هستند . به کمک فرمان زیر می توانيـد Mode VTP را روی سـوئيچ 2950 در حالت Server قرار دهيد .

#### **Switch(config)#vtp server**

#### **: VTP Password تعيين**

در یک Domain VTP با مشخص شدن Server VTP هر سوئيچ دیگری که Mode Client باشد اطلاعات مربوط بـه VLAN ها را از Server VTP می گيرد . حال در صورتی که نخواهيد هر کسی براحتی بتواند سوئيچ خود را وارد شبکه کرده و

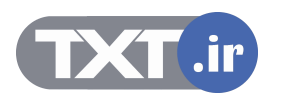

## **Configuring a VTP Server**

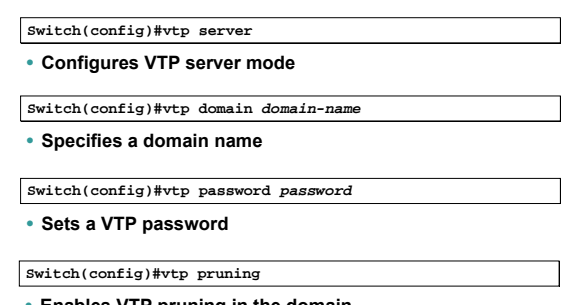

• **Enables VTP pruning in the domain**

## **تنظيم Server VTP) ادامه ) :**

اطلاعات مربوط Vlan ها را دریافت کند می بایست پس از انجام Authentication و یکسان بودن پسورد اطلاعات مربـوط به VLAN را دریافت کند.

## **Switch(config)#vtp password password**

## **فعال کردن Pruning VTP :**

با به کار بردن فرمان زیر ویژگی pruning روی سوئيچ فعال می شود .

**Switch(config)#vtp pruning** 

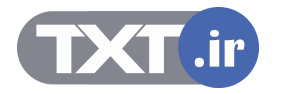

## **Configuring a VTP Client**

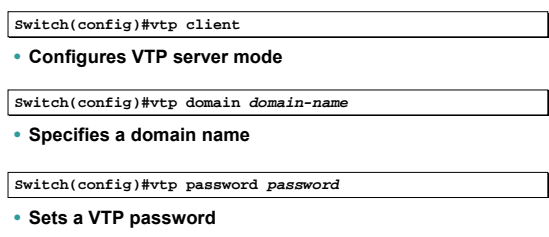

## **: VTP Client تنظيم**

درصورتی که بخواهيد یک سوئيچ را به عنوان Client VTP معرفی کنيد ، می بایـست نـام Domain VTP و سـپس VTP Mode و Password VTP را روی سوئيچ تنظيم کنيد تا این سوئيچ بتواند اطلاعات مربـوط بـه VLAN هـای دیگـر را از VTP Server دریافت کند .

بنابراین درصورتيکه که یک سوئيچ را به صورت Mode Client تعریف کنيد توانایی ایجاد و یا حذف VLAN را نخواهد داشت . بنابراین می بایـست ایـن تغییـرات روی VTP Server اعمـال شـود و سـپس بـه کمـک VTP Advertisement هـایی کـه توسط Server VTP ارسال می شود روی Client VTP اعمال شود .

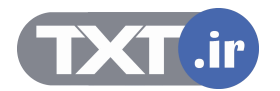

## **Verifying the VTP Configuration**

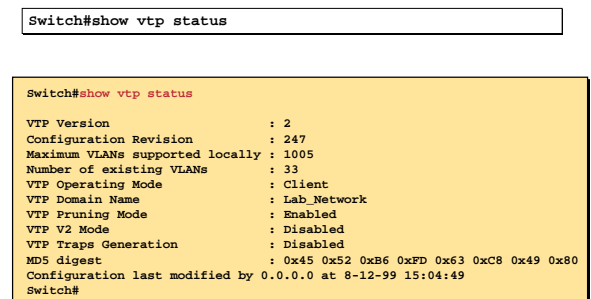

**بررسی عملکرد VTP روی یک سوئيچ :** 

شکل فوق وضعيت VTP را روی یک سوئيچ نمایش می دهد . به کمک فرمـان زیـر مـی توانيـد وضـعيت VTP را روی یـک سوئيچ بررسی کنيد .

### **Switch#show vtp status**

ایـن سـوئيچ در Domain VTP ایـی بـا نـام Network\_Lab و بـه صـورت Client VTP مـی باشـد . روی ایـن سـوئيچ VTP Pruning فعال شده است .

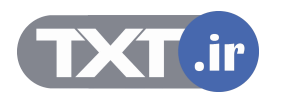

## **Verifying the VTP Configuration (Cont.)**

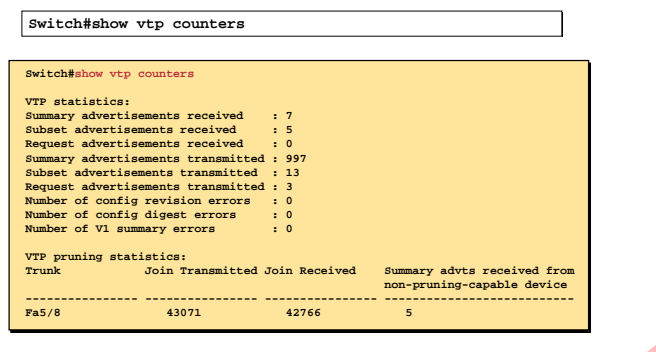

**بررسی عملکرد VTP روی یک سوئيچ ( ادامه ) :** 

به کمک فرمان زیر می توانيد پورتی را که به عنوان Trunk ، ترافيک VLAN ها را منتقل مـی کنـد و همچنـين انـواع VTP Advertisement ها و تعداد هر کدام از آنها را مشاهده و بررسی کنيد .

**Switch#show vtp counters**  مررسمی عملکرد VTP روی یک سونیچ ( ادامه ) :<br>۹ کمک فرمان زیر می توانید بورتی را که به عنوان CMN از انتخاب استفل می کند و همچنین از<br>۵ Advertisemen ها و تعداد هر کدام از آنها را میشاهده و بررستی کنید .<br>۴.show vtp counters

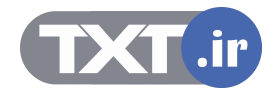

### **Problem: VTP Not Updating Configuration on Other Switches**

- **Make sure switches are connected through trunk links.**
- **Make sure the VTP domain name is the same on the appropriate switches.**
- **Check that the switch is not in VTP transparent mode.**
- **Verify the same password used on all switches in the VTP domain.**

**طرح یک مشکل :** 

چه مشکلاتی ممکن است رخ دهد تا یک سوئيچ نتواند تنظيمات مربوط به VLAN ها را از Server VTP دریافت کند ؟ در صورتيکه سوئيچ اطلاعات مربوط به VLAN های دیگر را دریافت نکند می بایست موارد زیر را بررسی شود :

- .١ از برقراری ارتباط فيزیکی پورت Trunk با سوئيچ مجاورش مطمئن شوید .
- .٢ از یکسان بودن نام Domain VTP در این سوئيچ با Server VTP مطمئن شوید.
	- .٣ بررسی کنيد که Mode سوئيچ Transparent نباشد .
- .۴ و در آخر از یکسان بودن پسورد این سوئيچ با دیگر سوئيچ ها اطمينان حاصل کنيد .

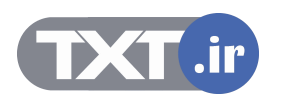

#### **Summary**

- **VTP is used to distribute and synchronize information about VLANs configured throughout a switched network.**
- **When a network device is in VTP server mode, you can change the VLAN configuration and have it propagate throughout the network.**
- **Use show commands to verify the VTP configuration.**
- **Problems with VTP configuration can frequently be traced to improperly configured trunk links, domain names, VTP modes, or passwords.**

#### **خلاصه :**

بزرگ شدن یک شبکه و افزایش تعداد سوئيچها نياز به مدیریت روان تر را ایجاب می کند زیرا در یک شبکه با اندازه بزرگ ، تغييرات جزئی مانند تغيير هر کدام VLAN ها و یا ساختن یک VLAN جدید نياز به تغيير در بقيه سوئيچها دارد و این کار می بایست به صورت دستی توسط admin شبکه صورت گيرد ، بنابراین مدیریت منابع در این شبکه با مـشکلات بـسيار زیادی همراه خواهد بود . VTP راه حل سيسکویی این مشکل خواهد بود .

VTP ، طرح مدیریت گروهی سوئيچ ها را معرفی می کند . بنابراین VTP با تعریـف کـردن یـک ناحيـه کـه شـامل تعـدادی سوئيچ می باشد و تعریف Client و Server در این شبکه ، تغييرات را روی Server اعمال کرده و سـپس بـه اطـلاع دیگـر سوئيچها می رساند .

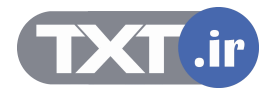

**فصل پنجم :** 

# **NAT**

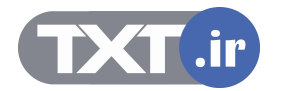

### **:(Network Address Translation) NAT**

NAT ) Translation Address Network ( مکـانيزم ترجمـه آدرس هـای Invalid بـه آدرسـهای Valid مـی باشد.

همانطور کـه مـی دانيـد آدرس هـای Valid آدرس هـای هـستند کـه توسـط Region هـای مختلـف IANNA رجيستر شده و منحصر به فرد می باشند .

از آنجایی که تعداد 4V IP محدود می باشد بنابراین نمی توان به هر Station در دنيا یک IP رجيستر شـده نسبت داد . پس راه حل مشکل کمبود تعداد IP رجيستر شده چه می توانـد باشـد؟ 6V IP راه حـل تعـداد محدود 4V IP می باشد .

اما مسئله اینجاست که استفاده از آن و گسترده شدنش زمان بر است بنابراین نمی توانـد یـک راه حـل کوتاه مدت باشد . راه حل دیگر استفاده از ترجمه آدرسها یا همان NAT می باشد.

درراقع NAT با ترجمه کردن تعدادی از آدرسهای Invalid به آدرس و یا آدرسهای رجيستر شده این مـشکل را حل کرده است. اما این تنها کاربرد NAT نيست ، بلکه یکی دیگـر از کاربردهـای NAT برقـراری امنيـت در شبکه می باشد .

درواقع یکی از راههای دور نگه داشتن شبکه محلی از دسترس هکرها ، پنهان کردن دستگاه ها به کمـک آدرس غير واقعی است. بنابراین با ترجمه کردن آدرس واقعی یک Station به آدرس دیگر مـی تـوان امنيـت این دستگاه را برقرار کرد.

بنابراین به طور کلی مـی تـوان گفـت NAT مکـانيزم ترجمـه آدرسـهای Invalid یـک شـبکه بـه آدرس هـای رجيستر شده می باشد.

در این درس با نحوه عملکرد NAT و انواع آن آشنا خواهيد شد . بنـابراین تـا پایـان ایـن درس بـا مـن همـراه شویيد.

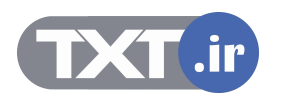

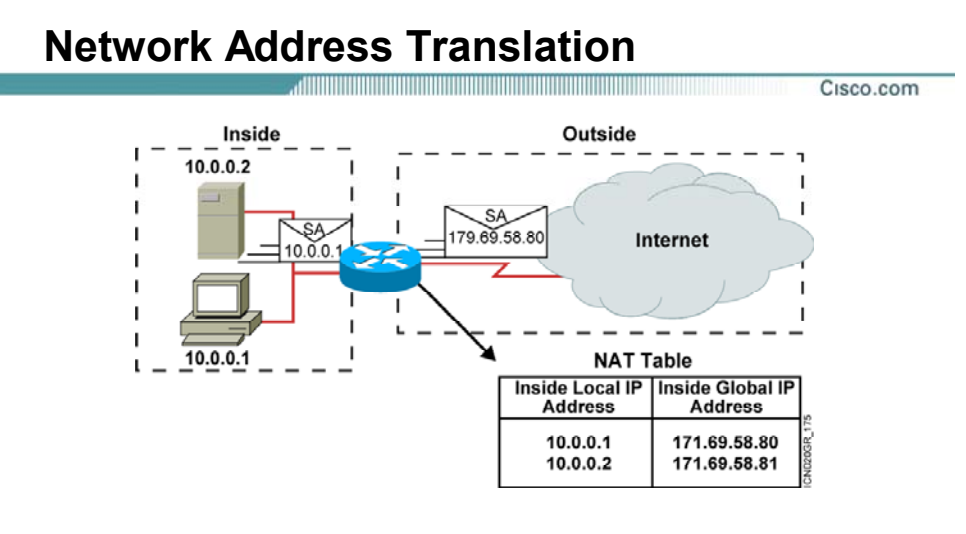

- **An IP address is either local or global.**
- **Local IP addresses are seen in the inside network.**

**© 2002, Cisco Systems, Inc. All rights reserved. ICND v2.0—6-۴**

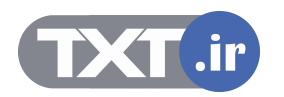

## **معرفی مفاهيم اوليه NAT و انواع آن :**

همانطور که می دانيد آدرسهای Valid آدرسهای هستند که توسط Region های مختلـف IANNA در نقـاط مختلف جهان رجيستر می شوند . درواقع آدرسهای 4V IP و 6V IP توسـط ایـن Region هـا رجيـستر مـی شوند . درصورتی که از 6V IP استفاده شود بنا به سـاختار آن احتمـال تمـام شـدن ایـن آدرس تقریبـا غيـر ممکن می باشد ، اما مشکل زمانی پيش می آید که از 4V IP استفاده کنيم . درواقع نمـی تـوان بـه ازای هر Station در شبکه یک آدرس Valid دریافت کرد . پس تا به اینجا با مشکل و صورت مسئله آشـنا شـدید اما سوالی که مطرح می شود اینست که راه حل چيست ؟

NAT) Translation Address Network (مکانيزم ترجمه آدرسهای Invalid بـه آدرسـهای Valid مـی باشـد. درواقع پکتی که از شبکه خارج می شود دیگر با نام و مشخصه داخلی خود به شبکه های بيـرون معرفـی نمی شود ، بلکه آدرس ایی که از آنجا نشأت گرفته شده است را با آدرس رجيستر شده جابه جـا کـرده و با این آدرس جدید ارسال و دریافت پکت را انجام می دهد .

می توان گفت NAT راه برقراری ارتبـاط شـبکه داخلـی بـه شـبکه اینترنـت و تبـدیل آدرسـهای invalid بـه آدرسهای معتبر و منحصر به فرد می باشد .

برای شناخت بيشتر آن گام اول شناخت مفاهيم اوليه می باشد. از دیدگاه NAT شبکه به دو دسته کلی زیر تقسيم می شود :

- Inside Network .١
- Outside Network .٢

**Network Inside:** به شبکه یا شبکه های گفته می شود که دارای آدرسهای Invalid باشـند . درواقـع شبکه داخلـی کـه آدرس Station هـای مختلـف آن توسـط IANNA رجيـستر نـشده اسـت در مفهـوم NAT همان Network Inside است.

**Network Outside:** به شبکه های گفته می شوند که دارای آدرسهای رجيستر شـده باشـند. اینترنـت مجموعه ای از شبکه هایی با آدرسهای رجيـستر شـده مـی باشـد کـه در مفهـوم NAT همـان Outside Network تلقی می شود.

**Interface Inside :** به اینترفيسی از روتر NAT که در داخل ناحيـه Network Inside قـرار گرفتـه اسـت گفته می شود . درواقع اینترفيسی که در رنج آدرس شبکه داخلی قرار دارد .

**Interface Outside :** به اینترفيـسی از روتـر NAT کـه در داخـل ناحيـه Network Outside قـرار گرفتـه است گفته می شود . آدرسی که بـه ایـن اینتـرفيس نـسبت داده مـی شـود لزومـا آدرس رجيـستر شـده نيست و حتی می تواند از آدرس Unnumbered استفاده کرد .

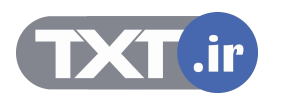

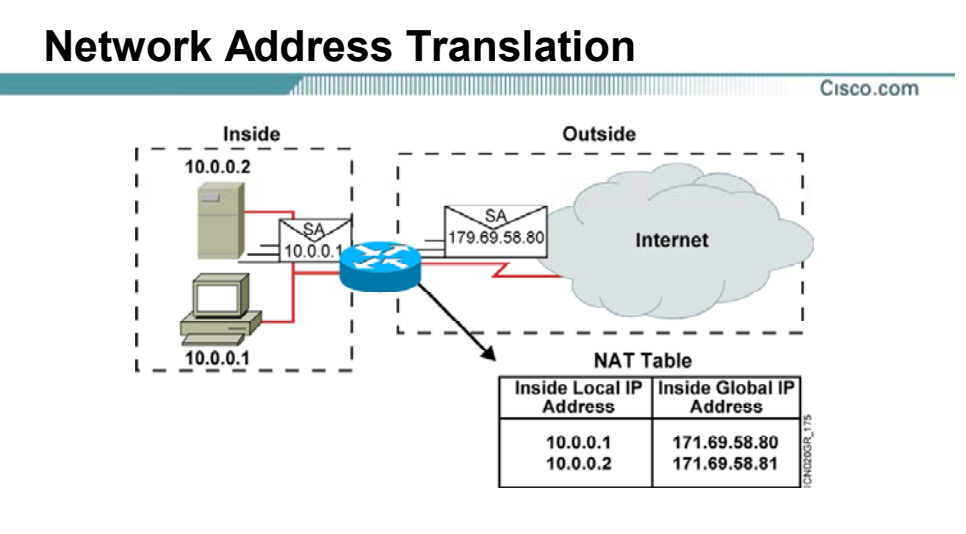

- **An IP address is either local or global.**
- **Local IP addresses are seen in the inside network.**

**© 2002, Cisco Systems, Inc. All rights reserved. ICND v2.0—6-۴**

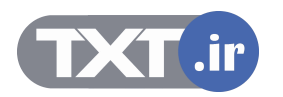

## **معرفی مفاهيم اوليه NAT و انواع آن :**

Address IP ها در مفهوم NAT به چهار دسته زیر تقسيم می شوند:

- Inside Local .١
- Inside Global .٢
- Outside Local .٣ Outside Global .۴
- 

## **: Inside Local**

به آدرسهایی گفته می شود که به Station های مختلف در یک شـبکه محلـی داده مـی شـود . ازطرفـی این آدرسها ، آدرسهایی نيستند که توسط Region های مختلف رجيستر شده باشند . درواقع این آدرسها برای ارتباط با اینترنت قابل استفاده نبوده و نياز به ترجمه به آدرسهای رجيستر شده دارند. مانند آدرسی که به یک کاپيوتر یا یک سوئيچ و ... داده می شود .

#### **: Inside Global**

به آدرسهایی گفته می شود که توسط Region های مختلف IANNA رجيستر شده اند و آدرسهای محلی جهت نمایش در اینترنت به این آدرسها ترجمه می شونند. درواقـع دسـته ای از آدرسـهای هـستند کـه در عمليات NAT از آنها استفاده خواهد شد.

## **: Outside Local**

به آدرسی گفته می شود که در رنج آدرس Network Inside قرارداشته و نمایش دهنـده راه ارتبـاط NAT Router با شبکه Inside است .

به عبارتی باید به روتر بگویيم که از چه طریق به شبکه Inside دسترسـی پيـدا مـی کنـد درنتيجـه در رنـج آدرس شبکه Inside نيز می بایست باشد.

#### **: Outside Global**

به آدرسهای رجیستر شده ای گفته می شود که در Outside Network قـرار داشـته و قابـل Route شـدن نيز هستند. درواقع Address Destination مربوط به پکتهایی است که از شبکه Inside نشأت گرفته شـده است و Router NAT آن را قابل هدایت به سمت شبکه هایOutside می کند .

## **انواع NAT** :

همانطور که می دانيد NAT وظيفه ترجمه آدرسهای invalid به آدرسهای Valid را به عهـده دارد . بنـابراین با توجه به اینکه این ترجمه چگونه انجام می شود ، NAT را مـی تـوان بـه سـه دسـته کلـی زیـر دسـته بندی کرد :

- ۱. Static NAT<br>۲. namic NAT
- Dynamic NAT
- Dynamic NAT With Overload .٣

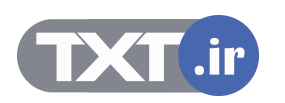

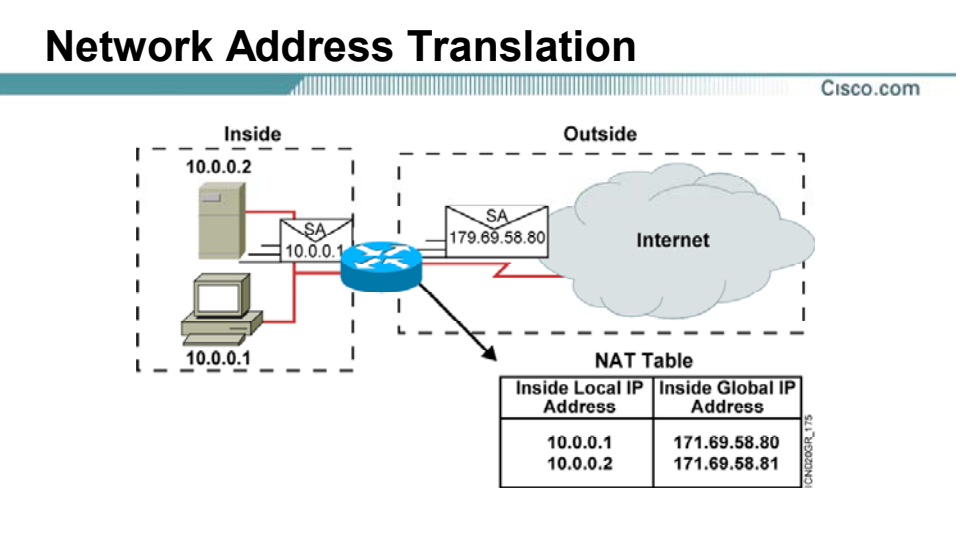

- **An IP address is either local or global.**
- **Local IP addresses are seen in the inside network.**

**© 2002, Cisco Systems, Inc. All rights reserved. ICND v2.0—6-۴**

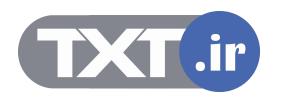

## **معرفی مفاهيم اوليه NAT و انواع آن :**

#### **: Static NAT**

همانطور که از نامش مشخص می باشد ، عمليات ترجمه به صورت دستی صورت می گيـرد . درواقـع بـه صورت دستی به Router NAT گفتـه مـی شـود کـه کـدام آدرس Invalid را بـه چـه آدرس Valid و رجـستر شده ای ترجمه کند.

بنابراین به صورت دستی یک تناظر یک به یک بين آدرسهای Invalid و آدرسهای Valid شکل می گيرد . درنتيجه درصورتی که یک Station نياز به ارتباط با شبکه Outside داشته باشد AAT Router یـک آدرس Valid به این آدرس متناظر کرده و از این به بعد این آدرس Valid در تناظر یک به یک با آدرس invalid خواهد بود و روتر NAT هر درخواستی که با این آدرس دریافت کند آن را ترجمه کـرده و بـا آدرس Valid مربوطـه بـه Network Outside هدایت می کند .

اما این روش دارای یک مشکل می باشد . درصـورتی کـه تعـداد station هـایی کـه دارای آدرس Invalid هستند بيشتر از آدرسهای Valid باشد تناظر یک به یک امکان پذیر نخواهد بود.

#### **: Dynamic NAT**

در این حالت عمليات ترجمه به صورت اتوماتيک توسط Router NAT انجام می شود . در این روش ليـستی از آدرسهای invalid که نياز به ارتباط با شـبکه هـای Outside دارنـد و یـک ليـست از آدرسـهای Valid کـه رجیستر شده اند تهیه شده و در نهایت NAT Router ارتباط این دو لیست را برقرار می کند.

بنابراین در صورتی که تعداد آدرسهای Invalid بيشتر از آدرسهای Valid باشـد و درخواسـتی بـرای ترجمـه به NAT Router وارد شود و روتر تمامی آدرسـهای Valid خود را اسـتفاده کرده باشـد ، درخواســت برگـشـت می خورد و تا زمانی که یک آدرس Valid آزاد نشود درخواست های جدید drop خواهند شد. **but An Indelia Conducts است التحد** المسابق المسابق المسابق المسابق المسابق المسابق المسابق المسابق المسابق المسابق المسابق المسابق المسابق المسابق المسابق المسابق المسابق المسابق المسابق المسابق المسابق المسابق المسابق ا

## **:Dynamic NAT With Overload**

این روش همانند روش Dynamic NAT می باشد ، با این تفاوت که ترجمه بـین آدرســهای Invalid بـا فقـط یک آدرس Valid صورت می گيرد.

بنابراین برای تفکيک کردن آدرسهای Invalid از یکدیگر نياز به مشخصه دیگری هم هست.

PAT یـا همـان Translation Address Port مکـانيزمی اسـت کـه در آن تفکيـک آدرسـها بـه کمـک پورتهـای مختلف صورت می گيرد.

بنابراین دراین حالت آدرسهای Invalid به یک آدرس Valid ترجمه می شوند اما Nat Router برای هر کدام از آنها یک پورت جداگانه باز می کند . بنابراین تمایز بين آدرسها به کمک شماره پورت ها صورت می گيرد.  **:NAT Table**

تا به اینجا با انواع NAT آشنا شدید . سوالی که پيش می آید اینـست کـه Router NAT اطلاعـات بدسـت آورده را در کجا نگهداری می کند ؟

Table NAT شـامل اطلاعـاتی مـی باشـد کـه توسـط Router NAT بدسـت آمـده اسـت . درواقـع شـامل . باشد می Outside Global و Outside Global و Outside Global و Outside Global

بنابراین به کمک این جدول می تـوان دیـد کـه کـدام آدرس Invalid بـه ک<mark>ـداميک از آد</mark>رســهای Valid ترجمـه شده است .

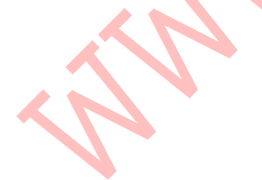

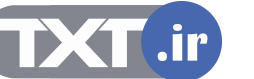

#### **نحوه ترجمه آدرس مبداء در NAT :**

تا به اینجا با مفاهيم اوليه NAT و انواع آن آشنا شدید. سوالی که پيش می آید اینـست کـه Router NAT چگونه عمليات Translation را انجام می دهد ؟

برای پاسخ به این سوال به این شکل توجه کنيد.

در این مثال کامپيوتر با آدرس Invalid از ناحيه Inside قصد ارتباط بـا یـک کـامپيوتر بـا آدرس Valid در ناحيـه Outside را دارد .

این کامپيوتر پکتی را با آدرس مبداء 1.1.1.1 و آدرس مقصد 9.6.7.3 به سمت روتر NAT ارسـال مـی کنـد . آدرس 1.1.1.1 همان Address Local Inside و آدرس 9.6.7.3 همان Address Global Outside می باشد.

Router NAT به کمک Table NAT خود عمليات ترجمه را انجام می دهد . اینکه ایـن Table چگونـه تکميـل شده است کاملا بستگی به نوع NAT ایی می باشد که ما انتخاب و تنظيم کرده ایم . بنابراین NAT Router به کمک اطلاعات جدول خود ، جای Source Address را در پکت دریافتی عوض کـرده

و آن را با Source Address جدید به سمت مقصد هدایت می کند. اما NAT Router بدون تغییر دادن آدرس مقصد پکت آن را به سمت مقصد هدایت می کند .

همانطور کـه گفتـه شـد Address Global Inside مجموعـه ایـست از آدرسـهایی کـه توسـط Region هـای مختلف در دنيا رجيستر شده است . بنابراین به مانند استخری از آدرس هایی می باشند کـه در دل NAT Router قرار داشته و نسبت به نوع NAT ایی که روی روتر تنظيم شده است از آن استفاده می شود .

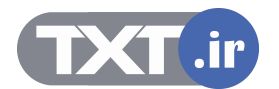

## **Configuring Static Translation** Cisco.com **Router(config)#ip nat inside source static** *local-ip global-ip* • **Establishes static translation between an inside local address and an inside global address Router(config-if)#ip nat inside** • **Marks the interface as connected to the inside Router(config-if)#ip nat outside**

• **Marks the interface as connected to the outside** 

**© 2002, Cisco Systems, Inc. All rights reserved. ICND v2.0—6-٧**

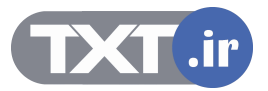

## **NAT Static و نحوه پيکربندی آن :**

در این حالت عمليات ترجمه آدرس مبداء به صورت دستی انجام مـی گيـرد . درواقـع بـه Router NAT مـی گویيم که کدام آدرس Invalid را به کدام آدرس Valid ترجمه کند . این تنظيم شامل سه مرحله می باشد :

- .١ فعال کردن NAT Static
- Inside Interface تعيين .٢
- Outside Interface تعيين .٣

## **فعال کردن NAT Static :**

این مرحله شامل فعال کردن Static NAT بين Inside Global و Inside Global می باشد. برای این منظور وارد Mode Global شده و فرمان زیر را وارد می کنيد .

## **Router(config)#ip nat inside source static local-ip global-ip**

.باشد می Inside Global آدرس همان Global-address و Inside Local Address همان Local-ip

#### **: Inside Interface تعيين**

در این مرحله اینترفيسی از Router NAT که در ناحيه Inside قرار دارد را انتخاب کرده و به کمک فرمان زیـر آن را به عنوان Interface Inside انتخاب می کنيم .

## **Router(config-if)#ip nat inside**

#### **: Outside Interface تعيين**

در این مرحله اینترفیسـی از NAT Router که در ناحیه Outside قراردارد را انتخـاب کـرده و بـه کمـک فرمـان زیر آن را به عنوان Interface Outside انتخاب می کنيم .

#### **Router(config-if)#ip nat outside**

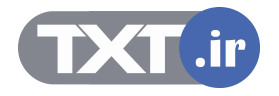

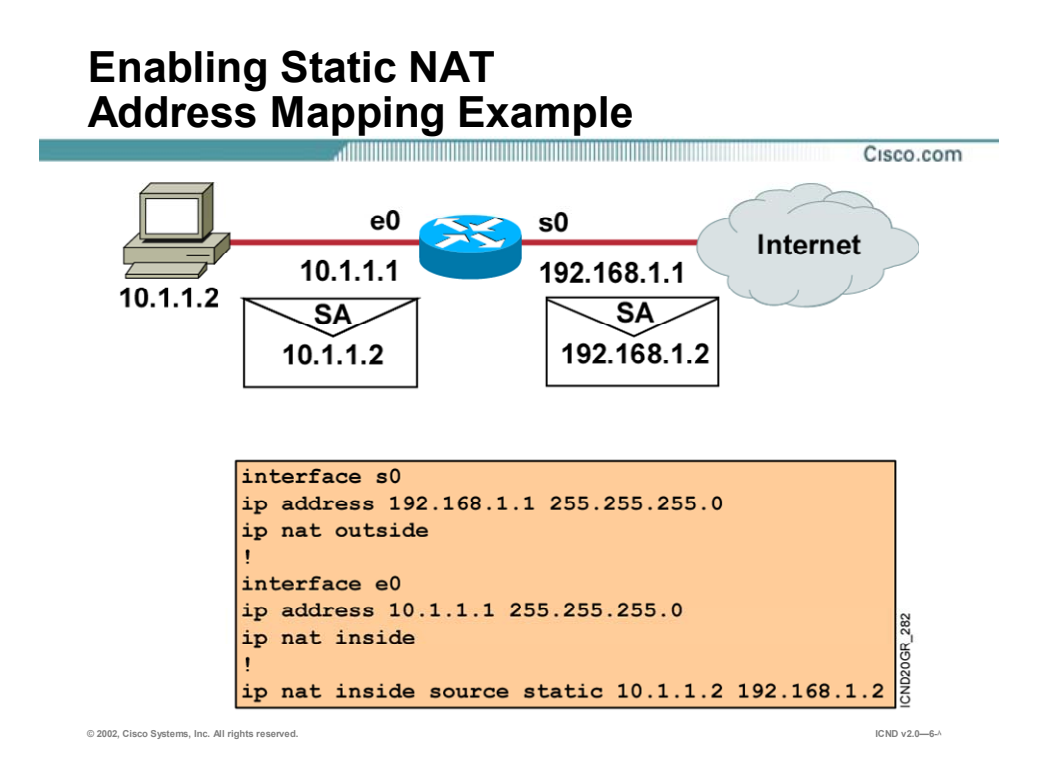

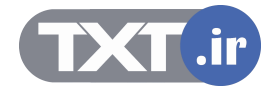

## **راه اندازی NAT Static در یک مثال :**

مثال زیر نمونه ای از راه اندازی NAT Static روی Router NAT می باشد . در این مثـال آدرس 10.1.1.2 بـه عنوان Address Local Inside و آدرس 192.168.1.1 به عنوان Address Global Inside انتخاب شده است . بنابراین Static NAT ارتباط یک به یک بین آدرس Inside Local با یک آدرس Inside Global می باشد.

بنابراین پکتی که آدرس مبداء آن 10.1.1.2 باشد به وسـيله Router NAT بـا آدرس 192.168.1.2 جابـه جـا شده و سپس به سمت اینترنت هدایت می شود.

بنابراین در مکانيزم NAT فقـط جـای Address source عـوض مـی شـود و Address Destination بـدون تغيير باقی می ماند.

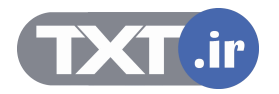
# **Configuring Dynamic Translation**

Cisco.com

**Router(config)#ip nat pool** *name start-ip end-ip* **{netmask** *netmask* **| prefix-length** *prefix-length***}** 

• **Defines a pool of global addresses to be allocated as needed** 

```
Router(config)#access-list access-list-number permit 
source [source-wildcard]
```
• **Defines a standard IP access list permitting those inside local addresses that are to be translated** 

**Router(config)#ip nat inside source list**  *access-list-number* **pool** *name*

• **Establishes dynamic source translation, specifying the access list defined in the prior step** 

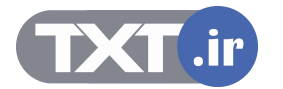

### **NAT Dynamic و نحوه پيکربندی آن :**

در این حالت عمليات ترجمه آدرس مبـداء بـه صـورت دسـتی صـورت نمـی پـذیرد . در ایـن روش ليـستی از آدرسهای invalid که نياز به ارتباط بـا شـبکه هـای Outside دارنـد و ليـستی از آدرسـهای Valid رجيـستر شده تهيه می شود و سپس ارتباط بين این دو ليست توسط Router NAT برقرار می شود .

این تنظيم شامل پنج مرحله زیر می باشد :

- .١ معرفی ليستی از آدرسهای Valid یا همان Address Global Inside
- .٢ معرفی ليستی از آدرسهای Invalid یا همان Address Local Inside
	- .٣ فعال کردن NAT Dynamic
		- Inside Interface تعيين .۴
	- Outside Interface تعيين .۵

### **معرفی ليستی از آدرسهای Valid یا همان Address Global Inside :**

در این مرحله ليستی از آدرسهای رجيستر شده ای را کـه مـی خواهيـد در عمليـات Translation شـرکت کنند را انتخاب کرده و در یک Pool قرار می دهيد .

برای این منظور وارد Mode Global شده و به کمک فرمان زیر این Pool را معرفی می کنيد.

### **Router(config)#ip nat pool name start-ip**

**end-ip {netmask netmask | prefix-length prefix-length}** 

**Name :** نام اختياری است که به Pool نسبت داده می شود و در هنگام تعریـف NAT از آن اسـتفاده مـی کنيم.

**ip-Start :** اولين آدرس از رنج آدرس های رجيستر شده .

**ip-End :** آخرین آدرس از رنج آدرس های رجيستر شده .

**Netmask :** mask Subnet مربوطه که نمایش دهنده تعداد IP های رجيستر شده می باشد .

### **معرفی ليستی از آدرسهای Invalid یا همان Address Local Inside :**

در این مرحله ليستی از آدرسهای Invalid را که می خواهيـد در عمليـات ترجمـه شـرکت کـرده و قـادر بـه ارسال پکت به شبکه اینترنت باشند را به کمک List Access معرفی می کنيد .

#### **فعال کردن NAT Dynamic :**

این مرحله شامل فعال کردن NAT Dynamic و برقراری ارتباط بين List Access کـه ليـستی از آدرس هـای Invalid است و Pool که ليستی از آدرسهای رجيستر شده است ، می باشد. برای این منظور وارد Mode Global شده و فرمان زیر را وارد می کنيد .

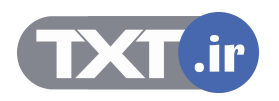

## **Configuring Dynamic Translation**

Cisco.com

**Router(config)#ip nat pool** *name start-ip end-ip* **{netmask** *netmask* **| prefix-length** *prefix-length***}** 

• **Defines a pool of global addresses to be allocated as needed** 

```
Router(config)#access-list access-list-number permit 
source [source-wildcard]
```
• **Defines a standard IP access list permitting those inside local addresses that are to be translated** 

**Router(config)#ip nat inside source list**  *access-list-number* **pool** *name*

• **Establishes dynamic source translation, specifying the access list defined in the prior step** 

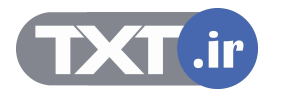

### **NAT Dynamic و نحوه پيکربندی آن :**

### **Router(config)#ip nat inside source list access-list-number pool name**

بنابراین این جمله ارتباط بين List Access که با شماره مشخص شده است و Pool که با نام معرفی شده است را برقرار می کند.

### **: Inside Interface تعيين**

در این مرحله اینترفيسی از Router NAT که در ناحيه Inside قراردارد را انتخاب کرده و به کمک فرمـان زیـر آن را به عنوان Interface Inside انتخاب می کنيم .

### **Router(config-if)#ip nat inside**

### **: Outside Interface تعيين**

در این مرحله اینترفيسی از Router NAT که در ناحيه Outside قراردارد را انتخـاب کـرده و بـه کمـک فرمـان زیر آن را به عنوان Interface Outside انتخاب می کنيم .

### **Router(config-if)#ip nat outside**

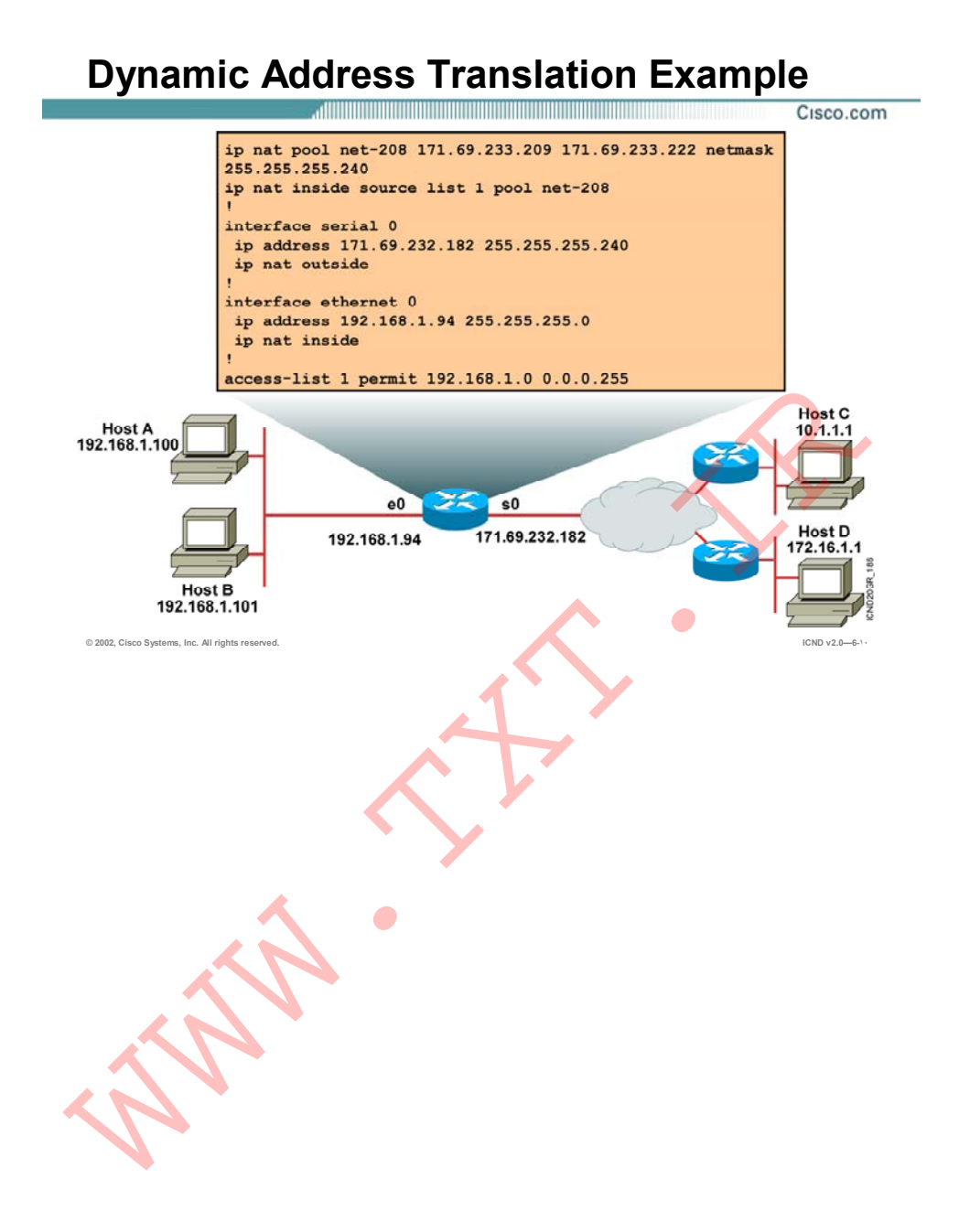

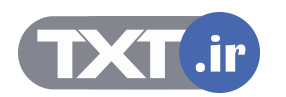

### **راه اندازی NAT Dynamic در یک مثال :**

این مثال نمونه ای از راه اندازی Dynamic NAT روی NAT Router می باشد .

در این مثال آدرسهایی که در رنج /24 192.168.1.0 قرار دارند همگی Invalid باشند. بنابراین ليستی از آدرسهای Invalid ایی که می خواهيم قادر به ارتباط با اینترنـت باشـند را بـه کمـک List Access مـشخص می کنيم .

از طرفی در این مثال ما رنجی از آدرسهای رجيستر شده ای را داریم که آنهـا را بـا یـک Pool معرفـی مـی کنيم .

بعد از ساختن List Access و Pool نوبت به برقراری ارتباط بين این دو دسته می رسد .

بنابراین از این به بعد آدرسهایی که در List Access قرارداشته باشند به آدرسهای درون Pool ترجمه شـده و قادر به ارتباط با شبکه های Outside خواهند شد.

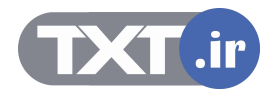

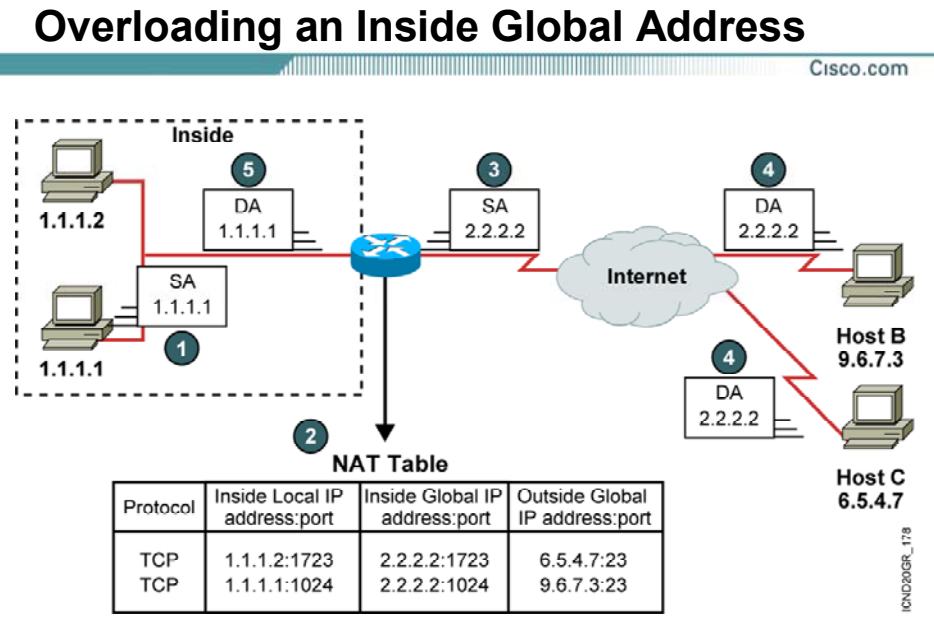

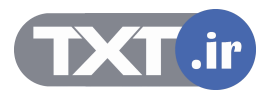

### **: Dynamic NAT With Overload**

این روش همانند روش NAT Dynamic است ، با این تفاوت که ترجمه بـين آدرسـهای Invalid فقـط بـا یـک آدرس Valid صـورت مـی گيـرد.بنـابراین مشخـصه دیگـری وجـود دارد کـه منجـر بـه منحـصر بـه فـرد شـدن آدرسهای ترجمه شده می شود.

این مشخصه همان Port می باشد. بنابراینPAT یا همان Translation Address Port مکانيزمی اسـت کـه در آن تفکيک آدرسها به کمک پورتهای مختلف صورت می گيرد.

بنابراین دراین حالت آدرسهای Invalid بـه یـک آدرس Valid ترجمـه مـی شـوند امـا Nat Router بـرای هـر کدام از آدرسهای Invalid یک پورت جداگانه باز می کند . درنتيجه تمایز بين آدرسها به کمک شـماره پـورت ها صورت می گيرد.

Table NAT علاوه به Address IP شامل شماره پورت نيز می باشد . بنابراین پکتی کـه توسـط روتـر NAT دریافت می شود ، پروتکل و Address IP آن بررسی شده و درصورتی کـه رکـوردی متنـاظر بـا ایـن آدرس و پروتکل مربوطه موجود باشد از آن استفاده می کند و عمليات ترجمه صورت مـی گيـرد . امـا درصـورتی کـه چنين نباشد یعنی درصورتی که آدرس مبداء پکت دریافت شده متناظر بـا آدرسـهای Local Inside موجـود در Table NAT نباشد و یا حتی در صورت موجود بودن ، پروتکل آنها یکسان نباشد ، در ایـن صـورت رکـورد جدید تلقی شده و در Table NAT درج خواهد شد .

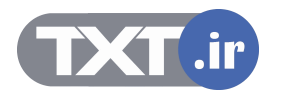

# **Configuring Overloading**

Cisco.com

```
Router(config)#access-list access-list-number permit 
source source-wildcard
```
• **Defines a standard IP access list permitting those inside local addresses that are to be translated**

```
Router(config)#ip nat inside source list 
access-list-number interface interface overload
```
• **Establishes dynamic source translation, specifying the access list defined in the prior step** 

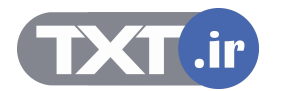

### **: Dynamic NAT With Overload پيکربندی**

این تنظيم شامل چهار مرحله می باشد :

- .١ معرفی ليستی از آدرسهای Invalid یا همان Address Local Inside
	- Dynamic NAT With Overload کردن فعال .٢
		- Inside Interface تعيين .٣
		- Outside Interface تعيين .۴

### **معرفی ليستی از آدرسهای Invalid یا همان Address Local Inside :**

در این مرحله ليستی از آدرسهای Invalid را که می خواهيـد در عمليـات ترجمـه شـرکت کـرده و قـادر بـه ارسال پکت به شبکه اینترنت باشند را به کمک List Access معرفی می کنيد .

### **: Dynamic NAT With Overload کردن فعال**

این مرحله شامل فعال کردن NAT Dynamic و برقراری ارتباط بين List Access با تک آدرس رجيستر شـده می باشد.

برای این منظور وارد Mode Global شده و فرمان زیر را وارد می کنيد .

### **Router(config)#ip nat inside source List access-list-number interface interface overload**

این فرمان ارتباط بين List Access با اینترفيسی از روتر که روی آن آدرس رجيستر شده تنظيم شده اسـت را برقرار می کند. درواقع در این حالت Address Global Inside همان Interface Inside می باشد .

#### **: Inside Interface تعيين**

در این مرحله اینترفيسی از Router NAT که در ناحيه Inside قراردارد را انتخاب کرده و به کمک فرمـان زیـر آن را به عنوان Interface Inside انتخاب می کنيم .

### **Router(config-if)#ip nat inside**

#### **: Outside Interface تعيين**

در این مرحله اینترفیسی از NAT Router که در ناحیه Outside قراردارد را انتخـاب کـرده و بـه کمـک فرمـان زیر آن را به عنوان Interface Outside انتخاب می کنيم .

### **Router(config-if)#ip nat outside**

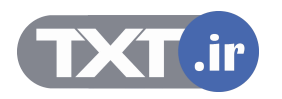

## **Overloading an Inside Global Address Example**

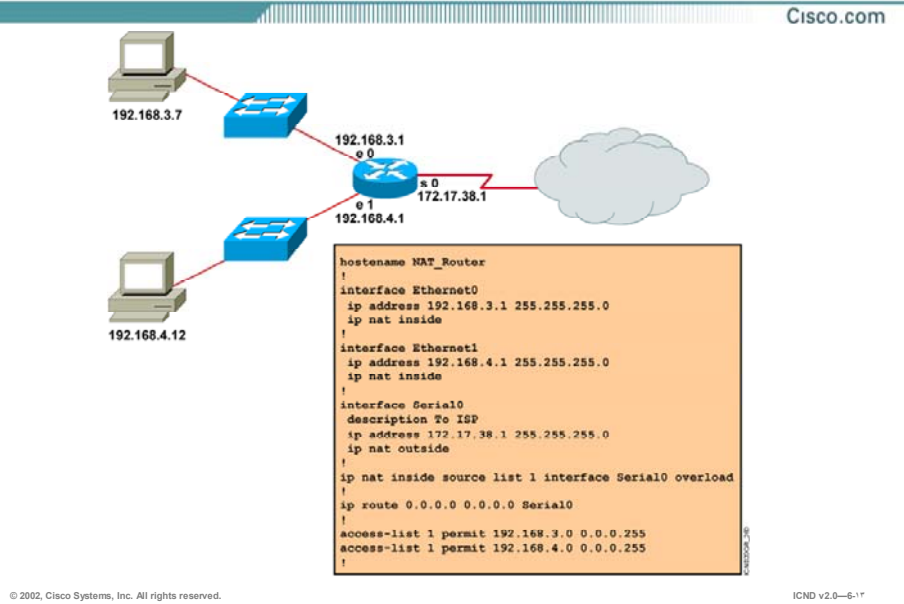

### **راه اندازی Overload with NAT Dynamic در یک مثال :**

این مثال نمونه ای از راه اندازی Overload with NAT Dynamic روی Router NAT می باشد .

دسته ای از آدرسهای Invalid ایی که نياز بـه ارتبـاط بـا اینترنـت را دارنـد بـه کمـک List Access مـشخص کرده و به کمک فرمان Inside Nat IP به آدرس Valid منسوب می شوند.

بنابراین تمایز بين آدرس های Invalid به کمک شماره پورت های مختلف صورت می گيرد .

فرض کنيد شما بـا کـامپيوتری بـا آدرس 192.168.4.12 در Network Inside و روتـری بـا آدرس 10.10.10.1 در Network Outside قرار داشته باشد و شما به ترتيب به این آدرس ping و Telnet می کنيد .

برای شروع آدرس 10.10.10.1 را ping می کنيد ، بنابراین Request ICMP ها به سمت روتـر NAT هـدایت می شود و روتر NAT آنها را دریافت کرده و می بایـست بـا یـک عمليـات ترجمـه آن را بـه سـمت Outside Network هـدایت کنـد . بنـابراین Router NAT رکـوردی را در Table NAT درج مـی کنـد امـا در ایـن رکـورد اطلاعات پروتکل مربوطه نيز درج می شود . از آنجایی که ping براساس پروتکل ICMP مـی باشـد بنـابراین آدرس های Inside و Outside به همراه فيلد پروتکل در Table NAT درج می شود.

حال به آن روتر Telnet می کنيم . در این حالت آدرس مبداء و مقصد تغييری نکرده بلکه فقط پروتکل تغييـر کرده است .بنابراین این اطلاعات به همـراه پروتکـل مربوطـه در Table NAT درج خواهـد شـد . درنتيجـه دو رکورد از نظر آدرسهای مبداء و مقصد یکسان هستند و تفاوت آنها در پروتکلی است که کـامپيوتر براسـاس آن اطلاعات را ارسال کرده است . بنابراین به ازای تغيير پروتکـل رکـورد جدیـدی در Table NAT درج خواهـد شد.

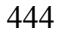

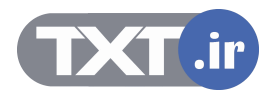

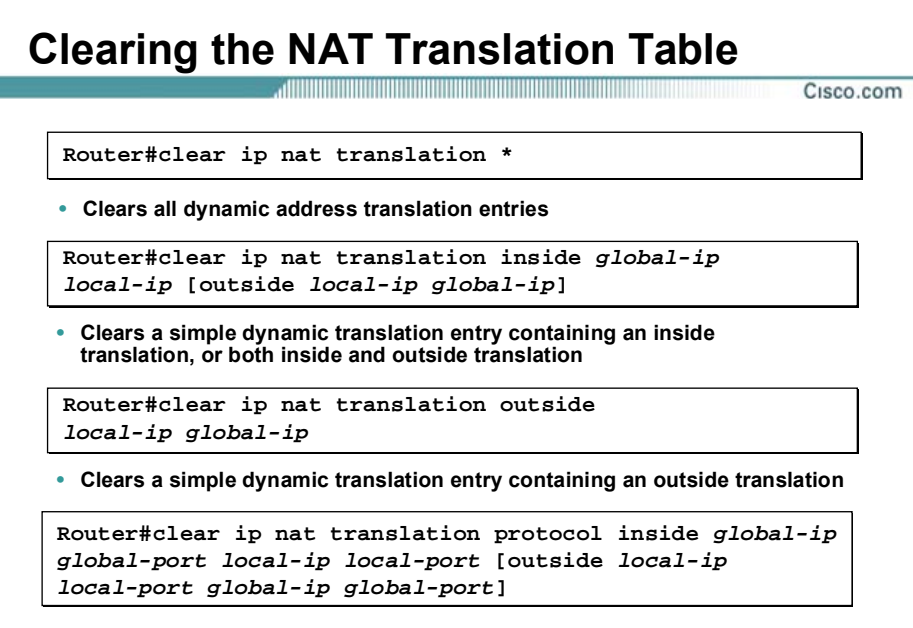

• **Clears an extended dynamic translation entry** 

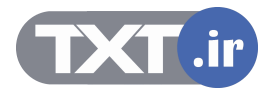

### **نحوه پاک کردن رکوردهای موجود در Table NAT :**

تا به اینجا با نحـوه راه انـدازی NAT روی روترهـای سيـسکو آشـنا شـدید . بعـد از راه انـدازی NAT ، NAT Table یا به صورت Static و یا به صورت Dynamic تکميل می شود. اما رکوردهای این Table را می توان به صورت دستی پاک کرد . برای این منظـور فرمـان nat ip Clear را در Mode User به صورتهای زیر به کار می بریم :

### **Router#clear ip nat translation \***

با به کار بردن این فرمان تمامی رکوردهای موجود در Table NAT بدون غيـر فعـال شـدن عملکـردNAT پـاک می شود .

### **Router#clear ip nat translation inside global-ip local-ip [outside local-ip global-ip]**

با به کار بردن این فرمان مـی تـوان یـک رکـورد از Table NAT را حـذف کـرد . بنـابراین بـه ترتيـب آدرسـهای Global Inside و Local Inside را وارد می کنيم.

### **Router#clear ip nat translation protocol inside global-ip global-port local-ip local-port [outside local-ip local-port global-ip global-port]**

به منظور پاک کردن یک رکـورد کـه بـه وسـيله Dynamic NAT with Overload درون NAT Table درج شـده است از این فرمان استفاده می کنيم .

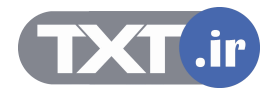

### **Displaying Information with show Commands**

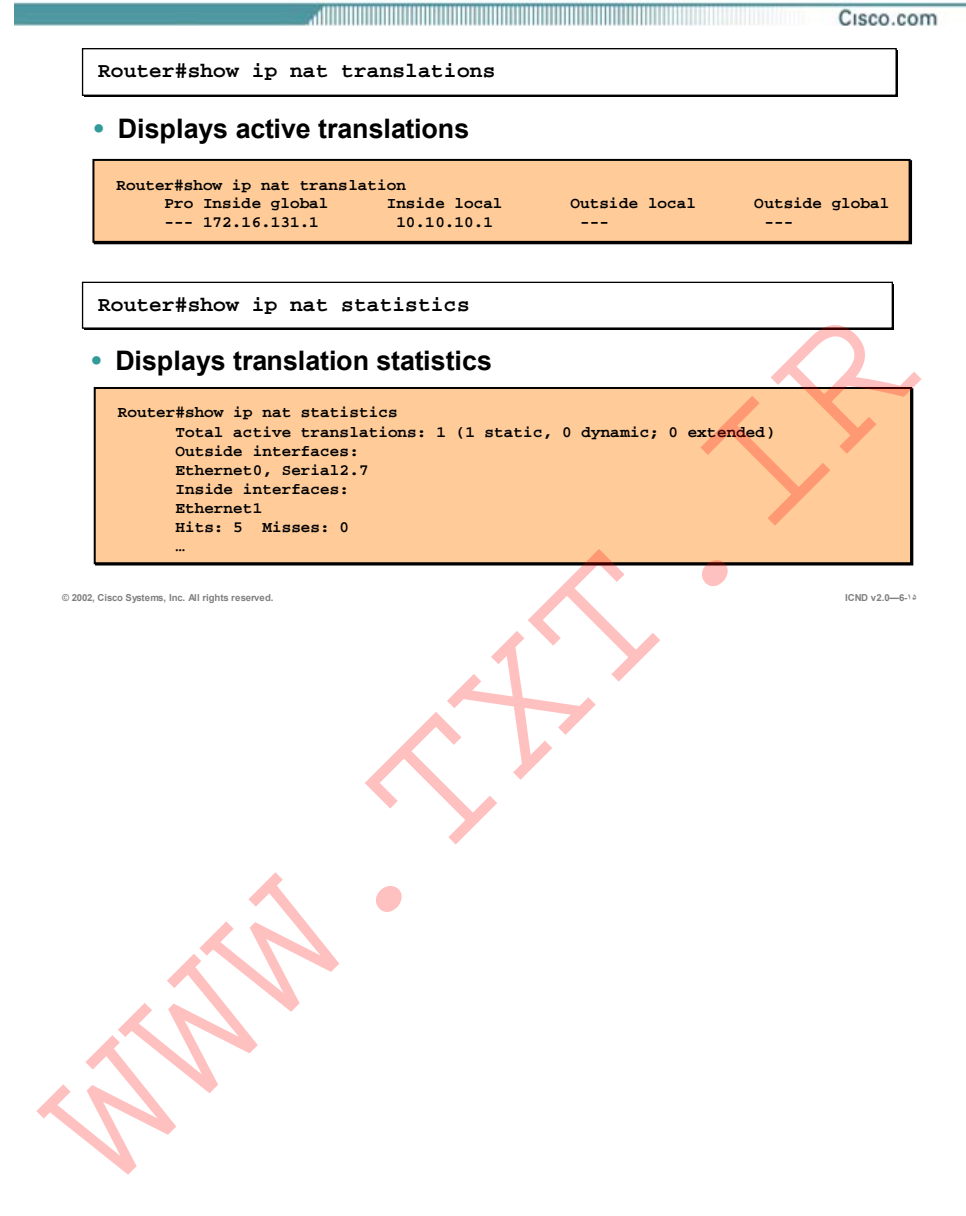

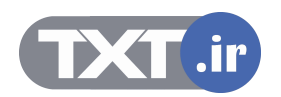

### **نحوه نمایش اطلاعات مربوط به NAT به کمک فرمان Show :**

### **Router#show ip nat translations**

به کمک این فرمان می توان رکوردهای موجود در Table NAT و در واقع نحوه ترجمه آدرس ها به یکـدیگر را مشاهده کرد. خروجـی ایـن فرمـان شــامل آدرســهای Outside Global ، Inside Global ، Inside Local و Outside Global می باشد.

### **Router#show ip nat statistics**

به کمک این فرمان می توان تعداد رکوردهای موجود در Table NAT و اطلاعـات مربـوط بـه اینتـرفيس هـای Inside و Outside و همچنين Pool را مشاهده کرد.

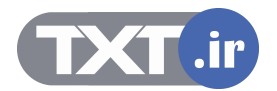

### **Sample Problem: Cannot Ping Remote Host**

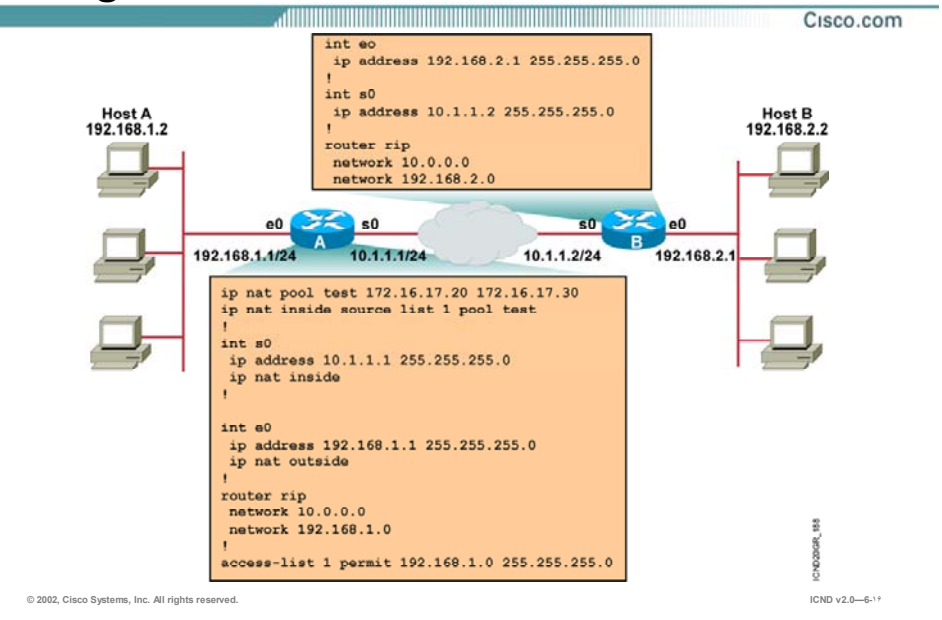

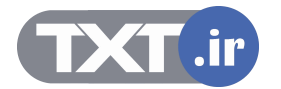

### **یک مشکل نمونه :**

در این مثال روتر A به عنوان Router NAT می باشد ، بنابراین شبکه /24 192.168.1.0 بـه عنـوان Inside Network و روتر B و شبکه های متصل به آن به عنوان Network Outside درنظر گرفته می شوند . با توجه به تعریف NAT روی روتر A ، NAT Dynamic بـه کمـک تعریـف pool و list-Access مـی بایـست کـار

ترجمه کردن آدرسها را انجام دهد. اما در عمل اینگونه نيست .A Host واقع در ناحيـه Inside قـادر بـه ping کردن B Host واقع در ناحيه outside نمی باشد .

سوالی که پپش می آید اینست که مشکل چيست و چگونه می توان آن را رفع کرد ؟

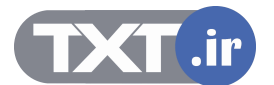

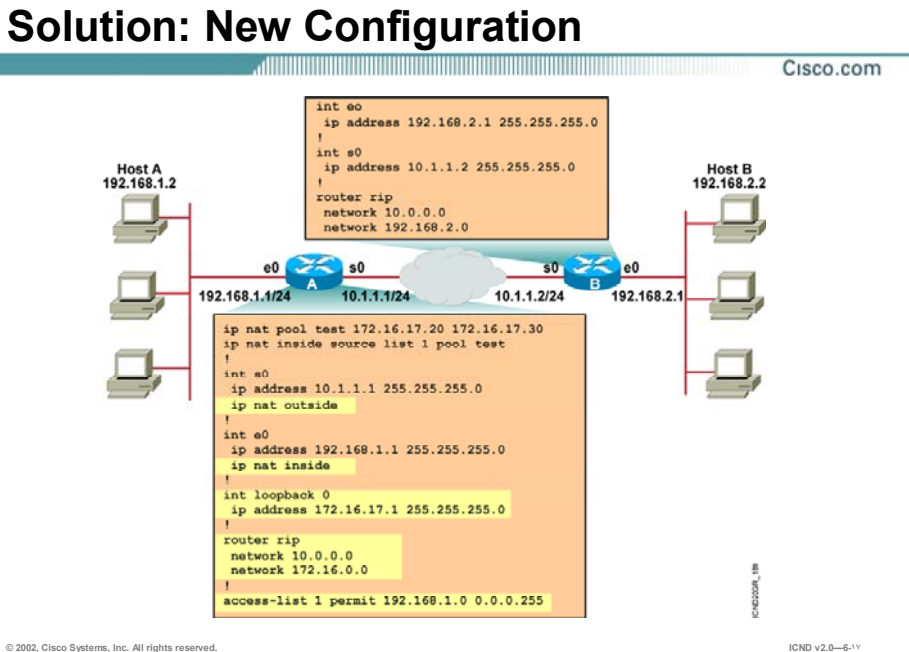

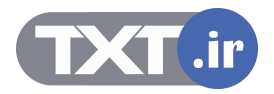

### **راه حل مشکل :**

به تنظيمات موجود روی روتر A که نقش Router NAT را دارا می باشد توجه کنيد .

- برای رفع مشکل پيش آمده می بایست تنظيم این روتر را به صورت زیر تغيير داد :
	- .١ تنظيم اینترفيس 0e به عنوان Interface Inside .
		- .٢ تنظيم اینترفيس 0s به عنوان Interface Outside .
- .٣ 172.16.0.0 Network به عنـوان آدرسـهای Global Inside توسـط pool معرفـی شـده اسـت در حالی که وجود خارجی نداشته است . بنـابراین بـه وسـيله Back Loop ایـن شـبکه را معرفـی می کنيم .
- .۴ روتر B در مورد شبکه 172.16.0.0 اطلاعاتی ندارد . درواقع روتر A شبکه 192.168.1.0 را که یـک شبکه محلی می باشد را به جای آدرسهای رجيستر شده 172.16.0.0 که می بایـست توسـط روتر B شناخته شوند Advertise می کند . بنابراین با اصلاح کردن تنظيم پروتکـل RIP روی روتـر A مشکل حل می شود.

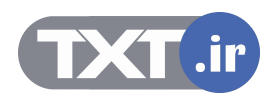

### **Translation Not Installed in the Translation Table?**

Cisco.com

### • **Verify that:**

- **The configuration is correct.**
- **There are not any inbound access lists denying the packets from entering the NAT router.**

a di Bandara da Bandara da Bandara da Bandara da Bandara da Bandara da Bandara da Bandara da Bandara da Bandar

- **The access list referenced by the NAT command is permitting all necessary networks.**
- **There are enough addresses in the NAT pool.**
- **The router interfaces are appropriately defined as NAT inside or NAT outside.**

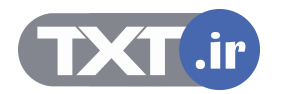

### **دلایل عدم رکورد در Table NAT :**

درصورتی که با وجود راه اندازی NAT روی یک روتر ، در خروجی فرمـان show ip nat translation رکـوردی را مشاهده نکردید موارد زیر را بررسی کنيد تا به دليل مشکل پيش آمده پی ببرید:

- .١ بررسی کنيد که آیا پيکربندی NAT با توجه به نوع آن درست می باشد یا خير .
- .٢ درصـورت راه انـدازی NAT Dynamic و Overload with Nat Dynamic ، بررسـی کنيـد کـه آیـا List Access به درستی ساخته شده است یا خير .
	- .٣ بررسی صحت درستی آدرسهایی که در pool تعریف شده اند.
	- .۴ بررسی اینکه آیا اینترفيس های Inside و Outside به درستی معرفی شده است یا خير .

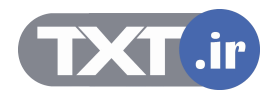

• **Cisco IOS NAT allows an organization with unregistered private addresses to connect to the Internet by translating those addresses into globally registered IP addresses.** 

a di Tanzania di Tanzania di Tanzania di Tanzania della Caracchia della Caracchia della Caracchia della Caracc

- **You can translate your own IP addresses into globally unique IP addresses when communicating outside of your network.**
- **Overloading is a form of dynamic NAT that maps multiple unregistered IP addresses to a single registered IP address (many-to-one) by using different ports, known also as PAT.**
- **Once you have configured NAT, verify that it is operating as expected using the clear and show commands.**
- **Sometimes NAT is blamed for IP connectivity problems when there is actually a routing problem.**

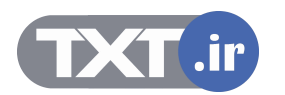

### **خلاصه :**

NAT یا همان Translation Address Network مکانيزم ترجمه آدرس می باشد جهت برقراری ارتباط با اینترنت و یا جهت Secure کردن شبکه .

NAT با ترجمه کردن آدرسهای Private به آدرسهای رجيستر شده کار ترجمه را انجام می دهد . این ترجمه می تواند یک به یک و یک به چند باشد . بنابراین می توان با توجه به نحوه ترجمه NAT را به سه دسته کلی تقسيم کرد :

- Static NAT .١
- Dynamic NAT .٢
- Dynamic NAT With Overload .٣

NAT Static ترجمـه یـک بـه یـک و دوتـای آخـر ترجمـه یـک بـه چنـد مـی باشـد . روتـر اطلاعـات لازم بـرای Translation را در یک Table نگهداری می کند و ترجمه براساس آن صورت می گيرد . در حالتی که Static NAT استفاده کنيم این Table بدون تغيير باقی می ماند در حالی که اگر از NAT Dynamic و یـا Dynamic Overload with NAT استفاده شود این Table تغيير می کند .

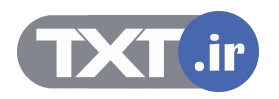

## **فصل ششم :**

## **WAN Connection**

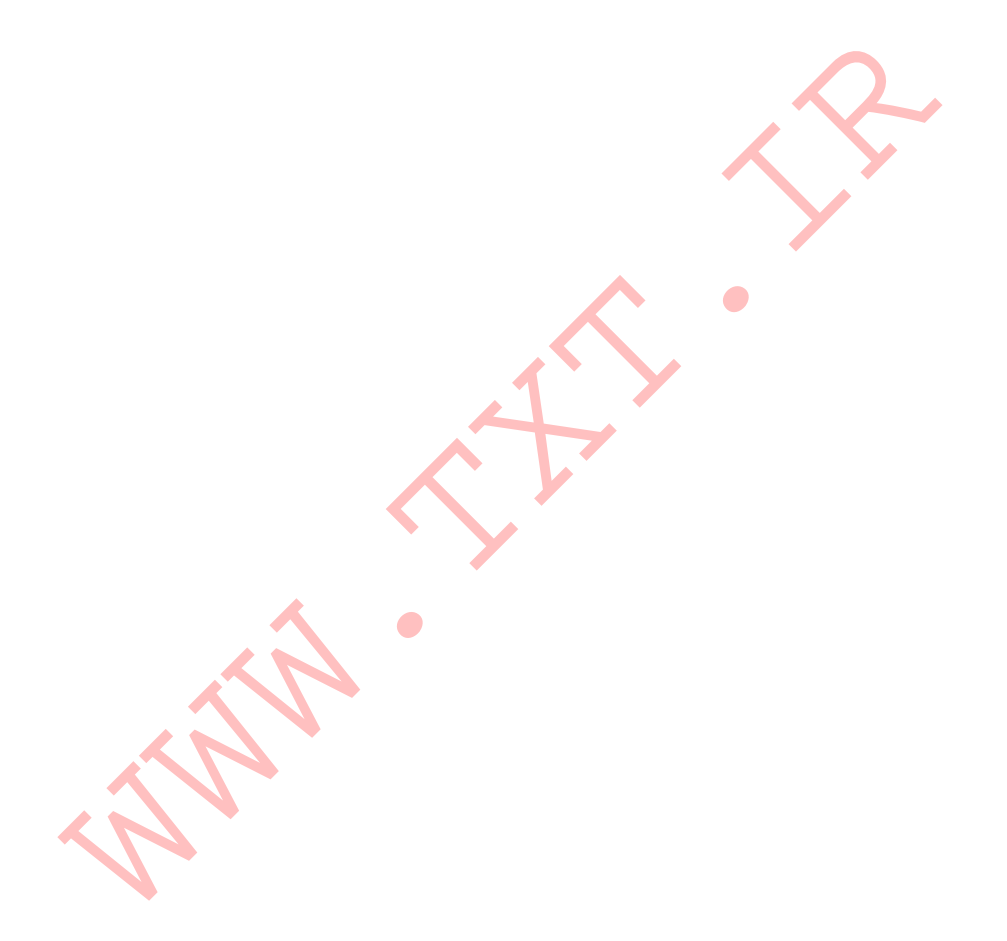

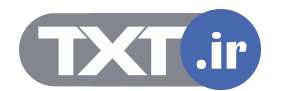

این فصل مروری بر مفاهیم اولیه شبکه هـای گـسـترده ، ســاختارهای ارتبـاطی و پروتکـل هـای ارتباطی مورد نياز در آن می باشد .

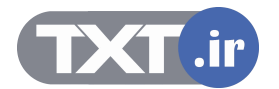

## **درس اول :**

# **برقراری يک ارتباط Point-to-Point ازطريق اينترفيس Serial**

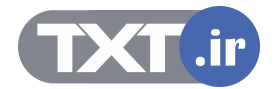

### هدف :

این درس شامل :

- . معرفی شبکه های Circuit-switch ، Leased-Line و Packet-switch .
- .٢ معرفی پنج استاندارد برای اینترفيس سریال که توسط تجهيزات سيسکو ساپورت می شود .

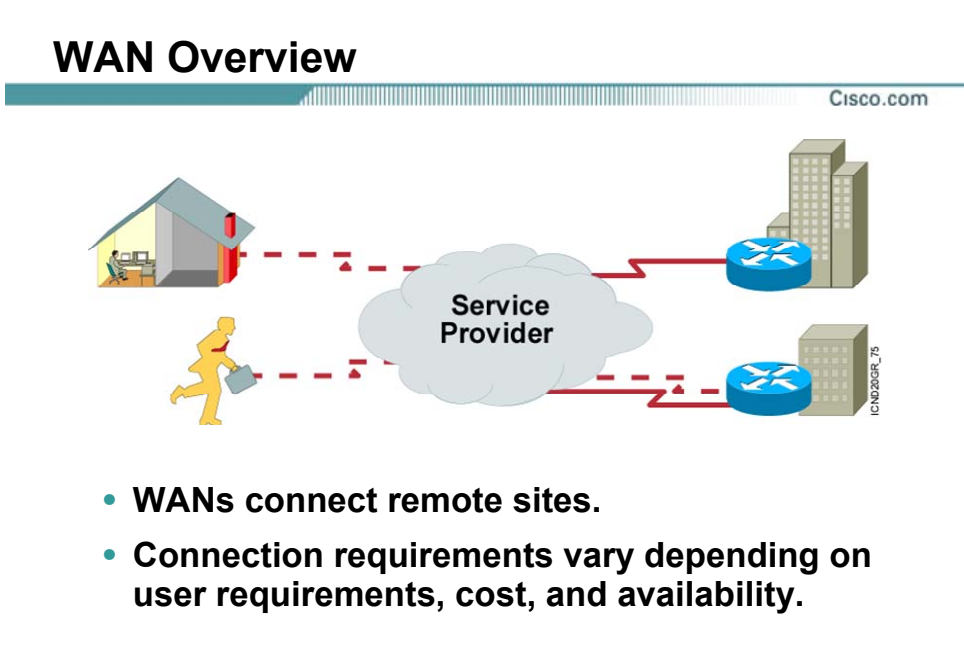

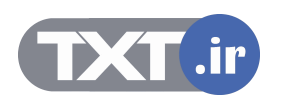

### **بررسی شبکه WAN :**

شبکه WAN مجموعه ای از شبکه های محلی گسسته ای است که توسط یک بستر ارتباطی به یکـدیگر مرتبط می شوند .

فرض کنيد یک شرکت دارای دو ساختمان در منطقه جغرافيایی متفاوت بـه طـور مثـال در دو شـهر مختلـف باشند ، برای برقراری ارتباط این دو ساختمان و یا بـه عبـارتی دو شـبکه LAN مـی بایـست ازسرویـسهای استفاده کرد که این کار را برای ما انجام دهد .

با این تفکر نياز به یک Provide service خواهد بود که این بستر ارتباطی بين دو شبکه LAN را فراهم کند . بنابراین قسمتی از این شبکه تحت مدیریت شما نخواهـد بـود و شـما فقـط دریافـت کننـده سـرویس ارائـه شده توسط Provider Service خواهيد بود .

دربعضی از مواقع شما به عنوان یک Customer نياز به یک ارتباط امن دارید . بنـابراینProvider Service بـه عنوان فراهم کننده یک ارتباط VPN همچون یک خط Line Leased می تواند برقـرار کننـده یـک ارتبـاط امـن بين نقاط مورد نظرتان باشد.

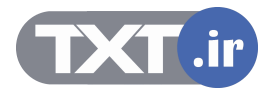

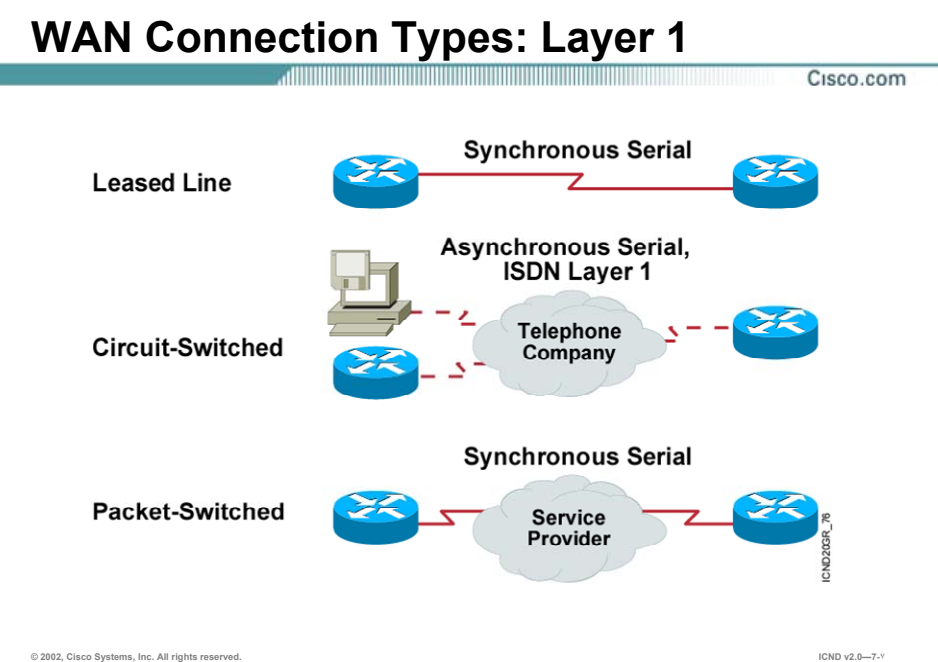

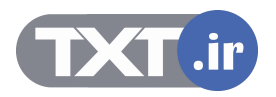

### **انواع ارتباطات :**

سرویسهایی که توسط Service Provider ارائه می شود را می توان به سه دسته کلی زیر تقسیم بندی کرد :

- Leased Line .١
- Circuit-Switched .٢
- Packet-Switched .٣

### **: Leased Line**

عبارتنداز یک ارتباط نقطه به نقطه و مستقیم که توسط Service Provider ارائـه مـی شـود . Leased Line ارتباطی است که همواره برقرار می باشد و با مشخص بودن دو سر آن به عنوان یک ارتباط اختـصاصی بـه عنوان یک ارتباط Service Provider توسط Service ارائه می شود . پهنای باند این ارتباط می تواند تا Mbps 45 باشد .

### **: Circuit-Switched**

در این روش همانطور که از نامش پيداست یک مدار مجازی بين دو Station نهایی تعریف می شود .

در سوئيچينگ مداری ابتدا ارتباط بين دو Station نهایی برقرار شده و سپس اطلاعـات منتقـل مـی شـود . نمونه شبکه سوئيچينگ مداری ، شبکه تلفن می باشد . در این شبکه بعد از برقراری ارتباط بين دو نقطـه نهایی ، یک ارتباطی فيزیکی برقرار شده و طرفين می توانند به مکالمه و یا حتی انتقال دیتـا بپردازنـد و تـا زمانی که طرفين به صورت کامل این ارتباط را قطع نکنند این مدار آزاد نخواهد شد .

بنابراین می توان گفت که یکی از نقاط ضـعف سـوئيچينگ مـداری ، اشـغال کانـال هـای فيزیکـی حتـی در زمانی که هيچ گونه اطلاعاتی ردوبدل نمی شود، است .

این بدان معنی است که با محدود بودن ظرفيت سوئيچينگ و با اشغال شدن یک کانال، حتـی اگـر طـرفين برای مدتی انتقال سيگنال نداشته باشند کانال اشغال خواهد ماند . شبکه تلفن معمولی و شـبکه ISDN نمونه ای از سوئيچينگ مداری هستند .

### **:Packet-Switched**

در این روش برخلاف سوئيچينگ مداری ، مـداری بـين دو Station نهـایی برقـرار نمـی شـود ، بلکـه در ایـن روش اطلاعات به بـسته هـای کـوچکی تقـسيم شـده و بـه همـراه یکـسری اطلاعـات کنترلـی بـه شـبکه سوئيچينگ پکتی تحویل داده می شود . بنابراین سوئيچ های مختلف با در نظر گرفتن بهترین مـسير پکـت را هدایت کرده و به مقصد می رسانند . لذا در این روش منابع شبکه درگير برقراری یک مـدار دائمـی بـين دو Station نهایی نخواهند شد.

برای نمونه می توان شبکه های relay-Frame و .25X را به عنوان شبکه سوئيچينگ پکتی معرفی کرد.

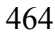

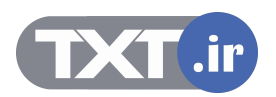

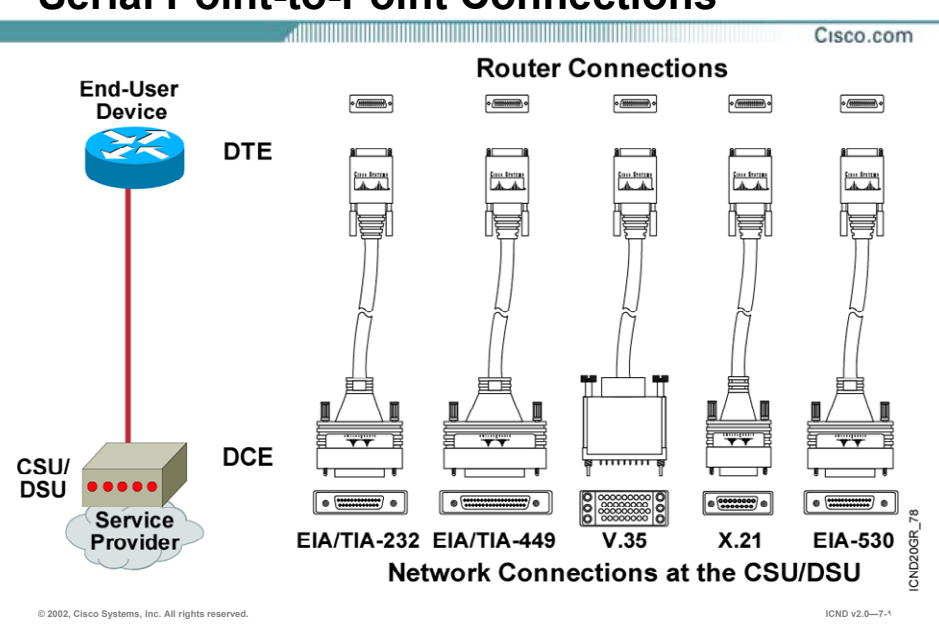

### **Serial Point-to-Point Connections**

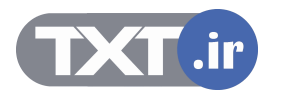

### **اینترفيس Serial :**

اینترفيس Serial ، اینترفيسی است که در آن انتقال دیتا به صـورت متـوالی ( Serial ( صـورت مـی گيـرد . این بدان معنی است که در هر زمان یک المـان سـيگنال روی کانـال ارتبـاطی ارسـال مـی شـود ، بنـابراین بيتهای دیتا پشت سر هم روی خط حرکت خواهند کرد .

روترهای سيسکو استانداردهای زیر را برای اینترفيس Serial ساپورت می کنند :

- EIA/TIA-232
- EIA/TIA-449
	- $V.35$
	- $X.21$
	- EIA-530

اینترفيس Serial که به آن اینترفيس WAN نيز گفته می شود یک پـورت Pin 60 مـی باشـد (-60DB ( و بـه آن یک کانکتور DB-60 متصل می شود .

درصورت ارتباط روتر با شبکه WAN می بایست از کابلی استفاده شود که از یک سو دارای کانکتور -60DB باشد که به اینترفيس Serial روتر متصل شود و از سوی دیگر می توان با توجه به سرویسی کـه اسـتفاده می شود کانکتور مشخصی داده باشد .

همانطور که در شکل مشاهده می کنيد DSU/CSU و یا مودم به عنـوان سـخت افـزاری اسـت کـه دیتـای دریافتی از روتر را قابل ارسال به شبکه WAN می کند .

در انتقال سریال دیتا می بایست سرعت انتقال دیتا در اینترفيس سریال گيرنده و فرسـتند یکـسان باشـد. درواقع می بایست Rate Clock یا همان نرخ ارسال دیتـا در اینتـرفيس سـریال فرسـتنده و گيرنـده یکـسان باشد .

DTE یا همان equipment terminal Data ، که در این شکل روتر درنظر گرفته شده است ، نيـاز بـه تعيـين Rate Clock از سوی مودم و یا DSU/CSU دارد تا سرعت ارسال دیتا براساس نرخ مشخص شده باشد .

DCE یا همان terminating Circuit Data که معمولا یک مودم و یا یک DSU/CSU می باشد وظيفه تبدیل اطلاعات دریافتی از یک DTE به فرمـت قابـل قبـول شـبکه WAN را بـه عهـده دارد و از طرفـی DCE وظيفـه تعيين Rate Clock را به عهده دارد .

بنابراین اینترفيس های Serial می توانند نقش DTE و یا DCE را داشته باشند ، به طور مثـال در اسـتاندارد -530TIA/EIA روتر فقط می تواند DTE باشد .

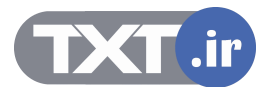

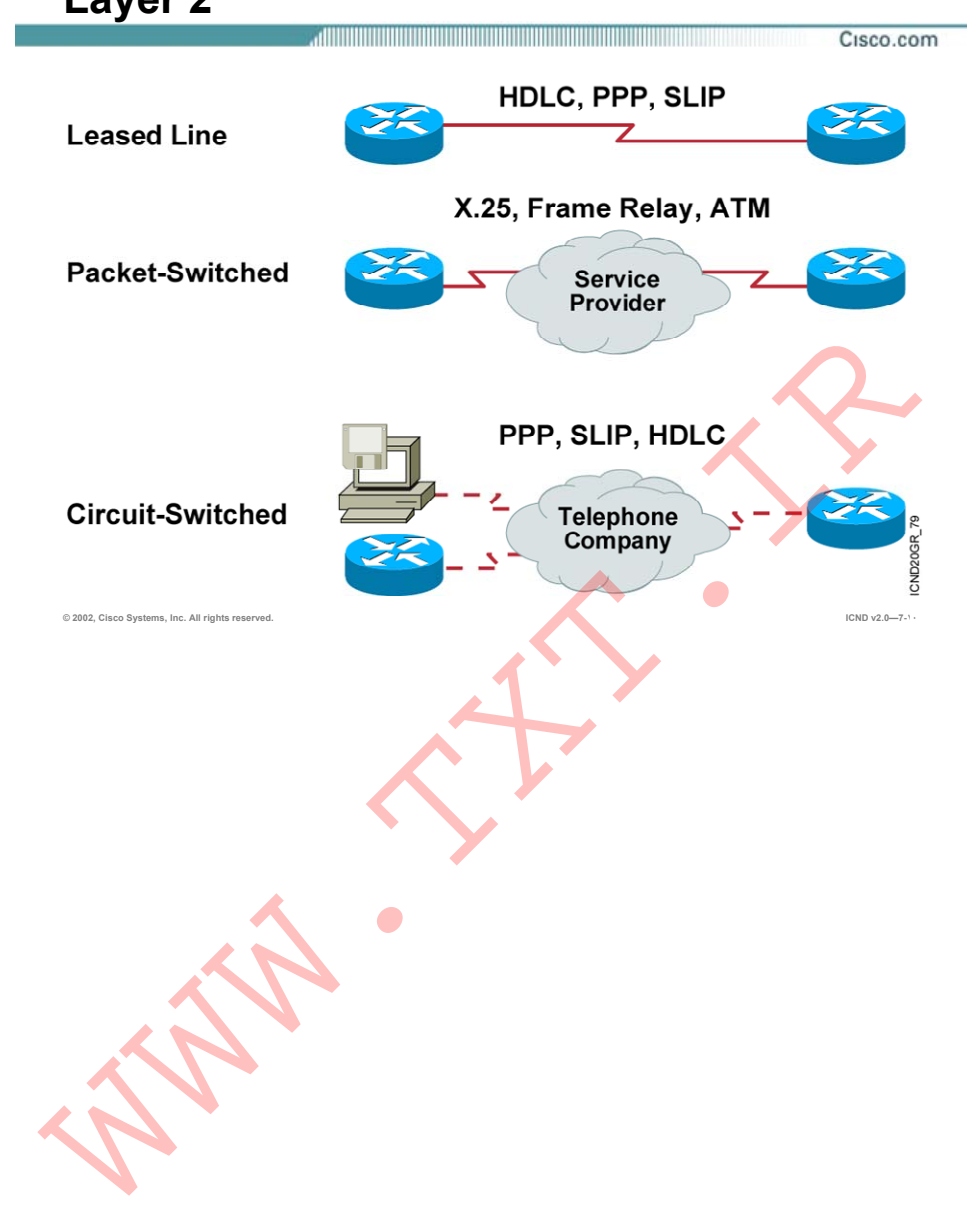

### **Typical WAN Encapsulation Protocols: Layer 2**

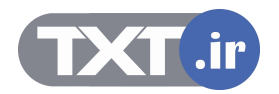

### **بررسی پروتکلهای WAN در لایه دوم :**

همانطور که می دانيد در شبکه Ethernet دیتا به صورت فریم های Ethernet بسته بنـدی شـده و سـپس در اختيار لایه فيزیکی قرار داده می شود . در شبکه WAN نيز قبل از اینکه اطلاعات تحویل بـستر ارتبـاطی WAN شود ،در فریم های مشخصی بسته بندی می شود .

پروتکلهای لایه دوم در شبکه WAN نحوه این بسته بندی را مـشخص مـی کننـد . بـا توجـه بـه سـرویس و استانداردی که استفاده می شود پروتکلهای لایه دوم خاصی می بایست استفاده کرد .

همانطور که در شکل مشاهده می کنيد متناسب به انواع شبکه هـای WAN ، پروتکـل هـای متفـاوتی بـه منظور بسته بندی اطلاعات استفاده می شود .

در ادامه این فصل با پروتکلهای PPP ، HDLC آشنا خواهيد شد .

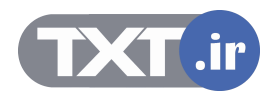
• **A WAN makes data connections across a broad geographic area so that information can be exchanged between distant sites.** 

a di sebagai pemerintah di berakhir dan berakhir dan berakhir dan berakhir dan berakhir dan berakhir dan bera

- **Some of the WAN connection types available are leased line, circuit-switched, and packet-switched.**
- **Cisco routers support the EIA/TIA-232, EIA/TIA-449, V.35, X.21, and EIA/TIA-530 standards for serial connections.**
- **To encapsulate data for crossing a WAN link, you can choose from a variety of Layer 2 protocols, including HDLC, PPP, SLIP, X.25/LAPB, Frame Relay, and ATM.**

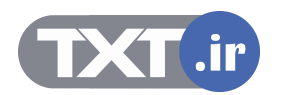

#### **خلاصه :**

WAN و سرویس های مختص به شبکه WAN به منظور انتقال دیتا و تبادل اطلاعات شبکه های مختلف در ناحيه های مختلف جغرافيایی ، استاندارد و طراحی شده اند .

ارتباطات WAN دارای انواع مختلفی می باشند به طوریکه در یکی از دسته های زیر قرار می گيرند :

- Leased-Line •
- Circuit-Switched •
- Packet-Switched

براساس دسته بندی فوق ، پروتکل های WAN در لایه دوم نيز طبقه بندی می شوند. به طور مثال پروتکل PPP و HDLC پروتکلهایی هستند که به منظور فریم بندی اطلاعات قبل از تحویل به لایه فيزیکـی اسـتفاده می شوند و هر دو جزء پروتکل های دو دسته Leased-Line و Circuit-Switched هستند .

از دید لایه فيزیکی به منظور برقراری ارتباط یک روتر با شبکه WAN ، اینترفيس Serial روتر و یک کابـل نيـاز می باشد . بنابراین این کابل از یک طرف دارای کانکتور DB-60 به منظور اتصال به روتـر و از سـوی دیگـر بـاَ توجه به سرویس WAN ، نوع کانکتور متفاوتی خواهد داشت . روترهای سيسکو پنج اسـتاندارد متفـاوت را به منظور ارتباط با شبکه WAN ساپورت می کنند . این پنج استاندارد عبارتنداز :

- EIA/TIA-232 •
- EIA/TIA-449
	- V.35 •
	- $X.21$
	- EIA-530

از آنجایی که اینترفيس Serial دیتا را به صورت متوالی ارسال و دریافت می کنند ، بنابراین می بایست نرخ ارسال و دریافت دیتا بين گيرنده و فرستنده یکسان باشد . لذا Rate Clock با همان نرخ ارسال اطلاعات در واحد زمان توسط یکی از طرفين تعيين می شود . در ارتباطات سریال Rate Clock توسط DCE تعيـين مـی شود ، و این DTE می باشد که Rate Clock مشخص شده را پذیرفته و با آن دیتا را ارسـال و دریافـت مـی کند .

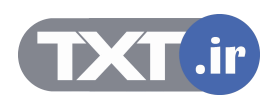

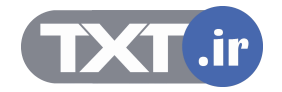

### $\mathcal{L} \vee \mathcal{L}$

**درس دوم :** 

 **HDLC و PPP**

### **هدف :**

این درس شامل :

- .٩ معرفی پورتکل های PPP و HDLC به عنوان پروتکل های مربوط به ارتباط Line-Leased .
- .١٠ تنظــيم پروتکلهــای PPP و HDLC روی روترهــای سيــسکو و اســتفاده از فرمــان show و Debug جهت بررسی نحوه کارکرد آنها .

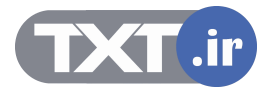

# **HDLC Frame Format**

#### Cisco.com **Cisco HDLC**  $Flag$  Address Control Proprietary **FCS Flag** Data • **Uses a proprietary data field to support multiprotocol environments** 283 **Standard HDLC** CND20GR  $Flag$  | Address Control **FCS** Data **Flag** • **Supports only single-protocol environments**

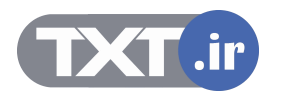

## **پروتکل HDLC <sup>و</sup> بررسی فریم آن :**

High-Level Data Link Control یا همان HDLC پروتکل لایه دوم برای بسته بندی دیتا جهت ارسال توسـط اینترفيس Serial می باشد .

این پروتکل توسط مرکز استاندارد جهانی ( ISO ( به عنوان یـک پروتکـل لایـه دوم و بـسته بنـدی دیتـا روی اینترفيس Serial استاندارد شده است .

HDLC دارای دو فرمت زیر می باشد :

- Cisco HDLC •
- Standard HDLC •

#### **: Standard HDLC**

این نسخه فقط توانایی هدایت و کپسوله کردن یک پروتکـل از لایـه سـوم را بـه عهـده دارد و ایـن بـه دليـل اینست که فيلدی که بتواند پروتکل های مختلف را تفکيک کند ،ندارد .

#### **:Cisco HDLC**

نـسخه اختـصاصی Cisco بـه طـوری کـه توانـایی کپـسوله کـردن چنـدین پروتکـل لایـه Network را توسـط اینترفيس سریال به عهده دارد .

فيلد Proprietary امکان کپسوله کردن و تفکيک چندین پروتکل لایه Network توسط فـریم HDLC را فـراهم می کند .

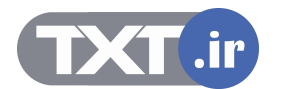

## **Configuring HDLC Encapsulation**

Cisco.com

**Router(config-if)#encapsulation hdlc**

- **Enables HDLC encapsulation**
- **Uses the default encapsulation on synchronous serial interfaces**

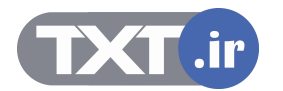

## **پيکربندی پروتکل HDLC :**

پروتکل HDLC به صورت پيش فرض روی اینترفيس های Serial در تجهيزات سيسکو فعال می باشد . همانطور که می دانيد پروتکل HDLC به عنوان پروتکل لایه دوم بـرروی خطـوط Line-Leased بـه کـار گرفتـه می شود . بنابراین درصورتی که در دو سر این کانال ارتباطی تجهيزات سيسکو مورد استفاده قـرار گيـرد ، این پروتکل به منظور کپسوله کردن دیتا اسـتفاده خواهـد شـد . درحـالی کـه اگـر هـر دو سـوی ایـن کانـال تجهيزات سيسکو استفاده نشود می بایست از پروتکل PPP به عنوان پروتکل لایه دوم استفاده کرد . بـرای تعریـف پروتکـل HDLC روی اینتـرفيس Serial ، ابتـدا وارد Mode مربـوط بـه اینتـرفيس Serial شـده و سپس فرمان زیر را وارد می کنيد :

**Router(config-if)#encapsulation hdlc** 

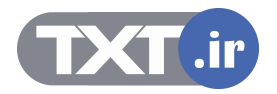

# **An Overview of PPP** Cisco.com Multiple Protocol<br>Encapsulations Using<br>NCPs in PPP **PPP Encapsulation TCP/IP Novell IPX** AppleTalk PPP can carry packets from several protocol suites<br>
wising NCP.<br>
PPP controls the setup of several link options using LCP. • **PPP can carry packets from several protocol suites using NCP.** • **PPP controls the setup of several link options using LCP. © 2002, Cisco Systems, Inc. All rights reserved. ICND v2.0—7-۶**

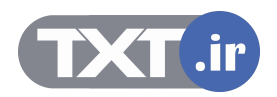

### مروری بر پروتکل PPP :

PPP به منظور کپـسوله کـردن اطلاعـات لایـه Network بـه منظـور انتقـال روی یـک ارتبـاط نقطـه بـه نقطـه استاندارد شده است .

پروتکل PPP از یک معمـاری چنـد لایـه ای تبعيـت مـی کنـد . ایـن پروتکـل دارای زیـر لایـه هـای NCP و LCP می باشد .

#### **:(Network Control Protocol) NCP**

این زیرلایه وظيفه کپسوله کردن پروتکلهای مختلف لایه Network و سـپس تفکيـک هـر کـدام از آنهـا را بـه عهده دارد . به طور مثال کپسوله کردن پروتکلهای IPX ، IP ، AppleTalk .

#### **:(Link Control Protocol) LCP**

وظيفه کنترلی ، شامل برقراری و حفظ ارتباط روی یک لينک point-to-Point را بـه عهـده دارد . در ادامـه بـا ویژگی های مختلف این زیر لایه بيشتر آشنا خواهيد شد .

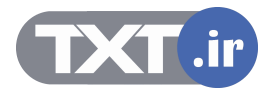

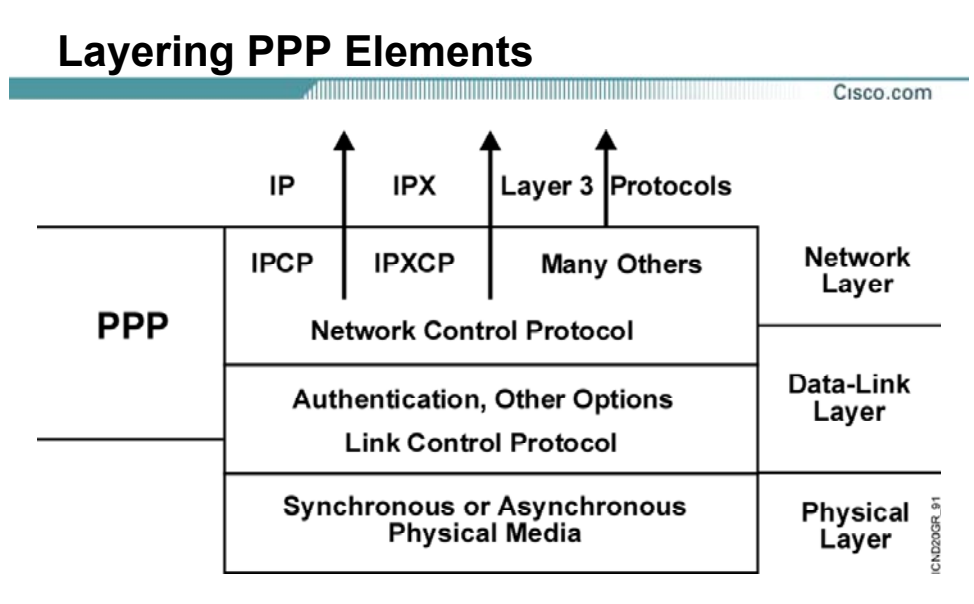

**PPP: A data link with network layer services** •

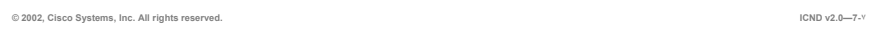

 $\mathcal{L} \vee \mathcal{L}$ 

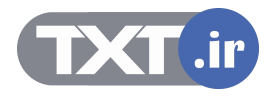

## **اجزای پروتکل لایه ای PPP :**

همانطور که گفته شد پروتکـل PPP ، پروتکـل لایـه دوم ایـی مـی باشـد کـه در لایـه Network نيـز فعاليـت می کند .

PPP دارای سرویسهایی برای کنترل Link Data می باشد که جزء Option های زیرلایه LCP است . از طرفی پروتکل PPP توانایی کپسوله کردن پکتهایی از پروتکل های متفاوت به کمـک زیـر لایـه NCP را دارا است.

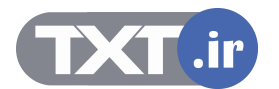

# **PPP LCP Configuration Options**

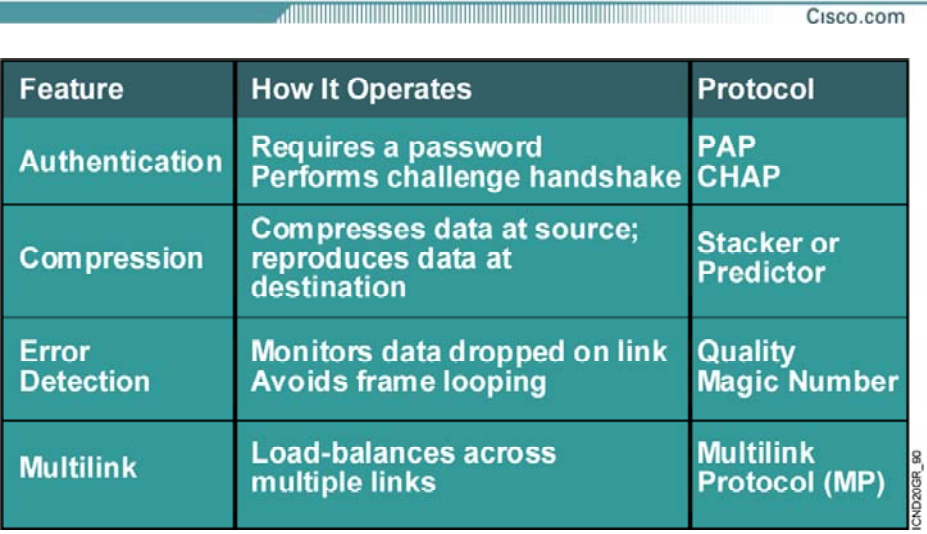

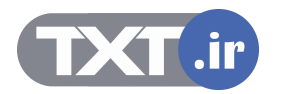

### **گزینه های زیرلایه LCP از پروتکل PPP :**

همانطور که تا به اینجا گفته شد ، زیر لایه LCP دارای ویژگی کنترلـی مـی باشـد و ایـن کـار توسـط گزینـه های زیر امکان پذیر می باشد :

#### **: Authentication**

بررسی مجوز برقراری ارتباط لایه دوم در دو سر لينک . بـه طـور مثـال در یـک ارتبـاط نقطـه بـه نقطـه ماننـد Line-Leased که دو روتر در دو سر آن واقع شده است ارتباط لایه دوم زمانی برقرار مـی شـود کـه طـرفين مجوز برقراری ارتباط را بررسی کرده باشند .

- تآیيد اعتبار توسط پروتکل PPP به دو فرمت امکان پذیر است :
	- ( Password Authentication Protocol) PAP •
- ( Challenge Handshake Authentication Protocol) CHAP •

در زیرلایه LCP مشخص می شود که طرفين با چه متدی عمليات Authentication را انجام می دهند .

#### **:Compression**

این گزینه وظيفه فشرده کردن دیتا در مبداء و خارج کردن از حالت فشردگی در مقصد را به عهده دارد . این ویژگی به منظور افزایش ظرفيت یک لينک PPP به کار برده می شود .

#### **:Error Detection**

مکانيسمی به منظور کشف خطا و جلـوگيری از وقـوع Loop مـی باشـد کـه توسـط پروتکـل هـای Magic Number و Quality صورت می پذیرد .

#### **:Multilink**

به کمک این ویژگی اینترفيسهایی از روتر که PPP روی آنها فعال باشد می تواننـد در Balance کـردن پکتهـا روی Link های متفاوت نقش داشته باشند .

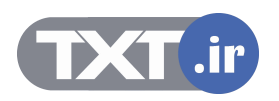

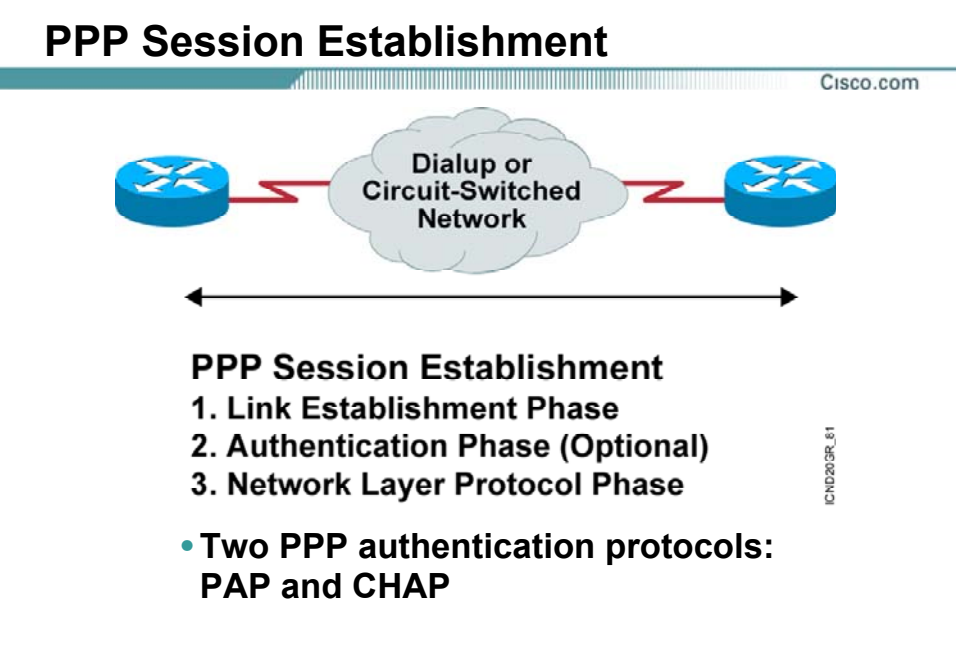

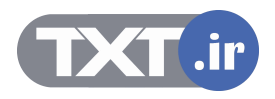

### **برقراری یک Session PPP بين دو نقطه :**

برقراری نشست PPP در سه مرحله صورت می پذیرد :

- Link Establishment .١
	- Authentication .٢
- Network Layer Protocol .٣

#### **:Link Establishment**

در این مرحله اینترفيـسی کـه پروتکـل PPP روی آن تنظـيم شـده و درخواسـت بـرای برقـراری ارتبـاط دارد ، درخواستی را برای تنظيم و تست Link به طرف دیگر ارسال می کند این درخواست شامل اطلاعاتی درمورد مکانيزم Authentication و فشرده سازی و ماکزیمم سایز فریم هـا است .

#### **:Authentication**

بعد از برقراری Link و مشخص شدن نوع پروتکل Authentication توسط زیرلایه LCP نوبـت بـه تأیيـد اعتبـار می رسد .

PPP دو متد برای تأیيد اعتبار معرفی می کند : PAP و CHAP . در ادامه با این دو متد بيشتر آشنا خواهيد شد .

#### **:Network Layer Protocol**

بعد از اینکه تأیيد اعتبار صورت گرفت در این مرحله پکتهای NCP ارسال شده تا مشخص شود یـک یـا چنـد پروتکل لایه Network و کدام ها می بایـست بـه انتقـال پکتهایـشان بپردازنـد . بـه طـور مثـال بعـد از اینکـه پروتکل IP به عنوان پروتکل لایه Network مشخص شد ، طـرفين مـی تواننـد پکتهـای IP خـود را روی Link برقرار شده ارسال کنند .

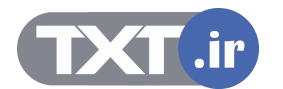

## **PPP Authentication Protocols**

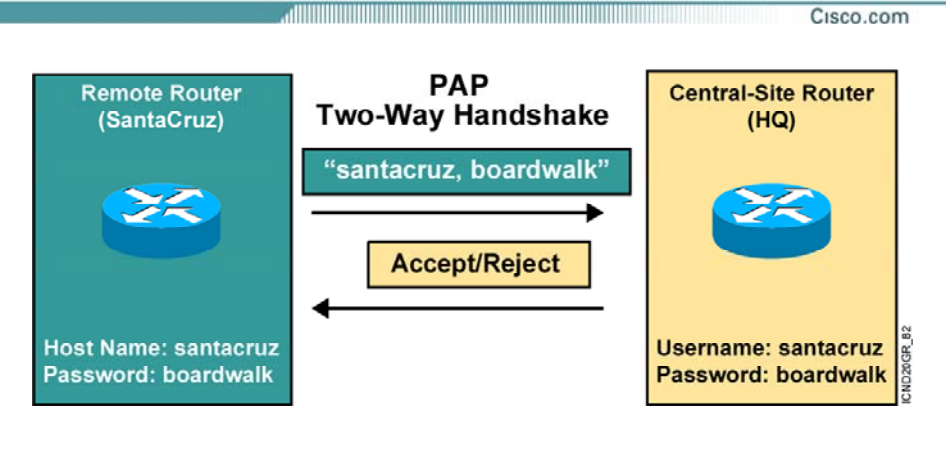

- **Passwords sent in clear text**
- **Peer in control of attempts**

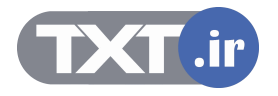

### **پروتکلهای تأیيد اعتبار در PPP :**

همانطور که گفته شد دو متد و درواقع دو پروتکل وظيفه تأیيد اعتبار در PPP را به عهده دارند .

- تآیيد اعتبار توسط پروتکل PPP به دو فرمت امکان پذیر می باشد :
	- ( Password Authentication Protocol) PAP •
- Challenge Handshake Authentication Protocol) CHAP •

بنابراین زمانی که شما پروتکل PPP را انتخاب می کنيد ، مـی بایـست مـشخص کنيـد از چـه متـدی بـرای تأیيد اعتبار استفاده خواهيد کرد .

در ادامه با هر دو متد و نحوه تنظيم آنها روی اینترفيس های Serial یک روتر آشنا خواهيد شد .

#### **:PAP**

بعــد از اینکــه فــاز اول PPP ، یعنــی برقــراری ارتبــاط براســاس لایــه دوم صــورت پــذیرفت مــی بایــست Authentication صورت گيرد . PAP متدی است که عمليات تأیيد اعتبار را در دو مرحله انجام می دهد . بـه علت سادگی ایـن پروتکـل پـسورد بـه صـورت Text Clear بـرروی Link ارسـال مـی شـود . بنـابراین از نظـر امنيتی در سطح پایينی عمل می کند . درصورتی که تأیيد اعتبار بخواهد به صورت کمی پيچيـده تـر انجـام گيرد نياز به پردازش بيشتری می باشد و این از سرعت برقراری یک ارتباط می کاهد ، درنتيجه زمـانی کـه در تأیيد اعتبار نيازی به دقت بالا نباشد از این متد استفاده می شود .

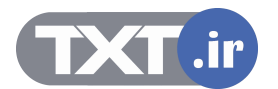

## **Challenge Handshake Authentication Protocol**

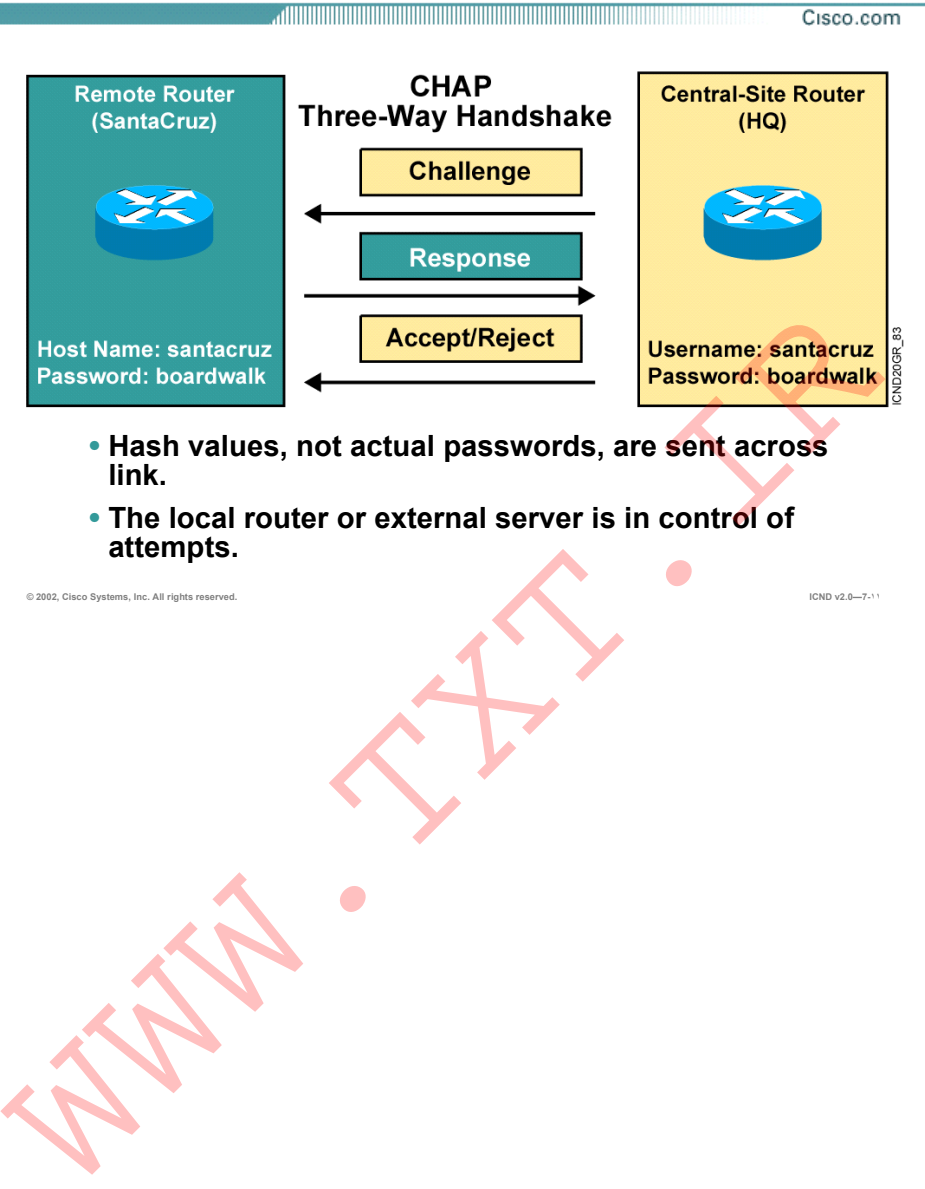

• **The local router or external server is in control of attempts.**

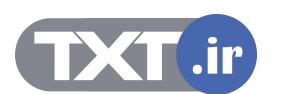

### **پروتکلهای تأیيد اعتبار در PPP :**

#### **:CHAP**

پروتکل CHAP از یک مکانيزم سه مرحله ای برای شناخت و تأیيد اعتبار استفاده می کند .

گام اول : بعد از مبادله پکتهای LCP و برقراری لينک PPP ، Message Challenge توسـط درخواسـت کننـده ارتباط Router Local به Router Remote ارسال می شود .

گـام دوم : Router Remote پـس از دریافـت Message و بعـد از بـه کـار بـردن الگـوریتم 5MD روی پـسورد ، مقدار جدید که حاصل الگوریتم 5MD می باشد را با یک Message Response به Router Local ارسال می کند .

گام سوم : Router Local پسوردی که نزد خود داشته است را به کمک الگـوریتم 5MD تبـدیل بـه مقـداری می کند و سـپس مقـدار حاصـله را بـا مقـدار دریافـت شـده توسـط Message Response مقایـسه کـرده و درصورت یکسان بودن دو مقدار ، تأیيد اعتبار در این ارتباط به Router Remote اطلاع داده می شود.

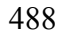

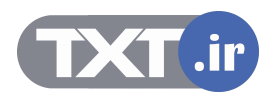

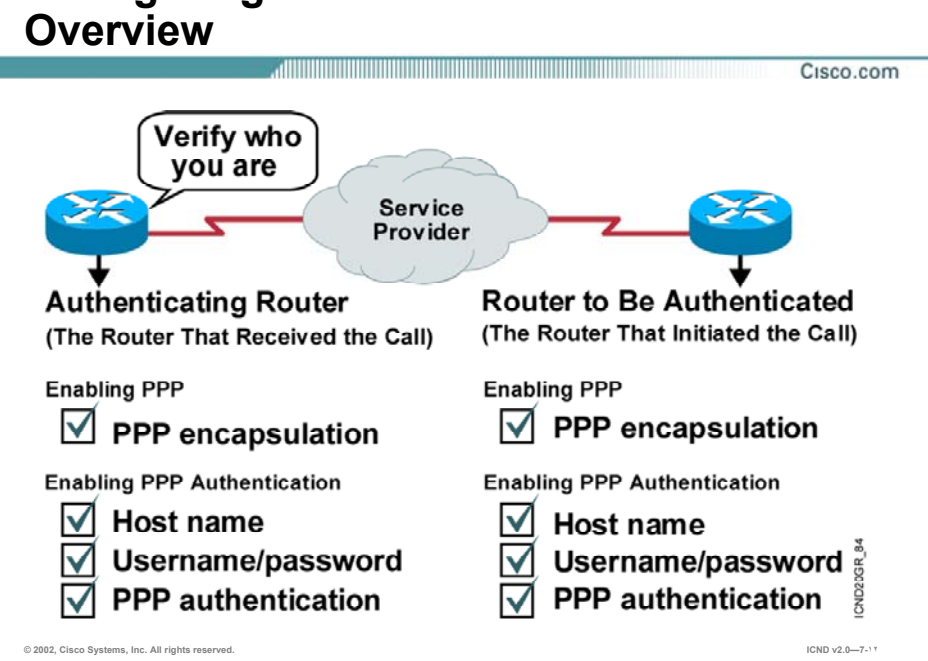

# **Configuring PPP and Authentication**

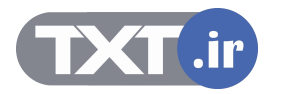

## **مروری بر مراحل تنظيم کردن PPP روی یک لينک نقطه به نقطه :**

بعـد از اینکـه پروتکـل PPP بـه عنـوان پروتکـل لينـک Point-to-Point انتخـاب شـد ، مـی بایـست آن را روی اینترفيس مربوطه فعال کرد . به کمک فرمان PPP encapsulation روی اینتـرفيس Serial پروتکـل PPP فعـال می شود .

بعد از فعال کردن پروتکل PPP می بایست Authentication و متد مورد نظر انتخاب و سپس تنظيم شود .

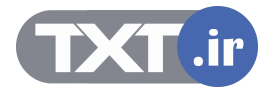

## **Configuring PPP**

Cisco.com

**Router(config-if)#encapsulation ppp**

• **Enables PPP encapsulation**

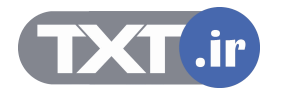

نحوه تنظيم پروتکل PPP :

**Router(config-if)#encapsulation ppp** 

وارد مد اینترفيس شده و فرمان زیر را وارد می کنيد :

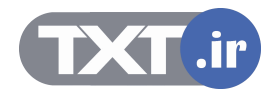

## **Configuring PPP Authentication**

Cisco.com

**Router(config)#hostname** *name*

• **Assigns a host name to your router**

**Router(config)#username** *name* **password** *password*

a di la la componenta della componenta della contra la componenta di la componenta di la componenta di la comp

• **Identifies the username and password of remote router**

**Router(config-if)#ppp authentication {chap | chap pap | pap chap | pap}**

• **Enables PAP and/or CHAP authentication**

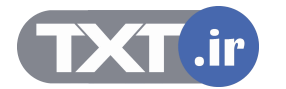

#### **نحوه تنظيم Authentication در پروتکل PPP :**

پس از فعال شدن پروتکل PPP روی اینترفيس Serial می بایست Authentication و متـد مـورد نظـر را روی اینترفيس serial فعال کرد .

• مشخص کردن یک نام برای روتر .

#### **Router(config)#hostname name**

• مشخص کردن Username و Password . نکته :در تنظيم Authenticatin روی یک لينک نقطه به نقطه ، می بایست Username نام روتـر طـرف مقابل و پسورد روی هر دو روتر یکسان باشد . **Router(config)#username name password password**

• تعيين نوع پروتکل Authentication ، به عبارتی مشخص کردن PAP یا CHAP .

**Router(config-if)#ppp authentication{chap | chap pap | pap chap | pap}**

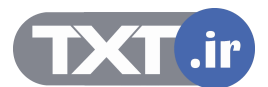

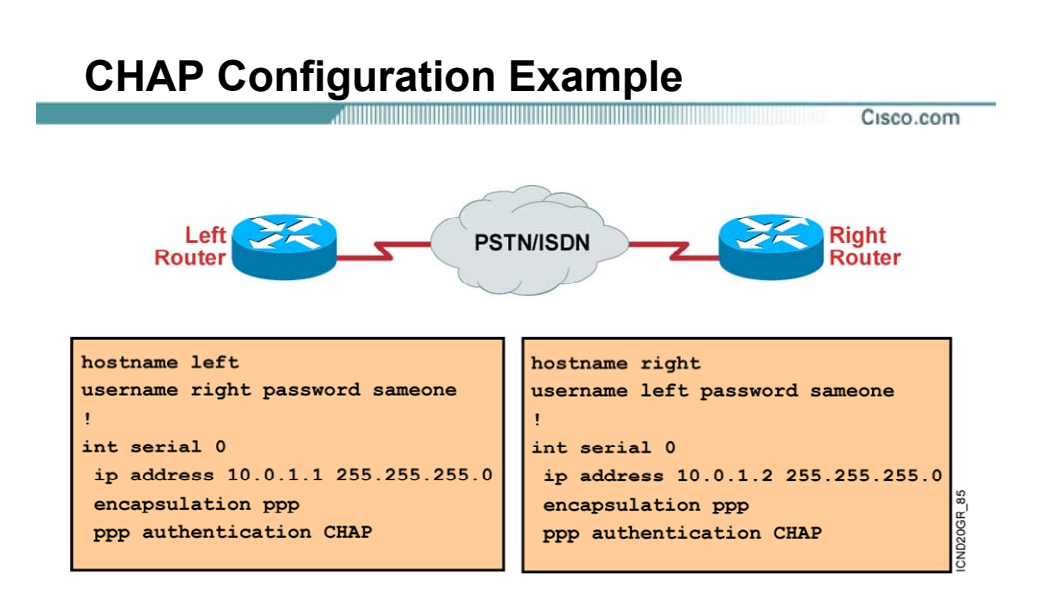

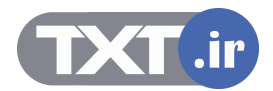

## **مثالی از تنظيم CHAP :**

شکل فوق نحوه تنظيم پروتکل PPP با متد تأیيد اعتبار CHAP را نشان می دهد . در هر دو روتر پس از مشخص شدن Hostname مـی بایـست Username و Password را روی هـر کـدام از روترها مشخص کرد .

Username نام روتر مقابل و پسورد روی هر دو روتر یکسان می باشد .

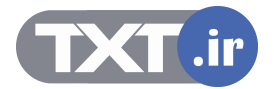

## **Verifying the HDLC and PPP Encapsulation Configuration**

**Router#show interface s0 Serial0 is up, line protocol is up Hardware is HD64570 Internet address is 10.140.1.2/24 MTU 1500 bytes, BW 1544 Kbit, DLY 20000 usec, rely 255/255, load 1/255 Encapsulation PPP, loopback not set, keepalive set (10 sec) LCP Open Open: IPCP, CDPCP Last input 00:00:05, output 00:00:05, output hang never Last clearing of "show interface" counters never Queueing strategy: fifo Output queue 0/40, 0 drops; input queue 0/75, 0 drops 5 minute input rate 0 bits/sec, 0 packets/sec 5 minute output rate 0 bits/sec, 0 packets/sec 38021 packets input, 5656110 bytes, 0 no buffer Received 23488 broadcasts, 0 runts, 0 giants, 0 throttles 0 input errors, 0 CRC, 0 frame, 0 overrun, 0 ignored, 0 abort 38097 packets output, 2135697 bytes, 0 underruns 0 output errors, 0 collisions, 6045 interface resets 0 output buffer failures, 0 output buffers swapped out 482 carrier transitions DCD=up DSR=up DTR=up RTS=up CTS=up** output quantity is the constrained of the constrained of the signal of the signal particle of the signal particle of the signal and the signal particle of the signal particle of the signal and the signal of the signal of t

a di bandara da bandar da bai da bai da bai da bai da bai da bai da bai da bai da bai da bai da bai da bai da

**© 2002, Cisco Systems, Inc. All rights reserved. ICND v2.0—7-١٧**

Cisco.com

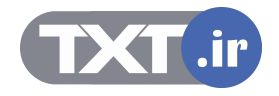

## **بررسی عملکرد پروتکل PPP <sup>و</sup> یا HDLC :**

به کمک فرمان interface show می توان نوع پروتکل لایه دوم و متد Authentication که روی آن اینتـرفيس تنظيم شده است را مشاهده کرد . به کمک این فرمان می توانيد State هر کـدام از زیرلایـه هـای پروتکـل PPP را مشاهده کنيد .

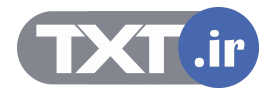

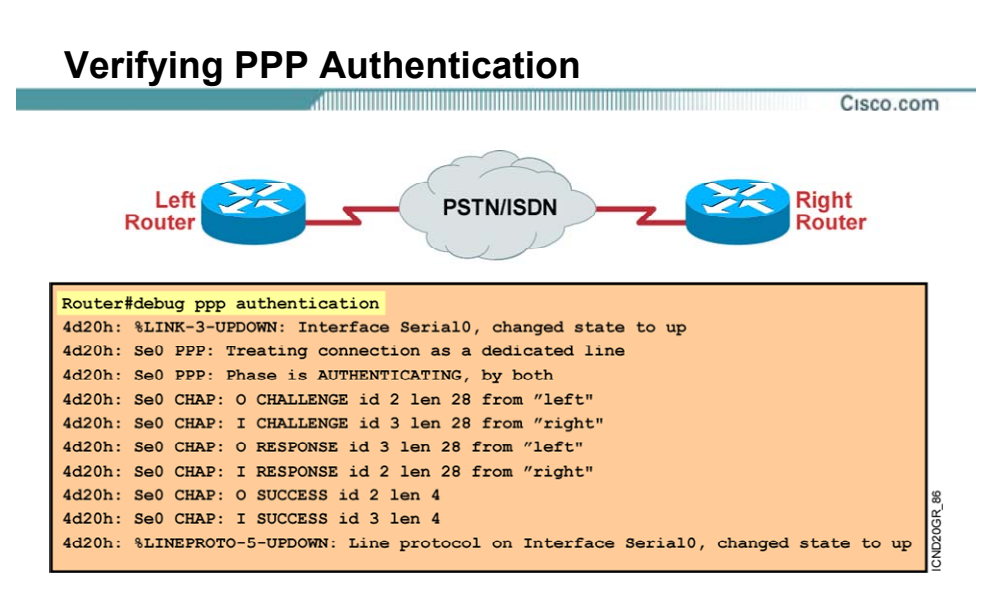

#### • **debug ppp authentication shows successful CHAP output.**

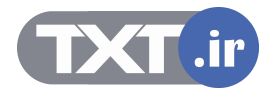

## **بررسی عملکرد پروتکل PPP <sup>و</sup> یا HDLC :**

به کمک فرمان authentication PPP debug مـی توانيـد فازهـای مختلـف در برقـراری یـک نشـست PPP را بررسی کنيد .

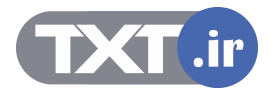

- **HDLC is the Cisco default data-link layer protocol for encapsulating data on synchronous serial data links.**
- **PPP encapsulates network layer protocol information over point-to-point links.**
- **Configurable aspects of PPP include methods of authentication, compression, and error detection, as well as whether or not multilink is supported.**
- **PPP session establishment progresses through three phases: link establishment, authentication, and network layer protocol.**

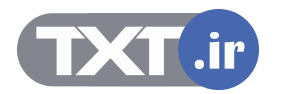

پروتکل PPP و HDLC به عنوان پروتکل های لایه دوم روی بسترهای ارتباطی WAN استفاده می شوند . پروتکل HDLC Cisco مخصوص به شرکت سيسکو بوده و روی تجهيزات سيسکو به صورت پيش فرض فعال می باشد .

پروتکل PPP به منظور کپسوله کردن دیتا قبل از تحویل به لایه فيزیکی به کار برده می شـود . پروتکـل PPP دارای دو زیر لایه LCP و NCP می باشد . LCP دارای وظيفه برقراری و کنترل لينـک ارتبـاطی و NCP وظيفـه تعيين پروتکل های لایه Network را دارا می باشد .

پروتکل PPP دارای یک مکانيزم سه مرحله ای می باشد :

- Link Establishment
	- Authentication •
- Network Layer Protocol •

بعد از اینکه نوع پروتکل در زیر لایه NCP مشخص شد ، پکتهای لایـه Network روی لينـک ارتبـاطی برقـرار شده منتقل خواهند شد .

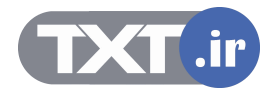

## **درس سوم :**

## **Frame Relay**

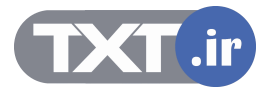

## **هدف :**

این درس شامل :

- .٣ معرفی ویژگی ها و نحوه عملکرد یک شبکه Relay Frame .
	- .۴ معرفی پارامترهای اصلی Relay Frame .

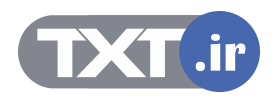
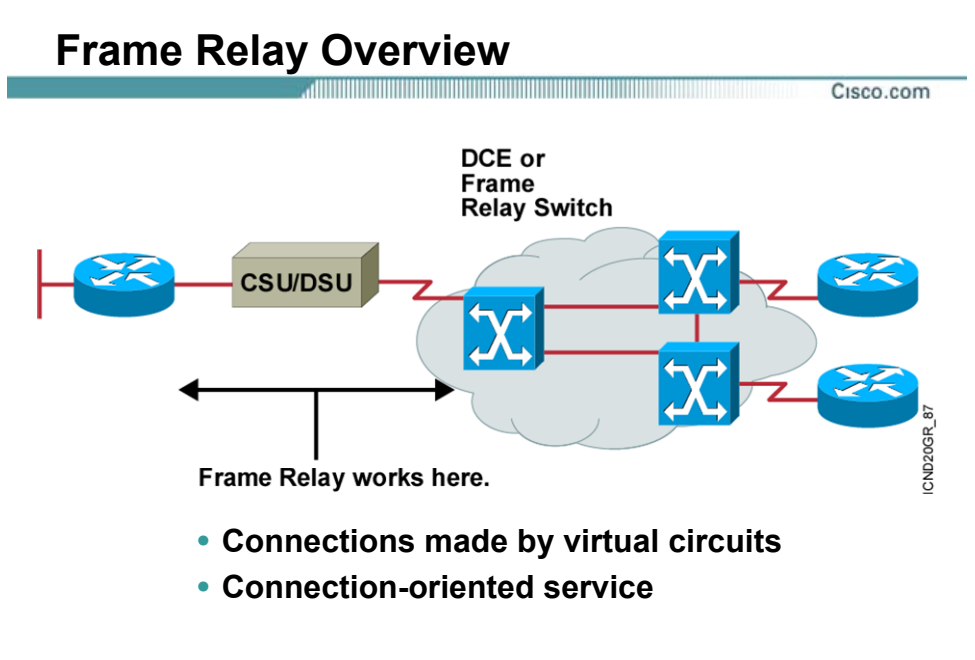

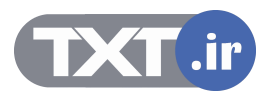

# **مروری بر Relay Frame :**

Relay Frame پروتکـل لایـه Link Data و یـک سـرویس Oriented Connection) اتـصال گـرا) مـی باشـد . Relay Frame با تعریف کردن مدار ، ارتباطات منطقی بين نقاط انتهایی برقـرار مـی کننـد . بنـابراین بـا ایـن تکنيک از یک کانال فيزیکی می تواند چندین مدار مجازی (VC ( عبور داد . هر کدام از این مدارهای مجـازی مشخص کننده دو نقطه انتهایی می باشند .

در شبکه Relay Frame هر کـدام از نقـاط انتهـایی بـه عنـوان DTE و سـوئيچهای شـبکه Relay Frame بـه عنوان DCE انتخاب می شوند .

بنابراین اینترفيس های Serial به عنوان DTE عمل کرده و با نرخ ارسال اطلاعـات کـه توسـط سـوئيچ هـای شبکه Relay Frame تعيين می شود به ارسال دیتا می پردازد.

در شبکه Relay Frame ما با دو دسته مدار بين نقاط انتهایی روبه رو هستيم ، PVC و SVC .

PVC مداری است که همـواره برقـرار مـی باشـد ، بنـابراین مـی بایـست بـرای برقـراری ایـن ارتبـاط هزینـه بيشتری پرداخت کرد ، این درحالی است که مدار SVC ، مـداری اسـت کـه هنگـامی کـه نيـاز بـه برقـراری ارتباط باشد فعال می شود .بنابراین از مدارات PVC جهت برقراری ارتباطات سـوئيچها در Provider Service و از مدارات SVC جهت ارتباط Customer ها با Service Provider استفاده می شود.

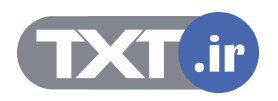

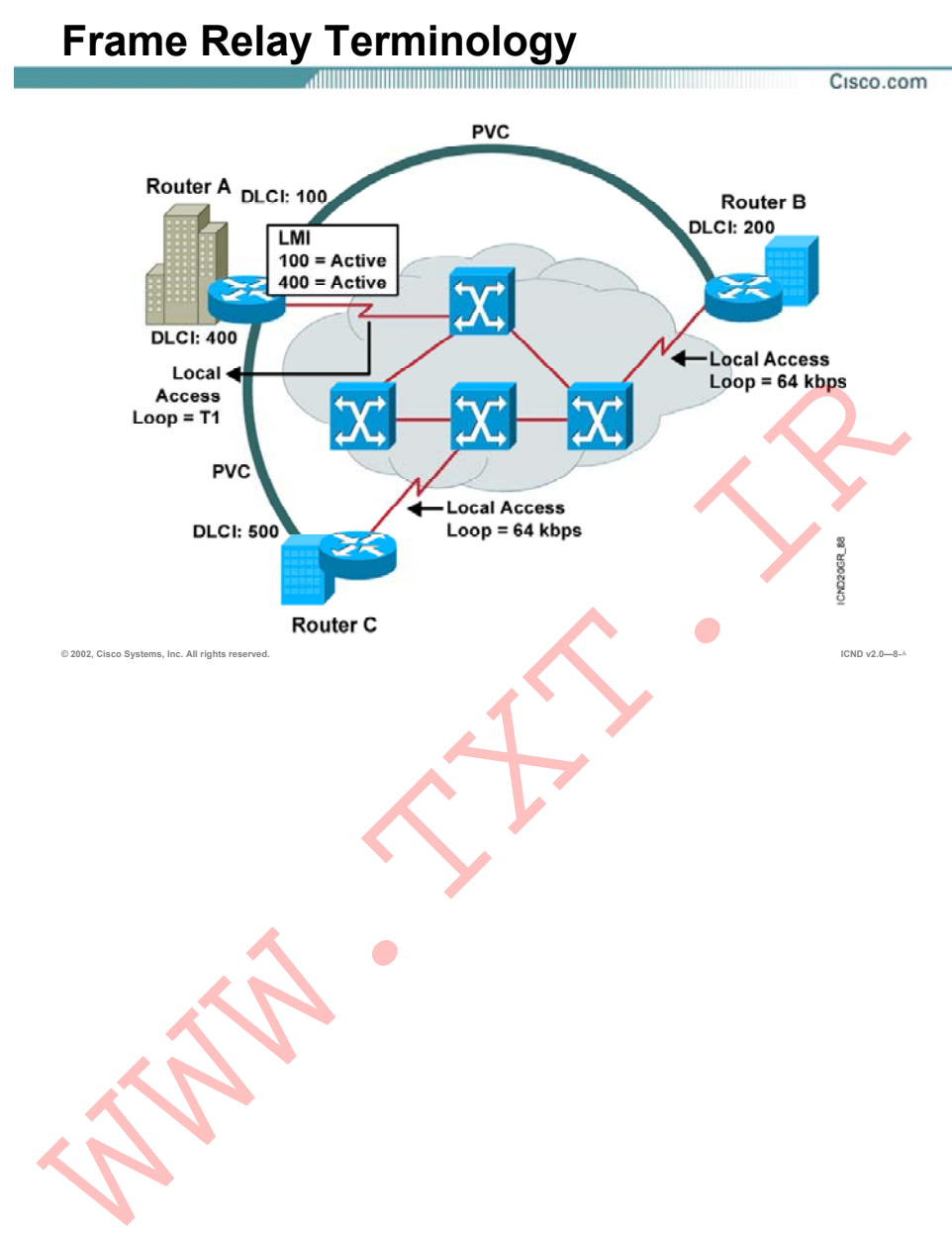

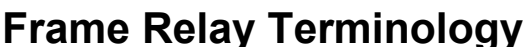

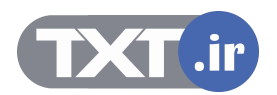

### **اصطلاحات شبکه Relay Frame :**

**Loop Local :** ارتبـاط فيزکـی بـين Customer کـه مـی توانـد یـک تلفـن باشـد بـا Provider Service گفتـه می شود.

**VC:** در شبکه Relay Frame به مدار مجازی برقرار شده در شبکه Relay Frame گفته می شود.

**PVC) Circuit Virtual Permanent(:** مدار مجازی تعریف شده در شبکه Relay Frame که به طور ثابت و دائمی برقرار است . این مدار بين سوئيچهای شبکه Relay Frame برقرار می شود. درواقع ارتباط بين دو DCE مدار مجازی ثابت خواهد بود.

**SVC) Circuit Virtual Switched(:** مدار مجازی موقت که با برقراری ارتبـاط ، برقـرار و بـا قطـع ارتبـاط ، قطع می شود . ارتباط بين یک DTE با یک DCE از نوع مدار مجازی موقت می باشد .

**DLCI :** یک عدد 10 بيتی است که در Header هر فریم Relay Frame قرار گرفتـه و مـشخص کننـده مـدار مجازی (VC) می باشد.

به طور مثال در شکل فوق روتر A دارای دو مقدار برای DLCI و در نتيجه فراهم کننده دو مدار مجـازی (VC( خواهد بود . DLCI با مقدار 400 ، یک مدار مجازی برای ارتبـاط بـا روتـر C و DLCI بـا مقـدار 100 ، یـک مـدار مجازی برای ارتباط با روتر B را برقرار می کنند.

**LMI ) Interface Management Local ( :** اســـتاندارد ســـيگنالينگ بـــين روتـــر DTE و ســـوئيچ Relay Frame) DCE (، به طوریکه روی برقـراری و نگهـداری یـک ارتبـاط بـين روتـر و سـوئيچ Relay Frame نظارت و مدیریت دارد .

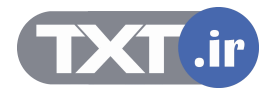

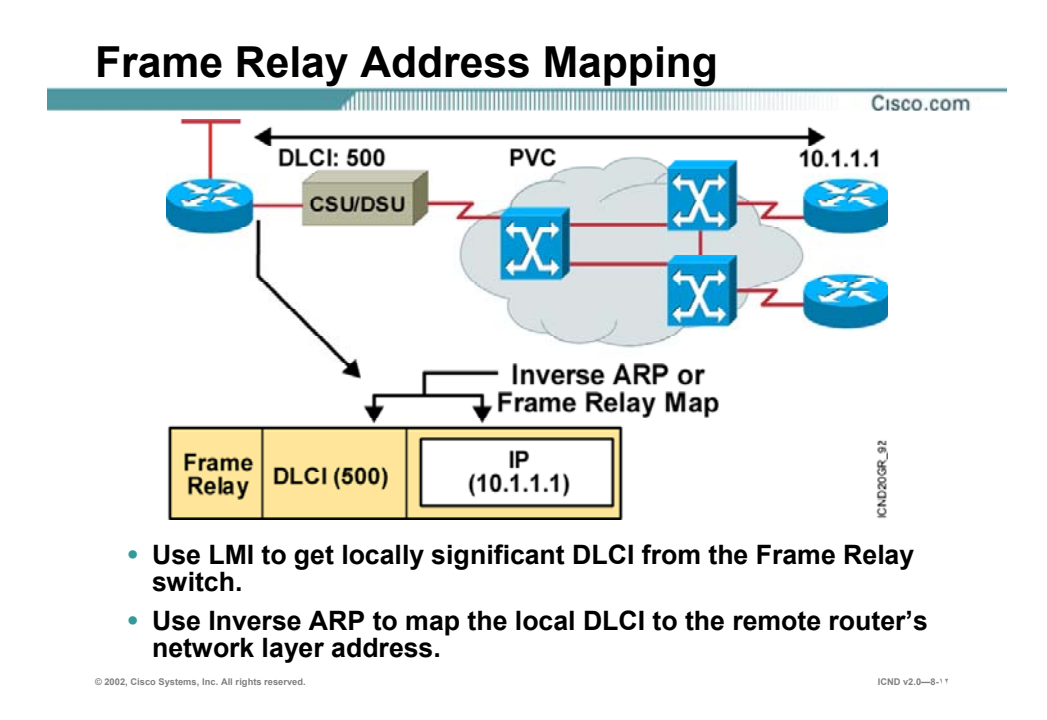

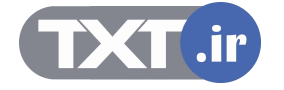

### **اصطلاحات شبکه Relay Frame :**

بعـد از مـشخص شـدن Destination در لایـه Network ، اطلاعـات تحویـل لایـه Link Data مـی شـود . از آنجـایی کـه قـرار اسـت از سـرویس Relay Frame بـه عنـوان پروتکـل لایـه دوم اسـتفاده شـود ، بنـابراین می بایست Header Relay Frame به اطلاعات دریافت شده اضافه گردد.

همانطور که می دانيـد در شـبکه Relay Frame بـين هـر دو DTE یـک مـدار مجـازی تعریـف شـده اسـت . بنابراین در چنين شبکه ای دانستن فقط آدرس منطقی (Address IP (کافی نيست و نياز به مشخـصه ای داریم که هرکدام از این مدارها را مشخص کند. DLCI عددی است که بـه هـر کـدام از VC هـا نـسبت داده می شود . به شکل فوق توجه کنيد . روتر سمت چپ به دو روتر دیگر در سمت راسـت بـا تعریـف دو مـدار مجزا ارتباط برقرار می کند . DLCI با مقدار 500 فقط یکی از این مدارها را مـشخص مـی کنـد و بـرای مـدار دیگر می بایست DLCI دیگری را برای آن معرفی کنيم .

بنابراین درصورتيکه روتر سمت چپ درخواستی به آدرس 10.1.1.1 داشته باشد ، کافی است آن را تحویل مداری با (500)DLCI قرار دهد ، درواقع مقدار 500 را درون فيلد DLCI قرار دهد .

نکته : DLCI مقداری است که توسط شرکت ارائه دهند سرویس Relay Frame گفته شـده و بـه ازای هـر ارتباط Point – to – Point یک شماره DLCI خواهيد داشت .

**ARP Inverse :** عبارتند از عمليات تناظر بين Address IP و شماره DLCI . در شکل فوق آدرس 10.1.1.1 متناظر با DLCI با مقدار 500 می باشد . بنابراین درصورتيکه روتر درخواستی بـرای آدرس 10.1.1.1 داشـته باشد به صورت اتوماتيک عدد 500 در فيلد DLCI در فریم Relay Frame قرار می گيرد.

در ARP Inverse عمليات تناظر به صورت اتوماتيک انجام می گيرد ، می توانيد به صورت دستی ایـن تنـاظر را با تعریف Static Frame Relay map ، درون MAP Table قرار دهید .

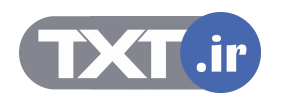

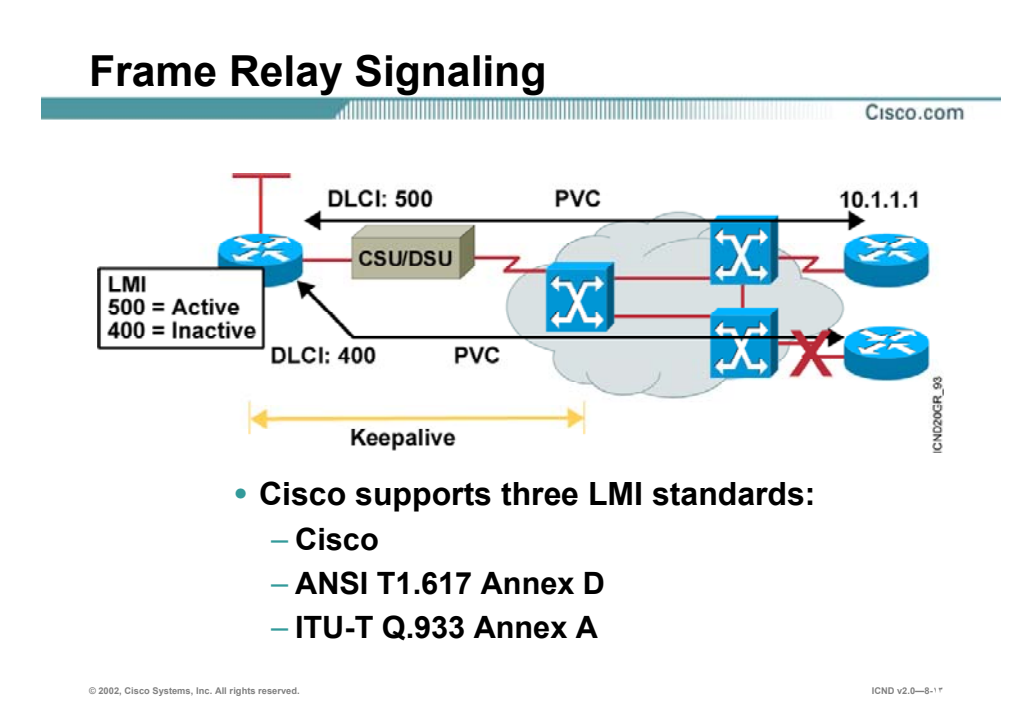

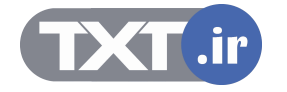

## **سيگنالهای مورد استفاده از Relay Frame :**

LMI) Interface Management Local ( ، سـيگنالينگ بـين روتـر و سـوئيچ Relay Frame مـی باشـد بـه طوریکه هرکدام با ردوبدل کردن Request LMI و Response LMI ، ارتباط را برقرار و آن را مدیریت کرده و بـه تبادل اطلاعات می پردازند .

سيسکو سه استاندارد زیر را به منظور سيگنالينگ بين روتر و سوئيچ Relay Frame پشتيبانی می کند .

- **Cisco**
- **ANSI**
- Q.933 •

نکته : استاندارد سيگنالينگ بين روتر و سوئيچ Relay Frame می بایست یکسان باشد .

به صورت پيش فرض استاندارد Cisco روی روترهـای سيـسکو فعـال اسـت . درصـورتی کـه از IOS بـا ورژن 11.1 و به قبل استفاده کنيـد مـی بایـست Type LMI را بـرای روتـر و اینتـرفيس مربوطـه مـشخص کنيـد ، درحالی که در IOS های ورژن 11.2 به بعد خود روتر، به تنهایی Type مربوط به LMI را به صورت اتوماتيـک و با توجه به Type LMI مربوط به سوئيچ Relay Frame که به آن متصل است ، مشخص می کند و نياز بـه تنظيم اضافی نمی باشد.

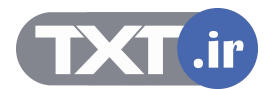

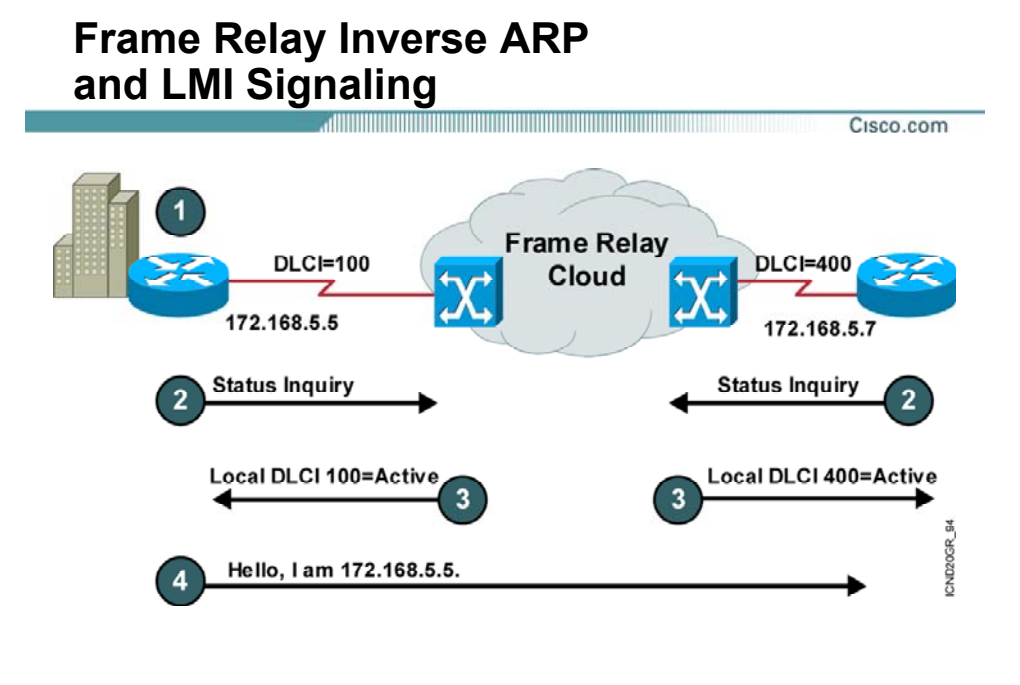

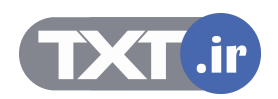

## **نحوه برقراری یک ارتباط لایه دوم توسط Relay Frame :**

شکل فوق مراحل برقراری یک مدار مجازی (VC (بين دو DTE را نشان می دهد . **مرحله ١ :** هر کدام از روتر ها به صورت فيزیکی بـه یـک DSU/CSU بـه شـبکه Relay Frame و درواقـع بـه سوئيچ های Relay Frame متصل شده اند .

**مرحلــه ٢ :** هــر کــدام از روتــر هــا بــا فرســتادن یــک Inquiry Status LMI درخواســتی را بــه ســوئيچ Relay Frame ارسال می کنند مبنی بر برقراری یک مدار مجازی .

#### **مرحله ٣ :**

سوئيچ Frame Relay پس از دریافت درخواست از DTE ، یک LMI Message از طرف سوئيچ به روتر ارسال می شود که این Message شامل شماره DLCI مربوط به مدارهای مجازی که این روتـر بـا روتـر هـای DTE دیگر برقرار کند می باشد .

به طور مثال در شکل فوق هر کدام از سوئيچ ها DLCI Local مربوط به هر کـدام از روترهـا را در پاسـخ بـه روتر ها اعلام می کنند . بنابراین روتر سمت چپ از ایـن بـه بعـد روتـر سـمت راسـت را بـا 500 DLCI مـی شناسد ، این شماره Local بوده و مربوط به روتر سمت دیگر نيست ، بلکـه مـشخص کننـده مـدار مجـازی بين این روتر محلی و روتر سمت دیگر می باشد .

**مرحله ۴ :** 

بعد از اینکه روتر یک Message LMI شامل شماره DLCI خود را از سـوئيچ Relay Frame دریافـت کـرد ، بـا فرستادن یک پکت ARP Inverse خود را به روتر طرف مقابل معرفی می کند.

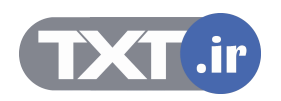

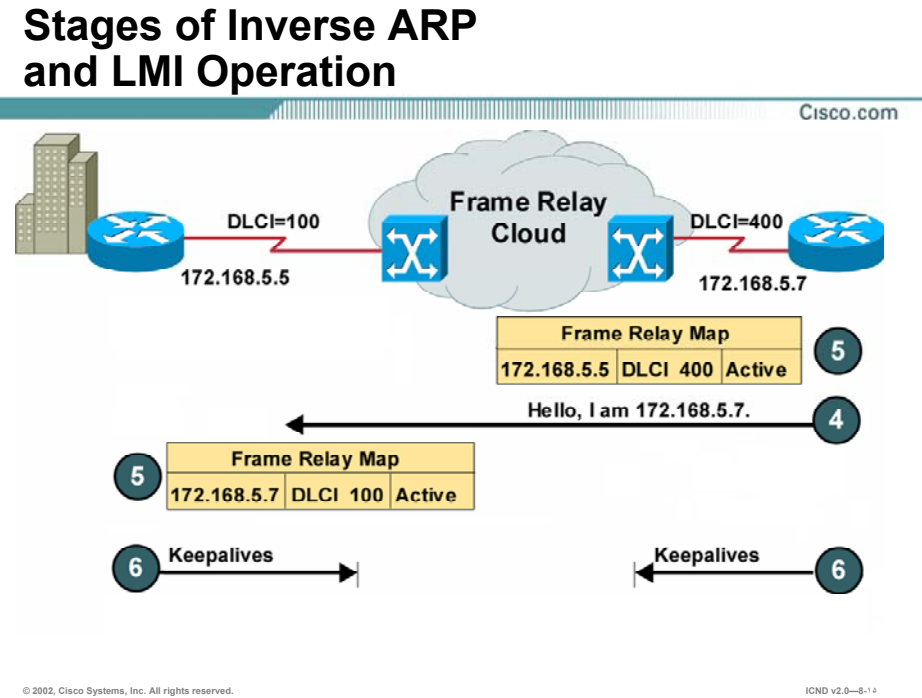

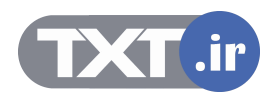

## **نحوه برقراری یک ارتباط لایه دوم توسط Relay Frame :**

#### **مرحله ۵ :**

بعد از اینکه روترها پکتهای ARP Inverse را دریافت کردند ، آن را درون جـدول MAP Relay Frame خـود وارد می کنند . این جدول شامل ستونهای IP Address و DLCI Number می باشد که در تناظر یک بـه یـک بـا یکدیگر هستند .

در شکل فوق درصورتی که آدرس مقصد برای پکتی 172.168.5.7 باشد ، در فریم Relay Frame و در فيلـد DLCI مقدار 100 قرار می گيرد . 100 DLCI مشخص کننده یک مدار مجـازی بـين ایـن دو روتـر خـاص بـرای روتر سمت چپ می باشد .

#### **مرحله ۶ :**

بعد از تکميل شدن جدول MAP Relay Frame روی هر دو روتر ، یک مدار مجازی بين دو روتر کـه در دو سـر این مدار قرار دارد برقرار می شود .

هر کدام از روتر ها هر ۶٠ ثانيه یک بار پکت ARP Inverse را به تمامی DLCI های فعال ارسال می کننـد و از طرفی هر ١٠ ثانيه یکبار Message LMI بين روتر و سوئيچ Relay Frame ردوبدل می شود . نکته : در صورتی که MAP Relay Frame به صورت دستی و بـا Relay Frame Static تعریـف شـده باشـد ،

لزوی به ارسال متوالی پکتهای ARP Inverse نخواهد بود و ترافيک اضافی بر لينک ارتباطی تحميل نخواهد شد .

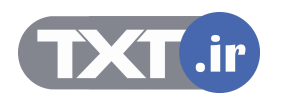

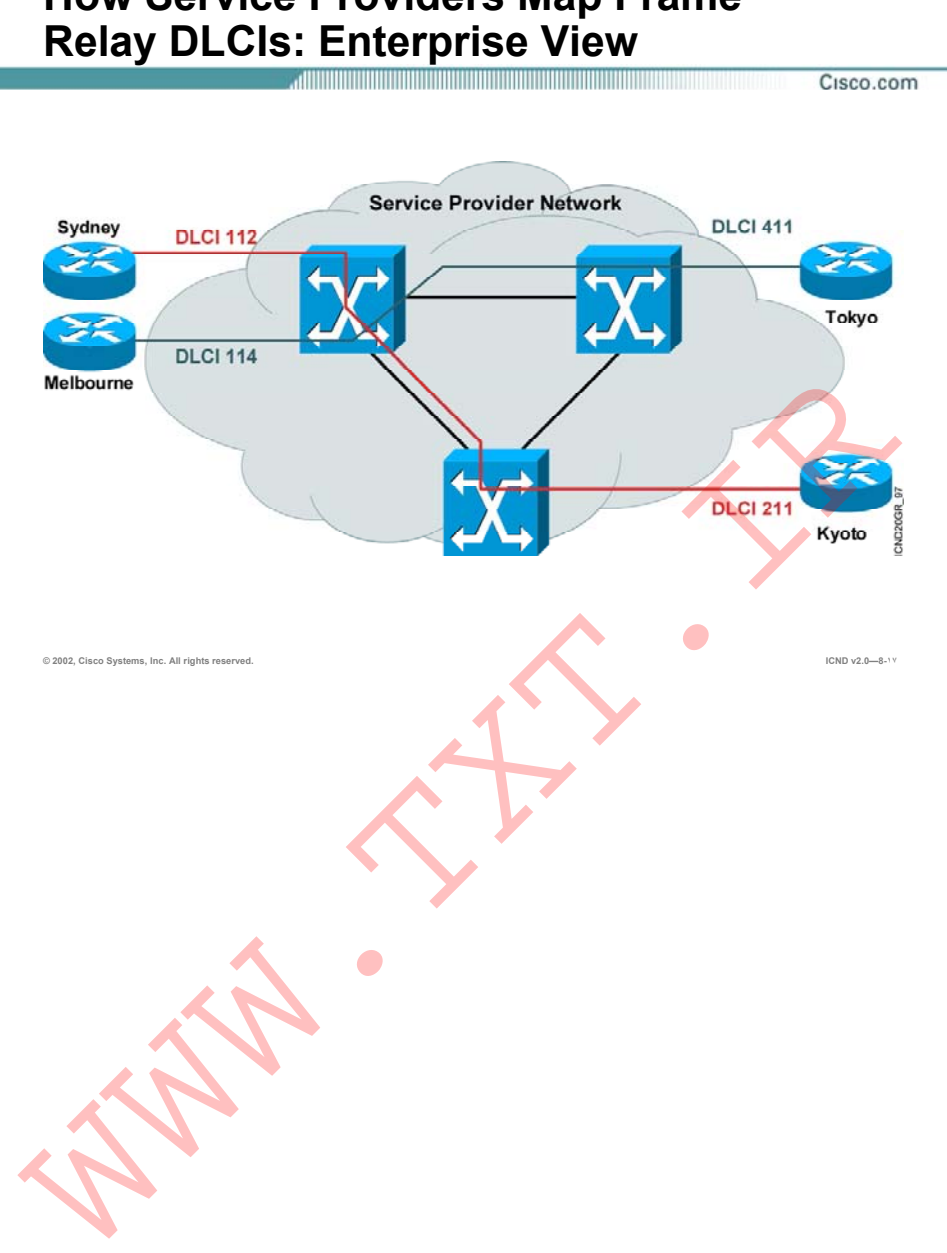

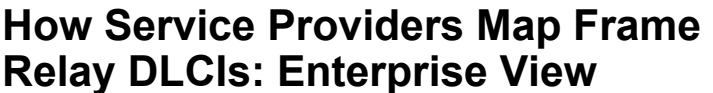

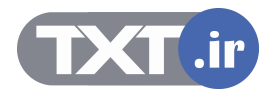

### **هدایت فریم ها در شبکه Relay Frame به کمک DLCI:**

همانطور که می دانيد در شبکه Relay Frame ، DLCI مشخه ای است که نـشان دهنـده هـر کـدام از VC ها است . بنابراین یک روتر می تواند یک یـا چنـد DLCI و متناسـب بـا هـر کـدام از آنهـا یـک مـدار ارتبـاطی مجازی با روترهای دیگر داشته باشد . بنابراین در دو سر این مدار مجـازی و بـرای هـر کـدام از روترهـا یـک DLCI به صورت محلی تعریف می شود ، به طوری که هر کدام از آنها به کمک DLCI محلی خود می تواند با طرف مقابل از یک مدار ارتباط برقرار کند .

سوالی که پيش می آید این است که سوئيچ شبکه Relay Frame خود چگونه این مدار را برقرار مـی کنـد و انتقال اطلاعات را انجام می دهد؟

این کار در چهار مرحله صورت می گيرد :

- سوئيچ شماره DLCI مربوط به فریم دریافتی را چک می کند .
- سوئيچ شماره DLCI را بررسی می کند به طوری که این شماره متناسـب بـا کـدام یـک از نقـاط انتهایی می باشد .
- با افزودن شماره DLCI مربوطه به این فریم آن را به سمت سوئيچ مورد نظر هدایت مـی کنـد . سوئيچ انتهایی با دریافت فریم مربوطه و با توجـه بـه فيلـد DLCI ،فـریم را تحویـل نقطـه انتهـایی مـورد نظـر مـی دهـد . بنـابراین تبـادل اطلاعـات در شـبکه Relay Frame براسـاس Address IP نخواهد بود ، بلکه هدایت فریم ها براساس شماره DLCI صورت می گيرد.

نکته : یک پورت سوئيچ Relay Frame و همچنين اینترفيس یک روتر می تواند چند DLCI داشته باشد . به عبارتی با تعریف کردن تعدادی Subinterface روی یک اینترفيس و نسبت دادن هر DLCI به هر کدام از این Subinterface ها می توانيد چندین مـدار مجـازی را روی یـک اینتـرفيس فيزیکـی و همچنـين روی یـک خـط ارتباطی داشته باشيد .

یکی از توانایی های Frame Realy در این است که می تواند چندین مدار مجازی (VC) را همزمان روی یک کانال ارتباطی هدایت کند (Multiplexing (.

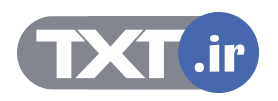

# **Summary**

- **Frame Relay is an ITU-T and ANSI standard that**<sup>om</sup> **defines the process for sending data over a public data network.**
- **The core aspects of Frame Relay function at the lower two layers of the OSI reference model.**
- **A Frame Relay connection requires that, on a VC, the local DLCI be mapped to a destination network layer address such as an IP address.**
- **LMI is a signaling standard between the router and the Frame Relay switch that is responsible for managing the connection and maintaining status between the devices.**

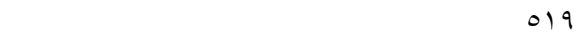

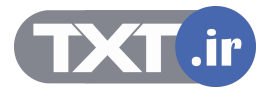

### **خلاصه :**

- Realy Frame پروتکل لایه دومـی مـی باشـد کـه دارای مکـانيزم سـوئيچينگ پکتـی اسـت. ایـن پروتکل به کمک تعریف یک سری مدارهای مجازی (VC (و بـا بـه کـار بـردن مشخـصه ای بـه نـام DLCI اطلاعـات لایـه Network را دریافـت و آنهـا را در فـریم هـای Relay Frame کپـسوله کـرده و تحویل لایه فيزیکی می دهد .
- DLCI مشخصه محلی می باشد که مشخص می کند که سر دیگر مدار مجازی چه روتـری قـرار دارد .

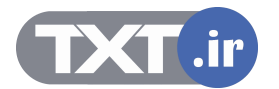

**پيکربندی و مانيتورينگ Frame Relay**

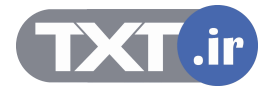

## **هدف :**

این ماژول شامل :

- .١ نحوه پيکربندی Relay Frame و پارامترهای آن روی روترهای سيسکو .
- .٢ بررسی تنظيمات و نحوه عملکرد Relay Frame به کمک فرمان های show و debug .

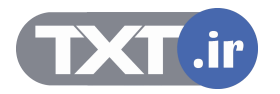

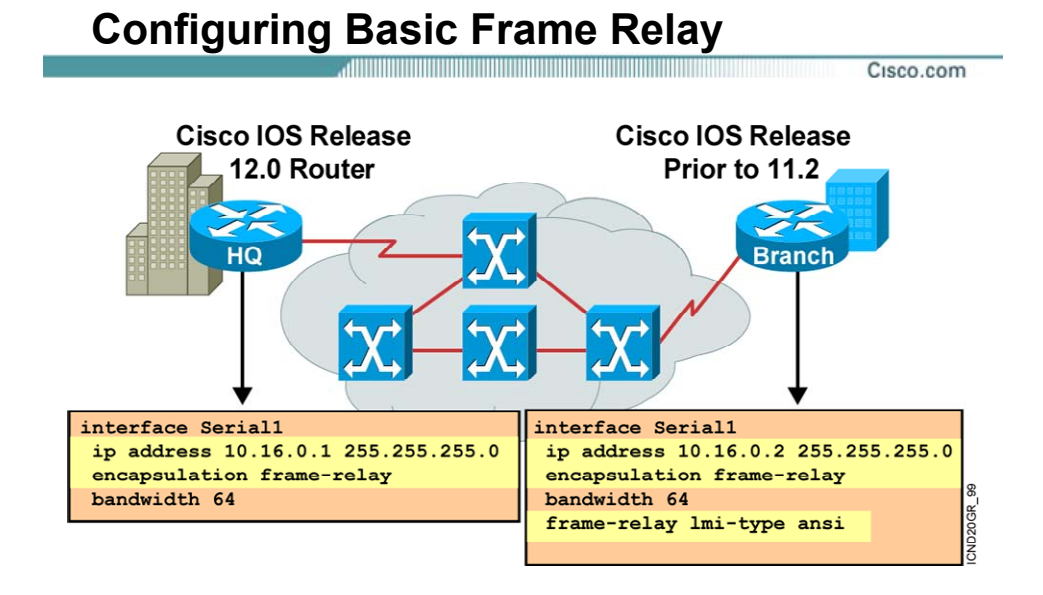

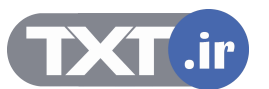

## **تنظيمات اوليه پروتکل Relay Frame :**

برای تنظيم کردن پروتکل Relay Frame روی یک روتر ، ابتدا می بایست مـشخص شـود کـه مـی خـواهيم ارتباط این روتر با روتر و یا روترهای دیگر به چه صورتی باشد، یک به یک (Point-to-Point (و یا یک به چنـد . (point-to-multipoint)

بعد از مشخص شدن نوع ارتباط می بایست اینترفيس را برای ارتباط با شبکه Relay Frame تنظيم کنيم. • فعال کردن پروتکل Relay Frame :

با فعال شدن این پروتکل ، فيلد DLCI به هر کدام از بسته ها IP اضافی و تحویل شبکه Frame Relay داده می شود .

- : LMI Type تعيين•
- به کمک Type LMI ، سيگنالينگ بين روتر و سوئيچ شبکه Relay Frame تعيين می شود. • تعيين DLCI :
- DLCI شماره ای است که در شـبکه Relay Frame مـشخص کننـده یـک مـدار مجـازی مـشخص می باشد . بنابراین فریم های ارسالی از این اینترفيس با این شماره DLCI برچسب زده شده و تحویل شبکه Relay Frame داده می شود .
	- IP Address تعيين•

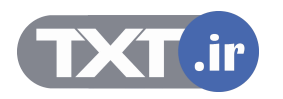

## **Configuring Subinterfaces** a di secondo dell'alternativo della componenta della contra della contra della contra della contra della contra

Cisco.com

- **Point-to-point**
	- **Subinterfaces act like leased lines.**
	- **Each point-to-point subinterface requires its own subnet.**
	- **Point-to-point is applicable to hub and spoke topologies.**
- **Multipoint**
	- **Subinterfaces act like NBMA networks, so they do not resolve the split-horizon issues.**
	- **Multipoint can save address space because it uses a single subnet.**
	- **Multipoint is applicable to partial mesh and full mesh topologies.**

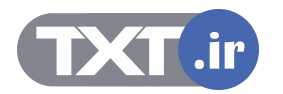

## **تنظيم اینترفيس منطقی (Subinterface (:**

همــانطور کــه گفتــه شــد اولــين گــام در تنظــيم Relay Frame روی یــک روتــر ، مــشخص و تنظــيم کــردن اینترفيسی است که به سوئيچ شبکه Relay frame متصل اسـت . ایـن انتخـاب بـه نـوع توپولـوژی شـبکه Relay Frame برمی گردد . شبکه Relay Frame از نقطه نظر Topology بـه سـه دسـته زیـر تقـسيم مـی شود:

- hub and spoke توپولوژی•
	- Full Mesh توپولوژی•
	- Partial Mesh توپولوژی•

در توپولوژی Spoke and Hub یک روتر بـه عنـوان روتـر مرکـزی و سـایر روترهـا بـه ماننـد بازوهـای ایـن روتـر مرکزی عمل می کنند . درواقع دراین توپولوژی یک ارتباط یک به چند بـين یـک روتـر مرکـزی و سـایر روترهـا وجود دارد .

در توپولوژی Mesh Full ، هر روتر دارای یک مدار مجازی با سایر روترها می باشد .

در توپولوژی Mesh Partial ، برخی از روترها به کمک مدارهای مجازی به تمامی روترها متصل هستند . در شبکه Relay Frame رایجترین توپولوژی ، توپولوژی Spoke and Hub می باشد . براساس این توپولـوژی یک روتر به عنوان روتر مرکزی با تعدادی مدار مجازی بـه سـایر روترهـای دیگـر متـصل مـی باشـد . یکـی از ویژگی های شبکه Relay Frame ، قدرت ادغام (Multiplexing ( چند مدار مجازی روی یک بـستر ارتبـاطی و یا به عبارتی روی یک اینتـرفيس فيزیکـی مـی باشـد . Relay Frame بـا بـه کـار بـردن مفهـوم اینتـرفيس منطقی ( Subinterface ( عمليات تفکيک مدارهای مجازی را انجام می دهد . حـال هـر کـدام از مـدارهای مجــازی (VC (بــه یــک Subinterface متــصل بــوده و مــی بایــست تنظيمــات Relay Frame چــون تعریــف Address IP و شماره DLCI را درمورد این اینترفيس به کار برد .

Subinterface به دو صورت (Mode (قابل تنظيم می باشد :

:Point-to-Point •

این Mode زمانی روی یک Subinterface اسـتفاده مـی شـود کـه بخواهيـد یـک مـدار مجـازی بـا اینترفيس فيزیکی و یا منطقی دیگری داشته باشيد . بنابراین هر جفت از روترهایی که به صورت point-to-point بــه یکــدیگر متــصل هــستند دارای Subnet متفــاوت بــا جفــت روتــر هــای دیگــر می باشند . بنابراین هر کدام از مدارهای مجازی دارای Subnet و یـا درواقـع رنـج IP جداگانـه ای می باشند .

:Multipoint •

این Mode زمانی روی یک Subinterface استفاده می شود که بخواهيد چند مدار مجازی با چند اینترفيس فيزیکی و یا منطقی دیگر داشته باشيد . دراین حالت تمامی اینتـرفيس هـایی کـه بـه یکدیگر به کمک مدارهای مجازی متصل هستند می بایست دارای Subnet یکسان باشند .

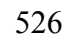

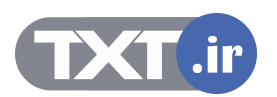

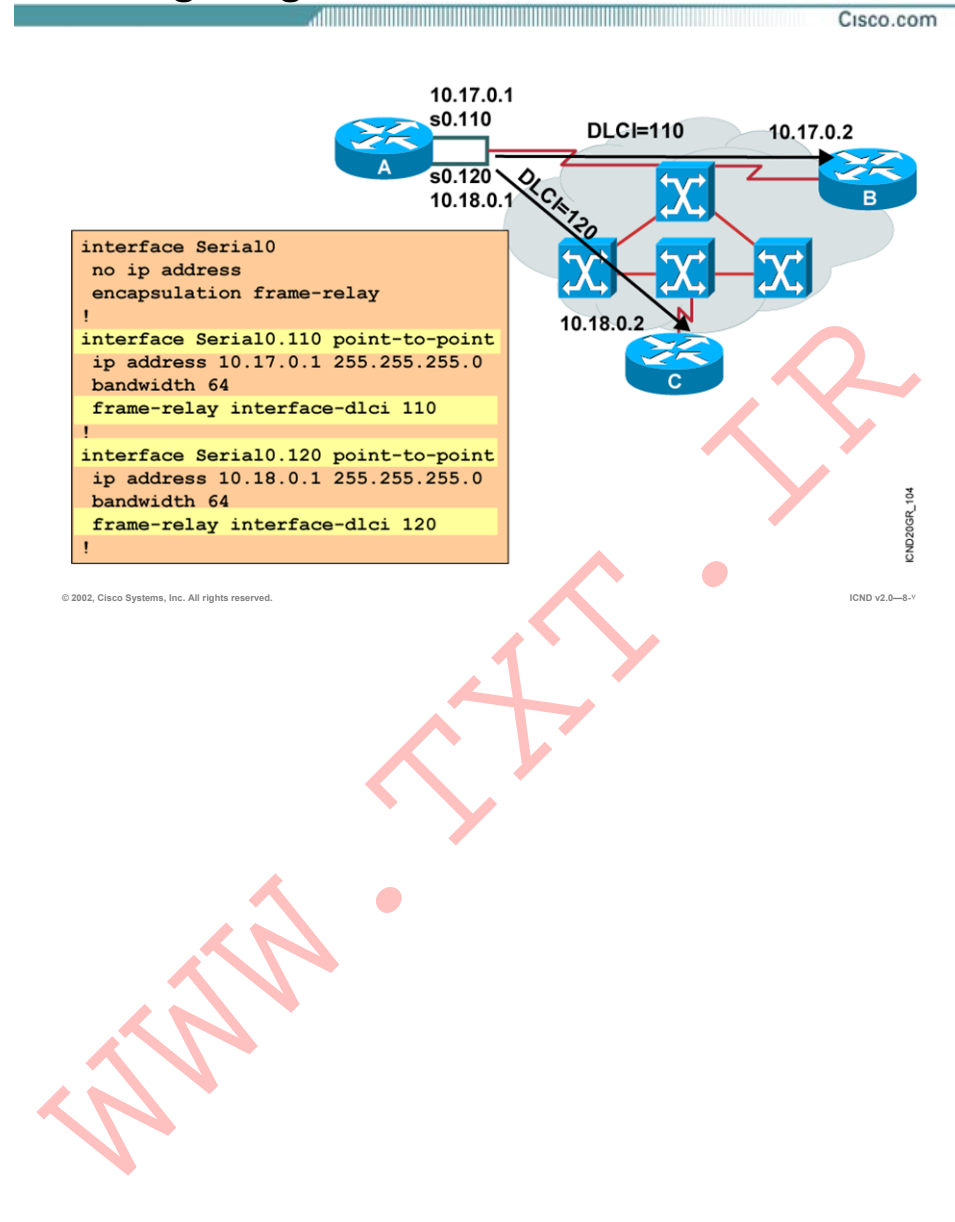

# **Configuring Point-to-Point Subinterfaces**

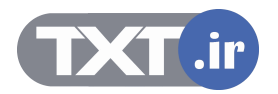

## **پيکربندی اینترفيس منطقی در حالت point-to-Point :**

درصورتی که یک Subinterface به صورت point-to-Point به یک روتر دیگر متـصل باشـد ، مـدار مجـازی بـه این اینترفيس متصل شده و می بایست Address IP و شماره DLCI که مشخص کننـده ایـن مـدار مجـازی مـی باشـد را روی ایـن Subinterface تنظـيم کـرد . بـرای مـرتبط کـردن ایـن روتـر بـه شـبکه Relay frame می بایست مراحل زیر دنبال کنيد :

#### **گام اول : فعال کردن پروتکل Relay Frame :**

وارد اینترفيس فيزیکی شده و پروتکل Relay Frame را روی آن فعال کنيد. به کمک فرمان زیر پروتکل Relay Frame ، روی یک اینترفيس فيزیکی فعال می شود .

#### **Router(config-if)# Encapsulation Frame-relay**

#### **گام دوم : تنظيم اینترفيس منطقی :**

.١ مشخص کردن Subinterface مربوطه و تعيين Mode point-to-Point :

شماره گذاری اینترفيس های منطقی (Subinterface (به این صورت است که ابتدا شماره اینترفيس فيزیکی را آورده و سپس شماره اینترفيس منطقی را. به طور مثال برای تعریف اینترفيسهای منطقی (Subinterface (مربوط به اینترفيس فيزیکـی

0 Serial ، ابتــدا شــماره اینتــرفيس فيزیکــی و ســپس شــماره اینتــرفيس منطقــی آورده مــی شــود . درنتيجــه Subinterface هــا بــه صــورت اینتــرفيس 0.1 Serial و یــا اینتــرفيس 0.2 Serial نام گذاری می شوند .

#### **Router(config-subif)# Interface subinterface-number point-to-point**

.٢ شماره DLCI و Address IP را روی این اینترفيس منطقی تنظيم کنيد :

#### **Router(config-subif)# Frame-relay interface-dlci dlci-number**

به شکل فوق توجه کنيد .روتر A به کمک دو مدار مجازی به روترهای B و C متصل شده است . اینترفيس فيزیکی 0 Serial نقطه اتصال به این دو روتر می باشد . بنابراین می بایست بـه دو مـدار مجـازی متصل شـود . در ایـن مثـال از ارتبـاط point-to-Point اسـتفاده شـده اسـت ، یعنـی هـر کـدام از مـدارهای مجازی در Subnet های جداگانه ای قراردارند . مدار مجازی بـين روتـر A و C دارای رنـج آدرس 10.17.0.0 و مدار دیگر ، دارای رنج آدرس 10.18.0.0 می باشد .

تنظيم هر کدام از Subinterface ها ، شامل تنظيمات فوق با درنظر گرفتن متفاوت بودن Subnet ها در هـر کدام از جفت روترهای می باشد . بنابراین هر کدام از ایـن Subinterface هـا در یـک رنـج Address IP قـرار دارد . این روش زمانی مفيد می باشد که با محـدودیت تعـداد IP مواجـه نباشـيد ، درغيـراین صـورت روش دوم یعنی Multimode پاسخگوی محدودیت IP خواهد بود .

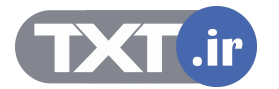

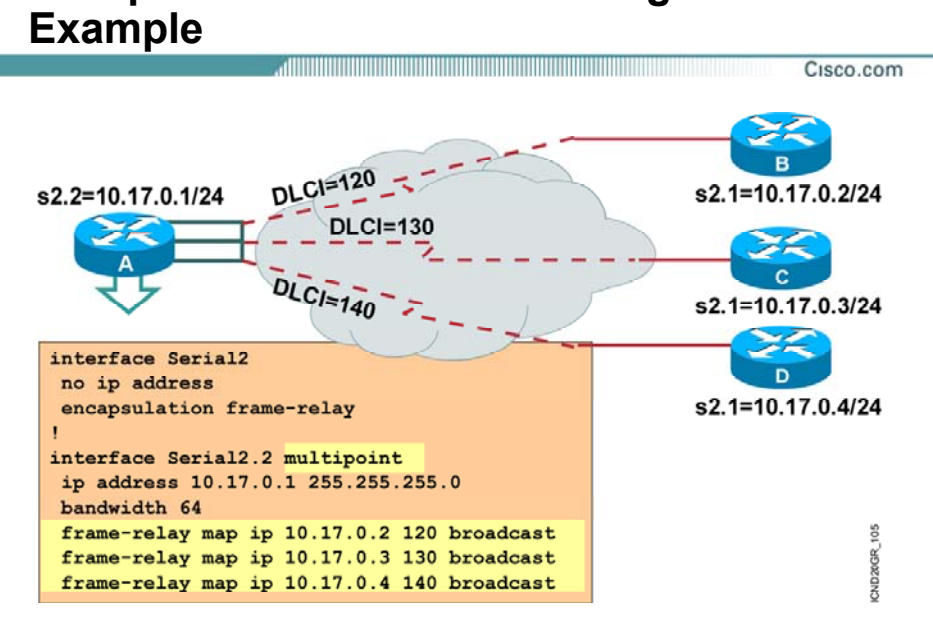

# **Multipoint Subinterfaces Configuration**

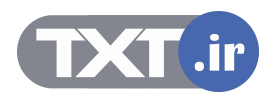

## **پيکربندی اینترفيس منطقی در حالت Multipoint :**

در این روش subinterface به مانند یک اینترفيس فيزیکی عمل می کند ، با این تفاوت که می بایـست بـه جای یک ارتباط ، ارتباط چندگانه با اینترفيس های دیگر و دارای Subnet یکسانی با آنها باشد. برای مرتبط کردن این روتر به شبکه Relay frame می بایست مراحل زیر دنبال کنيد :

#### **گام اول : فعال کردن پروتکل Relay Frame :**

وارد اینترفيس فيزیکی شده و پروتکل Relay Frame را روی آن فعال کنيد. به کمک فرمان زیر پروتکل Relay Frame ، روی یک اینترفيس فيزیکی فعال می شود .

#### **Router(config-if)# Encapsulation Frame-relay**

#### **گام دوم : تنظيم اینترفيس منطقی :**

.١ مشخص کردن Subinterface مربوطه و تعيين Mode Multipoint:

#### **Router(config-subif)# Interface subinterface-number multipoint**

.٢ مشخص کردن هر کدام از مدارهای مجازی بـه کمـک map کـردن Address IP مـشخص بـه شماره DLCI مشخص:

در Mode Multipoint ، اینترفيسی که به چندین مـدار مجـازی متـصل باشـد ، مـی بایـست فریم های هر کدام از این مدارها را تفکيک کرده و با شـماره DLCI مـشخص تحویـل شـبکه . دهد frame Relay

به طور مثال این اینترفيس باید بداند پکتهایی که دارای آدرس مقصد 10.17.0.2 می باشـند می بایست در مداری قرار گيرند که با 120 DLCI مشخص شده اند . درواقع می بایست در فریم Relay Frame و در فيلد DLCI مقدار 120 قرار گيرد به طوری که توسط سوئيچ frame Relay قابل تفکيک باشد .

به کمـک فرمـان زیـر مـی تـوان تنـاظر بـين یـک Address IP مـشخص بـا یـک شـماره DLCI مشخص را انجام داد .

#### **Router(config-subif)#Frame-relay map ip ip address dlci-number broadcast**

در شکل فوق روتر A به کمک سه مدار مجازی به روترهای B ، C و D بـه صـورت Multipoint متـصل شـده است . بنابراین روتر با بررسی Table Map ، به راحتی می تواند تناظر بين Address IP ها و شماره DLCI را مشخص و به کمک آن فریم های Relay Frame را تحویل شبکه Relay Frame دهد .

تا به اینجا با مفهوم Subinterface و هر کدام از Mode هـای آن آشـنا شـدید ، سـوالی کـه پـيش مـی آیـد اینست که تفاوت این دو Mode در چيست ؟ به صورت کلی می توان گفت تفاوت عمده این دو Mode در مواجه با پکتهای Broadcast می باشد.

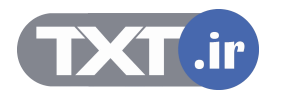

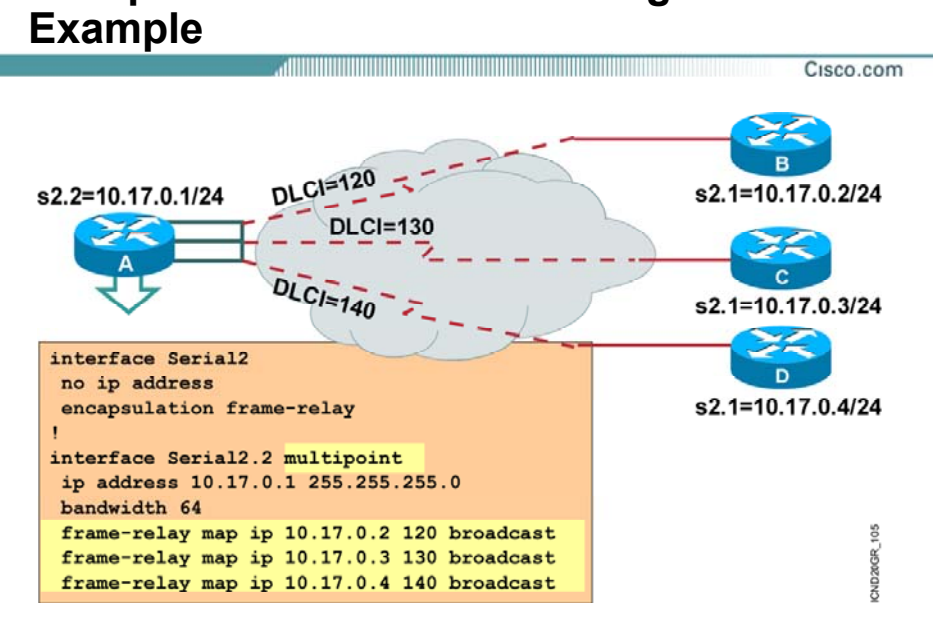

# **Multipoint Subinterfaces Configuration**

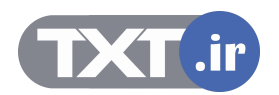

## **پيکربندی اینترفيس منطقی در حالت Multipoint :**

فـرض کنيـد پروتکـل RIP بـه عنـوان پروتکـل مـسيریابی روی روترهـای شـبکه Relay Frame فعـال شـود ، همـانطور کـه مـی دانيـد ایـن پروتکـل بـه صـورت پـيش فـرض هـر 30 ثانيـه یکبـار Update هـایی بـه آدرس Broadcast به تمامی روترهای مجاور ارسال می کند .

هر روتر بـا دریافـت Update جدیـد و اعمـال آن روی table Routing خـود ، اطلاعـات جدیـد و تغييـرات را بـه تمامی روتر های مجاور به جز روتری کـه ایـن اطلاعـات را از او گرفتـه بـود ارسـال مـی کنـد . و ایـن نتيجـه الگــوریتم Horizon Split مــی باشــد . درواقــع الگــوریتم Horizon Split مــی گویــد "فــرض کنيــد یــک روتــر Update ایی را از یک اینترفيس دریافت کند که منجر به تغيير Table Routing شود ، بنابراین پس از اعمـال روی Table Routing اش ، می بایست اطلاعـات کـل Table Routing اش را بـه تمـامی اینتـرفيس هـا جـز اینترفيسی که Update را از آن دریافت کرده بود ارسـال کنـد " ، بـا ایـن تعریـف در شـبکه Relay Frame در صورتی که اینترفيس Multipoint ، Update ایی را از طریق یکی از مدارهای خود دریافت کنـد مـی بایـست بعد از اعمال تغييرات لازمه آن را دراختيار روترهای دیگر قرار دهد .

سوالی که مطرح می شود اینست که آیا روتر می تواند Update را از طریق همين subinterface دراختيار روترهای متصل دیگر قرار دهد ؟

همانطور که گفته شد در حالتی که از Multipoint استفاده شود تمامی اینترفيسهای متصله در این محيط ، دارای Subnet یکسانی هستند و Update ایی کـه از یـک اینتـرفيس دریافـت شـود بـا وجـود فعـال بـودن الگوریتم Horizon Split نمی تواند دوباره از این اینترفيس خارج شود .

درصـورتی کـه در mode point-to-Point ، هـر کـدام از مـدارهای مجـازی بـه یـک Subinterface مـستقل و دارای Subnet متفاوت با بقيه ، متصل هستند.

بنابراین Update ایی که توسط یک Subinterface دریافـت شـود براحتـی توسـط Subinterface هـای دیگـر منتشر می شود .

نکته : درصـورتی کـه بخواهيـد از mode Multipoint اسـتفاده کنيـد ، امـا بخواهيـد Update هـا براحتـی در شبکه منتشر شوند دو راه پيش رو خواهيد داشت :

- غير فعال کردن Horizon Split که می بایست عواقب بروز Loop در شبکه را در نظر بگيرید.
- اســتفاده از دســتور Broadcast درانتهــای فرمــان map Relay Frame ، بنــابراین Broadcast و Multicast های مربـوط بـه Update پروتکـل هـای مـسيریابی توسـط اینتـرفيس Multipoint روی مدارهای مجازی منتقل خواهد شد .

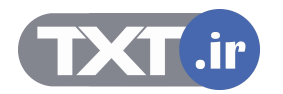

# **show interfaces Example**

Cisco.com

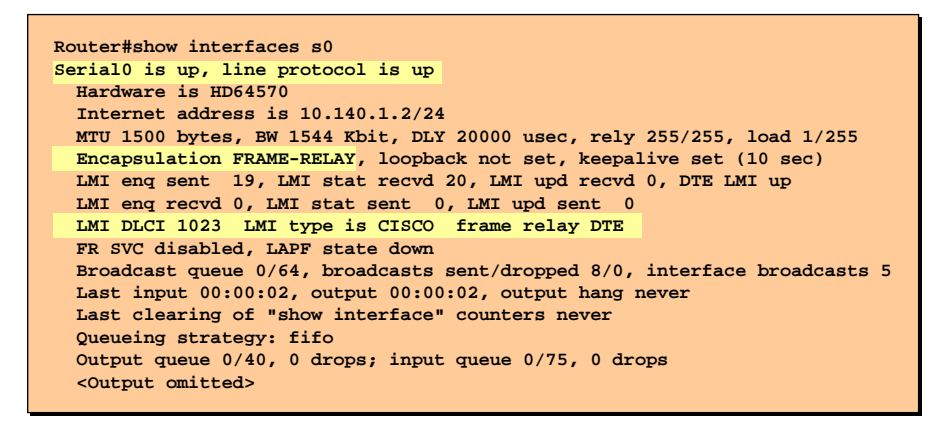

• **Displays line, protocol, DLCI, and LMI information**

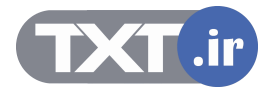

## **بررسی فرمان interface Show:**

بعد از اینکه اینترفيسی را جهت اتصال به شبکه Relay Frame تنظيم کردید ،به کمک فرمان زیر می توانيد وضعيت آن و صحت تنظيمات را بررسی کنيد :

#### **Router# show interface s0**

همانطور که در شکل فوق مشاهده می کنيد ، با فعال شدن پروتکـل Relay Frame ، نـوع Encapsulation روی این اینترفيس Relay Frame خواهد شد . در خروجی این فرمان می توانيد Number DLCI و Type LMI ایـی را کـه روی ایـن اینتـرفيس تنظـيم شـده است را مشاهده کنيد .

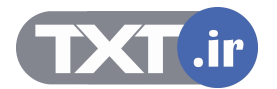

# **show frame-relay pvc Example**

Cisco.com

**Router#show frame-relay pvc 100 PVC Statistics for interface Serial0 (Frame Relay DTE) DLCI = 100, DLCI USAGE = LOCAL, PVC STATUS = ACTIVE, INTERFACE = Serial0 input pkts 28 output pkts 10 in bytes 8398 out bytes 1198 dropped pkts 0 in FECN pkts 0 in BECN pkts 0 out FECN pkts 0 out BECN pkts 0 in DE pkts 0 out DE pkts 0 out bcast pkts 10 out bcast bytes 1198 pvc create time 00:03:46, last time pvc status changed 00:03:47**

• **Displays PVC traffic statistics**

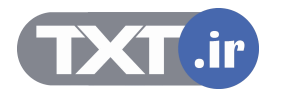

## **:Show frame-relay pvc فرمان بررسی**

به کمک فرمان فوق می توان تک تک مـدارهای مجـازی و State هـر کـدام و شـماره DLCI مربـوط بـه آن را مشاهد کرد .

شکل فوق خروجی این فرمان را روی یک روتر نمایش مـی دهـد . ایـن روتـر بـه کمـک یـک مـدار مجـازی از طریق اینترفيس فيزیکی 0 serial به شبکه Relay Frae متصل شده اسـت . وضـعيت ایـن مـدار مجـازی در حالت active و با شماره 100 DLCI مشخص می شود .

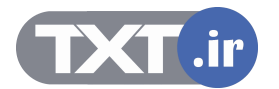

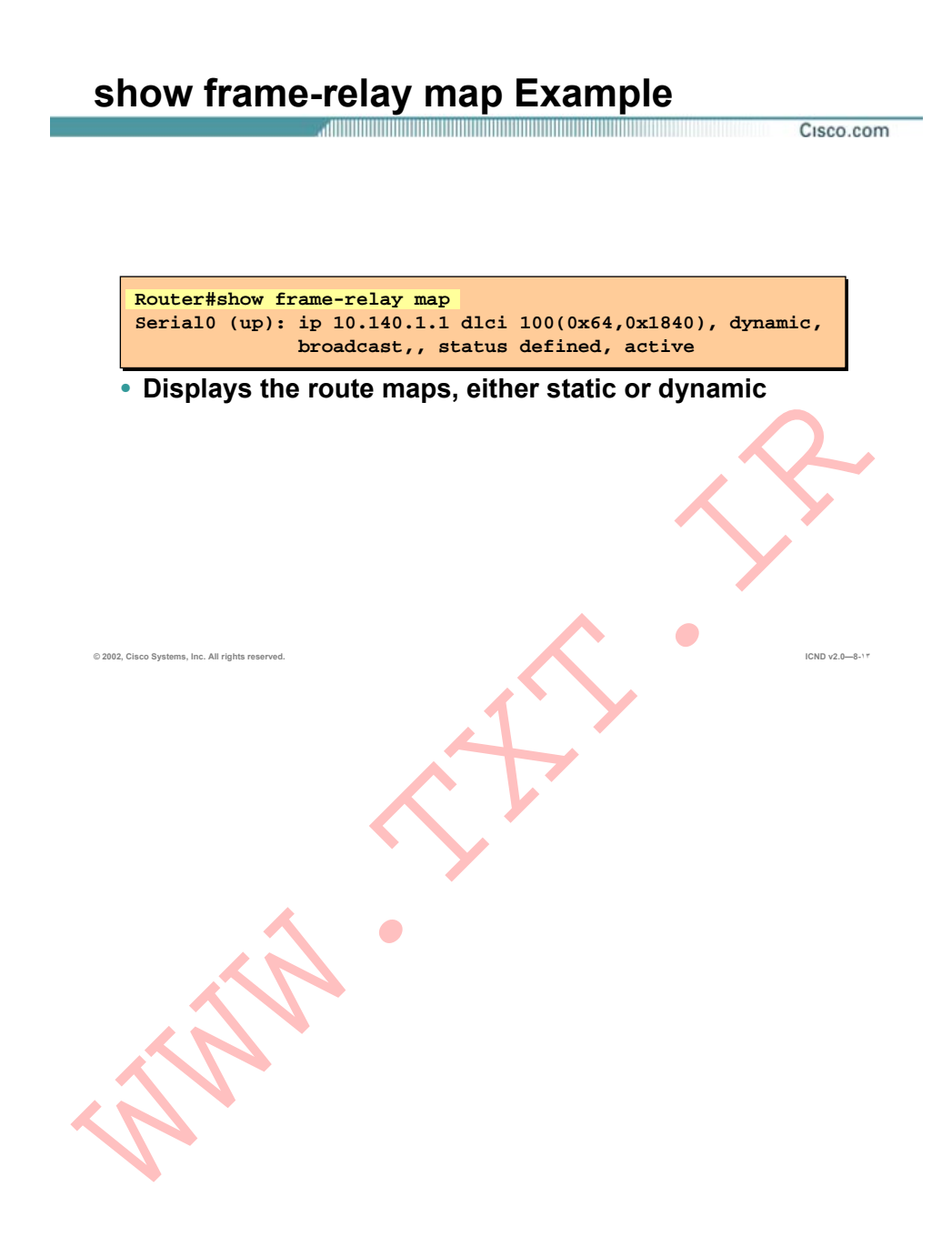

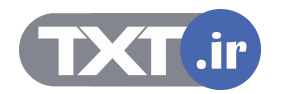

## **:Show frame-relay map فرمان بررسی**

به کمک فرمان فوق می توانيد Table Map مربوط به Relay Frame را بررسی کنيد .

شکل فوق Table Map مربوط به یک روتر را نشان می دهد . ایـن جـدول دارای یـک رکـورد مـی باشـد کـه دارای فيلدهای Address IP و Number DLCI می باشد .

بنابراین آدرس 10.140.1.1 در تناظر با 100 DLCI می باشد که به صورت Dynamic و توسط Message LMI ها بدست آمده است .

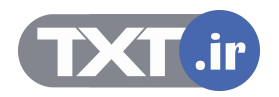

# **Summary**

• **A basic Frame Relay configuration assumes one or more physical interfaces, and LMI and Inverse ARP are running on the remote routers. In this type of environment, the LMI notifies the router about the available DLCIs.** 

and the community of the community of the community of the community of the community of the community of the

- **When the remote router does not support Inverse ARP, or when you want to control routed broadcast traffic, you must define the address-to-DLCI table statically.**
- **You can configure Frame Relay subinterfaces in either point-to-point or multipoint mode.**
- **After you configure Frame Relay, you can verify that the connections are active using the available show commands.**
- **Use the debug frame-relay lmi command to verify and troubleshoot a Frame Relay connection.**

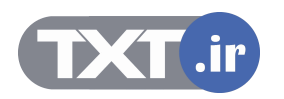

### **خلاصه :**

برای تنظيم کردن پروتکل Relay Frame روی یک روتر ، ابتدا می بایست مـشخص شـود کـه مـی خـواهيم ارتباط این روتر با روتر و یا روترهای دیگر به چه صورتی باشد، یک به یک (Point-to-Point (و یا یک به چنـد . (point-to-multipoint)

بعد از مشخص شدن نوع ارتباط می بایست اینترفيس را برای ارتباط با شبکه Relay Frame تنظيم کنيم. • فعال کردن پروتکل Relay Frame

- LMI Type تعيين•
	- تعيين DLCI
	- IP Address تعيين•

پيکربندی اینترفيس منطقی در حالت point-to-Point و multipoint : گام اول : فعال کردن پروتکل Relay Frame گام دوم : تنظيم اینترفيس منطقی

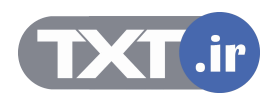